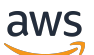

Amazon EMR on EKS 開発ガイド

# Amazon EMR

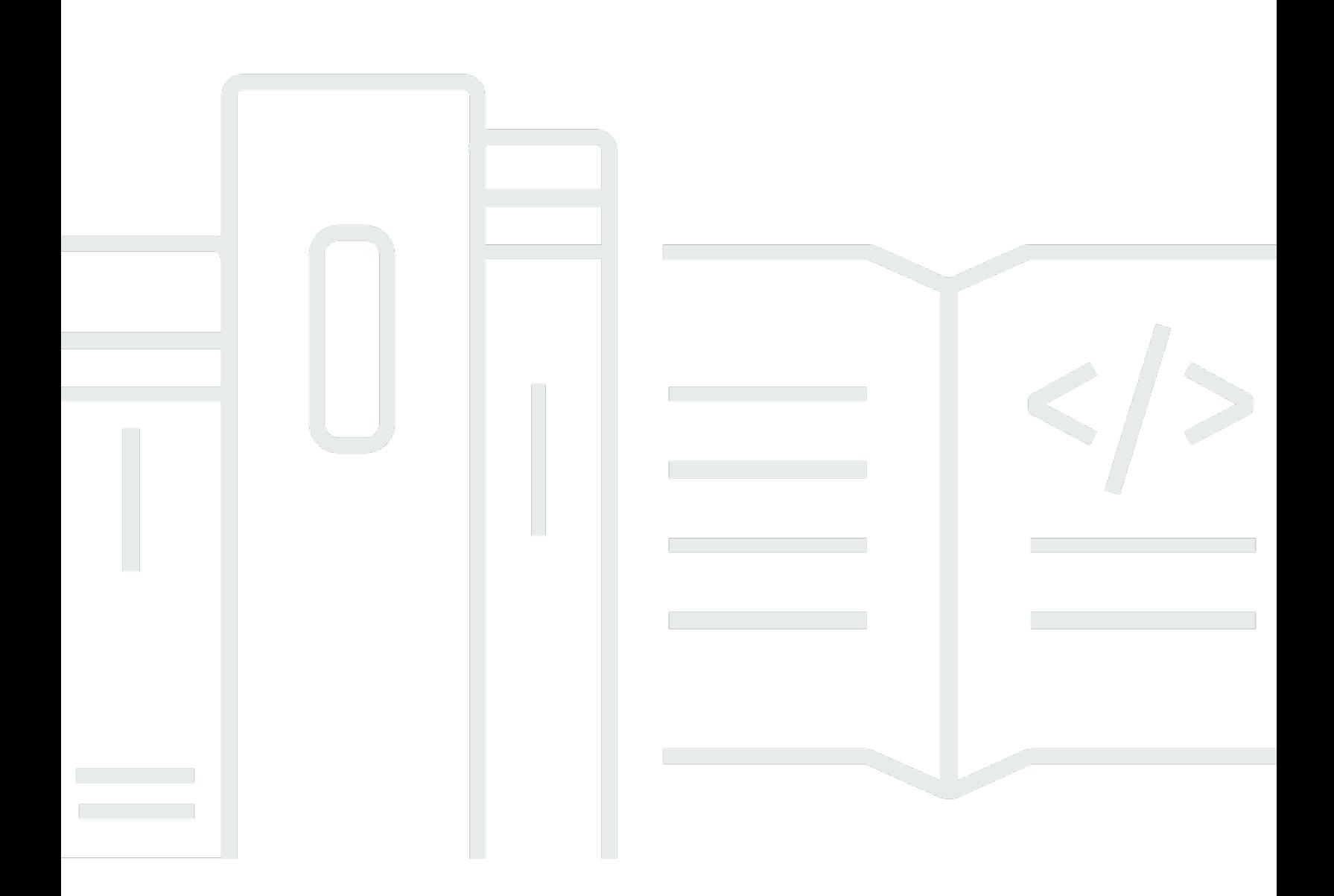

Copyright © 2024 Amazon Web Services, Inc. and/or its affiliates. All rights reserved.

### Amazon EMR: Amazon EMR on EKS 開発ガイド

Copyright © 2024 Amazon Web Services, Inc. and/or its affiliates. All rights reserved.

Amazon の商標とトレードドレスは、Amazon 以外の製品またはサービスとの関連において、顧客 に混乱を招いたり、Amazon の名誉または信用を毀損するような方法で使用することはできませ ん。Amazon が所有していない他のすべての商標は、それぞれの所有者の所有物であり、Amazon と 提携、接続、または後援されている場合とされていない場合があります。

# **Table of Contents**

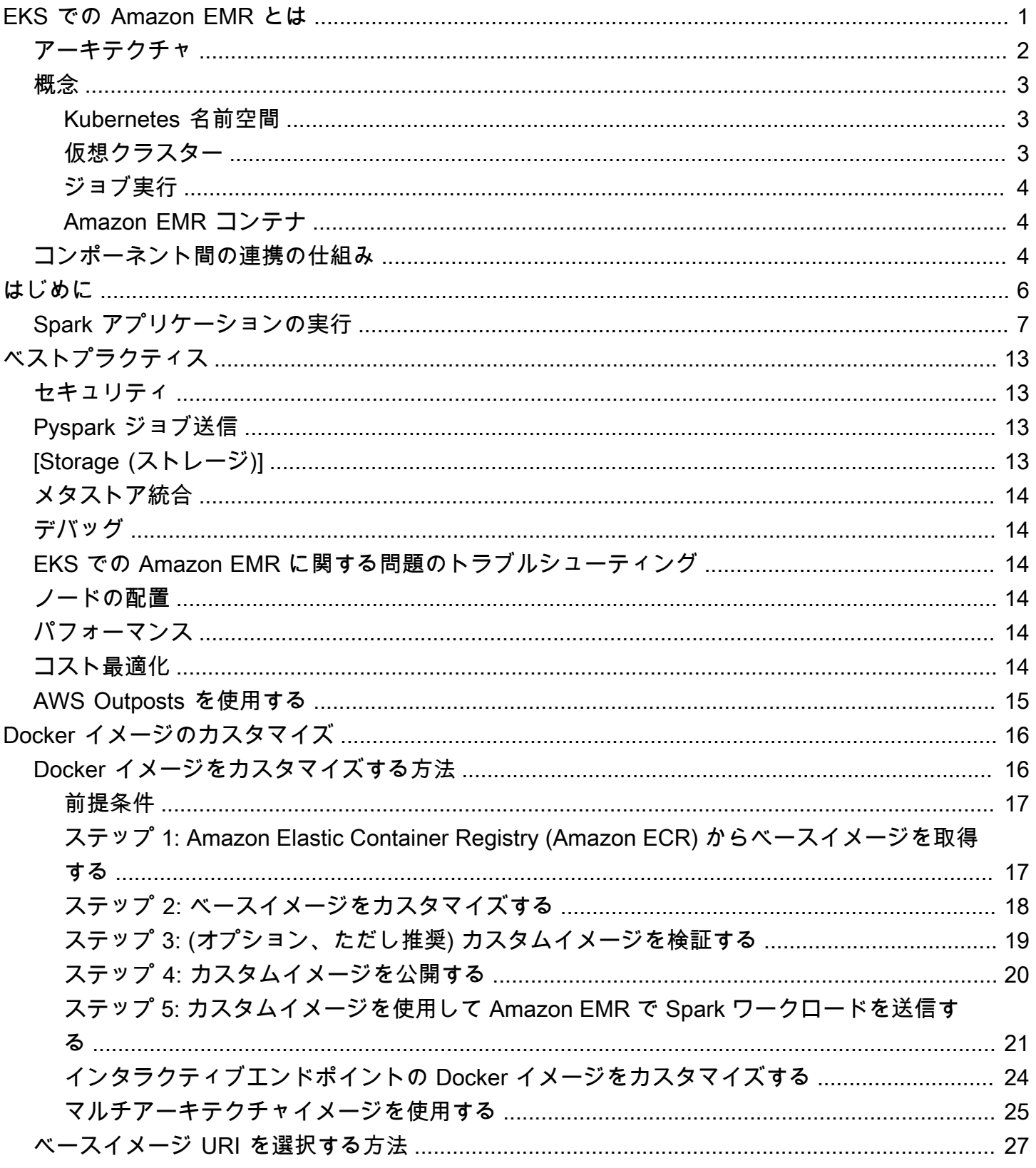

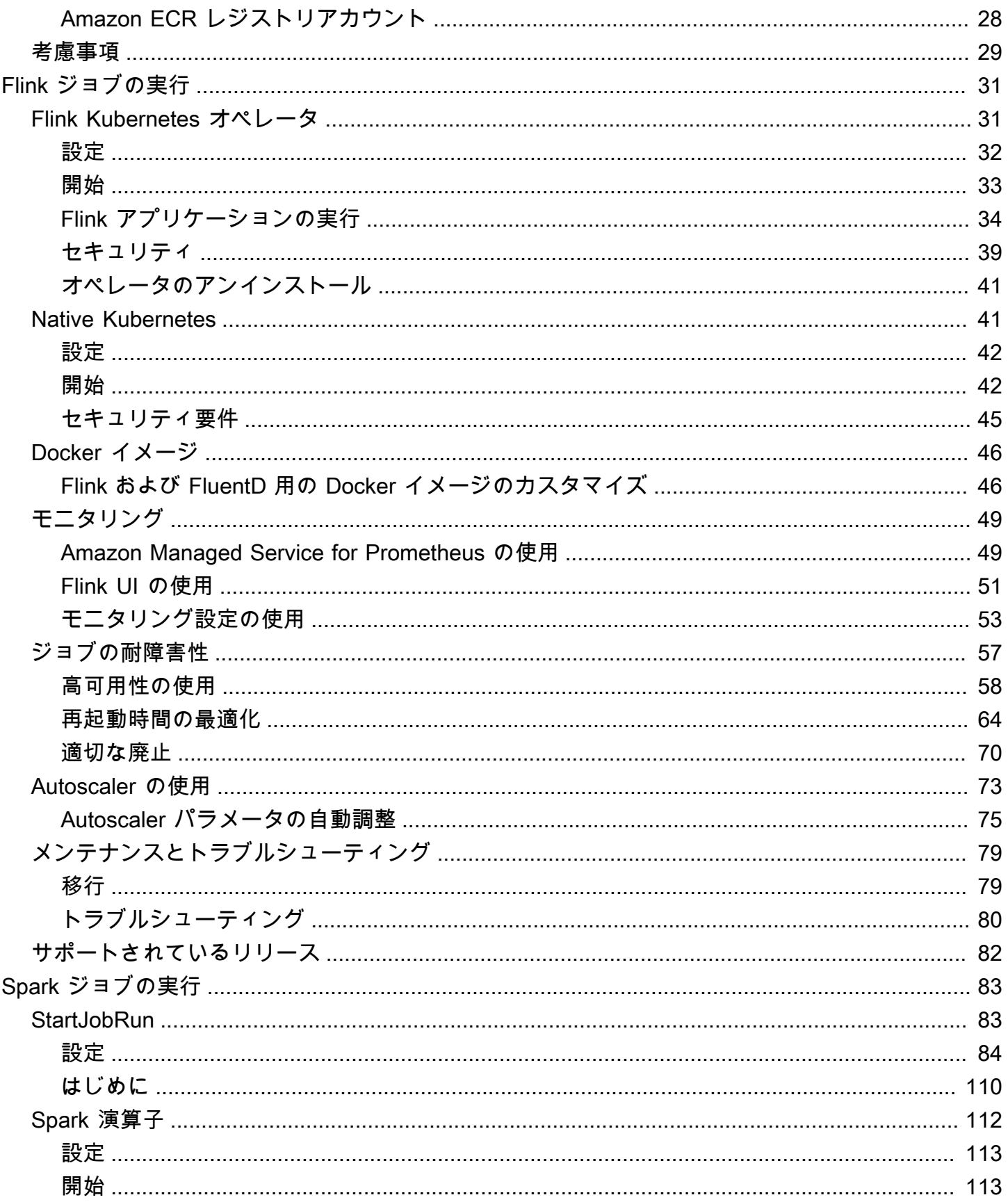

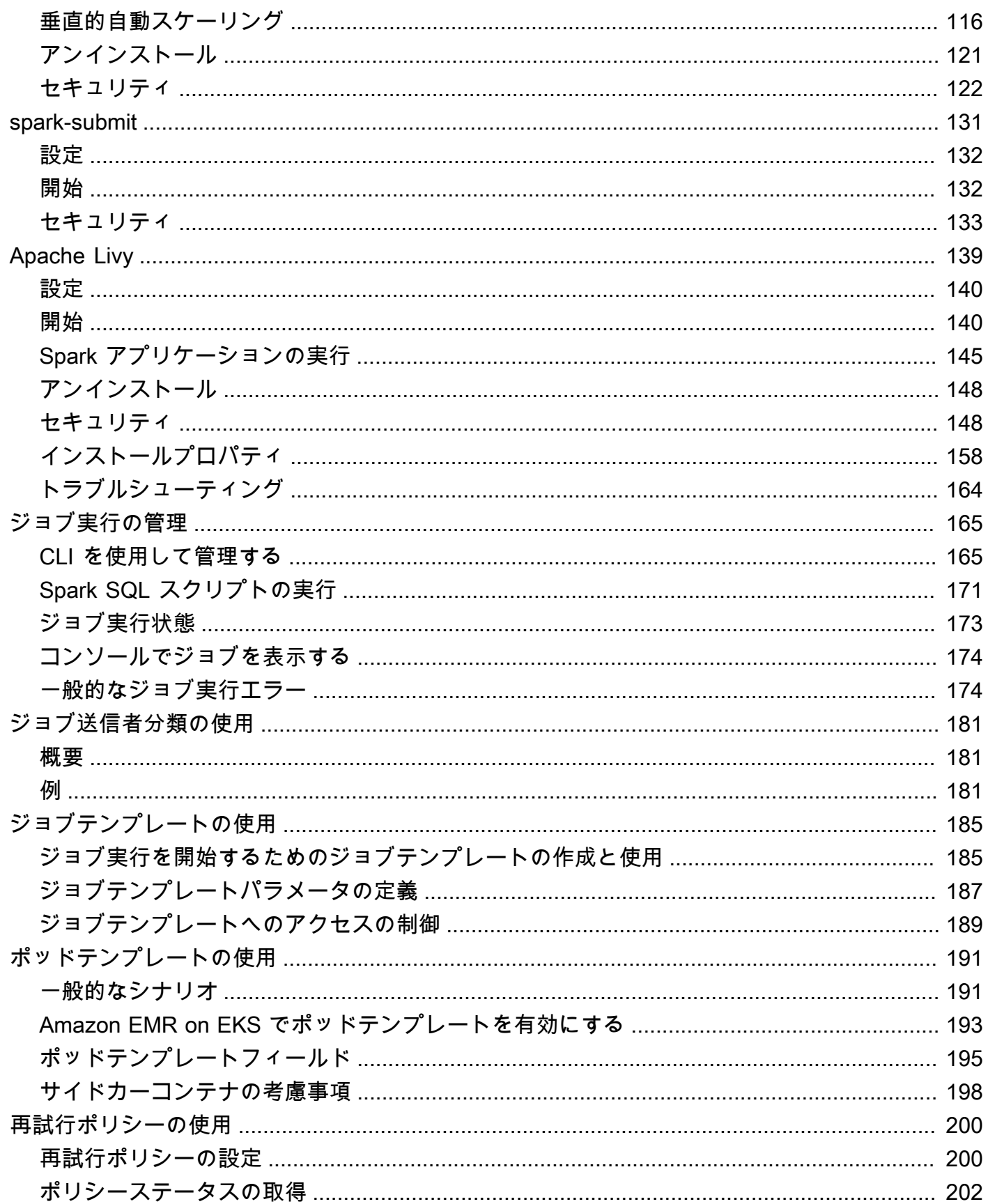

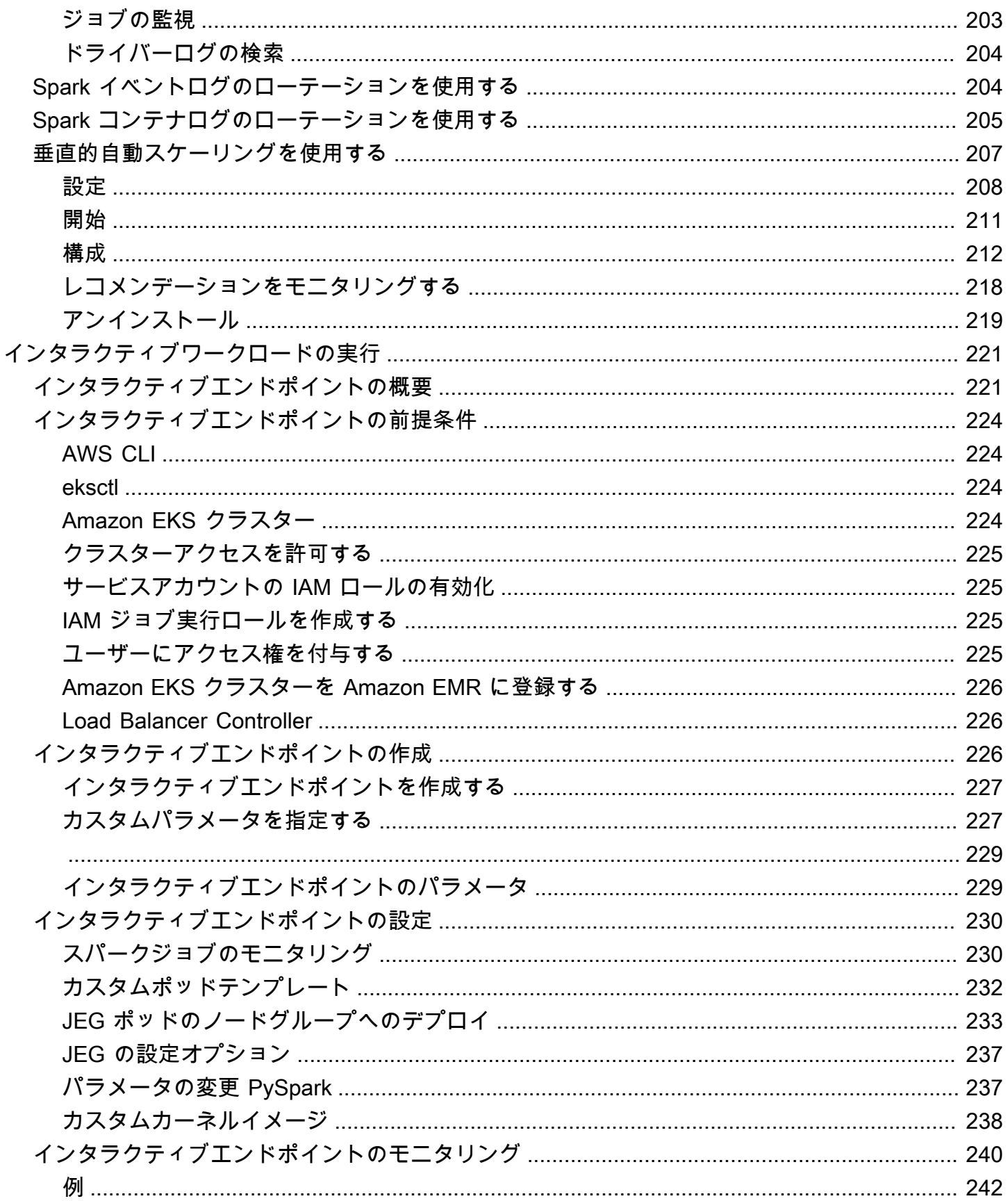

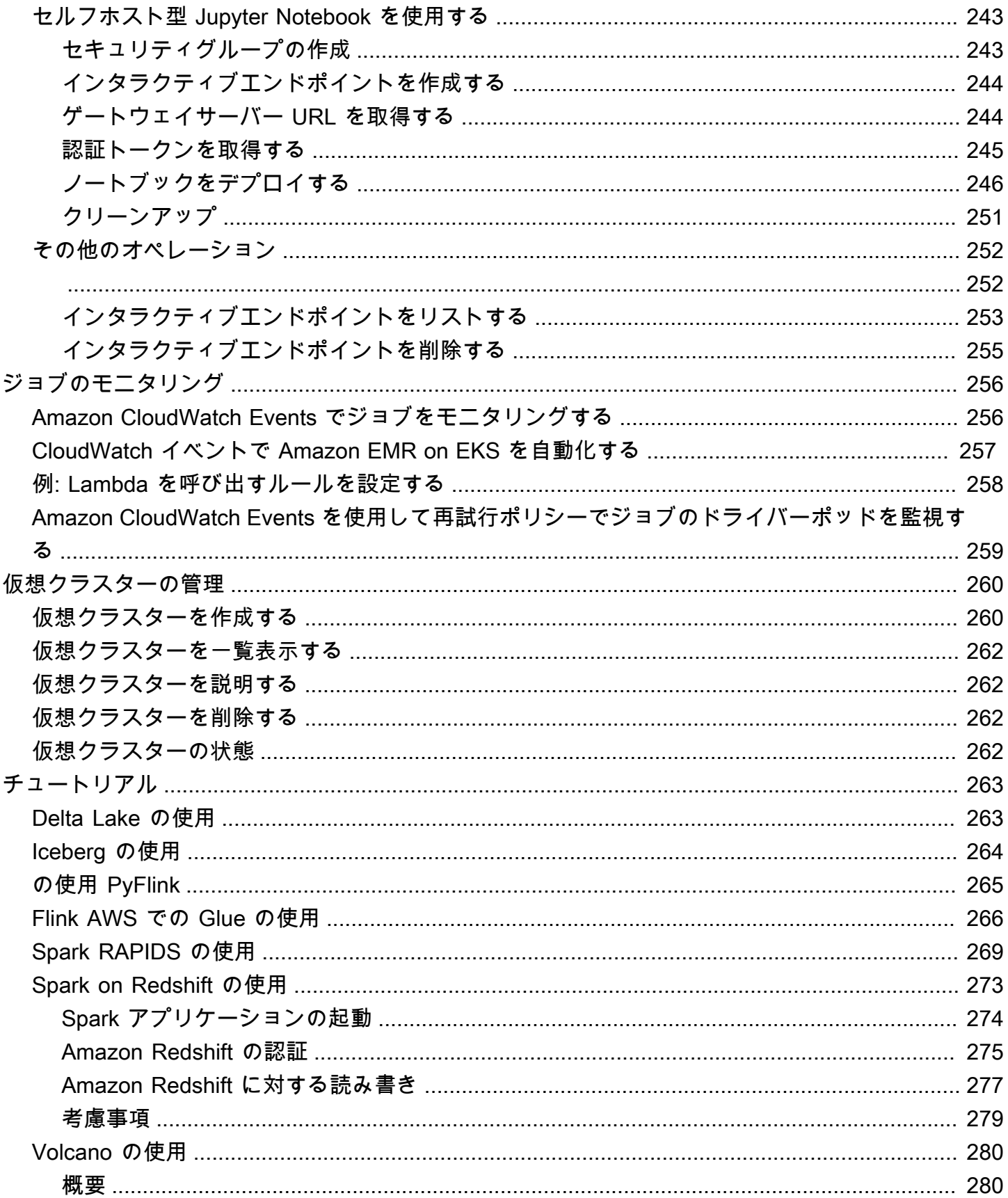

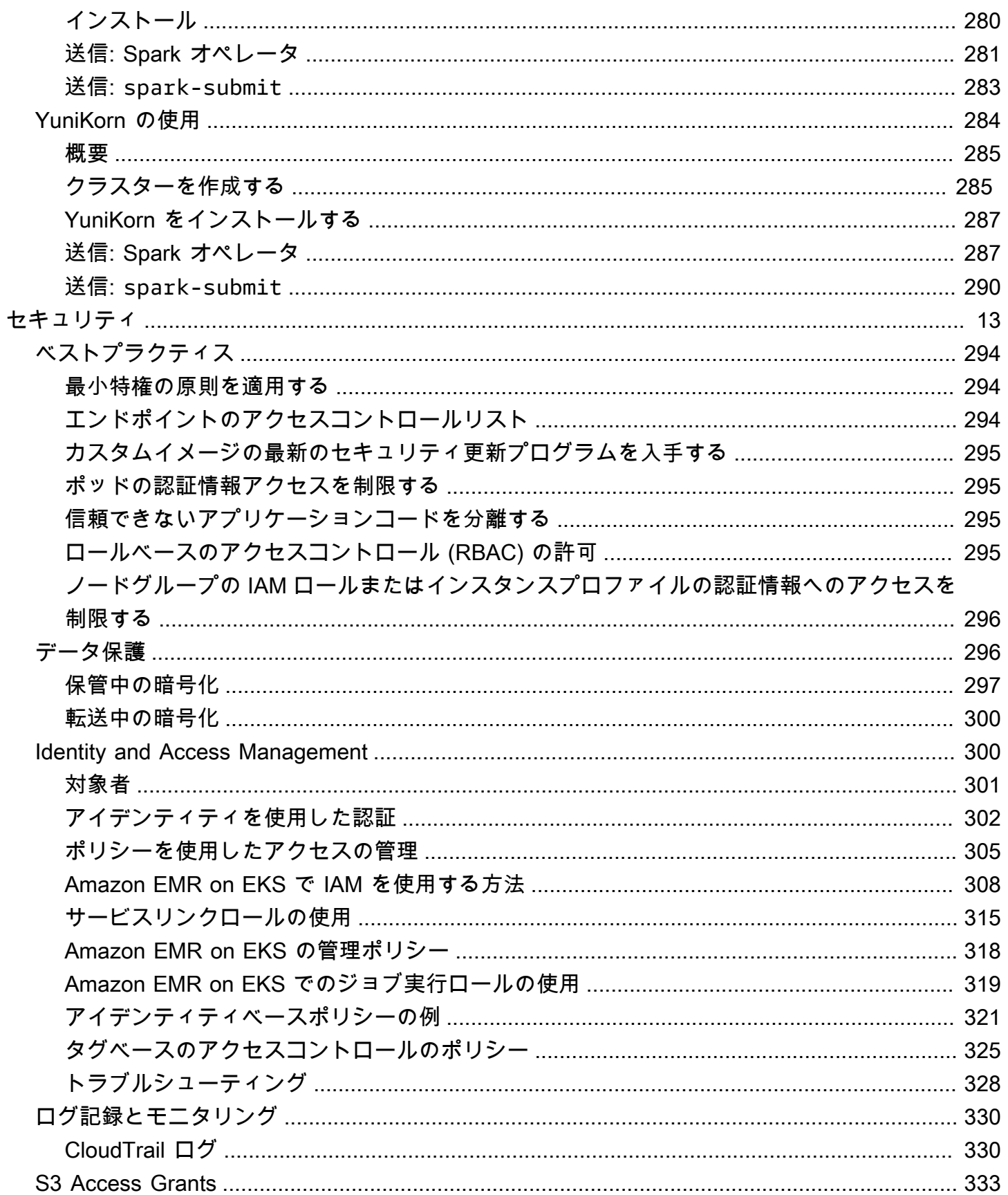

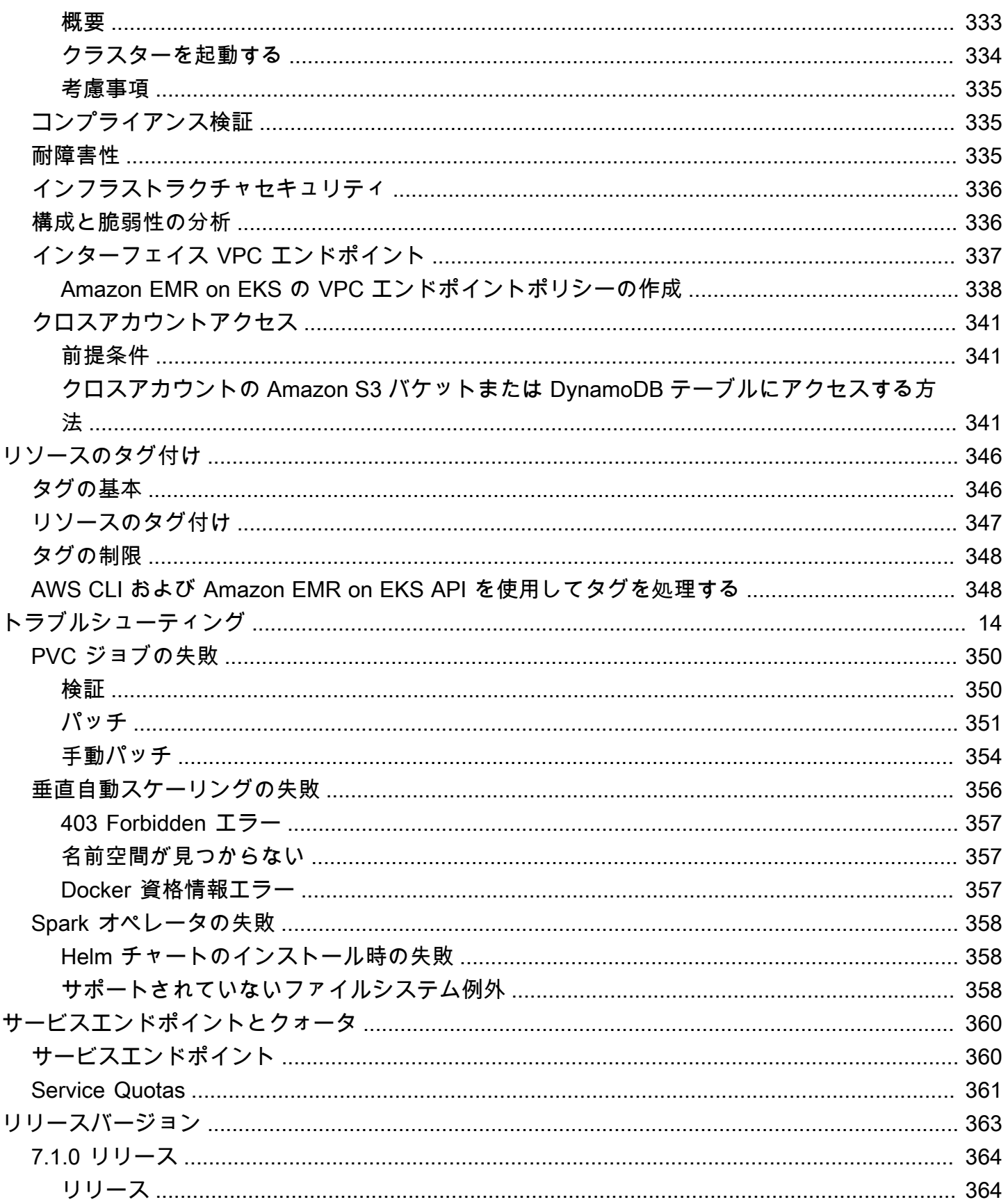

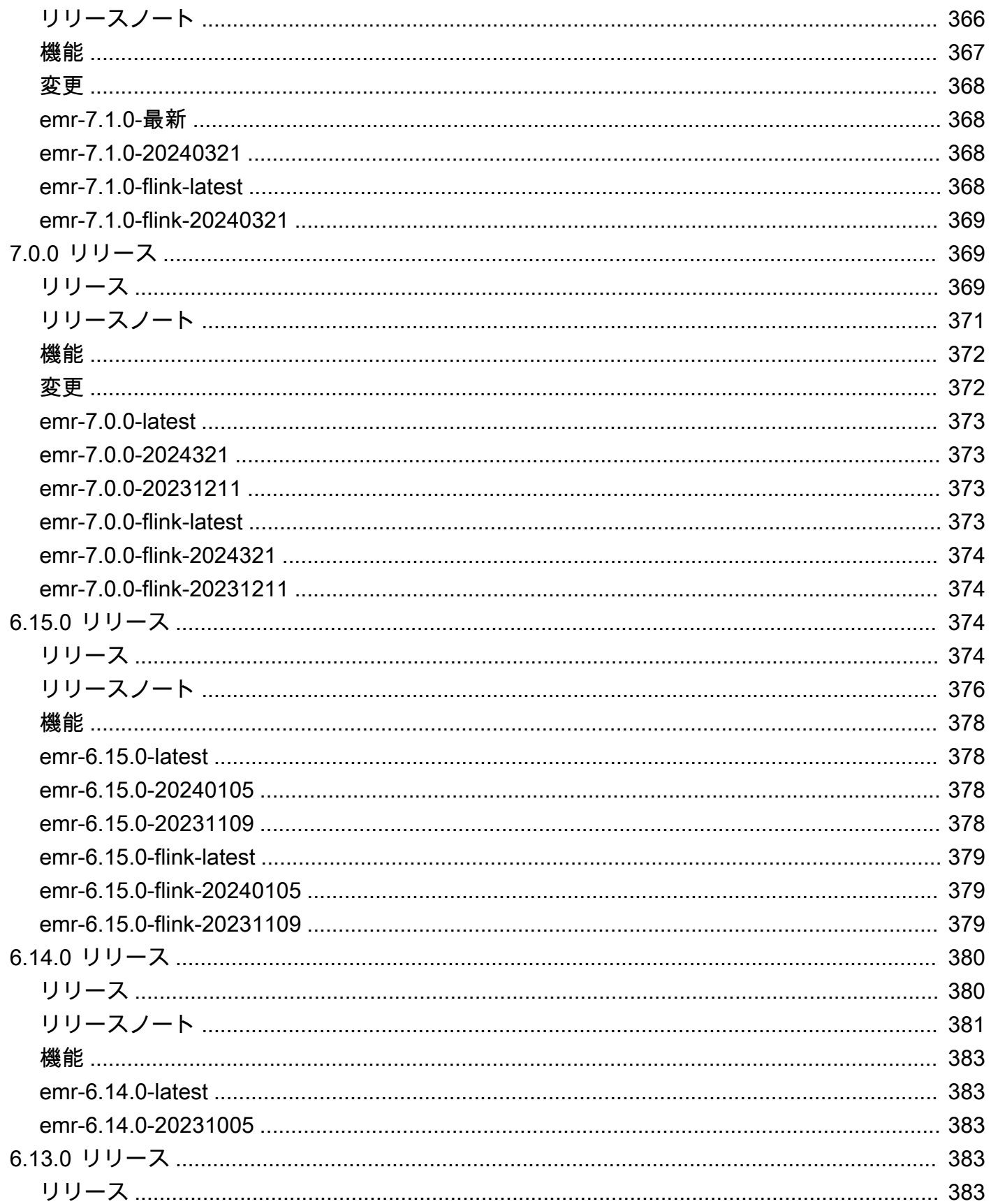

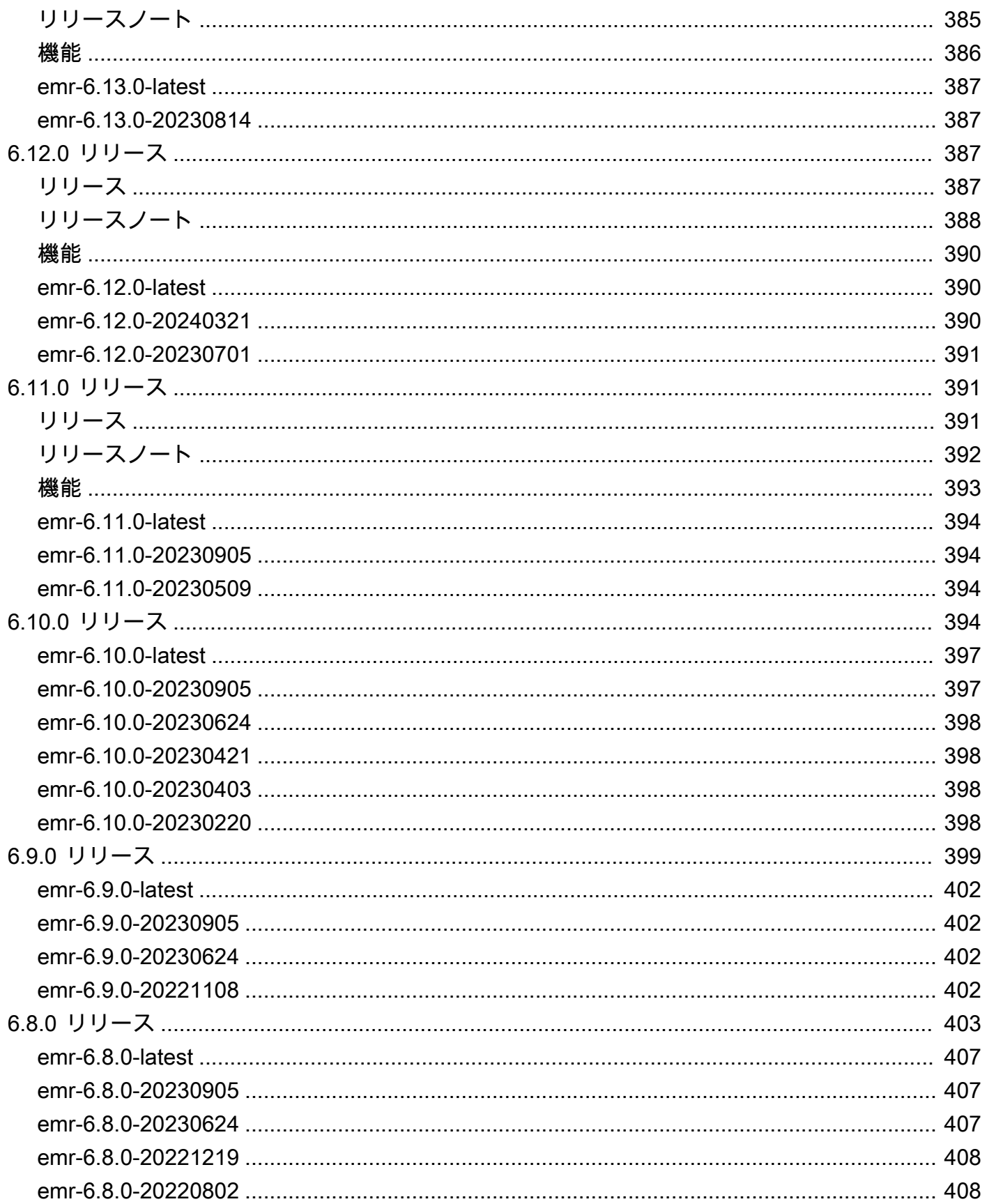

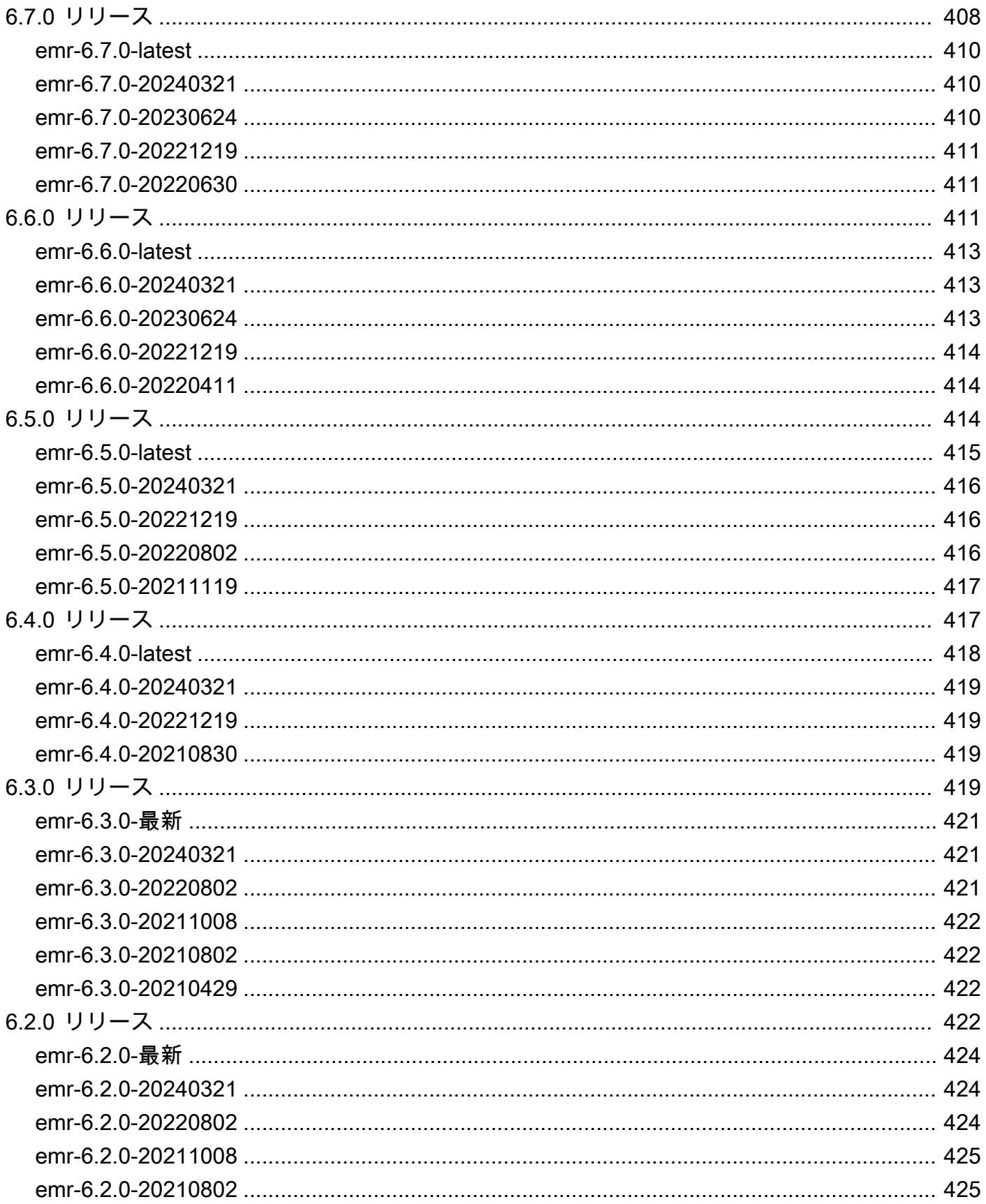

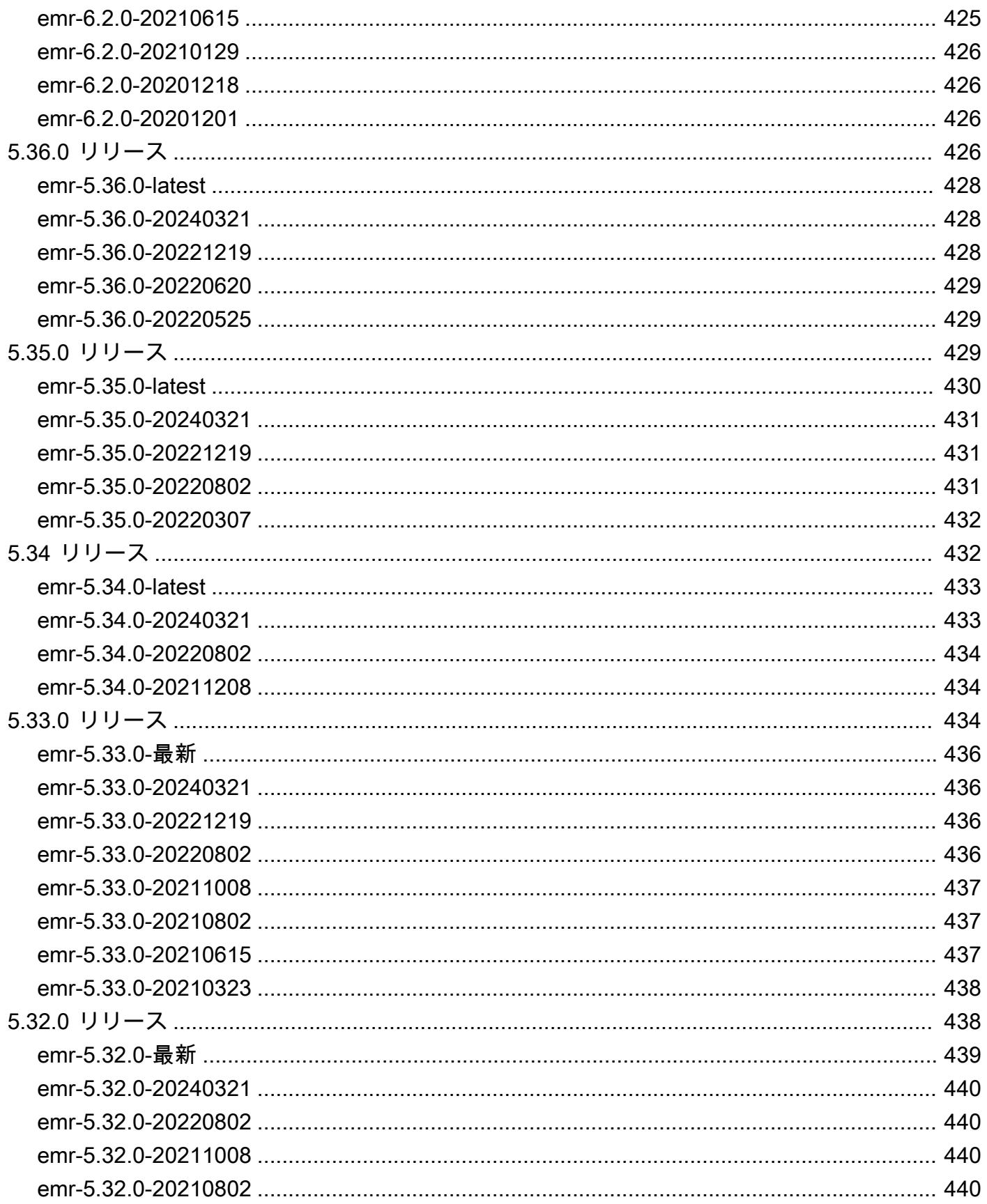

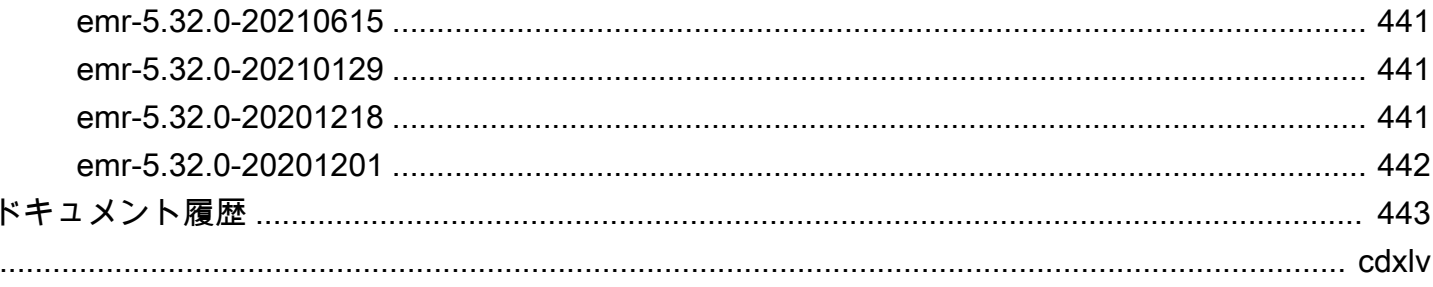

# <span id="page-14-0"></span>EKS での Amazon EMR とは

Amazon EMR on EKS には、Amazon Elastic Kubernetes Service (Amazon EKS) でオープンソース のビッグデータフレームワークを実行できる Amazon EMR のデプロイオプションが用意されてい ます。Amazon EMR on EKS ではオープンソースアプリケーションのコンテナが自動的に構築、設 定、管理されるため、ユーザーは分析ワークロードの実行に集中できます。

Amazon EMR を既に使用しているユーザーは、Amazon EMR ベースのアプリケーションを他のタ イプのアプリケーションと共に同じ Amazon EKS クラスター上で実行できるようになります。さ らに、このデプロイオプションを使用するとリソース使用率が向上し、複数のアベイラビリティー ゾーンにわたるインフラストラクチャ管理が簡素化されます。Amazon EKS でビッグデータフレー ムワークを既に実行している場合は、Amazon EMR を使用してプロビジョニングと管理を自動化 し、Apache Spark をより迅速に実行できるようになります。

Amazon EMR on EKS を使用すると、チームはより効率的にコラボレーションでき、大量のデータ をより簡単かつ費用対効果の高い方法で処理できます。

- インフラストラクチャをプロビジョニングしなくても、共通のリソースプールでアプリケーショ ンを実行できます。[Amazon EMR Studio](https://docs.aws.amazon.com/emr/latest/ManagementGuide/emr-studio.html) とAWS SDK または AWS CLI を使用して、EKS クラス ターで実行されている分析アプリケーションを開発、送信、診断できます。Amazon EMR on EKS でスケジュールされたジョブは、セルフマネージドの Apache Airflow またはAmazon Managed Workflows for Apache Airflow (MWAA) を使用して実行できます。
- インフラストラクチャチームは、共通のコンピューティングプラットフォームを一元管理し て、Amazon EMR ワークロードを他のコンテナベースのアプリケーションと統合できます。一般 的な Amazon EKS ツールを使用してインフラストラクチャ管理を簡素化し、さまざまなバージョ ンのオープンソースフレームワークを必要とするワークロードに共有クラスターを利用できます。 さらに、Kubernetes クラスターの管理と OS のパッチ適用が自動化されるため、運用上のオー バーヘッドを削減できます。Amazon EC2 とAWS Fargate を使用して複数のコンピューティング リソースを有効にし、パフォーマンス、運用、財務上の要件を満たすことができます。

次の図は、Amazon EMR の 2 つの異なるデプロイモデルを示しています。

1

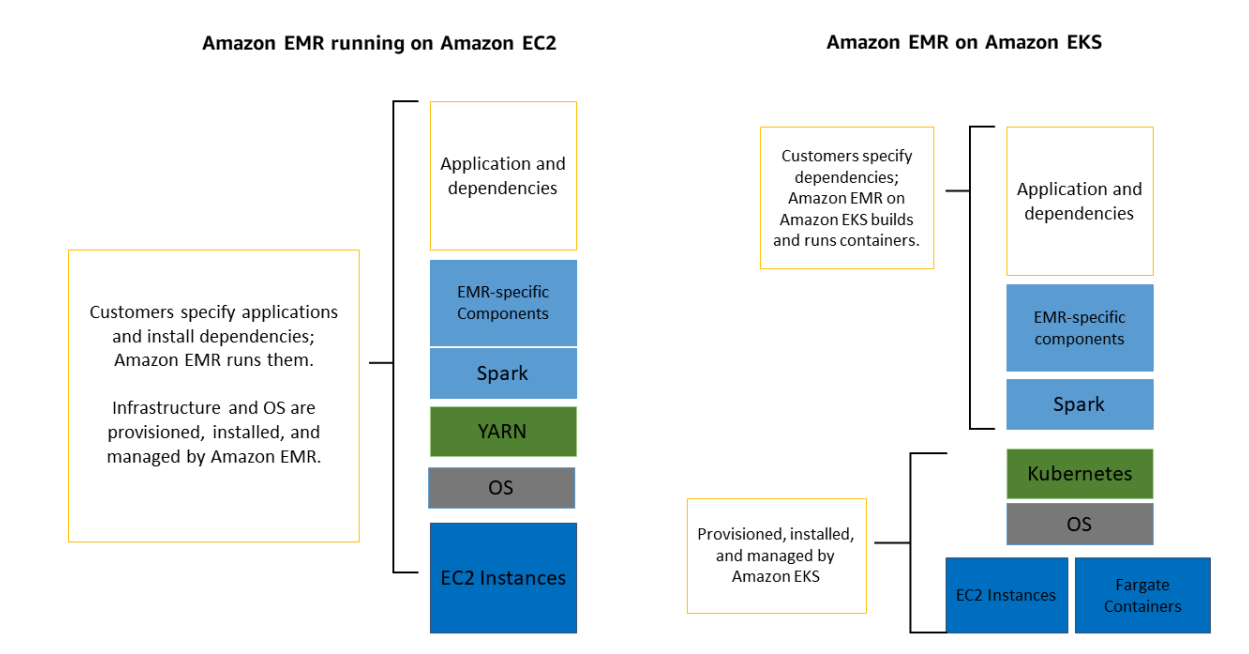

トピック

- [アーキテクチャ](#page-15-0)
- [概念](#page-16-0)
- [コンポーネント間の連携の仕組み](#page-17-2)

# <span id="page-15-0"></span>アーキテクチャ

Amazon EMR on EKS では、アプリケーションとそれが実行されるインフラストラクチャが疎結合 されます。各インフラストラクチャレイヤーで、後続レイヤーのオーケストレーションが提供されま す。ユーザーが Amazon EMR にジョブを送信する際のジョブ定義には、アプリケーション固有のパ ラメータがすべて含まれます。Amazon EMR はこれらのパラメータを使用して、デプロイするポッ ドとコンテナを Amazon EKS に指示します。Amazon EKS は、ジョブの実行に必要な Amazon EC2 と AWS Fargate のコンピューティングリソースをオンラインにします。

このようなサービスの疎結合により、安全に分離された複数のジョブを同時に実行できます。また、 異なるコンピューティングバックエンドで同じジョブをベンチマークしたり、複数のアベイラビリ ティーゾーンにジョブを分散して可用性を向上させたりすることもできます。

#### 次の図は、Amazon EMR on EKS が他の AWS サービスと連携する仕組みを示しています。

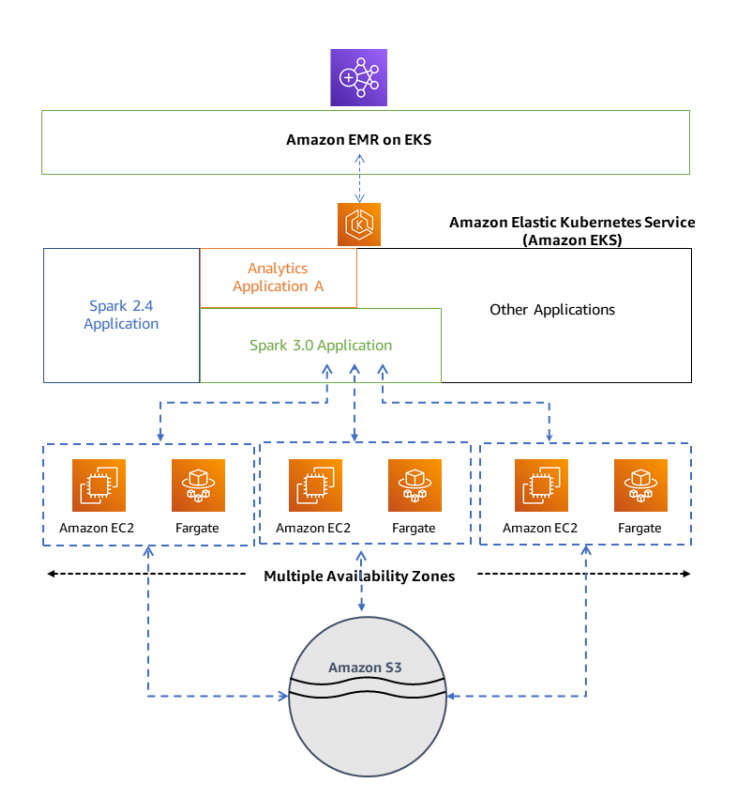

# <span id="page-16-0"></span>概念

#### <span id="page-16-1"></span>Kubernetes 名前空間

Amazon EKS では、クラスターリソースを複数のユーザーとアプリケーションに分割するた めに Kubernetes 名前空間が使用されます。これらの名前空間はマルチテナント環境の基盤で す。Kubernetes 名前空間では、Amazon EC2 または AWS Fargate をコンピューティングプロバイ ダーとして使用できます。この柔軟性により、ジョブを実行する際のパフォーマンスやコストについ てさまざまなオプションを選択できます。

#### <span id="page-16-2"></span>仮想クラスター

仮想クラスターとは、Amazon EMR が登録されている Kubernetes 名前空間です。Amazon EMR で は、仮想クラスターを使用してジョブを実行し、エンドポイントをホストします。複数の仮想クラス ターを同じ物理クラスターでバックアップできますが、各仮想クラスターは EKS クラスター上の 1 つの名前空間にマッピングされます。仮想クラスターでは、請求に適用されるアクティブなリソース や、サービスの外部でライフサイクル管理を必要とするアクティブなリソースは作成されません。

### <span id="page-17-0"></span>ジョブ実行

ジョブ実行とは、Amazon EMR on EKS に送信する Spark jar、PySpark スクリプト、SparkSQL ク エリなどの作業単位です。1 つのジョブに複数のジョブ実行を設定できます。ジョブ実行の送信時に は、次の情報を含めます。

- ジョブを実行する仮想クラスター。
- ジョブを識別するジョブ名。
- 実行ロール。これはジョブを実行するスコープ付き IAM ロールで、ジョブからアクセスできるリ ソースを指定できます。
- Amazon EMR リリースラベル。使用するオープンソースアプリケーションのバージョンを指定し ます。
- ジョブの送信時に使用するアーティファクト (spark-submit パラメータなど)。

デフォルトでは、ログは Spark 履歴サーバーにアップロードされ、AWS Management Consoleから アクセス可能です。イベントログ、実行ログ、メトリクスを、Amazon S3 と Amazon CloudWatch にプッシュすることもできます。

### <span id="page-17-1"></span>Amazon EMR コンテナ

Amazon EMR コンテナとは[、Amazon EMR on EKS の API 名です。](https://docs.aws.amazon.com/emr-on-eks/latest/APIReference/Welcome.html)次のシナリオで emrcontainers プレフィックスを使用します。

- Amazon EMR on EKS の CLI コマンドのプレフィックスです。例えば、aws emr-containers start-job-run です。
- Amazon EMR on EKS の IAM ポリシーアクションの前に使用するプレフィックスです。例え ば、"Action": [ "emr-containers:StartJobRun"] です。詳細については、[Amazon](https://docs.aws.amazon.com/emr/latest/EMR-on-EKS-DevelopmentGuide/security_iam_service-with-iam.html#security_iam_service-with-iam-id-based-policies-actions)  [EMR on EKS でのポリシーアクションを](https://docs.aws.amazon.com/emr/latest/EMR-on-EKS-DevelopmentGuide/security_iam_service-with-iam.html#security_iam_service-with-iam-id-based-policies-actions)参照してください。
- Amazon EMR on EKS サービスエンドポイントで使用するプレフィックスです。例えば、emrcontainers.us-east-1.amazonaws.com です。詳細については、[「Amazon EMR on EKS](https://docs.aws.amazon.com/emr/latest/EMR-on-EKS-DevelopmentGuide/service-quotas.html#service-endpoints) [サービスエンドポイント](https://docs.aws.amazon.com/emr/latest/EMR-on-EKS-DevelopmentGuide/service-quotas.html#service-endpoints)」を参照してください。

### <span id="page-17-2"></span>コンポーネント間の連携の仕組み

次の手順と図は、Amazon EMR on EKS のワークフローを示しています。

- 既存の Amazon EKS クラスターを使用するか、[eksctl](https://docs.aws.amazon.com/eks/latest/userguide/getting-started-eksctl.html) コマンドラインユーティリティまたは Amazon EKS コンソールを使用してクラスターを作成します。
- Amazon EMR を EKS クラスター上の名前空間に登録して、仮想クラスターを作成します。
- AWS CLI または SDK を使用してジョブを仮想クラスターに送信します。

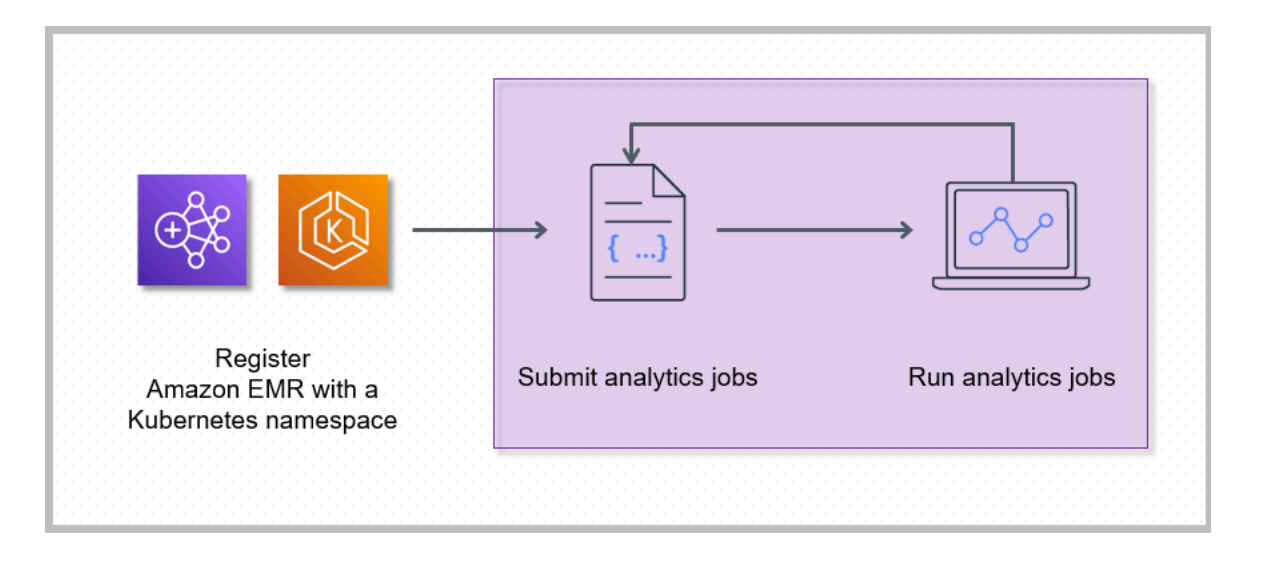

Amazon EMR を Amazon EKS 上の Kubernetes 名前空間に登録すると、仮想クラスターが作成さ れます。これで、Amazon EMR はその名前空間で分析ワークロードを実行できるようになります。 ユーザーが Amazon EMR on EKS を使って Spark ジョブを仮想クラスターに送信すると、Amazon EMR on EKS は Amazon EKS 上の Kubernetes スケジューラにポッドのスケジュールをリクエスト します。

Amazon EMR on EKS は、ユーザーが実行するジョブごとに、Amazon Linux 2 ベースイメー ジ、Apache Spark、および関連する依存関係を持つコンテナを作成します。各ジョブはポッドで実 行され、コンテナがダウンロードされて実行が開始されます。ポッドはジョブの終了後に終了しま す。コンテナのイメージが既にノードにデプロイされている場合は、キャッシュされたイメージが使 用されてダウンロードがバイパスされます。ログフォワーダーやメトリクスフォワーダーなどのサイ ドカーコンテナをポッドにデプロイできます。ジョブが終了した後でも、Amazon EMR コンソール の Spark アプリケーション UI を使用してジョブをデバッグできます。

# <span id="page-19-0"></span>はじめに

このトピックを参照し、仮想クラスターに Spark アプリケーションをデプロイすることで、EKS での Amazon EMR を使い始めるのに役立ちます。開始する前に、「[Amazon EMR on EKS のセッ](#page-97-0) [トアップ](#page-97-0)」の手順を完了しておくようにしてください。開始時に役立つ他のテンプレートについて は、GitHub の「[EMR Containers Best Practices Guide」](https://aws.github.io/aws-emr-containers-best-practices/)を参照してください。

セットアップ手順の次の情報が必要になります。

• Amazon EMR に登録された Amazon EKS クラスターおよび Kubernetes 名前空間の仮想クラス ター ID

**A** Important

EKS クラスターを作成する際は、m5.xlarge をインスタンスタイプとして使用する か、CPU とメモリがそれよりも高いその他のインスタンスタイプを使用してくださ い。CPU またはメモリが m5.xlarge よりも低いインスタンスタイプを使用すると、クラス ターで使用可能なリソースが不足することによるジョブの失敗につながる可能性がありま す。

- ジョブの実行に使用する IAM ロールの名前
- Amazon EMR リリースのリリースラベル (たとえば、emr-6.4.0-latest など)
- ロギングおよびモニタリングの送信先ターゲット:
	- Amazon CloudWatch ロググループ名とログストリームのプレフィックス
	- イベントログとコンテナログを保存する Amazon S3 の場所
	- **A** Important

Amazon EMR on EKS ジョブでは、モニタリングとログの送信先ターゲットとして Amazon CloudWatch と Amazon S3 を使用します。これらの送信先に送信されるジョブログを表示 することで、ジョブの進行状況をモニタリングし、エラーのトラブルシューティングを行う ことができます。ログを有効にするには、ジョブの実行の IAM ロールに関連付けられた IAM ポリシーに、ターゲットリソースへのアクセスに必要なアクセス許可が必要です。必要なア クセス許可が IAM ポリシーにない場合は、このサンプルジョブを実行する前に、[ジョブ実](#page-117-0)

[行ロールの信頼ポリシーを更新する](#page-117-0)、[Configure a job run to use Amazon S3 logs、](https://docs.aws.amazon.com/emr/latest/EMR-on-EKS-DevelopmentGuide/emr-eks-jobs-CLI.html#emr-eks-jobs-s3)および [Configure a job run to use CloudWatch Logs](https://docs.aws.amazon.com/emr/latest/EMR-on-EKS-DevelopmentGuide/emr-eks-jobs-CLI.html#emr-eks-jobs-cloudwatch) のステップに従う必要があります。

# <span id="page-20-0"></span>Spark アプリケーションの実行

次のステップに従って、EKS での Amazon EMR でシンプルな Spark アプリケーションを 実行します。Spark Python アプリケーションのアプリケーション entryPoint ファイル は、s3://*REGION*.elasticmapreduce/emr-containers/samples/wordcount/scripts/ wordcount.py にあります。*REGION* は、*us-east-1* など、Amazon EMR on EKS 仮想クラス ターが存在するリージョンです。

1. 次のポリシーステートメントで示すように、必要なアクセス許可があるジョブ実行ロールの IAM ポリシーを更新します。

```
{ 
     "Version": "2012-10-17", 
     "Statement": [ 
         { 
              "Sid": "ReadFromLoggingAndInputScriptBuckets", 
              "Effect": "Allow", 
              "Action": [ 
                  "s3:GetObject", 
                  "s3:ListBucket" 
              ], 
              "Resource": [ 
                  "arn:aws:s3:::*.elasticmapreduce", 
                  "arn:aws:s3:::*.elasticmapreduce/*", 
                  "arn:aws:s3:::DOC-EXAMPLE-BUCKET-OUTPUT", 
                  "arn:aws:s3:::DOC-EXAMPLE-BUCKET-OUTPUT/*", 
                  "arn:aws:s3:::DOC-EXAMPLE-BUCKET-LOGGING", 
                  "arn:aws:s3:::DOC-EXAMPLE-BUCKET-LOGGING/*" 
 ] 
         }, 
         { 
              "Sid": "WriteToLoggingAndOutputDataBuckets", 
              "Effect": "Allow", 
              "Action": [ 
                  "s3:PutObject", 
                  "s3:DeleteObject" 
              ],
```

```
 "Resource": [ 
                  "arn:aws:s3:::DOC-EXAMPLE-BUCKET-OUTPUT/*", 
                  "arn:aws:s3:::DOC-EXAMPLE-BUCKET-LOGGING/*" 
 ] 
         }, 
         { 
             "Sid": "DescribeAndCreateCloudwatchLogStream", 
             "Effect": "Allow", 
            "Action": \Gamma "logs:CreateLogStream", 
                  "logs:DescribeLogGroups", 
                  "logs:DescribeLogStreams" 
             ], 
             "Resource": [ 
                  "arn:aws:logs:*:*:*" 
 ] 
         }, 
         { 
             "Sid": "WriteToCloudwatchLogs", 
             "Effect": "Allow", 
              "Action": [ 
                  "logs:PutLogEvents" 
             ], 
             "Resource": [ 
                  "arn:aws:logs:*:*:log-group:my_log_group_name:log-
stream:my_log_stream_prefix/*" 
 ] 
         } 
     ]
}
```
- このポリシーの最初のステートメントである ReadFromLoggingAndInputScriptBuckets は、ListBucket および GetObjects に次の Amazon S3 バケットへのアクセスを許可しま す。
	- *REGION*.elasticmapreduce ‐ アプリケーション entryPoint ファイルが配置されてい るバケット。
	- *DOC-EXAMPLE-BUCKET-OUTPUT* ‐ 出力データ用に定義するバケット。
	- *DOC-EXAMPLE-BUCKET-LOGGING* ‐ ログデータ用に定義するバケット。
- このポリシーの 2 番目のステートメントである WriteToLoggingAndOutputDataBuckets は、出力バケットとログバケットにそれぞれデータを書き込むアクセス許可をジョブに付与し ます。
- 3 番目のステートメントである DescribeAndCreateCloudwatchLogStream は、Amazon CloudWatch Logs を記述して作成するアクセス許可をジョブに付与します。
- 4 番目のステートメントである WriteToCloudwatchLogs は、*my\_log\_stream\_prefix* という名前のログストリームの下にある *my\_log\_group\_name* という名前の Amazon CloudWatch ロググループにログを書き込むためのアクセス許可を付与します。
- 2. Spark Python アプリケーションを実行するには、次のコマンドを使用します。置き換え可能な すべての*###########*値を適切な値に置き換えます。*REGION* は、*us-east-1* など、Amazon EMR on EKS 仮想クラスターが存在するリージョンです。

```
aws emr-containers start-job-run \
--virtual-cluster-id cluster_id \
--name sample-job-name \
--execution-role-arn execution-role-arn \
--release-label emr-6.4.0-latest \
--job-driver '{ 
   "sparkSubmitJobDriver": { 
     "entryPoint": "s3://REGION.elasticmapreduce/emr-containers/samples/wordcount/
scripts/wordcount.py", 
     "entryPointArguments": ["s3://DOC-EXAMPLE-BUCKET-OUTPUT/wordcount_output"], 
     "sparkSubmitParameters": "--conf spark.executor.instances=2 --
conf spark.executor.memory=2G --conf spark.executor.cores=2 --conf 
  spark.driver.cores=1" 
   }
}'--configuration-overrides '{ 
   "monitoringConfiguration": { 
     "cloudWatchMonitoringConfiguration": { 
       "logGroupName": "my_log_group_name", 
       "logStreamNamePrefix": "my_log_stream_prefix" 
     }, 
     "s3MonitoringConfiguration": { 
        "logUri": "s3://DOC-EXAMPLE-BUCKET-LOGGING" 
     } 
   }
}'
```
このジョブからの出力データは、s3://*DOC-EXAMPLE-BUCKET-OUTPUT*/ wordcount\_output で使用できます。

ジョブ実行に指定されたパラメータを使用して、JSON ファイルを作成することもできます。次 に、JSON ファイルへのパスを指定して start-job-run コマンドを実行します。詳細につい ては、StartJobRun [でジョブ実行を送信する](#page-123-0) を参照してください。ジョブ実行パラメータの 設定について詳しくは、[ジョブ実行を構成するためのオプション](#page-178-2) を参照してください。

3. Spark SQL アプリケーションを実行するには、次のコマンドを使用します。すべての*######## ###*値を適切な値に置き換えます。*REGION* は、*us-east-1* など、Amazon EMR on EKS 仮想 クラスターが存在するリージョンです。

```
aws emr-containers start-job-run \
--virtual-cluster-id cluster_id \
--name sample-job-name \
--execution-role-arn execution-role-arn \
--release-label emr-6.7.0-latest \
--job-driver '{ 
   "sparkSqlJobDriver": { 
     "entryPoint": "s3://query-file.sql", 
     "sparkSqlParameters": "--conf spark.executor.instances=2 --
conf spark.executor.memory=2G --conf spark.executor.cores=2 --conf 
  spark.driver.cores=1" 
   }
}'--configuration-overrides '{ 
   "monitoringConfiguration": { 
     "cloudWatchMonitoringConfiguration": { 
       "logGroupName": "my_log_group_name", 
       "logStreamNamePrefix": "my_log_stream_prefix" 
     }, 
     "s3MonitoringConfiguration": { 
        "logUri": "s3://DOC-EXAMPLE-BUCKET-LOGGING" 
     } 
   }
}'
```
SQL クエリファイルの例を以下に示します。テーブルのデータが保存される S3 などの外部 ファイルストアが必要です。

CREATE DATABASE demo;

CREATE EXTERNAL TABLE IF NOT EXISTS demo.amazonreview( marketplace string, customer\_id string, review\_id string, product\_id string, product\_parent string, product title string, star rating integer, helpful votes integer, total votes integer, vine string, verified\_purchase string, review\_headline string, review\_body string, review\_date date, year integer) STORED AS PARQUET LOCATION 's3://*URI to parquet files*'; SELECT count(\*) FROM demo.amazonreview; SELECT count(\*) FROM demo.amazonreview WHERE star\_rating = 3;

このジョブの出力は、設定されている monitoringConfiguration に応じて S3 または CloudWatch のドライバーの stdout ログに表示されます。

4. ジョブ実行に指定されたパラメータを使用して、JSON ファイルを作成することもできます。次 に、JSON ファイルへのパスを指定して start-job-run コマンドを実行します。詳細については、 「Submit a job run」を参照してください。ジョブ実行パラメータの設定について詳しくは、 「Options for configuring a job run」を参照してください。

ジョブの進行状況をモニタリングしたり、失敗をデバッグしたりするには、Amazon S3、CloudWatch Logs、またはその両方にアップロードされたログを検査します。Amazon S3 のログパスについては、[Configure a job run to use S3 logs](https://docs.aws.amazon.com/emr/latest/EMR-on-EKS-DevelopmentGuide/emr-eks-jobs-CLI.html#emr-eks-jobs-s3) を参照してください。CloudWatch Logs については[、Configure a job run to use CloudWatch Logs](https://docs.aws.amazon.com/emr/latest/EMR-on-EKS-DevelopmentGuide/emr-eks-jobs-CLI.html#emr-eks-jobs-cloudwatch) を参照してくださ い。CloudWatch Logs でログを表示するには、以下の手順に従います。

- CloudWatch コンソール ([https://console.aws.amazon.com/cloudwatch/\)](https://console.aws.amazon.com/cloudwatch/) を開きます。
- ナビゲーションペインで [ログ] を選択します。次に、[ロググループ] を選択します。
- Amazon EMR on EKS のロググループを選択したら、アップロードされたログイベントを表 示します。

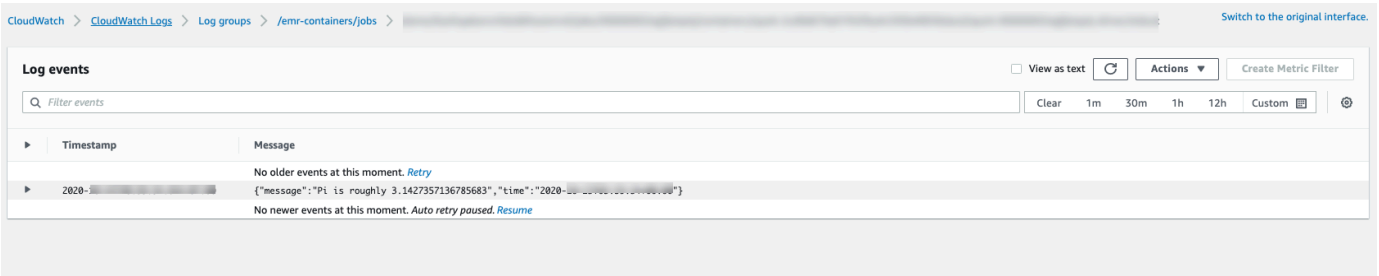

#### **A** Important

ジョブには[デフォルトで再試行ポリシーが設定](#page-215-1)されています。構成を変更または無効にする 方法については、「[Using job retry policies」](#page-213-0)を参照してください。

# <span id="page-26-0"></span>に関する Amazon EMR on EKS ベストプラクティスガイド へのリンク GitHub

「[Amazon EMR on EKS Best Practices Guide](https://aws.github.io/aws-emr-containers-best-practices/)」は、オープンソースコミュニティとのコラボレー ションにより作成されました。これにより、さまざまなユースケースについて迅速に作業を進め、 推奨事項を提示できます。これらのセクションについては、「[Amazon EMR on EKS best practices](https://aws.github.io/aws-emr-containers-best-practices/) [guide](https://aws.github.io/aws-emr-containers-best-practices/)」を使用することをお勧めします。各セクションのリンクを選択してサイトに移動します GitHub。

# <span id="page-26-1"></span>セキュリティ

#### **a** Note

EKS での Amazon EMR のセキュリティの詳細については、「[Amazon EMR on EKS でのセ](#page-307-0) [キュリティのベストプラクティス](#page-307-0)」を参照してください。

[暗号化のベストプラクティス:](https://aws.github.io/aws-emr-containers-best-practices/security/docs/spark/encryption/) 保管中のデータおよび転送中のデータに暗号化を使用する方法。

[ネットワークセキュリティの管理](https://aws.github.io/aws-emr-containers-best-practices/security/docs/spark/network-security/)では、Amazon RDS や Amazon Redshift のように AWS のサービ ス にホストされているデータソースに接続する際の EKS での Amazon EMR のポッドのセキュリ ティグループを設定する方法について説明します。

<span id="page-26-2"></span>[AWS Secrets Manager を使用してシークレットを保存します](https://aws.github.io/aws-emr-containers-best-practices/security/docs/spark/encryption/)。

# Pyspark ジョブ送信

[Pyspark ジョブ送信:](https://aws.github.io/aws-emr-containers-best-practices/submit-applications/docs/spark/pyspark/) zip、egg、wheel、pex などのパッケージ形式を使用して、pySpark アプリケー ションのさまざまなタイプのパッケージを指定します。

# <span id="page-26-3"></span>[Storage (ストレージ)]

[EBS ボリュームの使用:](https://aws.github.io/aws-emr-containers-best-practices/storage/docs/spark/ebs/) EBS ボリュームを必要とするジョブに静的プロビジョニングと動的プロビ ジョニングを使用する方法。

[Amazon FSx for Lustre ボリュームの使用:](https://aws.github.io/aws-emr-containers-best-practices/storage/docs/spark/fsx-lustre/) Amazon FSx for Luster ボリュームを必要とするジョブに 静的プロビジョニングと動的プロビジョニングを使用する方法。

[インスタンスストアボリュームの使用:](https://aws.github.io/aws-emr-containers-best-practices/storage/docs/spark/instance-store/) ジョブ処理にインスタンスストアボリュームを使用する方 法。

# <span id="page-27-0"></span>メタストア統合

[Hive メタストアの使用:](https://aws.github.io/aws-emr-containers-best-practices/metastore-integrations/docs/hive-metastore/) Hive メタストアを使用するさまざまな方法を提供します。

<span id="page-27-1"></span>[AWS Glue の使用:](https://aws.github.io/aws-emr-containers-best-practices/metastore-integrations/docs/hive-metastore/) AWS Glue カタログを構成するさまざまな方法を提供します。

デバッグ

[Spark デバッグの使用:](https://aws.github.io/aws-emr-containers-best-practices/troubleshooting/docs/change-log-level/) ログレベルの変更の方法。

[ドライバーポッドの Spark UI への接続。](https://aws.github.io/aws-emr-containers-best-practices/troubleshooting/docs/connect-spark-ui/)

<span id="page-27-2"></span>[EKS での Amazon EMR でセルフホスト型の Spark 履歴サーバーを使用する方法。](https://aws.github.io/aws-emr-containers-best-practices/troubleshooting/docs/self-hosted-shs/)

EKS での Amazon EMR に関する問題のトラブルシューティング [トラブルシューティング](https://aws.github.io/aws-emr-containers-best-practices/troubleshooting/docs/where-to-look-for-spark-logs/)。

# <span id="page-27-3"></span>ノードの配置

single-az およびその他のユースケースでの [Kubernetes ノードセレクターの使用](https://aws.github.io/aws-emr-containers-best-practices/node-placement/docs/eks-node-placement/)。

<span id="page-27-4"></span>[Fargate ノード配置の使用。](https://aws.github.io/aws-emr-containers-best-practices/node-placement/docs/fargate-node-placement/)

# パフォーマンス

[動的リソース割り当て \(DRA\) の使用。](https://aws.github.io/aws-emr-containers-best-practices/performance/docs/dra/)

Amazon VPC コンテナネットワークインターフェイスプラグイン (CNI)、Cluster Autoscaler、コア DNS の [EKS ベストプラクティス](https://aws.github.io/aws-emr-containers-best-practices/best-practices-and-recommendations/eks-best-practices/)。

### <span id="page-27-5"></span>コスト最適化

[スポットインスタンスの使用:](https://aws.github.io/aws-emr-containers-best-practices/cost-optimization/docs/cost-optimization/) Amazon EC2 スポットインスタンスのベストプラクティスと Spark ノードの廃止機能の使用方法。

# <span id="page-28-0"></span>AWS Outposts を使用する

[AWS Outposts を使用した EKS での Amazon EMR の実行](https://aws.github.io/aws-emr-containers-best-practices/outposts/emr-containers-on-outposts/)

# <span id="page-29-0"></span>Amazon EMR on EKS の Docker イメージのカスタマイズ

カスタマイズした Docker イメージは、Amazon EMR on EKS で使用できます。Amazon EMR on EKS ランタイムイメージをカスタマイズすると、次の利点を得られます。

- アプリケーションの依存関係とランタイム環境を単一のイミュータブルコンテナにパッケージ化 し、移植性を高め、各ワークロードの依存関係管理を効率化します。
- ワークロードに最適化されたパッケージをインストールして設定します。これらのパッケージ は、Amazon EMR ランタイムのパブリックディストリビューションでは広く利用できない場合が あります。
- Amazon EMR on EKS を、ローカルでの開発やテストなど、組織内で現在確立されているビル ド、テスト、デプロイの各プロセスと統合します。
- 組織内のコンプライアンスおよびガバナンス要件を満たす、確立されたセキュリティプロセス (イ メージスキャンなど) を適用します。

トピック

- [Docker イメージをカスタマイズする方法](#page-29-1)
- [ベースイメージ URI を選択する方法](#page-40-0)
- [考慮事項](#page-42-0)

# <span id="page-29-1"></span>Docker イメージをカスタマイズする方法

Amazon EMR on EKS の Docker イメージをカスタマイズするには、次のステップに従います。

- [前提条件](#page-30-0)
- [ステップ 1: Amazon Elastic Container Registry \(Amazon ECR\) からベースイメージを取得する](#page-30-1)
- [ステップ 2: ベースイメージをカスタマイズする](#page-31-0)
- [ステップ 3: \(オプション、ただし推奨\) カスタムイメージを検証する](#page-32-0)
- [ステップ 4: カスタムイメージを公開する](#page-33-0)
- [ステップ 5: カスタムイメージを使用して Amazon EMR で Spark ワークロードを送信する](#page-34-0)

Docker イメージをカスタマイズする際に考慮すべきその他のオプションは、次のとおりです。

• [インタラクティブエンドポイントの Docker イメージをカスタマイズする](#page-37-0)

#### • [マルチアーキテクチャイメージを使用する](#page-38-0)

### <span id="page-30-0"></span>前提条件

- Amazon EMR on EKS で [Amazon EMR on EKS のセットアップ](#page-97-0) ステップを実行します。
- ご自分の環境に Docker をインストールします。詳細については、[Get Docker](https://docs.docker.com/get-docker/) を参照してくださ い。

<span id="page-30-1"></span>ステップ 1: Amazon Elastic Container Registry (Amazon ECR) からベース イメージを取得する

ベースイメージには、Amazon EMR ランタイムと、他の AWS サービスへのアクセスに使用され るコネクタが含まれています。Amazon EMR 6.9.0 以降の場合は、Amazon ECR Public Gallery か らベースイメージを取得できます。ギャラリーを参照してイメージリンクを見つけ、そのイメー ジをローカルワークスペースに取り込みます。例えば、Amazon EMR 7.1.0 リリースの場合、次 のdocker pullコマンドは最新の標準ベースイメージを取得します。emr-7.1.0:latest を emr-7.1.0-spark-rapids:latest に置き換えると、Nvidia RAPIDS アクセラレーターがあるイ メージを取得できます。emr-7.1.0:latest を emr-7.1.0-java11:latest に置き換えて Java 11 ランタイムでイメージを取得することもできます。

docker pull public.ecr.aws/emr-on-eks/spark/*emr-7.1.0:latest*

Amazon EMR 6.9.0 以前のリリースのベースイメージを取得したい場合、または各リージョンの Amazon ECR レジストリアカウントから取得したい場合は、次のステップを使用してください。

1. ベースイメージ URI を選択します。次の例で示されるように、イメージ URI は *ECRregistry-account*.dkr.ecr.*Region*.amazonaws.com/spark/*container-image-tag* の形式に従います。

*895885662937*.dkr.ecr.*us-west-2*.amazonaws.com/spark/*emr-6.6.0:latest*

ご利用のリージョンのベースイメージを選択するには、[ベースイメージ URI を選択する方法](#page-40-0) を 参照してください。

2. ベースイメージが保存されている Amazon ECR リポジトリにログインします。*895885662937* と *us-west-2* を Amazon ECR レジストリアカウントと選択した AWS リージョンに置き換え ます。

aws ecr get-login-password --region *us-west-2* | docker login --username AWS - password-stdin *895885662937*.dkr.ecr.*us-west-2*.amazonaws.com

3. ベースイメージをローカルワークスペースにプルします。*emr-6.6.0:latest* を、選択したコ ンテナイメージタグに置き換えます。

docker pull *895885662937*.dkr.ecr.*us-west-2*.amazonaws.com/spark/*emr-6.6.0:latest*

### <span id="page-31-0"></span>ステップ 2: ベースイメージをカスタマイズする

Amazon ECR からプルしたベースイメージをカスタマイズするには、次のステップに従います。

- 1. ローカルワークスペースで新しい Dockerfile を作成します。
- 2. 前の手順で作成した Dockerfile を編集し、以下のコンテンツを追加します。この Dockerfile は、895885662937.dkr.ecr.us-west-2.amazonaws.com/spark/ emr-6.6.0:latest からプルしたコンテナイメージを使用します。

FROM 895885662937.dkr.ecr.us-west-2.amazonaws.com/spark/emr-6.6.0:latest USER root ### Add customization commands here #### USER hadoop:hadoop

3. Dockerfile にコマンドを追加して、ベースイメージをカスタマイズします。たとえば、次の Dockerfile で示すように、Python ライブラリをインストールするコマンドを追加します。

```
FROM 895885662937.dkr.ecr.us-west-2.amazonaws.com/spark/emr-6.6.0:latest
USER root
RUN pip3 install --upgrade boto3 pandas numpy // For python 3
USER hadoop:hadoop
```
4. Dockerfile が作成されたディレクトリと同じディレクトリから、次のコマンドを 実行して Docker イメージを作成します。Docker イメージの名前を指定します (例え ば、*emr6.6\_custom* など)。

docker build -t *emr6.6\_custom* .

# <span id="page-32-0"></span>ステップ 3: (オプション、ただし推奨) カスタムイメージを検証する

公開する前に、カスタムイメージの互換性をテストすることをお勧めします。[Amazon EMR on EKS](https://github.com/awslabs/amazon-emr-on-eks-custom-image-cli)  [カスタムイメージ CLI](https://github.com/awslabs/amazon-emr-on-eks-custom-image-cli) を使用して、イメージに Amazon EMR on EKS で実行するために必要なファ イル構造と正しい構成があるかどうかを確認できます。

**a** Note

Amazon EMR on EKS カスタムイメージ CLI では、イメージにエラーがないことを確認でき ません。ベースイメージから依存関係を削除する際は、注意してください。

カスタムイメージを検証するには、次のステップに従います。

- 1. Amazon EMR on EKS カスタムイメージ CLI をダウンロードしてインストールします。詳細に ついては、[Amazon EMR on EKS カスタムイメージ CLI インストールガイドを](https://github.com/awslabs/amazon-emr-on-eks-custom-image-cli/blob/main/installer/assets/INSTALLATION_GUIDE.md)参照してくださ い。
- 2. 以下のコマンドを実行して、インストールをテストします。

emr-on-eks-custom-image --version

出力の例を以下に示します。

Amazon EMR on EKS Custom Image CLI Version: x.xx

3. 以下のコマンドを実行して、カスタムイメージを検証します。

```
emr-on-eks-custom-image validate-image -i image_name -r release_version [-
t image_type]
```
- -i には、検証する必要のあるローカルイメージ URI を指定します。これには、イメージ URI や、イメージについて定義した任意の名前またはタグを指定できます。
- -r には、ベースイメージの正確なリリースバージョンを指定します (たとえ ば、emr-6.6.0-latest など)。
- -t には、イメージタイプを指定します。これが Spark イメージの場合は、spark を入力しま す。デフォルト値は、sparkです。現在の Amazon EMR on EKS カスタムイメージ CLI バー ジョンでは、Spark ランタイムイメージのみがサポートされています。

コマンドが正常に実行され、カスタムイメージが必須のすべての設定とファイル構造を満たして いる場合、以下の例で示すように、返される出力にはすべてのテストの結果が表示されます。

```
Amazon EMR on EKS Custom Image Test
Version: x.xx
... Checking if docker cli is installed
... Checking Image Manifest
[INFO] Image ID: xxx
[INFO] Created On: 2021-05-17T20:50:07.986662904Z
[INFO] Default User Set to hadoop:hadoop : PASS
[INFO] Working Directory Set to /home/hadoop : PASS
[INFO] Entrypoint Set to /usr/bin/entrypoint.sh : PASS
[INFO] SPARK_HOME is set with value: /usr/lib/spark : PASS
[INFO] JAVA_HOME is set with value: /etc/alternatives/jre : PASS
[INFO] File Structure Test for spark-jars in /usr/lib/spark/jars: PASS
[INFO] File Structure Test for hadoop-files in /usr/lib/hadoop: PASS
[INFO] File Structure Test for hadoop-jars in /usr/lib/hadoop/lib: PASS
[INFO] File Structure Test for bin-files in /usr/bin: PASS
... Start Running Sample Spark Job
[INFO] Sample Spark Job Test with local:///usr/lib/spark/examples/jars/spark-
examples.jar : PASS
-----------------------------------------------------------------
Overall Custom Image Validation Succeeded.
                     -----------------------------------------------------------------
```
カスタムイメージが必須の設定またはファイル構造を満たしていない場合、エラーメッセージが 表示されます。返される出力では、誤った設定またはファイル構造に関する情報が提供されま す。

#### <span id="page-33-0"></span>ステップ 4: カスタムイメージを公開する

新しい Docker イメージを Amazon ECR レジストリに公開します。

1. 次のコマンドを実行して、Docker イメージを保存するための Amazon ECR リポジトリを作成 します。リポジトリの名前を入力します (例えば、*emr6.6\_custom\_repo* など)。*us-west-2* を、ご利用のリージョンに置き換えます。

```
aws ecr create-repository \ 
     --repository-name emr6.6_custom_repo \
```
 --image-scanning-configuration scanOnPush=true \ --region *us-west-2*

詳細については、Amazon ECR ユーザーガイドの[リポジトリの作成を](https://docs.aws.amazon.com/AmazonECR/latest/userguide/getting-started-cli.html#cli-create-repository)参照してください。

2. 次のコマンドを実行して、デフォルトレジストリに対して認証します。

aws ecr get-login-password --region *us-west-2* | docker login --username AWS - password-stdin *aws\_account\_id*.dkr.ecr.*us-west-2*.amazonaws.com

詳細については、Amazon ECR ユーザーガイドの[デフォルトレジストリに対して認証するを](https://docs.aws.amazon.com/AmazonECR/latest/userguide/getting-started-cli.html#cli-authenticate-registry)参 照してください。

3. イメージにタグを付けて、作成した Amazon ECR リポジトリに公開します。

イメージにタグを付けます。

docker tag *emr6.6\_custom aws\_account\_id*.dkr.ecr.*uswest-2*.amazonaws.com/*emr6.6\_custom\_repo*

イメージをプッシュします。

docker push *aws\_account\_id*.dkr.ecr.us-west-2.amazonaws.com/*emr6.6\_custom\_repo*

詳細については、Amazon ECR ユーザーガイドの[イメージを Amazon ECR にプッシュする](https://docs.aws.amazon.com/AmazonECR/latest/userguide/getting-started-cli.html#cli-push-image)を参 照してください。

<span id="page-34-0"></span>ステップ 5: カスタムイメージを使用して Amazon EMR で Spark ワーク ロードを送信する

カスタムイメージを作成して公開したら、カスタムイメージを使用して Amazon EMR on EKS ジョ ブを送信できます。

まず、 start-job-run-request.json ファイルを作成し、次の JSON ファイルの例に示すように、カスタ ムイメージを参照する spark.kubernetes.container.imageパラメータを指定します。

**a** Note

以下の JSON スニペットの entryPoint 引数で示すように、local:// スキームを使用し てカスタムイメージで利用可能なファイルを参照できます。local:// スキームを使用し て、アプリケーションの依存関係を参照することもできます。local:// スキームを使用し て参照されるすべてのファイルと依存関係は、カスタムイメージの指定されたパスにすでに 存在している必要があります。

```
{ 
     "name": "spark-custom-image", 
     "virtualClusterId": "virtual-cluster-id", 
     "executionRoleArn": "execution-role-arn", 
     "releaseLabel": "emr-6.6.0-latest", 
     "jobDriver": { 
       "sparkSubmitJobDriver": { 
         "entryPoint": "local:///usr/lib/spark/examples/jars/spark-examples.jar", 
         "entryPointArguments": [ 
                    "10" 
               ], 
          "sparkSubmitParameters": "--class org.apache.spark.examples.SparkPi --conf 
  spark.kubernetes.container.image=123456789012.dkr.ecr.us-west-2.amazonaws.com/
emr6.6_custom_repo" 
 } 
     }
}
```
次の例で示すように、applicationConfiguration プロパティを使用してカスタムイメージを参 照することもできます。

```
{ 
     "name": "spark-custom-image", 
     "virtualClusterId": "virtual-cluster-id", 
     "executionRoleArn": "execution-role-arn", 
     "releaseLabel": "emr-6.6.0-latest", 
     "jobDriver": { 
       "sparkSubmitJobDriver": { 
         "entryPoint": "local:///usr/lib/spark/examples/jars/spark-examples.jar",
```
```
 "entryPointArguments": [ 
                    "10" 
               ], 
          "sparkSubmitParameters": "--class org.apache.spark.examples.SparkPi" 
        } 
     }, 
     "configurationOverrides": { 
         "applicationConfiguration": [ 
\{\hspace{.1cm} \} "classification": "spark-defaults", 
                  "properties": { 
                      "spark.kubernetes.container.image": "123456789012.dkr.ecr.us-
west-2.amazonaws.com/emr6.6_custom_repo" 
 } 
 } 
        \mathbf{I} }
}
```
次に、start-job-run コマンドを実行してジョブを送信します。

aws emr-containers start-job-run --cli-input-json file://./start-job-run-request.json

上記の JSON の例では、*emr-6.6.0-latest* を Amazon EMR リリースバージョンに置き換えま す。-latest リリースバージョンを使用して、選択したバージョンに最新のセキュリティ更新プロ グラムが含まれていることを確認することを強くお勧めします。Amazon EMR リリースバージョン およびそれらのイメージタグの詳細については、「[ベースイメージ URI を選択する方法](#page-40-0)」を参照し てください。

**a** Note

spark.kubernetes.driver.container.image と spark.kubernetes.executor.container.image を使用して、ドライバーポッドとエ グゼキュターポッドに別のイメージを指定できます。

## インタラクティブエンドポイントの Docker イメージをカスタマイズする

カスタマイズされたベースカーネルイメージを実行できるように、インタラクティブエンドポイン ト用の Docker イメージをカスタマイズすることもできます。これは、EMR Studio からインタラク ティブワークロードを実行するときに必要な依存関係を確実に確保するのに役立ちます。

1. 上記の[ステップ 1〜4](https://docs.aws.amazon.com/emr/latest/EMR-on-EKS-DevelopmentGuide/docker-custom-images-steps.html#docker-custom-images-retrieve) に従って、Docker イメージをカスタマイズします。Amazon EMR 6.9.0 リリース以降では、Amazon ECR Public Gallery からベースイメージ URI を取得できま す。Amazon EMR 6.9.0 より前のリリースでは、それぞれの AWS リージョンの Amazon ECR レジストリアカウントでイメージを取得できますが、唯一の違いは Dockerfile 内のベースイメー ジ URI です。ベースイメージ URI は次の形式に従います。

*ECR-registry-account*.dkr.ecr.*Region*.amazonaws.com/notebook-spark/*container-imagetag*

spark の代わりに、ベースイメージ URI で notebook-spark を使用する必要があります。 ベースイメージには、Spark ランタイムと、Spark ランタイムで実行されるノートブックのカー ネルが含まれています。リージョンとコンテナイメージタグの選択について詳しくは、[ベースイ](#page-40-0) [メージ URI を選択する方法](#page-40-0) を参照してください。

**a** Note

現在、ベースイメージのオーバーライドのみがサポートされており、ベースイメージ AWS が提供するもの以外のタイプのまったく新しいカーネルの導入はサポートされて いません。

2. カスタムイメージで使用できるインタラクティブエンドポイントを作成します。

まず、以下の内容で custom-image-managed-endpoint.json という JSON ファイルを作 成します。

{ "name": "endpoint-name", "virtualClusterId": "*virtual-cluster-id*", "type": "JUPYTER\_ENTERPRISE\_GATEWAY", "releaseLabel": "*emr-6.6.0-latest*", "executionRoleArn": "*execution-role-arn*", "certificateArn": "*certificate-arn*", "configurationOverrides": {

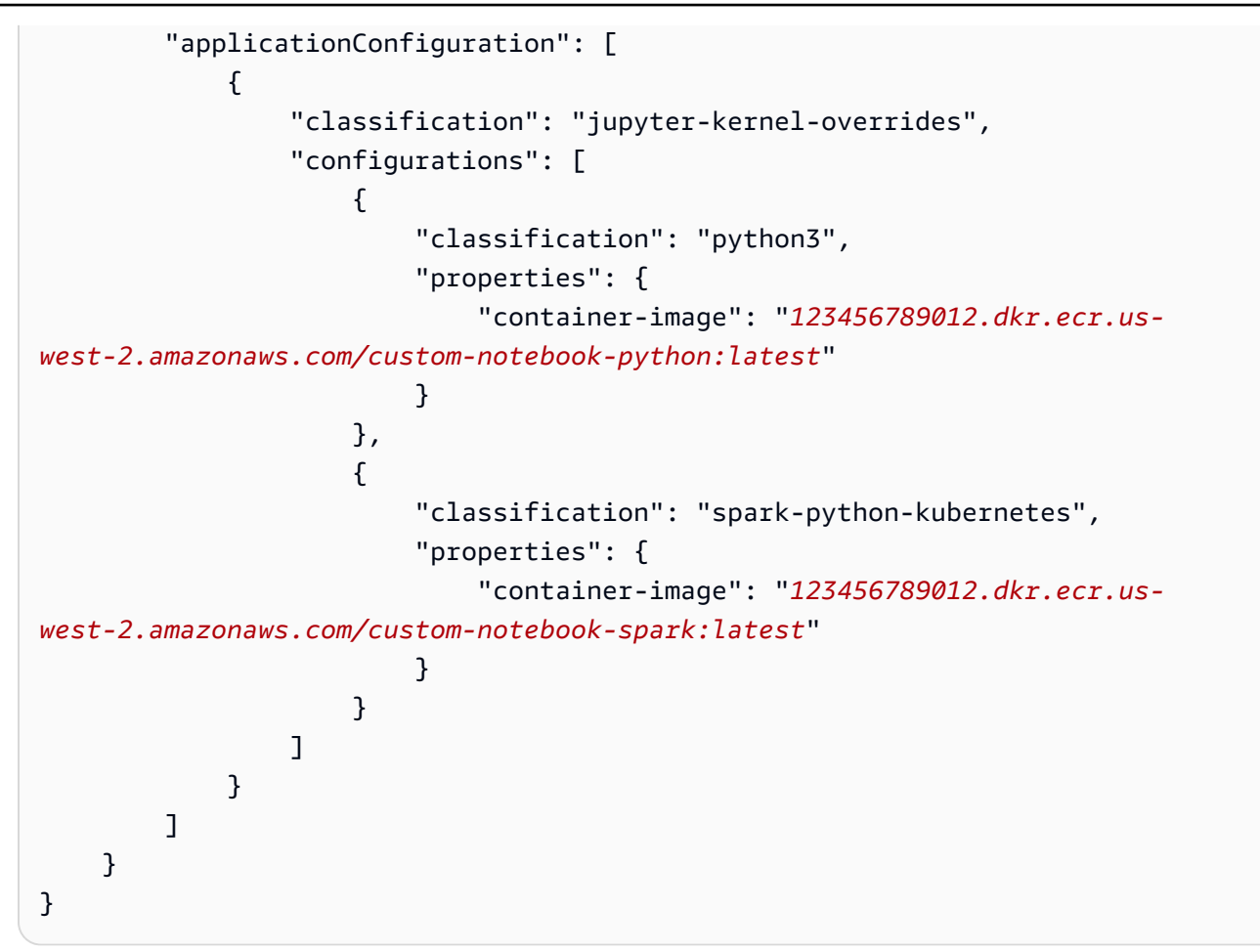

次に、次の例で示すように、JSON ファイルで指定された設定を使用してインタラクティブエン ドポイントを作成します。

```
aws emr-containers create-managed-endpoint --cli-input-json custom-image-managed-
endpoint.json
```
詳細については、「[Create an interactive endpoint for your virtual cluster」](https://docs.aws.amazon.com/emr/latest/ManagementGuide/emr-studio-create-eks-cluster.html#emr-studio-create-managed-endpoint)を参照してくださ い。

3. EMR Studio 経由でインタラクティブエンドポイントに接続します。詳細について は、[Connecting from Studio](https://emr-on-eks.workshop.aws/advanced/emr-studio/connecting-from-studio.html) を参照してください。

## マルチアーキテクチャイメージを使用する

Amazon EMR on EKS は、Amazon Elastic Container Registry (Amazon ECR) のマルチアーキテク チャコンテナイメージをサポートしています。詳細については、[Amazon ECR のマルチアーキテク](https://aws.amazon.com/blogs/containers/introducing-multi-architecture-container-images-for-amazon-ecr/) [チャコンテナイメージの紹介](https://aws.amazon.com/blogs/containers/introducing-multi-architecture-container-images-for-amazon-ecr/)を参照してください。

Amazon EMR on EKS カスタムイメージは、 AWS Graviton ベースの EC2 インスタンスと非 Graviton ベースの EC2 インスタンスの両方をサポートします。Graviton ベースのイメージは、非 Graviton ベースのイメージと同じ Amazon ECR のイメージリポジトリに格納されています。

例えば、Docker マニフェストリストに 6.6.0 イメージがあるかどうかを確認するには、次のコマン ドを実行します。

docker manifest inspect 895885662937.dkr.ecr.us-west-2.amazonaws.com/spark/ emr-6.6.0:latest

出力は次のとおりです。arm64 アーキテクチャは Graviton インスタンス用です。amd64 は 非 Graviton インスタンス用です。

```
{ 
    "schemaVersion": 2, 
    "mediaType": "application/vnd.docker.distribution.manifest.list.v2+json", 
    "manifests": [ 
       { 
          "mediaType": "application/vnd.docker.distribution.manifest.v2+json", 
          "size": 1805, 
          "digest": 
  "xxx123:6b971cb47d11011ab3d45fff925e9442914b4977ae0f9fbcdcf5cfa99a7593f0", 
          "platform": { 
              "architecture": "arm64", 
              "os": "linux" 
 } 
       }, 
       { 
          "mediaType": "application/vnd.docker.distribution.manifest.v2+json", 
          "size": 1805, 
          "digest": 
  "xxx123:6f2375582c9c57fa9838c1d3a626f1b4fc281e287d2963a72dfe0bd81117e52f", 
          "platform": { 
              "architecture": "amd64", 
              "os": "linux" 
 } 
       } 
   \mathbf{I}}
```
マルチアーキテクチャイメージを作成するには、次のステップに従います。

1. 次の内容で Dockerfile を作成して、arm64 イメージをプルできるようにします。

FROM --platform=arm64 895885662937.dkr.ecr.us-west-2.amazonaws.com/spark/ emr-6.6.0:latest USER root RUN pip3 install boto3 // install customizations here

2. マルチアーキテクチャイメージを作成するには、[Amazon ECR のマルチアーキテクチャコンテ](https://aws.amazon.com/blogs/containers/introducing-multi-architecture-container-images-for-amazon-ecr/) [ナイメージの紹介](https://aws.amazon.com/blogs/containers/introducing-multi-architecture-container-images-for-amazon-ecr/)の手順に従います。

**a** Note

USER hadoop:hadoop

arm64 イメージは arm64 インスタンス上に作成する必要があります。同様に、amd64 インスタンス上に amd64 イメージを作成する必要があります。

Docker buildx コマンドを使用すると、特定のインスタンスタイプごとに作成せずに、マル チアーキテクチャイメージを作成することもできます。詳細については、[Leverage multi-CPU](https://docs.docker.com/desktop/multi-arch/)  [architecture support](https://docs.docker.com/desktop/multi-arch/) を参照してください。

3. マルチアーキテクチャイメージを作成した後、同じ spark.kubernetes.container.image パラメータを使用してイメージを参照することにより、ジョブを送信できます。 AWS Graviton ベースの EC2 インスタンスと非 Graviton ベースの EC2 インスタンスの両方を持つ異種クラス ターでは、インスタンスは、イメージをプルするインスタンスアーキテクチャに基づいて正しい アーキテクチャイメージを決定します。

#### <span id="page-40-0"></span>ベースイメージ URI を選択する方法

**a** Note

Amazon EMR 6.9.0 以降のリリースでは、Amazon ECR Public Gallery からベースイメージ を取得できるため、このページの指示に従ってベースイメージ URI を作成する必要はありま せん。ベースイメージのコンテナイメージタグを見つけるには、EKS での Amazon EMR の 該当するリリースの[リリースノートページ](#page-376-0)を参照してください。

選択できるベース Docker イメージは、Amazon Elastic Container Registry (Amazon ECR) に保存されます。次の例で示すように、イメージ URI は *ECR-registryaccount*.dkr.ecr.*Region*.amazonaws.com/spark/*container-image-tag* 形式に従いま す。

*895885662937*.dkr.ecr.*us-west-2*.amazonaws.com/spark/*emr-7.1.0:latest*

次の例で示すように、インタラクティブエンドポイントのイメージ URI は *ECR-registryaccount*.dkr.ecr.*Region*.amazonaws.com/notebook-spark/*container-image-tag* 形式 に従います。spark の代わりに、ベースイメージ URI で notebook-spark を使用する必要があり ます。

*895885662937*.dkr.ecr.*us-west-2*.amazonaws.com/notebook-spark/*emr-7.1.0:latest*

同様に、インタラクティブエンドポイント用の Spark python3 イメージ以外の場合、イメー ジ URI は *ECR-registry-account*.dkr.ecr.*Region*.amazonaws.com/notebookpython/*container-image-tag* です。次の URI の例は、正しい形式です。

*895885662937*.dkr.ecr.*us-west-2*.amazonaws.com/notebook-python/*emr-7.1.0:latest*

ベースイメージのコンテナイメージタグを見つけるには、EKS での Amazon EMR の該当するリリー スの[リリースノートページ](#page-376-0)を参照してください。

#### リージョン別の Amazon ECR レジストリアカウント

ネットワークレイテンシーが高くなるのを防ぐには、最も近い からベースイメージをプルします AWS リージョン。次の表に基づいて、イメージのプル元のリージョンに対応する Amazon ECR レ ジストリアカウントを選択します。

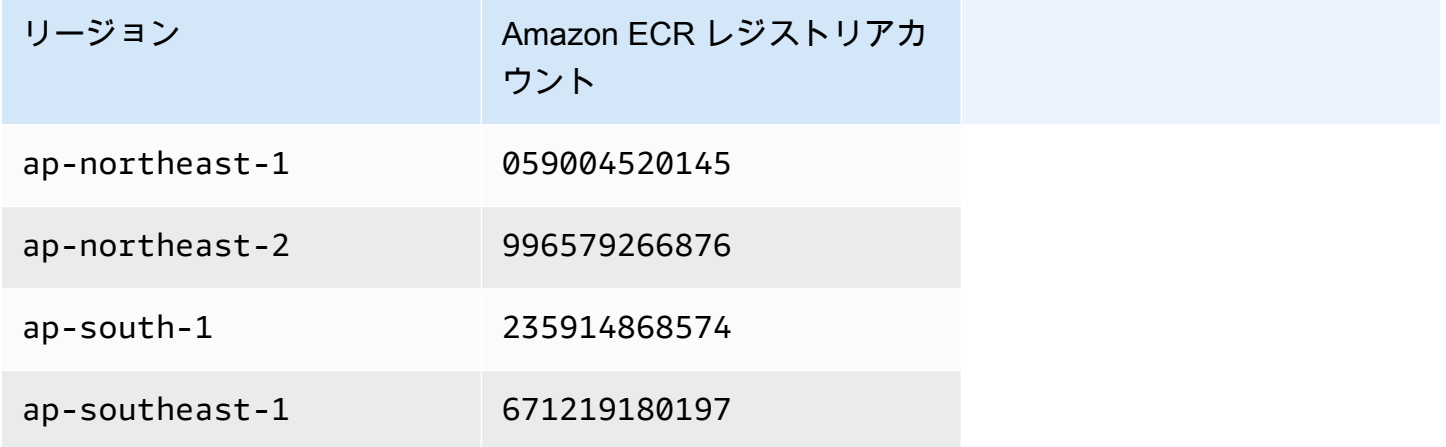

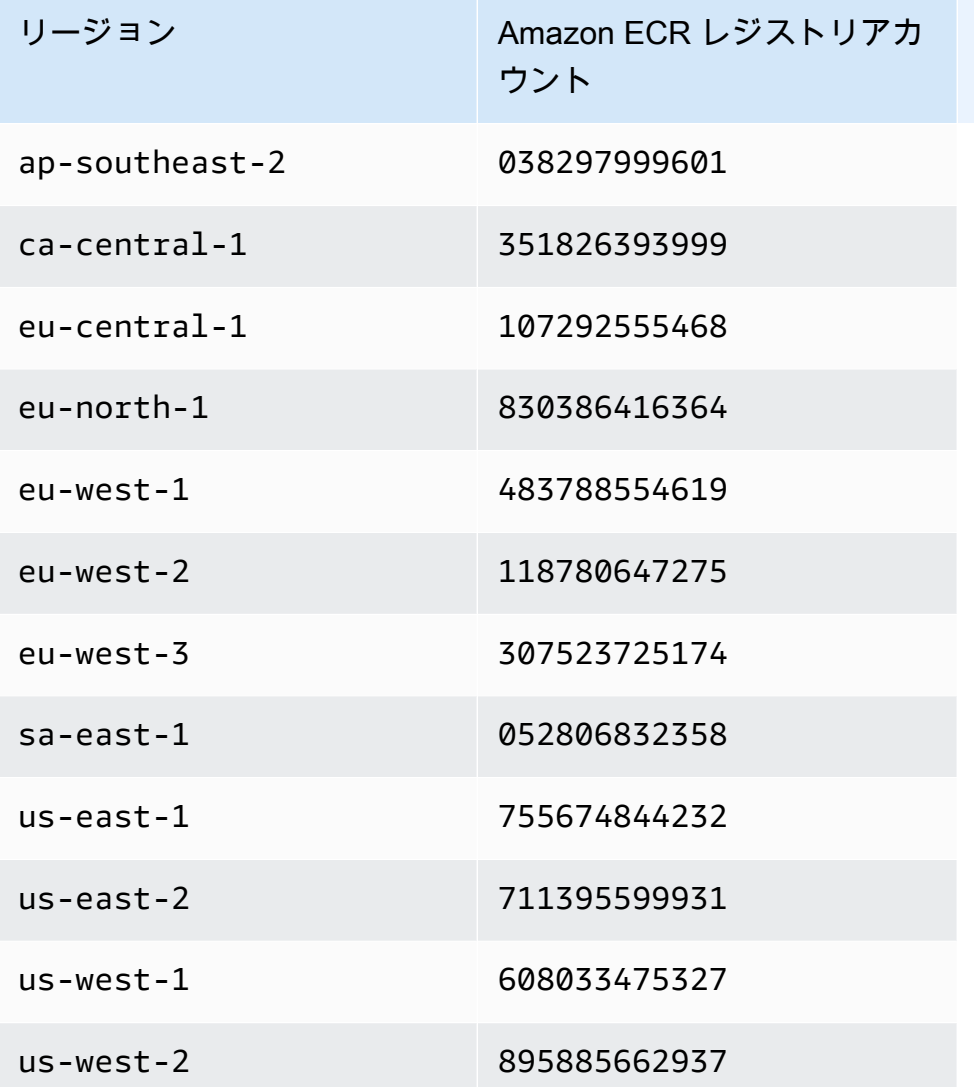

## 考慮事項

Docker イメージをカスタマイズする場合、ジョブの正確なランタイムをきめ細かなレベルで選択で きます。この機能を使用する場合、次のベストプラクティスに従います。

- セキュリティは、 AWS とユーザーの間で共有される責任です。イメージに追加するバイナリのセ キュリティパッチの適用は、お客様が行います。[Amazon EMR on EKS でのセキュリティのベス](#page-307-0) [トプラクティス](#page-307-0) (特[にカスタムイメージの最新のセキュリティ更新プログラムを入手する](#page-308-0) および [最小特権の原則を適用する](#page-307-1)) に従います。
- ベースイメージをカスタマイズするときは、Docker ユーザーを hadoop:hadoop に変更して、 ルートユーザーを使用してジョブが実行されないようにする必要があります。
- EKS での Amazon EMR は、実行時に、spark-defaults.conf などのイメージの設定の上に ファイルをマウントします。これらの設定ファイルを上書きするには、カスタムイメージでファイ ルを直接変更するのではなく、ジョブの送信中に applicationOverrides パラメータを使用す ることをお勧めします。
- EKS での Amazon EMR は、実行時に特定のフォルダをマウントします。これらのフォルダに加え られた変更は、コンテナでは使用できません。カスタムイメージにアプリケーションまたはその依 存関係を追加する場合は、次の事前定義パスの一部ではないディレクトリを選択することをお勧め します。
	- /var/log/fluentd
	- /var/log/spark/user
	- /var/log/spark/apps
	- /mnt
	- /tmp
	- /home/hadoop
- カスタマイズしたイメージは、Amazon ECR、Docker Hub、プライベートエンタープライズリポ ジトリなど、Docker と互換性があるリポジトリにアップロードできます。選択した Docker リポ ジトリを使用した Amazon EKS クラスター認証の設定について詳しくは、「[Pull an Image from a](https://kubernetes.io/docs/tasks/configure-pod-container/pull-image-private-registry/)  [Private Registry」](https://kubernetes.io/docs/tasks/configure-pod-container/pull-image-private-registry/)を参照してください。

# EKS での Amazon EMR を使用した Flink ジョブの実行

Amazon EMR リリース 6.13.0 以降では、EKS での Amazon EMR のジョブ送信モデルとし て、Apache Flink または Flink Kubernetes オペレータを使用する EKS での Amazon EMR をサポー トしています。Apache Flink で EKS での Amazon EMR を使用すると、Amazon EMR リリースラン タイムを使用して Flink アプリケーションを独自の Amazon EKS クラスターにデプロイおよび管理 できます。Amazon EKS クラスターに Flink Kubernetes オペレーターをデプロイすると、そのオペ レータを使用して Flink アプリケーションを直接送信できます。オペレータは Flink アプリケーショ ンのライフサイクルを管理します。

トピック

- [Flink Kubernetes オペレータ](#page-44-0)
- [Native Kubernetes](#page-54-0)
- [Apache Flink を使用した Amazon EMR on EKS の Docker イメージのカスタマイズ](#page-59-0)
- [Flink Kubernetes オペレータと Flink ジョブのモニタリング](#page-62-0)
- [ジョブの耐障害性](#page-70-0)
- [Flink アプリケーションでの Autoscaler の使用](#page-86-0)
- [メンテナンスとトラブルシューティング](#page-92-0)
- [Apache Flink をサポートしている Amazon EMR on EKS のリリース](#page-95-0)

## <span id="page-44-0"></span>Flink Kubernetes オペレータ

以下のページでは、Amazon EMR on EKS で Flink ジョブを実行できるよう、Flink Kubernetes オペ レータをセットアップして使用する方法について説明します。

#### トピック

- [Amazon EMR on EKS での Flink Kubernetes オペレータのセットアップ](#page-45-0)
- [Amazon EMR on EKS で Flink Kubernetes オペレータを使ってみる](#page-46-0)
- [Flink アプリケーションの実行](#page-47-0)
- [セキュリティ](#page-52-0)
- [Amazon EMR on EKS での Flink Kubernetes オペレータのアンインストール](#page-54-1)

### <span id="page-45-0"></span>Amazon EMR on EKS での Flink Kubernetes オペレータのセットアップ

Flink Kubernetes オペレータを Amazon EKS にインストールする前に、以下のタスクを完 了してセットアップを行います。Amazon Web Services (AWS) に既にサインアップしてい て、Amazon EKS を既に使用している場合、Amazon EMR on EKS を使用する準備はほぼ整ってい ます。Amazon EKS で Flink Kubernetes オペレータのセットアップを行うには、以下のタスクを完 了します。前提条件のいずれかを既に完了している場合は、その前提条件をスキップして、次の前提 条件に進むことができます。

- [をインストールします。 AWS CLI](#page-97-0) を既にインストールしている場合は AWS CLI、最新バージョ ンであることを確認します。
- [eksctl のインストール](#page-100-0) eksctl は、Amazon EKS との通信に使用するコマンドラインツールで す。
- [Helm のインストール](https://docs.aws.amazon.com/eks/latest/userguide/helm.html) Kubernetes 用の Helm パッケージマネージャーを使用する と、Kubernetes クラスターにアプリケーションをインストールして管理できます。
- [Amazon EKS クラスターのセットアップ](#page-102-0) 新しい Kubernetes クラスターをノードと共に Amazon EKS に作成する手順に従います。
- [Amazon EMR リリースラベルの選択](#page-40-0) (リリース 6.13.0 以降) Flink Kubernetes オペレータ は、Amazon EMR リリース 6.13.0 以降でサポートされています。
- [Amazon EKS クラスターでサービスアカウント \(IRSA\) の IAM ロールを有効にします](#page-114-0)。
- [ジョブ実行ロールを作成します](#page-116-0)。
- [ジョブ実行ロールの信頼ポリシーを更新する](#page-117-0)。
- オペレータ実行ロールを作成します。この手順は省略可能です。Flink ジョブとオペレータに同じ ロールを使用できます。オペレータに異なる IAM ロールを使用する場合は、別のロールを作成で きます。
- オペレータ実行ロールの信頼ポリシーを更新します。Amazon EMR Flink Kubernetes オペレータ サービスアカウントにロールを使用する場合は、そのロールの信頼ポリシーエントリを 1 つ明示 的に追加する必要があります。次の例に示した形式に従うことができます。

```
{ 
    "Version": "2012-10-17", 
    "Statement": [ 
       \{ "Effect": "Allow", 
             "Principal": { 
                 "Federated": "arn:aws:iam::ACCOUNT_ID:oidc-provider/OIDC_PROVIDER"
```

```
 }, 
            "Action": "sts:AssumeRoleWithWebIdentity", 
           "Condition": { 
               "StringLike": { 
                   "OIDC_PROVIDER:sub": "system:serviceaccount:NAMESPACE:emr-
containers-sa-flink-operator" 
 } 
 } 
        } 
   ]
}
```
<span id="page-46-0"></span>Amazon EMR on EKS で Flink Kubernetes オペレータを使ってみる

このトピックは、Flink をデプロイすることで、Amazon EKS で Flink Kubernetes オペレータを使っ てみるときに参考になります。

<span id="page-46-1"></span>オペレータのインストール

Apache Flink 用の Kubernetes オペレータをインストールするには、次の手順を実行します。

- 1. 「[the section called "設定"」](#page-45-0)のステップをまだ完了していない場合は完了します。
- 2. *cert-manager* を (Amazon EKS クラスターごとに 1 回) インストールして、ウェブフックコ ンポーネントを追加できるようにします。

kubectl apply -f https://github.com/cert-manager/cert-manager/releases/download/ v1.12.0/cert-manager.yaml

3. Helm チャートをインストールします。

```
export VERSION=7.1.0 # The Amazon EMR release version
export NAMESPACE=The Kubernetes namespace to deploy the operator
helm install flink-kubernetes-operator-demo \
oci://public.ecr.aws/emr-on-eks/flink-kubernetes-operator \
--version $VERSION \
--namespace $NAMESPACE
```
出力例:

NAME: flink-kubernetes-operator-demo LAST DEPLOYED: Tue May 31 17:38:56 2022 NAMESPACE: \$NAMESPACE STATUS: deployed REVISION: 1 TEST SUITE: None

4. デプロイが完了するまで待ち、Helm チャートのインストールを検証します。

kubectl wait deployment flink-kubernetes-operator-demo --namespace \$NAMESPACE --for condition=Available=True --timeout=30s

5. デプロイが完了すると、次のメッセージが表示されます。

deployment.apps/flink-kubernetes-operator-demo condition met

6. 次のコマンドを使用して、デプロイしたオペレータを表示します。

helm list --namespace \$NAMESPACE

次に、出力の例を示します。この例では、アプリのバージョン x.y.z-amzn-n が Amazon EMR on EKS リリースの Flink オペレータのバージョンと一致しています。詳細については、 「[Apache Flink をサポートしている Amazon EMR on EKS のリリース](#page-95-0)」を参照してください。

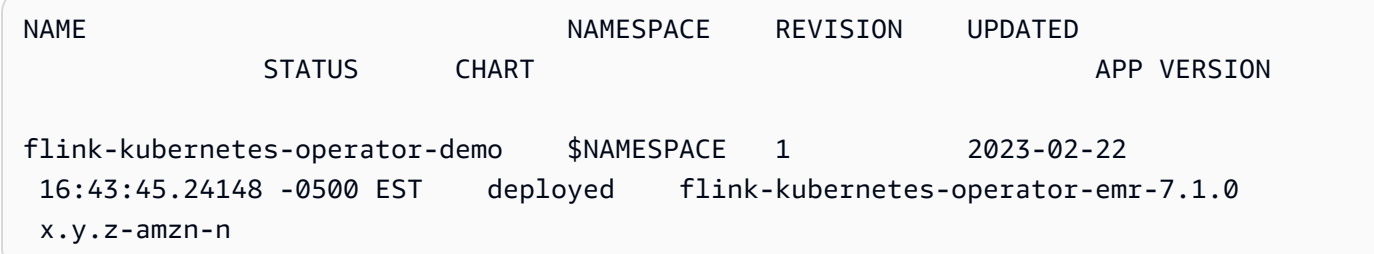

### <span id="page-47-0"></span>Flink アプリケーションの実行

Amazon EMR 6.13.0 以降では、EKS 上の Amazon EMR のアプリケーションモードで Flink Kubernetes オペレーターを使用して Flink アプリケーションを実行できます。Amazon EMR 6.15.0 以降では、Flink アプリケーションをセッションモードで実行することもできます。このページで は、EKS 上の Amazon EMR で Flink アプリケーションを実行するために使用できる両方の方法につ いて説明します。

**a** Note

Flink ジョブを送信する際に高可用性メタデータを保存するには、Amazon S3 バケットを作 成する必要があります。この機能を使用しない場合には無効にできます。これは、デフォル トでは有効になっています。

前提条件 - Flink Kubernetes オペレータを使用して Flink アプリケーションを実行する前に、[the](#page-45-0)  [section called "設定"](#page-45-0) と [the section called "オペレータのインストール"](#page-46-1) のステップを完了してくださ い。

Application mode

Amazon EMR 6.13.0 以降では、EKS 上の Amazon EMR のアプリケーションモードで Flink Kubernetes オペレーターを使用して Flink アプリケーションを実行できます。

1. 次の例に示した内容で FlinkDeployment 定義ファイル basic-example-appcluster.yaml を作成します。

```
apiVersion: flink.apache.org/v1beta1
kind: FlinkDeployment
metadata: 
   name: basic-example-app-cluster
spec: 
   flinkConfiguration: 
     taskmanager.numberOfTaskSlots: "2" 
     state.checkpoints.dir: CHECKPOINT_S3_STORAGE_PATH
     state.savepoints.dir: SAVEPOINT_S3_STORAGE_PATH
   flinkVersion: v1_17 
   executionRoleArn: JOB_EXECUTION_ROLE_ARN
   emrReleaseLabel: "emr-6.13.0-flink-latest" // 6.13 or higher 
   jobManager: 
     storageDir: HIGH_AVAILABILITY_STORAGE_PATH
     resource: 
       memory: "2048m" 
       cpu: 1 
   taskManager: 
     resource: 
       memory: "2048m" 
       cpu: 1 
   job: 
     # if you have your job jar in S3 bucket you can use that path as well
```
 jarURI: local:///opt/flink/examples/streaming/StateMachineExample.jar parallelism: 2 upgradeMode: savepoint savepointTriggerNonce: 0 monitoringConfiguration: cloudWatchMonitoringConfiguration: logGroupName: *LOG\_GROUP\_NAME*

2. 次のコマンドで Flink デプロイを送信します。これにより、basic-example-appcluster という名前で FlinkDeployment オブジェクトも作成されます。

kubectl create -f example.yaml -n <NAMESPACE>

3. Flink UI にアクセスします。

kubectl port-forward deployments/basic-example-app-cluster 8081 -n *NAMESPACE*

- 4. localhost:8081 を開いて、Flink ジョブをローカルに表示します。
- 5. ジョブをクリーンアップします。チェックポイント、高可用性、セーブポイントメタデータ CloudWatch、ログなど、このジョブ用に作成された S3 アーティファクトを必ずクリーン アップしてください。

Flink Kubernetes オペレータを介して Flink にアプリケーションを送信する方法の詳細について は、 の apache/flink-kubernetes-operatorフォルダ[の「Flink Kubernetes オペレータの](https://github.com/apache/flink-kubernetes-operator/tree/main/examples) [例](https://github.com/apache/flink-kubernetes-operator/tree/main/examples)」を参照してください GitHub。

Session mode

Amazon EMR 6.15.0 以降では、EKS 上の Amazon EMR のセッションモードで Flink Kubernetes オペレーターを使用して Flink アプリケーションを実行できます。

1. 次の例に示した内容で FlinkDeployment 定義ファイル basic-example-sessioncluster.yaml を作成します。

```
apiVersion: flink.apache.org/v1beta1
kind: FlinkDeployment
metadata: 
   name: basic-example-session-cluster
spec: 
   flinkConfiguration:
```

```
 taskmanager.numberOfTaskSlots: "2" 
   state.checkpoints.dir: CHECKPOINT_S3_STORAGE_PATH
   state.savepoints.dir: SAVEPOINT_S3_STORAGE_PATH
 flinkVersion: v1_17 
 executionRoleArn: JOB_EXECUTION_ROLE_ARN
 emrReleaseLabel: "emr-6.15.0-flink-latest" 
 jobManager: 
   storageDir: HIGH_AVAILABILITY_S3_STORAGE_PATH
   resource: 
     memory: "2048m" 
     cpu: 1 
 taskManager: 
   resource: 
     memory: "2048m" 
     cpu: 1 
 monitoringConfiguration: 
   s3MonitoringConfiguration: 
      logUri: 
   cloudWatchMonitoringConfiguration: 
      logGroupName: LOG_GROUP_NAME
```
2. 次のコマンドで Flink デプロイを送信します。これにより、basic-example-sessioncluster という名前で FlinkDeployment オブジェクトも作成されます。

kubectl create -f example.yaml -n *NAMESPACE*

3. 次のコマンドを使用して、セッションクラスター LIFECYCLE が STABLE であることを確認 します。

kubectl get flinkdeployments.flink.apache.org basic-example-session-cluster n *NAMESPACE*

出力は次の例と類似したものになります。

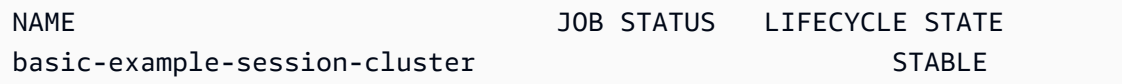

4. 次のサンプルコンテンツを含む FlinkSessionJob カスタム定義リソースファイル basicsession-job.yaml を作成します。

apiVersion: flink.apache.org/v1beta1 kind: FlinkSessionJob

```
metadata: 
   name: basic-session-job
spec: 
   deploymentName: basic-session-deployment 
   job: 
     # If you have your job jar in an S3 bucket you can use that path. 
     # To use jar in S3 bucket, set 
     # OPERATOR_EXECUTION_ROLE_ARN (--set emrContainers.operatorExecutionRoleArn=
$OPERATOR_EXECUTION_ROLE_ARN) 
     # when you install Spark operator 
     jarURI: https://repo1.maven.org/maven2/org/apache/flink/flink-examples-
streaming_2.12/1.16.1/flink-examples-streaming_2.12-1.16.1-TopSpeedWindowing.jar 
     parallelism: 2 
     upgradeMode: stateless
```
5. 次のコマンドで Flink セッションジョブを送信します。これにより、FlinkSessionJob オ ブジェクト basic-session-job が作成されます。

```
kubectl apply -f basic-session-job.yaml -n $NAMESPACE
```
6. 次のコマンドを使用して、セッションクラスター LIFECYCLE が STABLE、JOB STATUS が RUNNING であることを確認します。

kubectl get flinkdeployments.flink.apache.org basic-example-session-cluster n *NAMESPACE*

出力は次の例と類似したものになります。

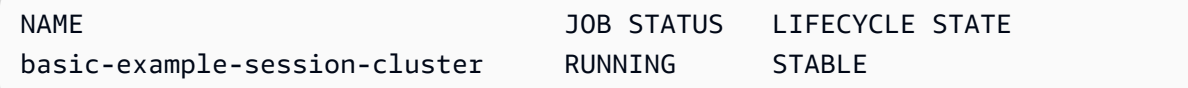

7. Flink UI にアクセスします。

kubectl port-forward deployments/basic-example-session-cluster 8081 -n *NAMESPACE*

- 8. localhost:8081 を開いて、Flink ジョブをローカルに表示します。
- 9. ジョブをクリーンアップします。チェックポイント、高可用性、セーブポイントメタデータ CloudWatch、ログなど、このジョブ用に作成された S3 アーティファクトを必ずクリーン アップしてください。

#### <span id="page-52-0"></span>セキュリティ

#### RBAC

オペレータをデプロイし、Flink ジョブを実行するには、オペレータロールとジョブロールという 2 つの Kubernetes ロールを作成する必要があります。Amazon EMR は、オペレータをインストール するときに、デフォルトでロールを 2 つ作成します。

オペレータロール

オペレーターロールを使用して を管理し、各 Flink ジョブや サービスなどの他のリソース JobManager の flinkdeploymentsを作成および管理します。

オペレータロールのデフォルト名は emr-containers-sa-flink-operator で、使用するには以 下の権限が必要です。

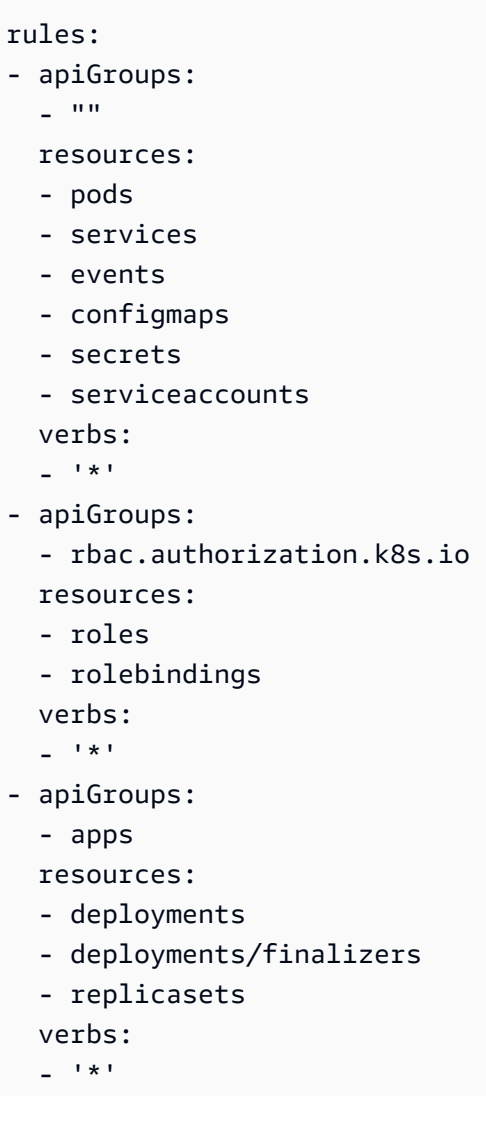

- apiGroups:
	- extensions
	- resources:
	- deployments
	- ingresses
	- verbs:

 $-$ ''\*'

- apiGroups:
	- flink.apache.org

resources:

- flinkdeployments
- flinkdeployments/status
- flinksessionjobs
- flinksessionjobs/status

```
 verbs:
```
 $-$  '\*'

- apiGroups:
	- networking.k8s.io

resources:

- ingresses

verbs:

 $-$ '\*'

```
- apiGroups:
```

```
 - coordination.k8s.io
```
resources:

```
 - leases
```

```
 verbs: 
- '*'
```

```
ジョブロール
```
JobManager は、ジョブロールを使用して、ジョブ ConfigMaps ごとに TaskManagers と を作成お よび管理します。

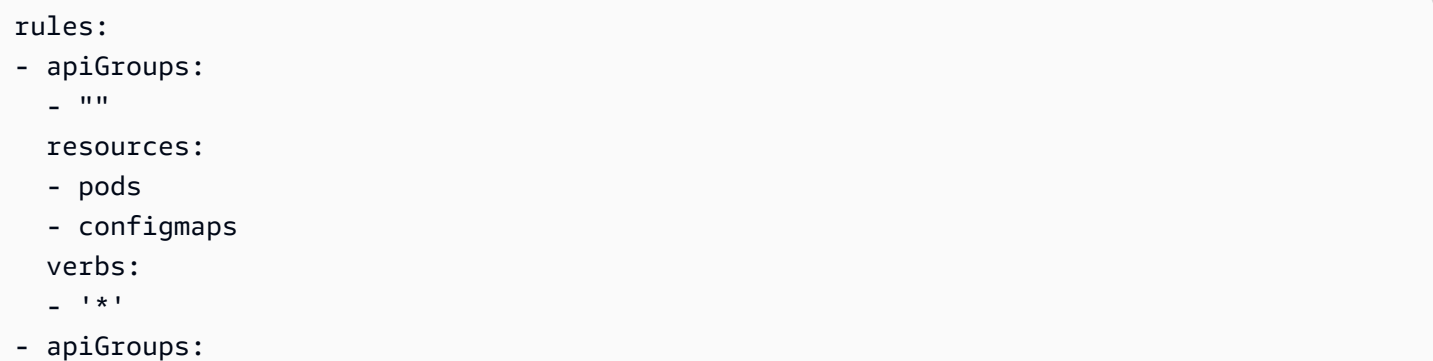

```
 - apps 
 resources: 
 - deployments 
 - deployments/finalizers 
 verbs: 
\mathbf{1} \star \mathbf{1}
```
<span id="page-54-1"></span>Amazon EMR on EKS での Flink Kubernetes オペレータのアンインストー ル

次の手順に従って、Flink Kubernetes オペレータをアンインストールします。

1. オペレータを削除します。

helm uninstall flink-kubernetes-operator-demo -n <NAMESPACE>

2. Helm がアンインストールしない Kubernetes リソースを削除します。

```
kubectl delete serviceaccounts, roles, rolebindings -l emr-
containers.amazonaws.com/component=flink.operator --namespace <namespace>
kubectl delete crd flinkdeployments.flink.apache.org 
 flinksessionjobs.flink.apache.org
```
3. (オプション) cert-manager を削除します。

kubectl delete -f https://github.com/jetstack/cert-manager/releases/download/ v1.12.0/cert-manager.yaml

## <span id="page-54-0"></span>Native Kubernetes

Amazon EMR リリース 6.13.0 以降では、Flink アプリケーションを Amazon EMR on EKS クラス ターに送信して実行するために使用できるコマンドラインツールとして Flink Native Kubernetes が サポートされています。

トピック

- [Amazon EMR on EKS での Flink Native Kubernetes のセットアップ](#page-55-0)
- [Amazon EMR on EKS の Flink Native Kubernetes を使ってみる](#page-55-1)
- [ネイティブ Kubernetes の Flink JobManager サービスアカウントのセキュリティ要件](#page-58-0)

#### <span id="page-55-0"></span>Amazon EMR on EKS での Flink Native Kubernetes のセットアップ

Amazon EMR on EKS で Flink CLI を使用してアプリケーションを実行する前に、次のタスクを 完了してセットアップを行います。Amazon Web Services (AWS) に既にサインアップしてい て、Amazon EKS を既に使用している場合、Amazon EMR on EKS を使用する準備はほぼ整ってい ます。前提条件のいずれかを既に完了している場合は、その前提条件をスキップして、次の前提条件 に進むことができます。

- [をインストールします。 AWS CLI](#page-97-0) AWS CLI を既にインストールしている場合は、それが最新 バージョンであることを確認します。
- [Amazon EKS クラスターのセットアップ](#page-102-0) 新しい Kubernetes クラスターをノードと共に Amazon EKS に作成する手順に従います。
- [Amazon EMR ベースイメージ URI](#page-40-0) (リリース 6.13.0 以上) を選択する Flink Kubernetes コマンド は、Amazon EMR リリース 6.13.0 以降でサポートされています。
- JobManager サービスアカウントに、ポッドを作成および監視 TaskManager するための適切 なアクセス許可があることを確認します。詳細については、[「ネイティブ Kubernetes の Flink](https://docs.aws.amazon.com/emr/latest/EMR-on-EKS-DevelopmentGuide/jobruns-flink-native-kubernetes-security-requirements.html)  [JobManager サービスアカウントセキュリティ要件](https://docs.aws.amazon.com/emr/latest/EMR-on-EKS-DevelopmentGuide/jobruns-flink-native-kubernetes-security-requirements.html)」を参照してください。
- ローカルの [AWS 認証情報プロファイルを](https://docs.aws.amazon.com/cli/latest/userguide/cli-configure-files.html)セットアップします。
- Flink アプリケーションの実行対象とする [Amazon EKS クラスターの kubeconfig ファイルを作成](https://docs.aws.amazon.com/eks/latest/userguide/create-kubeconfig.html) [または更新します](https://docs.aws.amazon.com/eks/latest/userguide/create-kubeconfig.html)。

#### <span id="page-55-1"></span>Amazon EMR on EKS の Flink Native Kubernetes を使ってみる

Flink アプリケーションを実行する

Amazon EMR 6.13.0 以降では、Amazon EKS クラスターで Flink アプリケーションを実行できるよ う、Flink Native Kubernetes をサポートしています。Flink アプリケーションを実行するには、次の 手順に従います。

- 1. Flink Native Kubernetes コマンドを使用して Flink アプリケーションを実行する前に、「[the](#page-55-0) [section called "設定"」](#page-55-0)のステップを完了してください。
- 2. [Flink をダウンロードしてインストールします。](https://nightlies.apache.org/flink/flink-docs-release-1.18/docs/try-flink/local_installation)
- 3. 次の環境変数の値を設定します。

#Export the FLINK\_HOME environment variable to your local installation of Flink export FLINK\_HOME=*/usr/local/bin/flink* #Will vary depending on your installation export NAMESPACE=flink export CLUSTER\_ID=flink-application-cluster export IMAGE=<123456789012.dkr.ecr.sample-AWS #####-.amazonaws.com/flink/ emr-6.13.0-flink:latest> export FLINK\_SERVICE\_ACCOUNT=emr-containers-sa-flink export FLINK CLUSTER ROLE BINDING=emr-containers-crb-flink

4. Kubernetes リソースを管理するためのサービスアカウントを作成します。

```
kubectl create serviceaccount $FLINK_SERVICE_ACCOUNT -n $NAMESPACE
kubectl create clusterrolebinding $FLINK_CLUSTER_ROLE_BINDING --clusterrole=edit --
serviceaccount=$NAMESPACE:$FLINK_SERVICE_ACCOUNT
```
5. run-application CLI コマンドを実行します。

```
$FLINK_HOME/bin/flink run-application \ 
     --target kubernetes-application \ 
     -Dkubernetes.namespace=$NAMESPACE \ 
     -Dkubernetes.cluster-id=$CLUSTER_ID \ 
     -Dkubernetes.container.image.ref=$IMAGE \ 
     -Dkubernetes.service-account=$FLINK_SERVICE_ACCOUNT \ 
     local:///opt/flink/examples/streaming/Iteration.jar
2022-12-29 21:13:06,947 INFO org.apache.flink.kubernetes.utils.KubernetesUtils 
             [] - Kubernetes deployment requires a fixed port. Configuration 
 blob.server.port will be set to 6124
2022-12-29 21:13:06,948 INFO org.apache.flink.kubernetes.utils.KubernetesUtils 
             [] - Kubernetes deployment requires a fixed port. Configuration 
 taskmanager.rpc.port will be set to 6122
2022-12-29 21:13:07,861 WARN 
 org.apache.flink.kubernetes.KubernetesClusterDescriptor [] - Please note that 
 Flink client operations(e.g. cancel, list, stop, savepoint, etc.) won't work from 
 outside the Kubernetes cluster since 'kubernetes.rest-service.exposed.type' has 
 been set to ClusterIP.
2022-12-29 21:13:07,868 INFO 
 org.apache.flink.kubernetes.KubernetesClusterDescriptor [] - Create flink 
 application cluster flink-application-cluster successfully, JobManager Web 
 Interface: http://flink-application-cluster-rest.flink:8081
```
6. 作成した Kubernetes リソースを確認します。

kubectl get all -n <namespace> NAME READY STATUS RESTARTS AGE

**○☆※■●★□■** 

```
pod/flink-application-cluster-546687cb47-w2p2z 1/1 Running 0 3m37s
pod/flink-application-cluster-taskmanager-1-1 1/1 Running 0 3m24s
NAME TYPE CLUSTER-IP EXTERNAL-IP PORT(S) AGE
service/flink-application-cluster ClusterIP None <none> 6123/TCP,6124/TCP 3m38s
service/flink-application-cluster-rest ClusterIP 10.100.132.158 <none> 8081/TCP 
  3m38s
NAME READY UP-TO-DATE AVAILABLE AGE
deployment.apps/flink-application-cluster 1/1 1 1 3m38s
NAME DESIRED CURRENT READY AGE
replicaset.apps/flink-application-cluster-546687cb47 1 1 1 3m38s
```
7. 8081 にポート転送します。

kubectl port-forward service/flink-application-cluster-rest 8081 -n <namespace> Forwarding from 127.0.0.1:8081 -> 8081

#### 8. Flink UI にローカルにアクセスします。

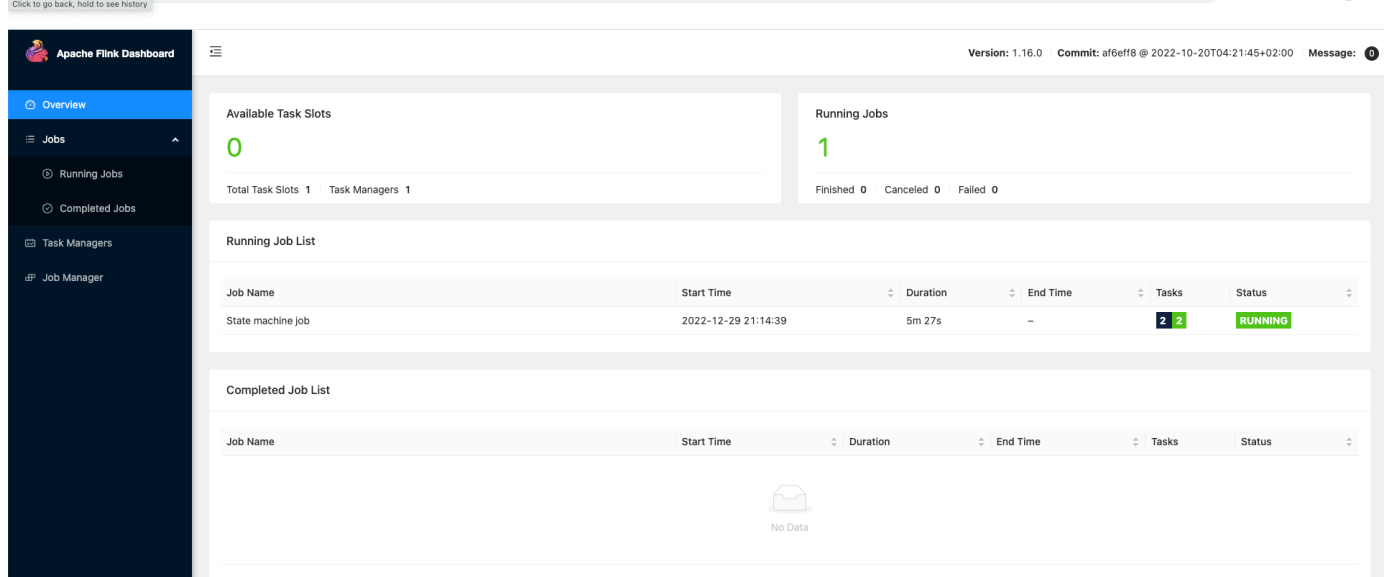

9. Flink アプリケーションを削除します。

kubectl delete deployment.apps/flink-application-cluster -n <namespace> deployment.apps "flink-application-cluster" deleted

Flink にアプリケーションを送信する方法の詳細については、Apache Flink ドキュメントの[「Native](https://nightlies.apache.org/flink/flink-docs-master/docs/deployment/resource-providers/native_kubernetes/) [Kubernetes](https://nightlies.apache.org/flink/flink-docs-master/docs/deployment/resource-providers/native_kubernetes/)」を参照してください。

# <span id="page-58-0"></span>ネイティブ Kubernetes の Flink JobManager サービスアカウントのセキュ リティ要件

Flink JobManager ポッドは、Kubernetes サービスアカウントを使用して Kubernetes API サーバー にアクセスし、 TaskManager ポッドを作成および監視します。 JobManager サービスアカウントに は、 TaskManager ポッドを作成/削除し、 TaskManager リーダーがクラスター ResourceManager 内の JobManager と のアドレスを取得 ConfigMaps できるようにする適切なアクセス許可が必要で す。

このサービスアカウントには、次のルールが適用されます。

```
rules:
- apiGroups: 
  - """
   resources: 
   - pods 
   verbs: 
  - "*"
- apiGroups: 
  - ""
   resources: 
   - services 
   verbs: 
  - "*"
- apiGroups: 
  - """
   resources: 
   - configmaps 
   verbs: 
  - "*"
- apiGroups: 
   - "apps" 
   resources: 
   - deployments 
   verbs: 
  - "*"
```
# <span id="page-59-0"></span>Apache Flink を使用した Amazon EMR on EKS の Docker イメー ジのカスタマイズ

以下のセクションでは、Amazon EMR on EKS の Docker イメージをカスタマイズする方法について 説明します。

トピック

• [Flink および FluentD 用の Docker イメージのカスタマイズ](#page-59-1)

<span id="page-59-1"></span>Flink および FluentD 用の Docker イメージのカスタマイズ

Apache Flink または FluentD イメージを使用して Amazon EMR on EKS の Docker イメージをカス タマイズするには、次のステップを実行します。

トピック

- [前提条件](#page-59-2)
- [ステップ 1: Amazon Elastic Container Registry からベースイメージを取得する](#page-59-3)
- [ステップ 2: ベースイメージをカスタマイズする](#page-60-0)
- [ステップ 3: カスタムイメージを公開する](#page-61-0)
- [ステップ 4: カスタムイメージを使用して Amazon EMR で Flink ワークロードを送信する](#page-61-1)

#### <span id="page-59-2"></span>前提条件

Docker イメージをカスタマイズする前に、次の前提条件を満たしていることを確認してください。

- [Amazon EMR on EKS ステップの Flink Kubernetes 演算子の設定を](https://docs.aws.amazon.com/emr/latest/EMR-on-EKS-DevelopmentGuide/jobruns-flink-kubernetes-operator-setup.html)完了しました。
- 環境に Docker をインストールしました。詳細については、[Get Docker](https://docs.docker.com/get-docker/) を参照してください。

<span id="page-59-3"></span>ステップ 1: Amazon Elastic Container Registry からベースイメージを取得する

ベースイメージには、他の にアクセスするために必要な Amazon EMR ランタイムとコネクタが含ま れています AWS のサービス。Flink バージョン 6.14.0 以降で Amazon EMR on EKS を使用している 場合は、Amazon ECR Public Gallery からベースイメージを取得できます。ギャラリーを参照してイ メージリンクを見つけ、そのイメージをローカルワークスペースに取り込みます。例えば、Amazon

EMR 6.14.0 リリースの場合、次のdocker pullコマンドは最新の標準ベースイメージを返しま す。を必要なリリースバージョンemr-6.14.0:latestに置き換えます。

docker pull public.ecr.aws/emr-on-eks/flink/emr-6.14.0-flink:latest

以下は、Flink ギャラリーイメージと Fluentd ギャラリーイメージへのリンクです。

- [emr-on-eks/flink/emr-6.14.0-flink](https://gallery.ecr.aws/emr-on-eks/flink/emr-6.14.0-flink)
- [emr-on-eks/fluentd/emr-6.14.0\(](https://gallery.ecr.aws/emr-on-eks/fluentd/emr-6.14.0)

<span id="page-60-0"></span>ステップ 2: ベースイメージをカスタマイズする

次の手順では、Amazon ECR からプルしたベースイメージをカスタマイズする方法について説明し ます。

- 1. ローカルワークスペースで新しい Dockerfile を作成します。
- 2. を編集Dockerfileし、次のコンテンツを追加します。これは、 からプルしたコンテナイ メージDockerfileを使用しますpublic.ecr.aws/emr-on-eks/flink/emr-7.1.0 flink:latest。

FROM public.ecr.aws/emr-on-eks/flink/emr-7.1.0-flink:latest USER root ### Add customization commands here #### USER hadoop:hadoop

を使用している場合は、次の設定を使用しますFluentd。

FROM public.ecr.aws/emr-on-eks/fluentd/emr-7.1.0:latest USER root ### Add customization commands here #### USER hadoop:hadoop

3. Dockerfile にコマンドを追加して、ベースイメージをカスタマイズします。次のコマンド は、Python ライブラリをインストールする方法を示しています。

```
FROM public.ecr.aws/emr-on-eks/flink/emr-7.1.0-flink:latest
USER root
RUN pip3 install --upgrade boto3 pandas numpy // For python 3
USER hadoop:hadoop
```
4. を作成したのと同じディレクトリでDockerFile、次のコマンドを実行して Docker イメージを 構築します。-t フラグに従って指定するフィールドは、イメージのカスタム名です。

docker build -t <*YOUR\_ACCOUNT\_ID*>.dkr.ecr.<*YOUR\_ECR\_REGION*>.amazonaws.com/ <*ECR\_REPO*>:<*ECR\_TAG*>

<span id="page-61-0"></span>ステップ 3: カスタムイメージを公開する

新しい Docker イメージを Amazon ECR レジストリに公開できるようになりました。

1. 次のコマンドを実行して、Docker イメージを保存する Amazon ECR リポジトリを作成しま す。リポジトリの名前を指定します。詳細については、「Amazon emr\_custom\_repo. Elastic Container Registry [ユーザーガイド」の「リポジトリの作成」](https://docs.aws.amazon.com/AmazonECR/latest/userguide/getting-started-cli.html#cli-create-repository)を参照してください。

aws ecr create-repository \ --repository-name emr\_custom\_repo \ --image-scanning-configuration scanOnPush=true \ --region <AWS\_REGION>

2. 次のコマンドを実行して、デフォルトレジストリに対して認証します。詳細については、 「Amazon Elastic Container Registry ユーザーガイド[」の「デフォルトのレジストリへの認証」](https://docs.aws.amazon.com/AmazonECR/latest/userguide/getting-started-cli.html#cli-authenticate-registry) を参照してください。

aws ecr get-login-password --region <*AWS\_REGION*> | docker login --username AWS - password-stdin <*AWS\_ACCOUNT\_ID*>.dkr.ecr.<*YOUR\_ECR\_REGION*>.amazonaws.com

3. イメージをプッシュします。詳細については、[「Amazon Elastic Container Registry ユーザーガ](https://docs.aws.amazon.com/AmazonECR/latest/userguide/getting-started-cli.html#cli-push-image) [イド」の「Amazon ECR にイメージを](https://docs.aws.amazon.com/AmazonECR/latest/userguide/getting-started-cli.html#cli-push-image)プッシュする」を参照してください。

docker push <*YOUR\_ACCOUNT\_ID*>.dkr.ecr.<*YOUR\_ECR\_REGION*>.amazonaws.com/ <*ECR\_REPO*>:<*ECR\_TAG*>

<span id="page-61-1"></span>ステップ 4: カスタムイメージを使用して Amazon EMR で Flink ワークロードを送信 する

カスタムイメージを使用するには、FlinkDeployment仕様に次の変更を加えます。そのためには、 デプロイ仕様のspec.image行に独自のイメージを入力します。

```
apiVersion: flink.apache.org/v1beta1 
    kind: FlinkDeployment 
    metadata: 
      name: basic-example 
    spec: 
      flinkVersion: v1_18 
      image: <YOUR_ACCOUNT_ID>.dkr.ecr.<YOUR_ECR_REGION>.amazonaws.com/
<ECR_REPO>:<ECR_TAG> 
      imagePullPolicy: Always 
      flinkConfiguration: 
            taskmanager.numberOfTaskSlots: "1"
```
# Fluentd ジョブにカスタムイメージを使用するには、デプロイ仕様

のmonitoringConfiguration.image行に独自のイメージを入力します。

```
 monitoringConfiguration: 
        image: <YOUR_ACCOUNT_ID>.dkr.ecr.<YOUR_ECR_REGION>.amazonaws.com/
<ECR_REPO>:<ECR_TAG> 
        cloudWatchMonitoringConfiguration: 
          logGroupName: flink-log-group 
          logStreamNamePrefix: custom-fluentd
```
# <span id="page-62-0"></span>Flink Kubernetes オペレータと Flink ジョブのモニタリング

このセクションでは、Amazon EMR on EKS で Flink ジョブをモニタリングする方法をいくつか紹介 します。

トピック

- [Amazon Managed Service for Prometheus を使用した Flink ジョブのモニタリング](#page-62-1)
- [Flink UI を使用した Flink ジョブのモニタリング](#page-64-0)
- [モニタリング設定を使用した、Flink Kubernetes オペレータと Flink ジョブのモニタリング](#page-66-0)

# <span id="page-62-1"></span>Amazon Managed Service for Prometheus を使用した Flink ジョブのモニ タリング

Apache Flink を Amazon Managed Service for Prometheus (管理ポータル) とインテグレーションで きます。Amazon Managed Service for Prometheus では、Amazon Managed Service for Prometheus サーバーからメトリクスを Amazon EKS で実行されているクラスターに取り込むことができま

す。Amazon Managed Service for Prometheus は、Amazon EKS クラスターで既に実行されている Prometheus サーバーと連携して動作します。Amazon Managed Service for Prometheus と Amazon EMR Flink オペレータとのインテグレーションを実行すると、Prometheus サーバーが自動的にデプ ロイされ、Amazon Managed Service for Prometheus とインテグレーションするように設定されま す。

- 1. [Amazon Managed Service for Prometheus ワークスペースを作成します](https://docs.aws.amazon.com/prometheus/latest/userguide/AMP-onboard-create-workspace.html)。このワークスペース は、取り込みエンドポイントとして機能します。後でそのリモート書き込み URL が必要になり ます。
- 2. サービスアカウントの IAM ロールをセットアップします。

このオンボーディング方法では、Prometheus サーバーが稼働している Amazon EKS クラス ターのサービスアカウントの IAM ロールを使用します。こうしたロールは、サービスロールと も呼ばれます。

まだサービスロールがない場合は、[Amazon EKS クラスターからメトリクスを取り込めるよう](https://docs.aws.amazon.com/prometheus/latest/userguide/set-up-irsa.html) [にサービスロールをセットアップします](https://docs.aws.amazon.com/prometheus/latest/userguide/set-up-irsa.html)。

続行する前に、IAM ロールを amp-iamproxy-ingest-role という名前で作成します。

3. Amazon EMR Flink オペレータを Amazon Managed Service for Prometheus と共にインストー ルします。

Amazon Managed Service for Prometheus ワークスペース、Amazon Managed Service for Prometheus 専用の IAM ロール、および必要な権限が用意できたので、Amazon EMR Flink オペレー タをインストールできます。

enable-amp.yaml ファイルを作成します。このファイルでは、カスタム設定を使用して Amazon Managed Service for Prometheus の設定を上書きできます。必ず独自のロールを使用してくださ い。

```
kube-prometheus-stack: 
     prometheus: 
     serviceAccount: 
         create: true 
         name: "amp-iamproxy-ingest-service-account" 
         annotations: 
              eks.amazonaws.com/role-arn: "arn:aws:iam::<AWS_ACCOUNT_ID>:role/amp-
iamproxy-ingest-role" 
     remoteWrite:
```

```
 - url: <AMAZON_MANAGED_PROMETHEUS_REMOTE_WRITE_URL>
 sigv4: 
     region: <AWS_REGION>
 queueConfig: 
     maxSamplesPerSend: 1000 
     maxShards: 200 
     capacity: 2500
```
[Helm Install --set](https://helm.sh/docs/helm/helm_install/) コマンドを使用して、flink-kubernetes-operator チャートにオー バーライドを渡します。

```
helm upgrade -n <namespace> flink-kubernetes-operator \ 
    oci://public.ecr.aws/emr-on-eks/flink-kubernetes-operator \ 
    --set prometheus.enabled=true 
    -f enable-amp.yaml
```
このコマンドは、Prometheus レポーターをポート 9999 の オペレータに自動的にインストールしま す。また、以後 FlinkDeployment を指定すると、metrics ポートが 9249 に公開されます。

- Flink オペレータメトリクスは、Prometheus のラベル flink\_k8soperator\_ の下に表示されま す。
- Flink タスクマネージャーメトリクスは、Prometheus のラベル flink\_taskmanager\_ の下に表 示されます。
- Flink ジョブマネージャーメトリクスは、Prometheus のラベル flink\_jobmanager\_ の下に表示 されます。

<span id="page-64-0"></span>Flink UI を使用した Flink ジョブのモニタリング

実行中の Flink アプリケーションの正常性とパフォーマンスをモニタリングするには、Flink Web Dashboard を使用します。このダッシュボードには、ジョブのステータス、 の数 TaskManagers、 ジョブのメトリクスとログに関する情報が表示されます。また、Flink ジョブの設定を表示して変更 できるほか、Flink クラスターとやり取りしてジョブの送信やキャンセルができます。

Kubernetes で実行中の Flink アプリケーションの Flink Web Dashboard にアクセスするには

1. kubectl port-forward コマンドを使用して、Flink アプリケーションの TaskManager ポッ ドで Flink Web Dashboard が実行されているポートにローカルポートを転送します。デフォル トでは、このポートは 8081 です。*deployment-name* を上記の Flink アプリケーションデプロ イの名前に置き換えます。

kubectl get deployments -n *namespace*

#### 出力例:

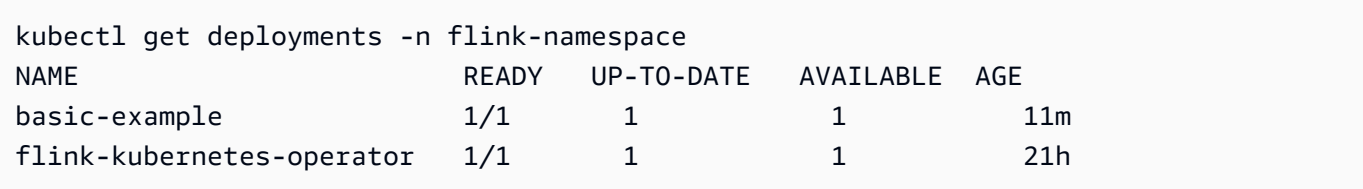

kubectl port-forward deployments/*deployment-name* 8081 -n *namespace*

2. 別のポートをローカルに使用する場合は、*local-port*:8081 パラメータを使用します。

kubectl port-forward -n flink deployments/basic-example *8080*:8081

3. ウェブブラウザで、http://localhost:8081 (カスタムローカルポートを使用した場合 は http://localhost:*local-port*) に移動して、Flink Web Dashboard にアクセスしま す。このダッシュボードには、ジョブのステータス、 の数、ジョブのメトリクスとログなど TaskManagers、実行中の Flink アプリケーションに関する情報が表示されます。

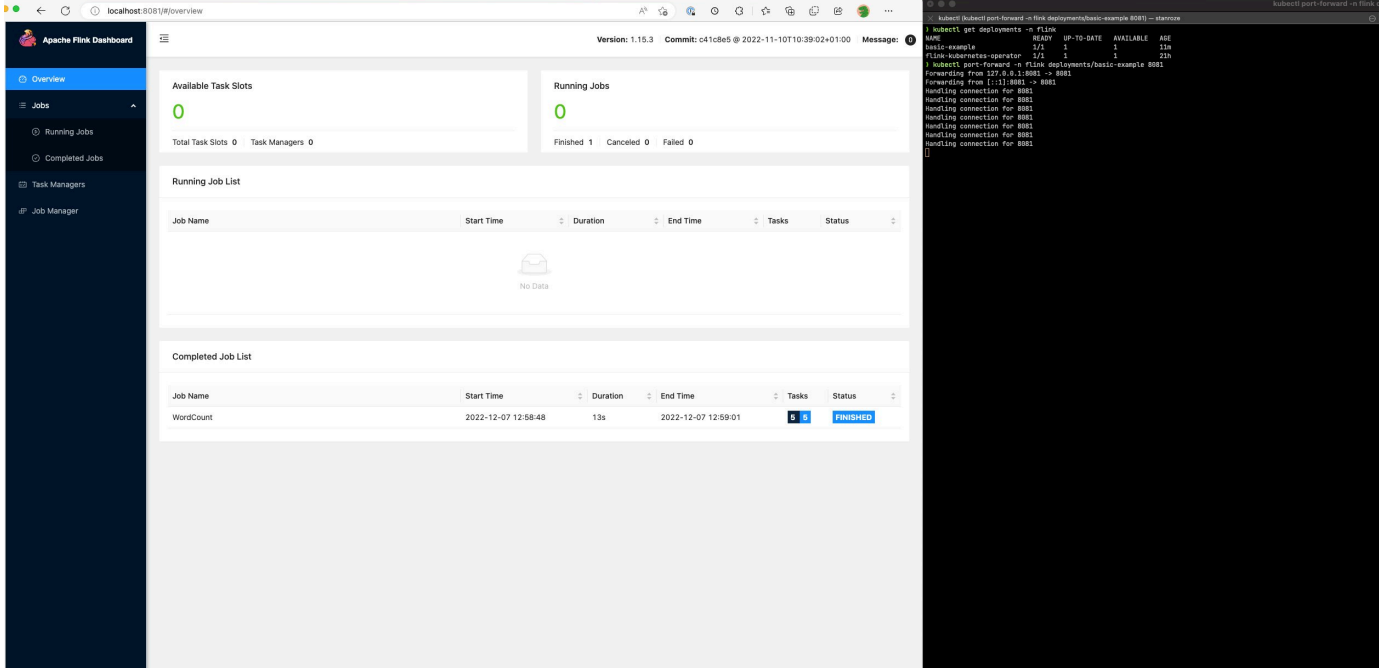

<span id="page-66-0"></span>モニタリング設定を使用した、Flink Kubernetes オペレータと Flink ジョブ のモニタリング

モニタリング設定を使用すると、Flink アプリケーションとオペレータログの S3 および/または への ログアーカイブを簡単に設定できます CloudWatch (どちらかまたは両方を選択できます)。これに より、FluentD サイドカーが JobManager ポッドと TaskManager ポッドに追加され、その後、これ らのコンポーネントのログが設定されたシンクに転送されます。

**a** Note

この機能は他の AWS のサービスとやり取りする必要があるため、この機能を使用できる ようにするには、Flink オペレータと Flink ジョブ (サービスアカウント) のサービスアカウ ントに IAM ロールをセットアップする必要があります。このセットアップを行うには、 「[Amazon EMR on EKS での Flink Kubernetes オペレータのセットアップ」](#page-45-0)で IRSA を使用 必要があります。

Flink アプリケーションログ

この設定は、次の方法で定義できます。

```
apiVersion: flink.apache.org/v1beta1
kind: FlinkDeployment
metadata: 
   name: basic-example
spec: 
   image: FLINK IMAGE TAG
   imagePullPolicy: Always 
   flinkVersion: v1_17 
   flinkConfiguration: 
     taskmanager.numberOfTaskSlots: "2" 
   executionRoleArn: JOB EXECUTION ROLE
   jobManager: 
     resource: 
       memory: "2048m" 
       cpu: 1 
   taskManager: 
     resource: 
       memory: "2048m" 
       cpu: 1 
   job:
```
 jarURI: local:///opt/flink/examples/streaming/StateMachineExample.jar monitoringConfiguration: s3MonitoringConfiguration: logUri: *S3 BUCKET* cloudWatchMonitoringConfiguration: logGroupName: *LOG GROUP NAME* logStreamNamePrefix: *LOG GROUP STREAM PREFIX* sideCarResources: limits: cpuLimit: 500m memoryLimit: 250Mi containerLogRotationConfiguration: rotationSize: 2GB maxFilesToKeep: 10

次に、設定オプションを示します。

- s3MonitoringConfiguration S3 への転送をセットアップするための設定キー
	- logUri (必須) ログの保存先への S3 バケットパス。
	- ログがアップロードされると、S3 上のパスは次のようになります。
		- ログローテーションは有効になっていません。

s3://\${*logUri*}/\${*POD NAME*}/*STDOUT or STDERR*.gz

• ログローテーションは有効になっています。ローテーションするファイルと現在のファイル (日付スタンプがないファイル) の両方を使用できます。

s3://\${*logUri*}/\${*POD NAME*}/*STDOUT or STDERR*.gz

次の形式にすると、数値が増分されます。

s3://\${*logUri*}/\${*POD NAME*}/stdout\_*YYYYMMDD*\_index.gz

• このフォワーダーを使用するには、次の IAM 権限が必要です。

```
{ 
     "Effect": "Allow", 
     "Action": [ 
          "s3:PutObject" 
     ], 
     "Resource": [
```

```
 "S3_BUCKET_URI/*", 
         "S3_BUCKET_URI" 
     ]
}
```
- cloudWatchMonitoringConfiguration への転送を設定する設定キー CloudWatch。
	- logGroupName (必須) CloudWatch ログを送信するロググループの名前 (グループが存在しな い場合は自動的に作成されます)。
	- logStreamNamePrefix (オプション) ログの送信先となるログストリームの名前。デフォル ト値は空の文字列です。形式は次のとおりです。

\${logStreamNamePrefix}/\${*POD NAME*}/*STDOUT or STDERR*

• このフォワーダーを使用するには、次の IAM 権限が必要です。

```
{ 
     "Effect": "Allow", 
     "Action": [ 
          "logs:CreateLogStream", 
          "logs:CreateLogGroup", 
          "logs:PutLogEvents" 
     ], 
     "Resource": [ 
          "arn:aws:logs:REGION:ACCOUNT-ID:log-group:{YOUR_LOG_GROUP_NAME}:*", 
          "arn:aws:logs:REGION:ACCOUNT-ID:log-group:{YOUR_LOG_GROUP_NAME}" 
     ]
}
```
- sideCarResources (オプション) 起動した Fluentbit サイドカーコンテナにリソース制限を設定 するための設定キー。
	- memoryLimit (オプション) デフォルト値は 512Mi です。必要に応じて調整してください。
	- cpuLimit (オプション) このオプションにはデフォルトはありません。必要に応じて調整し てください。
- containerLogRotationConfiguration (オプション) コンテナログローテーションの動作を 制御します。このエージェントは、デフォルトでは有効になっています。
	- rotationSize (必須) ログローテーションのファイルサイズを指定します。指定できる値の 範囲は 2 KB~2 GB です。rotationSize パラメータの数値単位部分は整数として渡されます。小 数値はサポートされていないため、値 1500 MB などに 1.5 GB のローテーションサイズを指定 できます。デフォルトは 2 GB です。

• maxFilesToKeep (必須) — ローテーションが行われた後にコンテナに保持するファイルの最大 数を指定します。最小値は 1 で、最大値は 50 です。デフォルトは 10 です。

Flink オペレータログ

また、オペレータのログアーカイブを有効にすることもできます。そのためには、Helm チャー トのインストール先にある values.yaml ファイルで次のオプションを使用します。S3、 CloudWatch、またはその両方を有効にできます。

```
monitoringConfiguration: 
   s3MonitoringConfiguration: 
     logUri: "S3-BUCKET" 
     totalFileSize: "1G" 
     uploadTimeout: "1m" 
   cloudWatchMonitoringConfiguration: 
     logGroupName: "flink-log-group" 
     logStreamNamePrefix: "example-job-prefix-test-2" 
   sideCarResources: 
     limits: 
       cpuLimit: 1 
       memoryLimit: 800Mi 
   memoryBufferLimit: 700M
```
次に、monitoringConfiguration で使用できる設定オプションを示します。

- s3MonitoringConfiguration S3 にアーカイブするようにこのオプションを設定します。
- logUri (必須) ログの保存先への S3 バケットパス。
- ログがアップロードされると、S3 バケットパスは次のような形式になります。
	- ログローテーションは有効になっていません。

s3://\${*logUri*}/\${*POD NAME*}/*OPERATOR or WEBHOOK*/*STDOUT or STDERR*.gz

• ログローテーションは有効になっています。ローテーションするファイルと現在のファイル (日 付スタンプがないファイル) の両方を使用できます。

s3://\${*logUri*}/\${*POD NAME*}/*OPERATOR or WEBHOOK*/*STDOUT or STDERR*.gz

次の形式のインデックスにすると、数値が増分されます。

s3://\${*logUri*}/\${*POD NAME*}/*OPERATOR or WEBHOOK*/stdout\_*YYYYMMDD*\_index.gz

- cloudWatchMonitoringConfiguration への転送を設定する設定キー CloudWatch。
	- logGroupName (必須) CloudWatch ログの送信先となるロググループの名前。このグループが 存在しない場合は自動的に作成されます。
	- logStreamNamePrefix (オプション) ログの送信先となるログストリームの名前。デフォル ト値は空の文字列です。の形式 CloudWatch は次のとおりです。

\${logStreamNamePrefix}/\${*POD NAME*}/*STDOUT or STDERR*

- sideCarResources (オプション) 起動した Fluentbit サイドカーコンテナにリソース制限を設定 するための設定キー。
	- memoryLimit (オプション) メモリの上限。必要に応じて調整してください。デフォルトは 512Mi です。
	- cpuLimit CPU の制限。必要に応じて調整してください。デフォルト値はありません。
- containerLogRotationConfiguration (オプション) コンテナログローテーションの動作を 制御します。このエージェントは、デフォルトでは有効になっています。
	- rotationSize (必須) ログローテーションのファイルサイズを指定します。指定できる値の 範囲は 2 KB~2 GB です。rotationSize パラメータの数値単位部分は整数として渡されます。小 数値はサポートされていないため、値 1500 MB などに 1.5 GB のローテーションサイズを指定 できます。デフォルトは 2 GB です。
	- maxFilesToKeep (必須) ローテーションが行われた後にコンテナに保持するファイルの最大 数を指定します。最小値は 1 で、最大値は 50 です。デフォルトは 10 です。

## <span id="page-70-0"></span>ジョブの耐障害性

以下のセクションでは、Flink ジョブの信頼性を向上し、高可用性を実現する方法について説明しま す。

トピック

- [Flink 演算子と Flink アプリケーションでの高可用性 \(HA、High Availability\) の使用](#page-71-0)
- [EKS 上の Amazon EMR によるタスクリカバリとスケーリング操作のための Flink ジョブの再起動](#page-77-0) [時間の最適化](#page-77-0)
- [EKS 上での Amazon EMR の Flink を用いたスポットインスタンスの適切な廃止](#page-83-0)

## <span id="page-71-0"></span>Flink 演算子と Flink アプリケーションでの高可用性 (HA、High Availability) の使用

Flink 演算子の高可用性

Flink 演算子の高可用性を有効にすることで、障害発生時にスタンバイの Flink 演算子にフェイル オーバーして、演算子制御ループのダウンタイムを最小限に抑えることができます。高可用性はデ フォルトで有効になっており、デフォルトの開始演算子レプリカ数は 2 です。values.yaml ファイ ルのレプリカフィールドは Helm チャート用に設定できます。

以下のフィールドがカスタマイズ可能です。

- replicas (オプション、デフォルトは 2): この数を 1 より大きく設定すると、他のスタンバイ演 算子が作成され、ジョブの復旧が早くなります。
- highAvailabilityEnabled (オプション、デフォルトは true): HA を有効にするかどうかを制 御します。このパラメータを true に指定すると、マルチ AZ 配置サポートが有効になり、正しい flink-conf.yaml パラメータが設定されます。

values.yaml ファイルに以下の設定を行うことで、演算子の HA を無効にできます。

... imagePullSecrets: [] replicas: 1 # set this to false if you don't want HA highAvailabilityEnabled: false

マルチ AZ 配置

...

複数のアベイラビリティーゾーンに演算子ポッドを作成します。これはソフト制約であり、別の AZ に十分なリソースがない場合、演算子ポッドは同じ AZ にスケジュールされます。

リーダーレプリカの決定

HA が有効になっている場合、レプリカはリースを使用してどの JM がリーダーかを判断し、リー ダーの選定には K8s リースを使用します。リースを記述し、.Spec.Holder Identity フィールドを確認 することで、現在のリーダーを判断できます
kubectl describe lease <Helm Install Release Name>-<NAMESPACE>-lease -n <NAMESPACE> | grep "Holder Identity"

Flink-S3 インタラクション

アクセス認証情報の設定

S3 バケットにアクセスするための適切な IAM 権限を IRSA に設定していることを確認してくださ い。

S3 アプリケーションモードからジョブジャーを取得

Flink 演算子は S3 からのアプリケーションジャーの取得もサポートしています。 FlinkDeployment 仕様で jarURI の S3 の場所を指定するだけです。

この機能を使用して、 PyFlink スクリプトなどの他のアーティファクトをダウンロードすることもで きます。結果として生じる Python スクリプトはパス /opt/flink/usrlib/ の下にドロップされ ます。

次の例は、この機能を PyFlink ジョブに使用する方法を示しています。jarURI フィールドと args フィールドに注意してください。

```
apiVersion: flink.apache.org/v1beta1
kind: FlinkDeployment
metadata: 
   name: python-example
spec: 
   image: <YOUR CUSTOM PYFLINK IMAGE> 
   emrReleaseLabel: "emr-6.12.0-flink-latest" 
   flinkVersion: v1_16 
   flinkConfiguration: 
     taskmanager.numberOfTaskSlots: "1" 
   serviceAccount: flink 
   jobManager: 
     highAvailabilityEnabled: false 
     replicas: 1 
     resource: 
       memory: "2048m" 
       cpu: 1 
   taskManager: 
     resource: 
       memory: "2048m"
```

```
 cpu: 1 
   job: 
     jarURI: "s3://<S3-BUCKET>/scripts/pyflink.py" # Note, this will trigger the 
  artifact download process 
     entryClass: "org.apache.flink.client.python.PythonDriver" 
     args: ["-pyclientexec", "/usr/local/bin/python3", "-py", "/opt/flink/usrlib/
pyflink.py"] 
     parallelism: 1 
     upgradeMode: stateless
```
Flink S3 コネクタ

Flink には 2 つの S3 コネクタ (下記参照) が同梱されています。以下のセクションでは、どのコネク タをどのような場合に使用するかについて説明します。

チェックポイント: Presto S3 コネクタ

- S3 スキームを s3p:// に設定します。
- S3 へのチェックポイントに使用することをお勧めするコネクタ。

FlinkDeployment 仕様の例:

```
apiVersion: flink.apache.org/v1beta1
kind: FlinkDeployment
metadata: 
   name: basic-example
spec: 
   flinkConfiguration: 
     taskmanager.numberOfTaskSlots: "2" 
     state.checkpoints.dir: s3p://<UCKET-NAME>/flink-checkpoint/
```
- S3 スキームを s3:// または (s3a://) に設定する
- S3 からのファイルの読み書きに推奨されるコネクタ [\(Flinks Filesystem インターフェイスを](https://nightlies.apache.org/flink/flink-docs-master/docs/connectors/datastream/filesystem/)実装 する S3 コネクタのみ)。
- デフォルトでは、fs.s3a.aws.credentials.provider が flink-conf.yaml ファイルに設定されます。このファイルは com.amazonaws.auth.WebIdentityTokenCredentialsProvider です。デフォルト flink-conf を完全にオーバーライドして S3 とやり取りする場合は、必ずこのプロバイダーを 使用してください。

#### FlinkDeployment 仕様の例

```
apiVersion: flink.apache.org/v1beta1
kind: FlinkDeployment
metadata: 
   name: basic-example
spec: 
   job: 
     jarURI: local:///opt/flink/examples/streaming/WordCount.jar 
     args: [ "--input", "s3a://<INPUT BUCKET>/PATH", "--output", "s3a://<OUTPUT BUCKET>/
PATH" 1
     parallelism: 2 
     upgradeMode: stateless
```
Flink ジョブマネージャー

Flink デプロイの高可用性 (HA) を使用すると、一時的なエラーが発生して が JobManager クラッ シュした場合でも、ジョブを続行できます。ジョブは HA が有効になっている正常な最後のチェッ クポイントから再開されます。HA が有効になっていない場合、Kubernetes は を再起動します が JobManager、ジョブは新しいジョブとして開始され、進行状況が失われます。HA を設定した ら、 で一時的な障害が発生した場合に参照できるように HA メタデータを永続ストレージに保存 JobManager し、最後に成功したチェックポイントからジョブを再開するように Kubernetes に指示 できます。

Flink ジョブでは HA がデフォルトで有効になっています (レプリカ数は 2 に設定されているた め、HA メタデータを保持するための S3 ストレージロケーションを指定する必要があります)。

HA 設定

```
apiVersion: flink.apache.org/v1beta1
kind: FlinkDeployment
metadata: 
   name: basic-example
spec: 
   flinkConfiguration: 
     taskmanager.numberOfTaskSlots: "2" 
   executionRoleArn: "<JOB EXECUTION ROLE ARN>" 
   emrReleaseLabel: "emr-6.13.0-flink-latest" 
   jobManager: 
     resource: 
       memory: "2048m"
```

```
 cpu: 1 
   replicas: 2 
   highAvailabilityEnabled: true 
   storageDir: "s3://<S3 PERSISTENT STORAGE DIR>" 
 taskManager: 
   resource: 
     memory: "2048m" 
     cpu: 1
```
以下は、Job Manager (.spec.jobManager で定義されている) における上記の HA 設定の説明です。

- highAvailabilityEnabled (オプション、デフォルトは true): HA を有効にせず、提供されて いる HA 設定を使用しない場合は、これを false に設定してください。引き続き、「replicas」 フィールドを操作して HA を手動で設定することはできます。
- replicas (オプション、デフォルトは 2): この数を 1 より大きく設定すると、他のスタンバイが 作成され JobManagers 、ジョブのリカバリが速くなります。HA を無効にする場合は、レプリカ 数を 1 に設定する必要があります。そうしないと、検証エラーが発生し続けます (HA が有効に なっていない場合、サポートされるレプリカは 1 つのみです)。
- storageDir (必須): デフォルトではレプリカ数を 2 に設定しているため、永続的な storageDir を 用意する必要があります。現在、このフィールドはストレージロケーションとして S3 パスのみを 受け付けます。

ポッドのローカリティ

HA を有効にすると、同じ AZ 内のポッドのコロケーションも試みられるため、パフォーマンスが向 上します (同じ AZ にポッドを配置することでネットワークレイテンシーが減少します)。これはベス トエフォート型のプロセスです。つまり、ポッドの大部分がスケジュールされている AZ に十分なリ ソースがない場合でも、残りのポッドは引き続きスケジュールされますが、最終的にはこの AZ 外の ノードに配置される可能性があります。

リーダーレプリカの決定

HA が有効になっている場合、レプリカはリースを使用してどの JM がリーダーかを判断し、この メタデータを保存するデータストアとして K8s Configmap を使用します。リーダーを特定する場合 は、Configmap の内容とデータ内のキー org.apache.flink.k8s.leader.restserver を確認 し、IP アドレスを持つ K8s ポッドを見つけてください。以下の bash コマンドを使用することもで きます。

```
ip=$(kubectl get configmap -n <NAMESPACE> <JOB-NAME>-cluster-config-map -o json | jq -
r ".data[\"org.apache.flink.k8s.leader.restserver\"]" | awk -F: '{print $2}' | awk -F 
  '/' '{print $3}')
kubectl get pods -n NAMESPACE -o json | jq -r ".items[] | select(.status.podIP ==
  \"$ip\") | .metadata.name"
```
Flink ジョブ – ネイティブ Kubernetes

Amazon EMR 6.13.0 以降では、Amazon EKS クラスター上で高可用性モードで Flink アプリケー ションを実行できるよう、Flink ネイティブの Kubernetes をサポートしています。

**a** Note

Flink ジョブを送信する際に高可用性メタデータを保存するには、Amazon S3 バケットを作 成する必要があります。この機能を使用しない場合には無効にできます。これは、デフォル トでは有効になっています。

Flink の高可用性機能を有効にするには、run-application [CLI コマンドを実行すると](#page-55-0)きに次の Flink パラメータを指定します。パラメータは例の下に定義されています。

```
-Dhigh-availability.type=kubernetes \
-Dhigh-availability.storageDir=S3://DOC-EXAMPLE-STORAGE-BUCKET \
-
Dfs.s3a.aws.credentials.provider="com.amazonaws.auth.WebIdentityTokenCredentialsProvider" 
\setminus-Dkubernetes.jobmanager.replicas=3 \
-Dkubernetes.cluster-id=example-cluster
```
• **Dhigh-availability.storageDir** – ジョブの高可用性メタデータを保存するための Amazon S3 バケット。

**Dkubernetes.jobmanager.replicas** – 作成するジョブマネージャーポッドの数を、1 より大 きい整数で指定します。

**Dkubernetes.cluster-id** – Flink クラスターを識別する固有の ID です。

## EKS 上の Amazon EMR によるタスクリカバリとスケーリング操作のため の Flink ジョブの再起動時間の最適化

タスクが失敗したり、スケーリング操作が発生したりすると、Flink は最後に完了したチェックポイ ントからタスクを再実行しようとします。チェックポイントの状態のサイズと並列タスクの数によっ ては、再起動プロセスの実行に 1 分以上かかる場合があります。再起動中は、ジョブのバックログ タスクが蓄積されることがあります。ただし、Flink が実行グラフの回復と再開の速度を最適化して ジョブの安定性を高める方法はいくつかあります。

このページでは、Amazon EMR Flink がタスクリカバリまたはスケーリング操作中のジョブの再起動 時間を改善できるいくつかの方法について説明します。

トピック

- [タスクローカルリカバリ](#page-77-0)
- [Amazon EBS ボリュームマウントによるタスクローカルリカバリ](#page-78-0)
- [汎用ログベースのインクリメンタルチェックポイント](#page-81-0)
- [きめ細かなリカバリ](#page-82-0)
- [アダプティブスケジューラーに組み込まれた再起動メカニズム](#page-83-0)

<span id="page-77-0"></span>タスクローカルリカバリ

**a** Note

EKS 6.14.0 以降では、Amazon EMR 上の Flink によるタスクローカルリカバリをサポートし ています。

Flink チェックポイントでは、各タスクが Flink が Amazon S3 などの分散ストレージに書き込む状態 のスナップショットを作成します。復旧時には、タスクは分散ストレージから状態を復元します。分 散ストレージはすべてのノードからアクセスできるため、耐障害性があり、再スケーリング中に状態 を再分散できます。

ただし、リモート分散ストアには欠点もあります。すべてのタスクはネットワーク経由でリモートロ ケーションから状態を読み取る必要があります。そのため、タスクの回復やスケーリング操作中に大 きな状態の回復時間が長くなる可能性があります。

リカバリ時間が長いというこの問題は、タスクローカルリカバリによって解決できます。タスクは チェックポイントの状態を、ローカルディスクなど、タスクのローカルにあるセカンダリストレージ に書き込みます。また、プライマリストレージ(この場合は Amazon S3)に状態が保存されます。 復元中、スケジューラーは、タスクが以前に実行されていたのと同じタスクマネージャー上でタスク をスケジュールし、リモート状態ストアから読み取るのではなく、ローカル状態ストアから復元でき るようにします。詳細については、「Apache Flink ドキュメント」の「[タスクローカルリカバリ」](https://nightlies.apache.org/flink/flink-docs-master/docs/ops/state/large_state_tuning/#task-local-recovery) を参照してください。

サンプルジョブを使ったベンチマークテストでは、タスクローカルリカバリを有効にすると、リカバ リ時間が数分から数秒に短縮されたことがわかりました。

タスクローカルリカバリを有効にするには、flink-conf.yaml ファイルで次の設定を行います。 チェックポイント間隔の値をミリ秒単位で指定します。

 state.backend.local-recovery: true state.backend: *hasmap or rocksdb* state.checkpoints.dir: s3://*STORAGE-BUCKET-PATH*/checkpoint execution.checkpointing.interval: *15000*

<span id="page-78-0"></span>Amazon EBS ボリュームマウントによるタスクローカルリカバリ

**a** Note

EKS 6.15.0 以降では、Amazon EMR 上の Flink を用いた Amazon EBS でのタスクローカル リカバリをサポートしています。

EKS 上の Amazon EMR で Flink を使用すると、Amazon EBS ボリュームを TaskManager ポッドに 自動的にプロビジョニングして、タスクローカルリカバリを行うことができます。デフォルトのオー バーレイマウントには 10 GB のボリュームが付属しており、状態の低いジョブには十分です。状態 が大きいジョブでは、EBS ボリュームの自動マウントオプションを有効にできます。TaskManager ポッドはポッド作成時に自動的に作成およびマウントされ、ポッドの削除時に削除されます。

以下のステップを使用して、EKS 上の Amazon EMR 内の Flink 用に自動 EBS ボリュームマウント を有効にします。

1. 次のステップで使用する以下の変数の値をエクスポートします。

export AWS\_REGION=*aa-example-1*

export FLINK\_EKS\_CLUSTER\_NAME=*my-cluster* export AWS\_ACCOUNT\_ID=*111122223333*

2. クラスター用の kubeconfig YAML ファイルを作成または更新します。

aws eks update-kubeconfig --name \$FLINK\_EKS\_CLUSTER\_NAME --region \$AWS\_REGION

3. お使いの Amazon EKS クラスター上の Amazon EBS Container Storage Interface (CSI) ドライ バー 用 IAM サービスアカウントを作成します。

```
eksctl create iamserviceaccount \ 
    --name ebs-csi-controller-sa \ 
    --namespace kube-system \ 
    --region $AWS_REGION \ 
    --cluster $FLINK_EKS_CLUSTER_NAME\ 
   --role-name TLR_${AWS_REGION}_${FLINK_EKS_CLUSTER_NAME} \
    --role-only \ 
    --attach-policy-arn arn:aws:iam::aws:policy/service-role/
AmazonEBSCSIDriverPolicy \ 
    --approve
```
4. 以下のコマンドで、Amazon EBS CSI ドライバーを作成します。

```
eksctl create addon \ 
    --name aws-ebs-csi-driver \ 
    --region $AWS_REGION \ 
    --cluster $FLINK_EKS_CLUSTER_NAME \ 
    --service-account-role-arn arn:aws:iam::${AWS_ACCOUNT_ID}:role/TLR_
${AWS_REGION}_${FLINK_EKS_CLUSTER_NAME}
```
5. 以下のコマンドで、Amazon EBS ストレージクラスを作成します。

```
cat # EOF # storage-class.yaml
apiVersion: storage.k8s.io/v1
kind: StorageClass
metadata: 
   name: ebs-sc
provisioner: ebs.csi.aws.com
volumeBindingMode: WaitForFirstConsumer
EOF
```
次に、クラスを適用します。

kubectl apply -f storage-class.yaml

6. サービスアカウントを作成するオプションを使用して、Amazon EMR Flink Kubernetes オ ペレーターを Helm インストールします。これにより、Flink デプロイで使用する emrcontainers-sa-flink を作成します。

helm install flink-kubernetes-operator flink-kubernetes-operator/ \ --set jobServiceAccount.create=true \ --set rbac.jobRole.create=true \ --set rbac.jobRoleBinding.create=true

7. Flink ジョブを送信してタスクローカルリカバリ用 EBS ボリュームの自動プロビジョニ ングを有効にするには、お使いの flink-conf.yaml ファイルに以下の構成を設定しま す。ジョブの状態サイズに合わせてサイズ制限を調整します。serviceAccount を emrcontainers-sa-flink に設定します。チェックポイント間隔の値をミリ秒単位で指定しま す。executionRoleArn は省略してください。

```
flinkConfiguration: 
     task.local-recovery.ebs.enable: true 
     kubernetes.taskmanager.local-recovery.persistentVolumeClaim.sizeLimit: 10Gi 
     state.checkpoints.dir: s3://BUCKET-PATH/checkpoint 
     state.backend.local-recovery: true 
     state.backend: hasmap or rocksdb
     state.backend.incremental: "true" 
     execution.checkpointing.interval: 15000
   serviceAccount: emr-containers-sa-flink
```
Amazon EBS CSI ドライバープラグインを削除する準備ができたら、以下のコマンドを使用しま す。

```
 # Detach Attached Policy 
 aws iam detach-role-policy --role-name TLR_${$AWS_REGION}_${FLINK_EKS_CLUSTER_NAME} 
 --policy-arn arn:aws:iam::aws:policy/service-role/AmazonEBSCSIDriverPolicy 
 # Delete the created Role 
 aws iam delete-role --role-name TLR_${$AWS_REGION}_${FLINK_EKS_CLUSTER_NAME} 
 # Delete the created service account 
 eksctl delete iamserviceaccount --name ebs-csi-controller-sa --namespace kube-system 
 --cluster $FLINK_EKS_CLUSTER_NAME --region $AWS_REGION 
  # Delete Addon
```

```
 eksctl delete addon --name aws-ebs-csi-driver --cluster $FLINK_EKS_CLUSTER_NAME --
region $AWS_REGION 
   # Delete the EBS storage class 
   kubectl delete -f storage-class.yaml
```
<span id="page-81-0"></span>汎用ログベースのインクリメンタルチェックポイント

**a** Note

EKS 6.14.0 以降では、Amazon EMR 上の Flink による汎用ログベースのインクリメンタル チェックポイントをサポートしています。

チェックポイントの速度を向上させるため、汎用ログベースのインクリメンタルチェックポイントが Flink 1.16 に追加されました。チェックポイント間隔を短くすると、回復後に再処理する必要のある イベントが少なくなるため、多くの場合回復作業が削減されます。詳細については、「Apache Flink ブログ」の「[汎用ログベースのインクリメンタルチェックポイントによるチェックポイントの速度と](https://flink.apache.org/2022/05/30/improving-speed-and-stability-of-checkpointing-with-generic-log-based-incremental-checkpoints/) [安定性の向上](https://flink.apache.org/2022/05/30/improving-speed-and-stability-of-checkpointing-with-generic-log-based-incremental-checkpoints/)」を参照してください。

サンプルジョブを使用したベンチマークテストでは、汎用ログベースのインクリメンタルチェックポ イントを使用すると、チェックポイントにかかる時間が数分から数秒に短縮されたことがわかりまし た。

汎用ログベースのインクリメンタルチェックポイントを有効にするには、flink-conf.yaml ファ イルで次の設定を行います。チェックポイント間隔の値をミリ秒単位で指定します。

 state.backend.changelog.enabled: true state.backend.changelog.storage: filesystem dstl.dfs.base-path: s3://*bucket-path*/changelog state.backend.local-recovery: true state.backend: rocksdb state.checkpoints.dir: s3://*bucket-path*/checkpoint execution.checkpointing.interval: *15000*

#### <span id="page-82-0"></span>きめ細かなリカバリ

#### **a** Note

EKS 6.14.0 以降では、Amazon EMR 上の Flink を用いたデフォルトスケジューラーでのきめ 細かなリカバリをサポートしています。EKS 6.15.0 以降では、Amazon EMR 上の Flink を用 いたアダプティブスケジューラー内のきめ細かなリカバリをサポートしています。

実行中にタスクが失敗した場合、Flink は実行グラフ全体をリセットし、最後に完了したチェックポ イントから完全な再実行をトリガーします。これは、失敗したタスクを単に再実行するよりもコスト がかかります。きめ細かい復元では、失敗したタスクのパイプラインに接続されたコンポーネント のみを再起動します。次の例では、ジョブグラフには 5 つの頂点 (A から E) があります。頂点間の すべての接続はポイントごとの分散でパイプライン化され、ジョブの parallelism.default は 2 に設定されます。

A # B # C # D # E

この例では、合計 10 個のタスクが実行されています。最初のパイプライン (a1 から e1) は TaskManager (TM1) で実行され、2 番目のパイプライン (a2 から e2) は別の TaskManager (TM2) 上 で実行されます。

a1 # b1 # c1 # d1 # e1  $a2 \# b2 \# c2 \# d2 \# e2$ 

パイプライン接続されたコンポーネントには、a1 # e1 と a2 # e2 の 2 つがあります。TM1 ま たは TM2 のどちらか一方で障害が発生しても、影響を受けるのは、その TaskManager が実行され ていたパイプライン内の 5 つのタスクのみです。再起動戦略では、影響を受けるパイプラインコン ポーネントのみを起動します。

きめ細かいリカバリは、完全に並列した Flink ジョブでのみ機能します。keyBy() または redistribute() オペレーションではサポートされていません。詳細については、「Flink 改善提 案」Jira プロジェクトの「[FLIP-1: タスク障害からのきめ細かな回復](https://cwiki.apache.org/confluence/display/FLINK/FLIP-1%3A+Fine+Grained+Recovery+from+Task+Failures)」を参照してください。

きめ細かい復元を有効にするには、flink-conf.yaml ファイルで次の設定を行います。

jobmanager.execution.failover-strategy: region restart-strategy: *exponential-delay or fixed-delay*

#### <span id="page-83-0"></span>アダプティブスケジューラーに組み込まれた再起動メカニズム

#### **a** Note

EKS 6.15.0 以降では、Amazon EMR 上の Flink を用いたアダプティブスケジューラー内の複 合再起動メカニズムをサポートしています。

アダプティブスケジューラーは、使用可能なスロットに基づいてジョブの並列処理を調整できます。 設定したジョブの並列処理を満たすだけの十分なスロットがない場合は、自動的に並列処理を減らし ます 新しいスロットが使用可能になると、ジョブは設定されたジョブの並列処理に合わせて再びス ケールアップされます。適応型スケジューラーは、利用可能なリソースが十分になくなってもジョブ のダウンタイムを回避します。これは Flink Autoscaler でサポートされているスケジューラーです。 これらの理由から、Amazon EMR Flink を使用するアダプティブスケジューラーをお勧めします。た だし、アダプティブスケジューラーは、新しいリソースが追加されるたびに 1 回再起動するなど、 短期間に複数の再起動を行う場合があります。これにより、ジョブのパフォーマンスが低下する可能 性があります。

Amazon EMR 6.15.0 以降では、Flink のアダプティブスケジューラーに再起動メカニズムが組み合わ されています。このメカニズムは、最初のリソースが追加されると再起動ウィンドウを開き、設定し たウィンドウ間隔(デフォルトの 1 分)まで待機します。並列処理を設定してジョブを実行するの に十分なリソースがあるとき、または間隔がタイムアウトになったときに、1 回再起動します。

サンプルジョブを使用したベンチマークテストでは、アダプティブスケジューラーと Flink オートス ケーラーを使用すると、この機能はデフォルトの動作よりも 10% 多くのレコードを処理することが わかりました。

複合再起動メカニズムを有効にするには、flink-conf.yaml ファイルで以下の設定を行います。

jobmanager.adaptive-scheduler.combined-restart.enabled: true jobmanager.adaptive-scheduler.combined-restart.window-interval: 1m

## EKS 上での Amazon EMR の Flink を用いたスポットインスタンスの適切な 廃止

EKS 上の Amazon EMR で Flink を使用すると、タスクリカバリまたはスケーリング操作中のジョブ の再起動時間を改善できます。

#### 概要

EKS リリース 6.15.0 以降上の Amazon EMR では、EKS 上の Amazon EMR スポットインスタンス のタスクマネージャーの、Apache Flink を用いることによる適切な廃止をサポートしています。こ の機能の一部として、EKS 上の Flink を搭載した Amazon EMR には以下の機能が備わっています。

- J ust-in-time チェックポイント Flink ストリーミングジョブは、スポットインスタンスの中断に 応答し、実行中のジョブの just-in-time (JIT) チェックポイントを実行し、これらのスポットインス タンスで追加のタスクのスケジュールを防ぐことができます。JIT チェックポイントは、デフォル トおよびアダプティブスケジューラーでサポートされています。
- 複合再起動メカニズム 複合再起動メカニズムは、ターゲットリソースの並列処理、または現在設 定されているウィンドウの終わりに到達した場合に、ベストエフォートベースでジョブの再起動を 試みます。これにより、複数のスポットインスタンス終了によりジョブが連続して再起動されるの を防ぐこともできます。複合再起動メカニズムはアダプティブスケジューラーでのみ使用できま す。

これらの機能には次のメリットがあります。

- スポットインスタンスを利用してタスクマネージャーを実行することで、クラスター費用を削減で きます。
- スポットインスタンスタスクマネージャーの活性が向上することで耐障害性が強化され、ジョブス ケジューリング効率が向上します。
- スポットインスタンス終了後の再起動回数が減るため、Flink ジョブのアップタイムが増えます。

#### 仕組み

以下の例を考えてみましょう。Apache Flink を実行している EKS クラスターに Amazon EMR をプ ロビジョニングし、ジョブマネージャーにはオンデマンドノードを、タスクマネージャーにはスポッ トインスタンスノードを指定するとします。終了の 2 分前に、タスクマネージャーは中断通知を受 け取ります。

このシナリオでは、ジョブマネージャーはスポットインスタンスの中断信号を処理し、スポットイン スタンス上の追加タスクのスケジューリングをブロックし、ストリーミングジョブの JIT チェックポ イントを開始します。

次にジョブマネージャーは、現在の再起動間隔ウィンドウで現在のジョブの並列処理を満たす新しい リソースが十分に利用可能になった場合にのみ、ジョブグラフを再起動します。再起動ウィンドウ間 隔は、スポットインスタンスの交換期間、新しいタスクマネージャーポッドの作成、およびジョブマ ネージャーへの登録に基づいて決定されます。

#### 前提条件

適切な推奨解除を使用するには、Apache Flink を実行している Amazon EMR on EKS クラスターで ストリーミングジョブを作成して実行します。次の例のように、少なくとも 1 つのスポットインス タンスでスケジュールされたアダプティブスケジューラーとタスクマネージャーを有効にします。 ジョブマネージャーにはオンデマンドノードを使用する必要があります。また、スポットインスタン スが少なくとも 1 つあれば、タスクマネージャーにもオンデマンドノードを使用できます。

```
apiVersion: flink.apache.org/v1beta1
kind: FlinkDeployment
metadata: 
   name: deployment_name
spec: 
   flinkVersion: v1_17 
   flinkConfiguration: 
     taskmanager.numberOfTaskSlots: "2" 
     cluster.taskmanager.graceful-decommission.enabled: "true" 
     execution.checkpointing.interval: "240s" 
     jobmanager.adaptive-scheduler.combined-restart.enabled: "true" 
     jobmanager.adaptive-scheduler.combined-restart.window-interval : "1m" 
   serviceAccount: flink 
   jobManager: 
     resource: 
       memory: "2048m" 
       cpu: 1 
     nodeSelector: 
        'eks.amazonaws.com/capacityType': 'ON_DEMAND' 
   taskManager: 
     resource: 
       memory: "2048m" 
       cpu: 1 
     nodeSelector: 
       'eks.amazonaws.com/capacityType': 'SPOT' 
   job: 
     jarURI: flink_job_jar_path
```
#### 構成

このセクションでは、廃止のニーズに合わせて指定できる大部分の構成について説明します。

演算子 autoscaler を使用すると、Flink ジョブからメトリクスを収集してジョブの頂点レベルで並列 処理を自動的に調整することで、バックプレッシャーを緩和できます。次に、設定がどのようになる か、その一例を示します。 apiVersion: flink.apache.org/v1beta1

metadata: ... spec: ... flinkVersion: v1\_17

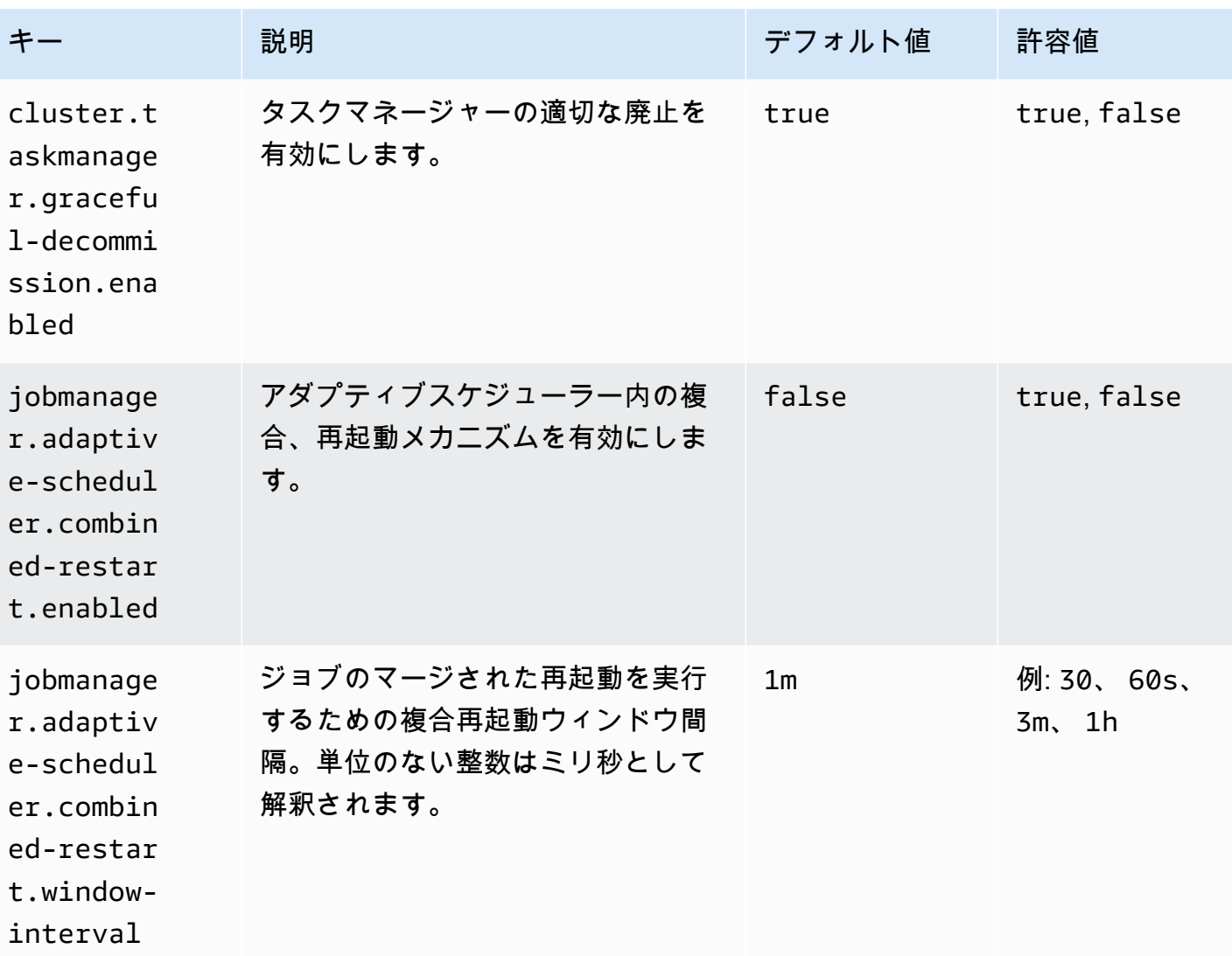

# Flink アプリケーションでの Autoscaler の使用

# kind: FlinkDeployment

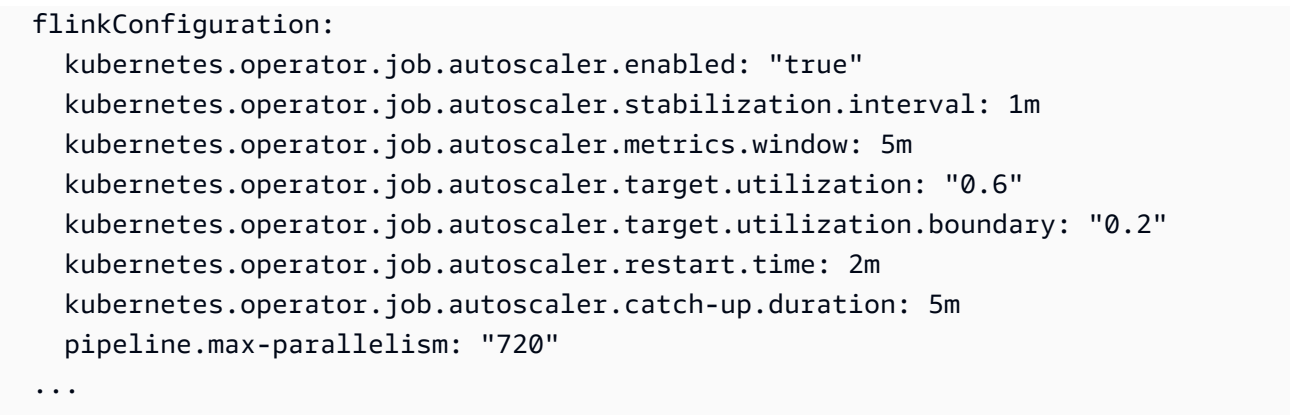

次に、autoscaler の設定オプションを示します。

- kubernetes.operator.job.autoscaler.scaling.enabled autoscaler のアクションを 有効にするかどうかを指定します。デフォルトは false で、パッシブ/メトリクス専用モードをサ ポートします。このモードでは、autoscaler はスケーリング関連のパフォーマンスメトリクスを収 集して評価しますが、ジョブのアップグレードはトリガーしません。このオプションを使用する と、実行中のアプリケーションにまったく影響を与えることなく、モジュールの信頼性を高めるこ とができます。
- kubernetes.operator.job.autoscaler.stabilization.interval 新しいスケーリン グが実行されない安定化期間。デフォルトは 5 分です。
- kubernetes.operator.job.autoscaler.metrics.window スケーリングメトリクスの 集計期間ウィンドウサイズ。ウィンドウサイズが大きいほど、スムーズで安定性が増しますが、 負荷の突然の変化に対して autoscaler の対応が遅くなる可能性があります。デフォルトは 10 分で す。3~60 分の値を試してみることをお勧めします。
- kubernetes.operator.job.autoscaler.target.utilization 頂点の目標使用率であ り、ジョブのパフォーマンスを安定させ、負荷の変動をある程度和らげることができます。デフォ ルトは 0.7 で、ジョブ頂点の目標使用率/負荷は 70% です。
- kubernetes.operator.job.autoscaler.target.utilization.boundary 頂点の目標 使用率の境界であり、負荷が変動してもすぐにはスケールしないよう、バッファとしての役割を果 たします。デフォルトは 0.4 です。つまり、目標使用率からの偏差を 40% まで許容します。この 値を超えると、スケーリングアクションをトリガーします。
- kubernetes.operator.job.autoscaler.restart.time アプリケーションを再起動する までの想定時間。デフォルトは 3 分です。
- kubernetes.operator.job.autoscaler.catch-up.duration キャッチアップするまで の想定時間。キャッチアップとは、スケーリング操作が完了した後でバックログを完全に処理する

ことです。デフォルトは 5 分です。このキャッチアップ期間を短くすると、autoscaler がスケーリ ングアクションのために予約しなければならないキャパシティが増えます。

• pipeline.max-parallelism — autoscaler が使用できる最大並列処理。この値が Flink 設定か各オペレータに直接設定されている最大並列処理よりも高い場合、autoscaler はこの 制限を無視します。デフォルトは 200 です。autoscaler は、最大並列処理数の除数として並 列処理を計算することに注意してください。このため、Flink が提供するデフォルトを利用 するのではなく、除数が多い最大並列処理設定を選択することをお勧めします。この設定に は、120、180、240、360、720 といった 60 の倍数を使用することをお勧めします。

詳細な設定リファレンスページについては、「[Autoscaler configuration」](https://nightlies.apache.org/flink/flink-kubernetes-operator-docs-main/docs/operations/configuration/#autoscaler-configuration)を参照してください。

## Autoscaler パラメータの自動調整

オープンソースの組み込み Flink Autoscaler は、多数のメトリクスを使用して最適なスケーリングを 決定します。ただし、計算に使用するデフォルト値は、ほとんどのワークロードに適用されることを 想定しており、特定のジョブには最適ではない場合があります。Flink Operator の Amazon EMR on EKS バージョンに追加された自動調整機能は、特定のキャプチャされたメトリクスで観測された過 去の傾向を調べ、それに応じて特定のジョブに合わせた最適な値の計算を試みます。

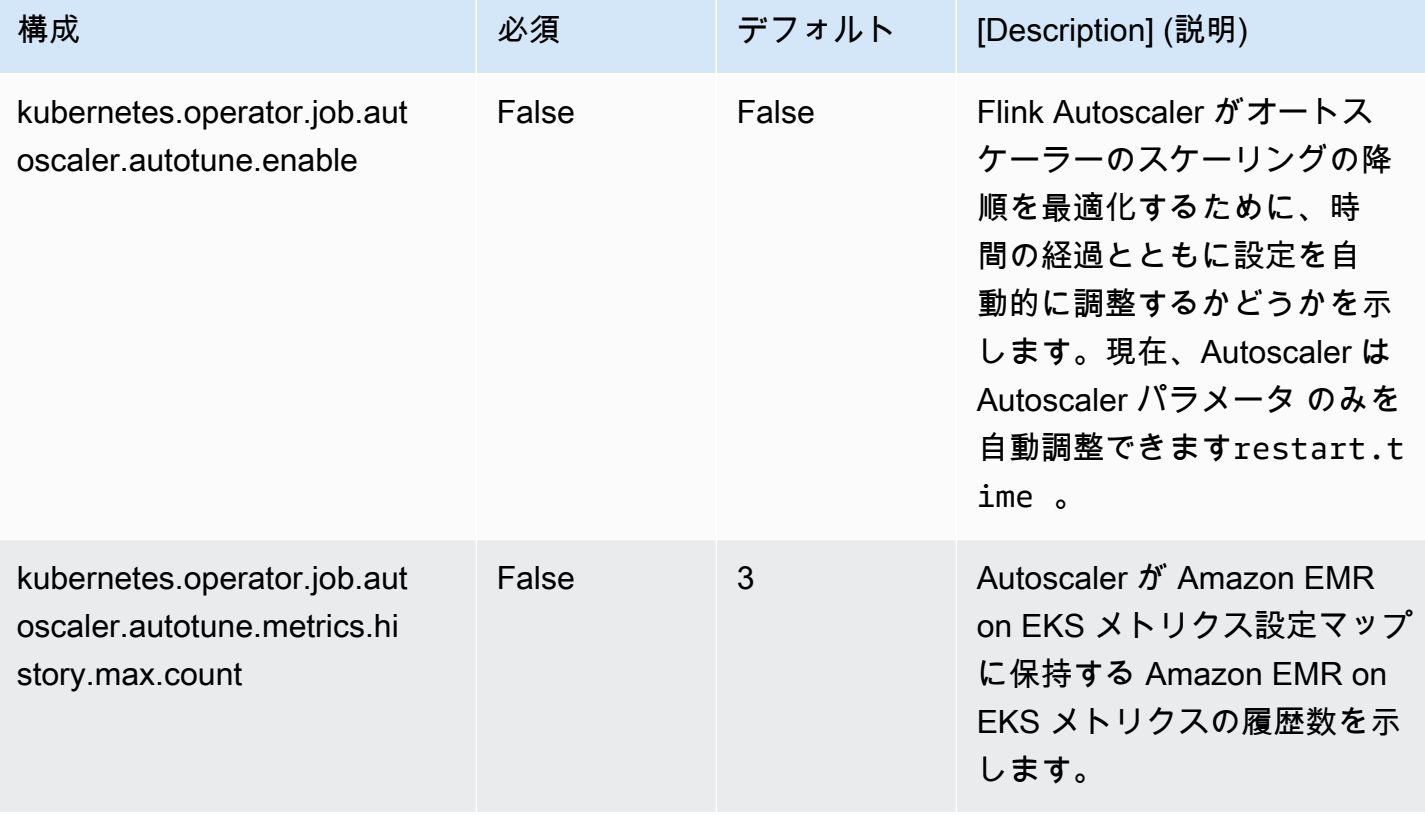

Amazon EMR Amazon EMR on EKS 開発ガイド

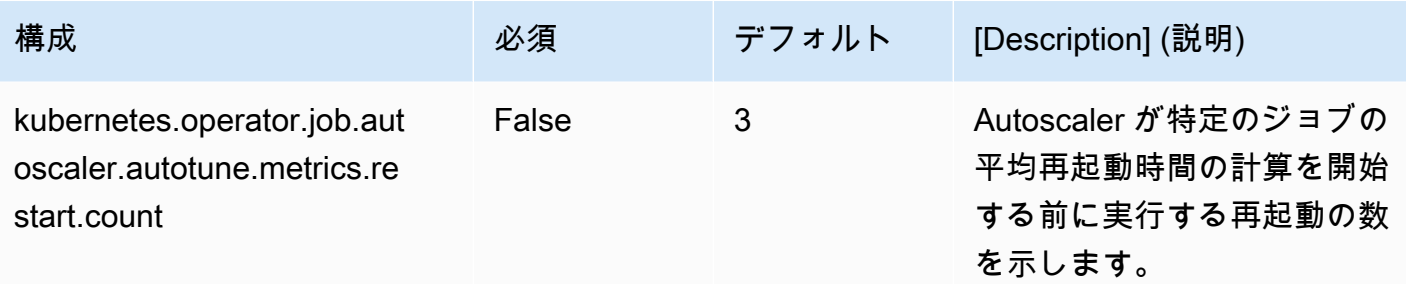

自動調整を有効にするには、以下を完了している必要があります。

- kubernetes.operator.job.autoscaler.autotune.enable: を true に設定します。
- metrics.job.status.enable: を TOTAL\_TIME に設定します。
- [Flink アプリケーションに Autoscaler を](https://docs.aws.amazon.com/emr/latest/EMR-on-EKS-DevelopmentGuide/jobruns-flink-autoscaler.html)使用して自動調整を有効にした設定に従っている

以下は、自動調整を試すために使用できるデプロイ仕様の例です。

```
apiVersion: flink.apache.org/v1beta1
kind: FlinkDeployment
metadata: 
   name: autoscaling-example
spec: 
   flinkVersion: v1_18 
   flinkConfiguration: 
     # Autotuning parameters 
     kubernetes.operator.job.autoscaler.autotune.enable: "true" 
     kubernetes.operator.job.autoscaler.autotune.metrics.history.max.count: "2" 
     kubernetes.operator.job.autoscaler.autotune.metrics.restart.count: "1" 
     metrics.job.status.enable: TOTAL_TIME 
     # Autoscaler parameters 
     kubernetes.operator.job.autoscaler.enabled: "true" 
     kubernetes.operator.job.autoscaler.scaling.enabled: "true" 
     kubernetes.operator.job.autoscaler.stabilization.interval: "5s" 
     kubernetes.operator.job.autoscaler.metrics.window: "1m" 
     jobmanager.scheduler: adaptive 
     taskmanager.numberOfTaskSlots: "1" 
     state.savepoints.dir: s3://<S3_bucket>/autoscaling/savepoint/ 
     state.checkpoints.dir: s3://<S3_bucket>/flink/autoscaling/checkpoint/
```

```
 pipeline.max-parallelism: "4" 
 executionRoleArn: <JOB ARN> 
 emrReleaseLabel: emr-6.14.0-flink-latest 
 jobManager: 
   highAvailabilityEnabled: true 
   storageDir: s3://<S3_bucket>/flink/autoscaling/ha/ 
   replicas: 1 
   resource: 
     memory: "1024m" 
     cpu: 0.5 
 taskManager: 
   resource: 
     memory: "1024m" 
     cpu: 0.5 
 job: 
   jarURI: s3://<S3_bucket>/some-job-with-back-pressure 
   parallelism: 1 
   upgradeMode: last-state
```
バックプレッシャーをシミュレートするには、次のデプロイ仕様を使用します。

```
 job: 
   jarURI: s3://<S3_bucket>/pyflink-script.py 
   entryClass: "org.apache.flink.client.python.PythonDriver" 
   args: ["-py", "/opt/flink/usrlib/pyflink-autotuning-script.py"] 
   parallelism: 1 
   upgradeMode: last-state
```
次の Python スクリプトを S3 バケットにアップロードします。

```
import logging
import sys
import time
import random
from pyflink.datastream import StreamExecutionEnvironment
from pyflink.table import StreamTableEnvironment
TABLE_NAME="orders"
QUERY=f"""
CREATE TABLE {TABLE_NAME} ( 
   id INT,
```

```
 order_time AS CURRENT_TIMESTAMP, 
  WATERMARK FOR order time AS order time - INTERVAL '5' SECONDS
)
WITH ( 
   'connector' = 'datagen', 
   'rows-per-second'='10', 
   'fields.id.kind'='random', 
   'fields.id.min'='1', 
   'fields.id.max'='100'
);
"''"def create_backpressure(i): 
     time.sleep(2) 
     return i
def autoscaling demo():
     env = StreamExecutionEnvironment.get_execution_environment() 
     t_env = StreamTableEnvironment.create(env) 
     t_env.execute_sql(QUERY) 
    res table = t env.from path(TABLE NAME)
     stream = t_env.to_data_stream(res_table) \ 
       .shuffle().map(lambda x: create_backpressure(x))\ 
       .print() 
     env.execute("Autoscaling demo")
if name == 'main ':
     logging.basicConfig(stream=sys.stdout, level=logging.INFO, format="%(message)s") 
     autoscaling_demo()
```
自動チューニングが機能していることを確認するには、次のコマンドを使用します。Flink Operator には独自のリーダーポッド情報を使用する必要があります。

まず、リーダーポッドの名前を入力します。

```
ip=$(kubectl get configmap -n $NAMESPACE <job-name>-cluster-config-map -o json | jq -
r ".data[\"org.apache.flink.k8s.leader.restserver\"]" | awk -F: '{print $2}' | awk -F 
 '/' '{print $3}')
kubectl get pods -n $NAMESPACE -o json | jq -r ".items[] | select(.status.podIP == 
 \"$ip\") | .metadata.name"
```
#### リーダーポッドの名前を取得したら、次のコマンドを実行できます。

kubectl logs -n \$NAMESPACE -c flink-kubernetes-operator --follow <*YOUR-FLINK-OPERATOR-POD-NAME*> | grep -E 'EmrEks|autotun|calculating|restart|autoscaler'

#### 次のようなログが表示されます。

[m[33m2023-09-13 20:10:35,941[m [36mc.a.c.f.k.o.a.EmrEksMetricsAutotuner[m [36m[DEBUG][flink/autoscaling-example] Using the latest Emr Eks Metric for calculating restart.time for autotuning: EmrEksMetrics(restartMetric=RestartMetric(restartingTime=65, numRestarts=1))

[m[33m2023-09-13 20:10:35,941[m [36mc.a.c.f.k.o.a.EmrEksMetricsAutotuner[m [32m[INFO ] [flink/autoscaling-example] Calculated average restart.time metric via autotuning to be: PT0.065S

## メンテナンスとトラブルシューティング

以下のセクションでは、実行時間が長い Flink ジョブを維持する方法と、いくつかの一般的な問題の トラブルシューティング方法についてのガイダンスを提供します。

Flink アプリケーションの統合

Flink アプリケーションは通常、数週間、数か月、さらには数年といった長期間の実行を想定して 設計されています。長時間実行されるすべてのサービスと同様に、Flink ストリーミングアプリケー ションも保守する必要があります。これには、バグ修正、改善、および新しいバージョンの Flink ク ラスターへの移行が含まれます。

FlinkDeployment および FlinkSessionJob リソースの仕様が変更された場合は、実行中のアプ リケーションをアップグレードする必要があります。そのためには、オペレーターは実行中のジョブ を停止し (すでに中断されている場合を除く)、最新のスペックと、ステートフルアプリケーションの 場合は前回の実行時の状態で再デプロイします。

ユーザーは、ステートフル アプリケーションの停止および復元時の状態の管理方法を、JobSpec の upgradeMode の設定で制御します。

アップグレードモード

#### 必要に応じて導入

#### ステートレス

ステートレスアプリケーションは空の状態からアップグレードします。

#### 最後の状態

アプリケーションの状態に関係なく (ジョブが失敗した場合でも) クイックアップグレード では、常に最新の成功したチェックポイントを使用するため、正常なジョブは必要ありま せん。HA メタデータが失われた場合は、手動によるリカバリが必要な場合があります。最 新のチェックポイントを取得する際にジョブがフォールバックする時間を制限するように kubernetes.operator.job.upgrade.last-state.max.allowed.checkpoint.age を 設定できます。チェックポイントが設定された値より古い場合は、ジョブを正常にするために セーブポイントが使用されます。これはセッションモードではサポートされていません。 セーブポイント

アップグレードにセーブポイントを使うと、最大限の安全性とバックアップ/フォークポイ ントとしての役割を果たすことができます。セーブポイントは、アップグレード処理中に作 成されます。セーブポイントを作成するには Flink ジョブが実行中である必要があることに 注意してください。ジョブが異常な状態の場合、最後のチェックポイントが使用されます (kubernetes.operator.job.upgradelast-state-fallback.enabled が false に設定されている場合を除き ます)。最後のチェックポイントが利用できない場合、ジョブのアップグレードは失敗します。

## トラブルシューティング

このセクションでは、Amazon EMR on EKS に関する問題をトラブルシューティングする方法につ いて説明します。Amazon EMR に関する一般的な問題をトラブルシューティングする方法について は、「Amazon EMR 管理ガイド」の[「Troubleshoot a cluster」](https://docs.aws.amazon.com/emr/latest/ManagementGuide/emr-troubleshoot.html)を参照してください。

- [PersistentVolumeClaims \(PVC\) を使用するジョブのトラブルシューティング](#page-363-0)
- [Amazon EMR on EKS 垂直自動スケーリングのトラブルシューティング](#page-369-0)
- [Amazon EMR on EKS Spark オペレータのトラブルシューティング](#page-371-0)

Amazon EMR on EKS での Apache Flink のトラブルシューティング

Helm チャートのインストール時にリソースマッピングが見つからない

Helm チャートをインストールするときに、次のエラーメッセージが表示されることがあります。

Error: INSTALLATION FAILED: pulling from host 1234567890.dkr.ecr.uswest-2.amazonaws.com failed with status code [manifests 6.13.0]: 403 Forbidden Error: INSTALLATION FAILED: unable to build kubernetes objects from release manifest: [resource mapping not found for name: "flink-operator-serving-cert" namespace: "<the namespace to install your operator>" from "": no matches for kind "Certificate" in version "cert-manager.io/v1"

ensure CRDs are installed first, resource mapping not found for name: "flink-operatorselfsigned-issuer" namespace: "<the namespace to install your operator>" " from "": no matches for kind "Issuer" in version "cert-manager.io/v1"

ensure CRDs are installed first].

このエラーを解決するには、cert-manager をインストールして、ウェブフックコンポーネントを追 加できるようにします。使用する Amazon EKS クラスターごとに cert-manager をインストールする 必要があります。

kubectl apply -f https://github.com/cert-manager/cert-manager/releases/download/v1.12.0

AWS のサービスアクセス拒否エラー

access denied エラーが表示された場合は、Helm チャート values.yaml ファイル内の operatorExecutionRoleArn の IAM ロールに適切な権限が付与されていることを確認します。 また、FlinkDeployment 仕様の executionRoleArn に記載されている IAM ロールに適切な権限 が付与されていることを確認します。

**FlinkDeployment** がスタックしている

FlinkDeployment がずっと停止した状態になる場合は、次の手順を使用して、問題のデプロイを 強制的に削除します。

1. デプロイ実行を編集します。

kubectl edit -n *Flink Namespace* flinkdeployments/*App Name*

2. このファイナライザーを削除します。

finalizers: - flinkdeployments.flink.apache.org/finalizer

3. デプロイを削除します。

kubectl delete -n *Flink Namespace* flinkdeployments/*App Name*

# Apache Flink をサポートしている Amazon EMR on EKS のリリー ス

Apache Flink は、次の Amazon EMR on EKS リリースで使用できます。使用可能なすべてのリリー スについては、「[Amazon EMR on EKS リリース](#page-376-0)」を参照してください。

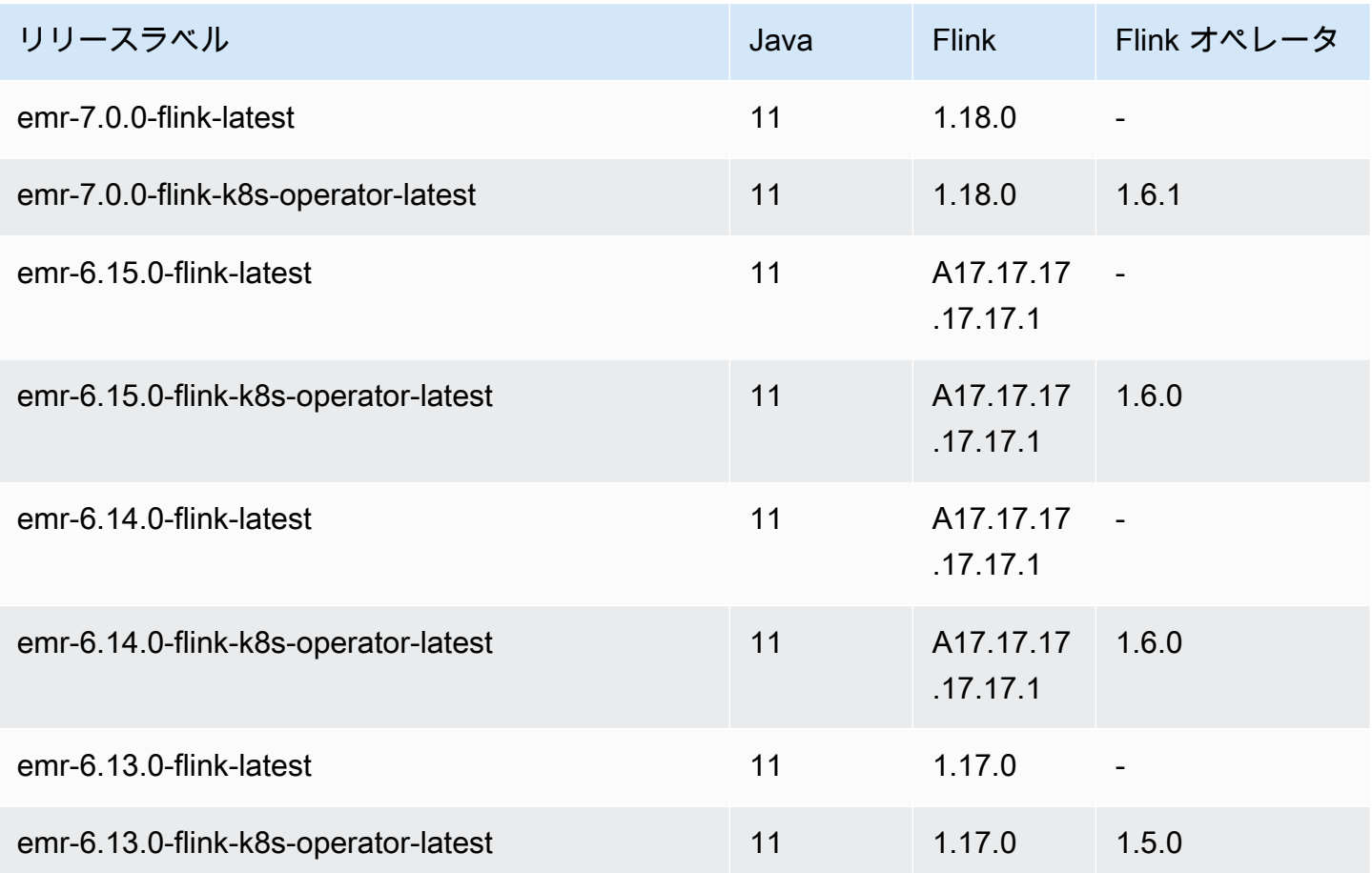

## Amazon EMR on EKS でのジョブの実行

ジョブ実行は、Amazon EMR on EKS に送信する Spark jar、 PySpark script、SparkSQL クエリなど の作業単位です。このトピックでは、 を使用したジョブ実行の管理 AWS CLI、Amazon EMR コン ソールを使用したジョブ実行の表示、一般的なジョブ実行エラーのトラブルシューティングの概要を 説明します。

Amazon EMR on EKS で IPv6 Spark ジョブを実行できないことに注意してください。

**a** Note

Amazon EMR on EKS でのジョブ実行を送信する前に、[「Amazon EMR on EKS のセット](#page-97-0) [アップ](#page-97-0)」のステップを完了する必要があります。

#### トピック

- [StartJobRun で Spark ジョブを実行する](#page-96-0)
- [Spark 演算子を使用して Spark ジョブを実行する](#page-125-0)
- [spark-submit を使用して Spark ジョブを実行する](#page-144-0)
- [Amazon EMR on EKS での Apache Livy の使用](#page-152-0)
- [Amazon EMR on EKS ジョブ実行の管理](#page-178-0)
- [ジョブ送信者分類の使用](#page-194-0)
- [ジョブテンプレートの使用](#page-198-0)
- [ポッドテンプレートの使用](#page-204-0)
- [ジョブ再試行ポリシーの使用](#page-213-0)
- [Spark イベントログのローテーションを使用する](#page-217-0)
- [Spark コンテナログのローテーションを使用する](#page-218-0)
- [Amazon EMR Spark ジョブで垂直的自動スケーリングを使用する](#page-220-0)

## <span id="page-96-0"></span>**StartJobRun** で Spark ジョブを実行する

トピック

- [Amazon EMR on EKS のセットアップ](#page-97-0)
- [StartJobRun でジョブ実行を送信する](#page-123-0)

## <span id="page-97-0"></span>Amazon EMR on EKS のセットアップ

Amazon EMR on EKS のセットアップを行うには、以下のタスクを完了します。Amazon Web Services (AWS) に既にサインアップしていて、Amazon EKS を既に使用している場合、Amazon EMR on EKS を使用する準備はほぼ整っています。既に完了しているタスクはスキップしてくださ い。

**a** Note

また、[Amazon EMR on EKS Workshop](https://emr-on-eks.workshop.aws/amazon-emr-eks-workshop.html) に従って、Amazon EMR on EKS で Spark ジョブを 実行するのに必要なすべてのリソースをセットアップすることもできます。ワークショップ では、 CloudFormation テンプレートを使用して作業を開始するのに必要なリソースを自動 化することもできます。その他のテンプレートとベストプラクティスについては、の [EMR](https://aws.github.io/aws-emr-containers-best-practices/)  [コンテナベストプラクティスガイドをご覧ください](https://aws.github.io/aws-emr-containers-best-practices/)。 GitHub

- 1. [をインストールします。 AWS CLI](#page-97-1)
- 2. eksctl [をインストールする](#page-100-0)
- 3. [Amazon EKS クラスターを設定する](#page-102-0)
- 4. [Amazon EMR on EKS のクラスターアクセスを有効にする](#page-107-0)
- 5. [EKS クラスターでサービスアカウント \(IRSA\) の IAM ロールを有効にする](#page-114-0)
- 6. [ジョブ実行ロールを作成する](#page-116-0)
- 7. [ジョブ実行ロールの信頼ポリシーを更新する](#page-117-0)
- 8. [Amazon EMR on EKS へのアクセス許可をユーザーに付与する](#page-117-1)
- 9. [Amazon EKS クラスターをAmazon EMR に登録する](#page-122-0)

<span id="page-97-1"></span>をインストールします。 AWS CLI

macOS、Linux、または Windows AWS CLI 用のの最新バージョンをインストールできます。

#### **A** Important

EKS で Amazon EMR をセットアップするには、 AWS CLI の最新バージョンがインストー ルされている必要があります。

macOS 版をインストールまたはアップデートするには AWS CLI

1. AWS CLI が現在インストールされている場合は、インストールされているバージョンを確認し てください。

aws --version

2. の以前のバージョンを使用している場合は AWS CLI、 AWS CLI 次のコマンドを使用して最新 のバージョン 2 をインストールします。その他のインストールオプション、または現在イン ストールされているバージョン 2 のアップグレードについては、[「macOS AWS CLI でのバー](https://docs.aws.amazon.com/cli/latest/userguide/install-cliv2-mac.html#cliv2-mac-upgrade) [ジョン 2 のアップグレード](https://docs.aws.amazon.com/cli/latest/userguide/install-cliv2-mac.html#cliv2-mac-upgrade)」を参照してください。

curl "https://awscli.amazonaws.com/AWSCLIV2.pkg" -o "AWSCLIV2.pkg" sudo installer -pkg AWSCLIV2.pkg -target /

AWS CLI バージョン 2 を使用できない場合は、次のコマンドを使用してバージョン [1 AWS CLI](https://docs.aws.amazon.com/cli/latest/userguide/install-macos.html)  [の最新バージョンがインストールされていることを確認してください](https://docs.aws.amazon.com/cli/latest/userguide/install-macos.html)。

pip3 install awscli --upgrade --user

Linux 版をインストールまたは更新するには AWS CLI

1. AWS CLI が現在インストールされている場合は、インストールされているバージョンを確認し てください。

aws --version

2. の以前のバージョンを使用している場合は AWS CLI、 AWS CLI 次のコマンドを使用して最新 のバージョン 2 をインストールします。他のインストールオプションや、現在インストールさ れているバージョン 2 のアップグレードについては、[「Linux AWS CLI でのバージョン 2 の](https://docs.aws.amazon.com/cli/latest/userguide/install-cliv2-linux.html#cliv2-linux-upgrade) [アップグレード](https://docs.aws.amazon.com/cli/latest/userguide/install-cliv2-linux.html#cliv2-linux-upgrade)」を参照してください。

```
curl "https://awscli.amazonaws.com/awscli-exe-linux-x86_64.zip" -o "awscliv2.zip"
unzip awscliv2.zip
sudo ./aws/install
```
AWS CLI バージョン 2 を使用できない場合は、[AWS CLI 次のコマンドを使用してバージョン 1](https://docs.aws.amazon.com/cli/latest/userguide/install-linux.html) の最新バージョンがインストールされていることを確認してください。

pip3 install --upgrade --user awscli

Windows 版をインストールまたは更新するには AWS CLI

1. AWS CLI が現在インストールされている場合は、インストールされているバージョンを確認し てください。

aws --version

- 2. の以前のバージョンを使用している場合は AWS CLI、 AWS CLI 次のコマンドを使用して最新 のバージョン 2 をインストールします。その他のインストールオプションや、現在インストー ルされているバージョン 2 のアップグレードについては、[「Windows AWS CLI でのバージョン](https://docs.aws.amazon.com/cli/latest/userguide/install-cliv2-windows.html#cliv2-windows-upgrade)  [2 のアップグレード」](https://docs.aws.amazon.com/cli/latest/userguide/install-cliv2-windows.html#cliv2-windows-upgrade)を参照してください。
	- 1. Windows (64 ビット) 用の AWS CLI MSI インストーラーを [https://awscli.amazonaws.com/](https://awscli.amazonaws.com/AWSCLIV2.msi)  [AWSCLIV](https://awscli.amazonaws.com/AWSCLIV2.msi) 2.msi からダウンロードしてください。
	- 2. ダウンロードした MSI インストーラを実行し、画面の指示に従います。デフォルトでは、 AWS CLI はにインストールされます。C:\Program Files\Amazon\AWSCLIV2

AWS CLI バージョン 2 を使用できない場合は、次のコマンドを使用してバージョン [1 AWS CLI](https://docs.aws.amazon.com/cli/latest/userguide/install-windows.html)  [の最新バージョンがインストールされていることを確認してください](https://docs.aws.amazon.com/cli/latest/userguide/install-windows.html)。

pip3 install --user --upgrade awscli

AWS CLI 認証情報を設定します。

eksctl とはどちらも AWS CLI 、 AWS ご使用の環境で認証情報が設定されている必要があります。 一般的な使用の場合、aws configure コマンドが、 AWS CLI をインストールして設定するための 最も簡単な方法です。

\$ aws configure AWS Access Key ID [None]: <AKIAIOSFODNN7EXAMPLE> AWS Secret Access Key [None]: <wJalrXUtnFEMI/K7MDENG/bPxRfiCYEXAMPLEKEY> Default region name [None]: <region-code> Default output format [None]: <json>

このコマンドを入力すると、アクセスキー、シークレットアクセスキー、 AWS リージョン、出力形 式の 4 AWS CLI つの情報の入力を求められます。これらの情報は、default という名前のプロファ イル (設定の集合) に保存されます。コマンドを実行する際には、別のプロファイルを指定しない限 り、このプロファイルが使用されます。詳細については、『 AWS Command Line Interface ユーザ ガイド』[AWS CLIの「の設定](https://docs.aws.amazon.com/cli/latest/userguide/cli-chap-configure.html)」を参照してください。

#### <span id="page-100-0"></span>**eksctl** をインストールする

macOS、Linux、または Windows で、最新バージョンの eksctl コマンドラインユーティリティを インストールします。詳細については、[https://eksctl.io/](https://github.com/weaveworks/eksctl) を参照してください。

#### **A** Important

EKS 上の Amazon EMR の一部の機能にはそれ以降のバージョンが必要なため、最新の eksctl をダウンロードすることをお勧めします。詳細については、「eksctl [をインストー](#page-100-0) [ルする](#page-100-0)」を参照してください。

Homebrew を使用して macOS で eksctl をインストールまたはアップグレードするには

Amazon EKS と macOS の使用を開始する最も簡単な方法は[、eksctl を Homebrew でイ](https://brew.sh/)ンストール することです。eksctl Homebrew レシピでは、eksctl のほか、Amazon EKS に必要なその他の依存 関係 (kubectl など) がインストールされます。このレシピではもインストールされます。これは[aws](https://docs.aws.amazon.com/eks/latest/userguide/install-aws-iam-authenticator.html)[iam-authenticator、](https://docs.aws.amazon.com/eks/latest/userguide/install-aws-iam-authenticator.html) AWS CLI バージョン 1.16.156 以降がインストールされていない場合に必要で す。

1. Mac OS で Homebrew をまだインストールしていない場合は、以下のコマンドでインストール します。

/bin/bash -c "\$(curl -fsSL https://raw.githubusercontent.com/Homebrew/install/ master/install.sh)"

2. Weaveworks Homebrew tap をインストールします。

brew tap weaveworks/tap

- 3. 1. eksctl をインストールまたはアップグレードします。
	- 以下のコマンドを使用して、eksctl をインストールします。

brew install weaveworks/tap/eksctl

• eksctl が既にインストールされている場合は、以下のコマンドでアップグレードしま す。

brew upgrade eksctl & brew link --overwrite eksctl

2. 以下のコマンドを使用して、インストールが成功したことをテストします。eksctl バー ジョン 0.34.0 以降が必要です。

eksctl version

**eksctl** を使用して Linux で **curl** をインストールまたはアップグレードするには

1. 以下のコマンドを使用して、eksctl の最新リリースをダウンロードして抽出します。

curl --silent --location "https://github.com/weaveworks/eksctl/releases/latest/ download/eksctl\_\$(uname -s)\_amd64.tar.gz" | tar xz -C /tmp

2. 抽出したバイナリを /usr/local/bin に移動します。

sudo mv /tmp/eksctl /usr/local/bin

3. 以下のコマンドを使用して、インストールが成功したことをテストします。eksctl バージョン 0.34.0 以降が必要です。

eksctl version

Chocolatey を使用して Windows で **eksctl** をインストールまたはアップグレードするには

- 1. Windows システムに Chocolatey がまだインストールされていない場合は、「[Chocolatey のイ](https://chocolatey.org/install) [ンストール](https://chocolatey.org/install)」を参照してください。
- 2. をインストールまたはアップグレードしますeksctl。
	- 次のコマンドでバイナリをインストールします。

choco install -y eksctl

#### • すでにインストールされている場合は、以下のコマンドでアップグレードします。

choco upgrade -y eksctl

3. 以下のコマンドを使用して、インストールが成功したことをテストします。eksctl バージョン 0.34.0 以降が必要です。

eksctl version

#### <span id="page-102-0"></span>Amazon EKS クラスターを設定する

Amazon EKS は、独自の Kubernetes コントロールプレーンやノードをインストール、運用、 AWS 保守しなくても Kubernetes を簡単に実行できるマネージド型サービスです。以下に概説されている 手順に従って、Amazon EKS でノードを持つ新しい Kubernetes クラスターを作成します。

前提条件

**A** Important

Amazon EKS クラスターを作成する場合は、Amazon EKS クラスターが想定どおりに動作し てスケールするように、事前に「Amazon EKS ユーザーガイド」に記載されている [Amazon](https://docs.aws.amazon.com/eks/latest/userguide/network_reqs.html)  [EKS VPC とサブネットの要件および考慮事項](https://docs.aws.amazon.com/eks/latest/userguide/network_reqs.html)を満たしてください。

このチュートリアルを開始する前に、Amazon EKS クラスターの作成と管理に必要な次のツールと リソースをインストールおよび設定しておく必要があります。

- の最新バージョンです。 AWS CLI
- kubectl バージョン 1.20 以降。
- eksctl の最新バージョン。

詳細については、「[をインストールします。 AWS CLI」](#page-97-1)、「Installing [kubectl](https://docs.aws.amazon.com/eks/latest/userguide/install-kubectl.html)」、および 「eksctl [をインストールする」](#page-100-0)を参照してください。

**eksctl** を使用して Amazon EKS クラスターを作成する

次の手順に従って、eksctl を使用して Amazon EKS クラスターを作成します。

A Important

素早く開始できるように、デフォルト設定を使用して EKS クラスターとノードを作成でき ます。ただし、実稼働環境では、特定の要件を満たすようにクラスターとノードの設定をカ スタマイズすることをお勧めします。すべての設定とオプションの一覧を表示するには、コ マンド eksctl create cluster -h を実行します。詳細については、eksctl ドキュメ ントの「[Creating and Managing Clusters](https://eksctl.io/usage/creating-and-managing-clusters/)」(クラスターの作成と管理) を参照してください。

1. Amazon EC2 キーペアを作成します。

既存のキーペアがない場合、次のコマンドを実行して、新しいキーペアを作成できます。uswest-2 は、クラスターを作成するリージョンに置き換えてください。

aws ec2 create-key-pair --region *us-west-2* --key-name *myKeyPair*

返された出力は、ローカルコンピュータ上の任意のファイルに保存してください。詳細につい ては、Linux インスタンス用の Amazon EC2 ユーザーガイド[「キーペアの作成またはインポー](https://docs.aws.amazon.com/AWSEC2/latest/UserGuide/ec2-key-pairs.html#prepare-key-pair) [ト](https://docs.aws.amazon.com/AWSEC2/latest/UserGuide/ec2-key-pairs.html#prepare-key-pair)」を参照してください。

**a** Note

EKS クラスターを作成するために、キーペアは必要ありません。しかし、キーペアを指 定することで、作成されたノードに SSH でアクセスできるようになります。キーペア は、ノードグループを作成するときにのみ指定できます。

2. EKS クラスターを作成します。

次のコマンドを実行して、EKS クラスターとノードを作成します。*my-cluster* and *myKeyPair*を独自のクラスター名とkey pair 名に置き換えます。*us-west-2* は、クラスター を作成するリージョンに置き換えてください。Amazon EKS でサポートされるリージョンにつ いては、「[Amazon Elastic Kubernetes Service エンドポイントとクォータ」](https://docs.aws.amazon.com/general/latest/gr/eks.html)を参照してくださ い。

```
eksctl create cluster \
--name my-cluster \
--region us-west-2 \
--with\text{-}oidc \setminus--ssh-access \
```

```
--ssh-public-key myKeyPair \
```

```
--instance-types=m5.xlarge \
```
--managed

...

#### **A** Important

EKS クラスターを作成する際は、m5.xlarge をインスタンスタイプとして使用する か、CPU とメモリがそれよりも高いその他のインスタンスタイプを使用してくださ い。CPU またはメモリが m5.xlarge よりも低いインスタンスタイプを使用すると、クラ スターで使用可能なリソースが不足することによるジョブの失敗につながる可能性があ ります。作成されたすべてのリソースを確認するには、[AWS Cloud Formation コンソー](https://console.aws.amazon.com/cloudformation) [ル](https://console.aws.amazon.com/cloudformation)で、eksctl-*my-cluster*-cluster という名前のスタックを表示します。

クラスターとノードの作成処理には数分かかります。クラスターとノードが作成されると、出力 にいくつかの行が表示されます。次の例は、出力の最後の行を示しています。

[#] EKS cluster "my-cluster" in "us-west-2" region is ready

eksctl により、~/.kube で kubectl config ファイルが作成されるか、~/.kube で既存の config ファイル内に新規クラスター設定が追加されました。

3. リソースを表示して検証します。

次のコマンドを実行して、クラスターノードを表示します。

kubectl get nodes -o wide

出力例を次に示します。

```
Amazon EC2 node output
NAME STATUS ROLES AGE VERSION 
        INTERNAL-IP EXTERNAL-IP OS-IMAGE KERNEL-VERSION 
       CONTAINER-RUNTIME
ip-192-168-12-49.us-west-2.compute.internal Ready none 6m7s 
 v1.18.9-eks-d1db3c 192.168.12.49 52.35.116.65 Amazon Linux 2 
 4.14.209-160.335.amzn2.x86_64 docker://19.3.6
```
ip-192-168-72-129.us-west-2.compute.internal Ready none 6m4s v1.18.9-eks-d1db3c 192.168.72.129 44.242.140.21 Amazon Linux 2 4.14.209-160.335.amzn2.x86\_64 docker://19.3.6

詳細については、「[ノードを表示する](https://docs.aws.amazon.com/eks/latest/userguide/view-nodes.html)」を参照してください。

次のコマンドを使用して、クラスターで実行されているワークロードを表示します。

kubectl get pods --all-namespaces -o wide

出力例を次に示します。

```
Amazon EC2 output
NAMESPACE NAME READY STATUS RESTARTS AGE IP
              NODE NODE NORTH NOTES AND ACCOUNT ON A SERIES OF A SERIES OF A SERIES OF A SERIES OF A SERIES OF A SERIES OF A SERIES OF A SERIES OF A SERIES OF A SERIES OF A SERIES OF A SERIES OF A SERIES OF A SERIES OF A SERIES OF A SER
 READINESS GATES
kube-system aws-node-6ctpm 1/1 Running 0 7m43s 
 192.168.72.129 ip-192-168-72-129.us-west-2.compute.internal none 
 none
kube-system aws-node-cbntg 1/1 Running 0 7m46s 
 192.168.12.49 ip-192-168-12-49.us-west-2.compute.internal none 
 none
kube-system coredns-559b5db75d-26t47 1/1 Running 0 14m 
 192.168.78.81 ip-192-168-72-129.us-west-2.compute.internal none 
 none
kube-system coredns-559b5db75d-9rvnk 1/1 Running 0 14m
 192.168.29.248 ip-192-168-12-49.us-west-2.compute.internal none 
 none
kube-system kube-proxy-l8pbd 1/1 Running 0 7m46s 
 192.168.12.49 ip-192-168-12-49.us-west-2.compute.internal none 
 none
kube-system kube-proxy-zh85h 1/1 Running 0 7m43s 
 192.168.72.129 ip-192-168-72-129.us-west-2.compute.internal none 
 none
```
ここに表示される内容の詳細については、「[ワークロードの表示](https://docs.aws.amazon.com/eks/latest/userguide/view-workloads.html)」を参照してください。

とを使用して EKS クラスターを作成します。 AWS Management ConsoleAWS CLI

AWS Management Console AWS CLI およびを使用して EKS クラスターを作成することもできま す。「[Amazon EKS の使用を開始する」の手順に従ってください — AWS Management Console と](https://docs.aws.amazon.com/eks/latest/userguide/getting-started-console.html)  [AWS CLI](https://docs.aws.amazon.com/eks/latest/userguide/getting-started-console.html). この手順に従うことで、EKS クラスター用に各リソースがどのように作成され、リソース 間でどのようなやり取りが行われるかを把握できます。

**A** Important

EKS クラスターのノードを作成する際は、m5.xlarge をインスタンスタイプとして使用する か、CPU とメモリがそれよりも高いその他のインスタンスタイプを使用してください。

AWS Fargateを使用して EKS クラスターを作成する

AWS Fargateでポッドが実行されている EKS クラスターを作成することもできます。

1. Fargate で実行されるポッドで EKS クラスターを作成するには、「Amazon EKS [AWS Fargate](https://docs.aws.amazon.com/eks/latest/userguide/fargate-getting-started.html)  [の使用開始](https://docs.aws.amazon.com/eks/latest/userguide/fargate-getting-started.html)」で説明されている手順に従ってください。

**a** Note

Amazon EMR on EKS では、EKS クラスターでジョブを実行するために CoreDNS が必 要です。Fargate でのみポッドを実行する場合は、「[Updating CoreDNS](https://docs.aws.amazon.com/eks/latest/userguide/fargate-getting-started.html#fargate-gs-coredns)」の手順に従う 必要があります。

2. 次のコマンドを実行して、クラスターノードを表示します。

kubectl get nodes -o wide

Fargate の出力例を次に示します。

```
Fargate node output
NAME STATUS ROLES AGE
   VERSION INTERNAL-IP EXTERNAL-IP OS-IMAGE KERNEL-
VERSION CONTAINER-RUNTIME
fargate-ip-192-168-141-147.us-west-2.compute.internal Ready none 
 8m3s v1.18.8-eks-7c9bda 192.168.141.147 none Amazon Linux 2 
 4.14.209-160.335.amzn2.x86_64 containerd://1.3.2
```
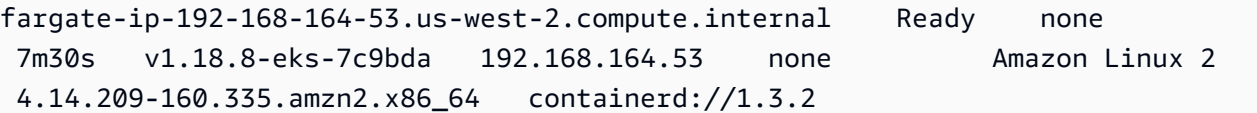

詳細については、「[ノードを表示する](https://docs.aws.amazon.com/eks/latest/userguide/view-nodes.html)」を参照してください。

3. 次のコマンドを実行して、クラスターで実行されているワークロードを表示します。

kubectl get pods --all-namespaces -o wide

Fargate の出力例を次に示します。

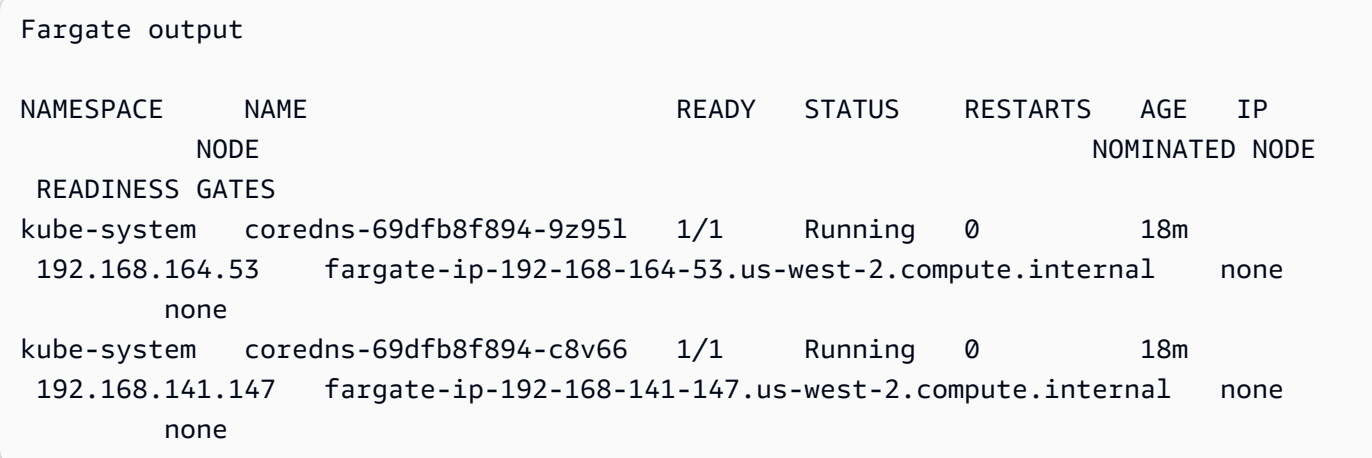

詳細については、「[ワークロードの表示](https://docs.aws.amazon.com/eks/latest/userguide/view-workloads.html)」を参照してください。

<span id="page-107-0"></span>Amazon EMR on EKS のクラスターアクセスを有効にする

Amazon EMR on EKS がクラスターで特定の名前空間にアクセスできるようにする必要 があります。これを行うには、Kubernetes ロールを作成し、そのロールを Kubernetes ユーザーにバインドして、Kubernetes ユーザーをサービスにリンクされたロール [AWSServiceRoleForAmazonEMRContainers](https://docs.aws.amazon.com/emr/latest/EMR-on-EKS-DevelopmentGuide/using-service-linked-roles.html) にマッピングします。これらのアクションは、IAM ID マッピングコマンドがサービス名として emr-containers と共に使用されると、eksctl で自 動的に行われます。これらの操作は、次のコマンドを使用して簡単に実行できます。

```
eksctl create iamidentitymapping \ 
     --cluster my_eks_cluster \ 
     --namespace kubernetes_namespace \ 
     --service-name "emr-containers"
```
*my\_eks\_cluster* は使用する Amazon EKS クラスターの名前に置き換 え、*kubernetes\_namespace* は Amazon EMR ワークロードを実行するために作成された Kubernetes 名前空間に置き換えます。

### **A** Important

この機能を使用するには、前のステップ eksctl [をインストールする](#page-100-0) を使用して最新の eksctl をダウンロードする必要があります。

Amazon EMR on EKS のクラスターアクセスを有効にするための手動ステップ

次の手動ステップを使用して、Amazon EMR on EKS のクラスターアクセスを有効にすることもで きます。

1. 特定の名前空間に Kubernetes ロールを作成する

Amazon EKS 1.22 - 1.29

Amazon EKS 1.22-1.29 では、以下のコマンドを実行して、特定のネームスペースに Kubernetes ロールを作成します。このロールは、Amazon EMR on EKS に必要な RBAC ア クセス許可を付与します。

```
namespace=my-namespace
cat - >>EOF | kubectl apply -f - >>namespace "${namespace}"
apiVersion: rbac.authorization.k8s.io/v1
kind: Role
metadata: 
   name: emr-containers 
   namespace: ${namespace}
rules: 
   - apiGroups: [""] 
     resources: ["namespaces"] 
     verbs: ["get"] 
   - apiGroups: [""] 
     resources: ["serviceaccounts", "services", "configmaps", "events", "pods", 
  "pods/log"] 
     verbs: ["get", "list", "watch", "describe", "create", "edit", "delete", 
  "deletecollection", "annotate", "patch", "label"] 
   - apiGroups: [""] 
     resources: ["secrets"] 
     verbs: ["create", "patch", "delete", "watch"]
```

```
 - apiGroups: ["apps"] 
     resources: ["statefulsets", "deployments"] 
     verbs: ["get", "list", "watch", "describe", "create", "edit", "delete", 
  "annotate", "patch", "label"] 
   - apiGroups: ["batch"] 
     resources: ["jobs"] 
     verbs: ["get", "list", "watch", "describe", "create", "edit", "delete", 
  "annotate", "patch", "label"] 
   - apiGroups: ["extensions", "networking.k8s.io"] 
     resources: ["ingresses"] 
     verbs: ["get", "list", "watch", "describe", "create", "edit", "delete", 
  "annotate", "patch", "label"] 
   - apiGroups: ["rbac.authorization.k8s.io"] 
     resources: ["roles", "rolebindings"] 
     verbs: ["get", "list", "watch", "describe", "create", "edit", "delete", 
  "deletecollection", "annotate", "patch", "label"] 
  - apiGroups: [""] 
     resources: ["persistentvolumeclaims"] 
     verbs: ["get", "list", "watch", "describe", "create", "edit", "delete", 
  "deletecollection", "annotate", "patch", "label"]
EOF
```
### Amazon EKS 1.21 and below

Amazon EKS 1.21 以前で、次のコマンドを実行して特定の名前空間に Kubernetes ロールを 作成します。このロールは、Amazon EMR on EKS に必要な RBAC アクセス許可を付与しま す。

```
namespace=my-namespace
cat - >>EOF | kubectl apply -f - >>namespace "${namespace}"
apiVersion: rbac.authorization.k8s.io/v1
kind: Role
metadata: 
   name: emr-containers 
   namespace: ${namespace}
rules: 
   - apiGroups: [""] 
     resources: ["namespaces"] 
    verbs: ["get"] 
   - apiGroups: [""] 
     resources: ["serviceaccounts", "services", "configmaps", "events", "pods", 
  "pods/log"]
```

```
 verbs: ["get", "list", "watch", "describe", "create", "edit", "delete", 
  "deletecollection", "annotate", "patch", "label"] 
   - apiGroups: [""] 
     resources: ["secrets"] 
     verbs: ["create", "patch", "delete", "watch"] 
   - apiGroups: ["apps"] 
     resources: ["statefulsets", "deployments"] 
     verbs: ["get", "list", "watch", "describe", "create", "edit", "delete", 
  "annotate", "patch", "label"] 
   - apiGroups: ["batch"] 
     resources: ["jobs"] 
     verbs: ["get", "list", "watch", "describe", "create", "edit", "delete", 
  "annotate", "patch", "label"] 
   - apiGroups: ["extensions"] 
     resources: ["ingresses"] 
     verbs: ["get", "list", "watch", "describe", "create", "edit", "delete", 
  "annotate", "patch", "label"] 
   - apiGroups: ["rbac.authorization.k8s.io"] 
     resources: ["roles", "rolebindings"] 
     verbs: ["get", "list", "watch", "describe", "create", "edit", "delete", 
  "deletecollection", "annotate", "patch", "label"] 
   - apiGroups: [""] 
     resources: ["persistentvolumeclaims"] 
     verbs: ["get", "list", "watch", "describe", "create", "edit", "delete", 
  "deletecollection", "annotate", "patch", "label"]
EOF
```
2. 名前空間にスコープが設定された Kubernetes ロールバインディングを作成する

次のコマンドを実行して、特定の名前空間に Kubernetes ロールバインディングを作成しま す。このロールバインディングは、前のステップで作成したロールに定義されたアクセス許可 を、emr-containers という名前のユーザーに付与します。このユーザーにより[、Amazon](https://docs.aws.amazon.com/emr/latest/EMR-on-EKS-DevelopmentGuide/using-service-linked-roles.html) [EMR on EKS のサービスにリンクされたロールが](https://docs.aws.amazon.com/emr/latest/EMR-on-EKS-DevelopmentGuide/using-service-linked-roles.html)特定されるため、Amazon EMR on EKS は作 成したロールによって定義されているとおりにアクションを実行できます。

```
namespace=my-namespace
cat - <<EOF | kubectl apply -f - --namespace "${namespace}"
apiVersion: rbac.authorization.k8s.io/v1
kind: RoleBinding
metadata: 
   name: emr-containers
```

```
 namespace: ${namespace}
subjects:
- kind: User 
   name: emr-containers 
   apiGroup: rbac.authorization.k8s.io
roleRef: 
   kind: Role 
   name: emr-containers 
   apiGroup: rbac.authorization.k8s.io
EOF
```
3. Kubernetes **aws-auth** 設定マップを更新する

次のいずれかのオプションを使用して、Amazon EMR on EKS のサービスにリンクされたロー ルを、前のステップで Kubernetes ロールにバインドされた emr-containers ユーザーにマッ プできます。

オプション 1: **eksctl** を使用する

次の eksctl コマンドを実行して、Amazon EMR on EKS のサービスにリンクされたロールを emr-containers ユーザーにマップします。

```
eksctl create iamidentitymapping \ 
     --cluster my-cluster-name \ 
     --arn "arn:aws:iam::my-account-id:role/AWSServiceRoleForAmazonEMRContainers" \ 
     --username emr-containers
```
オプション 2: eksctl を使用しない

1. 次のコマンドを実行して、テキストエディタで aws-auth 設定マップを開きます。

kubectl edit -n kube-system configmap/aws-auth

**a** Note

というエラーが表示された場合はError from server (NotFound): configmaps "aws-auth" not found、Amazon EKS ユーザーガイドの[「ユー](https://docs.aws.amazon.com/eks/latest/userguide/add-user-role.html) [ザーロールの追加](https://docs.aws.amazon.com/eks/latest/userguide/add-user-role.html)」 ConfigMap の手順を参照してストックを適用してください。

2. Amazon EMR on EKS のサービスにリンクされたロールの詳細を、data の下の ConfigMap の mapRoles セクションに追加します。ファイルに存在しない場合は、このセクションを追 加します。データの下で更新された mapRoles セクションは、次の例のようになります。

```
apiVersion: v1
data: 
  mapRoles: | 
     - rolearn: arn:aws:iam::<your-account-id>:role/
AWSServiceRoleForAmazonEMRContainers 
       username: emr-containers 
     - ... <other previously existing role entries, if there's any>.
```
3. ファイルを保存し、テキストエディタを終了します。

EKS での Amazon EMR のクラスターアクセスの有効化を自動化する

Amazon EMR は Amazon [EKS クラスターアクセス管理 \(CAM\) と統合されているため、Amazon](https://docs.aws.amazon.com/eks/latest/userguide/access-entries.html)  [EKS](https://docs.aws.amazon.com/eks/latest/userguide/access-entries.html) クラスターの名前空間で Amazon EMR Spark ジョブを実行するために必要な AuthN ポリシー と AuthZ ポリシーの設定を自動化できます。Amazon EKS クラスター名前空間から仮想クラスター を作成すると、Amazon EMR は必要なすべての権限を自動的に設定するため、現在のワークフロー に追加のステップを追加する必要はありません。

**a** Note

[Amazon EKS アクセスエントリは、](https://docs.aws.amazon.com/eks/latest/APIReference/API_AccessEntry.html)最大 100 の名前空間のみをサポートします。100 を超 える仮想クラスターがある場合、Amazon EMR は新しい仮想クラスターを作成するときに アクセスエントリ API を使用しません。ListVirtualClustersAPI 操作または listvirtual-clusters CLI eksAccessEntryIntegrated コマンドの実行時にパラメータ を true に設定すると、アクセスエントリの統合が有効になっているクラスターを確認できま す。このコマンドは、該当するすべての仮想クラスターの固有の ID を返します。

前提条件

- バージョン 2.15.3 以降を実行していることを確認してください。 AWS CLI
- Amazon EKS クラスターはバージョン 1.23 以降である必要があります。

### セットアップ

Amazon EMR と Amazon EKS からの AccessEntry API オペレーションとの統合をセットアップする には、以下の項目を完了していることを確認してください。

• Amazon EKS クラスターがに設定されていることを確認してくださ いAPI\_AND\_CONFIG\_MAP。authenticationMode

aws eks describe-cluster --name *<eks-cluster-name>*

まだ設定されていない場合は、authenticationModeに設定しますAPI\_AND\_CONFIG\_MAP。

```
aws eks update-cluster-config 
     --name <eks-cluster-name>
     --access-config authenticationMode=API_AND_CONFIG_MAP
```
認証モードについて詳しくは、「[クラスター認証モード](https://docs.aws.amazon.com/eks/latest/userguide/access-entries.html#authentication-modes)」を参照してください。

• CreateVirtualClusterおよび DeleteVirtualCluster API オペレーションを実行するため に使用する [IAM ロールには、](https://docs.aws.amazon.com/emr/latest/EMR-on-EKS-DevelopmentGuide/setting-up-iam.html)以下の権限も付与されていることを確認してください。

```
{ 
          "Effect": "Allow", 
          "Action": [ 
              "eks:DescribeAccessEntry", 
              "eks:CreateAccessEntry", 
              "eks:DeleteAccessEntry", 
              "eks:ListAssociatedAccessPolicies", 
              "eks:AssociateAccessPolicy", 
              "eks:DisassociateAccessPolicy" 
          ], 
          "Resource": "*"
}
```
### 概念と用語

以下は、Amazon EKS CAM に関連する用語と概念のリストです。

- 仮想クラスター (VC) Amazon EKS で作成された名前空間の論理表現。これは Amazon EKS ク ラスター名前空間への 1:1 リンクです。これを使用して、指定された名前空間内の Amazon EKS クラスターで Amazon EMR ワークロードを実行できます。
- 名前空間 単一の EKS クラスター内のリソースグループを分離するメカニズム。
- アクセスポリシー EKS クラスター内の IAM ロールにアクセス権とアクションを付与する権 限。
- アクセスエントリ arn というロールで作成されたエントリ。アクセスエントリをアクセスポ リシーにリンクして、Amazon EKS クラスターに特定のアクセス権限を割り当てることができま す。
- EKS アクセスエントリ統合仮想クラスター Amazon EKS [のアクセスエントリ API オペレー](https://docs.aws.amazon.com/eks/latest/APIReference/API_Operations_Amazon_Elastic_Kubernetes_Service.html) [ションを使用して作成された仮想クラスタ](https://docs.aws.amazon.com/eks/latest/APIReference/API_Operations_Amazon_Elastic_Kubernetes_Service.html)。

EKS クラスターでサービスアカウント (IRSA) の IAM ロールを有効にする

サービスアカウントの IAM ロール機能は、Amazon EKS バージョン 1.14 以降、および 2019 年 9 月 3 日以降にバージョン1.13 に更新された EKS クラスターで利用できます。この機能を使用するため に、既存の EKS クラスターをバージョン 1.14 以降に更新できます。詳細については、「[Amazon](https://docs.aws.amazon.com/eks/latest/userguide/update-cluster.html)  [EKS クラスターの Kubernetes バージョンの更新](https://docs.aws.amazon.com/eks/latest/userguide/update-cluster.html)」を参照してください。

クラスターがサービスアカウントの IAM ロールをサポートしている場合、[OpenID Connect](https://openid.net/connect/) 発行者 URL が関連付けられます。この URL は Amazon EKS コンソールで表示することも、 AWS CLI 次の コマンドを使用して取得することもできます。

**A** Important

AWS CLI このコマンドから適切な出力を受け取るには、の最新バージョンを使用する必要が あります。

aws eks describe-cluster --name *cluster\_name* --query "cluster.identity.oidc.issuer" - output text

予想される出力は次のようになります。

https://oidc.eks.<region-code>.amazonaws.com/id/EXAMPLED539D4633E53DE1B716D3041E

クラスターでサービスアカウントの IAM ロールを使用するには、[eksctl](https://docs.aws.amazon.com/eks/latest/userguide/enable-iam-roles-for-service-accounts.html#create-oidc-eksctl) または [AWS Management](https://docs.aws.amazon.com/eks/latest/userguide/enable-iam-roles-for-service-accounts.html#create-oidc-console)  [Console](https://docs.aws.amazon.com/eks/latest/userguide/enable-iam-roles-for-service-accounts.html#create-oidc-console) のいずれかを使用して OIDC ID プロバイダーを作成する必要があります。

**eksctl** を使用してクラスターの IAM OIDC ID プロバイダーを作成するには

以下のコマンドを使用して、eksctl のバージョンを確認します。この手順では、eksctl をインス トール済みで、お使いの eksctl のバージョンが 0.32.0 以上であることを前提としています。

#### eksctl version

eksctl のインストールまたはアップグレードの詳細については、「[eksctl のインストールまたはアッ](https://docs.aws.amazon.com/eks/latest/userguide/eksctl.html#installing-eksctl) [プグレード](https://docs.aws.amazon.com/eks/latest/userguide/eksctl.html#installing-eksctl)」を参照してください。

次のコマンドを使用して、クラスターの OIDC ID プロバイダーを作成します。*cluster\_name* は、 独自の値に置き換えてください。

eksctl utils associate-iam-oidc-provider --cluster *cluster\_name* --approve

を使用してクラスター用の IAM OIDC ID プロバイダーを作成するには AWS Management Console

クラスターの Amazon EKS コンソールの説明から OIDC 発行者 URL を取得するか、次のコマンド を使用します。 AWS CLI

次のコマンドを使って、 AWS CLIから OIDC 発行者 URL を取得します。

aws eks describe-cluster --name <cluster\_name> --query "cluster.identity.oidc.issuer" --output text

次の手順に従って、Amazon EKS コンソールから OIDC 発行者 URL を取得します。

- 1. IAM コンソール ([https://console.aws.amazon.com/iam/\)](https://console.aws.amazon.com/iam/) を開きます。
- 2. ナビゲーションペインで、[ID プロバイダー] を選択し、[プロバイダーの作成] をクリックしま す。
	- 1. [プロバイダーのタイプ] で [Choose a provider type] を選択してから、[OpenID Connect] を選 択します。
	- 2. Provider URL に、クラスターの OIDC 発行者 URL を貼り付けます。
	- 3. [対象者] に、「sts.amazonaws.com」と入力し、[次のステップ] を選択します。
- 3. プロバイダー情報が正しいことを確認し、[作成] を選択して ID プロバイダーを作成します。

### ジョブ実行ロールを作成する

Amazon EMR on EKS でワークロードを実行するには、IAM ロールを作成する必要があります。こ のドキュメントでは、このロールをジョブ実行ロールと呼びます。IAM ロールの作成方法の詳細に ついては、「IAM ユーザーガイド」の「[IAM ロールの作成](https://docs.aws.amazon.com/IAM/latest/UserGuide/id_roles_create.html)」を参照してください。

また、ジョブ実行ロールの権限を指定する IAM ポリシーを作成し、その IAM ポリシーをジョブ実行 ロールにアタッチする必要があります。

ジョブ実行ロールの以下のポリシーは、リソースターゲット、Amazon S3、 CloudWatchへのアクセ スを許可します。これらのアクセス許可は、ジョブとアクセスログを監視するために必要です。を使 用して同じプロセスを実行するには AWS CLI、Amazon EMR on EKS ワークショップの「[ジョブ実](https://www.eksworkshop.com/advanced/430_emr_on_eks/prereqs/#create-iam-role-for-job-execution) [行用の IAM ロールの作成」](https://www.eksworkshop.com/advanced/430_emr_on_eks/prereqs/#create-iam-role-for-job-execution)セクションのステップを使用してロールを設定することもできます。

#### **a** Note

アクセス権限は、ジョブ実行ロール内のすべての S3 オブジェクトに付与するのではなく、 適切にスコープする必要があります。

```
{ 
     "Version": "2012-10-17", 
     "Statement": [ 
          { 
               "Effect": "Allow", 
               "Action": [ 
                   "s3:PutObject", 
                   "s3:GetObject", 
                   "s3:ListBucket" 
               ], 
               "Resource": "arn:aws:s3:::example-bucket" 
          }, 
          { 
               "Effect": "Allow", 
               "Action": [ 
                   "logs:PutLogEvents", 
                   "logs:CreateLogStream", 
                   "logs:DescribeLogGroups", 
                   "logs:DescribeLogStreams" 
               ], 
               "Resource": [
```

```
 "arn:aws:logs:*:*:*" 
 ] 
        } 
    ]
}
```
詳細については、「[ジョブ実行ロールを使用する](https://docs.aws.amazon.com/emr/latest/EMR-on-EKS-DevelopmentGuide/iam-execution-role.html)」、「[S3 ログを使用するようにジョブ実行を設定](https://docs.aws.amazon.com/emr/latest/EMR-on-EKS-DevelopmentGuide/emr-eks-jobs-CLI.html#emr-eks-jobs-s3) [する」、および「](https://docs.aws.amazon.com/emr/latest/EMR-on-EKS-DevelopmentGuide/emr-eks-jobs-CLI.html#emr-eks-jobs-s3) [CloudWatch ログを使用するようにジョブ実行を設定する」](https://docs.aws.amazon.com/emr/latest/EMR-on-EKS-DevelopmentGuide/emr-eks-jobs-CLI.html#emr-eks-jobs-cloudwatch)を参照してください。

ジョブ実行ロールの信頼ポリシーを更新する

サービスアカウントの IAM ロール (IRSA) を使用して Kubernetes 名前空間上でジョブを実行する場 合、管理者はジョブ実行ロールと EMR マネージドサービスアカウントの ID との間に信頼関係を作 成する必要があります。信頼関係は、ジョブ実行ロールの信頼ポリシーを更新することによって作成 できます。EMR マネージドサービスアカウントは、ジョブの送信時に自動的に作成され、ジョブが 送信される名前空間にスコープ設定されます。

信頼ポリシーを更新するには、次のコマンドを実行します。

aws emr-containers update-role-trust-policy \

--cluster-name *cluster* \

--namespace *namespace* \

--role-name *iam\_role\_name\_for\_job\_execution*

詳細については、「[Amazon EMR on EKS でのジョブ実行ロールの使用](#page-332-0)」を参照してください。

**A** Important

上記のコマンドを実行するオペレータに

は、eks:DescribeCluster、iam:GetRole、iam:UpdateAssumeRolePolicy のアク セス許可が必要です。

Amazon EMR on EKS へのアクセス許可をユーザーに付与する

Amazon EMR on EKS で実行するアクションについては、そのアクションに対応する IAM アクセス 許可が必要です。Amazon EMR on EKS アクションを実行し、使用する IAM ユーザーまたはロール にポリシーをアタッチできる IAM ポリシーを作成する必要があります。

このトピックでは、新しいポリシーを作成し、ユーザーにアタッチする手順について説明しま す。Amazon EMR on EKS 環境を設定するために必要な基本的なアクセス許可についても説明しま す。ビジネスニーズに基づいて、可能な限り、特定のリソースに対するアクセス許可を絞り込むこと をお勧めします。

新しい IAM ポリシーを作成して、IAM コンソールでユーザーにアタッチする

新規 IAM ポリシーを作成する

- 1. AWS Management Console にサインインし[、https://console.aws.amazon.com/iam/](https://console.aws.amazon.com/iam/) にある IAM コンソールを開きます。
- 2. IAM コンソールの左側のナビゲーションペインで [ポリシー] を選択します。
- 3. [ポリシー] ページで、[ポリシーの作成] を選択します。
- 4. [Create Policy] (ポリシーの作成) ウィンドウで、[Edit JSON] (JSON の編集) タブに移動しま す。この手順の後、例に示されているように、1 つ以上の JSON ステートメントを含むポリ シードキュメントを作成します。次に、[ポリシーの確認] を選択します。
- 5. [Review Policy] (ポリシーの確認) 画面で、[Policy Name] (ポリシー名)に AmazonEMROnEKSPolicy (など)を入力します。任意で説明を入力し、[ポリシーの作成] を選択 します。

ポリシーをユーザーまたはロールにアタッチする

- 1. AWS Management Console [にサインインし、https://console.aws.amazon.com/iam/ の IAM コン](https://console.aws.amazon.com/iam/) [ソールを開きます。](https://console.aws.amazon.com/iam/)
- 2. ナビゲーションペインで、ポリシー を選択します。
- 3. ポリシーのリストで、前のセクションで作成したポリシーの横にあるチェックボックスを選択し ます。[Filter (フィルター)] メニューと検索ボックスを使用して、ポリシーのリストをフィルタリ ングできます。
- 4. [Policy actions] を選択して、[Attach] を選択します。
- 5. ポリシーをアタッチするユーザーまたはロールを選択します。[Filter] メニューと検索ボックス を使用して、プリンシパルエンティティのリストをフィルタリングできます。ポリシーをアタッ チするユーザーまたはロールを選択した後、[Attach policy] (ポリシーのアタッチ) を選択しま す。

### 仮想クラスターを管理するためのアクセス許可

AWS アカウント内の仮想クラスターを管理するには、以下の権限を持つ IAM ポリシーを作成しま す。これらの権限により、 AWS アカウント内の仮想クラスターの作成、一覧表示、説明、削除が可 能になります。

```
{ 
     "Version": "2012-10-17", 
     "Statement": [ 
         { 
              "Effect": "Allow", 
              "Action": [ 
                  "iam:CreateServiceLinkedRole" 
              ], 
              "Resource": "*", 
              "Condition": { 
                  "StringLike": { 
                      "iam:AWSServiceName": "emr-containers.amazonaws.com" 
 } 
 } 
         }, 
         { 
              "Effect": "Allow", 
              "Action": [ 
                  "emr-containers:CreateVirtualCluster", 
                  "emr-containers:ListVirtualClusters", 
                  "emr-containers:DescribeVirtualCluster", 
                  "emr-containers:DeleteVirtualCluster" 
             ], 
              "Resource": "*" 
         } 
     ]
}
```
Amazon EMR は Amazon EKS クラスターアクセス管理 (CAM) と統合されているため、Amazon EKS クラスターの名前空間で Amazon EMR Spark ジョブを実行するために必要な AuthN ポリシー と AuthZ ポリシーの設定を自動化できます。そのためには、以下のアクセス権限が必要です。

```
 "Effect": "Allow", 
 "Action": [ 
     "eks:DescribeAccessEntry",
```
{

```
 "eks:CreateAccessEntry", 
              "eks:DeleteAccessEntry", 
              "eks:ListAssociatedAccessPolicies", 
              "eks:AssociateAccessPolicy", 
              "eks:DisassociateAccessPolicy" 
         ], 
          "Resource": "*"
}
```
詳細については、「[EKS での Amazon EMR のクラスターアクセスの自動有効化」](https://docs.aws.amazon.com/emr/latest/EMR-on-EKS-DevelopmentGuide/setting-up-cluster-access.html#setting-up-cluster-access-cam-integration)を参照してくださ い。

CreateVirtualCluster AWS アカウントからオペレーションを初めて呼び出すときには、EKS で Amazon EMR CreateServiceLinkedRole のサービスにリンクされたロールを作成するための アクセス権限も必要です。詳細については、「[Amazon EMR on EKS でのサービスにリンクされた](#page-328-0) [ロールの使用](#page-328-0)」を参照してください。

ジョブを送信するためのアクセス許可

AWS アカウント内の仮想クラスターにジョブを送信するには、以下の権限を持つ IAM ポリシーを作 成します。これらのアクセス許可により、アカウント内のすべての仮想クラスターに対して、ジョブ 実行の開始、一覧表示、説明、およびキャンセルを行えるようになります。仮想クラスターを一覧表 示または記述するアクセス許可を追加することを検討する必要があります。これにより、ジョブを送 信する前に仮想クラスターの状態を確認できます。

```
{ 
     "Version": "2012-10-17", 
     "Statement": [ 
          { 
               "Effect": "Allow", 
               "Action": [ 
                   "emr-containers:StartJobRun", 
                   "emr-containers:ListJobRuns", 
                   "emr-containers:DescribeJobRun", 
                   "emr-containers:CancelJobRun" 
               ], 
               "Resource": "*" 
          } 
     ]
}
```
### デバッグとモニタリングを行うためのアクセス許可

Amazon S3 にプッシュされたログにアクセスしたり CloudWatch、Amazon EMR コンソールでアプ リケーションイベントログを表示したりするには、次の権限を持つ IAM ポリシーを作成します。ビ ジネスニーズに基づいて、可能な限り、特定のリソースに対するアクセス許可を絞り込むことをお勧 めします。

#### **A** Important

Amazon S3 バケットを作成していない場合は、s3:CreateBucket アクセス許可をポ リシーステートメントに追加する必要があります。ロググループを作成していない場合 は、logs:CreateLogGroup をポリシーステートメントに追加する必要があります。

```
{ 
     "Version": "2012-10-17", 
     "Statement": [ 
          { 
               "Effect": "Allow", 
               "Action": [ 
                   "emr-containers:DescribeJobRun", 
                   "elasticmapreduce:CreatePersistentAppUI", 
                   "elasticmapreduce:DescribePersistentAppUI", 
                   "elasticmapreduce:GetPersistentAppUIPresignedURL" 
              ], 
               "Resource": "*" 
          }, 
          { 
               "Effect": "Allow", 
               "Action": [ 
                   "s3:GetObject", 
                   "s3:ListBucket" 
               ], 
               "Resource": "*" 
          }, 
          { 
               "Effect": "Allow", 
               "Action": [ 
                   "logs:Get*", 
                   "logs:DescribeLogGroups", 
                   "logs:DescribeLogStreams" 
               ],
```

```
 "Resource": "*" 
           } 
      ]
}
```
Amazon S3 にログをプッシュするようにジョブ実行を設定する方法の詳細については CloudWatch、「S3 [ログを使用するようにジョブ実行を設定する」と「](https://docs.aws.amazon.com/emr/latest/EMR-on-EKS-DevelopmentGuide/emr-eks-jobs-CLI.html#emr-eks-jobs-s3) [CloudWatch ログを使用する](https://docs.aws.amazon.com/emr/latest/EMR-on-EKS-DevelopmentGuide/emr-eks-jobs-CLI.html#emr-eks-jobs-cloudwatch) [ようにジョブ実行を設定する](https://docs.aws.amazon.com/emr/latest/EMR-on-EKS-DevelopmentGuide/emr-eks-jobs-CLI.html#emr-eks-jobs-cloudwatch)」を参照してください。

Amazon EKS クラスターをAmazon EMR に登録する

ワークロードを実行するように Amazon EMR on EKS をセットアップするために必要な最後の手順 は、クラスターの登録です。

次のコマンドを使用して、前の手順で設定した Amazon EKS クラスターと名前空間の名前を指定し て仮想クラスターを作成します。

**a** Note

各仮想クラスターには、EKS クラスター全体で一意の名前を付ける必要があります。同じ名 前の仮想クラスターが 2 つあると、デプロイプロセスは失敗します。これは、その 2 つの仮 想クラスターがそれぞれ異なる EKS クラスターに属している場合でも同じです。

```
aws emr-containers create-virtual-cluster \
--name virtual_cluster_name \
--container-provider '{ 
     "id": "cluster_name", 
     "type": "EKS", 
     "info": { 
          "eksInfo": { 
              "namespace": "namespace_name" 
         } 
     }
}'
```
または、仮想クラスターに必要なパラメータを含む JSON ファイルを作成し、JSON ファイルへの パスを指定して create-virtual-cluster コマンドを実行することもできます。詳細について は、「[仮想クラスターの管理](#page-273-0)」を参照してください。

**a** Note

仮想クラスターが正常に作成されたことを確認するには、list-virtual-clusters オペ レーションを使用するか、Amazon EMR コンソールで Virtual Clusters ページに移動して、 仮想クラスターのステータスを確認します。

# **StartJobRun** でジョブ実行を送信する

指定したパラメータを持つ JSON ファイルを使用してジョブ実行を送信するには

1. start-job-run-request.json ファイルを作成し、次の JSON ファイルの例に示すよう に、ジョブ実行に必要なパラメータを指定します。これらのパラメータの詳細については、[ジョ](#page-178-0) [ブ実行を構成するためのオプション](#page-178-0) を参照してください。

```
\{ "name": "myjob", 
   "virtualClusterId": "123456", 
   "executionRoleArn": "iam_role_name_for_job_execution", 
   "releaseLabel": "emr-6.2.0-latest", 
   "jobDriver": { 
     "sparkSubmitJobDriver": { 
       "entryPoint": "entryPoint_location", 
       "entryPointArguments": ["argument1", "argument2", ...], 
        "sparkSubmitParameters": "--class <main_class> --conf 
  spark.executor.instances=2 --conf spark.executor.memory=2G --conf 
  spark.executor.cores=2 --conf spark.driver.cores=1" 
     } 
   }, 
   "configurationOverrides": { 
     "applicationConfiguration": [ 
       { 
         "classification": "spark-defaults", 
         "properties": { 
           "spark.driver.memory":"2G" 
          } 
       } 
     ], 
     "monitoringConfiguration": { 
       "persistentAppUI": "ENABLED", 
       "cloudWatchMonitoringConfiguration": {
```
}

```
 "logGroupName": "my_log_group", 
        "logStreamNamePrefix": "log_stream_prefix" 
     }, 
     "s3MonitoringConfiguration": { 
        "logUri": "s3://my_s3_log_location" 
     } 
   } 
 }
```
2. ローカルに保存されている start-job-run-request.json ファイルへのパスを指定し て、start-job-run コマンドを使用します。

```
aws emr-containers start-job-run \
--cli-input-json file://./start-job-run-request.json
```
**start-job-run** コマンドを使用してジョブ実行を開始するには

1. 次の例に示すように、StartJobRun コマンドで指定したすべてのパラメータを指定します。

```
aws emr-containers start-job-run \
--virtual-cluster-id 123456 \
--name myjob \
--execution-role-arn execution-role-arn \
--release-label emr-6.2.0-latest \
--job-driver '{"sparkSubmitJobDriver": {"entryPoint": "entryPoint_location", 
  "entryPointArguments": ["argument1", "argument2", ...], "sparkSubmitParameters": 
 "--class <main_class> --conf spark.executor.instances=2 --conf 
 spark.executor.memory=2G --conf spark.executor.cores=2 --conf 
 spark.driver.cores=1"}}' \
--configuration-overrides '{"applicationConfiguration": [{"classification": 
  "spark-defaults", "properties": {"spark.driver.memory": "2G"}}], 
  "monitoringConfiguration": {"cloudWatchMonitoringConfiguration": 
  {"logGroupName": "log_group_name", "logStreamNamePrefix": "log_stream_prefix"}, 
  "persistentAppUI":"ENABLED", "s3MonitoringConfiguration": {"logUri": 
  "s3://my_s3_log_location" }}}'
```
2. Spark SQL の場合、以下の例に示すように、StartJobRun コマンドで指定したすべてのパラ メータを指定します。

```
aws emr-containers start-job-run \
```
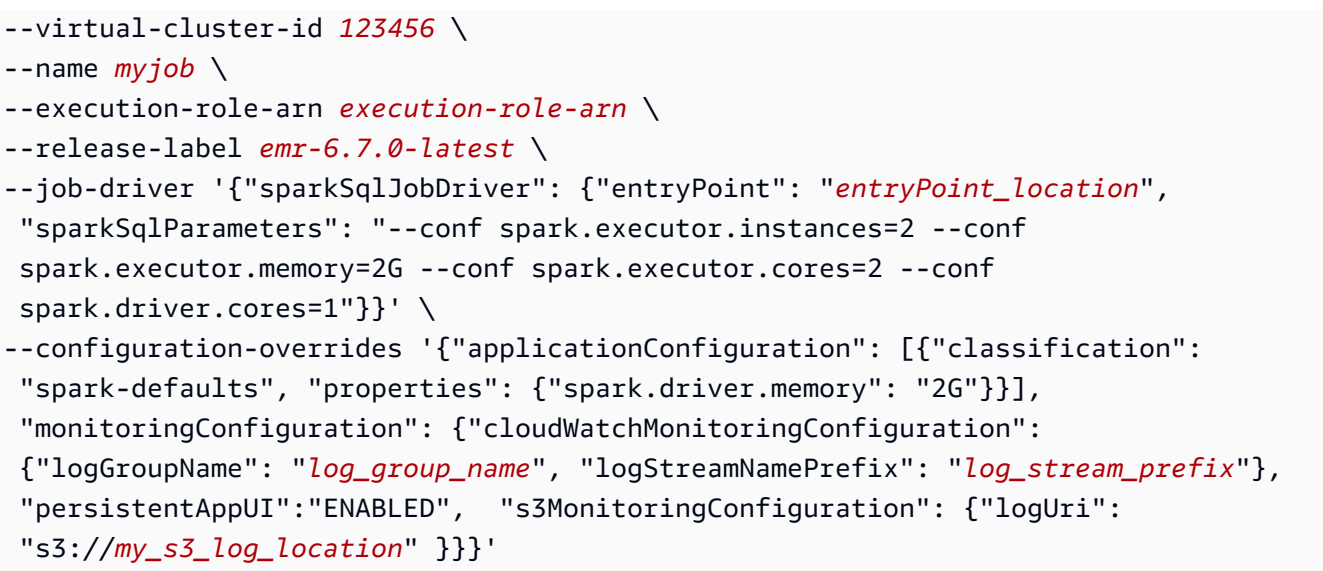

# Spark 演算子を使用して Spark ジョブを実行する

Amazon EMR リリース 6.10.0 以降では、Amazon EMR on EKS のジョブ送信モデルとし て、Apache Spark の Kubernetes 演算子、または Spark 演算子がサポートされています。Spark 演 算子を使用すると、Amazon EMR リリースランタイムを使用して Spark アプリケーションを独自の Amazon EKS クラスターにデプロイおよび管理できます。Amazon EKS クラスターに Spark 演算子 をデプロイすると、その演算子を使用して Spark アプリケーションを直接送信できます。演算子は Spark アプリケーションのライフサイクルを管理します。

**a** Note

Amazon EMR は、vCPU とメモリの消費量に基づいて Amazon EKS の料金を計算しま す。この計算は、ドライバーポッドとエグゼキュターポッドに適用されます。この計算 は、Amazon EMR アプリケーションイメージをダウンロードしてから Amazon EKS ポッド が終了し、最も近い秒に丸められるまで開始されます。

トピック

- [Amazon EMR on EKS での Spark 演算子のセットアップ](#page-126-0)
- [Amazon EMR on EKS で Spark 演算子の使用を開始する](#page-126-1)
- [Amazon EMR on EKS の Spark 演算子で垂直的自動スケーリングを使用する](#page-129-0)
- [Amazon EMR on EKS での Spark 演算子のアンインストール](#page-134-0)
- [Amazon EMR on EKS でのセキュリティと Spark 演算子](#page-135-0)

# <span id="page-126-0"></span>Amazon EMR on EKS での Spark 演算子のセットアップ

Spark 演算子を Amazon EKS にインストールする前に、以下のタスクを完了してセットアップを行 います。Amazon Web Services (AWS) に既にサインアップしていて、Amazon EKS を既に使用して いる場合、Amazon EMR on EKS を使用する準備はほぼ整っています。Amazon EKS で Spark 演算 子のセットアップを行うには、以下のタスクを完了します。前提条件のいずれかを既に完了している 場合は、その前提条件をスキップして、次の前提条件に進むことができます。

- [をインストールします。 AWS CLI](#page-97-0) AWS CLIを既にインストールしている場合は、それが最新 バージョンであることを確認します。
- [eksctl のインストール](#page-100-0) eksctl は、Amazon EKS との通信に使用するコマンドラインツールで す。
- [Helm のインストール](https://docs.aws.amazon.com/eks/latest/userguide/helm.html) Kubernetes 用の Helm パッケージマネージャーを使用する と、Kubernetes クラスターにアプリケーションをインストールして管理できます。
- [Amazon EKS クラスターのセットアップ](#page-102-0) 新しい Kubernetes クラスターをノードと共に Amazon EKS に作成する手順に従います。
- [Amazon EMR ベースイメージ URI を選択する](#page-40-0) (リリース 6.10.0 以降) Spark 演算子は Amazon EMR リリース 6.10.0 以降でサポートされています。

# <span id="page-126-1"></span>Amazon EMR on EKS で Spark 演算子の使用を開始する

このトピックは、Spark アプリケーションとスケジュール Spark アプリケーションをデプロイし て、Amazon EKS で Spark 演算子の使用を開始するのに役立ちます。

<span id="page-126-2"></span>Spark 演算子をインストールする

Apache Spark 用の Kubernetes 演算子をインストールするには、以下のステップを実行します。

- 1. 「[Amazon EMR on EKS での Spark 演算子のセットアップ](#page-126-0)」のステップをまだ完了していない 場合は完了します。
- 2. Amazon ECR レジストリに対し、Helm クライアントを認証します。以下のコマンド で、*region-id* 値を任意の AWS リージョンに置き換え[、リージョン別の Amazon ECR レジ](#page-41-0) [ストリアカウント](#page-41-0) ページに表示されているリージョンに対応する *ECR-registry-account* 値 を置き換えます。

```
aws ecr get-login-password \
--region region-id | helm registry login \
```

```
--username AWS \
--password-stdin ECR-registry-account.dkr.ecr.region-id.amazonaws.com
```
3. 以下のコマンドで Spark 演算子をインストールします。

Helm チャート --version パラメータには、emr- プレフィックスと日付サフィックス を削除した Amazon EMR リリースラベルを使用してください。例えば、emr-6.12.0 java17-latest リリースでは、6.12.0-java17 を指定します。以下のコマンドの例では emr-7.1.0-latest リリースを使用しているため、Helm チャート --version 用に 7.1.0 を 指定しています。

```
helm install spark-operator-demo \ 
   oci://895885662937.dkr.ecr.region-id.amazonaws.com/spark-operator \ 
   --set emrContainers.awsRegion=region-id \ 
   --version 7.1.0 \ 
   --namespace spark-operator \ 
   --create-namespace
```
デフォルトでは、このコマンドは Spark 演算子のサービスアカウント emr-containerssa-spark-operator を作成します。別のサービスアカウントを使用するには、引数 serviceAccounts.sparkoperator.name を指定します。例:

--set serviceAccounts.sparkoperator.name *my-service-account-for-spark-operator*

Spark 演算子で垂直的自動スケーリングを使用する場合は、インストールコマンドに以下の行を 追加して、演算子にウェブフックを許可します。

--set webhook.enable=true

4. helm list コマンドで Helm チャートをインストールしたことを確認します。

helm list --namespace spark-operator -o yaml

helm list コマンドは、新しくデプロイした Helm チャートのリリース情報を返します。

```
app_version: v1beta2-1.3.8-3.1.1
chart: spark-operator-7.1.0
name: spark-operator-demo
namespace: spark-operator
revision: "1"
```

```
status: deployed
updated: 2023-03-14 18:20:02.721638196 +0000 UTC
```
5. 必要な追加オプションを指定してインストールを完了します。詳細については、「」の[spark](https://github.com/GoogleCloudPlatform/spark-on-k8s-operator/blob/master/charts/spark-operator-chart/README.md)[on-k8s-operator](https://github.com/GoogleCloudPlatform/spark-on-k8s-operator/blob/master/charts/spark-operator-chart/README.md)ドキュメントを参照してください GitHub。

Spark アプリケーションの実行

Spark 演算子は Amazon EMR 6.10.0 以降でサポートされています。Spark 演算子をインストールす ると、Spark アプリケーションを実行するサービスアカウント emr-containers-sa-spark がデ フォルトで作成されます。Amazon EMR on EKS 6.10.0 以降で Spark 演算子を使用して Spark アプ リケーションを実行するには、以下のステップを実行します。

- 1. Spark 演算子を使用して Spark アプリケーションを実行する前に、[Amazon EMR on EKS での](#page-126-0)  [Spark 演算子のセットアップ](#page-126-0) および [Spark 演算子をインストールする](#page-126-2) のステップを完了してく ださい。
- 2. 以下の例の内容で SparkApplication 定義ファイル spark-pi.yaml を作成します。

```
apiVersion: "sparkoperator.k8s.io/v1beta2"
kind: SparkApplication
metadata: 
   name: spark-pi 
   namespace: spark-operator
spec: 
   type: Scala 
   mode: cluster 
   image: "895885662937.dkr.ecr.us-west-2.amazonaws.com/spark/emr-6.10.0:latest" 
   imagePullPolicy: Always 
   mainClass: org.apache.spark.examples.SparkPi 
   mainApplicationFile: "local:///usr/lib/spark/examples/jars/spark-examples.jar" 
   sparkVersion: "3.3.1" 
   restartPolicy: 
     type: Never 
   volumes: 
     - name: "test-volume" 
       hostPath: 
         path: "/tmp" 
         type: Directory 
   driver: 
     cores: 1 
     coreLimit: "1200m"
```

```
 memory: "512m" 
   labels: 
     version: 3.3.1 
   serviceAccount: emr-containers-sa-spark 
   volumeMounts: 
     - name: "test-volume" 
       mountPath: "/tmp" 
 executor: 
   cores: 1 
   instances: 1 
   memory: "512m" 
   labels: 
     version: 3.3.1 
   volumeMounts: 
     - name: "test-volume" 
       mountPath: "/tmp"
```
3. 次に、以下のコマンドを使用して、Spark アプリケーションを送信します。これによ り、spark-pi という名前の SparkApplication オブジェクトも作成されます。

kubectl apply -f spark-pi.yaml

4. 次のコマンドで SparkApplication オブジェクトのイベントがないか確認します。

kubectl describe sparkapplication spark-pi --namespace spark-operator

Spark 演算子を使用して Spark にアプリケーションを送信する方法の詳細については、「」 のspark-on-k8s-operatorドキュメントの「 [SparkApplication](https://github.com/GoogleCloudPlatform/spark-on-k8s-operator/blob/master/docs/user-guide.md#using-a-sparkapplication)の使用」を参照してください GitHub。

<span id="page-129-0"></span>Amazon EMR on EKS の Spark 演算子で垂直的自動スケーリングを使用す る

Amazon EMR 7.0 以降では、Amazon EMR on EKS 垂直的自動スケーリングを使用してリソース管 理を簡素化できます。Amazon EMR Spark アプリケーションに提供するワークロードのニーズに合 わせて、メモリと CPU リソースを自動的に調整します。詳細については、「[Amazon EMR Spark](#page-220-0)  [ジョブで垂直的自動スケーリングを使用する](#page-220-0)」を参照してください。

このセクションでは、垂直的自動スケーリングを使用するように Spark 演算子を設定する方法につ いて説明します。

### <span id="page-130-0"></span>前提条件

続行する前に、以下の設定を完了していることを確認してください。

- 「[Amazon EMR on EKS での Spark 演算子のセットアップ](#page-126-0)」のステップを完了します。
- (オプション) 以前に古いバージョンの Spark 演算子をインストールした場合は、 SparkApplication/ScheduledSparkApplication CRD を削除します。

kubectl delete crd sparkApplication kubectl delete crd scheduledSparkApplication

• 「[Spark 演算子をインストールする」](#page-126-2)のステップを完了します。ステップ 3 では、インストールコ マンドに以下の行を追加して、演算子にウェブフックを許可します。

--set webhook.enable=true

- 「[Amazon EMR on EKS の垂直的自動スケーリングのセットアップ](#page-221-0)」のステップを完了します。
- Amazon S3 の場所にあるファイルへのアクセスを許可します。
	- 1. S3 アクセス許可JobExecutionRoleを持つ でドライバーおよびオペレーターサービスアカ ウントに注釈を付けます。

kubectl annotate serviceaccount -n spark-operator emr-containers-sa-spark eks.amazonaws.com/role-arn=*JobExecutionRole* kubectl annotate serviceaccount -n spark-operator emr-containers-sa-sparkoperator eks.amazonaws.com/role-arn=*JobExecutionRole*

2. その名前空間のジョブ実行ロールの信頼ポリシーを更新します。

```
aws emr-containers update-role-trust-policy \
--cluster-name cluster \
--namespace ${Namespace}\
--role-name iam_role_name_for_job_execution
```
3. ジョブ実行ロールの IAM ロール信頼ポリシーを編集し、 を serviceaccountから emrcontainers-sa-spark-\*-\*-xxxxに更新しますemr-containers-sa-\*。

```
{ 
     "Effect": "Allow", 
     "Principal": { 
          "Federated": "OIDC-provider"
```

```
 }, 
     "Action": "sts:AssumeRoleWithWebIdentity", 
     "Condition": { 
          "StringLike": { 
              "OIDC": "system:serviceaccount:${Namespace}:emr-containers-sa-*" 
         } 
     }
}
```
4. Amazon S3 をファイルストレージとして使用している場合は、yaml ファイルに次のデフォル トを追加します。

```
hadoopConf:
# EMRFS filesystem 
   fs.s3.customAWSCredentialsProvider: 
 com.amazonaws.auth.WebIdentityTokenCredentialsProvider 
  fs.s3.impl: com.amazon.ws.emr.hadoop.fs.EmrFileSystem 
  fs.AbstractFileSystem.s3.impl: org.apache.hadoop.fs.s3.EMRFSDelegate 
  fs.s3.buffer.dir: /mnt/s3 
  fs.s3.getObject.initialSocketTimeoutMilliseconds: "2000" 
 mapreduce.fileoutputcommitter.algorithm.version.emr_internal_use_only.EmrFileSystem: 
 "2"
  mapreduce.fileoutputcommitter.cleanup-
failures.ignored.emr_internal_use_only.EmrFileSystem: "true"
sparkConf: 
 # Required for EMR Runtime 
  spark.driver.extraClassPath: /usr/lib/hadoop-lzo/lib/*:/usr/lib/hadoop/hadoop-
aws.jar:/usr/share/aws/aws-java-sdk/*:/usr/share/aws/emr/emrfs/conf:/usr/share/
aws/emr/emrfs/lib/*:/usr/share/aws/emr/emrfs/auxlib/*:/usr/share/aws/emr/
security/conf:/usr/share/aws/emr/security/lib/*:/usr/share/aws/hmclient/lib/aws-
glue-datacatalog-spark-client.jar:/usr/share/java/Hive-JSON-Serde/hive-openx-
serde.jar:/usr/share/aws/sagemaker-spark-sdk/lib/sagemaker-spark-sdk.jar:/home/
hadoop/extrajars/* 
 spark.driver.extraLibraryPath: /usr/lib/hadoop/lib/native:/usr/lib/hadoop-lzo/
lib/native:/docker/usr/lib/hadoop/lib/native:/docker/usr/lib/hadoop-lzo/lib/
native 
 spark.executor.extraClassPath: /usr/lib/hadoop-lzo/lib/*:/usr/lib/hadoop/
hadoop-aws.jar:/usr/share/aws/aws-java-sdk/*:/usr/share/aws/emr/emrfs/conf:/usr/
share/aws/emr/emrfs/lib/*:/usr/share/aws/emr/emrfs/auxlib/*:/usr/share/aws/emr/
security/conf:/usr/share/aws/emr/security/lib/*:/usr/share/aws/hmclient/lib/aws-
glue-datacatalog-spark-client.jar:/usr/share/java/Hive-JSON-Serde/hive-openx-
```
serde.jar:/usr/share/aws/sagemaker-spark-sdk/lib/sagemaker-spark-sdk.jar:/home/ hadoop/extrajars/\* spark.executor.extraLibraryPath: /usr/lib/hadoop/lib/native:/usr/lib/hadooplzo/lib/native:/docker/usr/lib/hadoop/lib/native:/docker/usr/lib/hadoop-lzo/lib/ native

Spark 演算子で垂直的自動スケーリングを使用してジョブを実行する

Spark 演算子を使用して Spark アプリケーションを実行する前に、「[前提条件」](#page-130-0)のステップを完了 する必要があります。

Spark 演算子で垂直的自動スケーリングを使用するには、Spark アプリケーション仕様のドライバー に次の設定を追加して、垂直的自動スケーリングを有効にします。

dynamicSizing: mode: Off signature: "my-signature"

この設定では、垂直的自動スケーリングが有効になり、ジョブの署名を選択できる必須の署名設定で す。

設定とパラメータ値の詳細については、「[EKS での Amazon EMR の垂直的自動スケーリングの設](https://docs.aws.amazon.com/emr/latest/EMR-on-EKS-DevelopmentGuide/jobruns-vas-configure.html) [定](https://docs.aws.amazon.com/emr/latest/EMR-on-EKS-DevelopmentGuide/jobruns-vas-configure.html)」を参照してください。デフォルトでは、ジョブは垂直的自動スケーリングのモニタリング専用 [オフ] モードで送信されます。このモニタリング状態では、自動スケーリングを実行しなくてもリ ソースレコメンデーションを計算して表示できます。詳細については、[「垂直的自動スケーリング](https://docs.aws.amazon.com/emr/latest/EMR-on-EKS-DevelopmentGuide/jobruns-vas-configure.html#jobruns-vas-parameters-opt-mode) [モード](https://docs.aws.amazon.com/emr/latest/EMR-on-EKS-DevelopmentGuide/jobruns-vas-configure.html#jobruns-vas-parameters-opt-mode)」を参照してください。

以下は、垂直的自動スケーリングを使用するために必要な設定spark-pi.yamlを含む という名前 のサンプルSparkApplication定義ファイルです。

```
apiVersion: "sparkoperator.k8s.io/v1beta2"
kind: SparkApplication
metadata: 
   name: spark-pi 
   namespace: spark-operator
spec: 
   type: Scala 
   mode: cluster 
   image: "895885662937.dkr.ecr.us-west-2.amazonaws.com/spark/emr-7.1.0:latest" 
   imagePullPolicy: Always
```

```
 mainClass: org.apache.spark.examples.SparkPi 
 mainApplicationFile: "local:///usr/lib/spark/examples/jars/spark-examples.jar" 
 sparkVersion: "3.4.1" 
 dynamicSizing: 
   mode: Off 
   signature: "my-signature" 
 restartPolicy: 
   type: Never 
 volumes: 
   - name: "test-volume" 
     hostPath: 
       path: "/tmp" 
       type: Directory 
 driver: 
   cores: 1 
   coreLimit: "1200m" 
   memory: "512m" 
   labels: 
     version: 3.4.1 
   serviceAccount: emr-containers-sa-spark 
   volumeMounts: 
     - name: "test-volume" 
       mountPath: "/tmp" 
 executor: 
   cores: 1 
   instances: 1 
   memory: "512m" 
   labels: 
     version: 3.4.1 
   volumeMounts: 
     - name: "test-volume" 
       mountPath: "/tmp"
```
次に、以下のコマンドを使用して、Spark アプリケーションを送信します。これにより、spark-pi という名前の SparkApplication オブジェクトも作成されます。

kubectl apply -f spark-pi.yaml

Spark 演算子を使用して Spark にアプリケーションを送信する方法の詳細については、「」 のspark-on-k8s-operatorドキュメントの「 [SparkApplication](https://github.com/GoogleCloudPlatform/spark-on-k8s-operator/blob/master/docs/user-guide.md#using-a-sparkapplication)の使用」を参照してください GitHub。

# 垂直的自動スケーリング機能の検証

垂直的自動スケーリングが送信されたジョブで正しく機能することを確認するには、kubectl を使用 して verticalpodautoscaler カスタムリソースを取得し、スケーリングの推奨事項を確認して ください。

```
kubectl get verticalpodautoscalers --all-namespaces \ 
-l=emr-containers.amazonaws.com/dynamic.sizing.signature=my-signature
```
### このクエリの出力は以下のようになります。

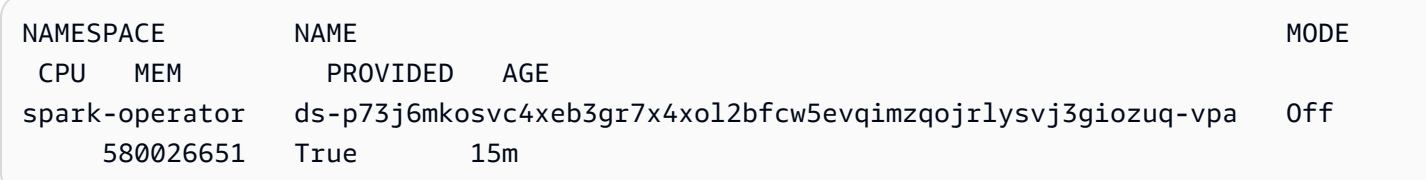

出力が類似していない場合やエラーコードが含まれている場合は、「[Amazon EMR on EKS 垂直自](#page-369-0) [動スケーリングのトラブルシューティング](#page-369-0)」を参照して、問題の解決に役立つ手順をご覧ください。

ポッドとアプリケーションを削除するには、次のコマンドを実行します。

kubectl delete sparkapplication spark-pi

## <span id="page-134-0"></span>Amazon EMR on EKS での Spark 演算子のアンインストール

Spark 演算子をアンインストールするには、以下の手順を実行します。

1. 正しい名前空間を使用して Spark 演算子を削除します。この例の場合、名前空間は sparkoperator-demo になります。

helm uninstall spark-operator-demo -n spark-operator

2. Spark 演算子サービスアカウントを削除します。

kubectl delete sa emr-containers-sa-spark-operator -n spark-operator

3. Spark 演算子 CustomResourceDefinitions (CRD) を削除します。

kubectl delete crd sparkapplications.sparkoperator.k8s.io kubectl delete crd scheduledsparkapplications.sparkoperator.k8s.io

## <span id="page-135-0"></span>Amazon EMR on EKS でのセキュリティと Spark 演算子

トピック

- [ロールベースアクセスコントロール \(RBAC、role-based access control\) を使用したクラスターの](#page-135-1) [アクセス許可の設定](#page-135-1)
- [サービスアカウント用 IAM ロール \(IRSA、IAM roles for service accounts\) でクラスターアクセス](#page-139-0) [権限を設定する](#page-139-0)

<span id="page-135-1"></span>ロールベースアクセスコントロール (RBAC、role-based access control) を使用したク ラスターのアクセス許可の設定

Spark 演算子をデプロイするために、Amazon EMR on EKS は Spark 演算子と Spark アプリケー ション用に 2 つのロールとサービスアカウントを作成します。

トピック

- [演算子サービスアカウントとロール](#page-135-2)
- [Spark サービスのアカウントとロール](#page-138-0)

<span id="page-135-2"></span>演算子サービスアカウントとロール

Amazon EMR on EKS は、Spark ジョブやサービスなどの他のリソース用の SparkApplications を管理するための演算子サービスアカウントとロールを作成します。

このサービスアカウントのデフォルト名は emr-containers-sa-spark-operator です。

このサービスロールには、以下の規則が適用されます。

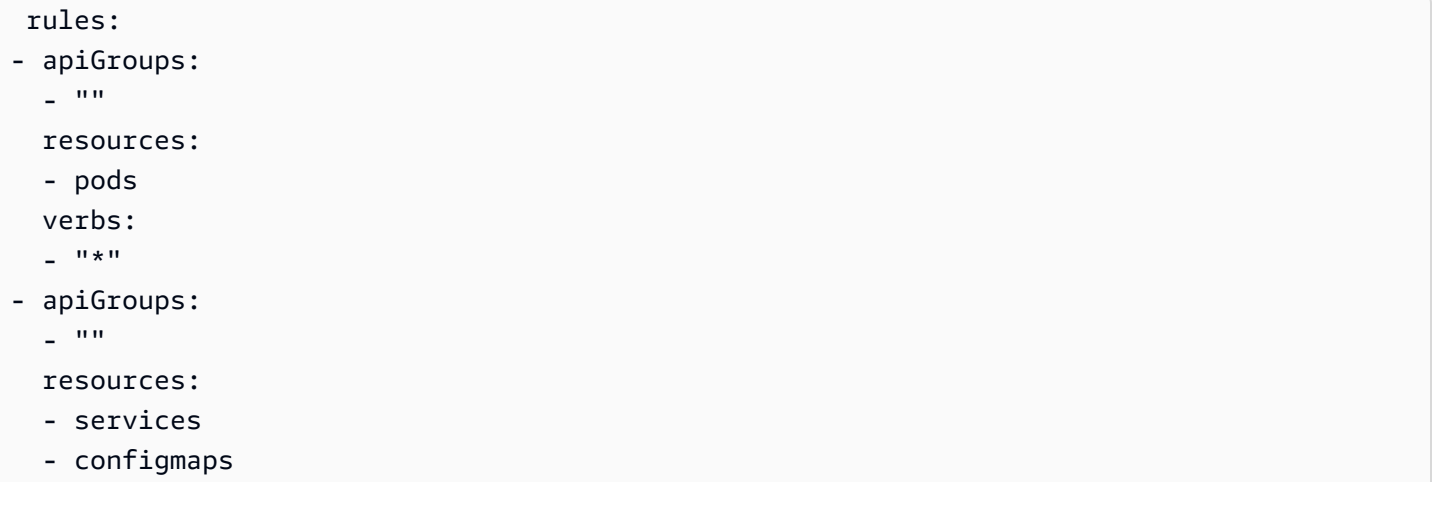

- secrets

#### verbs:

- create
- get
- delete
- update
- apiGroups:
	- extensions
	- networking.k8s.io

resources:

- ingresses

verbs:

- create
- get
- delete
- apiGroups:

 $\omega = 0.0$ 

resources:

- nodes

verbs:

- get
- apiGroups:
	- $-$  """

resources:

- events

verbs:

- create
- update
- patch
- apiGroups:

 $-$  """

resources:

- resourcequotas

verbs:

- get
- list
- watch
- apiGroups:

```
 - apiextensions.k8s.io
```
resources:

- customresourcedefinitions

verbs:

- create
- get
- update
- delete
- apiGroups:
	- admissionregistration.k8s.io
	- resources:
	- mutatingwebhookconfigurations
	- validatingwebhookconfigurations
	- verbs:
	- create
	- get
	- update
	- delete
- apiGroups:
	- sparkoperator.k8s.io
	- resources:
	- sparkapplications
	- sparkapplications/status
	- scheduledsparkapplications
	- scheduledsparkapplications/status
	- verbs:
	- $-$  "\*"

```
 {{- if .Values.batchScheduler.enable }}
```

```
 # required for the `volcano` batch scheduler
```
- apiGroups:
	- scheduling.incubator.k8s.io
	- scheduling.sigs.dev
	- scheduling.volcano.sh
	- resources:
	- podgroups
	- verbs:
	- $-$  "\*"
	- {{- end }}

```
 {{ if .Values.webhook.enable }}
```
- apiGroups:
	- batch
	- resources:
	- jobs
	- verbs:
	- delete
	- {{- end }}

<span id="page-138-0"></span>Spark サービスのアカウントとロール

Spark ドライバーポッドには、ポッドと同じ名前空間にある Kubernetes サービスアカウントが必要 です。このサービスアカウントには、エグゼキューターポッドの作成、取得、一覧表示、パッチ適 用、削除を行う権限と、ドライバー用の Kubernetes ヘッドレスサービスを作成する権限が必要で す。ポッドの名前空間のデフォルトサービスアカウントに必要な権限がない限り、ドライバーは失敗 し、サービスアカウントなしで終了します。

このサービスアカウントのデフォルト名は emr-containers-sa-spark です。

このサービスロールには、以下の規則が適用されます。

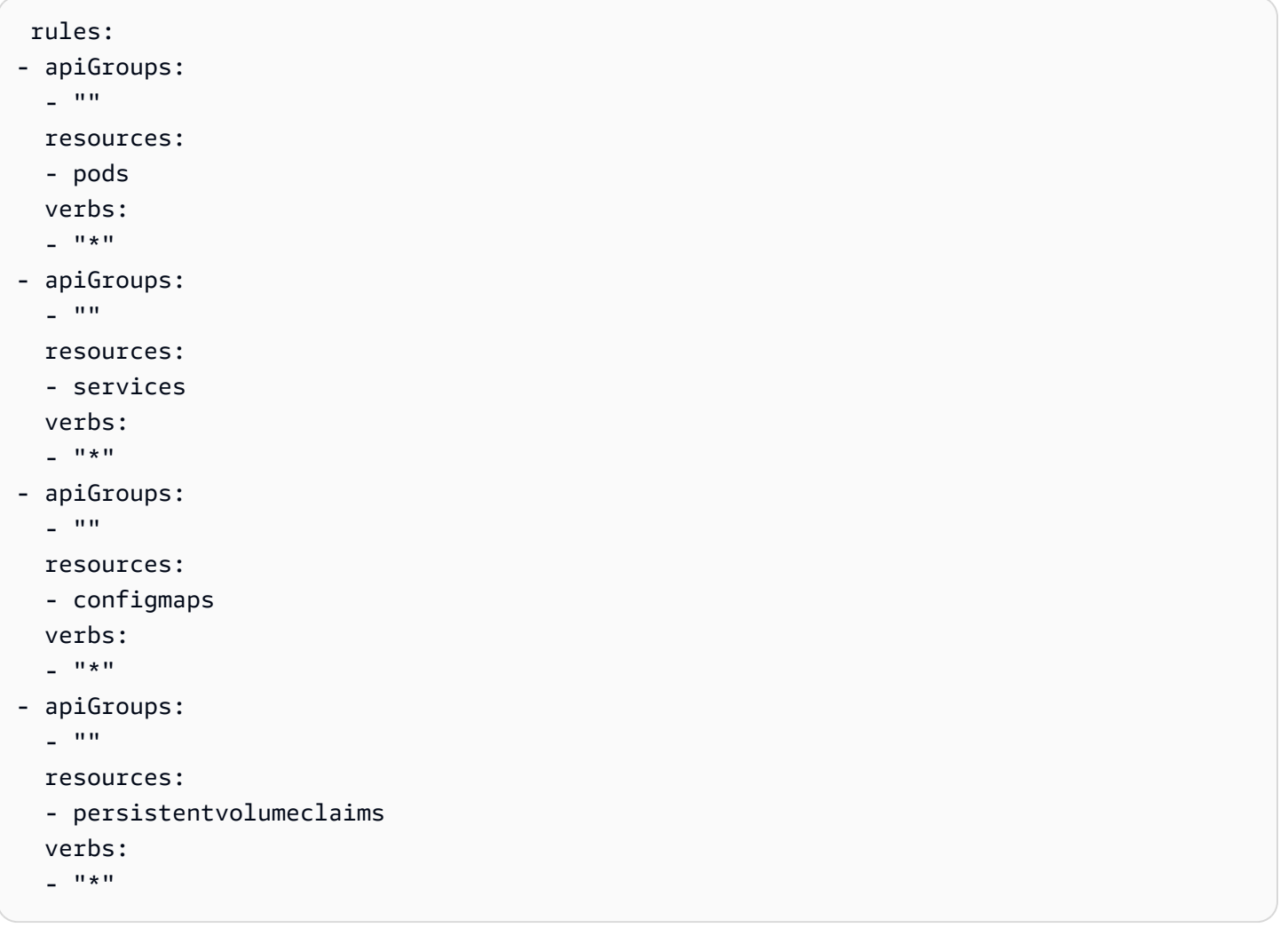

<span id="page-139-0"></span>サービスアカウント用 IAM ロール (IRSA、IAM roles for service accounts) でクラス ターアクセス権限を設定する

このセクションでは、 AWS Identity and Access Management ロールを引き受けるように Kubernetes サービスアカウントを設定する方法の例を示します。サービスアカウントを使用する ポッドは、ロールがアクセス許可を持つ任意の AWS サービスにアクセスできます。

以下の例では、Spark アプリケーションを実行して Amazon S3 内のファイルの単語をカウントしま す。これを行うには、サービスアカウント用 IAM ロール (IRSA、IAM roles for service accounts) を 設定して、Kubernetes サービスアカウントを認証および承認します。

**a** Note

この例では、Spark 演算子と Spark アプリケーションを送信する名前空間に「sparkoperator」名前空間を使用しています。

<span id="page-139-1"></span>前提条件

このページの例を試す前に、以下の前提条件を完了します。

- Spark 演算子のセットアップを行う。
- [Spark 演算子をインストールする.](#page-126-2)
- [Amazon S3 バケットを作成する。](https://docs.aws.amazon.com/AmazonS3/latest/userguide/creating-bucket.html)
- お気に入りの詩を poem.txt という名前のテキストファイルに保存し、このファイルを S3 バ ケットにアップロードします。このページで作成した Spark アプリケーションは、テキストファ イルの内容を読み取ります。S3 にファイルをアップロードする際の詳細については、「Amazon Simple Storage Service ユーザーガイド」の「[バケットにオブジェクトをアップロードする」](https://docs.aws.amazon.com/AmazonS3/latest/userguide/uploading-an-object-bucket.html)を参 照してください。

IAM ロールを引き受けるように Kubernetes サービスアカウントを設定する

次のステップを使用して、ポッドがアクセス許可を持つサービスにアクセスするために使用できる IAM ロールを引き受けるように Kubernetes AWS サービスアカウントを設定します。

1. を完了したら[前提条件](#page-139-1)、 を使用して、Amazon S3 にアップロードしたexamplepolicy.jsonファイルへの読み取り専用アクセスを許可する ファイル AWS Command Line Interface を作成します。

```
cat >example-policy.json <<EOF
{ 
     "Version": "2012-10-17", 
     "Statement": [ 
         { 
              "Effect": "Allow", 
              "Action": [ 
                  "s3:GetObject", 
                  "s3:ListBucket" 
              ], 
              "Resource": [ 
                  "arn:aws:s3:::my-pod-bucket", 
                  "arn:aws:s3:::my-pod-bucket/*" 
 ] 
         } 
     ]
}
EOF
```
2. 続いて、IAM ポリシー example-policy を作成します。

```
aws iam create-policy --policy-name example-policy --policy-document file://
example-policy.json
```
3. 次に、IAM ロール example-role を作成し、それを Spark ドライバーの Kubernetes サービス アカウントに関連付けます。

```
eksctl create iamserviceaccount --name driver-account-sa --namespace spark-operator 
\setminus--cluster my-cluster --role-name "example-role" \
--attach-policy-arn arn:aws:iam::111122223333:policy/example-policy --approve
```
4. Spark ドライバーサービスアカウントに必要なクラスターロールバインディングを含む yaml ファイルを作成します。

```
cat >spark-rbac.yaml <<EOF
apiVersion: v1
kind: ServiceAccount
metadata: 
   name: driver-account-sa
---
apiVersion: rbac.authorization.k8s.io/v1
```

```
kind: ClusterRoleBinding
metadata: 
   name: spark-role
roleRef: 
   apiGroup: rbac.authorization.k8s.io 
   kind: ClusterRole 
   name: edit
subjects: 
   - kind: ServiceAccount 
     name: driver-account-sa 
     namespace: spark-operator
EOF
```
5. クラスターロールバインディング設定を適用します。

kubectl apply -f spark-rbac.yaml

kubectl コマンドを実行すると、アカウントが正常に作成されたことを確認できます。

```
serviceaccount/driver-account-sa created
clusterrolebinding.rbac.authorization.k8s.io/spark-role configured
```
Spark 演算子からアプリケーションを実行する

Kubernetes サービスアカウントを設定すると、[前提条件](#page-139-1) の一部としてアップロードしたテキスト ファイル内の単語数をカウントする Spark アプリケーションを実行できます。

1. ワードカウントアプリケーションの SparkApplication 定義を含む新しいファイル wordcount.yaml を作成します。

```
cat >word-count.yaml <<EOF
apiVersion: "sparkoperator.k8s.io/v1beta2"
kind: SparkApplication
metadata: 
   name: word-count 
   namespace: spark-operator
spec: 
  type: Java 
   mode: cluster 
   image: "895885662937.dkr.ecr.us-west-2.amazonaws.com/spark/emr-6.10.0:latest" 
   imagePullPolicy: Always
```

```
 mainClass: org.apache.spark.examples.JavaWordCount 
  mainApplicationFile: local:///usr/lib/spark/examples/jars/spark-examples.jar 
   arguments: 
     - s3://my-pod-bucket/poem.txt 
  hadoopConf: 
    # EMRFS filesystem 
     fs.s3.customAWSCredentialsProvider: 
  com.amazonaws.auth.WebIdentityTokenCredentialsProvider 
     fs.s3.impl: com.amazon.ws.emr.hadoop.fs.EmrFileSystem 
     fs.AbstractFileSystem.s3.impl: org.apache.hadoop.fs.s3.EMRFSDelegate 
     fs.s3.buffer.dir: /mnt/s3 
     fs.s3.getObject.initialSocketTimeoutMilliseconds: "2000" 
 mapreduce.fileoutputcommitter.algorithm.version.emr_internal_use_only.EmrFileSystem: 
 "2"
     mapreduce.fileoutputcommitter.cleanup-
failures.ignored.emr_internal_use_only.EmrFileSystem: "true" 
   sparkConf: 
     # Required for EMR Runtime 
     spark.driver.extraClassPath: /usr/lib/hadoop-lzo/lib/*:/usr/lib/hadoop/
hadoop-aws.jar:/usr/share/aws/aws-java-sdk/*:/usr/share/aws/emr/emrfs/conf:/usr/
share/aws/emr/emrfs/lib/*:/usr/share/aws/emr/emrfs/auxlib/*:/usr/share/aws/emr/
security/conf:/usr/share/aws/emr/security/lib/*:/usr/share/aws/hmclient/lib/aws-
glue-datacatalog-spark-client.jar:/usr/share/java/Hive-JSON-Serde/hive-openx-
serde.jar:/usr/share/aws/sagemaker-spark-sdk/lib/sagemaker-spark-sdk.jar:/home/
hadoop/extrajars/* 
     spark.driver.extraLibraryPath: /usr/lib/hadoop/lib/native:/usr/lib/hadoop-lzo/
lib/native:/docker/usr/lib/hadoop/lib/native:/docker/usr/lib/hadoop-lzo/lib/native 
     spark.executor.extraClassPath: /usr/lib/hadoop-lzo/lib/*:/usr/lib/hadoop/
hadoop-aws.jar:/usr/share/aws/aws-java-sdk/*:/usr/share/aws/emr/emrfs/conf:/usr/
share/aws/emr/emrfs/lib/*:/usr/share/aws/emr/emrfs/auxlib/*:/usr/share/aws/emr/
security/conf:/usr/share/aws/emr/security/lib/*:/usr/share/aws/hmclient/lib/aws-
glue-datacatalog-spark-client.jar:/usr/share/java/Hive-JSON-Serde/hive-openx-
serde.jar:/usr/share/aws/sagemaker-spark-sdk/lib/sagemaker-spark-sdk.jar:/home/
```

```
hadoop/extrajars/*
```
 spark.executor.extraLibraryPath: /usr/lib/hadoop/lib/native:/usr/lib/hadooplzo/lib/native:/docker/usr/lib/hadoop/lib/native:/docker/usr/lib/hadoop-lzo/lib/ native

```
 sparkVersion: "3.3.1" 
 restartPolicy: 
   type: Never 
 driver: 
   cores: 1 
   coreLimit: "1200m"
```

```
 memory: "512m" 
     labels: 
        version: 3.3.1 
     serviceAccount: my-spark-driver-sa 
   executor: 
     cores: 1 
     instances: 1 
     memory: "512m" 
     labels: 
        version: 3.3.1
EOF
```
2. Spark アプリケーションを送信します。

kubectl apply -f word-count.yaml

kubectl コマンドは、word-count という SparkApplication オブジェクトが正常に作成され たことを示す確認を返します。

sparkapplication.sparkoperator.k8s.io/word-count configured

3. SparkApplication オブジェクトのイベントを確認するには、以下のコマンドを実行します。

kubectl describe sparkapplication word-count -n spark-operator

kubectl コマンドは、SparkApplication の説明とイベントを返します。

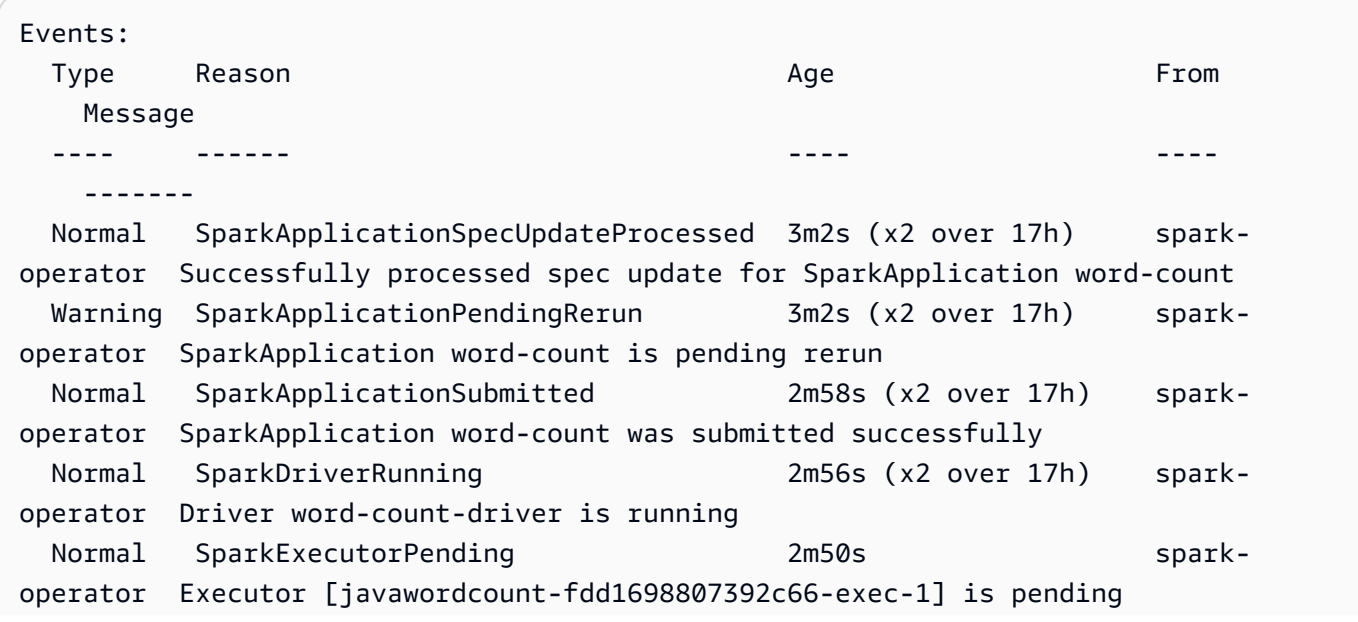
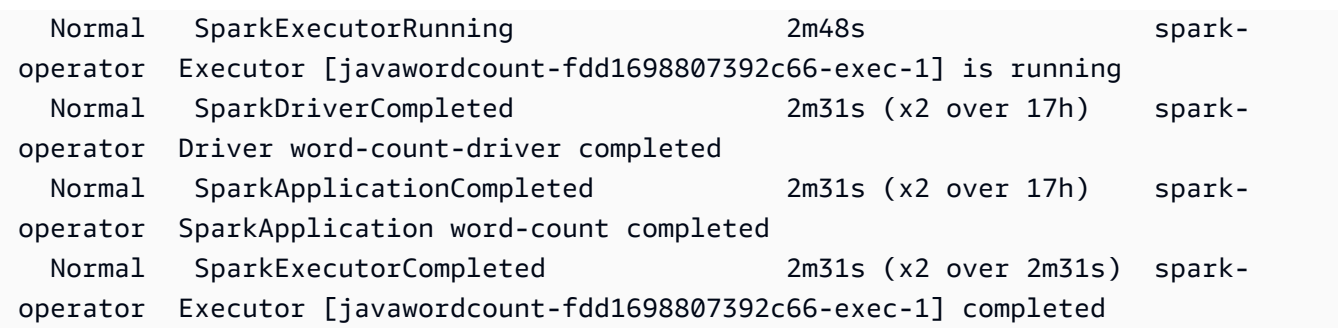

アプリケーションが S3 ファイル内の単語数をカウントするようになりました。単語数を確認するに は、ドライバーのログファイルを参照してください。

kubectl logs pod/word-count-driver -n spark-operator

kubectl コマンドは、ワードカウントアプリケーションの結果を含むログファイルの内容を返しま す。

INFO DAGScheduler: Job 0 finished: collect at JavaWordCount.java:53, took 5.146519 s Software: 1

Spark 演算子を使用して Spark にアプリケーションを送信する方法の詳細については、 の [SparkApplication](https://github.com/GoogleCloudPlatform/spark-on-k8s-operator/blob/master/docs/user-guide.md#using-a-sparkapplication)「Kubernetes Operator for Apache Spark (spark-on-k8s-operator) ドキュメント」の 「 の使用」を参照してください GitHub。

# spark-submit を使用して Spark ジョブを実行する

Amazon EMR リリース 6.10.0 以降では、Spark アプリケーションを Amazon EMR on EKS クラス ターに送信して実行するために使用できるコマンドラインツールとして spark-submit がサポート されています。

**a** Note

Amazon EMR は、vCPU とメモリの消費量に基づいて Amazon EKS の価格を計算しま す。この計算はドライバーポッドとエグゼキューターポッドに適用されます。この計算 は、Amazon EMR アプリケーションイメージをダウンロードした時点から Amazon EKS ポッドが終了するまで開始され、最も近い秒数に四捨五入されます。

#### トピック

- [Amazon EMR on EKS での spark-submit のセットアップ](#page-145-0)
- [Amazon EMR on EKS で spark-submit の使用を開始する](#page-145-1)
- [spark-submit の Spark ドライバーサービスアカウントセキュリティ要件](#page-146-0)

### <span id="page-145-0"></span>Amazon EMR on EKS での spark-submit のセットアップ

Amazon EMR on EKS で spark-submit を使用してアプリケーションを実行する前に、以下のタス クを完了してセットアップを行います。Amazon Web Services (AWS) に既にサインアップしてい て、Amazon EKS を既に使用している場合、Amazon EMR on EKS を使用する準備はほぼ整ってい ます。前提条件のいずれかを既に完了している場合は、その前提条件をスキップして、次の前提条件 に進むことができます。

- [をインストールします。 AWS CLI](#page-97-0) AWS CLIを既にインストールしている場合は、それが最新 バージョンであることを確認します。
- [eksctl のインストール](#page-100-0) eksctl は、Amazon EKS との通信に使用するコマンドラインツールで す。
- [Amazon EKS クラスターのセットアップ](#page-102-0) 新しい Kubernetes クラスターをノードと共に Amazon EKS に作成する手順に従います。
- [Amazon EMR ベースイメージ URI \(リリース 6.10.0 以上\) を選択する](#page-40-0) spark-submit コマンド は Amazon EMR リリース 6.10.0 以降でサポートされています。
- ドライバーサービスアカウントにエグゼキューターポッドを作成および監視するための適切な権限 があることを確認します。詳細については、「[spark-submit の Spark ドライバーサービスアカウ](#page-146-0) [ントセキュリティ要件](#page-146-0)」を参照してください。
- ローカルの [AWS 認証情報プロファイルを](https://docs.aws.amazon.com/cli/latest/userguide/cli-configure-files.html)セットアップします。
- Amazon EKS コンソールから EKS クラスターを選択し、[概要]、[詳細]、[API サーバーエンドポ イント] の順にある EKS クラスターエンドポイントを見つけます。

#### <span id="page-145-1"></span>Amazon EMR on EKS で spark-submit の使用を開始する

Spark アプリケーションの実行

Amazon EMR 6.10.0 以降では、Amazon EKS クラスターで Spark アプリケーションを実行するため の spark-submit がサポートされています。Spark アプリケーションを実行するには、以下の手順に 従います。

- 1. spark-submit コマンドで Spark アプリケーションを実行する前に、「[Amazon EMR on EKS](#page-145-0)  [での spark-submit のセットアップ](#page-145-0)」のステップを完了してください。
- 2. EKS ベースイメージで Amazon EMR を使用してコンテナを実行します。詳細については、 「[ベースイメージ URI を選択する方法」](https://docs.aws.amazon.com/emr/latest/EMR-on-EKS-DevelopmentGuide/docker-custom-images-tag.html) を参照してください。

kubectl run -it *containerName* --image=*EMRonEKSImage* --command -n *namespace* /bin/ bash

3. 次の環境変数の値を設定します。

export SPARK\_HOME=*spark-home* export MASTER\_URL=k8s://*Amazon EKS-cluster-endpoint*

4. 次に、以下のコマンドを使用して、Spark アプリケーションを送信します。

```
$SPARK_HOME/bin/spark-submit \ 
 --class org.apache.spark.examples.SparkPi \ 
 --master $MASTER_URL \ 
 --conf spark.kubernetes.container.image=895885662937.dkr.ecr.us-
west-2.amazonaws.com/spark/emr-6.10.0:latest \ 
--conf spark.kubernetes.authenticate.driver.serviceAccountName=spark \
  --deploy-mode cluster \ 
  --conf spark.kubernetes.namespace=spark-operator \ 
 local:///usr/lib/spark/examples/jars/spark-examples.jar 20
```
Spark へのアプリケーションの送信の詳細については、Apache Spark ドキュメントの[「Submitting](https://spark.apache.org/docs/latest/submitting-applications.html)  [applications](https://spark.apache.org/docs/latest/submitting-applications.html)」を参照してください。

**A** Important

spark-submit は送信メカニズムとしてクラスターモードのみをサポートします。

#### <span id="page-146-0"></span>spark-submit の Spark ドライバーサービスアカウントセキュリティ要件

Spark ドライバーポッドは Kubernetes サービスアカウントを使用して Kubernetes API サーバーに アクセスし、エグゼキューターポッドを作成および監視します。ドライバーサービスアカウントに は、クラスター内のポッドの一覧表示、作成、編集、パッチ適用、削除を行うために適切な権限が必 要です。以下のコマンドを実行して、リソースを一覧表示できることを確認できます。

kubectl auth can-i *list|create|edit|delete|patch* pods

各コマンドを実行して、必要な権限があることを確認します。

kubectl auth can-i list pods kubectl auth can-i create pods kubectl auth can-i edit pods kubectl auth can-i delete pods kubectl auth can-i patch pods

このサービスロールには、以下の規則が適用されます。

```
 rules:
- apiGroups: 
  \perp "" "
   resources: 
   - pods 
   verbs: 
  - "*"
- apiGroups: 
  \sim """
   resources: 
   - services 
   verbs: 
  - "*"
- apiGroups: 
  - """
   resources: 
   - configmaps 
   verbs: 
  - "*"
- apiGroups: 
  - ""
   resources: 
   - persistentvolumeclaims 
   verbs: 
  - "*"
```
spark-submit 用のサービスアカウント (IRSA) 用の IAM ロールの設定

以下のセクションでは、Amazon S3 に保存されている Spark アプリケーションを実行できるよう に、サービスアカウント (IRSA) の IAM ロールを設定して Kubernetes サービスアカウントを認証お よび承認する方法について説明します。

前提条件

このドキュメントに記載されている例を試す前に、以下の前提条件を満たしていることを確認してく ださい。

- [spark-submit のセットアップが完了しました。](https://docs.aws.amazon.com/emr/latest/EMR-on-EKS-DevelopmentGuide/spark-submit-setup.html)
- [S3 バケットを作成し、Spark](https://docs.aws.amazon.com/AmazonS3/latest/userguide/creating-bucket.html) アプリケーション jar [をアップロードしました。](https://docs.aws.amazon.com/AmazonS3/latest/userguide/uploading-an-object-bucket.html)

IAM ロールを引き受けるように Kubernetes サービスアカウントを設定する

以下の手順では、Kubernetes サービスアカウントが (IAM) ロールを引き受けるように設定する方法 について説明します。 AWS Identity and Access Management サービスアカウントを使用するように ポッドを設定すると、 AWS のサービス そのロールがアクセス権限を持つすべてのポッドにアクセ スできるようになります。

1. [アップロードした](https://docs.aws.amazon.com/AmazonS3/latest/userguide/uploading-an-object-bucket.html) Amazon S3 オブジェクトへの読み取り専用アクセスを許可するポリシーファ イルを作成します。

```
cat >my-policy.json <<EOF
\{ "Version": "2012-10-17", 
     "Statement": [ 
          { 
              "Effect": "Allow", 
              "Action": [ 
                  "s3:GetObject", 
                  "s3:ListBucket" 
              ], 
              "Resource": [ 
                  "arn:aws:s3:::<my-spark-jar-bucket>", 
                  "arn:aws:s3:::<my-spark-jar-bucket>/*" 
 ] 
         } 
     ]
}
```
EOF

2. IAM ポリシーを作成します。

```
aws iam create-policy --policy-name my-policy --policy-document file://my-
policy.json
```
3. IAM ロールを作成し、Spark ドライバーの Kubernetes サービスアカウントに関連付けます。

```
eksctl create iamserviceaccount --name my-spark-driver-sa --namespace spark-
operator \
--cluster my-cluster --role-name "my-role" \
--attach-policy-arn arn:aws:iam::111122223333:policy/my-policy --approve
```
4. Spark [ドライバーサービスアカウントに必要な権限を含む](https://docs.aws.amazon.com/emr/latest/EMR-on-EKS-DevelopmentGuide/spark-submit-security.html) YAML ファイルを作成します。

```
cat >spark-rbac.yaml <<EOF
apiVersion: rbac.authorization.k8s.io/v1
kind: Role
metadata: 
   namespace: default 
   name: emr-containers-role-spark
rules:
- apiGroups: 
  - ""
   resources: 
   - pods 
   verbs: 
  - "*"
- apiGroups: 
  - ""
   resources: 
   - services 
   verbs: 
  - "*"
- apiGroups: 
  - """
   resources: 
   - configmaps 
   verbs: 
  \cdots \cdots- apiGroups: 
   - ""
```

```
 resources: 
   - persistentvolumeclaims 
   verbs: 
  - "*"
---
apiVersion: rbac.authorization.k8s.io/v1
kind: RoleBinding
metadata: 
   name: spark-role-binding 
   namespace: default
roleRef: 
   apiGroup: rbac.authorization.k8s.io 
   kind: Role 
   name: emr-containers-role-spark
subjects:
- kind: ServiceAccount 
   name: emr-containers-sa-spark 
   namespace: default
EOF
```
5. クラスターのロールバインディング設定を適用します。

```
kubectl apply -f spark-rbac.yaml
```
6. kubectlこのコマンドは、作成されたアカウントの確認を返すはずです。

serviceaccount/emr-containers-sa-spark created clusterrolebinding.rbac.authorization.k8s.io/emr-containers-role-spark configured

Spark アプリケーションの実行

Amazon EMR 6.10.0 以降では、Amazon EKS クラスターで Spark アプリケーションを実行するため の spark-submit がサポートされています。Spark アプリケーションを実行するには、以下の手順に 従います。

- 1. 「[EKS での Amazon EMR 用スパーク送信のセットアップ」](https://docs.aws.amazon.com/emr/latest/EMR-on-EKS-DevelopmentGuide/spark-submit-setup.html)のステップを完了していることを確 認してください。
- 2. 次の環境変数の値を設定します。

export SPARK\_HOME=spark-home

```
export MASTER_URL=k8s://Amazon EKS-cluster-endpoint
```
3. 次に、以下のコマンドを使用して、Spark アプリケーションを送信します。

```
$SPARK_HOME/bin/spark-submit \ 
  --class org.apache.spark.examples.SparkPi \ 
  --master $MASTER_URL \ 
  --conf spark.kubernetes.container.image=895885662937.dkr.ecr.us-
west-2.amazonaws.com/spark/emr-6.15.0:latest \ 
  --conf spark.kubernetes.authenticate.driver.serviceAccountName=emr-containers-sa-
spark \ 
  --deploy-mode cluster \ 
  --conf spark.kubernetes.namespace=default \ 
  --conf "spark.driver.extraClassPath=/usr/lib/hadoop-lzo/lib/*:/usr/lib/hadoop/
hadoop-aws.jar:/usr/share/aws/aws-java-sdk/*:/usr/share/aws/emr/emrfs/conf:/usr/
share/aws/emr/emrfs/lib/*:/usr/share/aws/emr/emrfs/auxlib/*:/usr/share/aws/emr/
security/conf:/usr/share/aws/emr/security/lib/*:/usr/share/aws/hmclient/lib/aws-
glue-datacatalog-spark-client.jar:/usr/share/java/Hive-JSON-Serde/hive-openx-
serde.jar:/usr/share/aws/sagemaker-spark-sdk/lib/sagemaker-spark-sdk.jar:/home/
hadoop/extrajars/*" \ 
  --conf "spark.driver.extraLibraryPath=/usr/lib/hadoop/lib/native:/usr/lib/hadoop-
lzo/lib/native:/docker/usr/lib/hadoop/lib/native:/docker/usr/lib/hadoop-lzo/lib/
native" \ 
  --conf "spark.executor.extraClassPath=/usr/lib/hadoop-lzo/lib/*:/usr/lib/hadoop/
hadoop-aws.jar:/usr/share/aws/aws-java-sdk/*:/usr/share/aws/emr/emrfs/conf:/usr/
share/aws/emr/emrfs/lib/*:/usr/share/aws/emr/emrfs/auxlib/*:/usr/share/aws/emr/
security/conf:/usr/share/aws/emr/security/lib/*:/usr/share/aws/hmclient/lib/aws-
glue-datacatalog-spark-client.jar:/usr/share/java/Hive-JSON-Serde/hive-openx-
serde.jar:/usr/share/aws/sagemaker-spark-sdk/lib/sagemaker-spark-sdk.jar:/home/
hadoop/extrajars/*" \ 
  --conf "spark.executor.extraLibraryPath=/usr/lib/hadoop/lib/native:/usr/lib/
hadoop-lzo/lib/native:/docker/usr/lib/hadoop/lib/native:/docker/usr/lib/hadoop-lzo/
lib/native" \ 
  --conf 
 spark.hadoop.fs.s3.customAWSCredentialsProvider=com.amazonaws.auth.WebIdentityTokenCredent
 \setminus--conf spark.hadoop.fs.s3.impl=com.amazon.ws.emr.hadoop.fs.EmrFileSystem \
  --conf 
 spark.hadoop.fs.AbstractFileSystem.s3.impl=org.apache.hadoop.fs.s3.EMRFSDelegate \
  --conf spark.hadoop.fs.s3.buffer.dir=/mnt/s3 \ 
  --conf spark.hadoop.fs.s3.getObject.initialSocketTimeoutMilliseconds="2000" \ 
  --conf 
 spark.hadoop.mapreduce.fileoutputcommitter.algorithm.version.emr_internal_use_only.EmrFile
\Delta
```

```
 --conf spark.hadoop.mapreduce.fileoutputcommitter.cleanup-
failures.ignored.emr internal use only.EmrFileSystem="true" \
  s3://my-pod-bucket/spark-examples.jar 20
```
4. Spark ドライバーが Spark ジョブを終了すると、送信の最後に Spark ジョブが終了したことを 示すログ行が表示されます。

```
23/11/24 17:02:14 INFO LoggingPodStatusWatcherImpl: Application 
 org.apache.spark.examples.SparkPi with submission ID default:org-apache-spark-
examples-sparkpi-4980808c03ff3115-driver finished
23/11/24 17:02:14 INFO ShutdownHookManager: Shutdown hook called
```
クリーンアップ

アプリケーションの実行が終了したら、以下のコマンドでクリーンアップを実行できます。

kubectl delete -f spark-rbac.yaml

# Amazon EMR on EKS での Apache Livy の使用

Amazon EMR リリース 7.1.0 以降では、Apache Livy を使用して Amazon EMR on EKS でジョブを 送信できます。Apache Livy を使用すると、独自の Apache Livy REST エンドポイントを設定し、 それを使用して Amazon EKS クラスターに Spark アプリケーションをデプロイおよび管理できま す。Amazon EKS クラスターに Livy をインストールしたら、Livy エンドポイントを使用して Spark アプリケーションを Livy サーバーに送信できます。サーバーは Spark アプリケーションのライフサ イクルを管理します。

**a** Note

Amazon EMR は、vCPU とメモリの消費量に基づいて Amazon EKS の料金を計算しま す。この計算は、ドライバーポッドとエグゼキュターポッドに適用されます。この計算 は、Amazon EMR アプリケーションイメージをダウンロードしてから Amazon EKS ポッド が終了し、最も近い秒に丸められるまで開始されます。

トピック

- [Amazon EMR on EKS の Apache Livy のセットアップ](#page-153-0)
- [Amazon EMR on EKS での Apache Livy の開始方法](#page-153-1)
- [Amazon EMR on EKS で Apache Livy を使用して Spark アプリケーションを実行する](#page-158-0)
- [Amazon EMR on EKS を使用した Apache Livy のアンインストール](#page-161-0)
- [Amazon EMR on EKS による Apache Livy のセキュリティ](#page-161-1)
- [Amazon EMR on EKS リリースでの Apache Livy のインストールプロパティ](#page-171-0)
- [トラブルシューティング](#page-177-0)

#### <span id="page-153-0"></span>Amazon EMR on EKS の Apache Livy のセットアップ

Amazon EKS クラスターに Apache Livy をインストールする前に、次のタスクを完了する必要があ ります。

- [をインストールします。 AWS CLI](#page-97-0) を既にインストールしている場合は AWS CLI、最新バージョ ンであることを確認します。
- [eksctl のインストール](#page-100-0) eksctl は、Amazon EKS との通信に使用するコマンドラインツールで す。
- [Helm のインストール](https://docs.aws.amazon.com/eks/latest/userguide/helm.html) Kubernetes 用の Helm パッケージマネージャーを使用する と、Kubernetes クラスターにアプリケーションをインストールして管理できます。
- [Amazon EKS クラスターのセットアップ](#page-102-0) 新しい Kubernetes クラスターをノードと共に Amazon EKS に作成する手順に従います。
- [Amazon EMR リリースラベル](#page-40-0)の選択 Apache Livy は Amazon EMR リリース 7.1.0 以降でサ ポートされています。
- [ALB コントローラーをインストールする](https://docs.aws.amazon.com/eks/latest/userguide/aws-load-balancer-controller.html) ALB コントローラーは AWS Elastic Load Balancing for Kubernetes クラスターを管理します。Apache Livy の設定中に Kubernetes Ingress を作成する と、 AWS Network Load Balancer (NLB) が作成されます。

## <span id="page-153-1"></span>Amazon EMR on EKS での Apache Livy の開始方法

Apache Livy をインストールするには、次の手順を実行します。

- 1. まだセットアップしていない場合は、[Amazon EMR on EKS の Apache Livy をセットアップし](https://docs.aws.amazon.com/emr/latest/EMR-on-EKS-DevelopmentGuide/job-runs-apache-livy-setup.html) [ます](https://docs.aws.amazon.com/emr/latest/EMR-on-EKS-DevelopmentGuide/job-runs-apache-livy-setup.html)。
- 2. Amazon ECR レジストリに対し、Helm クライアントを認証します。の対応するECRregistry-account値は[、リージョン ごとに Amazon ECR レジストリアカウント](https://docs.aws.amazon.com/emr/latest/EMR-on-EKS-DevelopmentGuide/docker-custom-images-tag.html#docker-custom-images-ECR) AWS リー ジョン から確認できます。

```
aws ecr get-login-password \--region <AWS REGION> | helm registry login \
--username AWS \
--password-stdin <ECR-registry-account>.dkr.ecr.<region-id>.amazonaws.com
```
- 3. Livy を設定すると、Livy サーバーのサービスアカウントと Spark アプリケーションの別のアカ ウントが作成されます。サービスアカウントの IRSA を設定するには、[「サービスアカウントの](https://docs.aws.amazon.com/emr/latest/EMR-on-EKS-DevelopmentGuide/job-runs-apache-livy-irsa.html)  [IAM ロールによるアクセス許可の設定 \(IRSA\)」](https://docs.aws.amazon.com/emr/latest/EMR-on-EKS-DevelopmentGuide/job-runs-apache-livy-irsa.html)を参照してください。
- 4. Spark ワークロードを実行する名前空間を作成します。

kubectl create ns *<spark-ns>*

5. 次のコマンドを使用して Livy をインストールします。

この Livy エンドポイントは、EKS クラスターの VPC でのみ内部的に使用できま す。VPC 以外のアクセスを有効にするには、Helm インストールコマンド—-set loadbalancer.internal=falseで を設定します。

**a** Note

デフォルトでは、SSL はこの Livy エンドポイント内で有効ではなく、エンドポイントは EKS クラスターの VPC 内でのみ表示されます。loadbalancer.internal=false と を設定するとssl.enabled=false、安全でないエンドポイントが VPC の外部に公開 されます。安全な Livy エンドポイントを設定するには、[「TLS/SSL を使用した安全な](https://docs.aws.amazon.com/emr/latest/EMR-on-EKS-DevelopmentGuide/job-runs-apache-livy-secure-endpoint.html) [Apache Livy エンドポイントの設定」](https://docs.aws.amazon.com/emr/latest/EMR-on-EKS-DevelopmentGuide/job-runs-apache-livy-secure-endpoint.html)を参照してください。

```
helm install livy-demo \ 
   oci://895885662937.dkr.ecr.region-id.amazonaws.com/livy \ 
  --version 7.1.0 \setminus --namespace livy-ns \ 
   --set image=ECR-registry-account.dkr.ecr.region-id.amazonaws.com/livy/
emr-7.1.0:latest \setminus --set sparkNamespace=<spark-ns> \ 
   --create-namespace
```
次のような出力が表示されます。

NAME: livy-demo

```
LAST DEPLOYED: Mon Mar 18 09:23:23 2024
NAMESPACE: livy-ns
STATUS: deployed
REVISION: 1
TEST SUITE: None
NOTES:
The Livy server has been installed.
Check installation status:
1. Check Livy Server pod is running 
   kubectl --namespace livy-ns get pods -l "app.kubernetes.io/instance=livy-demo"
2. Verify created NLB is in Active state and it's target groups are healthy (if 
  loadbalancer.enabled is true)
Access LIVY APIs: 
     # Ensure your NLB is active and healthy 
     # Get the Livy endpoint using command: 
     LIVY_ENDPOINT=$(kubectl get svc -n livy-ns -l app.kubernetes.io/
instance=livy-demo,emr-containers.amazonaws.com/type=loadbalancer -o 
  jsonpath='{.items[0].status.loadBalancer.ingress[0].hostname}' | awk '{printf 
  "%s:8998\n", $0}') 
     # Access Livy APIs using http://$LIVY_ENDPOINT or https://$LIVY_ENDPOINT (if 
  SSL is enabled) 
     # Note: While uninstalling Livy, makes sure the ingress and NLB are deleted 
  after running the helm command to avoid dangling resources
```

```
Livy サーバーと Spark セッションのデフォルトのサービスアカウント名は、 emr-
containers-sa-livyと ですemr-containers-sa-spark-livy。カスタム名を使用するに
は、 serviceAccounts.name および sparkServiceAccount.nameパラメータを使用しま
す。
```

```
--set serviceAccounts.name=my-service-account-for-livy
--set sparkServiceAccount.name=my-service-account-for-spark
```
6. Helm チャートがインストールされていることを確認します。

helm list -n livy-ns -o yaml

helm list コマンドは、新しい Helm チャートに関する情報を返します。

```
app_version: 0.7.1-incubating
chart: livy-emr-7.1.0
```

```
name: livy-demo
namespace: livy-ns
revision: "1"
status: deployed
updated: 2024-02-08 22:39:53.539243 -0800 PST
```
7. Network Load Balancer がアクティブであることを確認します。

```
LIVY_NAMESPACE=<livy-ns>
LIVY_APP_NAME=<livy-app-name>
AWS_REGION=<AWS_REGION>
# Get the NLB Endpoint URL
NLB_ENDPOINT=$(kubectl --namespace $LIVY_NAMESPACE get svc -l "app.kubernetes.io/
instance=$LIVY_APP_NAME,emr-containers.amazonaws.com/type=loadbalancer" -o 
 jsonpath='{.items[0].status.loadBalancer.ingress[0].hostname}') 
# Get all the load balancers in the account's region
ELB_LIST=$(aws elbv2 describe-load-balancers --region $AWS_REGION)
# Get the status of the NLB that matching the endpoint from the Kubernetes service
NLB_STATUS=$(echo $ELB_LIST | grep -A 8 "\"DNSName\": \"$NLB_ENDPOINT\"" | awk '/
Code/fprint $2}//!/ | tr -d '"}, \n')
echo $NLB_STATUS
```
8. 次に、Network Load Balancer のターゲットグループが正常であることを確認します。

```
LIVY_NAMESPACE=<livy-ns>
LIVY_APP_NAME=<livy-app-name>
AWS_REGION=<AWS_REGION>
# Get the NLB endpoint
NLB_ENDPOINT=$(kubectl --namespace $LIVY_NAMESPACE get svc -l "app.kubernetes.io/
instance=$LIVY_APP_NAME,emr-containers.amazonaws.com/type=loadbalancer" -o 
 jsonpath='{.items[0].status.loadBalancer.ingress[0].hostname}') 
# Get all the load balancers in the account's region
ELB_LIST=$(aws elbv2 describe-load-balancers --region $AWS_REGION)
# Get the NLB ARN from the NLB endpoint
NLB_ARN=$(echo $ELB_LIST | grep -B 1 "\"DNSName\": \"$NLB_ENDPOINT\"" | awk 
 '/"LoadBalancerArn":/,/"/'| awk '/:/{print $2}' | tr -d \",)
```

```
# Get the target group from the NLB. Livy setup only deploys 1 target group
TARGET_GROUP_ARN=$(aws elbv2 describe-target-groups --load-balancer-arn $NLB_ARN 
  --region $AWS_REGION | awk '/"TargetGroupArn":/,/"/'| awk '/:/{print $2}' | tr -d 
\langle", )
# Get health of target group
aws elbv2 describe-target-health --target-group-arn $TARGET_GROUP_ARN
```
以下は、ターゲットグループのステータスを示す出力例です。

```
{ 
     "TargetHealthDescriptions": [ 
         \{ "Target": { 
                   "Id": "<target IP>", 
                   "Port": 8998, 
                   "AvailabilityZone": "us-west-2d" 
               }, 
               "HealthCheckPort": "8998", 
               "TargetHealth": { 
                   "State": "healthy" 
               } 
          } 
     ]
}
```
NLB のステータスが になりactive、ターゲットグループが になったらhealthy、続行できま す。これには数分かかることがあります。

9. Helm インストールから Livy エンドポイントを取得します。Livy エンドポイントが安全かどうか は、SSL を有効にしたかどうかによって異なります。

```
LIVY_NAMESPACE=<livy-ns>
 LIVY_APP_NAME=livy-app-name
 LIVY_ENDPOINT=$(kubectl get svc -n livy-ns -l app.kubernetes.io/
instance=livy-app-name,emr-containers.amazonaws.com/type=loadbalancer -o 
  jsonpath='{.items[0].status.loadBalancer.ingress[0].hostname}' | awk '{printf 
 "%s:8998\n", $0}') 
 echo "$LIVY_ENDPOINT"
```
10. Helm インストールから Spark サービスアカウントを取得する

SPARK\_NAMESPACE=spark-ns LIVY\_APP\_NAME=*<livy-app-name>* SPARK\_SERVICE\_ACCOUNT=\$(kubectl --namespace \$SPARK\_NAMESPACE get sa -l "app.kubernetes.io/instance=\$LIVY\_APP\_NAME" -o jsonpath='{.items[0].metadata.name}') echo "\$SPARK\_SERVICE\_ACCOUNT"

次のような出力が表示されます。

emr-containers-sa-spark-livy

- 11. VPC の外部からのアクセスを有効にするinternalALB=trueように を設定した場合 は、Amazon EC2 インスタンスを作成し、Network Load Balancer が EC2 インスタンスからの ネットワークトラフィックを許可していることを確認します。インスタンスが Livy エンドポイ ントにアクセスするには、これを行う必要があります。VPC の外部でエンドポイントを安全に 公開する方法の詳細については、[「TLS/SSL を使用した安全な Apache Livy エンドポイントの](https://docs.aws.amazon.com/emr/latest/EMR-on-EKS-DevelopmentGuide/job-runs-apache-livy-secure-endpoint.html) [セットアップ](https://docs.aws.amazon.com/emr/latest/EMR-on-EKS-DevelopmentGuide/job-runs-apache-livy-secure-endpoint.html)」を参照してください。
- 12. Livy をインストールすると、Spark アプリケーションを実行するemr-containers-sasparkサービスアカウントが作成されます。Spark アプリケーションが S3 などの AWS リソー スを使用している場合、または AWS API または CLI オペレーションを呼び出す場合は、IAM ロールをSpark サービスアカウントに必要なアクセス許可にリンクする必要があります。詳細に ついては、[「サービスアカウント \(IRSA\) の IAM ロールによるアクセス許可の設定」を参照して](https://docs.aws.amazon.com/emr/latest/EMR-on-EKS-DevelopmentGuide/job-runs-apache-livy-irsa.html) [ください。](https://docs.aws.amazon.com/emr/latest/EMR-on-EKS-DevelopmentGuide/job-runs-apache-livy-irsa.html)

Apache Livy は、Livy のインストール時に使用できる追加の設定をサポートしています。詳細につい ては、「Amazon EMR on EKS リリースでの Apache Livy のインストールプロパティ」を参照して ください。

<span id="page-158-0"></span>Amazon EMR on EKS で Apache Livy を使用して Spark アプリケーション を実行する

Apache Livy で Spark アプリケーションを実行する前に、「[EKS での Amazon EMR 用 Apache Livy](https://docs.aws.amazon.com/emr/latest/EMR-on-EKS-DevelopmentGuide/job-runs-apache-livy-setup.html) [のセットアップ」および「EKS](https://docs.aws.amazon.com/emr/latest/EMR-on-EKS-DevelopmentGuide/job-runs-apache-livy-setup.html) [での Amazon EMR 用 Apache Livy の開始方法」](https://docs.aws.amazon.com/emr/latest/EMR-on-EKS-DevelopmentGuide/job-runs-apache-livy-install.html)の手順が完了してい ることを確認してください。

Apache Livy を使用して、次の 2 種類のアプリケーションを実行できます。

- バッチセッション Spark バッチジョブを送信する Livy ワークロードの一種。
- インタラクティブセッション Spark クエリを実行するためのプログラムおよびビジュアルイン ターフェイスを提供する Livy ワークロードの一種。

```
a Note
```
異なるセッションのドライバーポッドとエグゼキュターポッドは相互に通信できます。名前 空間はポッド間のセキュリティを保証しません。Kubernetes では、特定の名前空間内のポッ ドのサブセットに対する選択的なアクセス許可は許可されません。

バッチセッションの実行

バッチジョブを送信するには、次のコマンドを使用します。

```
curl -s -k -H 'Content-Type: application/json' -X POST \ 
       -d '{ 
             "name": "my-session", 
             "file": "entryPoint_location (S3 or local)", 
             "args": ["argument1", "argument2", ...], 
             "conf": { 
                 "spark.kubernetes.namespace": "<spark-namespace>", 
                 "spark.kubernetes.container.image": "public.ecr.aws/emr-on-eks/spark/
emr-7.1.0:latest", 
                 "spark.kubernetes.authenticate.driver.serviceAccountName": "<spark-
service-account>" 
 } 
           }' <livy-endpoint>/batches
```
バッチジョブをモニタリングするには、次のコマンドを使用します。

```
curl -s -k -H 'Content-Type: application/json' -X GET <livy-endpoint>/batches/my-
session
```
インタラクティブセッションの実行

Apache Livy でインタラクティブセッションを実行するには、次のステップを参照してください。

- 1. セルフホスト型または Jupyter Notebook などのマネージド SageMaker 型の Jupyter Notebook にアクセスできることを確認します。jupyter notebook には [sparkmagic](https://github.com/jupyter-incubator/sparkmagic/blob/master/README.md) がインストールされて いる必要があります。
- 2. Spark 設定 のバケットを作成しますspark.kubernetes.file.upload.path。Spark サー ビスアカウントにバケットへの読み取りおよび書き込みアクセス権があることを確認しま す。spark サービスアカウントの設定方法の詳細については、「サービスアカウントの IAM ロールによるアクセス許可の設定 (IRSA)」を参照してください。
- 3. コマンド を使用して、Jupyter Notebook に sparkmagic をロードします%load\_ext sparkmagic.magics。
- 4. コマンドを実行して%manage\_spark、Jupyter Notebook で Livy エンドポイントを設定しま す。「エンドポイントの追加」タブを選択し、設定された認証タイプを選択し、Livy エンドポ イントをノートブックに追加し、「エンドポイントの追加」を選択します。
- 5. %manage\_spark を再度実行して Spark コンテキストを作成し、セッションの作成 に移動しま す。Livy エンドポイントを選択し、一意のセッション名を指定して言語を選択し、次のプロパ ティを追加します。

```
{ 
   "conf": { 
     "spark.kubernetes.namespace": "livy-namespace", 
     "spark.kubernetes.container.image": "public.ecr.aws/emr-on-eks/spark/
emr-7.1.0:latest", 
     "spark.kubernetes.authenticate.driver.serviceAccountName": "<spark-service-
account>", 
     "spark.kubernetes.file.upload.path": "<URI_TO_S3_LOCATION_>" 
   }
}
```
- 6. アプリケーションを送信し、Spark コンテキストの作成を待ちます。
- 7. インタラクティブセッションのステータスをモニタリングするには、次のコマンドを実行しま す。

curl -s -k -H 'Content-Type: application/json' -X GET *livy-endpoint*/sessions/myinteractive-session

#### Spark アプリケーションのモニタリング

Livy UI を使用して Spark アプリケーションの進行状況をモニタリングするには、リンク を使用しま すhttp://<livy-endpoint>/ui。

<span id="page-161-0"></span>Amazon EMR on EKS を使用した Apache Livy のアンインストール

Apache Livy をアンインストールするには、次の手順に従います。

1. 名前空間の名前とアプリケーション名を使用して Livy セットアップを削除します。この例で は、アプリケーション名は livy-demoで、名前空間は ですlivy-ns。

helm uninstall *livy-demo* -n *livy-ns*

- 2. アンインストールすると、Amazon EMR on EKS は Livy の Kubernetes サービス、 AWS ロード バランサー、およびインストール中に作成したターゲットグループを削除します。リソースの削 除には数分かかる場合があります。名前空間に Livy を再度インストールする前に、リソースが 削除されていることを確認してください。
- 3. Spark 名前空間を削除します。

kubectl delete namespace spark-ns

### <span id="page-161-1"></span>Amazon EMR on EKS による Apache Livy のセキュリティ

Amazon EMR on EKS による Apache Livy のセキュリティ設定の詳細については、以下のページを 参照してください。

トピック

- [TLS/SSL を使用した安全な Apache Livy エンドポイントの設定](#page-161-2)
- [ロールベースのアクセスコントロール \(RBAC\) を使用した Apache Livy および Spark アプリケー](#page-165-0) [ションのアクセス許可の設定](#page-165-0)
- [サービスアカウントの IAM ロールによるアクセス許可の設定 \(IRSA\)](#page-167-0)

<span id="page-161-2"></span>TLS/SSL を使用した安全な Apache Livy エンドポイントの設定

end-to-end TLS および SSL 暗号化を使用した Amazon EMR on EKS の Apache Livy の設定の詳細 については、以下のセクションを参照してください。

TLS および SSL 暗号化の設定

Apache Livy エンドポイントで SSL 暗号化を設定するには、次の手順に従います。

- [Secrets Store CSI ドライバーと AWS シークレットおよび設定プロバイダー \(ASCP\)](https://docs.aws.amazon.com/secretsmanager/latest/userguide/integrating_csi_driver.html) をインス トールする – Secrets Store CSI ドライバーと ASCP は、Livy サーバーポッドが SSL を有効にす るために必要な Livy の JKS 証明書とパスワードを安全に保存します。Secrets Store CSI ドライ バーのみをインストールし、サポートされている他のシークレットプロバイダーを使用することも できます。
- [ACM 証明書を作成する](https://docs.aws.amazon.com/acm/latest/userguide/gs-acm-request-public.html)  この証明書は、クライアントと ALB エンドポイント間の接続を保護する ために必要です。
- ALB エンドポイントと Livy AWS Secrets Manager サーバー間の接続を保護するために必要な JKS 証明書、キーパスワード、およびキーストアパスワードを に設定します。
- Livy サービスアカウントにアクセス許可を追加してシークレットを取得する AWS Secrets Manager – Livy サーバーには、ASCP からシークレットを取得し、Livy サーバーを保護するため の Livy 設定を追加するためのアクセス許可が必要です。サービスアカウントに IAM アクセス許可 を追加するには、「サービスアカウントの IAM ロール (IRSA) によるアクセス許可の設定」を参照 してください。

のキーとキーストアパスワードを使用して JKS 証明書を設定する AWS Secrets Manager

キーとキーストアパスワードを使用して JKS 証明書を設定するには、次の手順に従います。

1. Livy サーバーのキーストアファイルを生成します。

```
keytool -genkey -alias <host> -keyalg RSA -keysize 2048 –dname 
 CN=<host>,OU=hw,O=hw,L=<your_location>,ST=<state>,C=<country> –
keypass <keyPassword> -keystore <keystore_file> -storepass <storePassword> --
validity 3650
```
2. 証明書を作成します。

keytool -export -alias *<host>* -keystore mykeystore.jks -rfc file *mycertificate.cert* -storepass *<storePassword>*

3. トラストストアファイルを作成します。

```
keytool -import -noprompt -alias <host>-file <cert_file> -
keystore <truststore_file> -storepass <truststorePassword>
```
4. JKS 証明書を に保存します AWS Secrets Manager。をシークレットlivy-jks-secretに、 をキーストア JKS 証明書へのパスfileb://mykeystore.jksに置き換えます。

```
aws secretsmanager create-secret \ 
--name livy-jks-secret \
--description "My Livy keystore JKS secret" \
--secret-binary fileb://mykeystore.jks
```
5. キーストアとキーパスワードを Secrets Manager に保存します。必ず独自のパラメータを使用 してください。

```
aws secretsmanager create-secret \
--name livy-jks-secret \
--description "My Livy key and keystore password secret" \
--secret-string "{\"keyPassword\":\"<test-key-password>\",\"keyStorePassword\":
\"<test-key-store-password>\"}"
```
6. 次のコマンドを使用して Livy サーバー名前空間を作成します。

kubectl create ns *<livy-ns>*

7. JKS 証明書とパスワードを持つ Livy サーバーの ServiceProviderClass オブジェクトを作成 します。

```
cat >livy-secret-provider-class.yaml << EOF
apiVersion: secrets-store.csi.x-k8s.io/v1
kind: SecretProviderClass
metadata: 
   name: aws-secrets
spec: 
   provider: aws 
   parameters: 
     objects: | 
         - objectName: "livy-jks-secret" 
           objectType: "secretsmanager" 
         - objectName: "livy-passwords" 
           objectType: "secretsmanager" 
EOF
kubectl apply -f livy-secret-provider-class.yaml -n <livy-ns>
```
SSL 対応 Apache Livy の開始方法

Livy サーバーで SSL を有効にしたら、 で keyStoreおよび keyPasswordsシークレッ トserviceAccountにアクセスできるように を設定する必要があります AWS Secrets Manager。

1. Livy サーバー名前空間を作成します。

kubectl create namespace *<livy-ns>*

2. Secrets Manager のシークレットにアクセスできるように Livy サービスアカウントを設定しま す。IRSA の設定の詳細については、[「Apache Livy のインストール中に IRSA を設定する」](https://docs.aws.amazon.com/emr/latest/EMR-on-EKS-DevelopmentGuide/job-runs-apache-livy-irsa.html#job-runs-apache-livy-irsa)を 参照してください。

```
aws ecr get-login-password \--region region-id | helm registry login \
--username AWS \
--password-stdin ECR-registry-account.dkr.ecr.region-id.amazonaws.com
```
3. Livy をインストールします。Helm チャート --version パラメータには、 などの Amazon EMR リリースラベルを使用します7.1.0。また、Amazon ECR レジストリアカウント ID とリー ジョン ID を独自の IDsに置き換える必要があります。の対応するECR-registry-account値 は、[リージョン ごとに Amazon ECR レジストリアカウント](https://docs.aws.amazon.com/emr/latest/EMR-on-EKS-DevelopmentGuide/docker-custom-images-tag.html#docker-custom-images-ECR) AWS リージョン から確認できま す。

```
helm install <livy-app-name> \ 
  oci://895885662937.dkr.ecr.region-id.amazonaws.com/livy \ 
  --version 7.1.0 \
   --namespace livy-namespace-name \ 
   --set image=<ECR-registry-account.dkr.ecr>.<region>.amazonaws.com/livy/
emr-7.1.0:latest
  --set sparkNamespace=spark-namespace \ 
  --set ssl.enabled=true 
  --set ssl.CertificateArn=livy-acm-certificate-arn 
  --set ssl.secretProviderClassName=aws-secrets 
   --set ssl.keyStoreObjectName=livy-jks-secret 
   --set ssl.keyPasswordsObjectName=livy-passwords 
   --create-namespace
```
4. Amazon [EMR on EKS での Apache Livy のインストールの](https://docs.aws.amazon.com/emr/latest/EMR-on-EKS-DevelopmentGuide/job-runs-apache-livy-setup.html#job-runs-apache-livy-install)ステップ 5 に進みます。

<span id="page-165-0"></span>ロールベースのアクセスコントロール (RBAC) を使用した Apache Livy および Spark アプリケーションのアクセス許可の設定

Livy をデプロイするために、Amazon EMR on EKS はサーバーサービスアカウントとロール、およ び Spark サービスアカウントとロールを作成します。これらのロールには、Spark アプリケーショ ンのセットアップと実行を完了するために必要な RBAC アクセス許可が必要です。

サーバーサービスアカウントとロールの RBAC アクセス許可

Amazon EMR on EKS は、Spark ジョブの Livy セッションを管理し、進入やその他のリソースとの 間でトラフィックをルーティングするための Livy サーバーサービスアカウントとロールを作成しま す。

このサービスアカウントのデフォルト名は emr-containers-sa-livy です。次のアクセス許可が 必要です。

```
rules:
- apiGroups:
```

```
- ""
   resources: 
   - "namespaces" 
   verbs: 
   - "get"
- apiGroups: 
  - ""
   resources: 
   - "serviceaccounts" 
     "services" 
     "configmaps" 
     "events" 
     "pods" 
     "pods/log" 
   verbs: 
   - "get" 
     "list" 
     "watch" 
     "describe" 
     "create" 
      "edit" 
      "delete" 
      "deletecollection" 
      "annotate" 
      "patch"
```
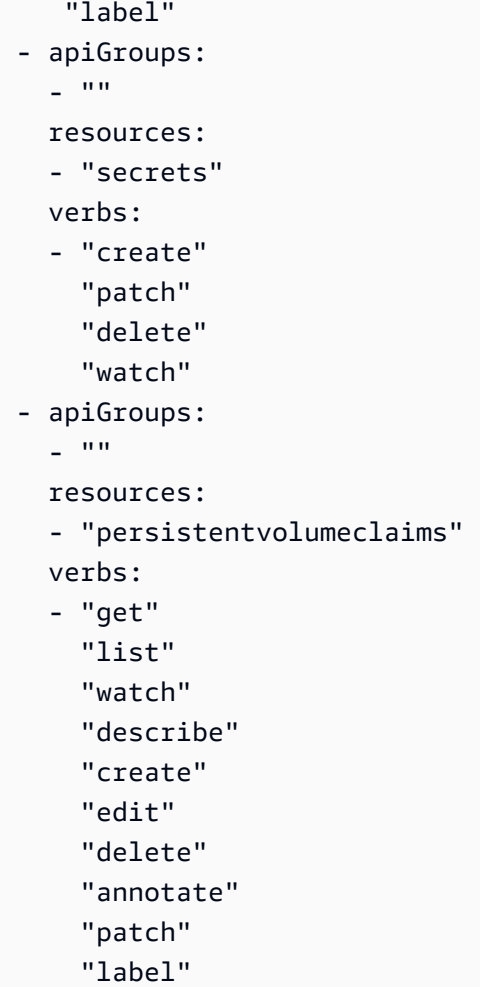

spark サービスアカウントとロールの RBAC アクセス許可

Spark ドライバーポッドには、ポッドと同じ名前空間にある Kubernetes サービスアカウントが必要 です。このサービスアカウントには、エグゼキュターポッドとドライバーポッドに必要なリソースを 管理するためのアクセス許可が必要です。名前空間のデフォルトのサービスアカウントに必要なアク セス許可がない限り、ドライバーは失敗して終了します。次の RBAC アクセス許可が必要です。

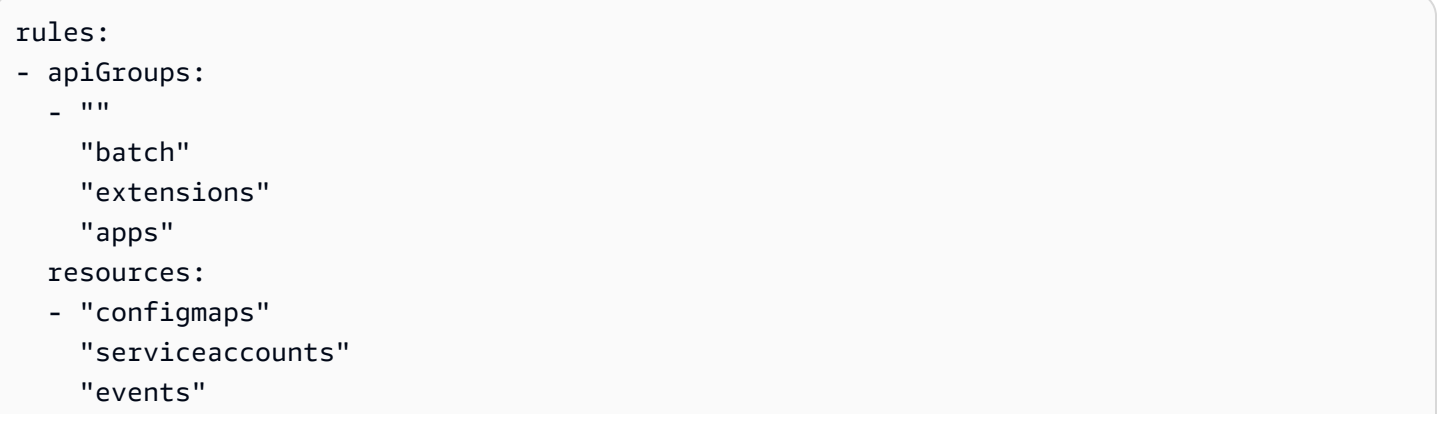

 "pods" "pods/exec" "pods/log" "pods/portforward" "secrets" "services" "persistentvolumeclaims" "statefulsets" verbs: - "create" "delete" "get" "list" "patch" "update" "watch" "describe" "edit" "deletecollection" "patch" "label"

#### <span id="page-167-0"></span>サービスアカウントの IAM ロールによるアクセス許可の設定 (IRSA)

デフォルトでは、Livy サーバーと Spark アプリケーションのドライバーとエグゼキュターは AWS リソースにアクセスできません。サーバーサービスアカウントと spark サービスアカウントは、Livy サーバーと spark アプリケーションのポッドの AWS リソースへのアクセスを制御します。アクセス を許可するには、サービスアカウントを、必要なアクセス AWS 許可を持つ IAM ロールにマッピン グする必要があります。

Apache Livy をインストールする前、インストール中、またはインストールの完了後に IRSA マッピ ングを設定できます。

Apache Livy のインストール中に IRSA を設定する (サーバーサービスアカウント用)

**a** Note

このマッピングは、サーバーサービスアカウントでのみサポートされます。

1. [Amazon EMR on EKS の Apache Livy の設定が完了し](https://docs.aws.amazon.com/emr/latest/EMR-on-EKS-DevelopmentGuide/job-runs-apache-livy-setup.html)、Amazon EMR on [EKS で Apache Livy](https://docs.aws.amazon.com/emr/latest/EMR-on-EKS-DevelopmentGuide/job-runs-apache-livy-install.html) [をインストールする途中であることを確認します](https://docs.aws.amazon.com/emr/latest/EMR-on-EKS-DevelopmentGuide/job-runs-apache-livy-install.html)。

- 2. Livy サーバーの Kubernetes 名前空間を作成します。この例では、名前空間の名前は ですlivyns。
- 3. ポッドがアクセスする のアクセス許可を含む IAM AWS のサービス ポリシーを作成します。次 の例では、Spark エントリポイントの Amazon S3 リソースを取得する IAM ポリシーを作成しま す。

```
cat >my-policy.json <<EOF{
"Version": "2012-10-17", 
     "Statement": [ 
          {
"Effect": "Allow", 
              "Action": "s3:GetObject", 
              "Resource": "arn:aws:s3:::my-spark-entrypoint-bucket" 
         } 
    \mathbf{I}}
EOF
aws iam create-policy --policy-name my-policy --policy-document file://my-
policy.json
```
4. 次のコマンドを使用して、 AWS アカウント ID を変数に設定します。

```
account_id=$(aws sts get-caller-identity --query "Account" --output text)
```
5. クラスターの OpenID Connect (OIDC) ID プロバイダーを環境変数に設定します。

```
oidc_provider=$(aws eks describe-cluster --name my-cluster --region $AWS_REGION --
query "cluster.identity.oidc.issuer" --output text | sed -e "s/^https:\/\///")
```
6. サービスアカウントの名前空間と名前の変数を設定します。必ず独自の値を使用してください。

```
export namespace=default
export service_account=my-service-account
```
7. 次のコマンドを使用して信頼ポリシーファイルを作成します。名前空間内のすべてのサー ビスアカウントにロールのアクセス権を付与する場合は、次のコマンドをコピーし、 を StringEqualsに置き換え、 を \$service\_accountに置き換えStringLikeます\*。

```
cat >trust-relationship.json <<EOF
{
```

```
 "Version": "2012-10-17", 
   "Statement": [ 
     { 
        "Effect": "Allow", 
       "Principal": { 
          "Federated": "arn:aws:iam::$account_id:oidc-provider/$oidc_provider" 
       }, 
        "Action": "sts:AssumeRoleWithWebIdentity", 
        "Condition": { 
          "StringEquals": { 
            "$oidc_provider:aud": "sts.amazonaws.com", 
            "$oidc_provider:sub": "system:serviceaccount:$namespace:$service_account" 
         } 
       } 
     } 
   ]
}
EOF
```
8. ロールを作成します。

aws iam create-role --role-name *my-role* --assume-role-policy-document file://trustrelationship.json --description "*my-role-description*"

9. 次の Helm install コマンドを使用して、IRSA をマッピン グserviceAccount.executionRoleArnするように を設定します。以下は、Helm install コ マンドの例です。に対応するECR-registry-account値は、[リージョン ごとに Amazon ECR](https://docs.aws.amazon.com/emr/latest/EMR-on-EKS-DevelopmentGuide/docker-custom-images-tag.html#docker-custom-images-ECR) [レジストリアカウント](https://docs.aws.amazon.com/emr/latest/EMR-on-EKS-DevelopmentGuide/docker-custom-images-tag.html#docker-custom-images-ECR) AWS リージョン から確認できます。

```
helm install livy-demo \ 
   oci://895885662937.dkr.ecr.us-west-2.amazonaws.com/livy \ 
  --version 7.1.0 \setminus --namespace livy-ns \ 
   --set image=ECR-registry-account.dkr.ecr.region-id.amazonaws.com/livy/
emr-7.1.0:latest \setminus --set sparkNamespace=spark-ns \ 
   --set serviceAccount.executionRoleArn=arn:aws:iam::123456789012:role/my-role
```
Spark サービスアカウントに IRSA をマッピングする

IRSA を Spark サービスアカウントにマッピングする前に、次の項目が完了していることを確認して ください。

- [Amazon EMR on EKS の Apache Livy の設定が完了し](https://docs.aws.amazon.com/emr/latest/EMR-on-EKS-DevelopmentGuide/job-runs-apache-livy-setup.html)、Amazon EMR on [EKS で Apache Livy を](https://docs.aws.amazon.com/emr/latest/EMR-on-EKS-DevelopmentGuide/job-runs-apache-livy-install.html) [インストールする途中であることを確認します](https://docs.aws.amazon.com/emr/latest/EMR-on-EKS-DevelopmentGuide/job-runs-apache-livy-install.html)。
- クラスターには既存の IAM OpenID Connect (OIDC) プロバイダーが必要です。既に 1 つ、または 作成方法があるかどうかを確認するには、[「クラスター の IAM OIDC プロバイダーを作成する」](https://docs.aws.amazon.com/eks/latest/userguide/enable-iam-roles-for-service-accounts.html) を参照してください。
- CLI のバージョン 0.171.0 eksctl 以降がインストールされているか、 がインストールされている ことを確認します AWS CloudShell。をインストールまたは更新するにはeksctl、「 eksctlド キュメント[のインストール](https://eksctl.io/installation/)」を参照してください。

IRSA を Spark サービスアカウントにマッピングするには、次の手順に従います。

1. Spark サービスアカウントを取得するには、次のコマンドを使用します。

```
SPARK_NAMESPACE=<spark-ns>
LIVY_APP_NAME=<livy-app-name>
kubectl --namespace $SPARK_NAMESPACE describe sa -l "app.kubernetes.io/instance=
$LIVY_APP_NAME" | awk '/^Name:/ {print $2}'
```
2. サービスアカウントの名前空間と名前の変数を設定します。

```
export namespace=default
export service_account=my-service-account
```
3. 次のコマンドを使用して、IAM ロールの信頼ポリシーファイルを作成します。次の例では、 名 前空間内のすべてのサービスアカウントに ロールを使用するアクセス許可を付与します。その ためには、 を StringEqualsにStringLike、 を \* \$service\_account に置き換えます。

```
cat >trust-relationship.json <<EOF
{ 
   "Version": "2012-10-17", 
   "Statement": [ 
     { 
       "Effect": "Allow", 
       "Principal": { 
         "Federated": "arn:aws:iam::$account_id:oidc-provider/$oidc_provider"
```

```
 }, 
       "Action": "sts:AssumeRoleWithWebIdentity", 
       "Condition": { 
          "StringEquals": { 
            "$oidc_provider:aud": "sts.amazonaws.com", 
            "$oidc_provider:sub": "system:serviceaccount:$namespace:$service_account" 
         } 
       } 
     } 
   ]
}
EOF
```
4. ロールを作成します。

```
aws iam create-role --role-name my-role --assume-role-policy-document file://trust-
relationship.json --description "my-role-description"
```
5. 次のeksctlコマンドを使用して、サーバーまたはSparkサービスアカウントをマッピングしま す。必ず独自の値を使用してください。

```
 eksctl create iamserviceaccount --name spark-sa \ 
 --namespace spark-namespace --cluster livy-eks-cluster \ 
 --attach-role-arn arn:aws:iam::0123456789012:role/my-role \ 
 --approve --override-existing-serviceaccounts
```
# <span id="page-171-0"></span>Amazon EMR on EKS リリースでの Apache Livy のインストールプロパ ティ

Apache Livy をインストールすると、Livy Helm チャートのバージョンを選択できます。Helm チャー トには、インストールとセットアップのエクスペリエンスをカスタマイズするためのさまざまなプロ パティが用意されています。これらのプロパティは、Amazon EMR on EKS リリース 7.1.0 以降でサ ポートされています。

トピック

• [Amazon EMR 7.1.0 のインストールプロパティ](#page-172-0)

### <span id="page-172-0"></span>Amazon EMR 7.1.0 のインストールプロパティ

次の表は、サポートされているすべての Livy プロパティを示しています。Apache Livy をインス トールするときに、Livy Helm チャートのバージョンを選択できます。インストール中にプロパティ を設定するには、 コマンドを使用します--set <property>=<value>。

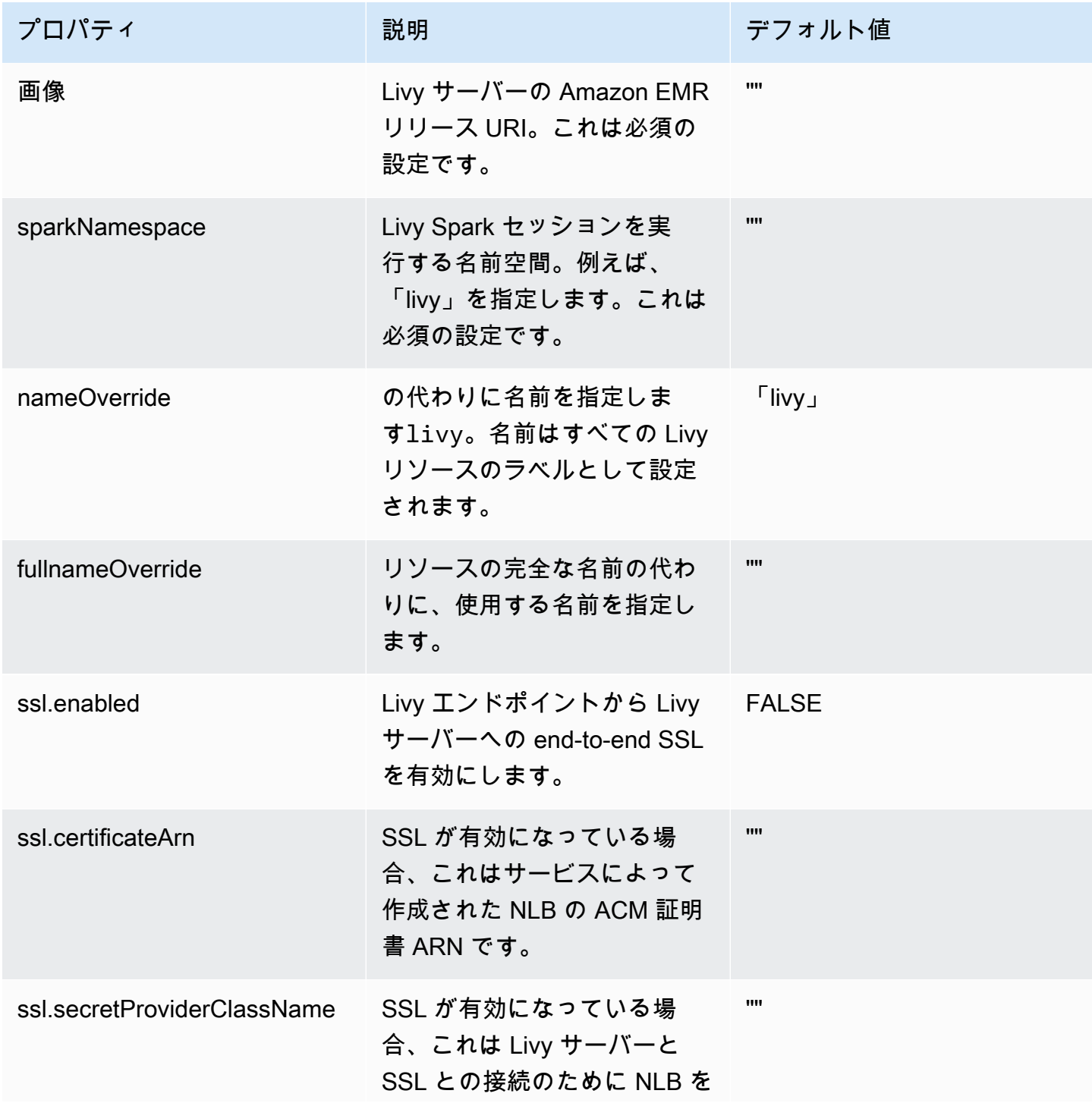

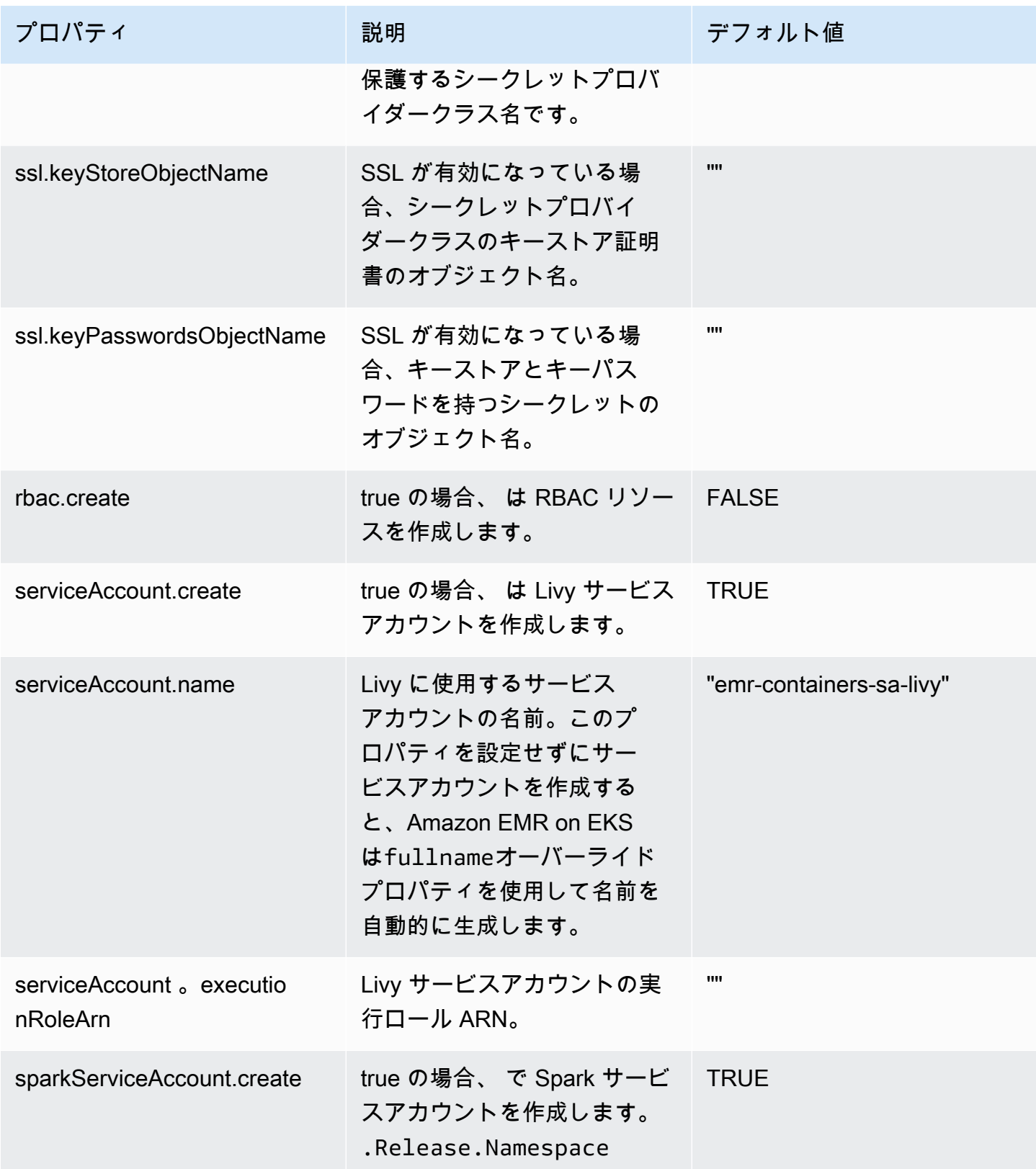

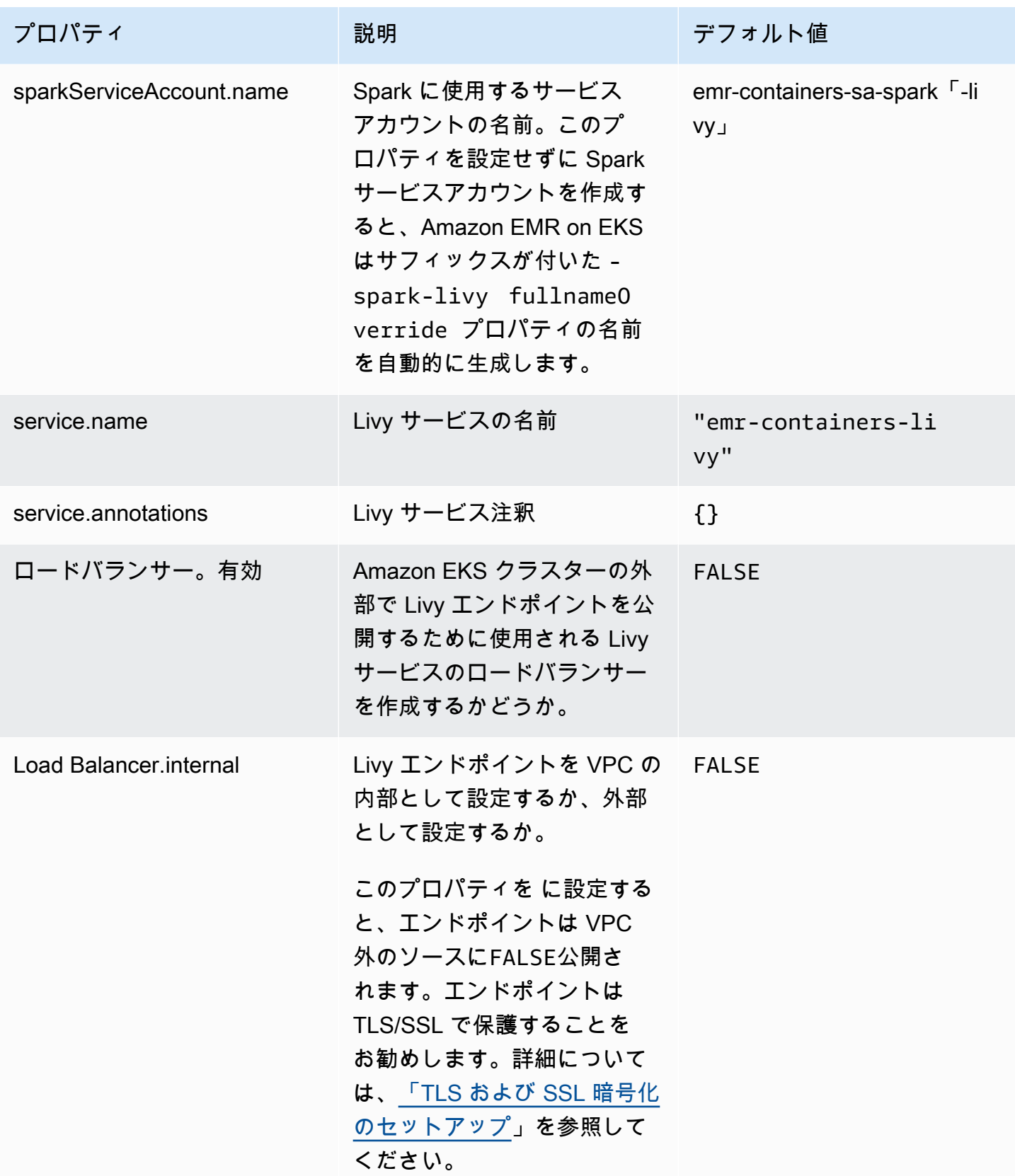

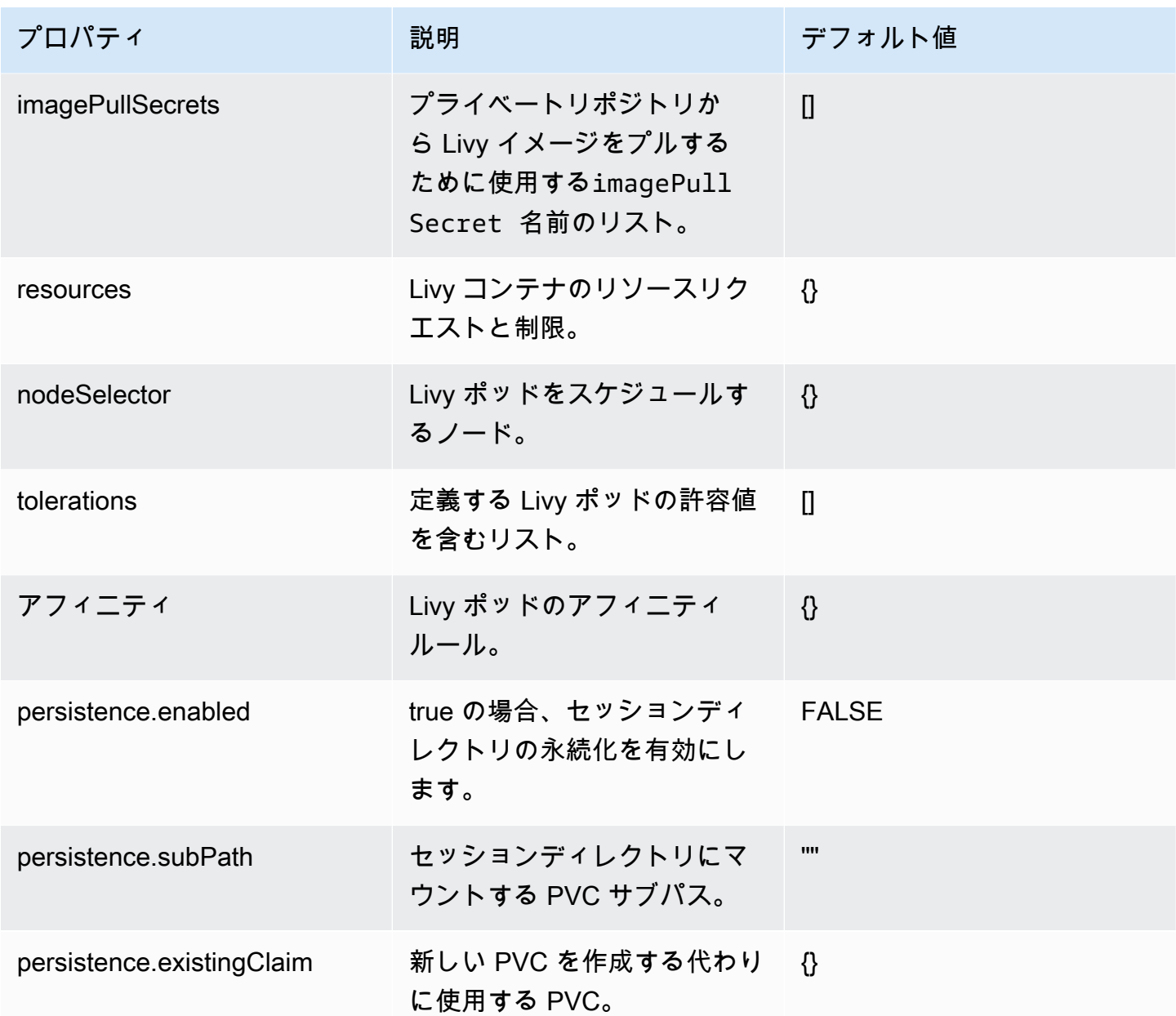

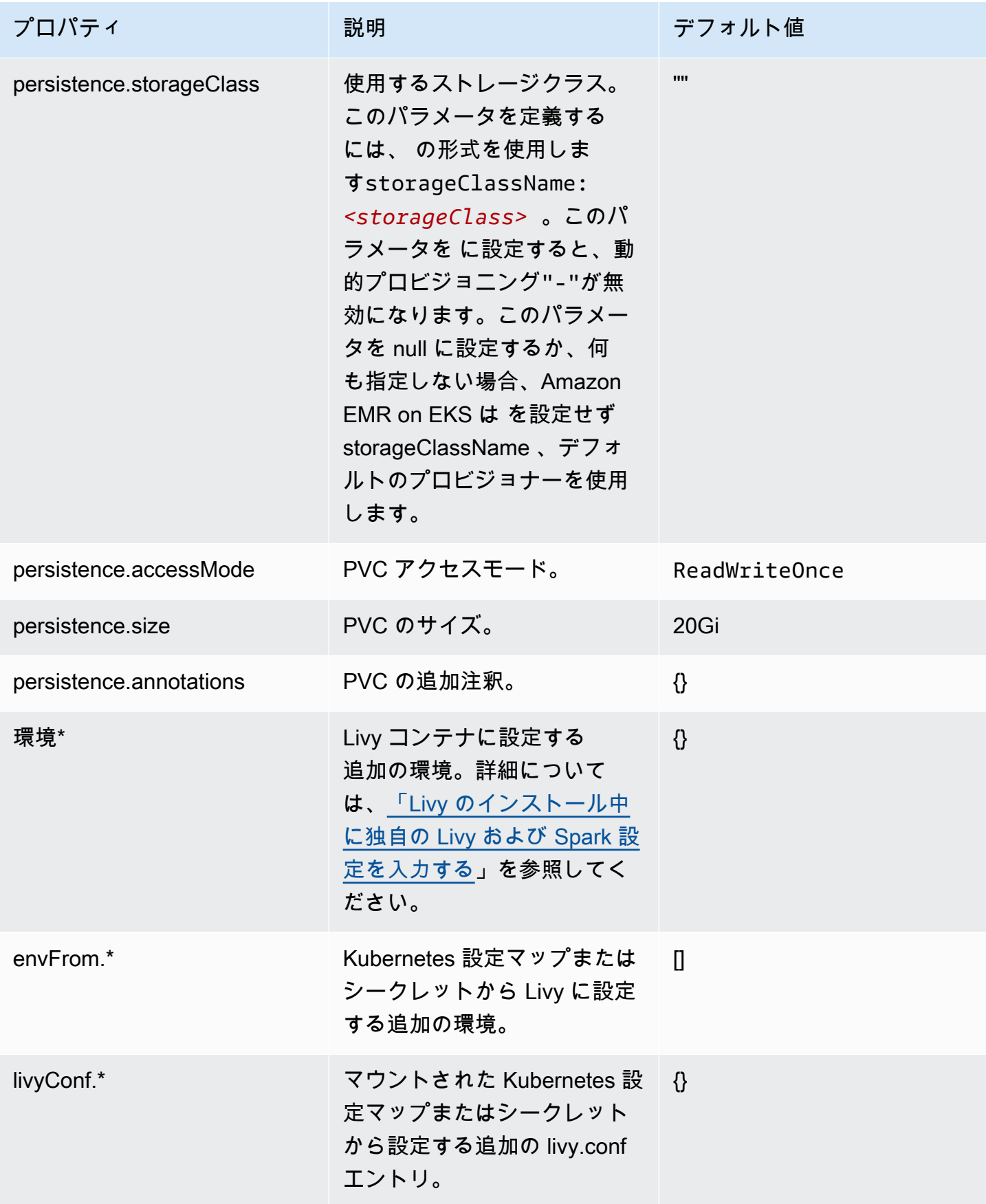

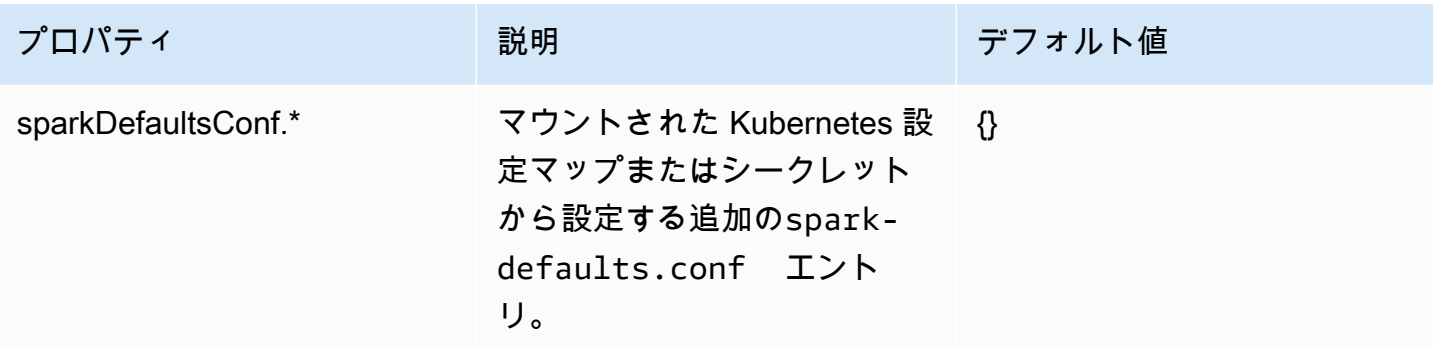

## <span id="page-177-0"></span>トラブルシューティング

Livy のインストール中に独自の Livy と Spark の設定を入力する

Helm プロパティを使用して、任意の Apache Livy または Apache Spark env.\* 環境変数を設定でき ます。以下のステップに従って、サンプル設定example.config.with-dash.withUppercaseを サポートされている環境変数形式に変換します。

- 1. 大文字を 1 文字と小文字に置き換えます。例えば、example.config.withdash.withUppercase は example.config.with-dash.with1uppercase になります。
- 2. ダッシュ (-) を 0 に置き換えます。例えば、 は example.config.withdash.with1uppercaseになります。 example.config.with0dash.with1uppercase
- 3. ドット (.) をアンダースコア (\_) に置き換えます。例え ば、example.config.with0dash.with1uppercase は example\_config\_with0dash\_with1uppercase になります。
- 4. すべての小文字を大文字に置き換えます。
- 5. プレフィックスを変数名LIVY\_に追加します。
- 6. 変数は、--set env.*YOUR\_VARIABLE\_NAME .value=yourvalue #########helm ###### Livy*をインストールするときに使用します。

例えば、Livy と Spark の設定livy.server.recovery.state-store = filesystemと を設 定するにはspark.kubernetes.executor.podNamePrefix = my-prefix、次の Helm プロパ ティを使用します。

—set env.LIVY\_LIVY\_SERVER\_RECOVERY\_STATE0STORE.value=filesystem —set env.LIVY\_SPARK\_KUBERNETES\_EXECUTOR\_POD0NAME0PREFIX.value=myprefix

# Amazon EMR on EKS ジョブ実行の管理

以下のセクションでは、Amazon EMR on EKS ジョブ実行を管理するのに役立つトピックについて 説明します。

トピック

- [AWS CLI を使用してジョブ実行を管理する](#page-178-0)
- [StartJobRun API による Spark SQL スクリプトの実行](#page-184-0)
- [ジョブ実行状態](#page-186-0)
- [Amazon EMR コンソールでジョブを表示する](#page-187-0)
- [ジョブ実行時の一般的なエラー](#page-187-1)

### <span id="page-178-0"></span>AWS CLI を使用してジョブ実行を管理する

このページでは、AWS Command Line Interface (AWS CLI) を使用してジョブ実行を管理する方法に ついて説明します。

ジョブ実行を構成するためのオプション

以下のオプションを使用して、ジョブ実行パラメータを設定します。

- --execution-role-arn: ジョブの実行に使用する IAM ロールを指定する必要があります。詳細 については、「[Amazon EMR on EKS でのジョブ実行ロールの使用](#page-332-0)」を参照してください。
- --release-label: Amazon EMR バージョン 5.32.0 および 6.2.0 以降を使用して Amazon EMR on EKS をデプロイできます。Amazon EMR on EKS は、以前の Amazon EMR リリースバージョ ンではサポートされていません。詳細については、「[Amazon EMR on EKS リリース](#page-376-0)」を参照し てください。
- --job-driver: Job ドライバーは、メインジョブに入力を提供するために使用されます。これ は、実行するジョブタイプの値の 1 つだけを渡すことができるユニオンタイプフィールドです。 サポートされるジョブタイプには次のものが含まれます。
	- Spark 送信ジョブ Spark 送信を通じてコマンドを実行するために使用されます。このジョブ タイプを使用して、Scala、PySpark、SparkR、SparkSQL およびその他のサポートされている ジョブを Spark 送信を通じて 実行できます。このジョブタイプには以下のパラメータがありま す。
		- エントリポイント これは、実行するメイン jar/py ファイルへの HCFS (Hadoop 互換ファイ ルシステム) 参照です。
- EntryPointArguments これはメイン jar/pyファイルに渡す引数の配列です。これらのパラ メータの読み取りは、エントリーポイントコードを使用して処理する必要があります。配列の 各引数は、カンマで区切る必要があります。EntryPointArguments には、()、{}、[] などの角括 弧や丸括弧を含めることはできません。
- SparkSubmitParameters これらは、ジョブに送信する追加の Spark パラメータです。このパ ラメータを使用して、ドライバーメモリや —conf や —class などのエグゼキューターの数な ど、デフォルトの Spark プロパティを上書きします。詳細については、[spark-submit を使用](https://spark.apache.org/docs/latest/submitting-applications.html#launching-applications-with-spark-submit) [したアプリケーションの起動](https://spark.apache.org/docs/latest/submitting-applications.html#launching-applications-with-spark-submit)を参照してください。
- Spark SQL ジョブ Spark SQL を使用して SQL クエリファイルを実行するために使用されま す。このジョブタイプを使用して SparkSQL ジョブを実行できます。このジョブタイプには以 下のパラメータがあります。
	- エントリポイント これは、実行する SQL クエリファイルへの HCFS (Hadoop 互換ファイル システム) 参照です。

Spark SQL ジョブに使用できるその他の Spark パラメータのリストについては、 「[StartJobRun API による Spark SQL スクリプトの実行」](#page-184-0)を参照してください。

• --configuration-overrides: 設定オブジェクトを提供することで、アプリケーションのデ フォルト設定を上書きできます。短縮構文を使用して、設定を指定したり、JSON ファイルの設 定オブジェクトを参照したりできます。設定オブジェクトは、分類、プロパティ、オプションの 入れ子になっている設定で構成されます。プロパティは、そのファイル内で上書きする設定で構 成されます。単一の JSON オブジェクトで、複数のアプリケーションに複数の分類を指定できま す。Amazon EMR リリースバージョンによって使用可能な設定分類は異なります。Amazon EMR の各リリースバージョンで使用可能な設定分類の一覧については、[Amazon EMR on EKS リリー](#page-376-0) [ス](#page-376-0) を参照してください。

アプリケーションの上書きと Spark 送信パラメータで同じ設定を渡すと、Spark 送信パラメータ が優先されます。完全な設定優先順位リストは、優先順位の最も高いものから最も低いものの順に 表示されます。

- SparkSession 作成時に提供される構成。
- —conf を使用して sparkSubmitParameters の一部として提供される構成。
- アプリケーションの上書きの一部として提供される設定。
- リリース用に Amazon EMR によって選択された最適化された設定。
- アプリケーションのデフォルトのオープンソース構成。
Amazon CloudWatch または Amazon S3 を使用してジョブの実行をモニタリングするに は、CloudWatch の設定の詳細を指定する必要があります。詳細については、[Amazon S3 ログを](#page-180-0) [使用するようにジョブ実行を設定する](#page-180-0) および [Amazon CloudWatch Logs を使用するようにジョブ](#page-182-0) [実行を設定する](#page-182-0) を参照してください。S3 バケットまたは CloudWatch Logs グループが存在しな い場合、Amazon EMR はバケットにログをアップロードする前にそれを作成します。

• Kubernetes 設定オプションのその他のリストについては、[Kubernetes の Spark プロパティ](https://spark.apache.org/docs/latest/running-on-kubernetes.html#configuration)を参照 してください。

以下の Spark 設定はサポートされていません。

- spark.kubernetes.authenticate.driver.serviceAccountName
- spark.kubernetes.authenticate.executor.serviceAccountName
- spark.kubernetes.namespace
- spark.kubernetes.driver.pod.name
- spark.kubernetes.container.image.pullPolicy
- spark.kubernetes.container.image

**a** Note

カスタマイズされた Docker イメージに spark.kubernetes.container.image を使 用できます。詳細については、「[Amazon EMR on EKS の Docker イメージのカスタマ](#page-29-0) [イズ](#page-29-0)」を参照してください。

<span id="page-180-0"></span>Amazon S3 ログを使用するようにジョブ実行を設定する

ジョブの進行状況をモニタリングし、障害のトラブルシューティングをできるようにするに は、Amazon S3、Amazon CloudWatch Logs、またはその両方にログ情報を送信するようにジョブを 設定する必要があります。このトピックは、Amazon EMR on EKS で起動したジョブで Amazon S3 へのアプリケーションログの発行を開始するのに役立ちます。

S3 ログ IAM ポリシー

ジョブが Amazon S3 にログデータを送信できるようにするには、ジョブ実行ロールのアクセス許可 ポリシーに次のアクセス許可を含める必要があります。*DOC-EXAMPLE-BUCKET-LOGGING* をログ記 録バケットの名前に置き換えます。

```
{ 
      "Version": "2012-10-17", 
      "Statement": [ 
          { 
               "Effect": "Allow", 
               "Action": [ 
                    "s3:PutObject", 
                    "s3:GetObject", 
                    "s3:ListBucket" 
               ], 
               "Resource": [ 
                    "arn:aws:s3:::DOC-EXAMPLE-BUCKET-LOGGING", 
                    "arn:aws:s3:::DOC-EXAMPLE-BUCKET-LOGGING/*", 
              \mathbf{I} } 
     ]
}
```
#### **a** Note

Amazon EMR on EKS は、Amazon S3 バケットを作成することもできます。Amazon S3 バ ケットが利用できない場合は、IAM ポリシーに "s3:CreateBucket" アクセス許可を含め てください。

Amazon S3 にログを送信するための適切なアクセス許可を実行ロールに付与した後、[「AWS](#page-178-0)  [CLI を使用してジョブ実行を管理する」](#page-178-0)に示すように、start-job-run リクエストの monitoringConfiguration セクションで s3MonitoringConfiguration が渡されると、ログ データは次の Amazon S3 の場所に送信されます。

- コントローラーログ -/*logUri*/*virtual-cluster-id*/jobs/*job-id*/containers/*pod-name*/ (stderr.gz/stdout.gz)
- ドライバーログ /*logUri*/*virtual-cluster-id*/jobs/*job-id*/containers/*sparkapplication-id*/spark-*job-id*-driver/(stderr.gz/stdout.gz)
- エグゼキュターログ /*logUri*/*virtual-cluster-id*/jobs/*job-id*/containers/*sparkapplication-id*/*executor-pod-name*/(stderr.gz/stdout.gz)

### <span id="page-182-0"></span>Amazon CloudWatch Logs を使用するようにジョブ実行を設定する

ジョブの進行状況をモニタリングし、障害のトラブルシューティングを行うには、Amazon S3、Amazon CloudWatch Logs、またはその両方にログ情報を送信するようにジョブを設定する必 要があります。このトピックは、Amazon EMR on EKS で起動されたジョブでの CloudWatch Logs の使用開始に役立ちます。CloudWatch Logs について詳しくは、Amazon CloudWatch ユーザーガイ ドの[ログファイルのモニタリング](https://docs.aws.amazon.com/AmazonCloudWatch/latest/DeveloperGuide/WhatIsCloudWatchLogs.html)を参照してください。

CloudWatch Logs IAM ポリシー

ジョブが CloudWatch Logs にログデータを送信するには、ジョブ実行ロールのアクセス 許可ポリシーに次のアクセス許可を含める必要があります。*my\_log\_group\_name* と *my\_log\_stream\_prefix* を、それぞれ CloudWatch Logs グループとログストリームの名前に置き 換えます。実行ロール ARN に適切なアクセス許可がある限り、Amazon EMR on EKS は、ロググ ループとログストリームが存在しない場合に作成します。

```
{ 
      "Version": "2012-10-17", 
     "Statement": [ 
          { 
              "Effect": "Allow", 
              "Action": [ 
                  "logs:CreateLogStream", 
                  "logs:DescribeLogGroups", 
                  "logs:DescribeLogStreams" 
              ], 
              "Resource": [ 
                  "arn:aws:logs:*:*:*" 
 ] 
          }, 
          { 
              "Effect": "Allow", 
              "Action": [ 
                  "logs:PutLogEvents" 
              ], 
              "Resource": [ 
                  "arn:aws:logs:*:*:log-group:my_log_group_name:log-
stream:my_log_stream_prefix/*" 
 ] 
          } 
     ]
}
```
**a** Note

Amazon EMR on EKS はログストリームを作成することもできます。ログストリームが存在 しない場合は、IAM ポリシーに "logs:CreateLogGroup" アクセス許可を含める必要があ ります。

実行ロールに適切なアクセス許可を付与した後、「[AWS CLI を使用してジョブ実行を管理する」](#page-178-0) に示すように、start-job-run リクエストの monitoringConfiguration セクションで cloudWatchMonitoringConfiguration が渡されると、アプリケーションはそのログデータを CloudWatch Logs に送信します。

StartJobRun API で、*log\_group\_name* は CloudWatch のロググループ名であ り、*log\_stream\_prefix* は CloudWatch のログストリーム名のプレフィックスです。これらのロ グは AWS Management Console で表示および検索できます。

- コントローラーログ *logGroup*/*logStreamPrefix*/*virtual-cluster-id*/jobs/*job-id*/ containers/*pod-name*/(stderr/stdout)
- ドライバーログ *logGroup*/*logStreamPrefix*/*virtual-cluster-id*/jobs/*job-id*/ containers/*spark-application-id*/spark-*job-id*-driver/(stderrstdout)
- エグゼキュターログ *logGroup*/*logStreamPrefix*/*virtual-cluster-id*/jobs/*job-id*/ containers/*spark-application-id*/*executor-pod-name*/(stderr/stdout)

ジョブの実行のリスト

次の例に示すように、list-job-run を実行してジョブ実行の状態を表示できます。

aws emr-containers list-job-runs --virtual-cluster-id <cluster-id>

### ジョブ実行の説明

次の例に示すように、describe-job-run を実行すると、ジョブの状態、状態の詳細、ジョブ名な ど、ジョブの詳細を取得できます。

aws emr-containers describe-job-run --virtual-cluster-id *cluster-id* --id *job-run-id*

### ジョブ実行をキャンセルする

次の例に示すように、cancel-job-run を実行して実行中のジョブをキャンセルできます。

aws emr-containers cancel-job-run --virtual-cluster-id *cluster-id* --id *job-run-id*

# StartJobRun API による Spark SQL スクリプトの実行

Amazon EMR on EKS リリース 6.7.0 以降には Spark SQL ジョブドライバーが含まれているた め、StartJobRun API を使用して Spark SQL スクリプトを実行できます。SQL エントリポイン トファイルを提供することで、既存の Spark SQL スクリプトを変更することなく、StartJobRun API を使用して Amazon EMR on EKS で Spark SQL クエリを直接実行できます。以下の表 は、StartJobRun API を使用して Spark SQL ジョブでサポートされている Spark パラメータの一覧 です。

Spark SQL ジョブに送信するパラメータは、以下の Spark パラメータから選択できます。これらの パラメータを使用して、Spark プロパティのデフォルトを上書きします。

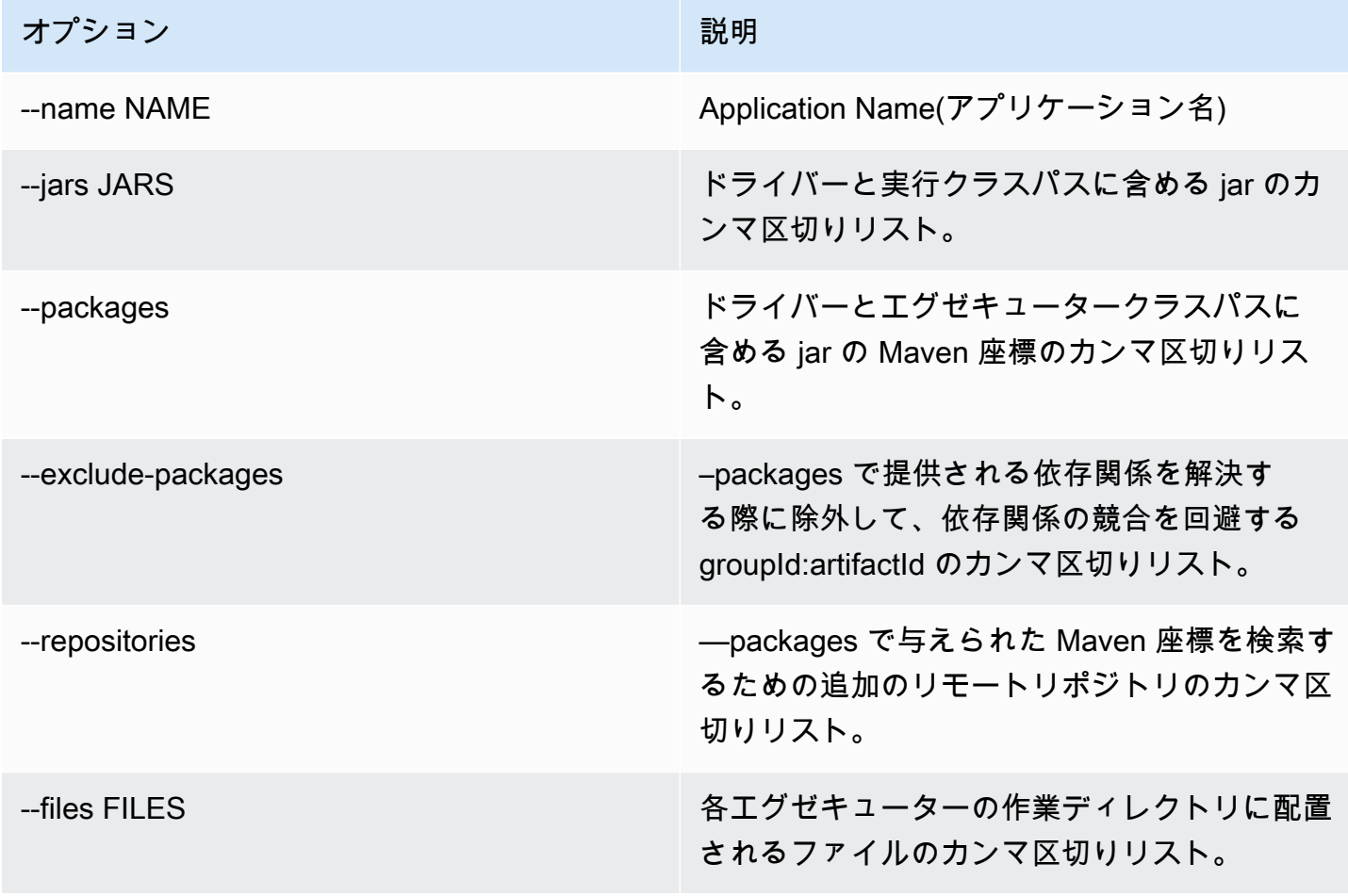

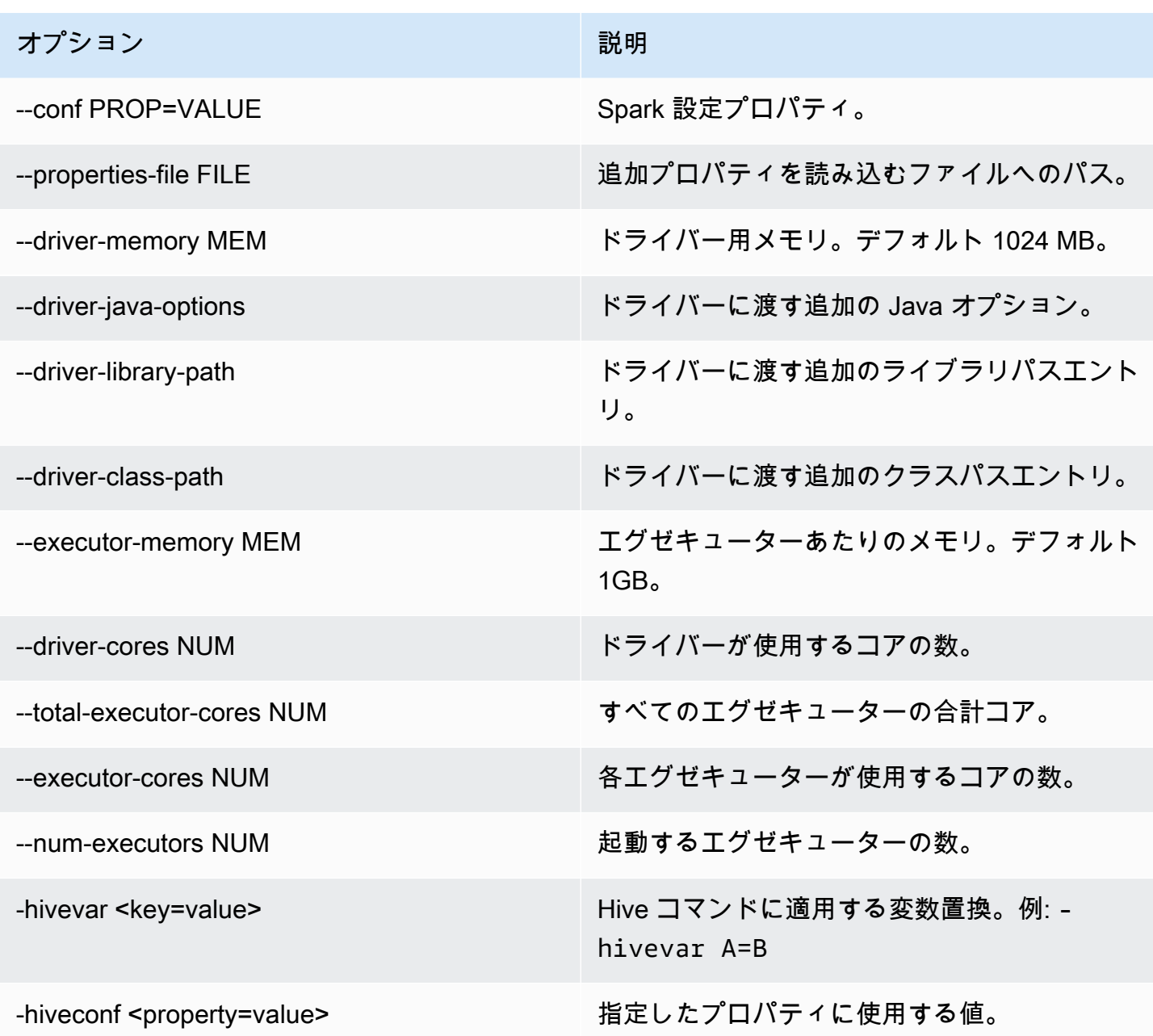

Spark SQL ジョブの場合、start-job-run-request.json ファイルを作成し、以下の例に示すように、 ジョブ実行に必要なパラメータを指定します。

```
{ 
   "name": "myjob", 
   "virtualClusterId": "123456", 
   "executionRoleArn": "iam_role_name_for_job_execution", 
   "releaseLabel": "emr-6.7.0-latest", 
   "jobDriver": { 
     "sparkSqlJobDriver": {
```

```
 "entryPoint": "entryPoint_location", 
        "sparkSqlParameters": "--conf spark.executor.instances=2 --conf 
  spark.executor.memory=2G --conf spark.executor.cores=2 --conf spark.driver.cores=1" 
     } 
   }, 
   "configurationOverrides": { 
     "applicationConfiguration": [ 
       { 
         "classification": "spark-defaults", 
         "properties": { 
            "spark.driver.memory":"2G" 
 } 
       } 
     ], 
     "monitoringConfiguration": { 
       "persistentAppUI": "ENABLED", 
       "cloudWatchMonitoringConfiguration": { 
         "logGroupName": "my_log_group", 
         "logStreamNamePrefix": "log_stream_prefix" 
       }, 
       "s3MonitoringConfiguration": { 
         "logUri": "s3://my_s3_log_location" 
       } 
     } 
   }
}
```
# ジョブ実行状態

Amazon EMR on EKS ジョブキューにジョブ実行を送信すると、ジョブ実行は PENDING 状態になり ます。その後、以下の状態を経由して完了 (コード 0 で終了) または失敗 (0 以外のコードで終了) し ます。

ジョブ実行の各状態は以下のとおりです。

- PENDING ‐ ジョブ実行が Amazon EMR on EKS に送信されたときの初期のジョブの状態。ジョブ は仮想クラスターへの送信を待機しており、Amazon EMR on EKS はこのジョブの送信を行って います。
- SUBMITTED ‐ 仮想クラスターに正常に送信されたジョブ実行。その後、クラスタースケジューラ は、クラスターでこのジョブを実行しようとします。
- RUNNING ‐ 仮想クラスターで実行されているジョブ実行。Spark アプリケーションでは、これは Spark ドライバープロセスが running 状態にあることを意味します。
- FAILED ‐ 仮想クラスターへの送信に失敗したジョブ実行、または正常に完了しなかったジョブ実 行。StateDetails と FailureReason を参照して、このジョブの失敗に関する追加情報を調べてくだ さい。
- COMPLETED ‐ 正常に完了したジョブ実行。
- CANCEL\_PENDING ‐ ジョブ実行のキャンセルがリクエストされました。Amazon EMR on EKS は、仮想クラスター上のジョブをキャンセルしようとしています。
- CANCELLED ‐ 正常にキャンセルされたジョブ実行。

### Amazon EMR コンソールでジョブを表示する

Amazon EMR コンソールでジョブを表示するには、以下のステップを実行します。

- 1. Amazon EMR コンソールの左側にあるメニューの Amazon EMR on EKS で、[仮想クラスター] を 選択します。
- 2. 仮想クラスターのリストから、ジョブを表示する仮想クラスターを選択します。
- 3. [Job runs] (ジョブ実行) テーブルで、[View logs] (ログを表示する) を選択して、ジョブ実行の詳細 を表示します。

**a** Note

ワンクリックエクスペリエンスのサポートは、デフォルトで有効になっています。ジョブの 送信中に monitoringConfiguration の persistentAppUI を DISABLED に設定する と、これを無効にできます。詳細については、「[永続アプリケーションユーザーインター](https://docs.aws.amazon.com/emr/latest/ManagementGuide/app-history-spark-UI.html) [フェイスの表示](https://docs.aws.amazon.com/emr/latest/ManagementGuide/app-history-spark-UI.html)」を参照してください。

### ジョブ実行時の一般的なエラー

StartJobRun API を実行すると、次のエラーが発生することがあります。

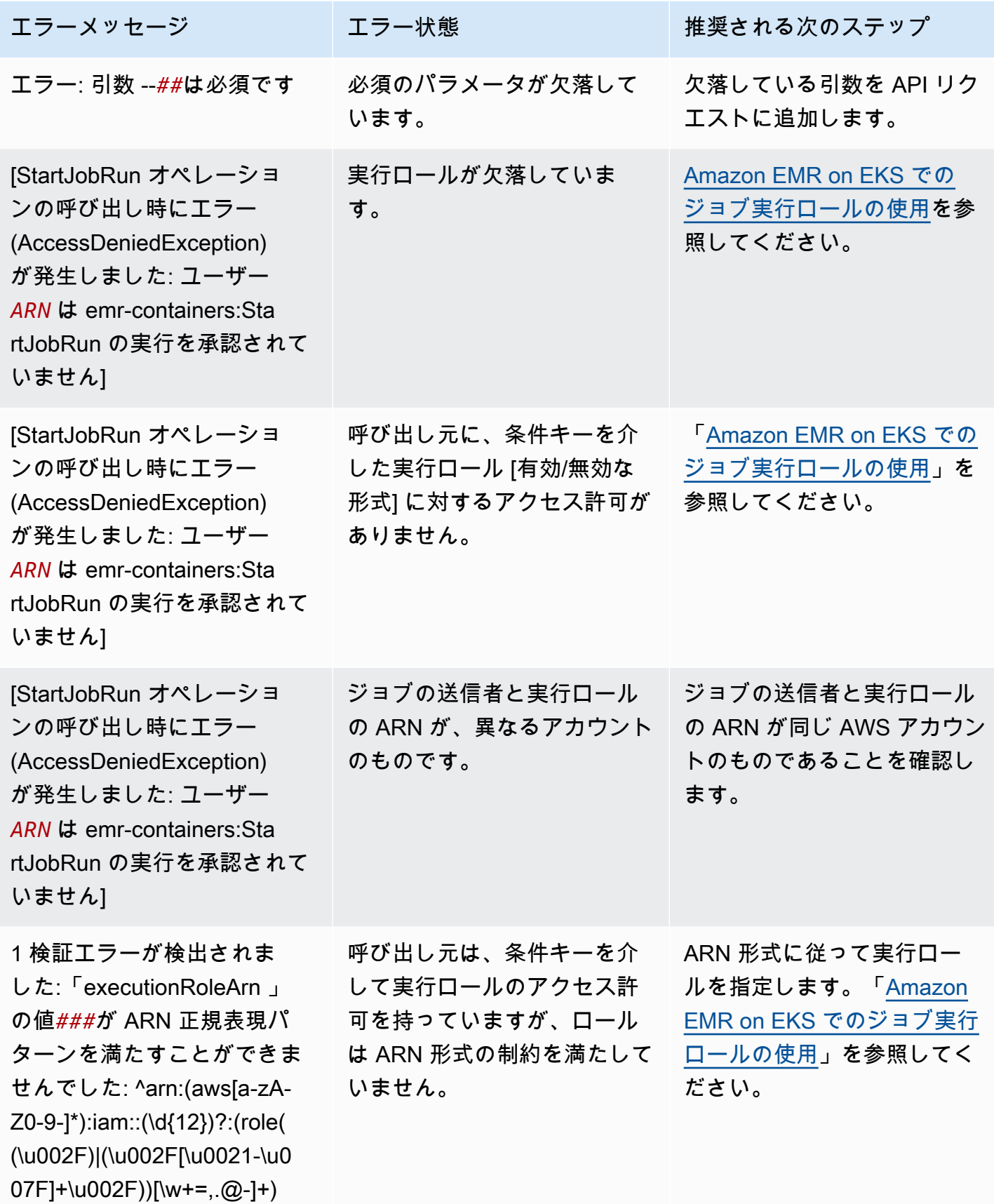

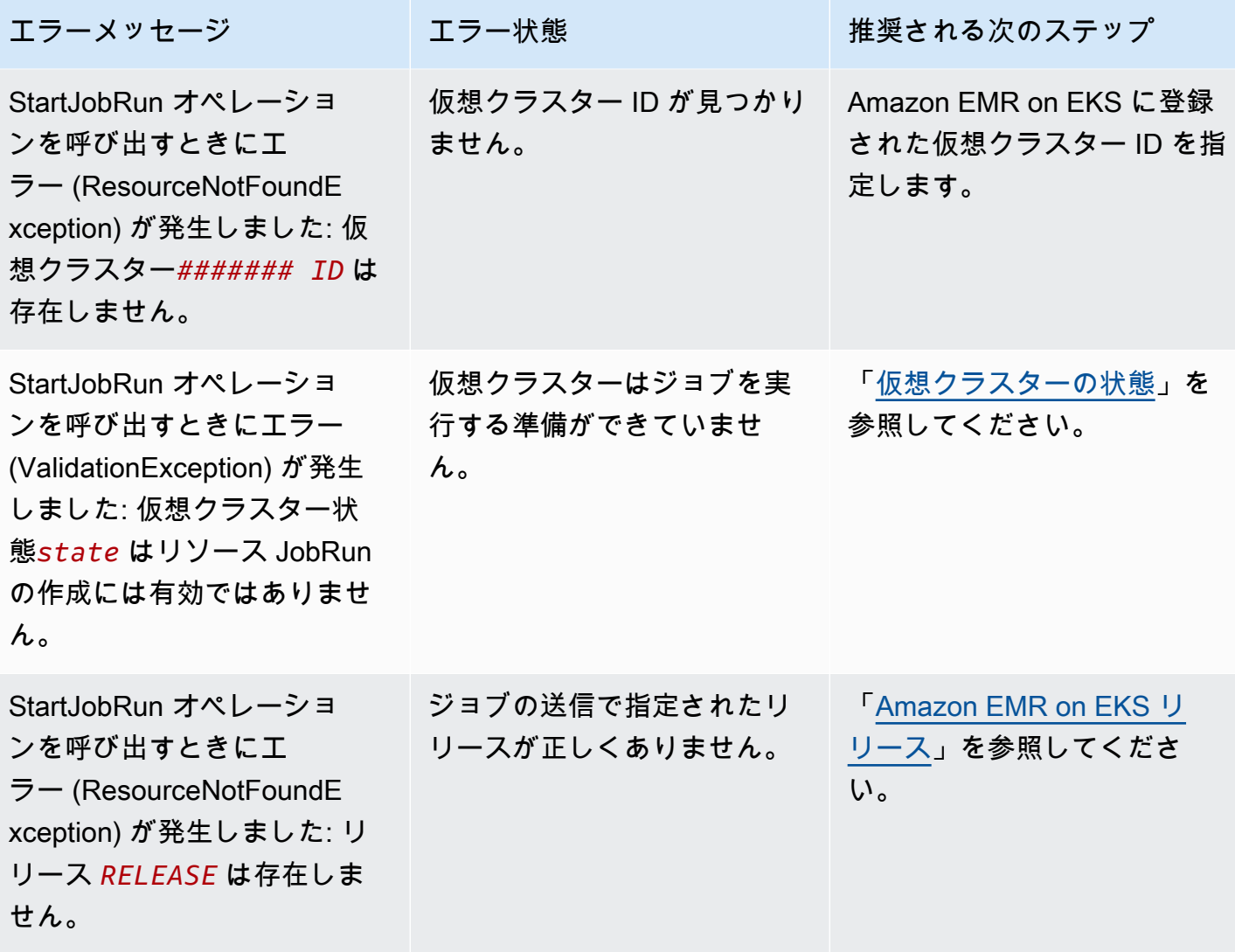

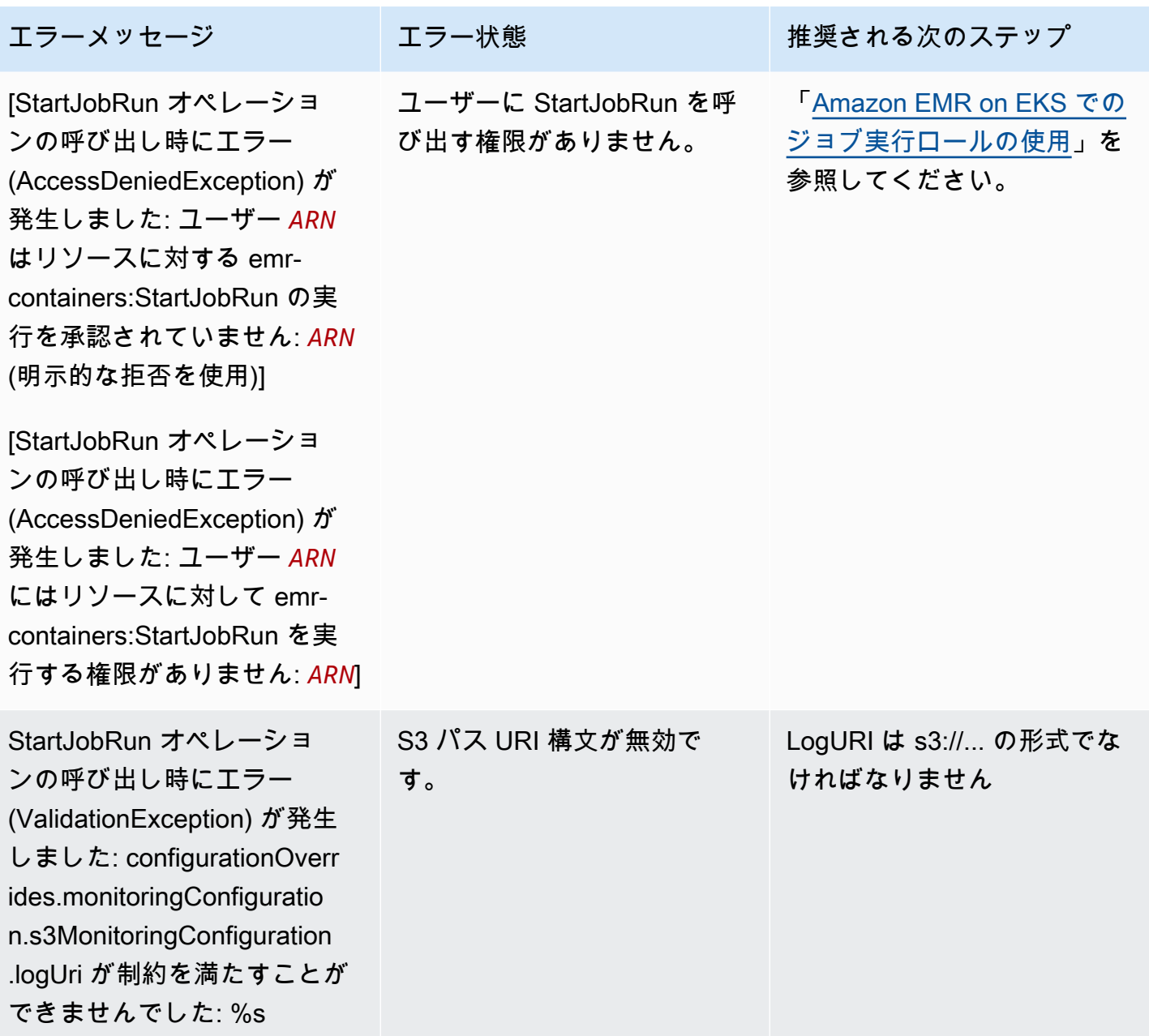

ジョブの実行前に DescribeJobRun API を実行すると、次のエラーが発生する場合があります。

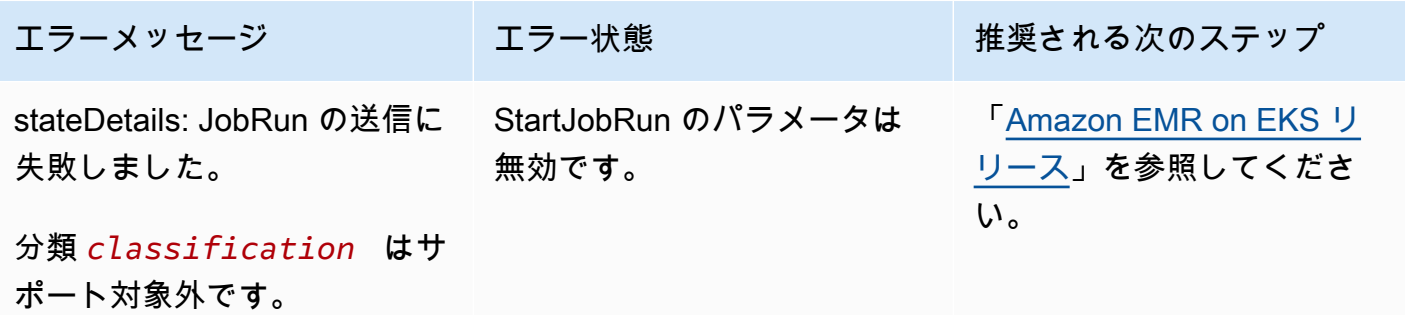

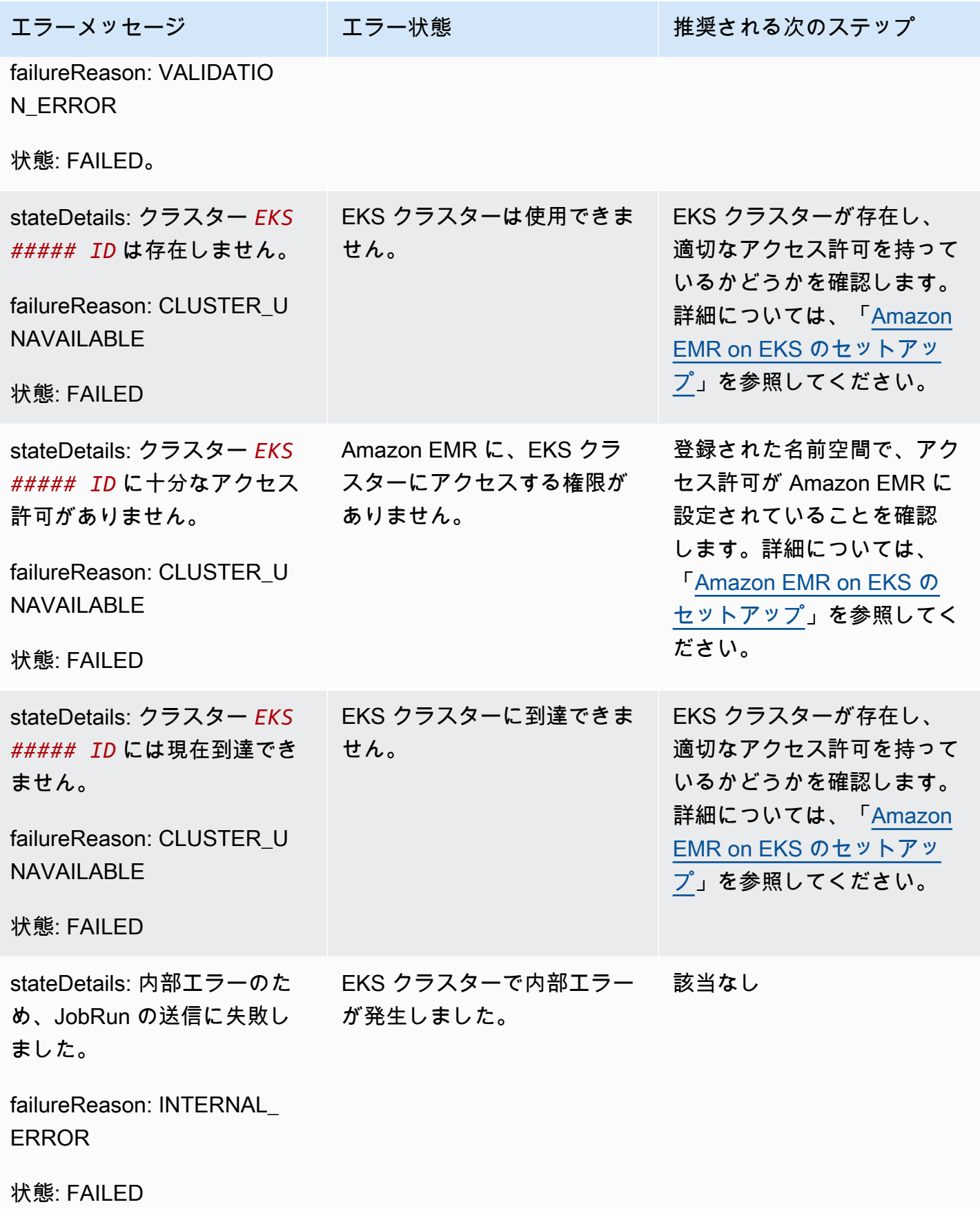

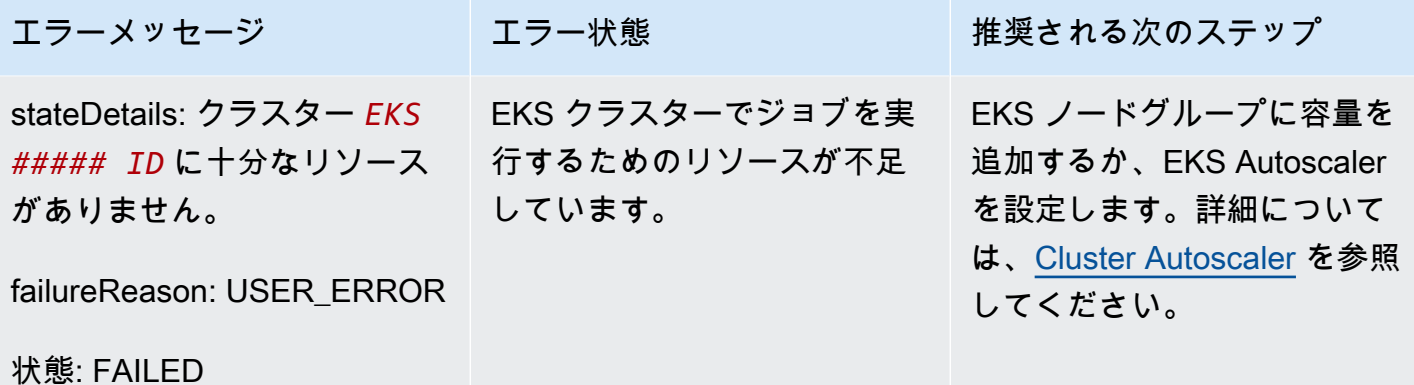

ジョブの実行後に DescribeJobRun API を実行すると、次のエラーが発生する場合があります。

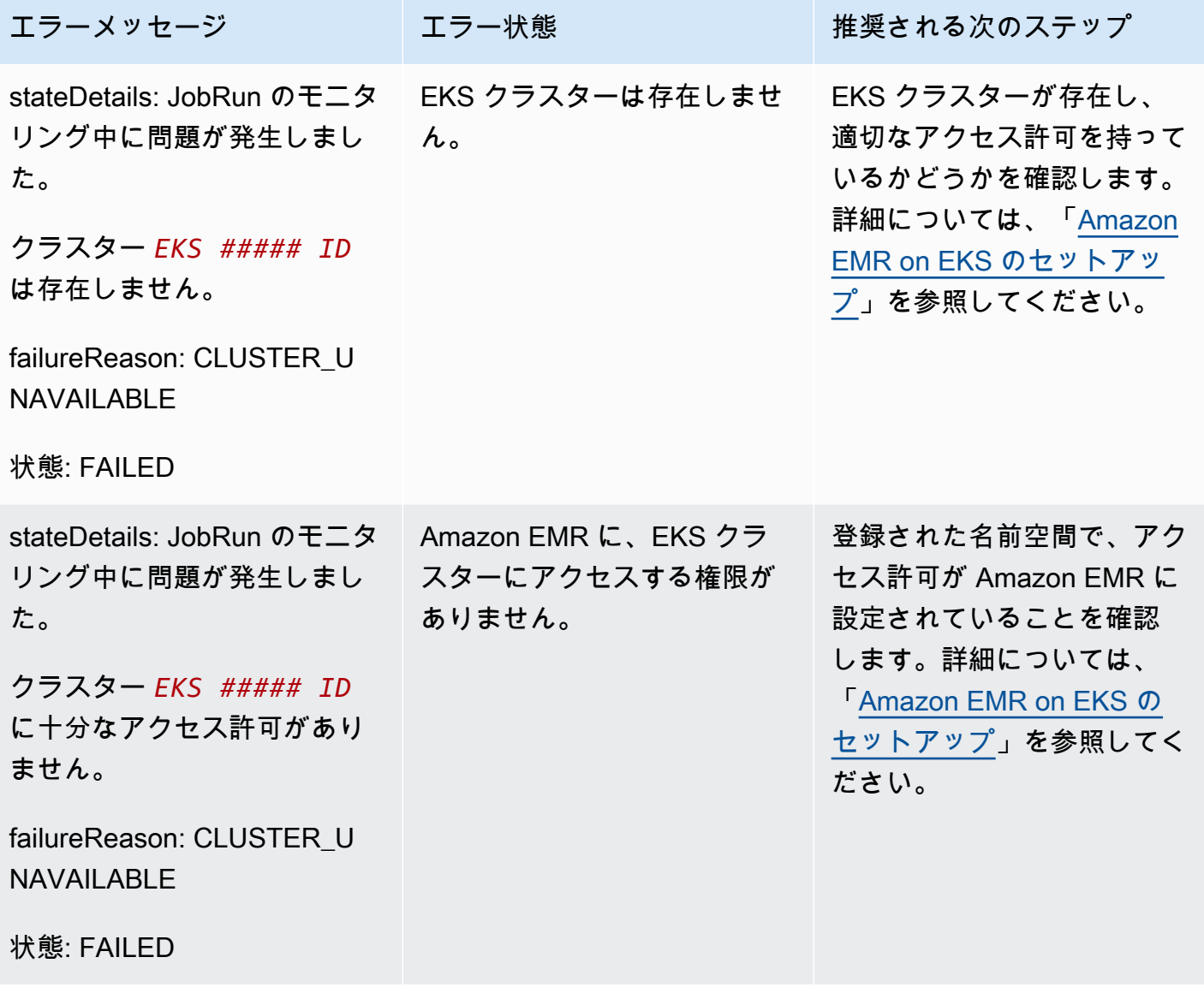

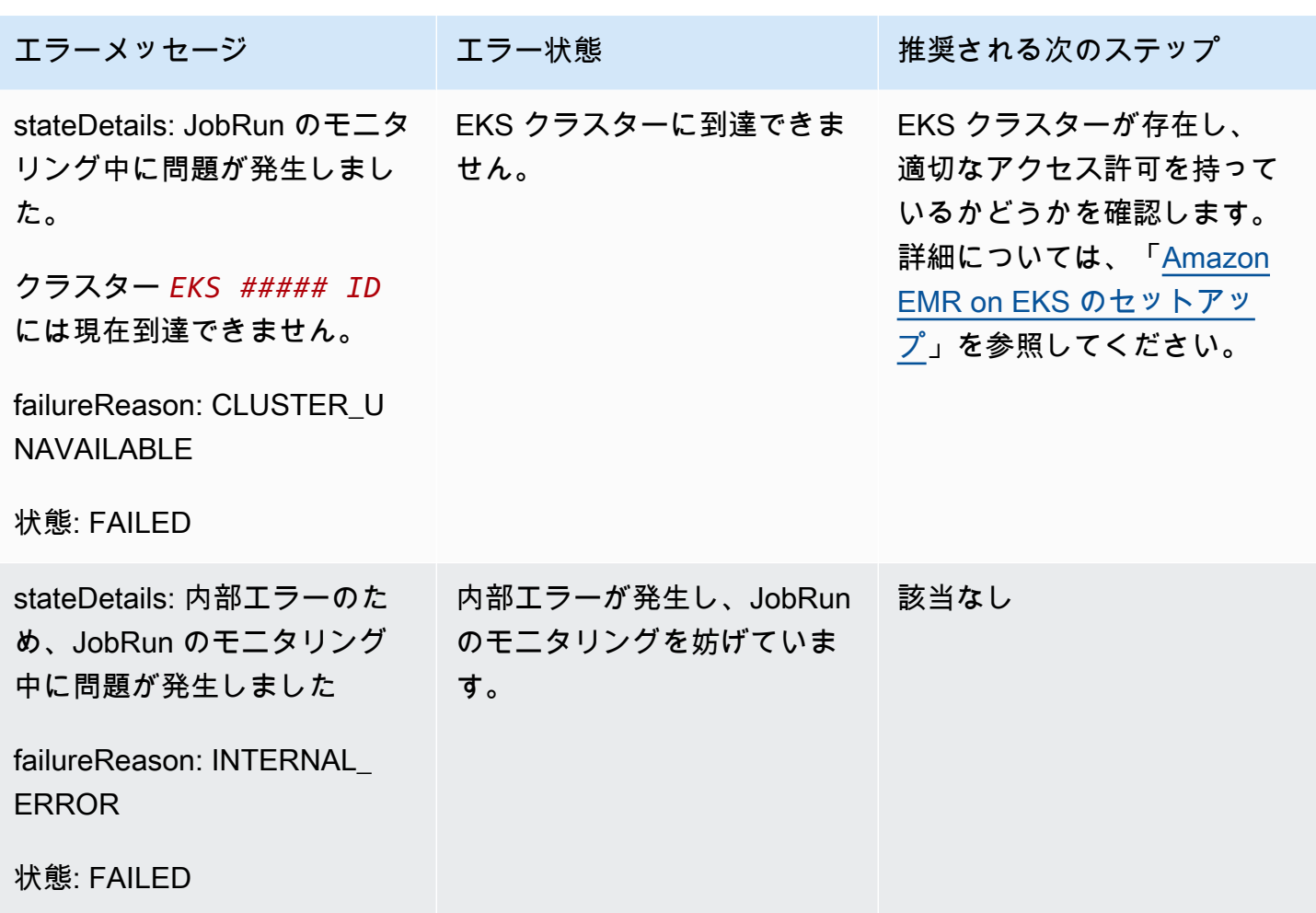

ジョブを開始できず、ジョブが SUBMITTED 状態で 15 分間待機すると、以下のエラーが発生するこ とがあります。クラスターリソースの不足が原因である可能性があります。

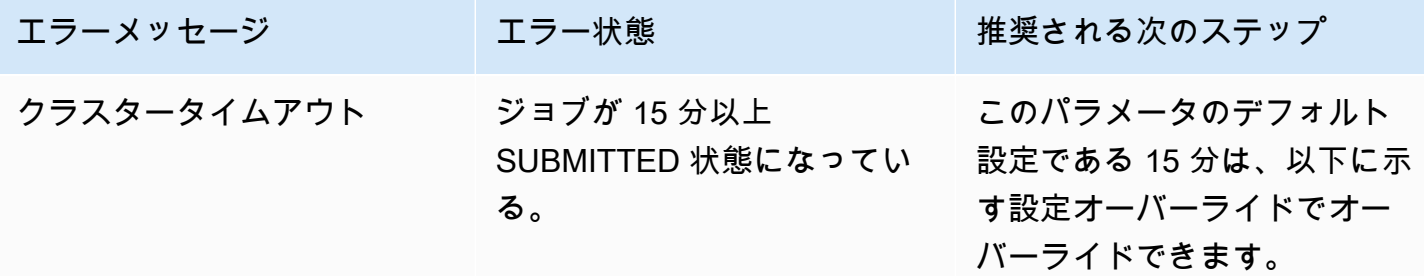

以下の設定を使用して、クラスタータイムアウト設定を 30 分に変更します。新しい job-starttimeout 値を秒単位で指定していることに注意してください。

{ "configurationOverrides": {

ー般的なジョブ実行エラー いっちょう たいしゃ しゅうしゃ しゅうしゅう しゅうしゅう しゅうしゅう しゅうしゅん いちのみ いちのし 180 しゅうしゅうしょく

```
 "applicationConfiguration": [{ 
        "classification": "emr-containers-defaults", 
        "properties": { 
            "job-start-timeout":"1800" 
       } 
   }]
}
```
# ジョブ送信者分類の使用

### 概要

Amazon EMR on EKS StartJobRun リクエストは、Spark ドライバーを生成するジョブ送信者ポッ ド (job-runner ポッドとも呼ばれます) を作成します。emr-job-submitter 分類を使用してジョブ 送信者ポッドのノードセレクターを設定できます。

emr-job-submitter 分類では以下の設定が可能です。

#### **jobsubmitter.node.selector.[***labelKey***]**

キー *labelKey* と値を設定の設定値として、ジョブ送信者ポッドのノードセレクターに追加し ます。例えば、jobsubmitter.node.selector.identifier を myIdentifier に設定する と、ジョブ送信者ポッドにはキー識別子の値が myIdentifier のノードセレクターが追加され ます。複数のノードセレクターキーを追加するには、このプレフィックスを使用して複数の設定 を設定します。

ベストプラクティスとして、ジョブ送信者ポッドはスポットインスタンスではなく[オンデマンドイ](#page-195-0) [ンスタンスにノードを配置する](#page-195-0)ことをお勧めします。これは、ジョブ送信者ポッドがスポットイン スタンスの中断を受けるとジョブが失敗するためです。[ジョブ送信者ポッドを 1 つのアベイラビリ](#page-196-0) <mark>[ティーゾーンに配置する](#page-196-0)</mark>ことも、<u>ノードに</u>適用されている任意の Kubernetes ラベルを使用すること もできます。

ジョブ送信者の分類例

このセクションの内容

- [ジョブ送信者ポッドのオンデマンドノード配置を含む StartJobRun リクエスト](#page-195-0)
- [ジョブ送信者ポッドのシングル AZ ノード配置を含む StartJobRun リクエスト](#page-196-0)

### • [ジョブ送信者ポッドのシングル AZ および Amazon EC2 インスタンスタイプ配置を含む](#page-197-0) [StartJobRun リクエスト](#page-197-0)

## <span id="page-195-0"></span>ジョブ送信者ポッドのオンデマンドノード配置を含む **StartJobRun** リクエスト

```
cat >spark-python-in-s3-nodeselector-job-submitter.json << EOF
{ 
   "name": "spark-python-in-s3-nodeselector", 
   "virtualClusterId": "virtual-cluster-id", 
   "executionRoleArn": "execution-role-arn", 
   "releaseLabel": "emr-6.11.0-latest", 
   "jobDriver": { 
     "sparkSubmitJobDriver": { 
       "entryPoint": "s3://S3-prefix/trip-count.py", 
        "sparkSubmitParameters": "--conf spark.driver.cores=5 --conf 
  spark.executor.memory=20G --conf spark.driver.memory=15G --conf 
  spark.executor.cores=6" 
     } 
   }, 
   "configurationOverrides": { 
     "applicationConfiguration": [ 
       { 
         "classification": "spark-defaults", 
         "properties": { 
            "spark.dynamicAllocation.enabled":"false" 
 } 
       }, 
       { 
         "classification": "emr-job-submitter", 
         "properties": { 
              "jobsubmitter.node.selector.eks.amazonaws.com/capacityType": "ON_DEMAND" 
         } 
       } 
     ], 
     "monitoringConfiguration": { 
       "cloudWatchMonitoringConfiguration": { 
         "logGroupName": "/emr-containers/jobs", 
         "logStreamNamePrefix": "demo" 
       }, 
       "s3MonitoringConfiguration": { 
         "logUri": "s3://joblogs" 
       }
```

```
 } 
   }
}
EOF
aws emr-containers start-job-run --cli-input-json file:///spark-python-in-s3-
nodeselector-job-submitter.json
```
# <span id="page-196-0"></span>ジョブ送信者ポッドのシングル AZ ノード配置を含む **StartJobRun** リクエスト

```
cat >spark-python-in-s3-nodeselector-job-submitter-az.json << EOF
\left\{ \right. "name": "spark-python-in-s3-nodeselector", 
   "virtualClusterId": "virtual-cluster-id", 
   "executionRoleArn": "execution-role-arn", 
   "releaseLabel": "emr-6.11.0-latest", 
   "jobDriver": { 
     "sparkSubmitJobDriver": { 
       "entryPoint": "s3://S3-prefix/trip-count.py", 
        "sparkSubmitParameters": "--conf spark.driver.cores=5 --conf 
  spark.executor.memory=20G --conf spark.driver.memory=15G --conf 
  spark.executor.cores=6" 
     } 
   }, 
   "configurationOverrides": { 
     "applicationConfiguration": [ 
      \mathcal{L} "classification": "spark-defaults", 
          "properties": { 
            "spark.dynamicAllocation.enabled":"false" 
 } 
       }, 
       { 
          "classification": "emr-job-submitter", 
          "properties": { 
              "jobsubmitter.node.selector.topology.kubernetes.io/zone": "Availability 
  Zone" 
          } 
       } 
     ], 
     "monitoringConfiguration": { 
       "cloudWatchMonitoringConfiguration": { 
          "logGroupName": "/emr-containers/jobs", 
          "logStreamNamePrefix": "demo"
```

```
 }, 
       "s3MonitoringConfiguration": { 
         "logUri": "s3://joblogs" 
       } 
     } 
   }
}
EOF
aws emr-containers start-job-run --cli-input-json file:///spark-python-in-s3-
nodeselector-job-submitter-az.json
```
<span id="page-197-0"></span>ジョブ送信者ポッドのシングル AZ および Amazon EC2 インスタンスタイプ配置を含 む **StartJobRun** リクエスト

```
{ 
   "name": "spark-python-in-s3-nodeselector", 
   "virtualClusterId": "virtual-cluster-id", 
   "executionRoleArn": "execution-role-arn", 
   "releaseLabel": "emr-6.11.0-latest", 
   "jobDriver": { 
     "sparkSubmitJobDriver": { 
       "entryPoint": "s3://S3-prefix/trip-count.py", 
        "sparkSubmitParameters": "--conf spark.driver.cores=5 --conf 
 spark.kubernetes.pyspark.pythonVersion=3 --conf spark.executor.memory=20G 
  --conf spark.driver.memory=15G --conf spark.executor.cores=6 --conf 
 spark.sql.shuffle.partitions=1000" 
     } 
   }, 
   "configurationOverrides": { 
     "applicationConfiguration": [ 
       { 
         "classification": "spark-defaults", 
         "properties": { 
           "spark.dynamicAllocation.enabled":"false", 
 } 
       }, 
       { 
         "classification": "emr-job-submitter", 
         "properties": { 
             "jobsubmitter.node.selector.topology.kubernetes.io/zone": "Availability 
 Zone", 
             "jobsubmitter.node.selector.node.kubernetes.io/instance-type":"m5.4xlarge" 
 }
```

```
 } 
     ], 
     "monitoringConfiguration": { 
        "cloudWatchMonitoringConfiguration": { 
          "logGroupName": "/emr-containers/jobs", 
          "logStreamNamePrefix": "demo" 
        }, 
        "s3MonitoringConfiguration": { 
          "logUri": "s3://joblogs" 
        } 
     } 
   }
}
```
# ジョブテンプレートの使用

ジョブテンプレートには、ジョブ実行の開始時に StartJobRun API 呼び出し間で共有できる値が 格納されます。以下の 2 つのユースケースをサポートしています。

- StartJobRun API リクエスト値が繰り返し発生するのを防ぐため。
- StartJobRun API リクエストを通じて特定の値を指定する必要があるというルールを適用するた め。

ジョブテンプレートを使用すると、ジョブ実行用の再利用可能なテンプレートを定義して、以下のよ うな追加のカスタマイズを適用できます。

- エグゼキューターとドライバーのコンピューティング性能の設定
- IAM ロールなどのセキュリティとガバナンスのプロパティの設定
- 複数のアプリケーションやデータパイプラインで使用するための Docker イメージのカスタマイズ

### ジョブ実行を開始するためのジョブテンプレートの作成と使用

このセクションでは、ジョブテンプレートの作成と、そのテンプレートを使用して AWS Command Line Interface (AWS CLI) でジョブ実行を開始する方法について説明します。

ジョブテンプレートを作成するには

1. create-job-template-request.json ファイルを作成し、以下の JSON ファイルの例に示す ように、ジョブテンプレートに必要なパラメータを指定します。使用可能なすべてのパラメータ の詳細については、[「CreateJobTemplate](https://docs.aws.amazon.com/emr-on-eks/latest/APIReference/Welcome.html) API」を参照してください。

StartJobRun API に必要なほとんどの値は jobTemplateData にも必要です。パラメータにプ レースホルダーを使用し、ジョブテンプレートを使用して StartJobRun を呼び出すときに値を指 定する場合は、ジョブテンプレートのパラメータに関する次のセクションを参照してください。

```
{ 
   "name": "mytemplate", 
   "jobTemplateData": { 
        "executionRoleArn": "iam_role_arn_for_job_execution", 
        "releaseLabel": "emr-6.7.0-latest", 
        "jobDriver": { 
             "sparkSubmitJobDriver": { 
                 "entryPoint": "entryPoint_location", 
                "entryPointArguments": [ "argument1","argument2",...], 
                "sparkSubmitParameters": "--class <main_class> --conf 
 spark.executor.instances=2 --conf spark.executor.memory=2G --conf 
 spark.executor.cores=2 --conf spark.driver.cores=1" 
 } 
        }, 
        "configurationOverrides": { 
             "applicationConfiguration": [ 
\{ "classification": "spark-defaults", 
                    "properties": { 
                         "spark.driver.memory":"2G" 
 } 
 } 
            ], 
             "monitoringConfiguration": { 
                "persistentAppUI": "ENABLED", 
                "cloudWatchMonitoringConfiguration": { 
                    "logGroupName": "my_log_group", 
                    "logStreamNamePrefix": "log_stream_prefix" 
                }, 
                "s3MonitoringConfiguration": { 
                     "logUri": "s3://my_s3_log_location/" 
 } 
 } 
        } 
     }
```
}

2. ローカルに保存されている create-job-template-request.json ファイルへのパスを指定し て、create-job-template コマンドを使用します。

aws emr-containers create-job-template \ --cli-input-json file:*//./create-job-template-request.json*

#### ジョブテンプレートを使用してジョブ実行を開始するには

以下の例に示すように、StartJobRun コマンドで、仮想クラスター ID、ジョブテンプレート ID、 ジョブ名を指定します。

```
aws emr-containers start-job-run \
--virtual-cluster-id 123456 \
--name myjob \
--job-template-id 1234abcd
```
# ジョブテンプレートパラメータの定義

ジョブテンプレートパラメータを使用すると、ジョブテンプレート内の変数を指定できます。これら のパラメータ変数の値は、そのジョブテンプレートを使用してジョブ実行を開始するときに指定する 必要があります。ジョブテンプレートパラメータは \${parameterName} フォーマットで指定され ます。jobTemplateData フィールド内の任意の値をジョブテンプレートパラメータとして指定で きます。ジョブテンプレートパラメータ変数ごとに、データタイプ (STRING または NUMBER) を指定 し、オプションでデフォルト値を指定します。以下の例は、エントリポイントロケーション、メイン クラス、S3 ログロケーション値のジョブテンプレートパラメータを指定する方法を示しています。

エントリポイントの場所、メインクラス、Amazon S3 ログの場所をジョブテンプレートパラメータ として指定するには

1. create-job-template-request.json ファイルを作成し、以下の JSON ファイルの例に示す ように、ジョブテンプレートに必要なパラメータを指定します。パラメータの詳細については、 [「CreateJobTemplate](https://docs.aws.amazon.com/emr-on-eks/latest/APIReference/Welcome.html) API」を参照してください。

```
{ 
    "name": "mytemplate", 
    "jobTemplateData": { 
         "executionRoleArn": "iam_role_arn_for_job_execution",
```

```
 "releaseLabel": "emr-6.7.0-latest", 
         "jobDriver": { 
             "sparkSubmitJobDriver": { 
                 "entryPoint": "${EntryPointLocation}", 
                 "entryPointArguments": [ "argument1","argument2",...], 
                 "sparkSubmitParameters": "--class ${MainClass} --conf 
 spark.executor.instances=2 --conf spark.executor.memory=2G --conf 
 spark.executor.cores=2 --conf spark.driver.cores=1" 
 } 
         }, 
         "configurationOverrides": { 
             "applicationConfiguration": [ 
\overline{a} "classification": "spark-defaults", 
                     "properties": { 
                          "spark.driver.memory":"2G" 
 } 
 } 
             ], 
             "monitoringConfiguration": { 
                 "persistentAppUI": "ENABLED", 
                 "cloudWatchMonitoringConfiguration": { 
                     "logGroupName": "my_log_group", 
                     "logStreamNamePrefix": "log_stream_prefix" 
                 }, 
                 "s3MonitoringConfiguration": { 
                     "logUri": "${LogS3BucketUri}" 
 } 
 } 
         }, 
         "parameterConfiguration": { 
             "EntryPointLocation": { 
                 "type": "STRING" 
             }, 
             "MainClass": { 
                 "type": "STRING", 
                 "defaultValue":"Main" 
             }, 
             "LogS3BucketUri": { 
                 "type": "STRING", 
                 "defaultValue":"s3://my_s3_log_location/" 
             } 
        } 
    }
```
}

2. ローカルまたは Amazon S3 に保存されている create-job-template-request.json ファイ ルへのパスを指定して、create-job-template コマンドを使用します。

aws emr-containers create-job-template \ --cli-input-json file:*//./create-job-template-request.json*

ジョブテンプレートパラメータを指定したジョブテンプレートを使用してジョブ実行を開始するには

ジョブテンプレートパラメータを含むジョブテンプレートを使用してジョブ実行を開始するには、以 下に示すように StartJobRun API リクエストでジョブテンプレート ID とジョブテンプレートパラ メータの値を指定します。

```
aws emr-containers start-job-run \
--virtual-cluster-id 123456 \
--name myjob \
--job-template-id 1234abcd \
--job-template-parameters '{"EntryPointLocation": "entry_point_location","MainClass": 
  "ExampleMainClass","LogS3BucketUri": "s3://example_s3_bucket/"}'
```
# ジョブテンプレートへのアクセスの制御

StartJobRun ポリシーにより、ユーザーまたはロールは、指定したジョブテンプレートを使用して ジョブのみを実行でき、指定されたジョブテンプレートを使用しないと StartJobRun 操作を実行 できないように強制できます。そのためには、まず、以下に示すように、指定したジョブテンプレー トに対する読み取り権限をユーザーまたはロールに付与してください。

```
{ 
     "Version": "2012-10-17", 
     "Statement": [ 
         { 
             "Effect": "Allow", 
             "Action": "emr-containers:DescribeJobTemplate", 
             "Resource": [ 
                 "job_template_1_arn", 
                 "job_template_2_arn", 
 ... 
 ] 
         }
```
 $\mathbf{I}$ 

}

指定したジョブテンプレートを使用する場合にのみユーザーまたはロールが StartJobRun 操作を 呼び出せるようにするには、特定のユーザーまたはロールに以下の StartJobRun ポリシー権限を 割り当てます。

```
{ 
       "Version": "2012-10-17", 
       "Statement": [ 
             { 
                    "Effect": "Allow", 
                    "Action": "emr-containers:StartJobRun", 
                    "Resource": [ 
                          "virtual_cluster_arn", 
                   ], 
                    "Condition": [ 
                          "StringEquals": { 
                                "emr-containers:JobTemplateArn": [ 
                                       "job_template_1_arn", 
                                       "job_template_2_arn", 
 ... 
\sim 100 \sim 100 \sim 100 \sim 100 \sim 100 \sim 100 \sim 100 \sim 100 \sim 100 \sim 100 \sim 100 \sim 100 \sim 100 \sim 100 \sim 100 \sim 100 \sim 100 \sim 100 \sim 100 \sim 100 \sim 100 \sim 100 \sim 100 \sim 100 \sim 
 } 
 ] 
                   } 
             } 
      \mathbf{I}}
```
ジョブテンプレートが実行ロール ARN フィールド内にジョブテンプレートパラメータを指定し ている場合、ユーザーはこのパラメータに値を指定できるため、任意の実行ロールを使用して StartJobRun を呼び出すことができます。ユーザーが指定できる実行ロールを制限するには、 「[Amazon EMR on EKS でのジョブ実行ロールの使用](#page-332-0)」 の「実行ロールへのアクセスの制御」を参 照してください。

特定のユーザーまたはロールに対して上記の StartJobRun アクションポリシーで条件が指定され ていない場合、ユーザーまたはロールは、読み取りアクセス権のある任意のジョブテンプレートを使 用するか、任意の実行ロールを使用して、指定された仮想クラスター上で StartJobRun アクショ ンを呼び出すことができます。

# ポッドテンプレートの使用

Amazon EMR バージョン 5.33.0 または 6.3.0 以降、Amazon EMR on EKS では Spark のポッドテン プレート機能がサポートされます。ポッドは、共有ストレージとネットワークリソース、およびコ ンテナの実行方法についての仕様を持つ 1 つ以上のコンテナのグループです。ポッドテンプレート は、各ポッドの実行方法を決定する仕様です。ポッドテンプレートファイルを使用して、Spark 構成 でサポートされていないドライバーまたはエグゼキューターポッドの設定を定義できます。Spark の ポッドテンプレート機能の詳細については、[ポッドテンプレート](https://spark.apache.org/docs/latest/running-on-kubernetes.html#pod-template)を参照してください。

**a** Note

ポッドテンプレート機能は、ドライバーポッドとエグゼキューターポッドでのみ機能しま す。ポッドテンプレートを使用してジョブコントローラーポッドを設定することはできませ ん。

一般的なシナリオ

Amazon EMR on EKS でポッドテンプレートを使用して、共有 EKS クラスター上で Spark ジョブを 実行する方法を定義し、コストを削減し、リソース使用率とパフォーマンスを向上させることができ ます。

- コストを削減するために、Spark エグゼキュータータスクを Amazon EC2 スポットインスタンス で実行するようにスケジューリングするのと同時に、Spark ドライバータスクを Amazon EC2 オ ンデマンドインスタンスで実行するようにスケジュールできます。
- リソースの使用率を高めるために、複数のチームが同じ EKS クラスターでワークロードを実行す るのをサポートできます。各チームは、ワークロードを実行するために指定された Amazon EC2 ノードグループを取得します。ポッドテンプレートを使用して、対応する許容値をワークロードに 適用できます。
- モニタリングを改善するために、別のログ記録コンテナを実行して、既存のモニタリングアプリ ケーションにログを転送できます。

例えば、次のポッドテンプレートファイルは、一般的な使用シナリオを示しています。

apiVersion: v1 kind: Pod spec:

```
 volumes: 
    - name: source-data-volume 
      emptyDir: {} 
    - name: metrics-files-volume 
      emptyDir: {} 
  nodeSelector: 
    eks.amazonaws.com/nodegroup: emr-containers-nodegroup 
  containers: 
  - name: spark-kubernetes-driver # This will be interpreted as driver Spark main 
 container 
    env: 
      - name: RANDOM 
        value: "random" 
    volumeMounts: 
      - name: shared-volume 
        mountPath: /var/data 
      - name: metrics-files-volume 
        mountPath: /var/metrics/data 
  - name: custom-side-car-container # Sidecar container 
    image: <side_car_container_image> 
    env: 
      - name: RANDOM_SIDECAR 
        value: random 
    volumeMounts: 
      - name: metrics-files-volume 
        mountPath: /var/metrics/data 
    command: 
      - /bin/sh 
     - - - - - - - - <command-to-upload-metrics-files> 
  initContainers: 
  - name: spark-init-container-driver # Init container 
    image: <spark-pre-step-image> 
    volumeMounts: 
      - name: source-data-volume # Use EMR predefined volumes 
        mountPath: /var/data 
    command: 
      - /bin/sh 
      - '-c' 
      - <command-to-download-dependency-jars>
```
ポッドテンプレートは以下のタスクを実行します。

- 新しい [init コンテナを](https://kubernetes.io/docs/concepts/workloads/pods/init-containers/)追加します。これは Spark メインコンテナが起動する前に実行されま す。init コンテナは、source-data-volume という [EmptyDir ボリュームを](https://kubernetes.io/docs/concepts/storage/volumes/#emptydir) Spark メインコンテ ナと共有します。init コンテナで、依存関係のダウンロードや入力データの生成などの初期化ス テップを実行できます。次に、Spark メインコンテナがデータを消費します。
- Spark メインコンテナとともに実行される別の[サイドカーコンテナを](https://kubernetes.io/docs/concepts/workloads/pods/#how-pods-manage-multiple-containers)追加します。2 つのコンテナ は metrics-files-volume という別の EmptyDir ボリュームを共有しています。Spark ジョブ は Prometheus メトリクスなどのメトリクスを生成できます。その後、Spark ジョブはメトリクス をファイルに入れ、サイドカーコンテナで自分の BI システムにファイルをアップロードして将来 の分析を行うことができます。
- Spark メインコンテナに新しい環境変数を追加します。ジョブに環境変数を使用させることができ ます。
- ポッドが emr-containers-nodegroup ノードグループでのみスケジュールされるように[、ノー](https://kubernetes.io/docs/concepts/scheduling-eviction/assign-pod-node/) [ドセレクタ](https://kubernetes.io/docs/concepts/scheduling-eviction/assign-pod-node/)を定義します。これは、ジョブとチーム間でコンピューティングリソースを分離するの に役立ちます。

### Amazon EMR on EKS でポッドテンプレートを有効にする

Amazon EMR on EKS でポッドテンプレート機能を有効にするには、Amazon S3 のポッドテンプ レートファイルを指すように Spark プロパティ spark.kubernetes.driver.podTemplateFile および spark.kubernetes.executor.podTemplateFile を設定します。その後、Spark は、 ポッドテンプレートファイルをダウンロードし、それを使用してドライバーポッドとエグゼキュー ターポッドを作成します。

**a** Note

Spark はジョブ実行ロールを使用してポッドテンプレートをロードするため、ジョブ実行 ロールには Amazon S3 にアクセスしてポッドテンプレートをロードするためのアクセス許 可が必要です。詳細については、「[ジョブ実行ロールを作成する](#page-116-0)」を参照してください。

次のジョブ実行 JSON ファイルが示すように、SparkSubmitParameters を使用して、ポッドテ ンプレートへの Amazon S3 パスを指定できます。

```
{ 
   "name": "myjob", 
   "virtualClusterId": "123456", 
   "executionRoleArn": "iam_role_name_for_job_execution",
```

```
 "releaseLabel": "release_label", 
   "jobDriver": { 
     "sparkSubmitJobDriver": { 
       "entryPoint": "entryPoint_location", 
       "entryPointArguments": ["argument1", "argument2", ...], 
        "sparkSubmitParameters": "--class <main_class> \ 
          --conf 
  spark.kubernetes.driver.podTemplateFile=s3://path_to_driver_pod_template \ 
          --conf 
  spark.kubernetes.executor.podTemplateFile=s3://path_to_executor_pod_template \ 
          --conf spark.executor.instances=2 \ 
          --conf spark.executor.memory=2G \ 
          --conf spark.executor.cores=2 \ 
          --conf spark.driver.cores=1" 
     } 
   }
}
```
別の方法として、次のジョブ実行 JSON ファイルが示すように、configurationOverrides を使 用して、ポッドテンプレートへの Amazon S3 パスを指定できます。

```
{ 
   "name": "myjob", 
   "virtualClusterId": "123456", 
   "executionRoleArn": "iam_role_name_for_job_execution", 
   "releaseLabel": "release_label", 
   "jobDriver": { 
     "sparkSubmitJobDriver": { 
       "entryPoint": "entryPoint_location", 
       "entryPointArguments": ["argument1", "argument2", ...], 
        "sparkSubmitParameters": "--class <main_class> \ 
          --conf spark.executor.instances=2 \ 
          --conf spark.executor.memory=2G \ 
          --conf spark.executor.cores=2 \ 
          --conf spark.driver.cores=1" 
     } 
   }, 
   "configurationOverrides": { 
     "applicationConfiguration": [ 
       { 
         "classification": "spark-defaults", 
         "properties": { 
            "spark.driver.memory":"2G",
```

```
 "spark.kubernetes.driver.podTemplateFile":"s3://path_to_driver_pod_template", 
  "spark.kubernetes.executor.podTemplateFile":"s3://path_to_executor_pod_template" 
 } 
       } 
     ] 
   }
}
```
### **a** Note

- 1. 信頼できないアプリケーションコードの分離など、Amazon EMR on EKS でポッドテンプ レート機能を使用する場合は、セキュリティガイドラインに従う必要があります。詳細に ついては、[「Amazon EMR on EKS でのセキュリティのベストプラクティス」](#page-307-0)を参照して ください。
- 2. Spark メインコンテナ名は spark-kubernetes-driver および spark-kubernetes-executors としてハードコードされているた め、spark.kubernetes.driver.podTemplateContainerName および spark.kubernetes.executor.podTemplateContainerName を使用して変更するこ とはできません。Spark メインコンテナをカスタマイズする場合は、これらのハードコー ドされた名前を使用してポッドテンプレートでコンテナを指定する必要があります。

# ポッドテンプレートフィールド

Amazon EMR on EKS でポッドテンプレートを設定する場合は、次のフィールド制限を考慮してく ださい。

• Amazon EMR on EKS では、ポッドテンプレート内の以下のフィールドのみで適切なジョブスケ ジューリングの有効化が許可されます。

許可されるポッドレベルのフィールドは次のとおりです。

- apiVersion
- kind
- metadata
- spec.activeDeadlineSeconds
- spec.affinity
- spec.containers
- spec.enableServiceLinks
- spec.ephemeralContainers
- spec.hostAliases
- spec.hostname
- spec.imagePullSecrets
- spec.initContainers
- spec.nodeName
- spec.nodeSelector
- spec.overhead
- spec.preemptionPolicy
- spec.priority
- spec.priorityClassName
- spec.readinessGates
- spec.runtimeClassName
- spec.schedulerName
- spec.subdomain
- spec.terminationGracePeriodSeconds
- spec.tolerations
- spec.topologySpreadConstraints
- spec.volumes

許可されている Spark メインコンテナレベルのフィールドは次のとおりです。

- env
- envFrom
- name
- lifecycle
- livenessProbe
- readinessProbe
- resources ポッドテンプレートフィールド 196
	- startupProbe
- stdin
- stdinOnce
- terminationMessagePath
- terminationMessagePolicy
- tty
- volumeDevices
- volumeMounts
- workingDir

ポッドテンプレートで許可されていないフィールドを使用すると、Spark は例外をスローし、ジョ ブは失敗します。次の例では、許可されていないフィールドが原因で Spark コントローラーログ にエラーメッセージが表示されています。

Executor pod template validation failed. Field container.command in Spark main container not allowed but specified.

• Amazon EMR on EKS は、ポッドテンプレートで次のパラメータを事前定義しています。ポッド テンプレートで指定するフィールドは、これらのフィールドと重複してはいけません。

事前定義済みのボリューム名は次のとおりです。

- emr-container-communicate
- config-volume
- emr-container-application-log-dir
- emr-container-event-log-dir
- temp-data-dir
- mnt-dir
- home-dir
- emr-container-s3

Spark メインコンテナにのみ適用される事前定義済みのボリュームマウントを次に示します。

- 名前: emr-container-communicate; MountPath: /var/log/fluentd
- 名前: emr-container-application-log-dir; MountPath: /var/log/spark/user
- 名前: emr-container-event-log-dir; MountPath: /var/log/spark/apps

ポッドテンプレートフィールド 197

<sup>•</sup> 名前: mnt-dir; MountPath: /mnt

- 名前: temp-data-dir; MountPath: /tmp
- 名前: home-dir; MountPath: /home/hadoop

Spark メインコンテナにのみ適用される事前定義済みの環境変数を次に示します。

- SPARK\_CONTAINER\_ID
- K8S\_SPARK\_LOG\_URL\_STDERR
- K8S\_SPARK\_LOG\_URL\_STDOUT
- SIDECAR\_SIGNAL\_FILE

#### **a** Note

これらの事前定義済みボリュームを使用し、そのボリュームを追加のサイドカーコンテナ にマウントすることもできます。例えば、emr-container-application-log-dir を 使用してポッドテンプレートで定義されている独自のサイドカーコンテナにマウントでき ます。

指定したフィールドがポッドテンプレートの事前定義済みフィールドのいずれかと競合する場 合、Spark は例外をスローし、ジョブは失敗します。次の例では、事前定義済みのフィールドとの 競合が原因で Spark アプリケーションログにエラーメッセージが表示されています。

Defined volume mount path on main container must not overlap with reserved mount paths: [<reserved-paths>]

### サイドカーコンテナの考慮事項

Amazon EMR は、Amazon EMR on EKS によってプロビジョニングされるポッドのライフサイクル を制御します。サイドカーコンテナは Spark メインコンテナと同じライフサイクルに従う必要があ ります。追加のサイドカーコンテナをポッドに挿入する場合は、Spark メインコンテナが終了したと きにサイドカーコンテナが自動的に停止できるように、Amazon EMR が定義するポッドライフサイ クル管理と統合することをお勧めします。

コストを削減するため、サイドカーコンテナを備えたドライバーポッドがジョブの完了後に実行し続 けないようにするプロセスを実装することをお勧めします。Spark ドライバーは、エグゼキューター の完了時にエグゼキューターポッドを削除します。ただし、ドライバープログラムが完了すると、追 加のサイドカーコンテナは引き続き実行されます。ポッドは、Amazon EMR on EKS がドライバー

ポッドをクリーンアップするまで課金されます。通常は、ドライバー Spark メインコンテナが完了 してから 1 分未満です。コストを削減するために、次のセクションで説明するように、追加のサイ ドカーコンテナをライフサイクル管理メカニズムと統合できます。このメカニズムは Amazon EMR on EKS がドライバーポッドとエグゼキューターポッドの両方に対して定義するものです。

ドライバーポッドとエクゼキューターポッドの Spark メインコンテナは、2 秒ごとに heartbeat を ファイル /var/log/fluentd/main-container-terminated に送信します。Amazon EMR の 事前定義済み emr-container-communicate ボリュームマウントをサイドカーコンテナに追加す ると、サイドカーコンテナのサブプロセスを定義して、このファイルの最終更新時刻を定期的に追跡 できます。その後、サブプロセスにより Spark メインコンテナがより長い期間 heartbeat を停止 していることが検出されると、サブプロセス自体が停止します。

次の例は、ハートビートファイルを追跡し、それ自体を停止するサブプロセスを示していま す。*your\_volume\_mount* を、事前定義されたボリュームをマウントするパスに置き換えま す。スクリプトは、サイドカーコンテナで使用されるイメージ内にバンドルされています。 ポッドテンプレートファイルでは、次のコマンドを使用してサイドカーコンテナを指定できま す。sub\_process\_script.sh および main\_command。

```
MOUNT_PATH="your_volume_mount"
FILE_TO_WATCH="$MOUNT_PATH/main-container-terminated"
INITIAL_HEARTBEAT_TIMEOUT_THRESHOLD=60
HEARTBEAT_TIMEOUT_THRESHOLD=15
SLEEP_DURATION=10
function terminate_main_process() { 
   # Stop main process
}
# Waiting for the first heartbeat sent by Spark main container
echo "Waiting for file $FILE_TO_WATCH to appear..."
start_wait=$(date +%s)
while ! [[ -f "$FILE_TO_WATCH" ]]; do 
     elapsed_wait=$(expr $(date +%s) - $start_wait) 
     if [ "$elapsed_wait" -gt "$INITIAL_HEARTBEAT_TIMEOUT_THRESHOLD" ]; then 
         echo "File $FILE_TO_WATCH not found after $INITIAL_HEARTBEAT_TIMEOUT_THRESHOLD 
  seconds; aborting" 
         terminate_main_process 
         exit 1 
     fi 
     sleep $SLEEP_DURATION;
done;
```

```
echo "Found file $FILE_TO_WATCH; watching for heartbeats..."
while \lceil \cdot \rceil "$FILE TO WATCH" ]]; do
     LAST_HEARTBEAT=$(stat -c %Y $FILE_TO_WATCH) 
     ELAPSED_TIME_SINCE_AFTER_HEARTBEAT=$(expr $(date +%s) - $LAST_HEARTBEAT) 
    if [ "$ELAPSED TIME SINCE AFTER HEARTBEAT" - qt "$HEARTBEAT TIMEOUT THRESHOLD" ];
  then 
         echo "Last heartbeat to file $FILE_TO_WATCH was more than 
 $HEARTBEAT TIMEOUT THRESHOLD seconds ago at $LAST HEARTBEAT; terminating"
         terminate_main_process 
         exit 0 
     fi 
     sleep $SLEEP_DURATION;
done;
echo "Outside of loop, main-container-terminated file no longer exists" 
# The file will be deleted once the fluentd container is terminated
echo "The file $FILE_TO_WATCH doesn't exist any more;"
terminate_main_process
exit 0
```
# ジョブ再試行ポリシーの使用

Amazon EMR on EKS バージョン 6.9.0 以降では、ジョブ実行の再試行ポリシーを設定できます。再 試行ポリシーにより、ジョブドライバーポッドが失敗したり削除されたりすると、自動的に再起動さ れます。これにより、長時間実行されている Spark ストリーミングジョブの障害に対する耐性が高 まります。

ジョブの再試行ポリシーの設定

再試行ポリシーを設定するには、[StartJobRun](https://docs.aws.amazon.com/emr-on-eks/latest/APIReference/API_StartJobRun.html) API を使用して RetryPolicyConfiguration フィールドを指定します。例 retryPolicyConfiguration を以下に示します。

```
aws emr-containers start-job-run \
--virtual-cluster-id cluster_id \
--name sample-job-name \
--execution-role-arn execution-role-arn \
--release-label emr-6.9.0-latest \
--job-driver '{ 
   "sparkSubmitJobDriver": {
```

```
 "entryPoint": "local:///usr/lib/spark/examples/src/main/python/pi.py", 
     "entryPointArguments": [ "2" ], 
     "sparkSubmitParameters": "--conf spark.executor.instances=2 --conf 
  spark.executor.memory=2G --conf spark.executor.cores=2 --conf spark.driver.cores=1" 
   }
3' \lambda--retry-policy-configuration '{ 
     "maxAttempts": 5 
   }' \
--configuration-overrides '{ 
   "monitoringConfiguration": { 
     "cloudWatchMonitoringConfiguration": { 
       "logGroupName": "my_log_group_name", 
       "logStreamNamePrefix": "my_log_stream_prefix" 
     }, 
     "s3MonitoringConfiguration": { 
        "logUri": "s3://DOC-EXAMPLE-BUCKET-LOGGING" 
     } 
   }
}'
```
#### **a** Note

retryPolicyConfiguration は AWS CLI 1.27.68 バージョン以降でのみ利用可能で す。AWS CLI を最新バージョンに更新するには、「[AWS CLI の最新バージョンを使用して](https://docs.aws.amazon.com/cli/latest/userguide/getting-started-install.html) [インストールまたは更新を行う](https://docs.aws.amazon.com/cli/latest/userguide/getting-started-install.html)」を参照してください

maxAttempts フィールドには、ジョブドライバーポッドが失敗したり削除されたりした場合に再起 動する最大回数を設定します。ジョブドライバーが 2 回再試行する間の実行間隔は[、Kubernetes ド](https://kubernetes.io/docs/concepts/workloads/controllers/job/#pod-backoff-failure-policy) [キュメント](https://kubernetes.io/docs/concepts/workloads/controllers/job/#pod-backoff-failure-policy)で説明されているように、指数関数的な再試行間隔 (10 秒、20 秒、40 秒...) で、上限は 6 分です。

**a** Note

ジョブドライバーを追加実行するたびに、別のジョブ実行として請求され、[Amazon EMR](https://aws.amazon.com/emr/pricing/#Amazon_EMR_on_Amazon_EKS)  [on EKS 料金が](https://aws.amazon.com/emr/pricing/#Amazon_EMR_on_Amazon_EKS)適用されます。

### 再試行ポリシー設定値

• ジョブのデフォルト再試行ポリシー: StartJobRun には、デフォルトで最大試行回数 1 回に設定 された再試行ポリシーが含まれます。再試行ポリシーは、必要に応じて設定できます。

#### **a** Note

retryPolicyConfiguration の maxAttempts が 1 に設定されている場合、失敗時に ドライバーポッドを起動するための再試行は行われません。

• ジョブの再試行ポリシーを無効にする: 再試行ポリシーを無効にするに は、retryPolicyConfiguration の最大試行値を 1 に設定します。

```
"retryPolicyConfiguration": { 
     "maxAttempts": 1
}
```
• 有効範囲内のジョブに maxAttempts を設定する: maxAttempts 値が有効範囲外の場 合、StartJobRun 呼び出しは失敗します。有効な maxAttempts 範囲は 1 から 2,147,483,647 (32 ビット整数) で、これは Kubernetes の backOffLimit 構成設定でサポートされている範囲で す。詳細については、Kubernetes ドキュメントの「[Pod 失敗のバックオフポリシー](https://kubernetes.io/docs/concepts/workloads/controllers/job/#pod-backoff-failure-policy)」を参照して ください。maxAttempts 値が無効な場合、以下のエラーメッセージが返されます。

```
{ 
  "message": "Retry policy configuration's parameter value of maxAttempts is invalid"
}
```
# ジョブの再試行ポリシーステータスの取得

[ListJobRuns](https://docs.aws.amazon.com/emr-on-eks/latest/APIReference/API_ListJobRuns.html) および [DescribeJobRun](https://docs.aws.amazon.com/emr-on-eks/latest/APIReference/API_DescribeJobRun.html) API を使用して、ジョブの再試行のステータスを表示で きます。再試行ポリシー設定が有効になっているジョブをリクエストすると、ListJobRun および DescribeJobRun レスポンスには、RetryPolicyExecution フィールドの再試行ポリシーのス テータスが含まれます。さらに、DescribeJobRun レスポンスにはジョブの StartJobRun リクエ ストに入力された RetryPolicyConfiguration が含まれます。

レスポンス例
#### ListJobRuns response

```
{ 
    "jobRuns": [ 
       ... 
       ... 
      "retryPolicyExecution" : { 
         "currentAttemptCount": 2 
      } 
       ... 
       ... 
  \mathbf{I}}
```
DescribeJobRun response

```
{ 
   ... 
 ... 
   "retryPolicyConfiguration": { 
     "maxAttempts": 5 
    }, 
    "retryPolicyExecution" : { 
     "currentAttemptCount": 2 
   }, 
   ... 
   ...
}
```
これらのフィールドは、以下の「[再試行ポリシー設定値](#page-215-0)」で説明するように、ジョブで再試行ポリ シーが無効になっている場合は表示されません。

## 再試行ポリシーを使用してジョブをモニタリングする

再試行ポリシーを有効にすると、作成されたジョブドライバーごとに CloudWatch イベントが生成さ れます。これらのイベントをサブスクライブするには、以下のコマンドを使用して CloudWatch イベ ントルールを設定します。

```
aws events put-rule \
--name cwe-test \
--event-pattern '{"detail-type": ["EMR Job Run New Driver Attempt"]}'
```
このイベントはジョブドライバーの newDriverPodName、newDriverCreatedAt タイムスタン

プ、previousDriverFailureMessage、および currentAttemptCount に関する情報を返しま す。再試行ポリシーが無効になっている場合、これらのイベントは作成されません。

CloudWatch イベントを使用してジョブをモニタリングする方法の詳細については、「[Amazon](#page-269-0)  [CloudWatch Events でジョブをモニタリングする」](#page-269-0)を参照してください。

## ドライバーとエグゼキュター用のログを検索する

ドライバーポッド名は形式 spark-<job id>-driver-<random-suffix> に従います。ドラ イバーが生成するエグゼキューターポッド名にも同じ random-suffix が追加されます。この random-suffix を使用すると、ドライバーとそれに関連するエグゼキューターのログを検索でき ます。random-suffix は、そのジョブの[再試行ポリシーが有効になっている場](#page-215-0)合にのみ存在しま す。それ以外の場合は、random-suffix は存在しません。

ログ記録用のモニタリング設定を使用してジョブを設定する方法の詳細については、「[Spark アプリ](#page-20-0) [ケーションの実行](#page-20-0)」を参照してください。

# Spark イベントログのローテーションを使用する

Amazon EMR 6.3.0 以降では、Amazon EMR on EKS の Spark イベントログローテーション機能を オンにすることができます。この機能は、単一のイベントログファイルを生成する代わりに、設定 された時間間隔に基づいてファイルをローテーションし、最も古いイベントログファイルを削除しま す。

Spark イベントログをローテーションすると、長時間実行されるジョブやストリーミングジョブ 用に生成された大きな Spark イベントログファイルに関する潜在的な問題を回避できます。例え ば、persistentAppUI パラメータでイベントログを有効にして、長時間実行される Spark ジョブ を開始します。Spark ドライバーは、イベントログファイルを生成します。ジョブが数時間または数 日間実行され、Kubernetes ノードのディスク容量が制限されている場合、イベントログファイルは 使用可能なすべてのディスク領域を消費する可能性があります。Spark イベントログのローテーショ ン機能をオンにすると、ログファイルを複数のファイルに分割し、最も古いファイルを削除すること で問題が解決されます。

**a** Note

この機能は、Amazon EMR on EKS でのみ使用できます。Amazon EC2 上で実行する Amazon EMR は Spark イベントログのローテーションをサポートしていません。

Spark イベントログのローテーション機能をオンにするには、次の Spark パラメータを設定しま す。

- spark.eventLog.rotation.enabled ログローテーションをオンにします。Spark 設定ファ イルではデフォルトで無効となっています。この機能をオンにするには、true に設定します。
- spark.eventLog.rotation.interval ログローテーションの時間間隔を指定します。最小 値は 60 秒です。デフォルト値は 300 秒です。
- spark.eventLog.rotation.minFileSize ‐ ログファイルをローテーションするための最小 ファイルサイズを指定します。最小値およびデフォルト値は 1 MBです。
- spark.eventLog.rotation.maxFilesToRetain クリーンアップ中に保持するローテーショ ンログファイルの数を指定します。有効な範囲は 1~10 です。デフォルト値は 2 です。

これらのパラメータは、次の例に示すように、[StartJobRun](#page-123-0) APIの sparkSubmitParameters セ クションで指定できます。

"sparkSubmitParameters": "--class org.apache.spark.examples.SparkPi --conf spark.eventLog.rotation.enabled=true --conf spark.eventLog.rotation.interval=300 - conf spark.eventLog.rotation.minFileSize=1m --conf spark.eventLog.rotation.maxFilesToRetain=2"

# Spark コンテナログのローテーションを使用する

Amazon EMR 6.11.0 以降では、Amazon EMR on EKS の Spark コンテナログローテーション機能を オンにすることができます。この機能は、単一の stdout または stderr ログファイルを生成する 代わりに、設定されたローテーションサイズに基づいてファイルをローテーションし、コンテナから 最も古いログファイルを削除します。

Spark コンテナログをローテーションすると、長時間実行されるジョブやストリーミングジョブ用 に生成された大きな Spark ログファイルに関する潜在的な問題を回避できます。例えば、長時間実 行される Spark ジョブを開始し、Spark ドライバーがコンテナログファイルを生成するとします。 ジョブが数時間または数日間実行され、Kubernetes ノードのディスク容量が制限されている場合、 コンテナログファイルは使用可能なすべてのディスク容量を消費する可能性があります。Spark コン テナログローテーションを有効にすると、ログファイルを複数のファイルに分割し、最も古いファイ ルを削除します。

Spark コンテナログのローテーション機能をオンにするには、以下の Spark パラメータを設定しま す。

#### **containerLogRotationConfiguration**

このパラメータを monitoringConfiguration に組み込むと、ログローテーションが有効 になります。デフォルトでは無効となっています。s3MonitoringConfiguration に加えて containerLogRotationConfiguration を使用する必要があります。

#### **rotationSize**

rotationSize パラメータはログローテーションのファイルサイズを指定します。指定できる 値の範囲は 2KB~2GB です。rotationSize パラメータの数値単位部分は整数として渡されま す。小数値はサポートされていないため、値 1500MB などに 1.5 GB のローテーションサイズを 指定できます。

#### **maxFilesToKeep**

maxFilesToKeep パラメータは、ローテーションが行われた後にコンテナに保持するファイル の最大数を指定します。最小値は 1 で、最大値は 50 です。

これらのパラメータは、次の例に示すように、StartJobRun APIの monitoringConfiguration セクションで指定できます。この例では、rotationSize = "10 MB" と maxFilesToKeep = 3 を使用すると、Amazon EMR on EKS はログを 10 MB でローテーションし、新しいログファイルを 生成し、ログファイルの数が 3 に達すると最も古いログファイルを削除します。

```
{ 
   "name": "my-long-running-job", 
   "virtualClusterId": "123456", 
   "executionRoleArn": "iam_role_name_for_job_execution", 
   "releaseLabel": "emr-6.11.0-latest", 
   "jobDriver": { 
     "sparkSubmitJobDriver": { 
       "entryPoint": "entryPoint_location", 
       "entryPointArguments": ["argument1", "argument2", ...], 
        "sparkSubmitParameters": "--class main_class --conf spark.executor.instances=2 
  --conf spark.executor.memory=2G --conf spark.executor.cores=2 --conf 
  spark.driver.cores=1" 
     } 
   }, 
   "configurationOverrides": { 
     "applicationConfiguration": [ 
      \{ "classification": "spark-defaults", 
         "properties": {
```

```
 "spark.driver.memory":"2G" 
 } 
       } 
     ], 
     "monitoringConfiguration": { 
       "persistentAppUI": "ENABLED", 
       "cloudWatchMonitoringConfiguration": { 
          "logGroupName": "my_log_group", 
          "logStreamNamePrefix": "log_stream_prefix" 
       }, 
       "s3MonitoringConfiguration": { 
          "logUri": "s3://my_s3_log_location" 
       }, 
       "containerLogRotationConfiguration": { 
          "rotationSize":"10MB", 
          "maxFilesToKeep":"3" 
       } 
     } 
   }
}
```
Spark コンテナログローテーションを使用してジョブ実行を開始するには、これらのパラメータで設 定した JSON ファイルへのパスを [StartJobRun](#page-123-0) コマンドに含めます。

aws emr-containers start-job-run \ --cli-input-json file://*path-to-json-request-file*

# Amazon EMR Spark ジョブで垂直的自動スケーリングを使用する

Amazon EMR on EKS の垂直的自動スケーリングは、Amazon EMR Spark アプリケーションに提供 するワークロードのニーズに合わせてメモリと CPU リソースを自動的に調整します。これにより、 リソース管理が簡単になります。

Amazon EMR Spark アプリケーションのリアルタイムおよび過去のリソース使用率を追跡するため に、垂直的自動スケーリングは Kubernetes [Vertical Pod Autoscaler \(VPA\)](https://github.com/kubernetes/autoscaler/tree/master/vertical-pod-autoscaler) を活用します。垂直的自 動スケーリング機能では、VPA が収集したデータを使用して、Spark アプリケーションに割り当て られるメモリと CPU リソースを自動的に調整します。このシンプルなプロセスにより、信頼性が向 上し、コストが最適化されます。

トピック

- [Amazon EMR on EKS の垂直的自動スケーリングのセットアップ](#page-221-0)
- [Amazon EMR on EKS の垂直的自動スケーリングを開始する](#page-224-0)
- [Amazon EMR on EKS の垂直的自動スケーリングを設定する](#page-225-0)
- [Amazon EMR on EKS の垂直的自動スケーリングをモニタリングする](#page-231-0)
- [Amazon EMR on EKS の垂直的自動スケーリング演算子をアンインストールする](#page-232-0)

## <span id="page-221-0"></span>Amazon EMR on EKS の垂直的自動スケーリングのセットアップ

このトピックは、Amazon EKS クラスターが垂直的自動スケーリングを使用して Amazon EMR Spark ジョブを送信できるように準備するのに役立ちます。セットアッププロセスでは、以下のセク ションのタスクを確認または完了する必要があります。

トピック

- [前提条件](#page-221-1)
- [Amazon EKS クラスターに Operator Lifecycle Manager \(OLM\) をインストールする](#page-222-0)
- [Amazon EMR on EKS の垂直的自動スケーリング演算子をインストールする](#page-222-1)

### <span id="page-221-1"></span>前提条件

クラスターに垂直的自動スケーリング Kubernetes 演算子をインストールする前に、以下のタスクを 完了します。前提条件のいずれかを既に完了している場合は、その前提条件をスキップして、次の前 提条件に進むことができます。

- [をインストールします。 AWS CLI](#page-97-0) AWS CLI を既にインストールしている場合は、それが最新 バージョンであることを確認します。
- [kubectl をインストールする](https://docs.aws.amazon.com/eks/latest/userguide/install-kubectl.html) kubectl は Kubernetes API サーバーと通信するために使用するコマ ンドラインツールです。Amazon EKS クラスターに垂直的自動スケーリング関連のアーティファ クトをインストールしてモニタリングするには kubectl が必要です。
- [Operator SDK をインストールする](https://sdk.operatorframework.io/docs/installation/) Amazon EMR on EKS は、クラスターにインストールする 垂直的自動スケーリング演算子の存続期間中、Operator SDK をパッケージマネージャーとして使 用します。
- [Docker をインストールする](https://docs.docker.com/get-docker/) Amazon EKS クラスターにインストールする垂直的自動スケーリ ング関連の Docker イメージを認証して取得するには、Docker CLI にアクセスする必要がありま す。
- [Kubernetes メトリクスサーバーのインストール](https://docs.aws.amazon.com/eks/latest/userguide/metrics-server.html) 垂直型ポッドオートスケーラーが Kubernetes API サーバーからメトリクスを取得できるように、まずメトリクスサーバーをインストールする必 要があります。
- [Amazon EKS クラスターを設定する](#page-102-0) (バージョン 1.24 以降) 垂直的自動スケーリングは Amazon EKS バージョン 1.24 以降でサポートされています。クラスターを作成したら、[Amazon](#page-122-0)  [EMR で使用できるように登録します。](#page-122-0)
- [Amazon EMR ベースイメージ URI \(リリース 6.10.0 以上\) を選択する](#page-40-0) 垂直的自動スケーリング は Amazon EMR リリース 6.10.0 以降でサポートされています。

<span id="page-222-0"></span>Amazon EKS クラスターに Operator Lifecycle Manager (OLM) をインストールする

Operator SDK CLI を使用して、以下の例に示すように、垂直的自動スケーリングを設定する Amazon EMR on EKS クラスターに Operator Lifecycle Manager (OLM) をインストールします。 セットアップが完了すると、OLM を使用して [Amazon EMR 垂直的自動スケーリング演算子の](#page-222-1)ライ フサイクルをインストールして管理できます。

operator-sdk olm install

インストールを検証するには、以下の olm status コマンドを実行します。

operator-sdk olm status

コマンドが以下の出力例のような成功した結果を返すことを確認します。

INFO[0007] Successfully got OLM status for version *X.XX*

インストールが成功しなかった場合は、「[Amazon EMR on EKS 垂直自動スケーリングのトラブル](#page-369-0) [シューティング](#page-369-0)」を参照してください。

<span id="page-222-1"></span>Amazon EMR on EKS の垂直的自動スケーリング演算子をインストールする

以下の手順を使用して Amazon EKS クラスターに垂直的自動スケーリング演算子をインストールし ます。

- 1. インストールを完了するために使用する以下の環境変数を設定します。
	- **\$REGION** はクラスターの AWS リージョンを指します。例えば、us-west-2 です。
- **\$ACCOUNT\_ID** はリージョンの Amazon ECR アカウント ID を指します。詳細については、 「[リージョン別の Amazon ECR レジストリアカウント](#page-41-0)」を参照してください。
- **\$RELEASE** はクラスターに使用したい Amazon EMR リリースを指します。垂直的自動スケー リングでは、Amazon EMR リリース 6.10.0 以降を使用する必要があります。
- 2. 次に、演算子の [Amazon ECR レジストリ](#page-41-0)への認証トークンを取得します。

```
aws ecr get-login-password \ 
 --region region-id | docker login \ 
 --username AWS \ 
  --password-stdin $ACCOUNT_ID.dkr.ecr.region-id.amazonaws.com
```
3. Amazon EMR on EKS 垂直的自動スケーリング演算子を以下のコマンドでインストールしま す。

```
ECR_URL=$ACCOUNT_ID.dkr.ecr.$REGION.amazonaws.com && \
REPO_DEST=dynamic-sizing-k8s-operator-olm-bundle && \
BUNDLE_IMG=emr-$RELEASE-dynamic-sizing-k8s-operator && \
operator-sdk run bundle \
$ECR_URL/$REPO_DEST/$BUNDLE_IMG\:latest
```
これにより、Amazon EKS クラスターのデフォルト名前空間に垂直的自動スケーリング演算子 のリリースが作成されます。このコマンドを使用して別の名前空間にインストールします。

```
operator-sdk run bundle \
$ACCOUNT_ID.dkr.ecr.$REGION.amazonaws.com/dynamic-sizing-k8s-operator-olm-bundle/
emr-$RELEASE-dynamic-sizing-k8s-operator:latest \
-n operator-namespace
```
**G** Note

指定した名前空間が存在しない場合、OLM は演算子をインストールしません。詳細につ いては、「[Kubernetes 名前空間が見つからない」](#page-369-0)を参照してください。

4. kubectl Kubernetes コマンドラインツールを使用して、演算子が正常にインストールされたこと を確認します。

kubectl get csv -n *operator-namespace*

kubectl コマンドは、新しくデプロイされた垂直的自動スケーラー演算子を [フェーズ] ステー タスが [成功] で返します。インストールやセットアップに問題がある場合は、[「Amazon EMR](#page-369-0) [on EKS 垂直自動スケーリングのトラブルシューティング」](#page-369-0)を参照してください。

## <span id="page-224-0"></span>Amazon EMR on EKS の垂直的自動スケーリングを開始する

<span id="page-224-1"></span>垂直的自動スケーリングを使用して Spark ジョブを送信する

[StartJobRun](https://docs.aws.amazon.com/emr-on-eks/latest/APIReference/API_StartJobRun.html) API を使用してジョブを送信するときは、Spark ジョブのドライバーに次の 2 つの設定 を追加して、垂直的自動スケーリングを有効にします。

"spark.kubernetes.driver.label.emr-containers.amazonaws.com/dynamic.sizing":"true", "spark.kubernetes.driver.annotation.emr-containers.amazonaws.com/ dynamic.sizing.signature":"*YOUR\_JOB\_SIGNATURE*"

上のコードでは、最初の行で垂直的自動スケーリング機能が有効になっています。次の行は、ジョブ の署名を選択するために必須の署名設定です。

これらの設定と許容されるパラメータ値の詳細については、「[Amazon EMR on EKS の垂直的自動](#page-225-0) [スケーリングを設定する](#page-225-0)」を参照してください。デフォルトでは、ジョブは垂直的自動スケーリング のモニタリング専用 [オフ] モードで送信されます。このモニタリング状態では、自動スケーリング を実行しなくてもリソースレコメンデーションを計算して表示できます。詳細については、「[垂直的](#page-230-0) [自動スケーリングモード](#page-230-0)」を参照してください。

以下の例では、垂直的自動スケーリングを使用してサンプル start-job-run コマンドを完了する 方法を示しています。

```
aws emr-containers start-job-run \
--virtual-cluster-id $VIRTUAL_CLUSTER_ID \
--name $JOB_NAME \
--execution-role-arn $EMR_ROLE_ARN \
--release-label emr-6.10.0-latest \
--job-driver '{ 
   "sparkSubmitJobDriver": { 
      "entryPoint": "local:///usr/lib/spark/examples/src/main/python/pi.py" 
    } 
 \}' \
--configuration-overrides '{ 
     "applicationConfiguration": [{
```

```
 "classification": "spark-defaults", 
         "properties": { 
           "spark.kubernetes.driver.label.emr-containers.amazonaws.com/dynamic.sizing": 
  "true", 
           "spark.kubernetes.driver.annotation.emr-containers.amazonaws.com/
dynamic.sizing.signature": "test-signature" 
 } 
    }] 
  }'
```
### 垂直的自動スケーリング機能の検証

垂直的自動スケーリングが送信されたジョブで正しく機能することを確認するには、kubectl を使用 して verticalpodautoscaler カスタムリソースを取得し、スケーリングの推奨事項を確認して ください。例えば、以下のコマンドは、[垂直的自動スケーリングを使用して Spark ジョブを送信す](#page-224-1) [る](#page-224-1) セクションのサンプルジョブに関するレコメンデーションを問い合わせます。

kubectl get verticalpodautoscalers --all-namespaces \ -l=emr-containers.amazonaws.com/dynamic.sizing.signature=*test-signature*

このクエリの出力は以下のようになります。

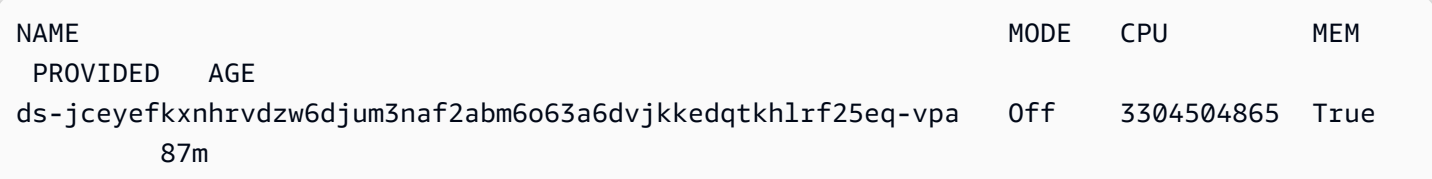

出力が類似していない場合やエラーコードが含まれている場合は、「[Amazon EMR on EKS 垂直自](#page-369-0) [動スケーリングのトラブルシューティング](#page-369-0)」を参照して、問題の解決に役立つ手順をご覧ください。

## <span id="page-225-0"></span>Amazon EMR on EKS の垂直的自動スケーリングを設定する

[StartJobRun](https://docs.aws.amazon.com/emr-on-eks/latest/APIReference/API_StartJobRun.html) API を使用して Amazon EMR Spark ジョブを送信するときに、垂直的自動スケーリン グを設定できます。「[垂直的自動スケーリングを使用して Spark ジョブを送信する」](#page-224-1)の例に示すよ うに、Spark ドライバーポッドに自動スケーリング関連の設定パラメータを設定します。

Amazon EMR on EKS 垂直的自動スケーリング演算子は、自動スケーリング機能を備えたドライ バーポッドをリッスンし、ドライバーポッドの設定を使用して Kubernetes Vertical Pod Autoscaler (VPA) との統合を設定します。これにより、Spark エグゼキューターポッドのリソーストラッキング と自動スケーリングが容易になります。

以下のセクションでは、Amazon EKS クラスターの垂直的自動スケーリングを設定するときに使用 できるパラメータについて説明します。

### **a** Note

機能切り替えパラメータをラベルとして設定し、残りのパラメータを Spark ドライ バーポッドのアノテーションとして設定します。自動スケーリングパラメータは emrcontainers.amazonaws.com/ ドメインに属し、dynamic.sizing プレフィックスが付 いています。

### 必須パラメータ

ジョブを送信する際には、Spark ジョブドライバーに以下の 2 つのパラメータを含める必要がありま す。

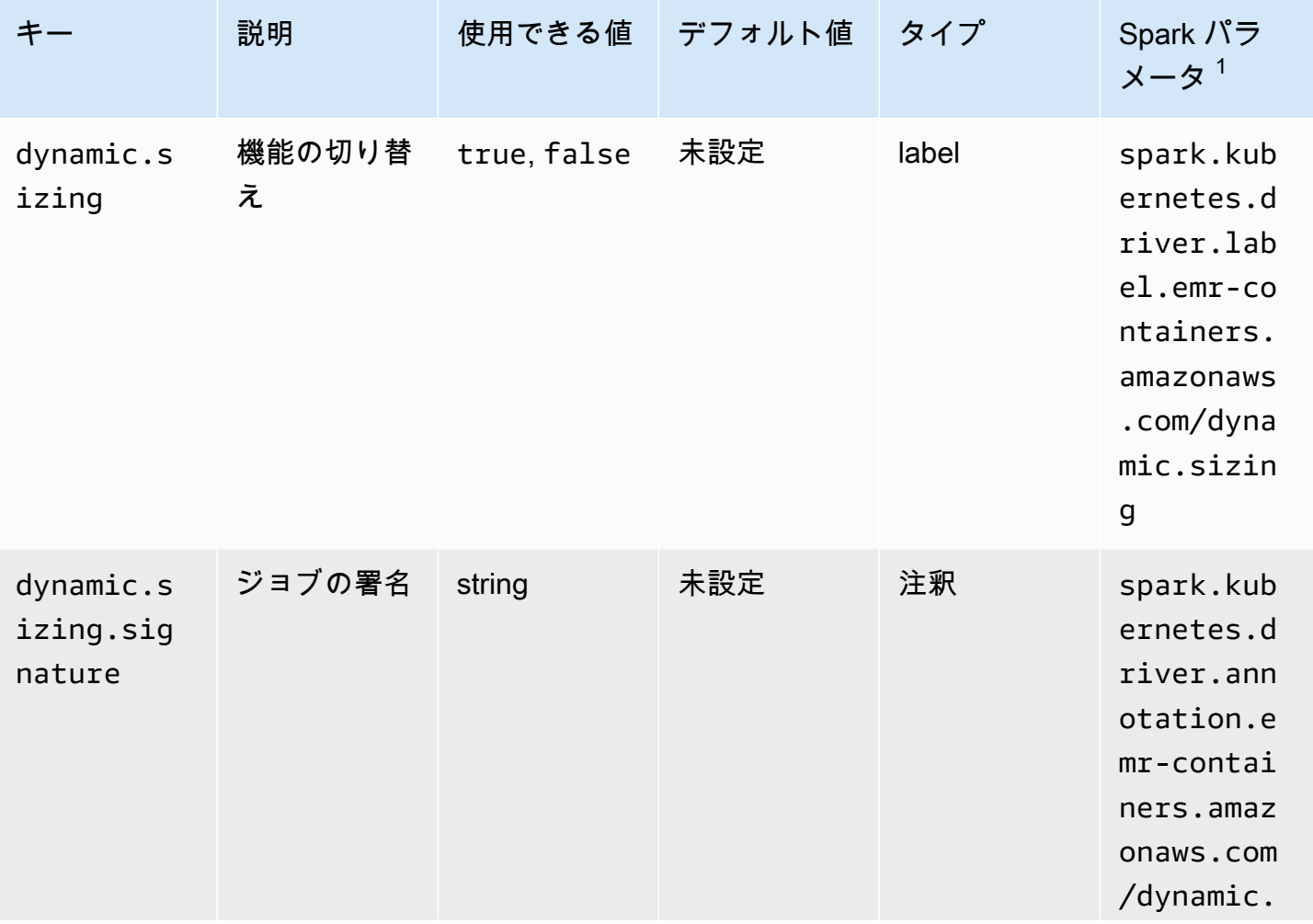

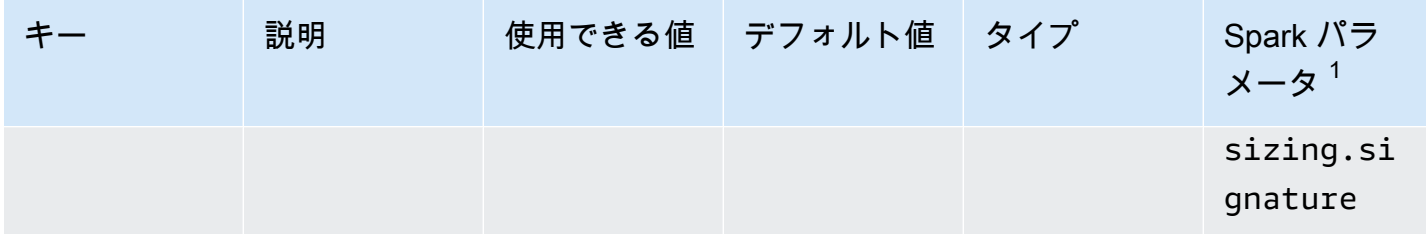

<sup>1</sup> このパラメータを StartJobRun API で SparkSubmitParameter または ConfigurationOverride として使用します。

- **dynamic.sizing** dynamic.sizing ラベルを使用して垂直的自動スケーリングのオンとオフ を切り替えることができます。垂直的自動スケーリングをオンにするには、Spark ドライバーポッ ドの dynamic.sizing を true に設定します。このラベルを省略したり、true 以外の値に設定 したりすると、垂直的自動スケーリングはオフになります。
- **dynamic.sizing.signature** dynamic.sizing.signature ドライバーポッドのアノテー ションを使用してジョブの署名を設定します。垂直的自動スケーリングは、Amazon EMR Spark ジョブのさまざまな実行にわたるリソース使用状況データを集約して、リソースのレコメンデー ションを導き出します。ジョブを結び付けるための一意の識別子を指定します。

#### **a** Note

ジョブが毎日あるいは毎週などの一定の間隔で繰り返される場合、ジョブの新しいインス タンスごとにジョブの署名を同じままにしておく必要があります。これにより、垂直的自 動スケーリングでは、ジョブのさまざまな実行にわたるレコメンデーションを計算して集 計できます。

<sup>1</sup> このパラメータを StartJobRun API で SparkSubmitParameter または ConfigurationOverride として使用します。

### 任意指定のパラメータ

垂直的自動スケーリングは、以下のオプションパラメータもサポートしています。これらをドライ バーポッドのアノテーションとして設定します。

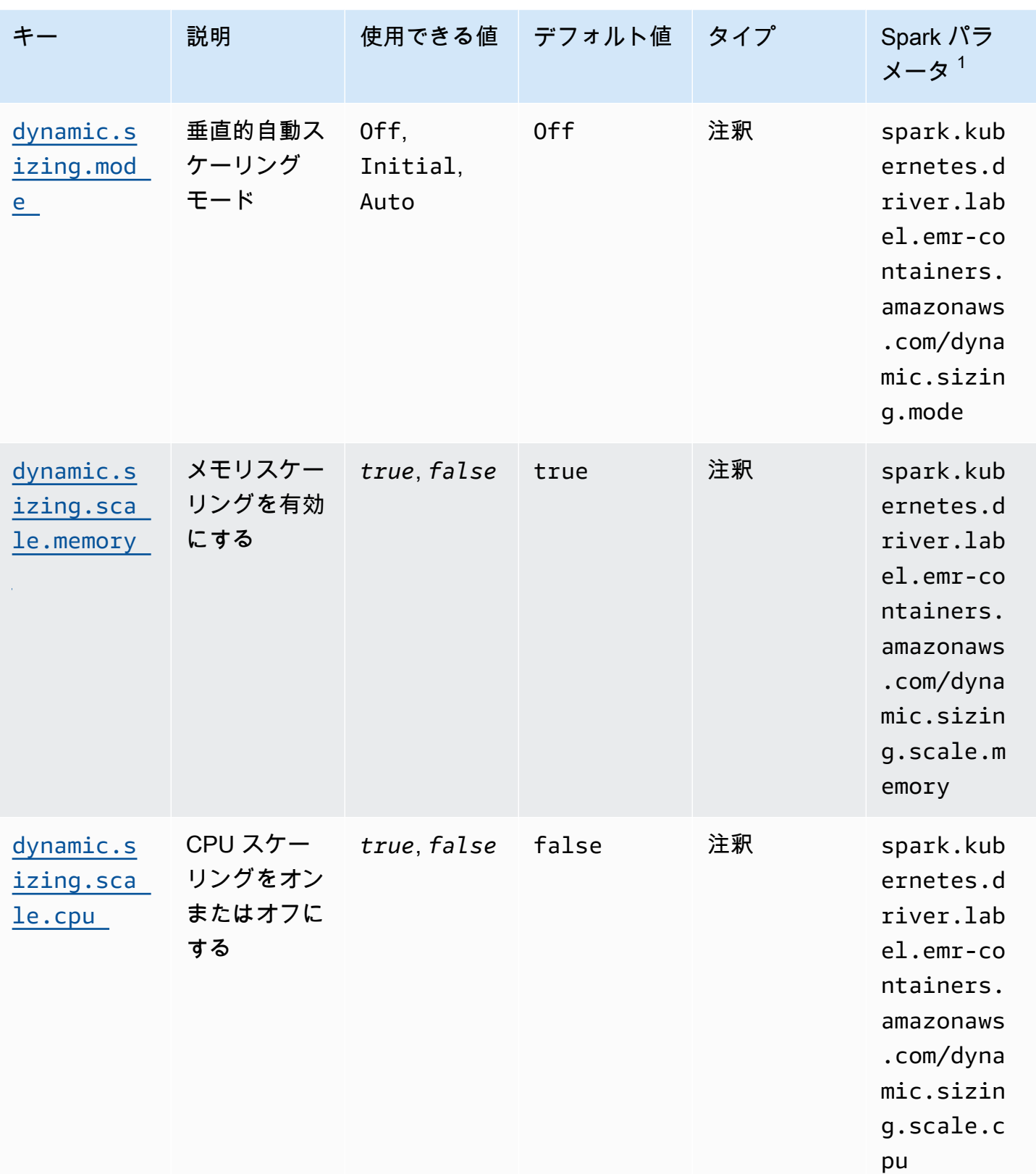

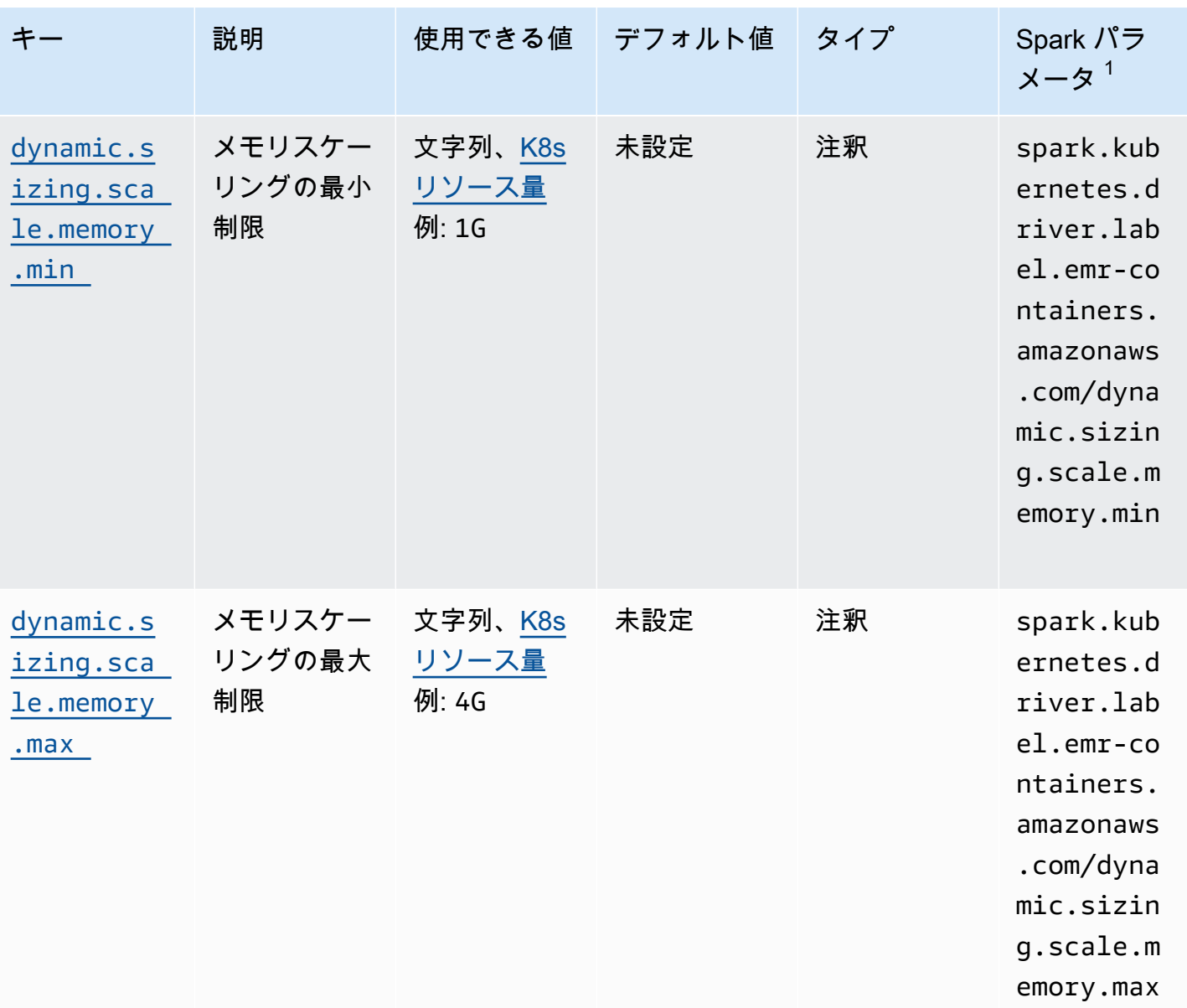

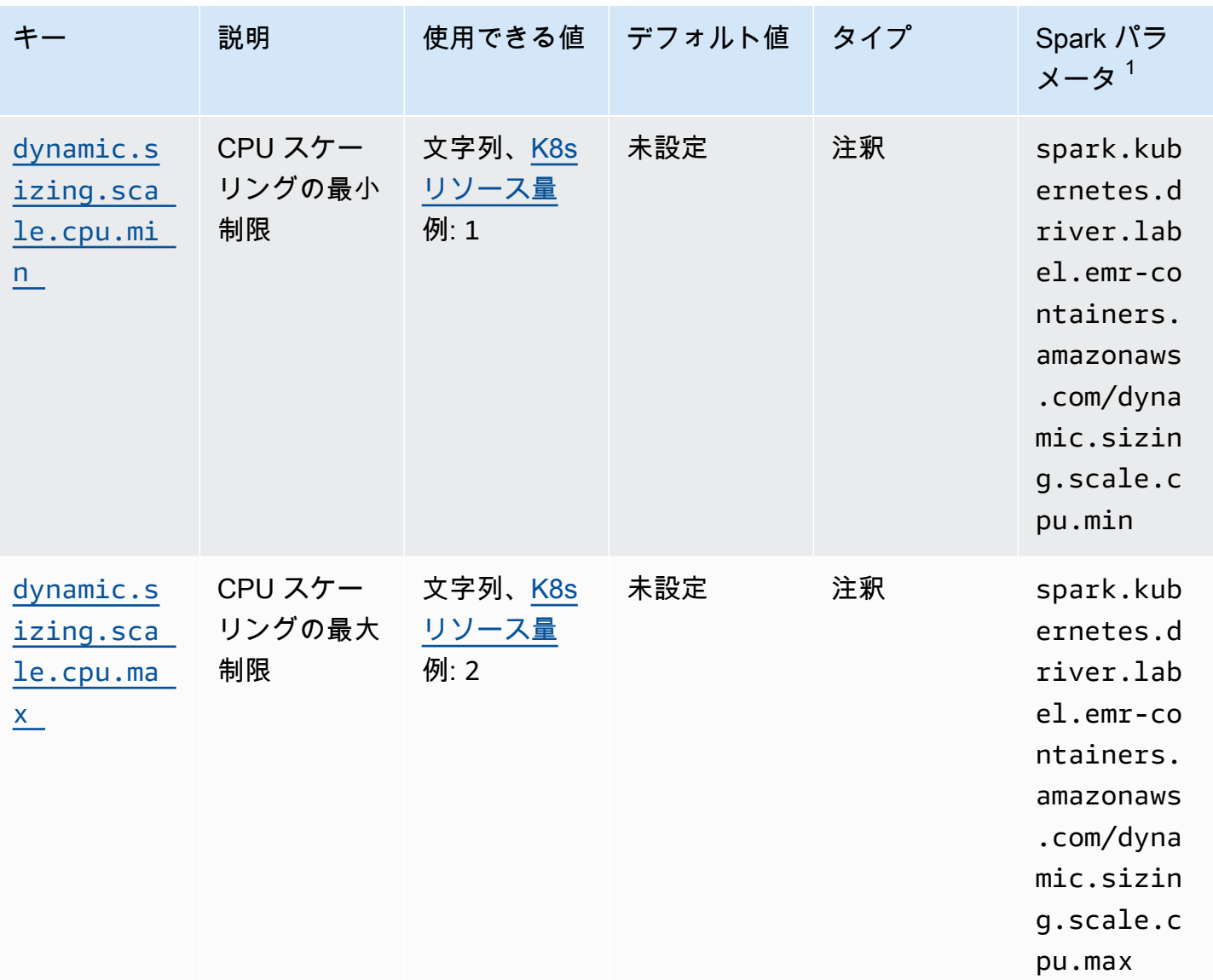

<span id="page-230-0"></span>垂直的自動スケーリングモード

mode パラメータは VPA がサポートするさまざまな自動スケーリングモードにマッピングされま す。ドライバーポッドの dynamic.sizing.mode アノテーションを使用してモードを設定します。 このパラメータでは以下の値がサポートされています。

• オフ — レコメンデーションをモニタリングできる dry-run モードですが、自動スケー リングは実行されません。これが垂直的自動スケーリングのデフォルトモードです。こ のモードでは、関連する Vertical Pod Autoscaler リソースがレコメンデーションを計算 し、kubectl、Prometheus、Grafana などのツールを使用してレコメンデーションをモニタリング できます。

- 初期 このモードでは、ジョブが繰り返し実行される場合など、ジョブの実行履歴に基づいてレ コメンデーションがある場合、VPA はジョブの開始時にリソースを自動スケーリングします。
- 自動 このモードでは、VPA は Spark エグゼキューターポッドを削除し、Spark ドライバーポッ ドがエグゼキューターポッドを再起動したときに推奨リソース設定でそれらを自動スケーリングし ます。VPA は実行中の Spark エグゼキューターポッドを削除することがあるため、中断されたエ グゼキューターを再試行すると、さらにレイテンシーが発生する可能性があります。

<span id="page-231-1"></span>リソースのスケーリング

垂直的自動スケーリングを設定する場合は、CPU およびメモリリソースをスケーリン グするかどうかを選択することができます。dynamic.sizing.scale.cpu および dynamic.sizing.scale.memory アノテーションを true または false に設定します。デフォル トでは、CPU スケーリングは false に設定され、メモリスケーリングは true に設定されます。

リソースの最小値と最大値 (境界)

必要に応じて、CPU およびメモリリソースに境界を設定することもできます。自動スケーリングを 有効にするときに、dynamic.sizing.[memory/cpu].[min/max] アノテーション付きのこれら のリソースの最小値と最大値を選択します。デフォルトでは、リソースに制限はありません。アノ テーションは Kubernetes リソース量を表す文字列値として設定します。例えば、4 GB を表すよう にするには、dynamic.sizing.memory.max を 4G に設定します。

### <span id="page-231-0"></span>Amazon EMR on EKS の垂直的自動スケーリングをモニタリングする

kubectl Kubernetes コマンドラインツールを使用して、クラスター上のアクティブな垂直的自動ス ケーリング関連のレコメンデーションを一覧表示できます。また、追跡したジョブの署名を表示した り、その署名に関連する不要なリソースを削除したりすることもできます。

#### クラスターの垂直的自動スケーリングのレコメンデーションを一覧表示する

kubectl を使用して verticalpodautoscaler リソースを取得し、現在のステータスとレコメン デーションを表示します。以下のクエリ例は、Amazon EKS クラスターのすべてのアクティブなリ ソースを返します。

kubectl get verticalpodautoscalers \ -o custom-columns="NAME:.metadata.name,"\ "SIGNATURE:.metadata.labels.emr-containers\.amazonaws\.com/dynamic\.sizing \.signature,"\ "MODE:.spec.updatePolicy.updateMode,"\

```
"MEM: status.recommandation.containerRecommandation[@].target.memory" \ \ (--all-namespaces
```
#### このクエリの出力は以下のようになります。

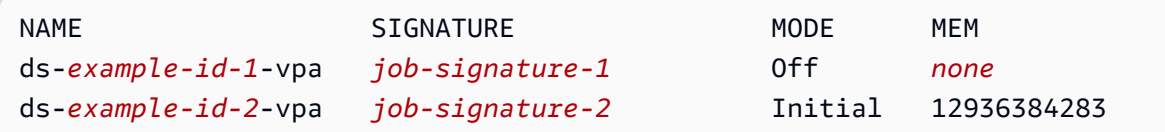

クラスターの垂直的自動スケーリングのレコメンデーションをクエリして削除しま す。

Amazon EMR 垂直的自動スケーリングジョブ実行リソースを削除すると、レコメンデーションを追 跡して保存する関連付けられた VPA オブジェクトが自動的に削除されます。

以下の例では、kubectl を使用して、署名で識別されるジョブのレコメンデーションを削除します。

kubectl delete jobrun -n emr -l=emr-containers\.amazonaws\.com/dynamic\.sizing \.signature=integ-test jobrun.dynamicsizing.emr.services.k8s.aws "ds-*job-signature*" deleted

特定のジョブの署名がわからない場合や、クラスター上のリソースをすべて削除したい場合は、以下 の例のように、一意のジョブ ID の代わりに --all または --all-namespaces をコマンドで使用 できます。

kubectl delete jobruns --all --all-namespaces jobrun.dynamicsizing.emr.services.k8s.aws "ds-*example-id*" deleted

# <span id="page-232-0"></span>Amazon EMR on EKS の垂直的自動スケーリング演算子をアンインストー ルする

Amazon EKS クラスターから垂直的自動スケーリング演算子を削除する場合は、以下の例に示すよ うに Operator SDK CLI で cleanup コマンドを使用します。これにより、Vertical Pod Autoscaler など、演算子と共にインストールされたアップストリームの依存関係も削除されます。

operator-sdk cleanup emr-dynamic-sizing

演算子を削除したときにクラスター上に実行中のジョブがある場合、それらのジョブは垂直的自 動スケーリングなしで実行され続けます。演算子を削除した後にクラスターでジョブを送信する と、Amazon EMR on EKS は[、設定](#page-225-0)時に定義した垂直的自動スケーリング関連のパラメータをすべ て無視します。

# EKS での Amazon EMR 上のインタラクティブワークロード の実行

インタラクティブエンドポイントは、Amazon EMR Studio を EKS での Amazon EMR に接続する ゲートウェイです。これにより、インタラクティブワークロードを実行できます。EMR Studio でイ ンタラクティブエンドポイントを使用すると、[Amazon S3](https://docs.aws.amazon.com/AmazonS3/latest/user-guide/) や [Amazon DynamoDB](https://docs.aws.amazon.com/amazondynamodb/latest/gettingstartedguide/) などのデータス トアにあるデータセットを使用してインタラクティブな分析を実行できます。

ユースケース

- EMR スタジオ IDE エクスペリエンスを使用して ETL スクリプトを作成します。IDE はオンプレ ミスデータを取り込み、変換後に Amazon S3 に保存し、後で分析できるようにします。
- ノートブックを使用してデータセットを調べ、データセットの異常を検出するように機械学習モデ ルをトレーニングします。
- ビジネスダッシュボードなどの分析アプリケーションの日次レポートを生成するスクリプトを作成 します。

トピック

- [インタラクティブエンドポイントの概要](#page-234-0)
- [EKS での Amazon EMR でインタラクティブエンドポイントを作成するための前提条件](#page-237-0)
- [仮想クラスターのインタラクティブエンドポイントを作成する](#page-239-0)
- [インタラクティブエンドポイントの設定](#page-243-0)
- [インタラクティブエンドポイントのモニタリング](#page-253-0)
- [セルフホスト型 Jupyter Notebook を使用する](#page-256-0)
- [インタラクティブエンドポイントでのその他のオペレーション](#page-265-0)

# <span id="page-234-0"></span>インタラクティブエンドポイントの概要

インタラクティブエンドポイントは、Amazon EMR Studio などのインタラクティブクライアントが EKS クラスター上の Amazon EMR に接続してインタラクティブワークロードを実行できるように します。インタラクティブエンドポイントは、インタラクティブクライアントが必要とするリモー トカーネルライフサイクル管理機能を提供する Jupyter Enterprise Gateway によって支えられてい

ます。カーネルは、Jupyter ベースの Amazon EMR Studio クライアントと相互作用してインタラク ティブワークロードを実行する言語固有のプロセスです。

インタラクティブエンドポイントは、次のカーネルをサポートします。

- Python 3
- PySpark Kubernetes 上の
- Scala を使用した Apache Spark

#### **a** Note

EKS での Amazon EMR の料金は、インタラクティブエンドポイントとカーネルに適用され ます。詳細については、「[Amazon EMR on EKS pricing」](https://aws.amazon.com/emr/pricing/#Amazon_EMR_on_Amazon_EKS)のページを参照してください。

EMR Studio を EKS での Amazon EMR に接続するには、以下のエンティティが必要です。

- EKS での Amazon EMR 仮想クラスター 仮想クラスターは、Amazon EMR を登録する際に使 用する Kubernetes 名前空間です。Amazon EMR では、仮想クラスターを使用してジョブを実行 し、エンドポイントをホストします。複数の仮想クラスターを同じ物理クラスターでバックアップ できます。ただし、各仮想クラスターは Amazon EKS クラスター上の 1 つの名前空間にマッピン グされます。仮想クラスターでは、請求に適用されるアクティブなリソースや、サービスの外部で ライフサイクル管理を必要とするアクティブなリソースは作成されません。
- EKS での Amazon EMR のインタラクティブエンドポイント インタラクティブエンドポイント は、EMR Studio ユーザーがワークスペースに接続できる HTTPS エンドポイントです。HTTPS エンドポイントには EMR Studio からのみアクセスでき、Amazon EKS クラスターの Amazon Virtual Private Cloud (Amazon VPC) のプライベートサブネットにこれを作成します。

Python、、および Spark Scala カーネルは PySpark、Amazon EMR on EKS ジョブ実行ロールで 定義されたアクセス許可を使用して、他の を呼び出します AWS のサービス。インタラクティブ エンドポイントに接続するすべてのカーネルとユーザーは、エンドポイントの作成時に指定した ロールを使用します。ユーザーごとに個別のエンドポイントを作成し、ユーザーに異なる AWS Identity and Access Management (IAM) ロールを持たせることをお勧めします。

• AWS Application Load Balancer コントローラー – AWS Application Load Balancer コントロー ラーは、Amazon EKS Kubernetes クラスターの Elastic Load Balancing を管理します。コント ローラーは、Kubernetes Ingress リソースを作成するときに、Application Load Balancer (ALB) を プロビジョニングします。ALB は、インタラクティブエンドポイントなどの Kubernetes サービ

スを Amazon EKS クラスターの外部に公開しますが、同じ Amazon VPC 内に公開します。イン タラクティブエンドポイントを作成すると、インタラクティブクライアントが接続できるように ALB を使用してインタラクティブエンドポイントを公開する Ingress リソースもデプロイされま す。Amazon EKS クラスターごとにインストールする必要がある AWS Application Load Balancer コントローラーは 1 つだけです。

次の図に、EKS での Amazon EMR のインタラクティブエンドポイントのアーキテクチャを示し ます。Amazon EKS クラスターは、分析ワークロードを実行するコンピューティングとインタ ラクティブエンドポイントで構成されます。Application Load Balancer コントローラーは kubesystem 名前空間で実行されます。ワークロードとインタラクティブエンドポイントは、仮想クラ スターの作成時に指定した名前空間で実行されます。インタラクティブエンドポイントを作成する と、EKS での Amazon EMR コントロールプレーンは Amazon EKS クラスターにインタラクティ ブエンドポイントデプロイを作成します。さらに、Application Load Balancer Ingress のインスタ ンスは AWS 、ロードバランサーコントローラーによって作成されます。Application Load Balancer は、EMR Studio などのクライアントが Amazon EMR クラスターに接続し、インタラクティブワー クロードを実行するための外部インターフェイスを提供します。

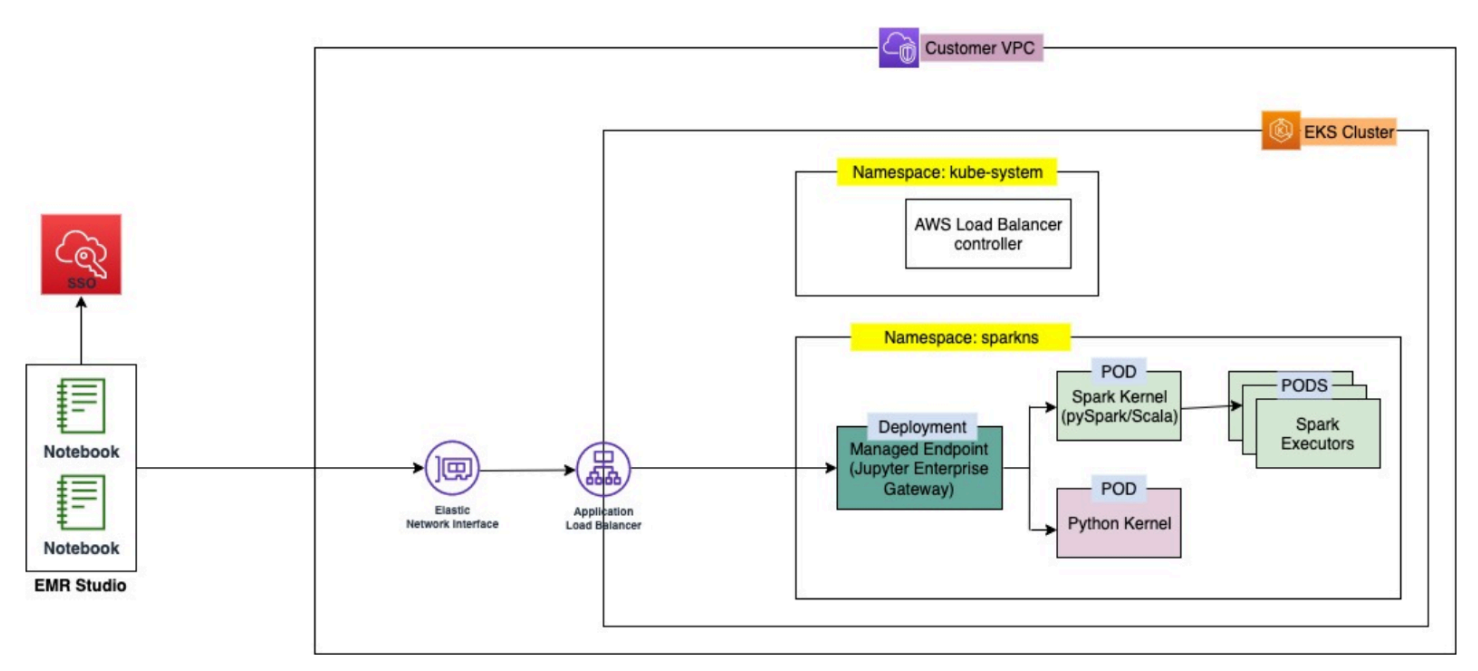

# <span id="page-237-0"></span>EKS での Amazon EMR でインタラクティブエンドポイントを作成 するための前提条件

このセクションでは、EMR Studio が EKS での Amazon EMR クラスターに接続してインタラクティ ブワークロードを実行するために使用できるインタラクティブエンドポイントを設定するための前提 条件について説明します。

### AWS CLI

の手順に従って[をインストールします。 AWS CLI、](#page-97-0)最新バージョンの AWS Command Line Interface () をインストールしますAWS CLI。

eksctl のインストール

eksctl の最新バージョンをインストールするには、「eksctl [をインストールする」](#page-100-0)の手順に従っ てください。Amazon EKS クラスターに Kubernetes バージョン 1.22 以降を使用している場合 は、0.117.0 より大きいバージョンの eksctl を使用してください。

### Amazon EKS クラスター

Amazon EKS クラスターを作成します。クラスターを EKS での Amazon EMR に仮想クラスターと して登録します。このクラスターの要件と考慮事項は次のとおりです。

- クラスターは EMR Studio と同じ Amazon Virtual Private Cloud (VPC) 内にある必要があります。
- クラスターには、インタラクティブエンドポイントの有効化、Git ベースのリポジトリのリンク、 および Application Load Balancer のプライベートモードでの起動のために、少なくとも 1 つのプ ライベートサブネットが必要です。
- EMR Studio と、仮想クラスターの登録に使用する Amazon EKS クラスターの間に少なくとも 1 つの共通のプライベートサブネットが必要です。これにより、インタラクティブエンドポイントが Studio ワークスペースにオプションとして表示され、Studio から Application Load Balancer への 接続が有効になります。

Studio と Amazon EKS クラスターを接続するには、2 つの方法から選択できます。

- Amazon EKS クラスターを作成し、EMR Studio に属するサブネットに関連付けます。
- または、EMR Studio を作成し、Amazon EKS クラスターのプライベートサブネットを指定しま す。
- Amazon EKS 最適化 ARM Amazon Linux AMI は、EKS での Amazon EMR インタラクティブエン ドポイントではサポートされていません。
- インタラクティブエンドポイントは、1.28 までの Kubernetes バージョンを使用する Amazon EKS クラスターで動作します。
- [Amazon EKS マネージドノードグループの](https://docs.aws.amazon.com/eks/latest/userguide/managed-node-groups.html)みがサポートされます。

## EKS での Amazon EMR のクラスターアクセスを許可する

「[EKS での Amazon EMR のクラスターアクセスを許可する」](https://docs.aws.amazon.com/emr/latest/EMR-on-EKS-DevelopmentGuide/setting-up-cluster-access.html)のステップを使用して、EKS での Amazon EMR にクラスター内の特定の名前空間へのアクセスを許可します。

## Amazon EKS クラスターでの IRSA の有効化

Amazon EKS クラスターでサービスアカウント (IRSA) の IAM ロールを有効化するには、[「Enable](https://docs.aws.amazon.com/emr/latest/EMR-on-EKS-DevelopmentGuide/setting-up-enable-IAM.html)  [IAM Roles for Service Accounts \(IRSA\)」](https://docs.aws.amazon.com/emr/latest/EMR-on-EKS-DevelopmentGuide/setting-up-enable-IAM.html)の手順に従ってください。

## IAM ジョブ実行ロールを作成する

EKS での Amazon EMR インタラクティブエンドポイントでワークロードを実行するには、IAM ロールを作成する必要があります。このドキュメントでは、この IAM ロールをジョブ実行ロールと 呼びます。この IAM ロールは、インタラクティブエンドポイントコンテナと、EMR Studio でジョ ブを送信したときに作成される実際の実行コンテナの両方に割り当てられます。EKS での Amazon EMR のジョブ実行ロールの Amazon リソースネーム (ARN) が必要になります。これには次の 2 つ のステップが必要です。

- [ジョブ実行の IAM ロールを作成する。](https://docs.aws.amazon.com/emr/latest/EMR-on-EKS-DevelopmentGuide/creating-job-execution-role.html)
- [ジョブ実行ロールの信頼ポリシーを更新する。](https://docs.aws.amazon.com/emr/latest/EMR-on-EKS-DevelopmentGuide/setting-up-trust-policy.html)

## Amazon EMR on EKS へのアクセス許可をユーザーに付与する

インタラクティブエンドポイントの作成のリクエストを行う IAM エンティティ (ユーザーまたはロー ル) には、次の Amazon EC2 および emr-containers アクセス権限も必要です。[「Amazon EMR](#page-117-0) [on EKS へのアクセス許可をユーザーに付与する」](#page-117-0)で説明した手順に従って、EKS での Amazon EMR が、インタラクティブエンドポイントのロードバランサーへのインバウンドトラフィックを制 限するセキュリティグループを作成、管理、および削除できるようにするアクセス権限を付与しま す。

以下の emr-containers アクセス権限により、ユーザーは基本的なインタラクティブエンドポイン トオペレーションを実行できます。

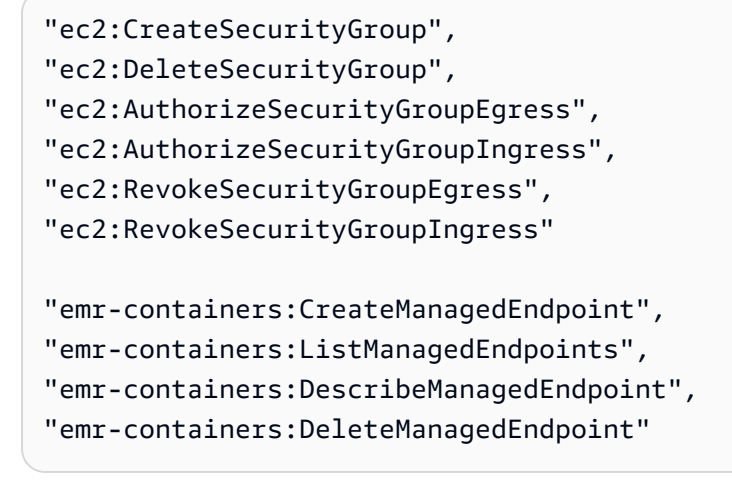

## Amazon EKS クラスターをAmazon EMR に登録する

仮想クラスターを設定し、ジョブを実行する Amazon EKS クラスター内の名前空間にマッピングし ます。 AWS Fargate専用クラスターの場合は、Amazon EMR on EKS 仮想クラスターと Fargate プ ロファイルの両方に同じ名前空間を使用します。

EKS での Amazon EMR 仮想クラスターの設定の詳細については、「[Amazon EKS クラスターを](#page-122-0) [Amazon EMR に登録する](#page-122-0)」を参照してください。

## Load AWS Load Balancerを Amazon EKS クラスターにデプロイする

Amazon EKS クラスターには AWS Application Load Balancer が必要です。Amazon EKS クラス ターごとに 1 つの Application Load Balancer コントローラーを設定する必要があります。 AWS Application Load Balancer コントローラーの設定については、「Amazon EKS [ユーザーガイド」の](https://docs.aws.amazon.com/eks/latest/userguide/aws-load-balancer-controller.html) [AWS Load Balancer Controller アドオンの](https://docs.aws.amazon.com/eks/latest/userguide/aws-load-balancer-controller.html)インストール」を参照してください。

# <span id="page-239-0"></span>仮想クラスターのインタラクティブエンドポイントを作成する

このページでは、 AWS コマンドラインインターフェイス () を使用してインタラクティブエンドポ イントを作成する方法について説明しますAWS CLI。

# **create-managed-endpoint** コマンドでインタラクティブエンドポイン トを作成する

次のように create-managed-endpoint コマンドでパラメータを指定します。EKS での Amazon EMR は、Amazon EMR リリース 6.7.0 以降でのインタラクティブエンドポイントの作成をサポート しています。

```
aws emr-containers create-managed-endpoint \
‐‐type JUPYTER_ENTERPRISE_GATEWAY \
‐‐virtual‐cluster‐id 1234567890abcdef0xxxxxxxx \
‐‐name example-endpoint-name \
‐‐execution-role-arn arn:aws:iam::444455556666:role/JobExecutionRole \
‐‐release-label emr-6.9.0-latest \
‐‐configuration-overrides '{ 
     "applicationConfiguration": [{ 
         "classification": "spark-defaults", 
         "properties": { 
              "spark.driver.memory": "2G" 
         } 
     }], 
     "monitoringConfiguration": { 
         "cloudWatchMonitoringConfiguration": { 
              "logGroupName": "log_group_name", 
              "logStreamNamePrefix": "log_stream_prefix" 
         }, 
         "persistentAppUI": "ENABLED", 
         "s3MonitoringConfiguration": { 
              "logUri": "s3://my_s3_log_location" 
         } 
     }
}'
```
詳細については、「[インタラクティブエンドポイントを作成するためのパラメータ](#page-242-0)」を参照してくだ さい。

JSON ファイルで指定されたパラメータを使用してインタラクティブエン ドポイントを作成する

1. create-managed-endpoint-request.json ファイルを作成し、次の JSON ファイルに示す ように、エンドポイントに必要なパラメータを指定します。

```
{ 
     "name": "MY_TEST_ENDPOINT", 
     "virtualClusterId": "MY_CLUSTER_ID", 
     "type": "JUPYTER_ENTERPRISE_GATEWAY", 
     "releaseLabel": "emr-6.9.0-latest", 
     "executionRoleArn": "arn:aws:iam::444455556666:role/JobExecutionRole", 
     "configurationOverrides": 
     { 
         "applicationConfiguration": 
        \Gamma\overline{a} "classification": "spark-defaults", 
                 "properties": 
\overline{a} "spark.driver.memory": "8G" 
 } 
 } 
         ], 
         "monitoringConfiguration": 
         { 
             "persistentAppUI": "ENABLED", 
             "cloudWatchMonitoringConfiguration": 
\overline{a} "logGroupName": "my_log_group", 
                 "logStreamNamePrefix": "log_stream_prefix" 
             }, 
             "s3MonitoringConfiguration": 
\overline{a} "logUri": "s3://my_s3_log_location" 
 } 
         } 
     }
}
```
2. ローカルまたは Amazon S3 に保存されている create-managed-endpoint-request.json ファイルへのパスを指定して、create-managed-endpoint コマンドを使用します。

```
aws emr-containers create-managed-endpoint \
‐‐cli-input-json file://./create-managed-endpoint-request.json ‐‐region AWS-Region
```
## インタラクティブエンドポイントの作成の出力

ターミナルで、次の出力が表示されます。出力には、新しいインタラクティブエンドポイントの名前 と ID が含まれます。

```
{ 
     "id": "1234567890abcdef0", 
     "name": "example-endpoint-name", 
     "arn": "arn:aws:emr-containers:us-west-2:111122223333:/
virtualclusters/444455556666/endpoints/444455556666", 
     "virtualClusterId": "111122223333xxxxxxxx"
}
```
aws emr-containers create-managed-endpoint を実行すると、EMR Studio とインタラク ティブエンドポイントサーバー間の HTTPS 通信を可能にする自己署名証明書が作成されます。

create-managed-endpoint を実行しても前提条件を満たしていない場合、Amazon EMR は続行 するために必要なアクションを含むエラーメッセージを返します。

## <span id="page-242-0"></span>インタラクティブエンドポイントを作成するためのパラメータ

- トピック
- [インタラクティブエンドポイントの必須パラメータ](#page-242-1)
- [インタラクティブエンドポイントの任意指定のパラメータ](#page-243-1)

<span id="page-242-1"></span>インタラクティブエンドポイントの必須パラメータ

インタラクティブエンドポイントを作成するときに次のパラメータを指定する必要があります。

**‐‐type**

JUPYTER\_ENTERPRISE\_GATEWAY を使用します。これはサポートされている唯一のタイプで す。

#### **‐‐virtual-cluster-id**

EKS での Amazon EMR に登録した仮想クラスターの ID。

**‐‐name**

EMR Studio ユーザーがドロップダウンリストから選択しやすいようにする、インタラクティブ エンドポイントのわかりやすい名前。

#### **‐‐execution-role-arn**

前提条件の一部として作成された EKS での Amazon EMR の IAM ジョブ実行 IAM ロールの Amazon リソースネーム (ARN)。

#### **‐‐release-label**

エンドポイントに使用する Amazon EMR リリースのリリースラベル。例えば emr-6.9.0 latest です。EKS での Amazon EMR は、Amazon EMR リリース 6.7.0 以降でインタラクティ ブエンドポイントをサポートしています。

#### <span id="page-243-1"></span>インタラクティブエンドポイントの任意指定のパラメータ

インタラクティブエンドポイントを作成するときに、オプションで以下を指定することもできます。

#### **‐‐configuration-overrides**

アプリケーションのデフォルト設定を上書きするには、設定オブジェクトを指定します。短縮構 文を使用して、設定を指定したり、JSON ファイルの設定オブジェクトを参照したりできます。

設定オブジェクトは、分類、プロパティ、オプションの入れ子になっている設定で構成されます。プ ロパティは、そのファイル内で上書きする設定で構成されます。単一の JSON オブジェクトで、複 数のアプリケーションに複数の分類を指定できます。EKS での Amazon EMR リリースによって使用 可能な設定分類は異なります。EKS での Amazon EMR の各リリースで使用可能な設定分類の一覧に ついては、「[Amazon EMR on EKS リリース](#page-376-0)」を参照してください。各リリースにリストされてい る設定分類に加えて、インタラクティブエンドポイントには追加の分類 jeg-config が組み込まれ ています。詳細については、「[Jupyter エンタープライズゲートウェイ \(JEG\) 設定オプション」](#page-250-0)を参 照してください。

# <span id="page-243-0"></span>インタラクティブエンドポイントの設定

## モニタリングSpark ジョブ

失敗をモニタリングおよびトラブルシューティングできるように、インタラクティブエンドポイント を設定して、エンドポイントで開始されたジョブが Amazon S3、Amazon CloudWatch Logs、また はその両方にログ情報を送信できるようにします。以下のセクションでは、EKS での Amazon EMR インタラクティブエンドポイントで起動した Spark ジョブの Amazon S3 へ Spark アプリケーショ ンログを送信する方法について説明します。

Amazon S3 ログ用の IAM ポリシーを設定する

カーネルが Amazon S3 にログデータを送信できるようにするには、ジョブ実行ロールのアクセス権 限ポリシーに次のアクセス権限を含める必要があります。*DOC-EXAMPLE-BUCKET-LOGGING* をログ 記録バケットの名前に置き換えます。

```
{ 
     "Version": "2012-10-17", 
     "Statement": [ 
         \mathcal{L} "Effect": "Allow", 
              "Action": [ 
                   "s3:PutObject", 
                   "s3:GetObject", 
                   "s3:ListBucket" 
              ], 
              "Resource": [ 
                   "arn:aws:s3:::DOC-EXAMPLE-BUCKET-LOGGING", 
                   "arn:aws:s3:::DOC-EXAMPLE-BUCKET-LOGGING/*", 
 ] 
          } 
     ]
}
```
#### **a** Note

EKS での Amazon EMR は、S3 バケットを作成することもできます。S3 バケットが利用で きない場合は、IAM ポリシーに s3:CreateBucket アクセス権限を含めてください。

S3 バケットにログを送信するために必要なアクセス権限を実行ロールに付与すると、ログデータ は次の Amazon S3 ロケーションに送信されます。これは、s3MonitoringConfiguration が create-managed-endpoint リクエストの monitoringConfiguration セクションで渡される ときに起こります。

- ドライバーログ logUri/virtual-cluster-id/endpoints/endpoint-id/containers/ spark-application-id/spark-application-id-driver/(stderr.gz/stdout.gz)
- エグゼキュターログ logUri/virtual-cluster-id/endpoints/endpoint-id/ containers/spark-application-id/executor-pod-name-exec-<Number>/ (stderr.gz/stdout.gz)

**a** Note

EKS での Amazon EMR は、エンドポイントログを S3 バケットにアップロードしません。

# インタラクティブエンドポイントでカスタムポッドテンプレートを指定す る

ドライバーとエグゼキュター用のカスタムポッドテンプレートを指定するインタラクティブエンド ポイントを作成できます。ポッドテンプレートは、各ポッドの実行方法を決定する仕様です。ポッド テンプレートファイルを使用して、Spark 構成でサポートされていないドライバーまたはエグゼキュ ターポッドの設定を定義できます。ポッドテンプレートは現在、Amazon EMR リリース 6.3.0 以降 でサポートされています。

ポッドテンプレートの詳細については、「Amazon EMR on EKS Development Guide」の[「Using](https://docs.aws.amazon.com/emr/latest/EMR-on-EKS-DevelopmentGuide/pod-templates.html)  [pod templates](https://docs.aws.amazon.com/emr/latest/EMR-on-EKS-DevelopmentGuide/pod-templates.html)」を参照してください。

次の例は、ポッドテンプレートを使用してインタラクティブエンドポイントを作成する方法を示して います。

```
aws emr-containers create-managed-endpoint \ 
     --type JUPYTER_ENTERPRISE_GATEWAY \ 
     --virtual-cluster-id virtual-cluster-id \ 
     --name example-endpoint-name \ 
     --execution-role-arn arn:aws:iam::aws-account-id:role/EKSClusterRole \ 
     --release-label emr-6.9.0-latest \ 
     --configuration-overrides '{ 
         "applicationConfiguration": [ 
         { 
             "classification": "spark-defaults", 
             "properties": { 
                 "spark.kubernetes.driver.podTemplateFile": "path/to/driver/
template.yaml", 
                  "spark.kubernetes.executor.podTemplateFile": "path/to/executor/
template.yaml" 
 } 
         }] 
     }'
```
# JEG ポッドのノードグループへのデプロイ

JEG (Jupyter Enterprise Gateway) ポッド配置は、特定のノードグループにインタラクティブエンド ポイントをデプロイできるようにする機能です。この機能により、インタラクティブエンドポイント の instance type などの設定を行うことができます。

マネージドノードグループに JEG ポッドを関連付ける

次の設定プロパティでは、JEG ポッドをデプロイする Amazon EKS クラスター上のマネージドノー ドグループの名前を指定できます。

```
//payload 
--configuration-overrides '{ 
       "applicationConfiguration": [ 
\{\hspace{.1cm} \} "classification": "endpoint-configuration", 
                "properties": { 
                    "managed-nodegroup-name": NodeGroupName
 } 
 } 
        ] 
    }'
```
ノードグループには、ノードグループに含まれるすべてのノードに Kubernetes ラベル for-usewith-emr-containers-managed-endpoint-ng=*NodeGroupName* がアタッチされている必要 があります。このタグを持つノードグループのすべてのノードをリストするには、次のコマンドを使 用します。

kubectl get nodes --show-labels | grep for-use-with-emr-containers-managed-endpointng=*NodeGroupName*

上記のコマンドの出力でマネージドノードグループの一部であるノードが返されない場合は、foruse-with-emr-containers-managed-endpoint-ng=*NodeGroupName* Kubernetes ラベルがア タッチされたノードがノードグループにありません。この場合、以下の手順に従って、そのラベルを ノードグループ内のノードにアタッチします。

1. 次のコマンドを使用して、マネージドノードグループ *NodeGroupName* のすべてのノードに for-use-with-emr-containers-managed-endpoint-ng=*NodeGroupName* Kubernetes ラ ベルを追加します。

kubectl label nodes --selector eks:nodegroup-name=*NodeGroupName* for-use-with-emrcontainers-managed-endpoint-ng=*NodeGroupName*

2. 次のコマンドを使用して、ノードが正しくラベル付けされていることを確認します。

kubectl get nodes --show-labels | grep for-use-with-emr-containers-managed-endpointng=*NodeGroupName*

マネージドノードグループは Amazon EKS クラスターのセキュリティグループに関連付ける必要が あります。通常、eksctl を使用してクラスターとマネージドノードグループを作成した場合にこれ が当てはまります。これは、次の手順を使用して AWS コンソールで確認できます。

- 1. Amazon EKS コンソールでクラスターに移動します。
- 2. クラスターの [ネットワーキング] タブに移動し、クラスターセキュリティグループを書き留めま す。
- 3. クラスターの [コンピューティング] タブに移動し、マネージドノードグループ名をクリックしま す。
- 4. マネージドノードグループの [詳細] タブで、前にメモしたクラスターセキュリティグループが [セ キュリティグループ] に表示されていることを確認します。

マネージドノードグループが Amazon EKS クラスターセキュリティグループにアタッ チされていない場合は、for-use-with-emr-containers-managed-endpointsg=*ClusterName*/*NodeGroupName* タグをノードグループのセキュリティグループにアタッチす る必要があります。このタグをアタッチするには、次の手順を使用します。

- 1. Amazon EC2 コンソールに移動し、左側のナビゲーションペインで [セキュリティグループ] をク リックします。
- 2. チェックボックスをクリックして、マネージドノードグループのセキュリティグループを選択し ます。
- 3. [タグ] タブの [タグの管理] ボタンを使用してタグ for-use-with-emr-containersmanaged-endpoint-sg=*ClusterName*/*NodeGroupName* を追加します。

## セルフマネージドノードグループに JEG ポッドを関連付ける

次の設定プロパティでは、JEG ポッドがデプロイされる Amazon EKS クラスター上のセルフマネー ジドノードグループまたはアンマネージドノードグループの名前を指定できます。

```
//payload 
--configuration-overrides '{ 
       "applicationConfiguration": [ 
\{\hspace{.1cm} \} "classification": "endpoint-configuration", 
                "properties": { 
                    "self-managed-nodegroup-name": NodeGroupName
 } 
 } 
        ] 
    }'
```
ノードグループには、ノードグループに含まれるすべてのノードに for-use-with-emrcontainers-managed-endpoint-ng=*NodeGroupName* Kubernetes ラベルがアタッチされてい る必要があります。このタグを持つノードグループのすべてのノードをリストするには、次のコマン ドを使用します。

kubectl get nodes --show-labels | grep for-use-with-emr-containers-managed-endpointng=*NodeGroupName*

上記のコマンドの出力でセルフマネージドノードグループの一部であるノードが返されない場合 は、for-use-with-emr-containers-managed-endpoint-ng=*NodeGroupName* Kubernetes ラベルがアタッチされたノードがノードグループにありません。この場合、以下の手順に従って、そ のラベルをノードグループ内のノードにアタッチします。

1. eksctl を使用してセルフマネージドノードグループを作成した場合は、以下のコマンドを使用 して、セルフマネージドノードグループ *NodeGroupName* のすべてのノードに for-use-withemr-containers-managed-endpoint-ng=*NodeGroupName* Kubernetes ラベルを一度に追加 します。

kubectl label nodes --selector alpha.eksctl.io/nodegroup-name=*NodeGroupName* for-usewith-emr-containers-managed-endpoint-ng=*NodeGroupName*

セルフマネージドノードグループの作成に eksctl を使用しなかった場合は、上記のコマンドの セレクターを、ノードグループのすべてのノードにアタッチされている別の Kubernetes ラベルに 置き換える必要があります。

2. 次のコマンドを使用して、ノードが正しくラベル付けされていることを確認します。

kubectl get nodes --show-labels | grep for-use-with-emr-containers-managed-endpointng=*NodeGroupName*

セルフマネージドノードグループのセキュリティグループには for-use-with-emr-

containers-managed-endpoint-sg=*ClusterName*/*NodeGroupName* タグがアタッチされてい る必要があります。次の手順に従って、 AWS Management Consoleからセキュリティグループにタ グをアタッチします。

- 1. Amazon EC2 コンソールに移動します。左側のナビゲーションペインで [セキュリティグループ] を選択します。
- 2. セルフマネージドノードグループのセキュリティグループの横にあるチェックボックスをオンに します。
- 3. [タグ] タブの [タグの管理] ボタンを使用してタグ for-use-with-emr-containersmanaged-endpoint-sg=*ClusterName*/*NodeGroupName* を追加します。*ClusterName* と *NodeGroupName* を適切な値に置き換えます。

オンデマンドインスタンスがあるマネージドノードグループに JEG ポッドを関連付け る

Kubernetes ラベルセレクターと呼ばれる追加のラベルを定義して、特定のノードまたはノードグ ループでインタラクティブエンドポイントを実行するための追加の制約や制限を指定することもでき ます。次の例は、JEG ポッドにオンデマンド Amazon EC2 インスタンスを使用する方法を示してい ます。

```
--configuration-overrides '{ 
       "applicationConfiguration": [ 
\{\hspace{.1cm} \} "classification": "endpoint-configuration", 
                  "properties": { 
                      "managed-nodegroup-name": NodeGroupName, 
                      "node-labels": "eks.amazonaws.com/capacityType:ON_DEMAND"
```
 } } ] }'

**a** Note

node-labels プロパティは、managed-nodegroup-name または self-managednodegroup-name プロパティでのみ使用できます。

# <span id="page-250-0"></span>Jupyter エンタープライズゲートウェイ (JEG) 設定オプション

EKS での Amazon EMR は Jupyter エンタープライズゲートウェイ (JEG) を使用してインタラクティ ブエンドポイントを有効にします。エンドポイントを作成するときに、許可リストに登録されている JEG 設定に次の値を設定できます。

- **RemoteMappingKernelManager.cull\_idle\_timeout** 秒単位 (整数) のタイムアウト。こ の時間が過ぎると、カーネルはアイドル状態になり、カリングできる状態になります。0 以下の値 はカリングを無効にします。タイムアウトが短いと、ネットワーク接続が不十分なユーザーのカー ネルがカリングされる可能性があります。
- **RemoteMappingKernelManager.cull\_interval** カリングタイムアウト値を超えるアイド ル状態のカーネルをチェックする秒単位の間隔 (整数)。

PySpark セッションパラメータの変更

Amazon EMR on EKS リリース 6.9.0 以降、Amazon EMR Studio では、EMR ノートブックセルで % %configure マジックコマンドを実行することで、 PySpark セッションに関連付けられた Spark 設 定を調整できます。

次の例は、Spark ドライバーとエグゼキュターのメモリ、コア、その他のプロパティを変更するため に使用できるサンプルペイロードを示しています。conf 設定では[、Apache Spark の設定ドキュメ](https://spark.apache.org/docs/latest/configuration.html) [ント](https://spark.apache.org/docs/latest/configuration.html)で説明されている任意の Spark 設定を構成できます。

```
%%configure -f
{ 
   "driverMemory": "16G", 
   "driverCores" 4,
```

```
 "executorMemory" : "32G" 
   "executorCores": 2, 
   "conf": { 
      "spark.dynamicAllocation.maxExecutors" : 10, 
      "spark.dynamicAllocation.minExecutors": 1 
   }
}
```
次の例は、ファイル、pyFiles、および jar 依存関係を Spark ランタイムに追加するために使用できる サンプルペイロードを示しています。

```
%%configure -f
\{ "files": "s3://test-bucket-emr-eks/sample_file.txt", 
   "pyFiles": : "path-to-python-files", 
   "jars" : "path-to-jars
}
```
# インタラクティブエンドポイントを含むカスタムカーネルイメージ

Amazon EMR Studio からインタラクティブワークロードを実行するときにアプリケーションに適切 な依存関係があることを確認するには、インタラクティブエンドポイントの Docker イメージをカス タマイズし、カスタマイズされたベースカーネルイメージを実行します。インタラクティブエンドポ イントを作成してカスタム Docker イメージに接続するには、以下の手順を実行します。

**a** Note

上書きできるのはベースイメージだけです。新しいカーネルイメージタイプを追加すること はできません。

1. カスタマイズした Docker イメージを作成して公開します。ベースイメージには、Spark ランタ イムと、Spark ランタイムで実行されるノートブックのカーネルが含まれています。イメージを 作成するには、[Docker イメージをカスタマイズする方法](#page-29-0) のステップ 1~4 に従います。ステッ プ 1 では、Docker ファイル内のベースイメージ URI で、notebook-spark を spark の代わ りに使用する必要があります。

*ECR-registry-account*.dkr.ecr.*Region*.amazonaws.com/notebook-spark/*container-imagetag*
AWS リージョン およびコンテナイメージタグの選択方法の詳細については、「」を参照してく ださい[ベースイメージ URI を選択する方法](#page-40-0)。

- 2. カスタムイメージで使用できるインタラクティブエンドポイントを作成します。
	- a. 次の内容を含む JSON ファイル custom-image-managed-endpoint.json を作成しま す。この例では、Amazon EMR リリース 6.9.0 を使用します。

Example

```
{ 
     "name": "endpoint-name", 
     "virtualClusterId": "virtual-cluster-id", 
     "type": "JUPYTER_ENTERPRISE_GATEWAY", 
     "releaseLabel": "emr-6.9.0-latest", 
     "executionRoleArn": "execution-role-arn", 
    "configurationOverrides": { 
        "applicationConfiguration": [ 
\{\hspace{.1cm} \} "classification": "jupyter-kernel-overrides", 
                "configurations": [ 
\{ "classification": "python3", 
                       "properties": { 
                           "container-image": "123456789012.dkr.ecr.us-
west-2.amazonaws.com/custom-notebook-python:latest" 
 } 
                   }, 
\{ "classification": "spark-python-kubernetes", 
                       "properties": { 
                           "container-image": "123456789012.dkr.ecr.us-
west-2.amazonaws.com/custom-notebook-spark:latest" 
 } 
1999 1999 1999 1999 1999
 ] 
 } 
       \mathbf{I} }
}
```
b. 次の例で示すように、JSON ファイルで指定された設定を使用してインタラクティブエンド ポイントを作成します。詳細については、「[create-managed-endpoint](#page-240-0) コマンドでイ [ンタラクティブエンドポイントを作成する](#page-240-0)」を参照してください。

aws emr-containers create-managed-endpoint --cli-input-json custom-imagemanaged-endpoint.json

3. EMR Studio 経由でインタラクティブエンドポイントに接続します。詳細と完了手順について は、 AWS Workshop [Studio ドキュメントの Amazon EMR on EKS セクションの「Studio から](https://emr-on-eks.workshop.aws/advanced/emr-studio/connecting-from-studio.html) [接続](https://emr-on-eks.workshop.aws/advanced/emr-studio/connecting-from-studio.html)する」を参照してください。

# インタラクティブエンドポイントのモニタリング

Amazon EMR on EKS バージョン 6.10 以降では、インタラクティブエンドポイントはカーネルラ イフサイクルオペレーションをモニタリングおよびトラブルシューティングするための Amazon CloudWatch メトリクスを出力します。メトリクスは、EMR Studio やセルフホストの Jupyter Notebook などのインタラクティブクライアントによってトリガーされます。インタラクティブエン ドポイントがサポートする各操作には、メトリクスが関連付けられています。以下の表に示すよう に、操作は各メトリクスのディメンションとしてモデル化されます。インタラクティブエンドポイン トによって生成されたメトリクスは、アカウントのカスタム名前空間 EMRContainers に表示されま す。

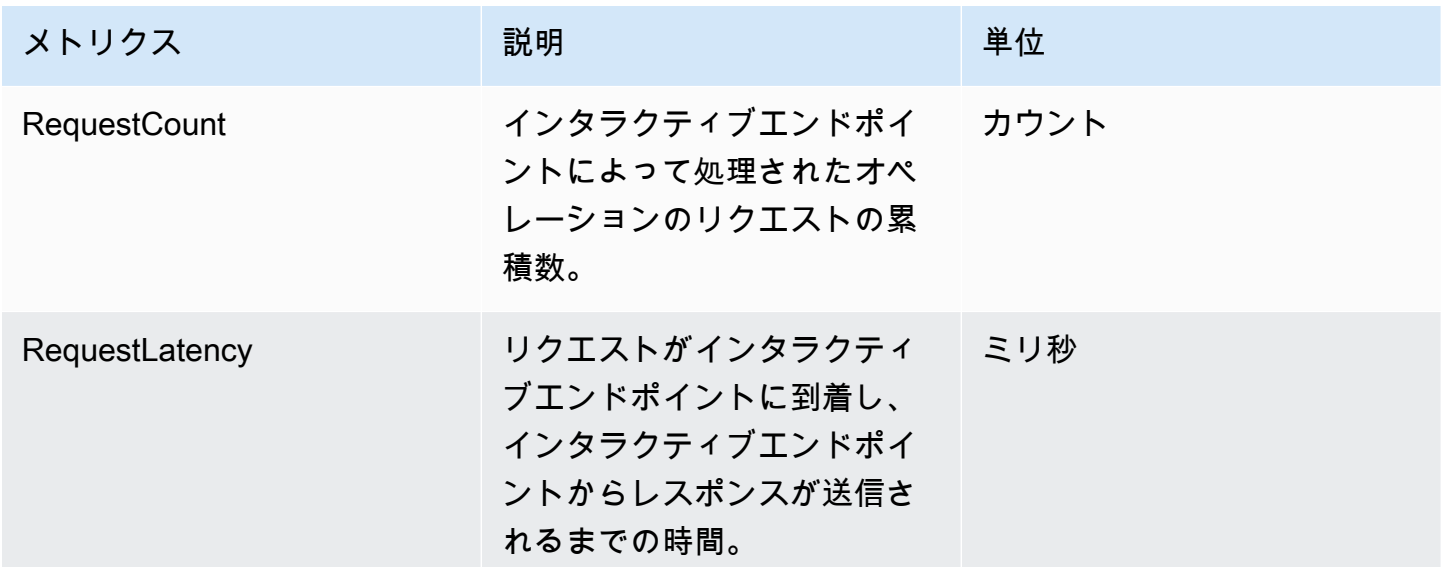

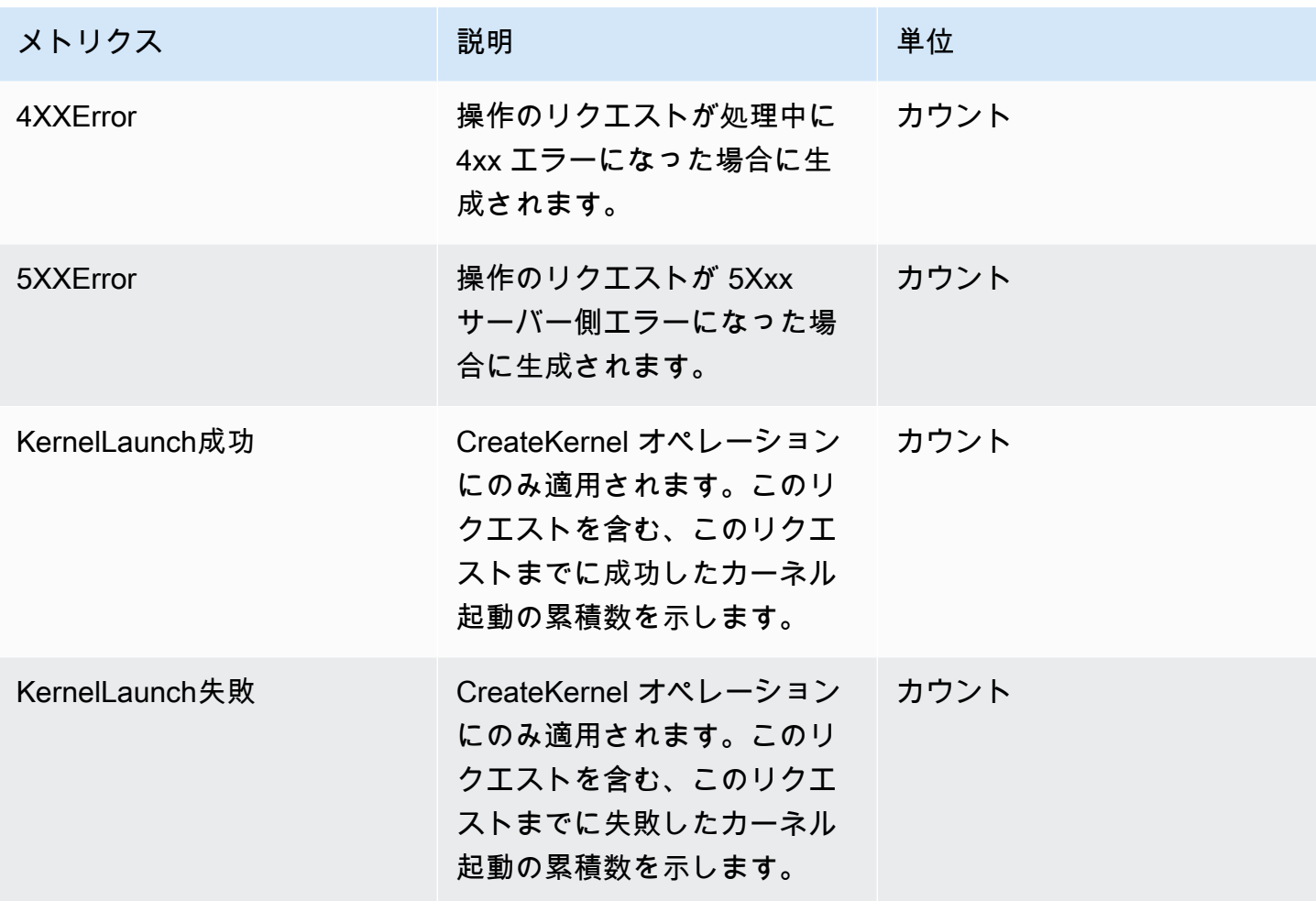

各インタラクティブエンドポイントメトリクスには、次のディメンションが関連付けられています。

- **ManagedEndpointId** インタラクティブエンドポイントの識別子
- **OperationName** インタラクティブクライアントによってトリガーされる操作

**OperationName** ディメンションに指定できる値を次の表に示します。

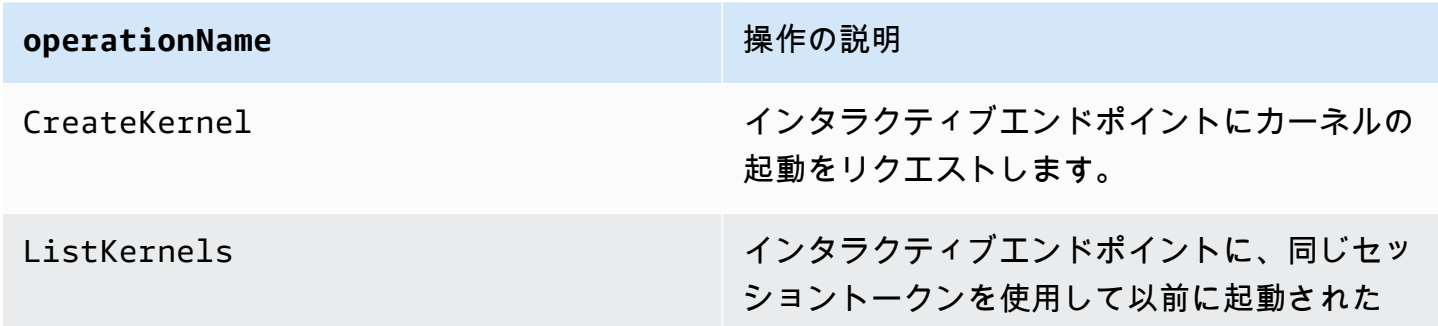

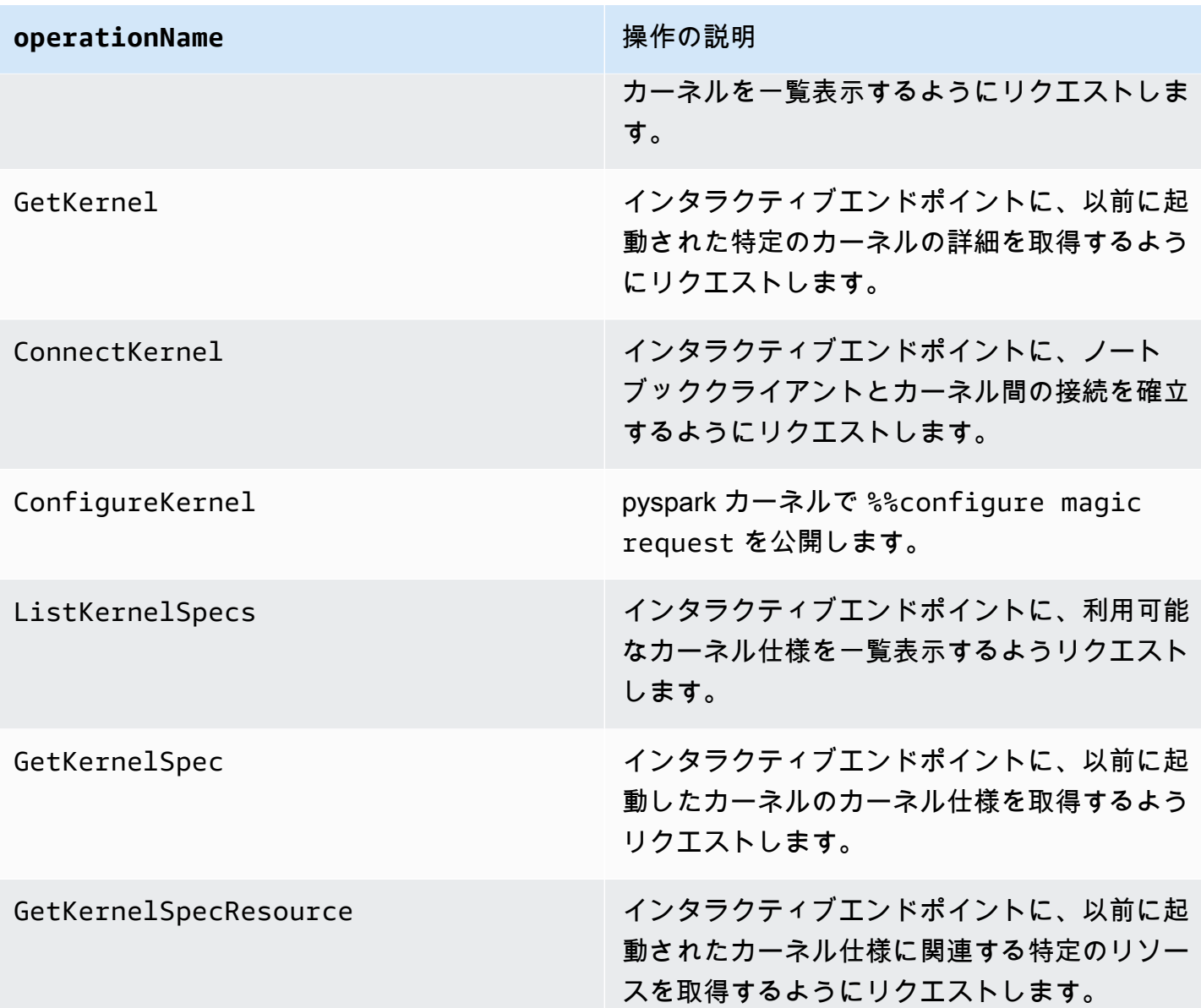

## 例

特定の日にインタラクティブエンドポイントで起動されたカーネルの総数を確認する には

- 1. カスタム名前空間を選択します: EMRContainers
- 2. ManagedEndpointId、OperationName CreateKernel を選択します。
- 3. 統計 SUM と期間 1 day を含む RequestCount メトリクスは、過去 24 時間以内に行われたすべ てのカーネル起動リクエストを提供します。

4. KernelLaunchSuccess 統計SUMと期間を含む メトリクス1 dayは、過去 24 時間以内に行われた すべての成功したカーネル起動リクエストを提供します。

特定の日にインタラクティブエンドポイントで発生したカーネル障害の数を確認する には

- 1. カスタム名前空間を選択します: EMRContainers
- 2. ManagedEndpointId、OperationName CreateKernel を選択します。
- 3. 統計 SUM と期間 1 day を含む KernelLaunchFailure メトリクスは、過去 24 時間以内に行わ れたすべての失敗したカーネル起動リクエストを提供します。また、4XXError と 5XXError メ トリクスを選択して、どのようなカーネル起動エラーが発生したかを確認することもできます。

## セルフホスト型 Jupyter Notebook を使用する

Jupyter または JupyterLab ノートブックは、Amazon EC2 インスタンスまたは独自の Amazon EKS クラスターで、セルフホスト型 Jupyter Notebook としてホストおよび管理できます。その後、セル フホスト型 Jupyter Notebook でインタラクティブワークロードを実行できます。以下のセクション では、セルフホスト型 Jupyter Notebook を Amazon EKS クラスターにセットアップしてデプロイす るプロセスについて説明します。

EKS クラスターでのセルフホスト型 Jupyter Notebook の作成

- [セキュリティグループの作成](#page-256-0)
- [EKS での Amazon EMR インタラクティブエンドポイントを作成する](#page-257-0)
- [インタラクティブエンドポイントのゲートウェイサーバー URL を取得する](#page-257-1)
- [認証トークンを取得してインタラクティブエンドポイントに接続します。](#page-258-0)
- [例: ノートブックを JupyterLabデプロイする](#page-259-0)
- [セルフホスト型 Jupyter Notebook を削除する](#page-264-0)

## <span id="page-256-0"></span>セキュリティグループの作成

インタラクティブエンドポイントを作成してセルフホスト型の Jupyter または JupyterLab ノート ブックを実行する前に、ノートブックとインタラクティブエンドポイント間のトラフィックを制御 するセキュリティグループを作成する必要があります。Amazon EC2 コンソールまたは Amazon EC2 SDK を使用してセキュリティグループを作成するには、Amazon EC2 [ユーザーガイド」の「セ](https://docs.aws.amazon.com/AWSEC2/latest/UserGuide/working-with-security-groups.html#creating-security-group)

[キュリティグループを作成する](https://docs.aws.amazon.com/AWSEC2/latest/UserGuide/working-with-security-groups.html#creating-security-group)」の手順を参照してください。ノートブックサーバーをデプロイする VPC にセキュリティグループを作成する必要があります。

このガイドの例に従うには、Amazon EKS クラスターと同じ VPC を使用してください。Amazon EKS クラスターの VPC とは異なる VPC でノートブックをホストする場合、これらの 2 つの VPC 間にピアリング接続を作成する必要がある場合があります。2 つの VPC 間にピアリング接続を 作成する手順については、「Amazon VPC Getting Started Guide」の[「Create a VPC peering](https://docs.aws.amazon.com/vpc/latest/peering/create-vpc-peering-connection.html)  [connection](https://docs.aws.amazon.com/vpc/latest/peering/create-vpc-peering-connection.html)」を参照してください。

次のステップで EKS での Amazon EMR インタラクティブエンドポイントを作成するには、セキュ リティグループの ID が必要です。

<span id="page-257-0"></span>EKS での Amazon EMR インタラクティブエンドポイントを作成する

ノートブックのセキュリティグループを作成したら、「[仮想クラスターのインタラクティブエンドポ](#page-239-0) [イントを作成する](#page-239-0)」に記載されている手順に従ってインタラクティブエンドポイントを作成します。 「[セキュリティグループの作成](#page-256-0)」でノートブック用に作成したセキュリティグループ ID を指定する 必要があります。

次の構成オーバーライド設定で、*your-notebook-security-group-id* の代わりにセキュリティ ID を挿入します。

```
--configuration-overrides '{ 
     "applicationConfiguration": [ 
          { 
              "classification": "endpoint-configuration", 
              "properties": { 
                   "notebook-security-group-id": "your-notebook-security-group-id" 
              } 
          } 
     ], 
     "monitoringConfiguration": { 
     ...'
```
<span id="page-257-1"></span>インタラクティブエンドポイントのゲートウェイサーバー URL を取得する

インタラクティブエンドポイントを作成したら、 AWS CLIで describe-managed-endpoint コマ ンドを使用してゲートウェイサーバーの URL を取得します。この URL は、ノートブックをエンド ポイントに接続するために必要です。ゲートウェイサーバー URL はプライベートエンドポイントで す。

```
aws emr-containers describe-managed-endpoint \
--region region \
--virtual-cluster-id virtualClusterId \
--id endpointId
```
最初、エンドポイントの状態は CREATING です。数分後、ACTIVE 状態に遷移します。エンドポイ ントが ACTIVE となっていれば、使用準備が完了しています。

serverUrl コマンドがアクティブなエンドポイントから返す aws emr-containers describemanaged-endpoint 属性を書き留めておきます。セルフホスト型 Jupyter またはノートブック をデ プロイするときに JupyterLab 、ノートブックをエンドポイントに接続するには、この URL が必要 です。

<span id="page-258-0"></span>認証トークンを取得してインタラクティブエンドポイントに接続します。

Jupyter または JupyterLab ノートブックからインタラクティブエンドポイントに接続するには、 GetManagedEndpointSessionCredentials API を使用してセッショントークンを生成する必要 があります。このトークンは、インタラクティブエンドポイントサーバーに接続するための認証証明 として機能します。

次のコマンドについて、出力例を示してさらに詳しく説明します。

```
aws emr-containers get-managed-endpoint-session-credentials \
--endpoint-identifier endpointArn \
--virtual-cluster-identifier virtualClusterArn \
--execution-role-arn executionRoleArn \
--credential-type "TOKEN" \
--duration-in-seconds durationInSeconds \
--region region
```
### *endpointArn*

エンドポイントの ARN。ARN は describe-managed-endpoint 呼び出しの結果で確認できま す。

### *virtualClusterArn*

仮想クラスターの ARN。

## *executionRoleArn*

実行ロールの ARN。

### *durationInSeconds*

トークンの有効期間 (秒単位)。デフォルトの有効期間は 15 分 (900) で、最長は 12 時間 (43200) です。

### *region*

エンドポイントと同じリージョン。

出力は次の例のようになります。セルフホスト型 Jupyter またはノートブック をデプロイするとき に使用する*session-token*値を書き留めておきます。 JupyterLab

```
{ 
     "id": "credentialsId", 
     "credentials": { 
          "token": "session-token" 
     }, 
     "expiresAt": "2022-07-05T17:49:38Z"
}
```
## <span id="page-259-0"></span>例: ノートブックを JupyterLabデプロイする

上記のステップを完了したら、このサンプル手順を試して、インタラクティブエンドポイントを使用 して Amazon EKS クラスターに JupyterLab ノートブックをデプロイできます。

- 1. ノートブックサーバーを実行する名前空間を作成します。
- 2. notebook.yaml というファイルを次の内容でローカルに作成します。ファイルの内容は次の とおりです。

```
apiVersion: v1
kind: Pod
metadata: 
   name: jupyter-notebook 
   namespace: namespace
spec: 
   containers: 
   - name: minimal-notebook 
     image: jupyter/all-spark-notebook:lab-3.1.4 # open source image 
     ports: 
     - containerPort: 8888 
     command: ["start-notebook.sh"] 
     args: ["--LabApp.token=''"]
```
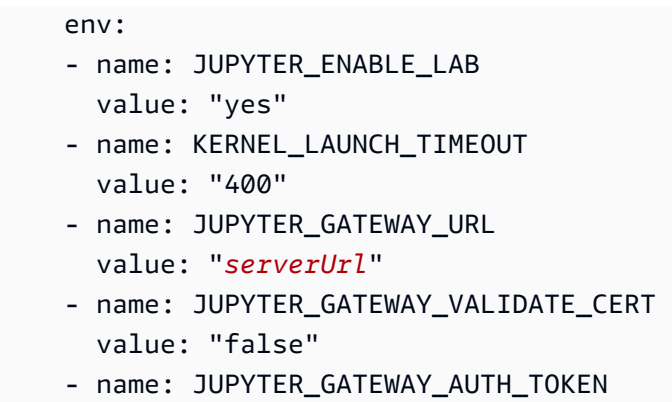

value: "*session-token*"

Jupyter Notebook を Fargate 専用クラスターにデプロイする場合は、次の例のように Jupyter ポッドに role ラベルを付けます。

```
...
metadata: 
   name: jupyter-notebook 
   namespace: default 
   labels: 
     role: example-role-name-label
spec: 
               ...
```
#### *namespace*

ノートブックをデプロイする Kubernetes 名前空間。

### *serverUrl*

[インタラクティブエンドポイントのゲートウェイサーバー URL を取得する](#page-257-1) で describemanaged-endpoint コマンドが返した serverUrl 属性。

### *session-token*

[認証トークンを取得してインタラクティブエンドポイントに接続します。](#page-258-0) で getmanaged-endpoint-session-credentials コマンドが返した session-token 属性。

## **KERNEL\_LAUNCH\_TIMEOUT**

インタラクティブエンドポイントが、カーネルが RUNNING 状態になるのを待つ時間 (秒単 位)。カーネル起動タイムアウトを適切な値 (最大 400 秒) に設定して、カーネルの起動が完 了するまで十分な時間を確保します。

### **KERNEL\_EXTRA\_SPARK\_OPTS**

オプションで、Spark カーネルに追加の Spark 構成を渡すことができます。以下の例のよう に、この環境変数に Spark 設定プロパティとして値を設定します。

```
- name: KERNEL_EXTRA_SPARK_OPTS 
  value: "--conf spark.driver.cores=2 
           --conf spark.driver.memory=2G 
           --conf spark.executor.instances=2 
           --conf spark.executor.cores=2 
           --conf spark.executor.memory=2G 
           --conf spark.dynamicAllocation.enabled=true 
           --conf spark.dynamicAllocation.shuffleTracking.enabled=true 
           --conf spark.dynamicAllocation.minExecutors=1 
           --conf spark.dynamicAllocation.maxExecutors=5 
           --conf spark.dynamicAllocation.initialExecutors=1 
 "
```
3. Amazon EKS クラスターにポッドの仕様をデプロイします。

kubectl apply -f notebook.yaml -n *namespace*

これにより、Amazon EMR on EKS インタラクティブエンドポイントに接続された最小限の JupyterLab ノートブックが起動します。ポッドが RUNNING になるまでお待ちください。次の コマンドを使用して、ポッドのステータスを確認します。

kubectl get pod jupyter-notebook -n *namespace*

ポッドの準備が整うと、get pod コマンドは次のような出力を返します。

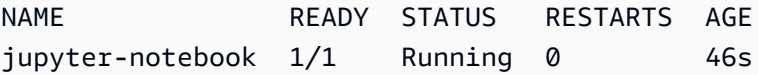

- 4. ノートブックセキュリティグループを、ノートブックがスケジュールされているノードにアタッ チします。
	- a. まず、jupyter-notebook ポッドがスケジュールされているノードを describe pod コ マンドで特定します。

kubectl describe pod jupyter-notebook -n *namespace*

- b. <https://console.aws.amazon.com/eks/home#/clusters>で Amazon EKS コンソールを開きま す。
- c. Amazon EKS クラスターの [コンピューティング] タブに移動し、describe pod コマンド で特定したノードを選択します。ノードのインスタンス ID を選択します。
- d. [アクション] メニューから [セキュリティ] > [セキュリティグループを変更] を選択し、[セ](#page-256-0) [キュリティグループの作成](#page-256-0) で作成したセキュリティグループをアタッチします。
- e. Jupyter Notebook ポッドを にデプロイする場合は AWS Fargate、 SecurityGroupPolicyを作成して、ロールラベルを使用して Jupyter Notebook ポッドに 適用します。

```
cat >my-security-group-policy.yaml <<EOF
apiVersion: vpcresources.k8s.aws/v1beta1
kind: SecurityGroupPolicy
metadata: 
   name: example-security-group-policy-name
   namespace: default
spec: 
   podSelector: 
     matchLabels: 
       role: example-role-name-label
   securityGroups: 
     groupIds: 
       - your-notebook-security-group-id
EOF
```
5. 次に、ポートフォワードして、 JupyterLab インターフェイスにローカルにアクセスできるよう にします。

kubectl port-forward jupyter-notebook 8888:8888 -n *namespace*

実行したら、ローカルブラウザに移動し、 localhost:8888 にアクセスして JupyterLab イン ターフェイスを確認します。

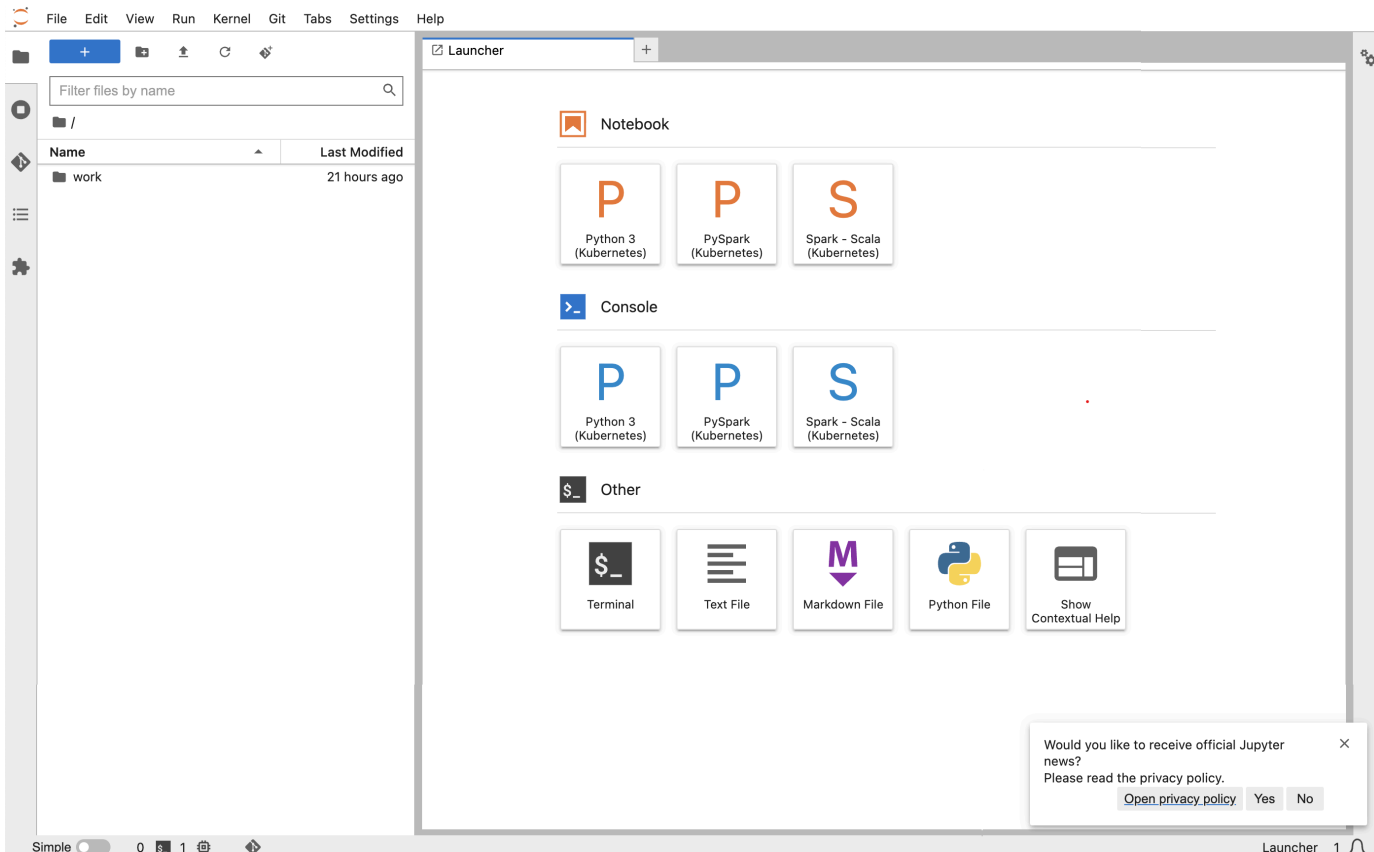

6. から JupyterLab、新しい Scala ノートブックを作成します。Pi の値を概算するために実行でき るサンプルコードスニペットを次に示します。

```
import scala.math.random
import org.apache.spark.sql.SparkSession
/** Computes an approximation to pi */
val session = SparkSession 
   .builder 
   .appName("Spark Pi") 
   .getOrCreate()
val slices = 2
// avoid overflow
val n = math.min(100000L * slices, Int.MaxValue).toInt 
val count = session.sparkContext
.parallelize(1 until n, slices)
.map { i => 
 val x = random * 2 - 1val y = random * 2 - 1
```
**E** Spark - Scala (Kubernetes) ○

```
if (x*x + y*y \le 1) 1 else 0
 }.reduce( + )println(s"Pi is roughly \{(4.0 * count / (n - 1)\})")
 session.stop()
File Edit View Run Kernel Git Tabs Settings Help
             \mathbb{R}^n\pmC - \phi^*Untitled.ipynb
                                                                       \bullet +
                                                 \vee 0 gif
                                                                      \begin{tabular}{lllllllllll} \hline & $\mathbb{C}$ & $\mapsto$ & Code \end{tabular}\alphaFilter files by name
                                                      [3]: import scala.math.random
    \blacksquareimport org.apache.spark.sql.SparkSession
                                    Last Modified
   Name
```
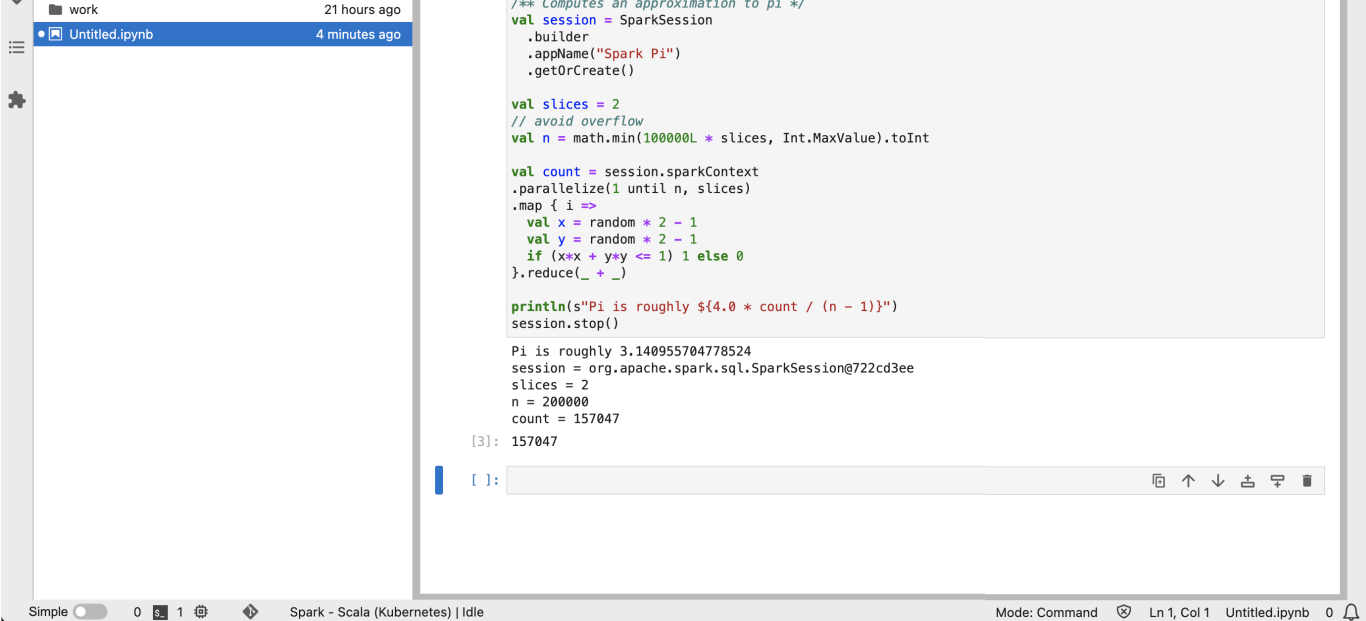

## <span id="page-264-0"></span>セルフホスト型 Jupyter Notebook を削除する

セルフホスト型ノートブックを削除する準備ができたら、インタラクティブエンドポイントとセキュ リティグループも削除できます。次の順番でアクションを実行します。

1. 次のコマンドを使用して、jupyter-notebook ポッドを削除します。

kubectl delete pod jupyter-notebook -n *namespace*

2. 次に、delete-managed-endpoint コマンドを使用してインタラクティブエンドポイントを 削除します。インタラクティブエンドポイントを削除する手順については、「[インタラクティ](#page-268-0) [ブエンドポイントを削除する](#page-268-0)」を参照してください。最初、エンドポイントは TERMINATING 状態になります。すべてのリソースがクリーンアップされると、TERMINATED 状態に移行しま す。

3. [セキュリティグループの作成](#page-256-0) で作成したノートブックセキュリティグループを他の Jupyter Notebook デプロイに使用する予定がない場合は、削除できます。詳細については、「Amazon EC2 User Guide」の[「Delete a security group」](https://docs.aws.amazon.com/AWSEC2/latest/UserGuide/working-with-security-groups.html#deleting-security-group)を参照してください。

# インタラクティブエンドポイントでのその他のオペレーション

このトピックでは、[create-managed-endpoint](#page-239-0) 以外のインタラクティブエンドポイントでサ ポートされるオペレーションについて説明します。

## インタラクティブエンドポイントの詳細を取得する

インタラクティブエンドポイントを作成したら、 describe-managed-endpoint AWS CLI コマン ドを使用してその詳細を取得できます。*managed-endpoint-id*、*virtual-cluster-id*、およ び *region* に独自の値を挿入してください。

```
aws emr-containers describe-managed-endpoint ‐‐id managed-endpoint-id \ 
  ‐‐virtual-cluster-id virtual-cluster-id ‐‐region region
```
出力は、ARN、ID、名前などの指定されたエンドポイントを含む次のようになります。

```
{ 
    "id": "as3ys2xxxxxxx", 
    "name": "endpoint-name", 
     "arn": "arn:aws:emr-containers:us-east-1:1828xxxxxxxx:/virtualclusters/
lbhl6kwwyoxxxxxxxxxxxxxxx/endpoints/as3ysxxxxxxxx", 
     "virtualClusterId": "lbhl6kwwyoxxxxxxxxxxxxxxx", 
     "type": "JUPYTER_ENTERPRISE_GATEWAY", 
     "state": "ACTIVE", 
     "releaseLabel": "emr-6.9.0-latest", 
    "executionRoleArn": "arn:aws:iam::1828xxxxxxxx:role/RoleName", 
     "certificateAuthority": { 
         "certificateArn": "arn:aws:acm:us-east-1:1828xxxxxxxx:certificate/zzzzzzzz-
e59b-4ed0-aaaa-bbbbbbbbbbbbb",
         "certificateData": "certificate-data" 
     }, 
     "configurationOverrides": { 
         "applicationConfiguration": [ 
\{\hspace{.1cm} \} "classification": "spark-defaults", 
                  "properties": { 
                      "spark.driver.memory": "8G"
```

```
 } 
 } 
         ], 
         "monitoringConfiguration": { 
             "persistentAppUI": "ENABLED", 
             "cloudWatchMonitoringConfiguration": { 
                 "logGroupName": "log-group-name", 
                 "logStreamNamePrefix": "log-stream-name-prefix" 
             }, 
             "s3MonitoringConfiguration": { 
                 "logUri": "s3-bucket-name" 
 } 
         } 
     }, 
    "serverUrl": "https://internal-k8s-namespace-ingressa-aaaaaaaaaa-
zzzzzzzzzz.us-east-1.elb.amazonaws.com:18888 (https://internal-k8s-nspluto-
ingressa-51e860abbd-1620715833.us-east-1.elb.amazonaws.com:18888/)", 
     "createdAt": "2022-09-19T12:37:49+00:00", 
     "securityGroup": "sg-aaaaaaaaaaaaaa", 
     "subnetIds": [ 
         "subnet-11111111111", 
         "subnet-22222222222", 
         "subnet-33333333333" 
     ], 
     "stateDetails": "Endpoint created successfully. It took 3 Minutes 15 Seconds", 
     "tags": {} 
  }
```
# 仮想クラスターに関連付けられたすべてのインタラクティブエンドポイン トをリストする

list-managed-endpoints AWS CLI コマンドを使用して、指定された仮想クラスターに関連付け られているすべてのインタラクティブエンドポイントのリストを取得します。virtual-clusterid は、仮想クラスターの ID に置き換えます。

aws emr-containers list-managed-endpoints ‐‐virtual-cluster-id *virtual-cluster-id*

次のような list-managed-endpoint コマンドの出力が表示されます。

```
{ 
      "endpoints": [{ 
          "id": "as3ys2xxxxxxx",
```

```
 "name": "endpoint-name", 
         "arn": "arn:aws:emr-containers:us-east-1:1828xxxxxxxx:/virtualclusters/
lbhl6kwwyoxxxxxxxxxxxxxxx/endpoints/as3ysxxxxxxxx", 
         "virtualClusterId": "lbhl6kwwyoxxxxxxxxxxxxxxx", 
         "type": "JUPYTER_ENTERPRISE_GATEWAY", 
         "state": "ACTIVE", 
         "releaseLabel": "emr-6.9.0-latest", 
         "executionRoleArn": "arn:aws:iam::1828xxxxxxxx:role/RoleName", 
         "certificateAuthority": { 
             "certificateArn": "arn:aws:acm:us-east-1:1828xxxxxxxx:certificate/zzzzzzzz-
e59b-4ed0-aaaa-bbbbbbbbbbbbb",
             "certificateData": "certificate-data" 
         }, 
         "configurationOverrides": { 
             "applicationConfiguration": [{ 
                 "classification": "spark-defaults", 
                 "properties": { 
                      "spark.driver.memory": "8G" 
 } 
             }], 
             "monitoringConfiguration": { 
                 "persistentAppUI": "ENABLED", 
                 "cloudWatchMonitoringConfiguration": { 
                      "logGroupName": "log-group-name", 
                      "logStreamNamePrefix": "log-stream-name-prefix" 
                 }, 
                 "s3MonitoringConfiguration": { 
                      "logUri": "s3-bucket-name" 
 } 
 } 
         }, 
         "serverUrl": "https://internal-k8s-namespace-ingressa-aaaaaaaaaa-
zzzzzzzzzz.us-east-1.elb.amazonaws.com:18888 (https://internal-k8s-nspluto-
ingressa-51e860abbd-1620715833.us-east-1.elb.amazonaws.com:18888/)", 
         "createdAt": "2022-09-19T12:37:49+00:00", 
         "securityGroup": "sg-aaaaaaaaaaaaaa", 
         "subnetIds": [ 
             "subnet-11111111111", 
             "subnet-22222222222", 
             "subnet-33333333333" 
         ], 
         "stateDetails": "Endpoint created successfully. It took 3 Minutes 15 Seconds", 
         "tags": {} 
     }]
```
}

## <span id="page-268-0"></span>インタラクティブエンドポイントを削除する

Amazon EMR on EKS 仮想クラスターに関連付けられているインタラクティブエンドポイントを削 除するには、 delete-managed-endpoint AWS CLI コマンドを使用します。インタラクティブエ ンドポイントを削除すると、EKS での Amazon EMR はそのエンドポイント用に作成されたデフォル トのセキュリティグループを削除します。

コマンドに次のパラメータの値を指定します。

- ‐‐id: 削除するインタラクティブエンドポイントの識別子。
- ‐‐virtual-cluster-id 削除するインタラクティブエンドポイントに関連付けられている仮想クラス ターの識別子。これは、インタラクティブエンドポイントの作成時に指定された仮想クラスター ID と同じです。

aws emr-containers delete-managed-endpoint ‐‐id *managed-endpoint-id* ‐‐virtual-clusterid *virtual-cluster-id*

このコマンドにより、インタラクティブエンドポイントが削除されたことを確認するために、次のよ うな出力が返されます。

```
{ 
     "id":"8gai4l4exxxxx", 
     "virtualClusterId":"0b0qvauoy3ch1nqodxxxxxxxx"
}
```
# ジョブのモニタリング

## トピック

- [Amazon CloudWatch Events でジョブをモニタリングする](#page-269-0)
- [CloudWatch イベントで Amazon EMR on EKS を自動化する](#page-270-0)
- [例: Lambda を呼び出すルールを設定する](#page-271-0)
- [Amazon CloudWatch Events を使用して再試行ポリシーでジョブのドライバーポッドを監視する](#page-272-0)

# <span id="page-269-0"></span>Amazon CloudWatch Events でジョブをモニタリングする

Amazon EMR on EKS では、ジョブ実行の状態が変化したときにイベントが出力されます。各イベ ントが提供する情報には、そのイベントが発生した日時のほか、仮想クラスターの ID や影響を受け たジョブ実行の ID などの詳細が含まれています。

イベントを使用して、仮想クラスターで実行しているジョブのアクティビティと正常性を追跡できま す。Amazon CloudWatch Events を使用して、指定したパターンに一致するイベントがジョブ実行に よって生成されたときに実行するアクションを定義することもできます。イベントは、ジョブ実行 のライフサイクル中に特定の発生をモニタリングするのに便利です。例えば、ジョブ実行の状態が submitted から running に変化するタイミングをモニタリングできます。 CloudWatch イベント の詳細については、[「Amazon EventBridge ユーザーガイド」](https://docs.aws.amazon.com/eventbridge/latest/userguide/eb-events.html)を参照してください。

次の表は、Amazon EMR on EKS のイベント、イベントが示す状態や状態の変化、イベントの重要 度、イベントメッセージを示しています。各イベントは、イベントのストリームに自動的に送信さ れる JSON オブジェクトとして表されます。JSON オブジェクトにはイベントの詳細が含まれま す。JSON オブジェクトは、 CloudWatch イベントを使用してイベント処理のルールを設定すると きに特に重要です。ルールは JSON オブジェクトのパターンを一致させるためです。詳細について は、[「Amazon ユーザーガイド」の「Amazon EventBridge イベントパターン](https://docs.aws.amazon.com/eventbridge/latest/userguide/eb-event-patterns.html)」および「Amazon EMR on EKS Events」を参照してください。 [EventBridge](https://docs.aws.amazon.com/eventbridge/latest/userguide/eb-service-event.html#emr_event_type)

ジョブ実行の状態変更イベント

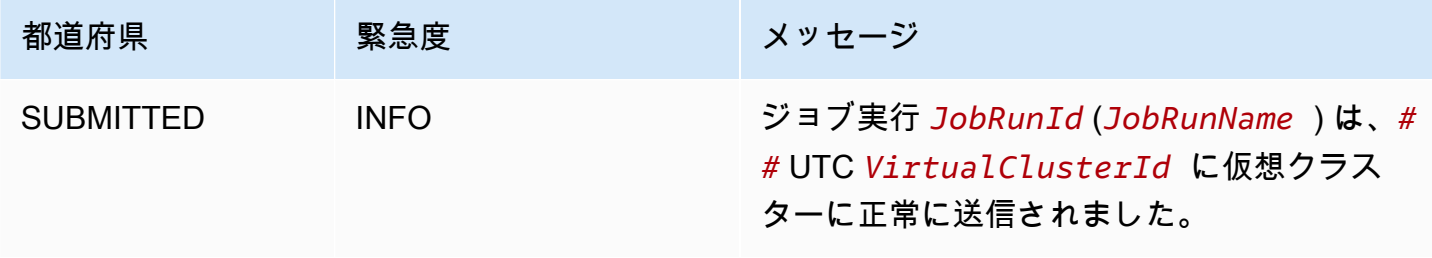

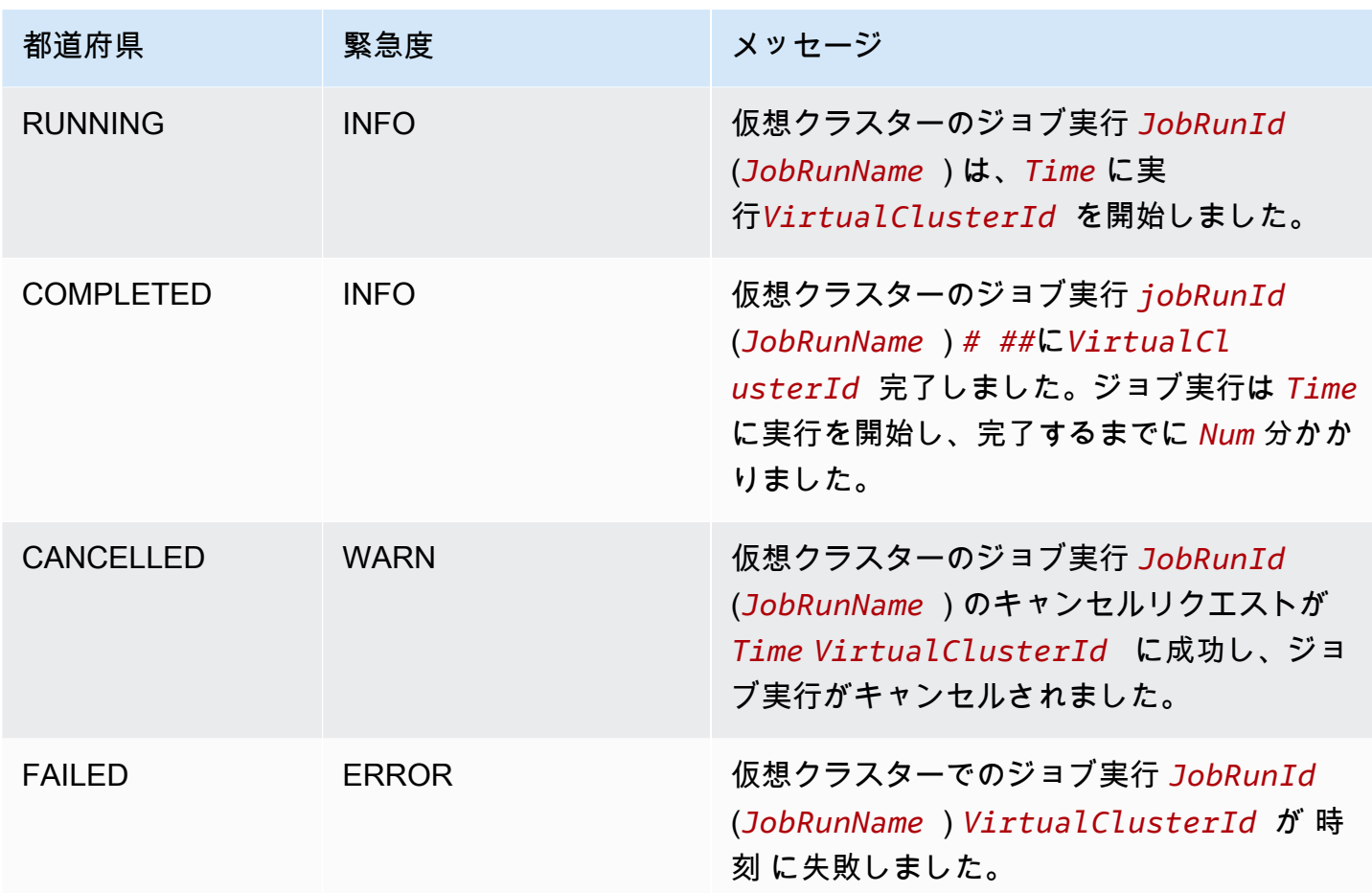

## <span id="page-270-0"></span>CloudWatch イベントで Amazon EMR on EKS を自動化する

Amazon CloudWatch Events を使用して AWS 、アプリケーションの可用性の問題やリソースの変更 などのシステムイベントに対応するようにサービスを自動化できます。 AWS サービスからのイベン トは、ほぼリアルタイムで CloudWatch イベントに配信されます。どのイベントに興味があるのか、 イベントがルールに一致した場合にどのように自動的に実行するアクションをとるのか簡単なルール を指定して書き込みすることができます。自動的にトリガーできるオペレーションには、以下が含ま れます。

- AWS Lambda 関数の呼び出し
- Amazon EC2 Run Command の呼び出し
- Amazon Kinesis Data Streams へのイベントの中継
- AWS Step Functions ステートマシンのアクティブ化
- Amazon Simple Notification Service (SNS) トピックまたは Amazon Simple Queue Service (SQS) キューの通知

Amazon EMR on EKS で CloudWatch Events を使用する例には、次のようなものがあります。

- ジョブ実行が成功したときの Lambda 関数のアクティブ化
- ジョブ実行が失敗したときの Amazon SNS トピックの通知

CloudWatch detail-type:EMR Job Run State Change「」「」のイベントは、Amazon EMR on EKS によって SUBMITTED、RUNNING、、CANCELLEDFAILEDおよび COMPLETEDの状態変更に 対して生成されます。

## <span id="page-271-0"></span>例: Lambda を呼び出すルールを設定する

次のステップを使用して、「EMR ジョブ実行状態の変更 CloudWatch 」イベントが発生したときに Lambda を呼び出すイベントルールを設定します。

```
aws events put-rule \
--name cwe-test \
--event-pattern '{"detail-type": ["EMR Job Run State Change"]}'
```
所有している Lambda 関数を新しいターゲットとして追加し、次のように Lambda 関数を呼び出す アクセス許可を CloudWatch イベントに付与します。*123456789012* は自分のアカウント ID に置 き換えます。

```
aws events put-targets \
--rule cwe-test \
--targets Id=1,Arn=arn:aws:lambda:us-east-1:123456789012:function:MyFunction
```

```
aws lambda add-permission \
--function-name MyFunction \
--statement-id MyId \
--action 'lambda:InvokeFunction' \
--principal events.amazonaws.com
```
**G** Note

通知イベントは順番が間違っていたり欠落していたりする可能性があるため、通知イベント の順序や有無に依存するプログラムは作成できません。イベントは、ベストエフォートベー スで発生します。

# <span id="page-272-0"></span>Amazon CloudWatch Events を使用して再試行ポリシーでジョブの ドライバーポッドを監視する

CloudWatch イベントを使用すると、再試行ポリシーを持つジョブで作成されたドライバーポッドを モニタリングできます。詳細については、このガイドの「[再試行ポリシーを使用してジョブをモニタ](#page-216-0) [リングする](#page-216-0)」を参照してください。

## 仮想クラスターの管理

仮想クラスターとは、Amazon EMR が登録されている Kubernetes 名前空間です。仮想クラス ターを作成、説明、一覧表示、および削除できます。システム内の追加のリソースは消費されま せん。1 つの仮想クラスターは、1 つの Kubernetes 名前空間にマップされます。この関係によ り、Kubernetes 名前空間をモデル化するのと同じ方法で仮想クラスターをモデル化して、要件を満 たすことができます。[Kubernetes 概念概要](https://kubernetes.io/docs/concepts/overview/working-with-objects/namespaces/) ドキュメントで、考えられるユースケースを参照してく ださい。

Amazon EMR を Amazon EKS クラスターの Kubernetes 名前空間に登録するには、EKS クラスター の名前と、ワークロードを実行するためにセットアップされた名前空間が必要です。Amazon EMR に登録されたこれらのクラスターは、物理的なコンピューティングやストレージを管理するのでは なく、ワークロードがスケジュールされている Kubernetes 名前空間を指しているため、仮想クラス ターと呼ばれます。

**a** Note

仮想クラスターを作成する前に、まず「[Amazon EMR on EKS のセットアップ](#page-97-0)」のステップ 1 ~ 8 を完了する必要があります。

トピック

- [仮想クラスターを作成する](#page-273-0)
- [仮想クラスターを一覧表示する](#page-275-0)
- [仮想クラスターを説明する](#page-275-1)
- [仮想クラスターを削除する](#page-275-2)
- [仮想クラスターの状態](#page-275-3)

## <span id="page-273-0"></span>仮想クラスターを作成する

次のコマンドを実行して、Amazon EMR を EKS クラスター上の名前空間に登録し、仮想クラ スターを作成します。*virtual\_cluster\_name* は、仮想クラスターに指定する名前に置き換 えます。*eks\_cluster\_name* は、EKS クラスターの名前に置き換えます。*namespace\_name* は、Amazon EMR を登録する名前空間に置き換えます。

```
aws emr-containers create-virtual-cluster \
--name virtual_cluster_name \
--container-provider '{ 
     "id": "eks_cluster_name", 
     "type": "EKS", 
     "info": { 
          "eksInfo": { 
              "namespace": "namespace_name" 
          } 
     }
}'
```
または、次の例に示すように、仮想クラスターに必要なパラメータを含む JSON ファイルを作成す ることもできます。

```
{ 
     "name": "virtual_cluster_name", 
     "containerProvider": { 
          "type": "EKS", 
          "id": "eks_cluster_name", 
          "info": { 
              "eksInfo": { 
                  "namespace": "namespace_name" 
 } 
         } 
     }
}
```
JSON ファイルへのパスを指定して、次の create-virtual-cluster コマンドを実行します。

```
aws emr-containers create-virtual-cluster \
--cli-input-json file://./create-virtual-cluster-request.json
```
**a** Note

仮想クラスターが正常に作成されたことを確認するには、list-virtual-clusters コマ ンドを実行するか、Amazon EMR コンソールで [仮想クラスター] ページに移動して、仮想 クラスターのステータスを確認します。

# <span id="page-275-0"></span>仮想クラスターを一覧表示する

次のコマンドを実行して、仮想クラスターのステータスを表示します。

aws emr-containers list-virtual-clusters

## <span id="page-275-1"></span>仮想クラスターを説明する

次のコマンドを実行して、名前空間、ステータス、登録日など、仮想クラスターの詳細を取得しま す。*123456* は、仮想クラスター ID に置き換えます。

aws emr-containers describe-virtual-cluster --id *123456*

## <span id="page-275-2"></span>仮想クラスターを削除する

次のコマンドを実行して、仮想クラスターを削除します。*123456* は、仮想クラスター ID に置き換 えます。

aws emr-containers delete-virtual-cluster --id *123456*

## <span id="page-275-3"></span>仮想クラスターの状態

次の表には、仮想クラスターの 4 つの状態が示されています。

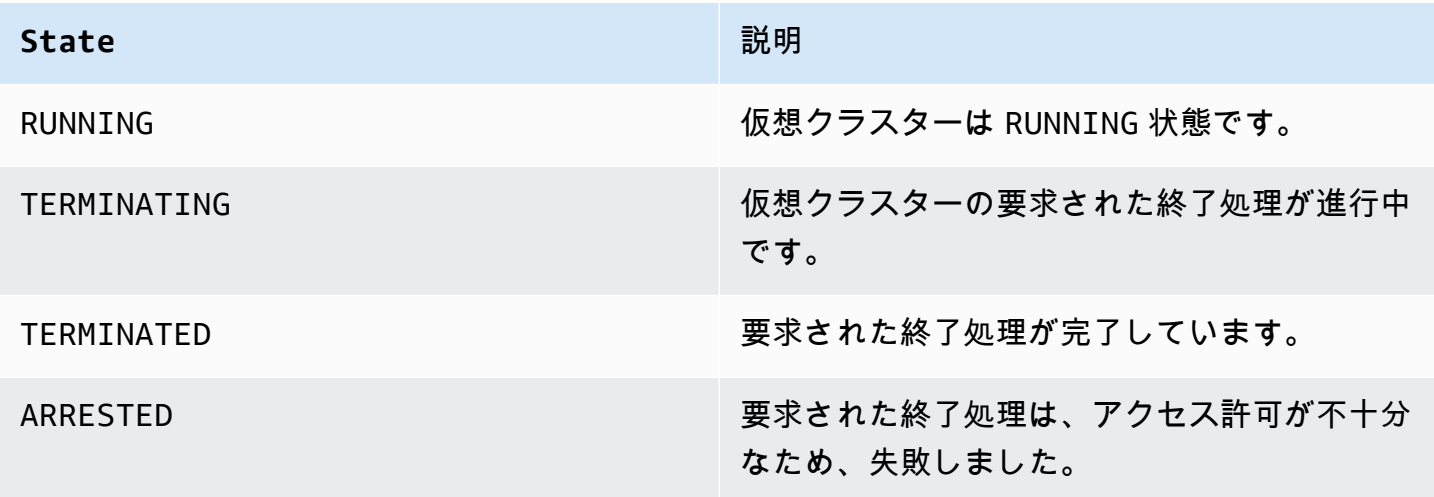

# Amazon EMR on EKS のチュートリアル

このセクションでは、Amazon EMR on EKS アプリケーションで作業するときによく使用される ユースケースについて説明します。

トピック

- [Amazon EMR on EKS での Delta Lake の使用](#page-276-0)
- [Amazon EMR on EKS での Apache Iceberg の使用](#page-277-0)
- [の使用 PyFlink](#page-278-0)
- [Flink AWS での Glue の使用](#page-279-0)
- [Amazon EMR on EKS での RAPIDS Accelerator for Apache Spark の使用](#page-282-0)
- [Amazon EMR on EKS での Amazon Redshift integration for Apache Spark の使用](#page-286-0)
- [Amazon EMR on EKS で Apache Spark のカスタムスケジューラとして Volcano を使用する方法](#page-293-0)
- [Amazon EMR on EKS で Apache Spark のカスタムスケジューラとして YuniKorn を使用する方法](#page-297-0)

<span id="page-276-0"></span>Amazon EMR on EKS での Delta Lake の使用

Amazon EMR on EKS アプリケーションで [Delta Lake](https://delta.io/) を使用するには

1. アプリケーション設定でジョブ実行を開始して Spark ジョブを送信するときに、Delta Lake JAR ファイルを含めます。

```
--job-driver '{"sparkSubmitJobDriver" : { 
       "sparkSubmitParameters" : "--jars local:///usr/share/aws/delta/lib/delta-
core.jar,local:///usr/share/aws/delta/lib/delta-storage.jar,local:///usr/share/aws/
delta/lib/delta-storage-s3-dynamodb.jar"}}'
```
2. さらに別の Delta Lake 設定を含め、AWS Glue Data Catalog をメタストアとしてを使用しま す。

```
--configuration-overrides '{ 
         "applicationConfiguration": [ 
         { 
            "classification" : "spark-defaults", 
            "properties" : { 
              "spark.sql.extensions" : "io.delta.sql.DeltaSparkSessionExtension",
```

```
 "spark.sql.catalog.spark_catalog":"org.apache.spark.sql.delta.catalog.DeltaCatalog",
"spark.hadoop.hive.metastore.client.factory.class":"com.amazonaws.glue.catalog.metastore.AW
 } 
        }]}'
```
## <span id="page-277-0"></span>Amazon EMR on EKS での Apache Iceberg の使用

Amazon EMR on EKS アプリケーションで Apache Iceberg を使用するには

1. アプリケーション設定でジョブ実行を開始して Spark ジョブを送信するときに、Iceberg Spark ランタイム JAR ファイルを含めます。

```
--job-driver '{"sparkSubmitJobDriver" : {"sparkSubmitParameters" : "--jars 
  local:///usr/share/aws/iceberg/lib/iceberg-spark3-runtime.jar"}}'
```
2. さらに別の Iceberg 設定を含めます。

```
--configuration-overrides '{ 
     "applicationConfiguration": [ 
     "classification" : "spark-defaults", 
     "properties" : { 
         "spark.sql.catalog.dev.warehouse" : "s3://DOC-EXAMPLE-BUCKET/EXAMPLE-
PREFIX/ ", 
         "spark.sql.extensions ":" 
 org.apache.iceberg.spark.extensions.IcebergSparkSessionExtensions ", 
         "spark.sql.catalog.dev" : "org.apache.iceberg.spark.SparkCatalog", 
         "spark.sql.catalog.dev.catalog-impl" : 
  "org.apache.iceberg.aws.glue.GlueCatalog", 
         "spark.sql.catalog.dev.io-impl": "org.apache.iceberg.aws.s3.S3FileIO" 
         } 
     ]
}'
```
EMR の Apache Iceberg リリースバージョンの詳細については、「[Iceberg release history」](https://docs.aws.amazon.com/emr/latest/ReleaseGuide/Iceberg-release-history.html)を参照 してください。

# <span id="page-278-0"></span>の使用 PyFlink

Amazon EMR on EKS リリース 6.15.0 以降では、 がサポートされています PyFlink。既に PyFlink スクリプトがある場合は、次のいずれかを実行できます。

• PyFlink スクリプトを含むカスタムイメージを作成します。

• スクリプトを Amazon S3 の場所にアップロードする

スクリプトがない場合は、次の例を使用して PyFlink ジョブを起動できます。この例では、S3 から スクリプトを取得します。スクリプトがすでにイメージに含まれているカスタムイメージを使用し ている場合は、スクリプトパスをスクリプトを保存した場所に更新する必要があります。スクリプ トが S3 の場所にある場合、Amazon EMR on EKS はスクリプトを取得し、Flink コンテナの /opt/ flink/usrlib/ ディレクトリの下に配置します。

```
apiVersion: flink.apache.org/v1beta1
kind: FlinkDeployment
metadata: 
   name: python-example
spec: 
   flinkVersion: v1_17 
   flinkConfiguration: 
     taskmanager.numberOfTaskSlots: "1" 
   executionRoleArn: job-execution-role
   emrReleaseLabel: "emr-6.15.0-flink-latest" 
   jobManager: 
     highAvailabilityEnabled: false 
     replicas: 1 
     resource: 
       memory: "2048m" 
       cpu: 1 
   taskManager: 
     resource: 
       memory: "2048m" 
       cpu: 1 
   job: 
     jarURI: s3://S3 bucket with your script/pyflink-script.py
     entryClass: "org.apache.flink.client.python.PythonDriver" 
     args: ["-py", "/opt/flink/usrlib/pyflink-script.py"] 
     parallelism: 1 
     upgradeMode: stateless
```
## <span id="page-279-0"></span>Flink AWS での Glue の使用

Amazon EMR on EKS with Apache Flink リリース 6.15.0 以降では、ストリーミングおよびバッチ SQL ワークフローのメタデータストアとして AWS Glue データカタログの使用がサポートされてい ます。

まず、Flink SQL Catalog AWS defaultとして機能する という名前の Glue データベースを作成す る必要があります。この Flink Catalog は、データベース、テーブル、パーティション、ビュー、関 数、その他の外部システムのデータにアクセスするために必要なその他の情報などのメタデータを保 存します。

```
aws glue create-database \ 
     --database-input "{\"Name\":\"default\"}"
```
Glue サポートを有効にするには、 AWS FlinkDeployment仕様を使用します。この仕様例で は、Python スクリプトを使用して、 Glue カタログとやり取りするための Flink SQL AWS ステート メントをすばやく発行しています。

```
apiVersion: flink.apache.org/v1beta1
kind: FlinkDeployment
metadata: 
   name: python-example
spec: 
   flinkVersion: v1_17 
   flinkConfiguration: 
     taskmanager.numberOfTaskSlots: "1" 
     aws.glue.enabled: "true" 
   executionRoleArn: job-execution-role-arn; 
   emrReleaseLabel: "emr-6.15.0-flink-latest" 
   jobManager: 
     highAvailabilityEnabled: false 
     replicas: 1 
     resource: 
       memory: "2048m" 
       cpu: 1 
   taskManager: 
     resource: 
       memory: "2048m" 
       cpu: 1 
   job: 
     jarURI: s3://<S3_bucket_with_your_script/pyflink-glue-script.py
```

```
 entryClass: "org.apache.flink.client.python.PythonDriver" 
 args: ["-py", "/opt/flink/usrlib/pyflink-glue-script.py"] 
 parallelism: 1 
 upgradeMode: stateless
```
以下は、 PyFlink スクリプトがどのように表示されるかの例です。

```
import logging
import sys
from pyflink.datastream import StreamExecutionEnvironment
from pyflink.table import StreamTableEnvironment
def glue_demo(): 
     env = StreamExecutionEnvironment.get_execution_environment() 
     t_env = StreamTableEnvironment.create(stream_execution_environment=env) 
     t_env.execute_sql(""" 
           CREATE CATALOG glue_catalog WITH ( 
           'type' = 'hive', 
           'default-database' = 'default', 
           'hive-conf-dir' = '/glue/confs/hive/conf', 
           'hadoop-conf-dir' = '/glue/confs/hadoop/conf' 
\overline{\phantom{a}}\mathbb{R} """)
     t_env.execute_sql(""" 
           USE CATALOG glue_catalog; 
                        """) 
     t_env.execute_sql(""" 
           DROP DATABASE IF EXISTS eks_flink_db CASCADE; 
                        """) 
     t_env.execute_sql(""" 
           CREATE DATABASE IF NOT EXISTS eks_flink_db WITH ('hive.database.location-
uri'= 's3a://S3-bucket-to-store-metadata/flink/flink-glue-for-hive/warehouse/'); 
                        """) 
     t_env.execute_sql(""" 
           USE eks_flink_db; 
                    """) 
     t_env.execute_sql(""" 
           CREATE TABLE IF NOT EXISTS eksglueorders ( 
             order_number BIGINT, 
             price DECIMAL(32,2), 
             buyer RO first_name STRING, last_name STRING, 
             order_time TIMESTAMP(3) 
           ) WITH (
```

```
 'connector' = 'datagen' 
           ); 
\mathbf{u} """)
     t_env.execute_sql(""" 
           CREATE TABLE IF NOT EXISTS eksdestglueorders ( 
             order_number BIGINT, 
             price DECIMAL(32,2), 
             buyer ROW first_name STRING, last_name STRING, 
            order time TIMESTAMP(3)
           ) WITH ( 
             'connector' = 'filesystem', 
             'path' = 's3://S3-bucket-to-store-metadata/flink/flink-glue-for-hive/
warehouse/eksdestglueorders', 
             'format' = 'json' 
           ); 
                   """) 
     t_env.execute_sql(""" 
           CREATE TABLE IF NOT EXISTS print_table ( 
             order_number BIGINT, 
             price DECIMAL(32,2), 
             buyer ROW first_name STRING, last_name STRING, 
             order_time TIMESTAMP(3) 
           ) WITH ( 
             'connector' = 'print' 
           ); 
                 """) 
     t_env.execute_sql(""" 
           EXECUTE STATEMENT SET 
           BEGIN 
           INSERT INTO eksdestglueorders SELECT * FROM eksglueorders LIMIT 10; 
           INSERT INTO print_table SELECT * FROM eksdestglueorders; 
           END; 
             """)
if name == 'main ':
     logging.basicConfig(stream=sys.stdout, level=logging.INFO, format="%(message)s") 
     glue_demo()
```
# <span id="page-282-0"></span>Amazon EMR on EKS での RAPIDS Accelerator for Apache Spark の使用

Amazon EMR on EKS では、Nvidia RAPIDS Accelerator for Apache Spark のジョブを実行でき ます。このチュートリアルでは、EC2 グラフィック処理ユニット (GPU) インスタンスタイプで RAPIDS を使用して Spark ジョブを実行する方法について説明します。このチュートリアルでは、 次のバージョンを使用します。

- Amazon EMR on EKS リリースバージョン 6.9.0 以降
- Apache Spark 3.x

[Nvidia RAPIDS Accelerator for Apache Spark](https://nvidia.github.io/spark-rapids/)) プラグインを使用すると、Amazon EC2 GPU インスタ ンスタイプで Spark を高速化できます。これらのテクノロジーを併用すると、コードを変更しなく てもデータサイエンスパイプラインを高速化できます。これにより、データ処理とモデルトレーニン グに必要な実行時間が短縮されます。短時間で多くのことができるようになるので、インフラストラ クチャのコストを抑えることができます。

開始する前に、次のリソースが使用可能であることを確認してください。

- Amazon EMR on EKS 仮想クラスター
- GPU 対応のノードグループを備えた Amazon EKS クラスター

Amazon EKS 仮想クラスターは、Amazon EKS クラスター上の Kubernetes 名前空間への登録ハン ドルであり、Amazon EMR on EKS によって管理されます。このハンドルにより、Amazon EMR は Kubernetes 名前空間をジョブの実行先として使用できます。仮想クラスターをセットアップする 方法の詳細については、このガイドの「[Amazon EMR on EKS のセットアップ](#page-97-0)」を参照してくださ い。

ノードグループに GPU インスタンスを含めて、Amazon EKS 仮想クラスターを設定する必要があ ります。ノードには、Nvidia デバイスプラグインを設定する必要があります。詳細については、 「[Managed node groups](https://docs.aws.amazon.com/eks/latest/userguide/managed-node-groups.html)」を参照してください。

GPU 対応のノードグループを追加するように Amazon EKS クラスターを設定するには、次の手順を 実行します。

GPU 対応のノードグループを追加するには

1. 次の [create-nodegroup](https://docs.aws.amazon.com/cli/latest/reference/eks/create-nodegroup.html) コマンドで GPU 対応のノードグループを作成します。Amazon EKS クラスターに合わせて適切なパラメータに置き換えてください。インスタンスタイプ は、P4、P3、G5、G4dn など Spark RAPIDS をサポートするものを使用します。

```
aws eks create-nodegroup \ 
 --cluster-name EKS_CLUSTER_NAME \ 
 --nodegroup-name NODEGROUP_NAME \ 
  --scaling-config minSize=0,maxSize=5,desiredSize=2 CHOOSE_APPROPRIATELY \ 
--ami-type AL2 x86 64 GPU \& --node-role NODE_ROLE \ 
 --subnets SUBNETS_SPACE_DELIMITED \ 
  --remote-access ec2SshKey= SSH_KEY \ 
 --instance-types GPU_INSTANCE_TYPE \ 
 --disk-size DISK_SIZE \ 
  --region AWS_REGION
```
2. クラスターに Nvidia デバイスプラグインをインストールすると、クラスターの各ノードに多数 の GPU を出力し、クラスターで GPU 対応のコンテナを実行できます。次のコードを実行し て、このプラグインをインストールします。

kubectl apply -f https://raw.githubusercontent.com/NVIDIA/k8s-device-plugin/v0.9.0/ nvidia-device-plugin.yml

3. クラスターの各ノードで使用可能な GPU の数を確認するには、次のコマンドを実行します。

kubectl get nodes "-o=customcolumns=NAME:.metadata.name,GPU:.status.allocatable.nvidia\.com/gpu"

### Spark RAPIDS ジョブを実行するには

1. Amazon EMR on EKS クラスターに Spark RAPIDS ジョブを送信します。ジョブを開始するに は、次のコードに示したようなコマンドを使用します。ジョブを初めて実行する場合、イメージ をダウンロードしてノードにキャッシュするまでに数分かかる場合があります。

aws emr-containers start-job-run \ --virtual-cluster-id *VIRTUAL\_CLUSTER\_ID* \ --execution-role-arn *JOB\_EXECUTION\_ROLE* \ --release-label emr-6.9.0-spark-rapids-latest \

```
--job-driver '{"sparkSubmitJobDriver": {"entryPoint": "local:///usr/lib/
spark/examples/jars/spark-examples.jar","entryPointArguments": ["10000"], 
  "sparkSubmitParameters":"--class org.apache.spark.examples.SparkPi "}}' \
---configuration-overrides '{"applicationConfiguration": [{"classification": 
  "spark-defaults","properties": {"spark.executor.instances": 
 "2","spark.executor.memory": "2G"}}],"monitoringConfiguration": 
 {"cloudWatchMonitoringConfiguration": {"logGroupName": "LOG_GROUP 
 _NAME"},"s3MonitoringConfiguration": {"logUri": "LOG_GROUP_STREAM"}}}'
```
2. Spark RAPIDS Accelerator が使用可能であることを確認するには、Spark ドライバーログを チェックします。このログは、CloudWatch か、または start-job-run コマンドを実行する ときに指定した S3 の場所に保存されています。次の例は、一般的にログの各行がどのように表 示されるかを示しています。

22/11/15 00:12:44 INFO RapidsPluginUtils: RAPIDS Accelerator build: {version=22.08.0-amzn-0, user=release, url=, date=2022-11-03T03:32:45Z, revision=, cudf\_version=22.08.0, branch=} 22/11/15 00:12:44 INFO RapidsPluginUtils: RAPIDS Accelerator JNI build: {version=22.08.0, user=, url=https://github.com/NVIDIA/spark-rapids-jni.git, date=2022-08-18T04:14:34Z, revision=a1b23cd\_sample, branch=HEAD} 22/11/15 00:12:44 INFO RapidsPluginUtils: cudf build: {version=22.08.0, user=, url=https://github.com/rapidsai/cudf.git, date=2022-08-18T04:14:34Z, revision=a1b23ce\_sample, branch=HEAD} 22/11/15 00:12:44 WARN RapidsPluginUtils: RAPIDS Accelerator 22.08.0-amzn-0 using cudf 22.08.0. 22/11/15 00:12:44 WARN RapidsPluginUtils: spark.rapids.sql.multiThreadedRead.numThreads is set to 20. 22/11/15 00:12:44 WARN RapidsPluginUtils: RAPIDS Accelerator is enabled, to disable GPU support set `spark.rapids.sql.enabled` to false. 22/11/15 00:12:44 WARN RapidsPluginUtils: spark.rapids.sql.explain is set to `NOT\_ON\_GPU`. Set it to 'NONE' to suppress the diagnostics logging about the query placement on the GPU.

3. GPU で実行される操作を確認するには、次の手順を実行して、他のログも記録されるようにし ます。「spark.rapids.sql.explain : ALL」の設定をメモしておきます。

```
aws emr-containers start-job-run \
--virtual-cluster-id VIRTUAL_CLUSTER_ID \
--execution-role-arn JOB_EXECUTION_ROLE \
--release-label emr-6.9.0-spark-rapids-latest \
--job-driver '{"sparkSubmitJobDriver": {"entryPoint": "local:///usr/lib/
spark/examples/jars/spark-examples.jar","entryPointArguments": ["10000"], 
 "sparkSubmitParameters":"--class org.apache.spark.examples.SparkPi "}}' \
```
---configuration-overrides '{"applicationConfiguration": [{"classification": "spark-defaults","properties": {"spark.rapids.sql.explain":"ALL","spark.executor.instances": "2","spark.executor.memory": "2G"}}],"monitoringConfiguration": {"cloudWatchMonitoringConfiguration": {"logGroupName": "*LOG\_GROUP\_NAME*"},"s3MonitoringConfiguration": {"logUri": "*LOG\_GROUP\_STREAM*"}}}'

前掲のコマンドは、GPU を使用するジョブの一例です。その出力は、次の例のようになりま す。以下を参考に出力内容を理解してください。

- \* GPU で動作する操作を示します。
- ! GPU で実行できない操作を示します。
- @ GPU で動作するものの、GPU で実行できないプラン内にあるため実行できない操作を 示します。

```
 22/11/15 01:22:58 INFO GpuOverrides: Plan conversion to the GPU took 118.64 ms 
 22/11/15 01:22:58 INFO GpuOverrides: Plan conversion to the GPU took 4.20 ms 
 22/11/15 01:22:58 INFO GpuOverrides: GPU plan transition optimization took 8.37 ms 
 22/11/15 01:22:59 WARN GpuOverrides: 
    *Exec <ProjectExec> will run on GPU 
      *Expression <Alias> substring(cast(date#149 as string), 0, 7) AS month#310 
 will run on GPU 
        *Expression <Substring> substring(cast(date#149 as string), 0, 7) will run 
 on GPU 
          *Expression <Cast> cast(date#149 as string) will run on GPU 
      *Exec <SortExec> will run on GPU 
        *Expression <SortOrder> date#149 ASC NULLS FIRST will run on GPU 
        *Exec <ShuffleExchangeExec> will run on GPU 
          *Partitioning <RangePartitioning> will run on GPU 
            *Expression <SortOrder> date#149 ASC NULLS FIRST will run on GPU 
          *Exec <UnionExec> will run on GPU 
             !Exec <ProjectExec> cannot run on GPU because not all expressions can 
 be replaced 
              @Expression <AttributeReference> customerID#0 could run on GPU 
              @Expression <Alias> Charge AS kind#126 could run on GPU 
                @Expression <Literal> Charge could run on GPU 
              @Expression <AttributeReference> value#129 could run on GPU 
              @Expression <Alias> add_months(2022-11-15, cast(-(cast(_we0#142 as 
 bigint) + last_month#128L) as int)) AS date#149 could run on GPU
```

```
 ! <AddMonths> add_months(2022-11-15, cast(-
(cast(_we0#142 as bigint) + last_month#128L) as int)) cannot run 
 on GPU because GPU does not currently support the operator class 
 org.apache.spark.sql.catalyst.expressions.AddMonths 
                   @Expression <Literal> 2022-11-15 could run on GPU 
                   @Expression <Cast> cast(-(cast(_we0#142 as bigint) + 
  last_month#128L) as int) could run on GPU 
                     @Expression <UnaryMinus> -(cast(_we0#142 as bigint) + 
 last month#128L) could run on GPU
                        @Expression <Add> (cast(_we0#142 as bigint) + 
  last_month#128L) could run on GPU 
                          @Expression <Cast> cast(_we0#142 as bigint) could run on 
 GPU 
                            @Expression <AttributeReference> _we0#142 could run on 
 GPU 
                          @Expression <AttributeReference> last_month#128L could run 
  on GPU
```
# <span id="page-286-0"></span>Amazon EMR on EKS での Amazon Redshift integration for Apache Spark の使用

Amazon EMR リリース 6.9.0 以降、リリースイメージには常に [Apache Spark](https://aws.amazon.com/emr/features/spark/) と Amazon Redshift をつなぐコネクタが含まれます。そのため、Amazon EMR on EKS で Spark を使用すると、Amazon Redshift に保存されているデータを処理できます。このインテグレーションは、[spark-redshift](https://github.com/spark-redshift-community/spark-redshift#readme) [オープンソースコネクタ](https://github.com/spark-redshift-community/spark-redshift#readme)をベースにしています。Amazon EMR on EKS では[、Amazon Redshift](https://docs.aws.amazon.com/redshift/latest/mgmt/spark-redshift-connector.html)  [integration for Apache Spark](https://docs.aws.amazon.com/redshift/latest/mgmt/spark-redshift-connector.html) がネイティブインテグレーションとして含まれています。

トピック

- [Amazon Redshift integration for Apache Spark を使用した Spark アプリケーションの起動](#page-287-0)
- [Amazon Redshift integration for Apache Spark による認証](#page-288-0)
- [Amazon Redshift に対する読み書き](#page-290-0)
- [Spark コネクタを使用する際の考慮事項と制限事項](#page-292-0)

# <span id="page-287-0"></span>Amazon Redshift integration for Apache Spark を使用した Spark アプリ ケーションの起動

このインテグレーションを使用するには、Spark ジョブで必要な Spark Redshift の依存関係を渡 す必要があります。--jars を使用して、Redshift コネクタ関連のライブラリを含める必要があり ます。ファイルの保存先として --jars オプションでサポートされている他の場所を確認するに は、Apache Spark ドキュメントの「[Advanced Dependency Management](https://spark.apache.org/docs/latest/submitting-applications.html#advanced-dependency-management)」セクションを参照して ください。

- spark-redshift.jar
- spark-avro.jar
- RedshiftJDBC.jar
- minimal-json.jar

Amazon EMR on EKS リリース 6.9.0 以降で Amazon Redshift integration for Apache Spark を使用 して Spark アプリケーションを起動するには、次のようなコマンドを使用します。なお、--conf spark.jars オプションに指定されているパスは JAR ファイルのデフォルトのパスであることに注 意してください。

```
aws emr-containers start-job-run \
--virtual-cluster-id cluster_id \
--execution-role-arn arn \
--release-label emr-6.9.0-latest\
--job-driver '{ 
     "sparkSubmitJobDriver": { 
         "entryPoint": "s3://script_path", 
             "sparkSubmitParameters": 
             "--conf spark.kubernetes.file.upload.path=s3://upload_path
              --conf spark.jars= 
                 /usr/share/aws/redshift/jdbc/RedshiftJDBC.jar, 
                 /usr/share/aws/redshift/spark-redshift/lib/spark-redshift.jar, 
                 /usr/share/aws/redshift/spark-redshift/lib/spark-avro.jar, 
                 /usr/share/aws/redshift/spark-redshift/lib/minimal-json.jar" 
 } 
            }'
```
## Amazon Redshift integration for Apache Spark による認証

AWS Secrets Manager を使用した認証情報の取得と Amazon Redshift への接続

Secrets Manager に認証情報を保存すると、Amazon Redshift に対して安全に認証できます。Spark ジョブを使用すると、GetSecretValue API を呼び出して認証情報を取得できます。

```
from pyspark.sql import SQLContextimport boto3
sc = # existing SparkContext
sql_context = SQLContext(sc)
secretsmanager_client = boto3.client('secretsmanager', 
  region_name=os.getenv('AWS_REGION'))
secret_manager_response = secretsmanager_client.get_secret_value( 
     SecretId='string', 
     VersionId='string', 
     VersionStage='string'
)
username = # get username from secret_manager_response
password = # get password from secret_manager_response
url = "jdbc:redshift://redshifthost:5439/database?user=" + username + "&password=" 
  + password
# Access to Redshift cluster using Spark
```
### Amazon EMR on EKS ジョブ実行ロールでの IAM ベースの認証の使用

Amazon EMR on EKS リリース 6.9.0 以降、Amazon Redshift JDBC ドライバーバージョン 2.1 以降 が環境にパッケージ化されます。JDBC ドライバー 2.1 以降では、JDBC URL を指定できます。未加 工のユーザー名とパスワードを含めることはできません。代わりに、jdbc:redshift:iam:// ス キームを指定できます。このコマンドは、Amazon EMR on EKS ジョブ実行ロールを使用して認証 情報を自動的に取得するように JDBC ドライバーに指示しています。

詳細については、「Amazon Redshift 管理ガイド」の「[Configure a JDBC or ODBC connection to](https://docs.aws.amazon.com/redshift/latest/mgmt/generating-iam-credentials-configure-jdbc-odbc.html)  [use IAM credentials](https://docs.aws.amazon.com/redshift/latest/mgmt/generating-iam-credentials-configure-jdbc-odbc.html)」を参照してください。

次の URL 例では、jdbc:redshift:iam:// スキームを使用しています。

jdbc:redshift:iam://*examplecluster.abc123xyz789*.*us-west-2*.redshift.amazonaws.com:5439/ dev

指定された条件をジョブ実行ロールが満たすためには、次の権限が必要です。

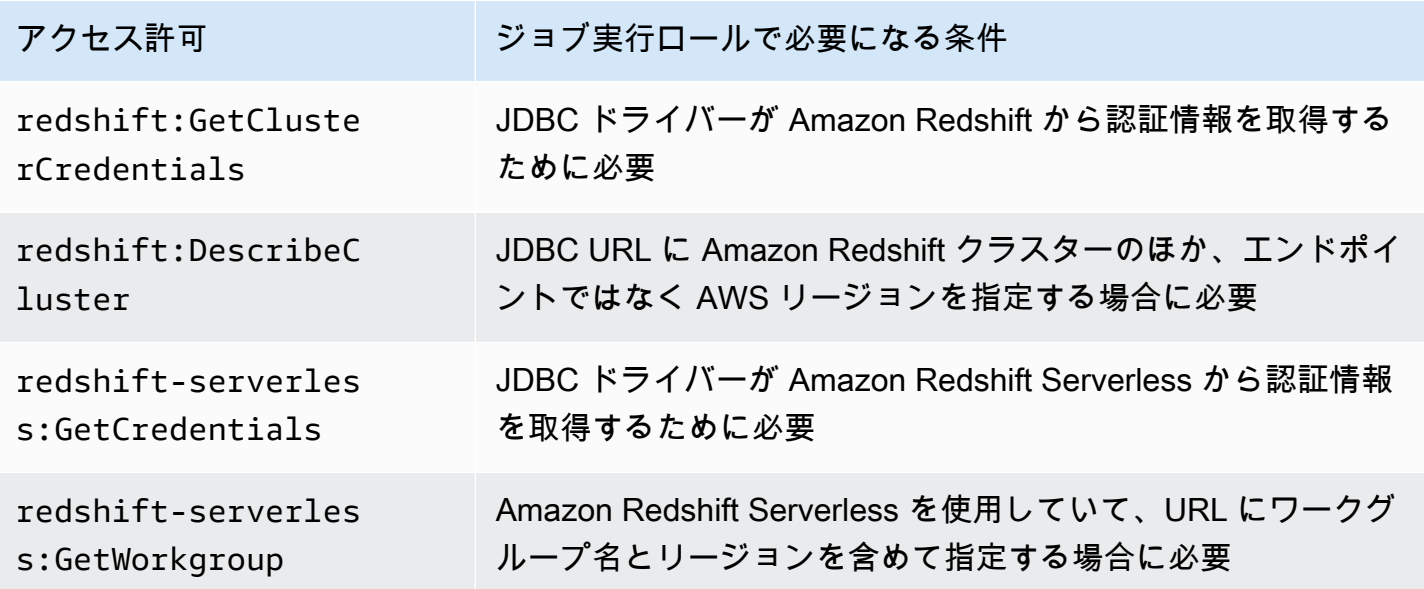

ジョブ実行ロールポリシーには、次の権限が必要です。

```
{ 
             "Effect": "Allow", 
             "Action": [ 
                 "redshift:GetClusterCredentials", 
                 "redshift:DescribeCluster", 
                 "redshift-serverless:GetCredentials", 
                 "redshift-serverless:GetWorkgroup" 
             ], 
             "Resource": [ 
  "arn:aws:redshift:AWS_REGION:ACCOUNT_ID:dbname:CLUSTER_NAME/DATABASE_NAME", 
                 "arn:aws:redshift:AWS_REGION:ACCOUNT_ID:dbuser:DATABASE_NAME/USER_NAME" 
 ] 
         }
```
JDBC ドライバーによる Amazon Redshift の認証

JDBC URL 内にユーザー名とパスワードを設定する

Amazon Redshift クラスターに対して Spark ジョブを認証する場合は、JDBC URL に Amazon Redshift データベース名とパスワードを指定できます。

#### **a** Note

URL にデータベース認証情報を渡すと、その URL にアクセスできるユーザーなら誰でもそ の認証情報にアクセスできます。この方法は、安全な方法ではないため、一般的にはお勧め しません。

ご使用のアプリケーションでセキュリティが問題にならない場合は、JDBC URL に次の形式を使用 してユーザー名とパスワードを設定できます。

jdbc:redshift://redshifthost:5439/database?user=*username*&password=*password*

## Amazon Redshift に対する読み書き

次のコード例では PySpark 、 を使用して、データソース API と SparkSQL を使用して Amazon Redshift データベースとの間でサンプルデータを読み書きします。

Data source API

データソース API PySpark を使用して Amazon Redshift データベースとの間でサンプルデータを 読み書きするには、 を使用します。

```
import boto3
from pyspark.sql import SQLContext
sc = # existing SparkContext
sql_context = SQLContext(sc)
url = "jdbc:redshift:iam://redshifthost:5439/database"
aws_iam_role_arn = "arn:aws:iam::accountID:role/roleName"
df = sq1_context.read \
     .format("io.github.spark_redshift_community.spark.redshift") \ 
     .option("url", url) \ 
     .option("dbtable", "tableName") \ 
     .option("tempdir", "s3://path/for/temp/data") \ 
     .option("aws_iam_role", "aws_iam_role_arn") \ 
     .load()
```

```
df.write \ 
    .format("io.github.spark redshift community.spark.redshift") \setminus.option("url", url) \setminus .option("dbtable", "tableName_copy") \ 
     .option("tempdir", "s3://path/for/temp/data") \ 
     .option("aws_iam_role", "aws_iam_role_arn") \ 
     .mode("error") \ 
     .save()
```
SparkSQL

を使用して PySpark 、SparkSQL を使用して Amazon Redshift データベースとの間でサンプル データを読み書きします。

```
import boto3
import json
import sys
import os
from pyspark.sql import SparkSession
spark = SparkSession \setminus.builder \setminuslenableHiveSupport() \
     .getOrCreate() 
url = "jdbc:redshift:iam://redshifthost:5439/database"
aws_iam_role_arn = "arn:aws:iam::accountID:role/roleName" 
bucket = "s3://path/for/temp/data"
tableName = "tableName" # Redshift table name
s = f"""CREATE TABLE IF NOT EXISTS {tableName} (country string, data string) 
     USING io.github.spark_redshift_community.spark.redshift 
     OPTIONS (dbtable '{tableName}', tempdir '{bucket}', url '{url}', aws_iam_role 
  '{aws_iam_role_arn}' ); """
spark.sql(s) 
columns = ["country" ,"data"]
data = [("test-country","test-data")]
df = spark.sparkContext.parallelize(data).toDF(columns)
```

```
# Insert data into table
df.write.insertInto(tableName, overwrite=False)
df = spark.sql(f"SELECT * FROM {tableName}")
df.show()
```
## Spark コネクタを使用する際の考慮事項と制限事項

- Amazon EMR 上の Spark から Amazon Redshift への JDBC 接続に対して SSL をアクティブ化す ることをお勧めします。
- ベストプラクティスとして、AWS Secrets Manager で Amazon Redshift クラスターの認証情 報を管理することをお勧めします。例については、「[Using AWS Secrets Manager to retrieve](https://docs.aws.amazon.com/emr/latest/ReleaseGuide/emr-spark-redshift-secrets.html)  [credentials for connecting to Amazon Redshift」](https://docs.aws.amazon.com/emr/latest/ReleaseGuide/emr-spark-redshift-secrets.html)を参照してください。
- Amazon Redshift 認証パラメータのパラメータ aws\_iam\_role を使用して IAM ロールを渡すこと をお勧めします。
- 現在、パラメータ tempformat は Parquet 形式をサポートしていません。
- tempdir URI は Amazon S3 の場所を指します。この一時ディレクトリは、自動的にはクリーン アップされないため、追加コストが発生する可能性があります。
- Amazon Redshift については、次の推奨事項を検討してください。
	- Amazon Redshift クラスターにパブリックにアクセスできないようにすることをお勧めします。
	- [Amazon Redshift 監査ログ作成を](https://docs.aws.amazon.com/redshift/latest/mgmt/db-auditing.html)有効にすることをお勧めします。
	- [Amazon Redshift 保管時の暗号化を](https://docs.aws.amazon.com/redshift/latest/mgmt/security-server-side-encryption.html)有効にすることをお勧めします。
- Amazon S3 については、次の推奨事項を検討してください。
	- [Amazon S3 バケットへのパブリックアクセスをブロックする](https://docs.aws.amazon.com/AmazonS3/latest/userguide/access-control-block-public-access.html)ことをお勧めします。
	- [Amazon S3 サーバー側の暗号化](https://docs.aws.amazon.com/AmazonS3/latest/userguide/serv-side-encryption.html)を使用して、使用する S3 バケットを暗号化することをお勧め します。
	- [Amazon S3 ライフサイクルポリシー](https://docs.aws.amazon.com/AmazonS3/latest/userguide/object-lifecycle-mgmt.html)を使用して、S3 バケットの保持ルールを定義することをお 勧めします。
	- Amazon EMR は、常にオープンソースからイメージにインポートされるコードを検証します。 セキュリティ確保のため、Spark から Amazon S3 への認証方法として tempdir URI で AWS アクセスキーをエンコードする方法はサポートしていません。

コネクタとそのサポートされているパラメータの使用方法の詳細については、次のリソースを参照し てください。

- 「Amazon Redshift 管理ガイド」の「[Amazon Redshift integration for Apache Spark](https://docs.aws.amazon.com/redshift/latest/mgmt/spark-redshift-connector.html)」
- Github の spark-redshift [コミュニティリポジトリ](https://github.com/spark-redshift-community/spark-redshift#readme)

# Amazon EMR on EKS で Apache Spark のカスタムスケジューラと して Volcano を使用する方法

Amazon EMR on EKS では、Spark オペレータまたは spark-submit を使用して、Kubernetes カス タムスケジューラで Spark ジョブを実行できます。このチュートリアルでは、カスタムキューで Volcano スケジューラを使用して、Spark ジョブを実行する方法について説明します。

## 概要

[Volcano](https://volcano.sh/en/) では、キュースケジューリング、フェアシェアスケジューリング、リソース予約などの 高度な機能を利用して、Spark スケジューリングを管理できます。Volcano の利点の詳細につい ては、The Linux Foundation の CNCF ブログの[「Why Spark chooses Volcano as built-in batch](https://www.cncf.io/blog/2022/06/30/why-spark-chooses-volcano-as-built-in-batch-scheduler-on-kubernetes/)  [scheduler on Kubernetes](https://www.cncf.io/blog/2022/06/30/why-spark-chooses-volcano-as-built-in-batch-scheduler-on-kubernetes/)」を参照してください。

## <span id="page-293-0"></span>Volcano のインストールとセットアップ

1. アーキテクチャのニーズに応じて、次のいずれかの kubectl コマンドを選択して、Volcano をイ ンストールします。

```
# x86_64
kubectl apply -f https://raw.githubusercontent.com/volcano-sh/volcano/v1.5.1/
installer/volcano-development.yaml
# arm64:
kubectl apply -f https://raw.githubusercontent.com/volcano-sh/volcano/v1.5.1/
installer/volcano-development-arm64.yaml
```
2. サンプルの Volcano キューを用意します。キューは、[PodGroups](https://volcano.sh/en/docs/podgroup/) の集まりです。FIFO を採用 しており、リソース配分の基礎となるものです。

```
cat << EOF > volcanoQ.yaml
apiVersion: scheduling.volcano.sh/v1beta1
kind: Queue
metadata: 
   name: sparkqueue
spec: 
   weight: 4
```

```
 reclaimable: false 
   capability: 
     cpu: 10 
     memory: 20Gi
EOF
kubectl apply -f volcanoQ.yaml
```
3. サンプルの PodGroup マニフェストを Amazon S3 にアップロードします。PodGroup は、関連 性の強いポッドをグループ化したものです。通常、バッチスケジューリングに PodGroup を使 用します。前のステップで定義したキューに次のサンプルの PodGroup を送信します。

```
cat << EOF > podGroup.yaml
apiVersion: scheduling.volcano.sh/v1beta1
kind: PodGroup
spec: 
  # Set minMember to 1 to make a driver pod 
  minMember: 1 
  # Specify minResources to support resource reservation. 
  # Consider the driver pod resource and executors pod resource. 
  # The available resources should meet the minimum requirements of the Spark job 
  # to avoid a situation where drivers are scheduled, but they can't schedule 
  # sufficient executors to progress. 
  minResources: 
     cpu: "1" 
    memory: "1Gi" 
  # Specify the queue. This defines the resource queue that the job should be 
 submitted to. 
  queue: sparkqueue
EOF
aws s3 mv podGroup.yaml s3://bucket-name
```
# Spark オペレータを指定して Volcano スケジューラで Spark アプリケー ションを実行する

- 1. 次のセクションのステップをまだ完了していない場合は完了してセットアップします。
	- a. [Volcano のインストールとセットアップ](#page-293-0)
	- b. [Amazon EMR on EKS での Spark 演算子のセットアップ](#page-126-0)

c. [Spark 演算子をインストールする](#page-126-1)

helm install spark-operator-demo コマンドを実行するときは、次の引数を含めま す。

--set batchScheduler.enable=true --set webhook.enable=true

2. batchScheduler を設定して SparkApplication 定義ファイル spark-pi.yaml を作成し ます。

```
apiVersion: "sparkoperator.k8s.io/v1beta2"
kind: SparkApplication
metadata: 
   name: spark-pi 
   namespace: spark-operator
spec: 
   type: Scala 
   mode: cluster 
   image: "895885662937.dkr.ecr.us-west-2.amazonaws.com/spark/emr-6.10.0:latest" 
   imagePullPolicy: Always 
   mainClass: org.apache.spark.examples.SparkPi 
   mainApplicationFile: "local:///usr/lib/spark/examples/jars/spark-examples.jar" 
   sparkVersion: "3.3.1" 
   batchScheduler: "volcano" #Note: You must specify the batch scheduler name as 
  'volcano' 
   restartPolicy: 
     type: Never 
   volumes: 
     - name: "test-volume" 
       hostPath: 
         path: "/tmp" 
         type: Directory 
   driver: 
     cores: 1 
     coreLimit: "1200m" 
     memory: "512m" 
     labels: 
       version: 3.3.1 
     serviceAccount: emr-containers-sa-spark 
     volumeMounts: 
       - name: "test-volume" 
         mountPath: "/tmp"
```

```
 executor: 
   cores: 1 
   instances: 1 
   memory: "512m" 
   labels: 
     version: 3.3.1 
   volumeMounts: 
      - name: "test-volume" 
        mountPath: "/tmp"
```
3. 次のコマンドで Spark アプリケーションを送信します。その結果、spark-pi という名前の SparkApplication オブジェクトも作成されます。

kubectl apply -f spark-pi.yaml

4. 次のコマンドで SparkApplication オブジェクトのイベントがないか確認します。

kubectl describe pods spark-pi-driver --namespace spark-operator

最初のポッドイベントは、Volcano がポッドをスケジュールしたことを示しています。

Type Reason Age From Message ---- ------ ---- ---- ------- Normal Scheduled 23s volcano Successfully assigned default/sparkpi-driver to integration-worker2

**spark-submit** を指定して Volcano スケジューラで Spark アプリケー ションを実行します。

- 1. まず、「[Amazon EMR on EKS での spark-submit のセットアップ」](#page-145-0)セクションのステップを 完了します。Volcano に対応した spark-submit ディストリビューションをビルドする必要 があります。詳細については、Apache Spark ドキュメントの「[Using Volcano as Customized](https://spark.apache.org/docs/latest/running-on-kubernetes.html#build)  [Scheduler for Spark on Kubernetes](https://spark.apache.org/docs/latest/running-on-kubernetes.html#build)」の「Build」セクションを参照してください。
- 2. 次の環境変数の値を設定します。

export SPARK\_HOME=spark-home export MASTER\_URL=k8s://*Amazon-EKS-cluster-endpoint*

3. 次のコマンドで Spark アプリケーションを送信します。

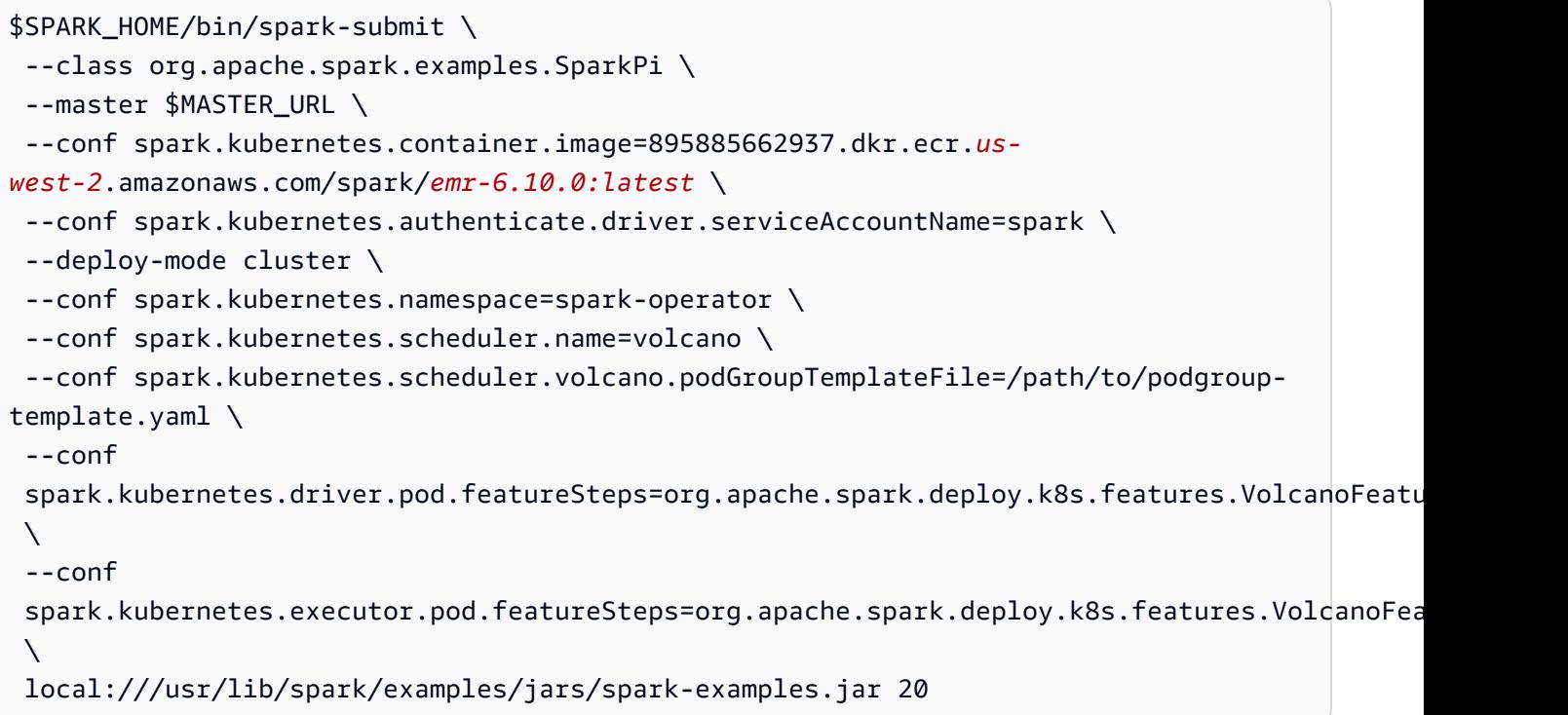

4. 次のコマンドで SparkApplication オブジェクトのイベントがないか確認します。

kubectl describe pod spark-pi --namespace spark-operator

最初のポッドイベントは、Volcano がポッドをスケジュールしたことを示しています。

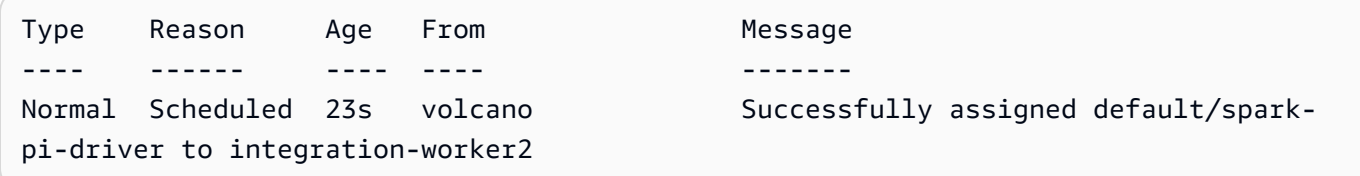

```
Amazon EMR on EKS で Apache Spark のカスタムスケジューラと
して YuniKorn を使用する方法
```
Amazon EMR on EKS では、Spark オペレータまたは spark-submit を使用して、Kubernetes カスタ ムスケジューラで Spark ジョブを実行できます。このチュートリアルでは、カスタムキューとギャ ングスケジューリングで YuniKorn スケジューラを使用して、Spark ジョブを実行する方法について 説明します。

## 概要

[Apache YuniKorn](https://yunikorn.apache.org/) では、アプリ対応のスケジューリングで Spark スケジューリングを管理して、リ ソースのクォータと優先順位をきめ細かく制御できます。ギャングスケジューリングを備えており、 アプリに最小限必要なリソースリクエストを満たすことができるときにのみ、アプリをスケジュール します。詳細については、Apache YuniKorn ドキュメントサイトの「[What is gang scheduling](https://yunikorn.apache.org/docs/user_guide/gang_scheduling/)」を参 照してください。

## <span id="page-298-0"></span>YuniKorn 用にクラスターを作成してセットアップする

次の手順を使用して、Amazon EKS クラスターをデプロイします。AWS リージョン (region) とア ベイラビリティーゾーン (availabilityZones) は変更してもかまいません。

1. Amazon EKS クラスターを定義します。

```
cat <<EOF >eks-cluster.yaml
---
apiVersion: eksctl.io/v1alpha5
kind: ClusterConfig
metadata: 
   name: emr-eks-cluster 
   region: eu-west-1
vpc: 
   clusterEndpoints: 
     publicAccess: true 
     privateAccess: true
iam: 
   withOIDC: true 
nodeGroups: 
   - name: spark-jobs 
     labels: { app: spark } 
     instanceType: m5.xlarge 
     desiredCapacity: 2 
     minSize: 2 
     maxSize: 3 
     availabilityZones: ["eu-west-1a"]
EOF
```
2. クラスターを作成します。

eksctl create cluster -f eks-cluster.yaml

3. Spark ジョブの実行先となる名前空間 spark-job を作成します。

kubectl create namespace spark-job

- 4. 次に、Kubernetes ロールとロールバインディングを作成します。これは、Spark ジョブ実行が 使用するサービスアカウントに必須の操作です。
	- a. Spark ジョブのサービスアカウント、ロール、ロールバインディングを定義します。

```
cat <<EOF >emr-job-execution-rbac.yaml
---
apiVersion: v1
kind: ServiceAccount
metadata: 
   name: spark-sa 
   namespace: spark-job
automountServiceAccountToken: false
---
apiVersion: rbac.authorization.k8s.io/v1
kind: Role
metadata: 
   name: spark-role 
   namespace: spark-job
rules: 
   - apiGroups: ["", "batch","extensions"] 
     resources: ["configmaps","serviceaccounts","events","pods","pods/
exec","pods/log","pods/
portforward","secrets","services","persistentvolumeclaims"] 
     verbs: ["create","delete","get","list","patch","update","watch"]
---
apiVersion: rbac.authorization.k8s.io/v1
kind: RoleBinding
metadata: 
   name: spark-sa-rb 
   namespace: spark-job
roleRef: 
   apiGroup: rbac.authorization.k8s.io 
   kind: Role 
   name: spark-role
```

```
subjects: 
   - kind: ServiceAccount 
     name: spark-sa 
     namespace: spark-job
EOF
```
b. 次のコマンドで Kubernetes ロールとロールバインディング定義を適用します。

kubectl apply -f emr-job-execution-rbac.yaml

## <span id="page-300-0"></span>YuniKorn をインストールしてセットアップする

1. 次の kubectl コマンドを使用して、Yunikorn スケジューラのデプロイ先となる名前空間 yunikorn を作成します。

kubectl create namespace yunikorn

2. このスケジューラをインストールするには、次の Helm コマンドを実行します。

helm repo add yunikorn https://apache.github.io/yunikorn-release

helm repo update

helm install yunikorn yunikorn/yunikorn --namespace yunikorn

# Spark オペレータを指定して YuniKorn スケジューラで Spark アプリケー ションを実行する

- 1. 次のセクションのステップをまだ完了していない場合は完了してセットアップします。
	- a. [YuniKorn 用にクラスターを作成してセットアップする](#page-298-0)
	- b. [YuniKorn をインストールしてセットアップする](#page-300-0)
	- c. [Amazon EMR on EKS での Spark 演算子のセットアップ](#page-126-0)
	- d. [Spark 演算子をインストールする](#page-126-1)

```
helm install spark-operator-demo コマンドを実行するときは、次の引数を含めま
す。
```
--set batchScheduler.enable=true --set webhook.enable=true

2. SparkApplication ジョブ定義ファイル spark-pi.yaml を作成します。

YuniKorn をジョブのスケジューラとして使用するには、アプリケーション定義に特定の注釈と ラベルを追加する必要があります。注釈とラベルでは、使用するジョブのキューとスケジューリ ング戦略を指定します。

次の例では、注釈 schedulingPolicyParameters はアプリケーションにギャングスケ ジューリングをセットアップします。次に、タスクグループ (タスクの「ギャング」) を作成し て、ジョブ実行を開始するポッドをスケジュールする前に最小限使用できなければならないキャ パシティを指定します。最後に、「[YuniKorn 用にクラスターを作成してセットアップする」](#page-298-0)セ クションの定義に従って "app": "spark" ラベルを指定して、ノードグループを使用するよう にタスクグループ定義を指定します。

```
apiVersion: "sparkoperator.k8s.io/v1beta2"
kind: SparkApplication
metadata: 
   name: spark-pi 
   namespace: spark-job
spec: 
   type: Scala 
   mode: cluster 
   image: "895885662937.dkr.ecr.us-west-2.amazonaws.com/spark/emr-6.10.0:latest" 
   imagePullPolicy: Always 
   mainClass: org.apache.spark.examples.SparkPi 
   mainApplicationFile: "local:///usr/lib/spark/examples/jars/spark-examples.jar" 
   sparkVersion: "3.3.1" 
   restartPolicy: 
     type: Never 
   volumes: 
     - name: "test-volume" 
       hostPath: 
         path: "/tmp" 
         type: Directory 
   driver: 
     cores: 1
```

```
 coreLimit: "1200m" 
     memory: "512m" 
     labels: 
       version: 3.3.1 
     annotations: 
       yunikorn.apache.org/schedulingPolicyParameters: "placeholderTimeoutSeconds=30 
 gangSchedulingStyle=Hard" 
       yunikorn.apache.org/task-group-name: "spark-driver" 
       yunikorn.apache.org/task-groups: |- 
        \lceil "name": "spark-driver", 
              "minMember": 1, 
              "minResource": { 
                "cpu": "1200m", 
                "memory": "1Gi" 
              }, 
              "nodeSelector": { 
                "app": "spark" 
 } 
           }, 
\overline{a} "name": "spark-executor", 
              "minMember": 1, 
              "minResource": { 
                "cpu": "1200m", 
                "memory": "1Gi" 
              }, 
              "nodeSelector": { 
                "app": "spark" 
 } 
         }] 
     serviceAccount: spark-sa 
     volumeMounts: 
       - name: "test-volume" 
         mountPath: "/tmp" 
  executor: 
     cores: 1 
     instances: 1 
     memory: "512m" 
     labels: 
       version: 3.3.1 
     annotations: 
       yunikorn.apache.org/task-group-name: "spark-executor" 
     volumeMounts:
```
 - name: "*test-volume*" mountPath: "/tmp"

3. 次のコマンドで Spark アプリケーションを送信します。その結果、spark-pi という名前の SparkApplication オブジェクトも作成されます。

kubectl apply -f spark-pi.yaml

4. 次のコマンドで SparkApplication オブジェクトのイベントがないか確認します。

kubectl describe sparkapplication spark-pi --namespace spark-job

最初のポッドイベントは、YuniKorn がポッドをスケジュールしたことを示しています。

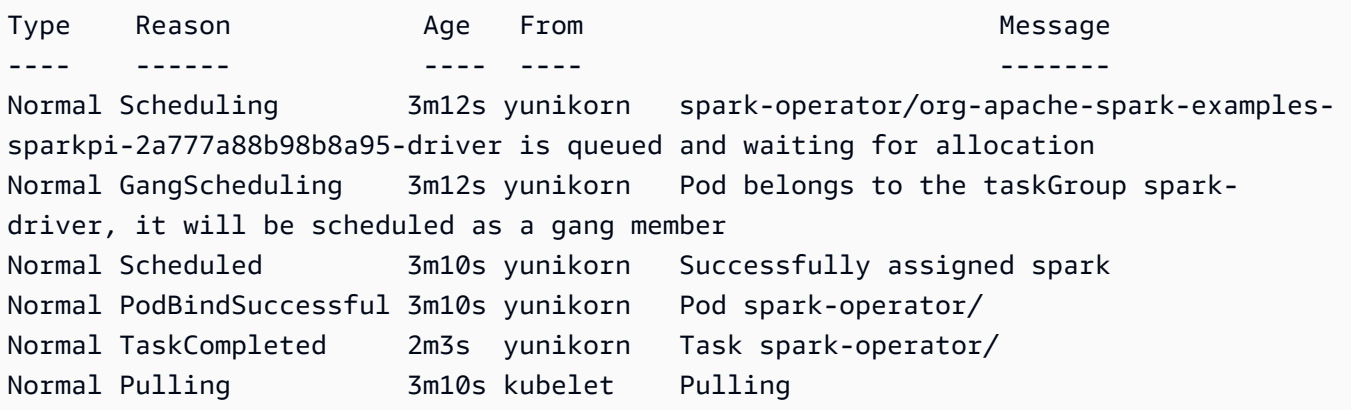

**spark-submit** を指定して YuniKorn スケジューラで Spark アプリケー ションを実行します。

- 1. まず、「[Amazon EMR on EKS での spark-submit のセットアップ」](#page-145-0)セクションのステップを完 了します。
- 2. 次の環境変数の値を設定します。

export SPARK\_HOME=spark-home export MASTER\_URL=k8s://*Amazon-EKS-cluster-endpoint*

3. 次のコマンドで Spark アプリケーションを送信します。

次の例では、注釈 schedulingPolicyParameters はアプリケーションにギャングスケ ジューリングをセットアップします。次に、タスクグループ (タスクの「ギャング」) を作成し

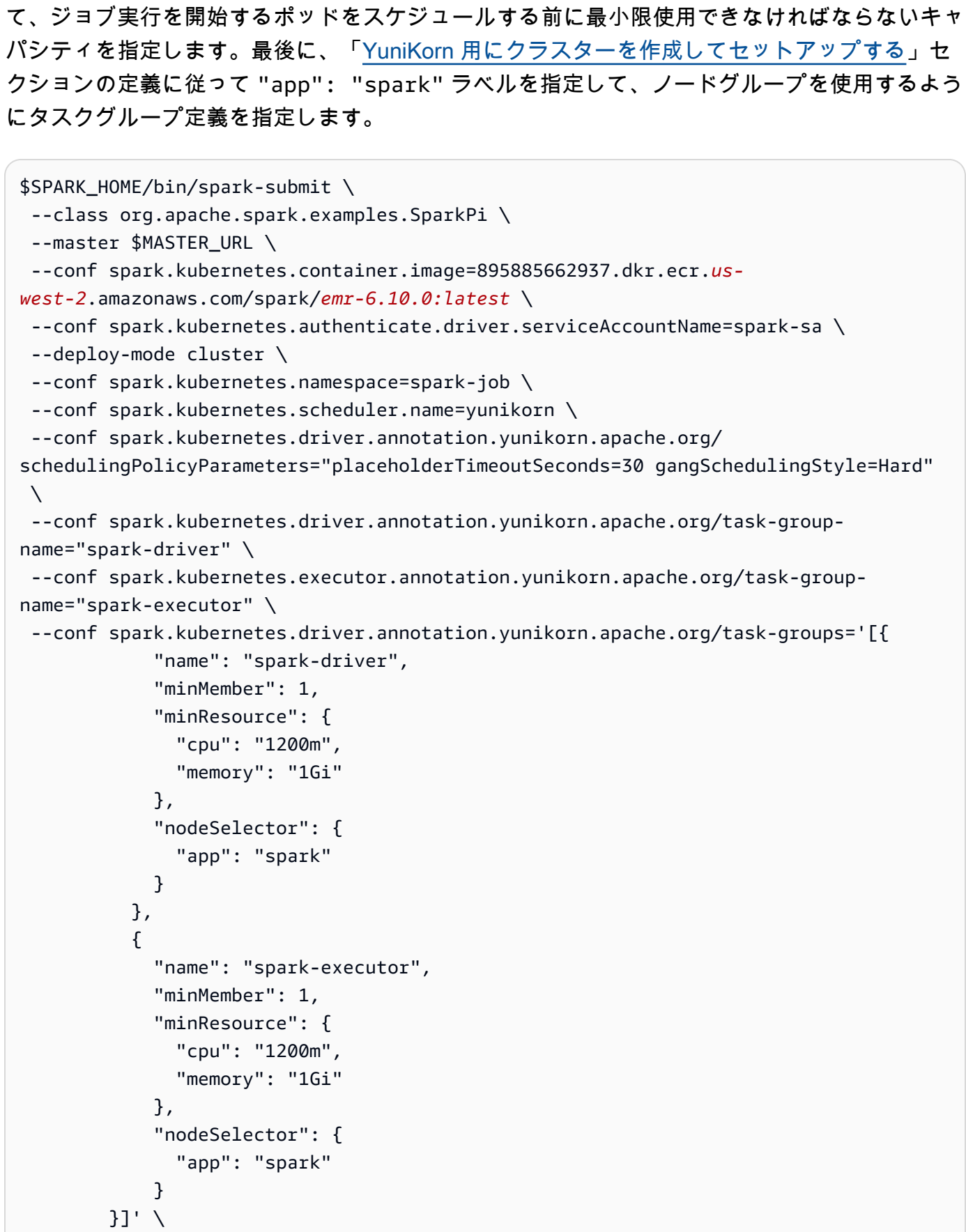

local:///usr/lib/spark/examples/jars/spark-examples.jar 20

### 4. 次のコマンドで SparkApplication オブジェクトのイベントがないか確認します。

kubectl describe pod *spark-driver-pod* --namespace spark-job

最初のポッドイベントは、YuniKorn がポッドをスケジュールしたことを示しています。

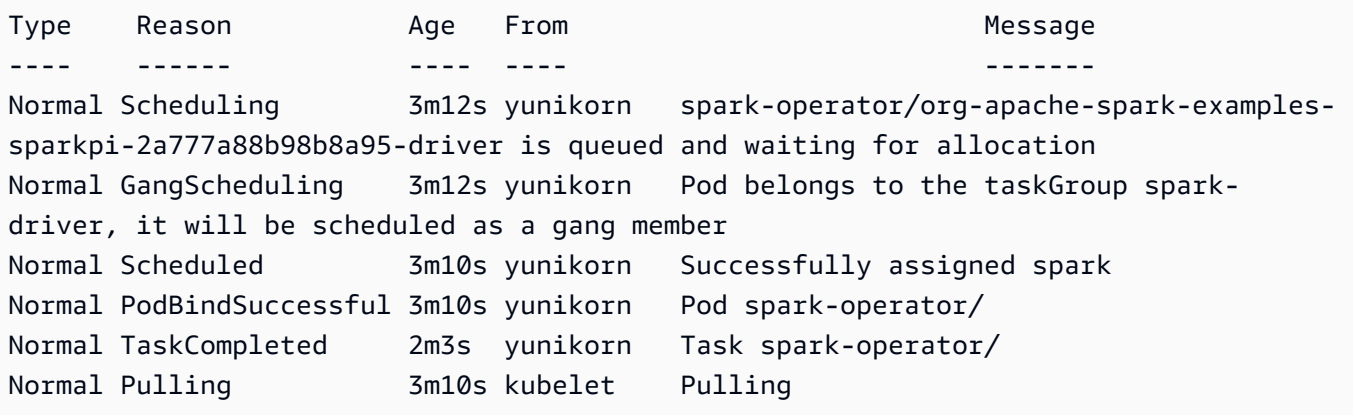

# Amazon EMR on EKS のセキュリティ

AWS でのクラウドセキュリティは最優先事項です。AWS のユーザーは、セキュリティを最も重視 する組織の要件を満たすように構築されたデータセンターとネットワークアーキテクチャを利用でき ます。

セキュリティは、AWS とユーザーの間の責任共有です。[責任共有モデルで](https://aws.amazon.com/compliance/shared-responsibility-model/)はこれを、クラウドのセ キュリティ、およびクラウド内でのセキュリティと説明しています:

- クラウドのセキュリティ AWS は、AWS クラウドで AWS サービスを実行するインフラストラク チャを保護する責任を負います。また AWS は、安全に使用できるサービスを提供します。[AWS](https://aws.amazon.com/compliance/programs/) [コンプライアンスプログラム](https://aws.amazon.com/compliance/programs/)の一環として、サードパーティー監査者が定期的にセキュリティの有 効性をテストおよび検証します。Amazon EMR に適用するコンプライアンスプログラムについて は、「[AWSコンプライアンスプログラムによる対象範囲サービス](https://aws.amazon.com/compliance/services-in-scope/)」の「 」を参照してください。
- クラウド内のセキュリティ ユーザーの責任は、使用する AWS サービスに応じて異なります。ま た、お客様は、データの機密性、会社の要件、適用される法律や規制など、その他の要因について も責任を負います。

このドキュメントは、Amazon EMR on EKS を使用する際の責任共有モデルの適用について理解す るのに役立ちます。以下のトピックで、セキュリティおよびコンプライアンスの目的を満たすよう に、Amazon EMR on EKS を設定する方法について説明します。Amazon EMR on EKS リソースの モニタリングやセキュリティ確保に役立つ他の AWS サービスの使用方法についても説明します。

トピック

- [Amazon EMR on EKS でのセキュリティのベストプラクティス](#page-307-0)
- [データ保護](#page-309-0)
- [Identity and Access Management](#page-313-0)
- [ログ記録とモニタリング](#page-343-0)
- [Amazon EMR on EKS での Amazon S3 Access Grants の使用](#page-346-0)
- [Amazon EMR on EKS のコンプライアンス検証](#page-348-0)
- [Amazon EMR on EKS の耐障害性](#page-348-1)
- [Amazon EMR on EKS でのインフラストラクチャセキュリティ](#page-349-0)
- [構成と脆弱性の分析](#page-349-1)
- [インターフェイス VPC エンドポイントを使用して Amazon EMR on EKS に接続する](#page-350-0)

#### • [Amazon EMR on EKS のクロスアカウントアクセスを設定する](#page-354-0)

# <span id="page-307-0"></span>Amazon EMR on EKS でのセキュリティのベストプラクティス

Amazon EMR on EKS には、独自のセキュリティポリシーを策定および実装する際に考慮すべき、 さまざまなセキュリティ機能が用意されています。以下のベストプラクティスは一般的なガイドライ ンであり、完全なセキュリティソリューションに相当するものではありません。これらのベストプラ クティスは顧客の環境に必ずしも適切または十分でない可能性があるので、処方箋ではなく、あくま で有用な検討事項とお考えください。

**a** Note

その他のセキュリティのベストプラクティスについては、「[Amazon EMR on EKS でのセ](#page-307-0) [キュリティのベストプラクティス](#page-307-0)」を参照してください。

### 最小特権の原則を適用する

Amazon EMR on EKS は、実行ロールなどの IAM ロールを使用して、アプリケーションに対してき め細かいアクセスポリシーを提供します。これらの実行ロールは、IAM ロールの信頼ポリシーを使 用して Kubernetes サービスアカウントにマッピングされます。Amazon EMR on EKS は、登録され た Amazon EKS 名前空間内に、ユーザー提供のアプリケーションコードを実行するポッドを作成し ます。アプリケーションコードを実行するジョブポッドは、AWS の他のサービスへの接続時に実行 ロールを引き受けます。実行ロールには、アプリケーションのカバーやログ送信先へのアクセスな ど、ジョブに必要な最小限の特権セットのみを付与することをお勧めします。また、定期的に、およ びアプリケーションコードに変更があったときに、ジョブの許可を監査することをお勧めします。

## エンドポイントのアクセスコントロールリスト

マネージドエンドポイントは、VPC 内で少なくとも 1 つのプライベートサブネットを使用するよう に設定されている EKS クラスターに対してのみ作成できます。この設定では、VPC からのみアクセ スできるように、マネージドエンドポイントによって作成されたロードバランサーへのアクセスが制 限されます。セキュリティをさらに強化するには、これらのロードバランサーを使用してセキュリ ティグループを設定し、選択した一連の IP アドレスに受信トラフィックを制限できるようにするこ とをお勧めします。

## カスタムイメージの最新のセキュリティ更新プログラムを入手する

Amazon EMR on EKS でカスタムイメージを使用するために、イメージに任意のバイナリとライブ ラリをインストールできます。イメージに追加するバイナリのセキュリティパッチの適用は、お客様 が行います。Amazon EMR on EKS のイメージに、最新のセキュリティパッチを定期的に適用しま す。最新のイメージを取得するために、Amazon EMR リリースの新しいベースイメージバージョン が存在する場合は常に、カスタムイメージを再構築する必要があります。詳細については、[Amazon](#page-376-0) [EMR on EKS リリース](#page-376-0) および [ベースイメージ URI を選択する方法](#page-40-0) を参照してください。

## ポッドの認証情報アクセスを制限する

Kubernetes は、ポッドに認証情報を割り当てるための方法をいくつかサポートしています。複数の 認証情報プロバイダーをプロビジョニングすると、セキュリティモデルの複雑さが増す可能性があ ります。Amazon EMR on EKS では[、サービスアカウントの IAM ロール \(IRSA\)](https://docs.aws.amazon.com/eks/latest/userguide/iam-roles-for-service-accounts.html) の使用を、登録され た EKS 名前空間内の標準の認証情報プロバイダーとして採用しています。[kube2iam、](https://github.com/jtblin/kube2iam)[kiam、](https://github.com/uswitch/kiam)クラ スターで実行されているインスタンスの EC2 インスタンスプロファイルの使用など、他の方法はサ ポートされていません。

## 信頼できないアプリケーションコードを分離する

Amazon EMR on EKS では、システムのユーザーが送信したアプリケーションコードの整合性は検 査されません。任意のコードを実行する信頼できないテナントがジョブの送信に使用できる、複数の 実行ロールで設定されたマルチテナント仮想クラスターを実行している場合、悪意のあるアプリケー ションがその特権をエスカレートするリスクがあります。このような状況では、同様の特権を持つ実 行ロールを別の仮想クラスターに分離することを検討してください。

## ロールベースのアクセスコントロール (RBAC) の許可

管理者は、Amazon EMR on EKS 管理の名前空間に対するロールベースのアクセスコントロール (RBAC) の許可を厳密に制御する必要があります。少なくとも、Amazon EMR on EKS 管理の名前空 間でのジョブ送信者に、次の許可を付与しないでください。

- configmap を変更するための Kubernetes RBAC 許可 Amazon EMR on EKS は、Kubernetes の configmaps を使用して、マネージドサービスアカウント名を持つマネージドポッドテンプレート を生成するためです。この属性は変更しないでください。
- Amazon EMR on EKS ポッドに対して実行するための Kubernetes RBAC 許可 マネージド SA 名 を持つマネージドポッドテンプレートへのアクセス権を付与しないようにします。この属性は変更 しないでください。また、この許可により、ポッドにマウントされた JWT トークンへのアクセス 権が付与され、これを使用して実行ロールの認証情報が取得される可能性があります。
- ポッドを作成するための Kubernetes RBAC 許可 ユーザーよりも上位の AWS 特権を持っている IAM ロールにマップされる Kubernetes ServiceAccount を使用してユーザーがポッドを作成できな いようにします。
- 変更ウェブフックをデプロイするための Kubernetes RBAC 許可 ユーザーが変更ウェブフックを 使用して、Amazon EMR on EKS によって作成されたポッドの Kubernetes ServiceAccount 名を変 更できないようにします。
- Kubernetes シークレットを読み取るための Kubernetes RBAC 許可 ユーザーがこれらのシーク レットに保存されている機密データを読み取ることができないようにします。

ノードグループの IAM ロールまたはインスタンスプロファイルの認証情報 へのアクセスを制限する

- ノードグループの IAM ロールに対して最小限の AWS 許可を割り当てることをお勧めします。こ れにより、EKS ワーカーノードのインスタンスプロファイル認証情報を使用して実行される可能 性がある、コードによる特権エスカレーションを回避できます。
- Amazon EMR on EKS マネージドの名前空間で実行されるすべてのポッドに対するインスタンス プロファイル認証情報へのアクセスを完全にブロックするには、EKS ノードで iptables コマン ドを実行することをお勧めします。詳細については、「[Amazon EC2 インスタンスプロファイル](https://docs.aws.amazon.com/eks/latest/userguide/restrict-ec2-credential-access.html) [の認証情報に対するアクセスの制限](https://docs.aws.amazon.com/eks/latest/userguide/restrict-ec2-credential-access.html)」を参照してください。ただし、ポッドが必要なすべての許 可を持つように、サービスアカウントの IAM ロールを適切にスコープすることが重要です。例え ば、ノードの IAM ロールには、Amazon ECR からコンテナイメージを取得するための許可が割り 当てられます。ポッドにこれらの許可が割り当てられていない場合、ポッドは Amazon ECR から コンテナイメージを取得できません。VPC CNI プラグインも更新する必要があります。詳細につ いては、「[演習: サービスアカウントの IAM ロールを使用するように VPC CNI プラグインを更新](https://docs.aws.amazon.com/eks/latest/userguide/iam-roles-for-service-accounts-cni-walkthrough.html) [する](https://docs.aws.amazon.com/eks/latest/userguide/iam-roles-for-service-accounts-cni-walkthrough.html)」を参照してください。

## <span id="page-309-0"></span>データ保護

AWS [責任共有モデルは](https://aws.amazon.com/compliance/shared-responsibility-model/) Amazon EMR on EKS のデータ保護に適用されます。このモデルで説明した ように、AWS は、すべての AWS クラウドを実行するグローバルインフラストラクチャを保護する 責任を負います。お客様は、このインフラストラクチャでホストされているコンテンツに対する管理 を維持する責任があります。このコンテンツには、使用する AWS のサービスに対するセキュリティ の設定と管理タスクが含まれます。データプライバシーの詳細については、「[データプライバシーの](https://aws.amazon.com/compliance/data-privacy-faq/) [よくある質問](https://aws.amazon.com/compliance/data-privacy-faq/)」を参照してください。欧州でのデータ保護の詳細については、AWS セキュリティブ ログに投稿された [AWS 責任共有モデルおよび GDPR](https://aws.amazon.com/blogs/security/the-aws-shared-responsibility-model-and-gdpr/) のブログを参照してください。

データ保護の目的で、AWS アカウントの認証情報を保護し、個々のアカウントを AWS Identity and Access Management (IAM) で設定することをお勧めします。この方法により、それぞれのジョブを 遂行するために必要な許可のみを各ユーザーに付与できます。また、次の方法でデータを保護するこ とをお勧めします。

- 各アカウントで多要素認証 (MFA) を使用します。
- SSL/TLS を使用して AWS リソースと通信します。TLS 1.2 以降が推奨されます。
- AWS CloudTrail で API とユーザーアクティビティログをセットアップします。
- AWS 暗号化ソリューションを AWS のサービス内のすべてのデフォルトのセキュリティ管理と一 緒に使用します。
- Amazon Macie などのアドバンストマネージドセキュリティサービスを使用します。これ は、Amazon S3 に保存されている個人データの検出と保護を支援します。
- Amazon EMR on EKS の暗号化オプションを使用して保管中および転送中のデータを暗号化しま す。
- コマンドラインインターフェイスまたは API を使用して AWS にアクセスするときに FIPS 140−2 検証済みの暗号化モジュールが必要な場合は、FIPS エンドポイントを使用します。利用可能な FIPS エンドポイントの詳細については、[連邦情報処理規格 \(FIPS\) 140-2](https://aws.amazon.com/compliance/fips/) を参照してください。

顧客のアカウント番号などの機密の識別情報は、[Name ] (名前)フィールドなどの自由形式のフィー ルドに配置しないことを強くお勧めします。これは、Amazon EMR on EKS だけでなく、他の AWS のサービスでコンソール、API、AWS CLI、または AWS SDK を使用している場合も同様で す。Amazon EMR on EKS や他のサービスに入力したすべてのデータは、診断ログに取り込まれる 可能性があります。外部サーバーへの URL を指定するときは、そのサーバーへのリクエストを検証 するための認証情報を URL に含めないでください。

### 保管中の暗号化

データの暗号化は、承認されていないユーザーがクラスターおよび関連するデータストレージシス テムのデータを読み取れないようにするのに役立ちます。このデータには、保管中のデータと呼ばれ る、永続的なメディアに保存されているデータや、転送中のデータと呼ばれる、ネットワークを介し た転送の間に傍受される可能性のあるデータが含まれます。

データの暗号化には、キーと証明書が必要です。AWS Key Management Service で管理される キー、 Amazon S3で管理されるキー、指定するカスタムプロバイダーからのキーと証明書を含め て、複数のオプションから選択できます。AWS KMS をキープロバイダーとして使用する場合、料金 は暗号化キーの保存と使用に対して適用されます。詳細については、「[AWS KMS の料金」](https://aws.amazon.com/kms/pricing/)を参照し てください。

暗号化オプションを指定する前に、使用するキーと証明書の管理システムを決定します。次に、暗号 化設定の一部として指定するカスタムプロバイダーのキーと証明書を作成します。

Amazon S3 内に保管中の EMRFS データの暗号化

Amazon S3 暗号化は、Amazon S3 への読み取りおよび書き込みが行われる EMR ファイルシステ ム (EMRFS) オブジェクトで使用できます。保管中のデータの暗号化を有効にする場合は、デフォ ルトの暗号化モードとして、Amazon S3 サーバー側での暗号化 (SSE) またはクライアント側での 暗号化 (CSE) を指定します。オプションで、[Per bucket encryption overrides (バケットごとの暗号 化オーバーライド)] を使用して、バケットごとに異なる暗号化方法を指定できます。Amazon S3 の 暗号化が有効かどうかにかかわらず、Transport Layer Security (TLS) は、EMR クラスターノードと Amazon S3 の間で転送される EMRFS オブジェクトを暗号化します。Amazon S3 の暗号化の詳細に ついては、「Amazon Simple Storage Service 開発者ガイド」の「[暗号化を使用したデータの保護」](https://docs.aws.amazon.com/AmazonS3/latest/dev/UsingEncryption.html) を参照してください。

**a** Note

AWS KMS を使用するときは、ストレージと暗号化キーの使用に対して料金が適用されま す。詳細については、「[AWS KMS の料金」](https://aws.amazon.com/kms/pricing/)を参照してください。

### Amazon S3 のサーバー側の暗号化

Amazon S3 のサーバー側の暗号化をセットアップすると、Amazon S3 はデータをディスクに書き 込むときにオブジェクトレベルで暗号化し、アクセスするときに復号します。SSE の詳細について は、「Amazon Simple Storage Service 開発者ガイド」の「[サーバー側の暗号化を使用したデータの](https://docs.aws.amazon.com/AmazonS3/latest/dev/serv-side-encryption.html) [保護](https://docs.aws.amazon.com/AmazonS3/latest/dev/serv-side-encryption.html)」を参照してください。

Amazon EMR on EKS で SSE を指定するときに、次の 2 つの異なるキー管理システムから選択でき ます。

- SSE-S3 Amazon S3 がキーを管理します。
- SSE-KMS ‐ AWS KMS key で Amazon EMR on EKS に適したポリシーを指定してセットアップし ます。

SSE とお客様が用意したキーとの組み合わせ (SSE-C) は、Amazon EMR on EKS では使用できませ ん。

Amazon S3 クライアント側暗号化

Amazon S3 のクライアント側の暗号化を使用すると、Amazon S3 の暗号化と復号はクラスターの EMRFS クライアントで行われます。オブジェクトは Amazon S3 にアップロードされる前に暗号化 され、ダウンロード後に復号化されます。指定するプロバイダーが、クライアントが使用する暗号化 キーを提供します。クライアントは、AWS KMS によって提供されるキー (CSE-KMS) か、クライア ント側のルートキーを提供するカスタム Java クラス (CSE-C) を使用できます。CSE-KMS と CSE-C では、指定するプロバイダーと、復号化または暗号化されるオブジェクトのメタデータに応じて、 暗号化の仕様が少し異なります。これらの差異に関する詳細は、「Amazon Simple Storage Service 開発者ガイド」の「[クライアント側の暗号化を使用したデータの保護](https://docs.aws.amazon.com/AmazonS3/latest/dev/UsingClientSideEncryption.html)」を参照してください。

#### **G** Note

Amazon S3 CSE では、Amazon S3 と交換される EMRFS データのみが暗号化されます。ク ラスターインスタンスボリュームのすべてのデータが暗号化されるわけではありません。さ らに、Hue は EMRFS を使用しないため、Hue S3 ファイルブラウザが Amazon S3 に書き込 むオブジェクトは暗号化されません。

ローカルディスク暗号化

Apache Spark は、ローカルディスクに書き込まれた一時データの暗号化をサポートしています。こ れには、キャッシュ変数とブロードキャスト変数の両方について、ディスクに保存されているシャッ フルファイル、シャッフルスピル、およびデータブロックが含まれます。saveAsHadoopFile や saveAsTable などの API を使用したアプリケーションによって生成された出力データの暗号化は 対象外です。また、ユーザーが明示的に作成した一時ファイルは対象にならない場合があります。詳 細については、Spark ドキュメントの「[Local Storage Encryption」](https://spark.apache.org/docs/latest/security.html#local-storage-encryption)(ローカルストレージ暗号化) を参照してください。Spark は、データがメモリに収まらない場合、エグゼキュータプロセスによっ てローカルディスクに書き込まれる中間データなど、ローカルディスク上の暗号化されたデータをサ ポートしません。ディスクに保持されたデータは、ジョブランタイムにスコープ設定され、データの 暗号化に使用されるキーは、ジョブ実行ごとに Spark によって動的に生成されます。Spark ジョブ が終了すると、他のプロセスはデータを復号できません。

ドライバーとエグゼキューターポッドの場合、マウントされたボリュームに保持される保管中の データを暗号化します。3 つの異なる AWS ネイティブストレージオプション [EBS](https://docs.aws.amazon.com/AWSEC2/latest/UserGuide/AmazonEBS.html)[、EFS、](https://docs.aws.amazon.com/AWSEC2/latest/UserGuide/AmazonEFS.html)[FSx for](https://docs.aws.amazon.com/fsx/latest/LustreGuide/what-is.html) [Lustre](https://docs.aws.amazon.com/fsx/latest/LustreGuide/what-is.html) を Kubernetes で使用できます。3 つのオプションはすべて、サービスマネージドキーまたは AWS KMS keyを使用して保管時の暗号化を行います。詳細については、「[EKS ベストプラクティス](https://aws.github.io/aws-eks-best-practices/security/docs/data) [ガイド](https://aws.github.io/aws-eks-best-practices/security/docs/data)」を参照してください。この方法では、マウントされたボリュームに保持されるすべてのデー タが暗号化されます。

### キーの管理

KMS キーを自動的にローテーションするように KMS を設定できます。これにより、古いキーを無 期限に保存しながら、年に一度、キーをローテーションして、データを復号することができます。詳 細については、「[Rotating AWS KMS keys」](https://docs.aws.amazon.com/kms/latest/developerguide/rotate-keys.html)を参照してください。

## 転送中の暗号化

転送時の暗号化では、複数の暗号化メカニズムが有効になります。これらはオープンソース機能であ り、アプリケーション固有のもので、Amazon EMR on EKS リリースによって異なる可能性があり ます。次のアプリケーション固有の暗号化機能を Amazon EMR on EKS で有効にできます。

- Spark
	- Spark コンポーネント間 (ブロック転送サービスと外部シャッフルサービスなど) での内部 RPC 通信は、Amazon EMR のバージョン 5.9.0 以降では AES-256 暗号を使用して暗号化されます。 以前のリリースでは、内部 RPC 通信は SASL と、暗号として DIGEST-MD5 を使用して暗号化 されます。
	- Spark 履歴サーバーや HTTPS 対応ファイルサーバーなどのユーザーインターフェイスを使用 した HTTP プロトコル通信は、Spark の SSL 設定を使用して暗号化されます。詳細について は、Spark ドキュメントの「[SSL Configuration」](https://spark.apache.org/docs/latest/security.html#ssl-configuration)を参照してください。

詳細については、「[Spark のセキュリティ設定」](http://spark.apache.org/docs/latest/security.html)を参照してください。

- Amazon S3 バケット IAM ポリシーで [aws:SecureTransport 条件を](https://docs.aws.amazon.com/IAM/latest/UserGuide/reference_policies_elements_condition_operators.html#Conditions_Boolean)使用して、HTTPS (TLS) を介 した暗号化接続のみを許可してください。
- JDBC または ODBC クライアントにストリーミングされるクエリ結果は、TLS を使用して暗号化 されます。

## <span id="page-313-0"></span>Identity and Access Management

AWS Identity and Access Management (IAM) は、管理者が AWS リソースへのアクセスを安全に制 御 AWS のサービス するのに役立つ です。IAM 管理者は、誰を認証 (サインイン) し、誰に Amazon EMR on EKS リソースの使用を承認する (アクセス許可を付与する) かを制御します。IAM は、追加 料金なしで AWS のサービス 使用できる です。

#### トピック

#### • [対象者](#page-314-0)

- [アイデンティティを使用した認証](#page-315-0)
- [ポリシーを使用したアクセスの管理](#page-318-0)
- [Amazon EMR on EKS で IAM を使用する方法](#page-321-0)
- [Amazon EMR on EKS でのサービスにリンクされたロールの使用](#page-328-0)
- [Amazon EMR on EKS の管理ポリシー](#page-331-0)
- [Amazon EMR on EKS でのジョブ実行ロールの使用](#page-332-0)
- [Amazon EMR on EKS のアイデンティティベースのポリシーの例](#page-334-0)
- [タグベースのアクセスコントロールのポリシー](#page-338-0)
- [Amazon EMR on EKS の ID とアクセスのトラブルシューティング](#page-341-0)

## <span id="page-314-0"></span>対象者

AWS Identity and Access Management (IAM) の使用方法は、Amazon EMR on EKS で行う作業に よって異なります。

サービスユーザー – ジョブを実行するために Amazon EMR on EKS サービスを使用する場合は、管 理者から必要なアクセス許可と認証情報が与えられます。さらに多くの Amazon EMR on EKS 機能 を使用して作業を行う場合は、追加のアクセス許可が必要になることがあります。アクセスの管理 方法を理解しておくと、管理者に適切な許可をリクエストするうえで役立ちます。Amazon EMR on EKS の機能にアクセスできない場合は、[「Amazon EMR on EKS の ID とアクセスのトラブルシュー](#page-341-0) [ティング](#page-341-0)」を参照してください。

サービス管理者 – 社内の Amazon EMR on EKS リソースを管理しているユーザーには、通 常、Amazon EMR on EKS への完全なアクセス権限があります。サービスのユーザーがどの Amazon EMR on EKS 機能やリソースにアクセスするかを決めるのは管理者の仕事です。その 後、IAM 管理者にリクエストを送信して、サービスユーザーの権限を変更する必要があります。こ のページの情報を点検して、IAM の基本概念を理解してください。企業が Amazon EMR on EKS で IAM を利用する方法については、「[Amazon EMR on EKS で IAM を使用する方法」](#page-321-0)を参照してくだ さい。

IAM 管理者 – IAM 管理者には、Amazon EMR on EKS へのアクセスを管理するポリシーの作成方法 を、詳細に把握する必要が生じる場合があります。IAM で使用可能な、Amazon EMR on EKS アイ

デンティティベースのポリシーの例を確認するには、「[Amazon EMR on EKS のアイデンティティ](#page-334-0) [ベースのポリシーの例](#page-334-0)」を参照してください。

## <span id="page-315-0"></span>アイデンティティを使用した認証

認証とは、ID 認証情報 AWS を使用して にサインインする方法です。として、IAM ユーザーとして AWS アカウントのルートユーザー、または IAM ロールを引き受けて認証 ( にサインイン AWS) さ れる必要があります。

ID ソースを介して提供された認証情報を使用して、フェデレーティッド ID AWS として にサインイ ンできます。 AWS IAM Identity Center (IAM Identity Center) ユーザー、会社のシングルサインオン 認証、Google または Facebook の認証情報は、フェデレーション ID の例です。フェデレーティッド ID としてサインインする場合、IAM ロールを使用して、前もって管理者により ID フェデレーション が設定されています。フェデレーション AWS を使用して にアクセスすると、間接的にロールを引 き受けることになります。

ユーザーのタイプに応じて、 AWS Management Console または AWS アクセスポータルにサイン インできます。へのサインインの詳細については AWS、「 ユーザーガイド」の[「 へのサインイン](https://docs.aws.amazon.com/signin/latest/userguide/how-to-sign-in.html) [AWS アカウント方](https://docs.aws.amazon.com/signin/latest/userguide/how-to-sign-in.html)法AWS サインイン 」を参照してください。

AWS プログラムで にアクセスする場合、 は Software Development Kit (SDK) とコマンドラインイ ンターフェイス (CLI) AWS を提供し、認証情報を使用してリクエストに暗号で署名します。 AWS ツールを使用しない場合は、リクエストに自分で署名する必要があります。推奨される方法を使用 してリクエストを自分で署名する方法の詳細については、IAM [ユーザーガイドの API AWS リクエス](https://docs.aws.amazon.com/IAM/latest/UserGuide/reference_aws-signing.html) [ト](https://docs.aws.amazon.com/IAM/latest/UserGuide/reference_aws-signing.html)の署名を参照してください。

使用する認証方法を問わず、追加セキュリティ情報の提供をリクエストされる場合もあります。 例えば、 AWS では、多要素認証 (MFA) を使用してアカウントのセキュリティを向上させること をお勧めします。詳細については、「AWS IAM Identity Center ユーザーガイド」の「[Multi-factor](https://docs.aws.amazon.com/singlesignon/latest/userguide/enable-mfa.html)  [authentication」](https://docs.aws.amazon.com/singlesignon/latest/userguide/enable-mfa.html)(多要素認証) および「IAM ユーザーガイド」の「[AWSでの多要素認証 \(MFA\) の使](https://docs.aws.amazon.com/IAM/latest/UserGuide/id_credentials_mfa.html) [用](https://docs.aws.amazon.com/IAM/latest/UserGuide/id_credentials_mfa.html)」を参照してください。

AWS アカウント ルートユーザー

を作成するときは AWS アカウント、アカウント内のすべての およびリソースへの AWS のサービス 完全なアクセス権を持つ 1 つのサインインアイデンティティから始めます。この ID は AWS アカウ ント ルートユーザーと呼ばれ、アカウントの作成に使用した E メールアドレスとパスワードでサイ ンインすることでアクセスできます。日常的なタスクには、ルートユーザーを使用しないことを強く お勧めします。ルートユーザーの認証情報は保護し、ルートユーザーでしか実行できないタスクを実 行するときに使用します。ルートユーザーとしてサインインする必要があるタスクの完全なリストに ついては、IAM ユーザーガイドの[ルートユーザー認証情報が必要なタスクを](https://docs.aws.amazon.com/IAM/latest/UserGuide/root-user-tasks.html)参照してください。

フェデレーティッドアイデンティティ

ベストプラクティスとして、管理者アクセスを必要とするユーザーを含む人間のユーザーに、一時 的な認証情報を使用して にアクセスするための ID プロバイダーとのフェデレーションの使用を要求 AWS のサービス します。

フェデレーティッド ID は、エンタープライズユーザーディレクトリ、ウェブ ID プロバイダー、 AWS Directory Service、アイデンティティセンターディレクトリ、または ID ソースを通じて提供さ れた認証情報 AWS のサービス を使用して にアクセスするユーザーです。フェデレーティッド ID が にアクセスすると AWS アカウント、ロールを引き受け、ロールは一時的な認証情報を提供します。

アクセスを一元管理する場合は、 AWS IAM Identity Centerを使用することをお勧めします。IAM Identity Center でユーザーとグループを作成することも、独自の ID ソース内のユーザーとグルー プのセットに接続して同期して、すべての AWS アカウント とアプリケーションで使用することも できます。IAM Identity Center の詳細については、「AWS IAM Identity Center ユーザーガイド」の 「[What is IAM Identity Center?」](https://docs.aws.amazon.com/singlesignon/latest/userguide/what-is.html)(IAM Identity Center とは) を参照してください。

IAM ユーザーとグループ

[IAM ユーザーは、](https://docs.aws.amazon.com/IAM/latest/UserGuide/id_users.html)単一のユーザーまたはアプリケーションに対して特定のアクセス許可 AWS アカ ウント を持つ 内のアイデンティティです。可能であれば、パスワードやアクセスキーなどの長期 的な認証情報を保有する IAM ユーザーを作成する代わりに、一時的な認証情報を使用することをお 勧めします。ただし、IAM ユーザーでの長期的な認証情報が必要な特定のユースケースがある場合 は、アクセスキーをローテーションすることをお勧めします。詳細については、IAM ユーザーガイ ドの[長期的な認証情報を必要とするユースケースのためにアクセスキーを定期的にローテーションす](https://docs.aws.amazon.com/IAM/latest/UserGuide/best-practices.html#rotate-credentials) [る](https://docs.aws.amazon.com/IAM/latest/UserGuide/best-practices.html#rotate-credentials)を参照してください。

[IAM グループは](https://docs.aws.amazon.com/IAM/latest/UserGuide/id_groups.html)、IAM ユーザーの集団を指定するアイデンティティです。グループとしてサインイ ンすることはできません。グループを使用して、複数のユーザーに対して一度に権限を指定できま す。多数のユーザーグループがある場合、グループを使用することで権限の管理が容易になります。 例えば、IAMAdminsという名前のグループを設定して、そのグループにIAM リソースを管理する許 可を与えることができます。

ユーザーは、ロールとは異なります。ユーザーは 1 人の人または 1 つのアプリケーションに一意に 関連付けられますが、ロールはそれを必要とする任意の人が引き受けるようになっています。ユー ザーには永続的な長期の認証情報がありますが、ロールでは一時的な認証情報が提供されます。詳

細については、「IAM ユーザーガイド」の「[IAM ユーザー \(ロールではなく\) の作成が適している場](https://docs.aws.amazon.com/IAM/latest/UserGuide/id.html#id_which-to-choose) [合](https://docs.aws.amazon.com/IAM/latest/UserGuide/id.html#id_which-to-choose)」を参照してください。

IAM ロール

[IAM ロールは](https://docs.aws.amazon.com/IAM/latest/UserGuide/id_roles.html)、特定のアクセス許可 AWS アカウント を持つ 内のアイデンティティです。これは IAM ユーザーに似ていますが、特定のユーザーには関連付けられていません。ロール を切り替える AWS Management Console こと[で、 で IAM ロールを](https://docs.aws.amazon.com/IAM/latest/UserGuide/id_roles_use_switch-role-console.html)一時的に引き受けることができます。ロール を引き受けるには、 または AWS API AWS CLI オペレーションを呼び出すか、カスタム URL を使 用します。ロールを使用する方法の詳細については、「IAM ユーザーガイド」の「[IAM ロールの使](https://docs.aws.amazon.com/IAM/latest/UserGuide/id_roles_use.html) [用](https://docs.aws.amazon.com/IAM/latest/UserGuide/id_roles_use.html)」を参照してください。

IAM ロールと一時的な認証情報は、次の状況で役立ちます:

- フェデレーションユーザーアクセス フェデレーティッド ID に許可を割り当てるには、ロール を作成してそのロールの許可を定義します。フェデレーティッド ID が認証されると、その ID は ロールに関連付けられ、ロールで定義されている許可が付与されます。フェデレーションの詳細 については、「IAM ユーザーガイド」の「[Creating a role for a third-party Identity Provider」](https://docs.aws.amazon.com/IAM/latest/UserGuide/id_roles_create_for-idp.html)(サー ドパーティーアイデンティティプロバイダー向けロールの作成) を参照してください。IAM Identity Center を使用する場合は、許可セットを設定します。アイデンティティが認証後にアクセスでき るものを制御するため、IAM Identity Center は、権限セットを IAM のロールに関連付けます。ア クセス許可セットの詳細については、「AWS IAM Identity Center ユーザーガイド」の「[アクセス](https://docs.aws.amazon.com/singlesignon/latest/userguide/permissionsetsconcept.html) [許可セット](https://docs.aws.amazon.com/singlesignon/latest/userguide/permissionsetsconcept.html)」を参照してください。
- 一時的な IAM ユーザー権限 IAM ユーザーまたはロールは、特定のタスクに対して複数の異なる 権限を一時的に IAM ロールで引き受けることができます。
- クロスアカウントアクセス IAM ロールを使用して、自分のアカウントのリソースにアクセスす ることを、別のアカウントの人物 (信頼済みプリンシパル) に許可できます。クロスアカウントア クセス権を付与する主な方法は、ロールを使用することです。ただし、一部の では AWS のサー ビス、 (ロールをプロキシとして使用する代わりに) ポリシーをリソースに直接アタッチできま す。クロスアカウントアクセスにおけるロールとリソースベースのポリシーの違いについては、 「IAM ユーザーガイド」の「[IAM でのクロスアカウントのリソースへのアクセス](https://docs.aws.amazon.com/IAM/latest/UserGuide/access_policies-cross-account-resource-access.html)」を参照してく ださい。
- クロスサービスアクセス 一部の は、他の の機能 AWS のサービス を使用します AWS のサー ビス。例えば、あるサービスで呼び出しを行うと、通常そのサービスによって Amazon EC2 でア プリケーションが実行されたり、Amazon S3 にオブジェクトが保存されたりします。サービスで は、呼び出し元プリンシパルの許可、サービスロール、またはサービスリンクロールを使用してこ れを行う場合があります。
- 転送アクセスセッション (FAS) IAM ユーザーまたはロールを使用して でアクションを実行 する場合 AWS、ユーザーはプリンシパルと見なされます。一部のサービスを使用する際に、 アクションを実行することで、別のサービスの別のアクションがトリガーされることがありま す。FAS は、 を呼び出すプリンシパルのアクセス許可を AWS のサービス、ダウンストリーム サービス AWS のサービス へのリクエストのリクエストと組み合わせて使用します。FAS リク エストは、サービスが他の AWS のサービス またはリソースとのやり取りを完了する必要があ るリクエストを受け取った場合にのみ行われます。この場合、両方のアクションを実行するため のアクセス許可が必要です。FAS リクエストを行う際のポリシーの詳細については、「[転送ア](https://docs.aws.amazon.com/IAM/latest/UserGuide/access_forward_access_sessions.html) [クセスセッション](https://docs.aws.amazon.com/IAM/latest/UserGuide/access_forward_access_sessions.html)」を参照してください。
- サービスロール サービスがユーザーに代わってアクションを実行するために引き受ける [IAM](https://docs.aws.amazon.com/IAM/latest/UserGuide/id_roles.html) [ロール](https://docs.aws.amazon.com/IAM/latest/UserGuide/id_roles.html)です。IAM 管理者は、IAM 内からサービスロールを作成、変更、削除できます。詳細に ついては、「IAM ユーザーガイド」の「[AWS のサービスにアクセス許可を委任するロールの作](https://docs.aws.amazon.com/IAM/latest/UserGuide/id_roles_create_for-service.html) [成](https://docs.aws.amazon.com/IAM/latest/UserGuide/id_roles_create_for-service.html)」を参照してください。
- サービスにリンクされたロール サービスにリンクされたロールは、 にリンクされたサービス ロールの一種です AWS のサービス。サービスは、ユーザーに代わってアクションを実行する ロールを引き受けることができます。サービスにリンクされたロールは に表示され AWS アカ ウント 、サービスによって所有されます。IAM 管理者は、サービスにリンクされたロールのア クセス許可を表示できますが、編集することはできません。
- Amazon EC2 で実行されているアプリケーション IAM ロールを使用して、EC2 インスタンス で実行され、 AWS CLI または AWS API リクエストを行うアプリケーションの一時的な認証情報 を管理できます。これは、EC2 インスタンス内でのアクセスキーの保存に推奨されます。 AWS ロールを EC2 インスタンスに割り当て、そのすべてのアプリケーションで使用できるようにする には、インスタンスにアタッチされたインスタンスプロファイルを作成します。インスタンスプロ ファイルにはロールが含まれ、EC2 インスタンスで実行されるプログラムは一時的な認証情報を 取得できます。詳細については、IAM ユーザーガイドの[Amazon EC2 インスタンスで実行される](https://docs.aws.amazon.com/IAM/latest/UserGuide/id_roles_use_switch-role-ec2.html) [アプリケーションに IAM ロールを使用して許可を付与するを](https://docs.aws.amazon.com/IAM/latest/UserGuide/id_roles_use_switch-role-ec2.html)参照してください。

IAM ロールと IAM ユーザーのどちらを使用するかについては、IAM ユーザーガイド[の\(IAM ユーザー](https://docs.aws.amazon.com/IAM/latest/UserGuide/id.html#id_which-to-choose_role) [ではなく\) IAM ロールをいつ作成したら良いのか?を](https://docs.aws.amazon.com/IAM/latest/UserGuide/id.html#id_which-to-choose_role)参照してください。

## <span id="page-318-0"></span>ポリシーを使用したアクセスの管理

でアクセスを制御する AWS には、ポリシーを作成し、 AWS ID またはリソースにアタッチします。 ポリシーは AWS 、アイデンティティまたはリソースに関連付けられているときにアクセス許可を 定義する のオブジェクトです。 は、プリンシパル (ユーザー、ルートユーザー、またはロールセッ ション) がリクエストを行うときに、これらのポリシー AWS を評価します。ポリシーでの権限に

より、リクエストが許可されるか拒否されるかが決まります。ほとんどのポリシーは JSON ドキュ メント AWS として に保存されます。JSON ポリシードキュメントの構造と内容の詳細について は、IAM ユーザーガイドの[JSON ポリシー概要を](https://docs.aws.amazon.com/IAM/latest/UserGuide/access_policies.html#access_policies-json)参照してください。

管理者は AWS JSON ポリシーを使用して、誰が何にアクセスできるかを指定できます。つまり、ど のプリンシパルがどんなリソースにどんな条件でアクションを実行できるかということです。

デフォルトでは、ユーザーやロールに権限はありません。IAM 管理者は、リソースで必要なアク ションを実行するための権限をユーザーに付与する IAM ポリシーを作成できます。その後、管理者 はロールに IAM ポリシーを追加し、ユーザーはロールを引き継ぐことができます。

IAM ポリシーは、オペレーションの実行方法を問わず、アクションの許可を定義します。例え ば、iam:GetRoleアクションを許可するポリシーがあるとします。そのポリシーを持つユーザー は、 AWS Management Console、、 AWS CLIまたは AWS API からロール情報を取得できます。

アイデンティティベースのポリシー

アイデンティティベースポリシーは、IAM ユーザーグループ、ユーザーのグループ、ロールなど、 アイデンティティにアタッチできる JSON 許可ポリシードキュメントです。これらのポリシーは、 ユーザーとロールが実行できるアクション、リソース、および条件をコントロールします。アイデ ンティティベースのポリシーを作成する方法については、IAM ユーザーガイドの[IAM ポリシーの作](https://docs.aws.amazon.com/IAM/latest/UserGuide/access_policies_create.html) [成](https://docs.aws.amazon.com/IAM/latest/UserGuide/access_policies_create.html)を参照してください。

アイデンティティベースのポリシーは、さらにインラインポリシーまたはマネージドポリシーに分類 できます。インラインポリシーは、単一のユーザー、グループ、またはロールに直接埋め込まれてい ます。管理ポリシーは、 内の複数のユーザー、グループ、ロールにアタッチできるスタンドアロン ポリシーです AWS アカウント。管理ポリシーには、 AWS 管理ポリシーとカスタマー管理ポリシー が含まれます。マネージドポリシーまたはインラインポリシーのいずれかを選択する方法について は、IAM ユーザーガイドの[マネージドポリシーとインラインポリシーの比較を](https://docs.aws.amazon.com/IAM/latest/UserGuide/access_policies_managed-vs-inline.html#choosing-managed-or-inline)参照してください。

リソースベースのポリシー

リソースベースのポリシーは、リソースに添付する JSON ポリシードキュメントです。リソース ベースのポリシーには例として、IAM ロールの信頼ポリシー や Amazon S3 バケットポリシー があ げられます。リソースベースのポリシーをサポートするサービスでは、サービス管理者はポリシー を使用して特定のリソースへのアクセスを制御できます。ポリシーがアタッチされているリソースの 場合、指定されたプリンシパルがそのリソースに対して実行できるアクションと条件は、ポリシーに よって定義されます。リソースベースのポリシーでは、[プリンシパルを指定する](https://docs.aws.amazon.com/IAM/latest/UserGuide/reference_policies_elements_principal.html)必要があります。プ リンシパルには、アカウント、ユーザー、ロール、フェデレーティッドユーザー、または を含める ことができます AWS のサービス。

リソースベースのポリシーは、そのサービス内にあるインラインポリシーです。リソースベースのポ リシーでは、IAM の AWS マネージドポリシーを使用できません。

アクセスコントロールリスト (ACL)

アクセスコントロールリスト (ACL) は、どのプリンシパル (アカウントメンバー、ユーザー、または ロール) がリソースにアクセスするための許可を持つかを制御します。ACL はリソースベースのポリ シーに似ていますが、JSON ポリシードキュメント形式は使用しません。

Amazon S3、 AWS WAF、および Amazon VPC は、ACLs。ACL の詳細については、Amazon Simple Storage Service デベロッパーガイドの[アクセスコントロールリスト \(ACL\) の概要を](https://docs.aws.amazon.com/AmazonS3/latest/dev/acl-overview.html)参照して ください。

その他のポリシータイプ

AWS は、一般的ではない追加のポリシータイプをサポートします。これらのポリシータイプでは、 より一般的なポリシータイプで付与された最大の権限を設定できます。

- アクセス許可の境界 アクセス許可の境界は、アイデンティティベースのポリシーによって IAM エンティティ (IAM ユーザーまたはロール) に付与できる権限の上限を設定する高度な機能です。 エンティティにアクセス許可の境界を設定できます。結果として得られる権限は、エンティティの アイデンティティベースポリシーとそのアクセス許可の境界の共通部分になります。Principal フィールドでユーザーまたはロールを指定するリソースベースのポリシーでは、アクセス許可の境 界は制限されません。これらのポリシーのいずれかを明示的に拒否した場合、権限は無効になりま す。アクセス許可の境界の詳細については、IAM ユーザーガイドの[IAM エンティティのアクセス](https://docs.aws.amazon.com/IAM/latest/UserGuide/access_policies_boundaries.html) [許可の境界](https://docs.aws.amazon.com/IAM/latest/UserGuide/access_policies_boundaries.html)を参照してください。
- サービスコントロールポリシー (SCPs) SCPs は、 の組織または組織単位 (OU) に対する最大ア クセス許可を指定する JSON ポリシーです AWS Organizations。 AWS Organizations は、 AWS アカウント ビジネスが所有する複数の をグループ化して一元管理するサービスです。組織内のす べての機能を有効にすると、サービスコントロールポリシー (SCP) を一部またはすべてのアカウ ントに適用できます。SCP は、各 を含むメンバーアカウントのエンティティのアクセス許可を 制限します AWS アカウントのルートユーザー。Organizations と SCP の詳細については、AWS Organizations ユーザーガイドの[「SCP の仕組み](https://docs.aws.amazon.com/organizations/latest/userguide/orgs_manage_policies_about-scps.html)」を参照してください。
- セッションポリシー セッションポリシーは、ロールまたはフェデレーションユーザーの一時的な セッションをプログラムで作成する際にパラメータとして渡す高度なポリシーです。結果として セッションの権限は、ユーザーまたはロールのアイデンティティベースポリシーとセッションポ リシーの共通部分になります。また、リソースベースのポリシーから権限が派生する場合もありま

す。これらのポリシーのいずれかを明示的に拒否した場合、権限は無効になります。詳細について は、IAM ユーザーガイドの[セッションポリシーを](https://docs.aws.amazon.com/IAM/latest/UserGuide/access_policies.html#policies_session)参照してください。

複数のポリシータイプ

1 つのリクエストに複数のタイプのポリシーが適用されると、結果として作成される権限を理解する のがさらに難しくなります。複数のポリシータイプが関与する場合にリクエストを許可するかどうか AWS を決定する方法については、IAM ユーザーガイド[の「ポリシー評価ロジック](https://docs.aws.amazon.com/IAM/latest/UserGuide/reference_policies_evaluation-logic.html)」を参照してくだ さい。

<span id="page-321-0"></span>Amazon EMR on EKS で IAM を使用する方法

IAM を使用して Amazon EMR on EKS へのアクセスを管理する前に、Amazon EMR on EKS で使用 できる IAM 機能について理解しておく必要があります。

Amazon EMR on EKS で使用できる IAM の機能

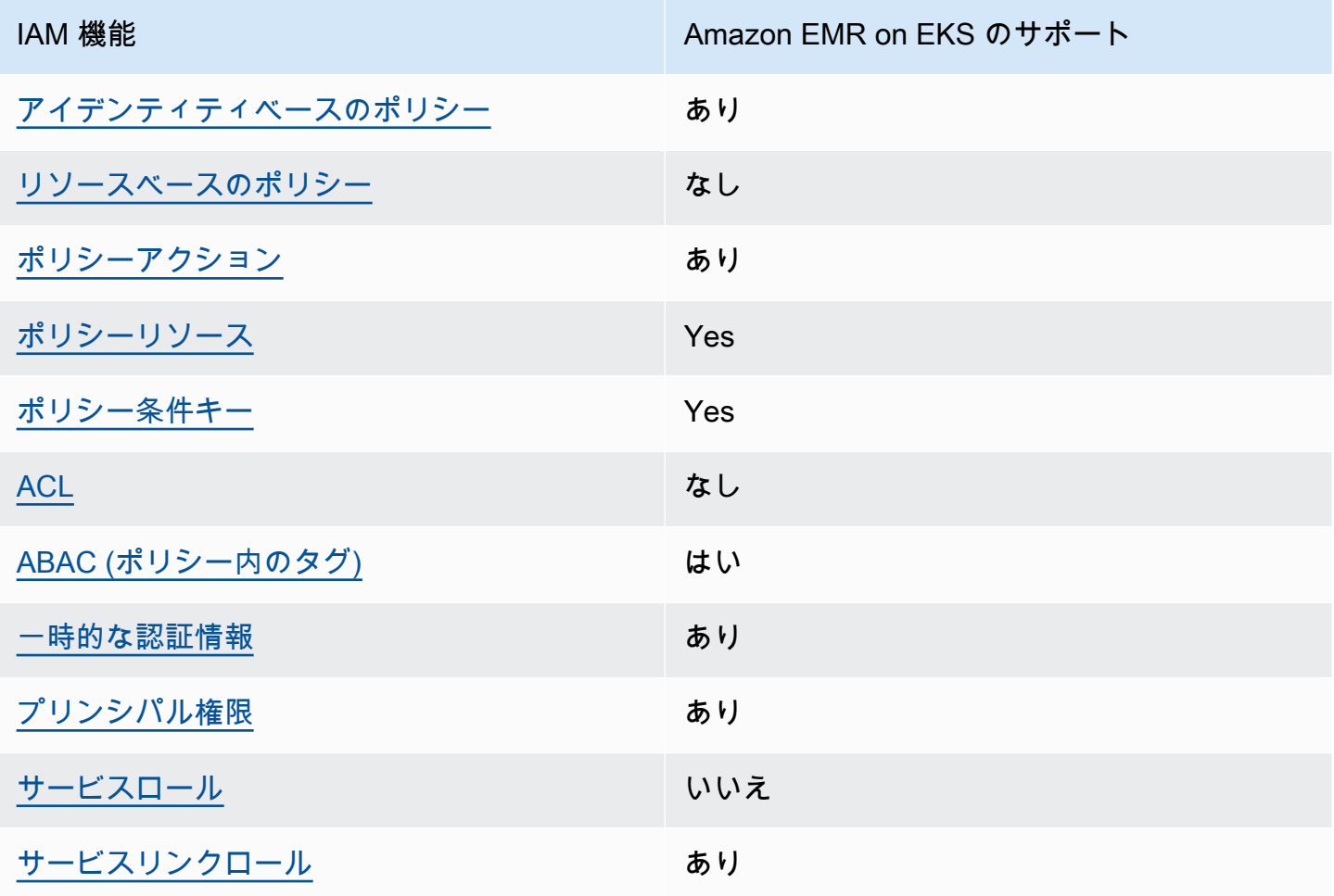

Amazon EMR on EKS およびその他の AWS のサービスがほとんどの IAM 機能と連携する方法の概 要を把握するには、「IAM ユーザーガイド」の「IAM [AWS と連携する のサービス](https://docs.aws.amazon.com/IAM/latest/UserGuide/reference_aws-services-that-work-with-iam.html)」を参照してくだ さい。

<span id="page-322-0"></span>Amazon EMR on EKS のアイデンティティベースの ポリシー

アイデンティティベースポリシーをサポートす る あり

アイデンティティベースポリシーは、IAM ユーザー、ユーザーグループ、ロールなど、アイデン ティティにアタッチできる JSON 許可ポリシードキュメントです。これらのポリシーは、ユーザー とロールが実行できるアクション、リソース、および条件をコントロールします。アイデンティティ ベースのポリシーを作成する方法については、IAM ユーザーガイドの[IAM ポリシーの作成](https://docs.aws.amazon.com/IAM/latest/UserGuide/access_policies_create.html)を参照し てください。

IAM アイデンティティベースのポリシーでは、許可または拒否するアクションとリソース、およ びアクションを許可または拒否する条件を指定できます。プリンシパルは、それが添付されている ユーザーまたはロールに適用されるため、アイデンティティベースのポリシーでは指定できませ ん。JSON ポリシーで使用できるすべての要素について学ぶには、IAM ユーザーガイドの[IAM JSON](https://docs.aws.amazon.com/IAM/latest/UserGuide/reference_policies_elements.html)  [ポリシーの要素のリファレンス](https://docs.aws.amazon.com/IAM/latest/UserGuide/reference_policies_elements.html)を参照してください。

Amazon EMR on EKS のアイデンティティベースのポリシーの例

Amazon EMR on EKS のアイデンティティベースのポリシーの例は、[「Amazon EMR on EKS のア](#page-334-0) [イデンティティベースのポリシーの例](#page-334-0)」でご確認ください。

<span id="page-322-1"></span>Amazon EMR on EKS 内のリソースベースのポリシー

リソースベースのポリシーのサポート なし

リソースベースのポリシーは、リソースに添付する JSON ポリシードキュメントです。リソース ベースのポリシーには例として、IAM ロールの信頼ポリシー や Amazon S3 バケットポリシー があ げられます。リソースベースのポリシーをサポートするサービスでは、サービス管理者はポリシー を使用して特定のリソースへのアクセスを制御できます。ポリシーがアタッチされているリソースの 場合、指定されたプリンシパルがそのリソースに対して実行できるアクションと条件は、ポリシーに よって定義されます。リソースベースのポリシーでは、[プリンシパルを指定する](https://docs.aws.amazon.com/IAM/latest/UserGuide/reference_policies_elements_principal.html)必要があります。プ リンシパルには、アカウント、ユーザー、ロール、フェデレーティッドユーザー、または を含める ことができます AWS のサービス。

クロスアカウントアクセスを有効にするには、アカウント全体、または別のアカウントの IAM エン ティティをリソースベースのポリシーのプリンシパルとして指定します。リソースベースのポリシー にクロスアカウントのプリンシパルを追加しても、信頼関係は半分しか確立されない点に注意してく ださい。プリンシパルとリソースが異なる にある場合 AWS アカウント、信頼されたアカウントの IAM 管理者は、プリンシパルエンティティ (ユーザーまたはロール) にリソースへのアクセス許可も 付与する必要があります。IAM 管理者は、アイデンティティベースのポリシーをエンティティにア タッチすることで権限を付与します。ただし、リソースベースのポリシーで、同じアカウントのプリ ンシパルへのアクセス権が付与されている場合は、アイデンティティベースのポリシーをさらに付与 する必要はありません。詳細については、[「IAM ユーザーガイド」の「IAM でのクロスアカウント](https://docs.aws.amazon.com/IAM/latest/UserGuide/access_policies-cross-account-resource-access.html) [リソースアクセス](https://docs.aws.amazon.com/IAM/latest/UserGuide/access_policies-cross-account-resource-access.html)」を参照してください。

<span id="page-323-0"></span>Amazon EMR on EKS のポリシーアクション

ポリシーアクションに対するサポート あり

管理者は AWS JSON ポリシーを使用して、誰が何にアクセスできるかを指定できます。つまり、ど のプリンシパルがどんなリソースにどんな条件でアクションを実行できるかということです。

JSON ポリシーのAction要素には、ポリシー内のアクセスを許可または拒否するために使用できる アクションが記述されます。ポリシーアクションの名前は通常、関連付けられた AWS API オペレー ションと同じです。一致する API オペレーションのない許可のみのアクションなど、いくつかの例 外があります。また、ポリシーに複数のアクションが必要なオペレーションもあります。これらの追 加アクションは、依存アクションと呼ばれます。

このアクションは、関連付けられたオペレーションを実行するための権限を付与するポリシーで使用 されます。

Amazon EMR on EKS のアクションのリストについては、「サービス認証リファレンス」の 「[Amazon EMR on EKS のアクション、リソース、および条件キー](https://docs.aws.amazon.com/service-authorization/latest/reference/list_amazonemroneksemrcontainers.html)」を参照してください。

Amazon EMR on EKS のポリシーアクションは、アクションの前に次のプレフィックスを使用しま す。

emr-containers
単一のステートメントで複数のアクションを指定するには、アクションをカンマで区切ります。

```
"Action": [ 
       "emr-containers:action1", 
       "emr-containers:action2" 
 ]
```
Amazon EMR on EKS のアイデンティティベースのポリシーの例は、[「Amazon EMR on EKS のア](#page-334-0) [イデンティティベースのポリシーの例](#page-334-0)」でご確認ください。

Amazon EMR on EKS のポリシーリソース

ポリシーリソースに対するサポート あり

管理者は AWS JSON ポリシーを使用して、誰が何にアクセスできるかを指定できます。つまり、ど のプリンシパルがどのリソースにどのような条件でアクションを実行できるかということです。

Resource JSON ポリシー要素は、アクションが適用されるオブジェクトを指定します。ステート メントには、Resource または NotResource 要素を含める必要があります。ベストプラクティス として、[Amazon リソースネーム \(ARN\)](https://docs.aws.amazon.com/general/latest/gr/aws-arns-and-namespaces.html) を使用してリソースを指定します。これは、リソースレベ ルの許可と呼ばれる特定のリソースタイプをサポートするアクションに対して実行できます。

オペレーションのリスト化など、リソースレベルの権限をサポートしないアクションの場合は、ス テートメントがすべてのリソースに適用されることを示すために、ワイルドカード (\*) を使用しま す。

"Resource": "\*"

Amazon EMR on EKS リソースのタイプとその ARN のリストを確認するには、「サービス認証リ ファレンス」の「[Amazon EMR on EKS で定義されるリソース](https://docs.aws.amazon.com/service-authorization/latest/reference/list_amazonemroneksemrcontainers.html#amazonemroneksemrcontainers-resources-for-iam-policies)」を参照してください。各リソース の ARN を指定できるアクションについては、「[Amazon EMR on EKS のアクション、リソース、お](https://docs.aws.amazon.com/service-authorization/latest/reference/list_amazonemroneksemrcontainers.html) [よび条件キー](https://docs.aws.amazon.com/service-authorization/latest/reference/list_amazonemroneksemrcontainers.html)」を参照してください。

Amazon EMR on EKS のアイデンティティベースのポリシーの例は、[「Amazon EMR on EKS のア](#page-334-0) [イデンティティベースのポリシーの例](#page-334-0)」でご確認ください。

### Amazon EMR on EKS のポリシー条件キー

サービス固有のポリシー条件キーのサポート あり

管理者は AWS JSON ポリシーを使用して、誰が何にアクセスできるかを指定できます。つまり、ど のプリンシパルがどんなリソースにどんな条件でアクションを実行できるかということです。

Condition 要素 (または Condition ブロック) を使用すると、ステートメントが有効な条件を指定 できます。Condition 要素はオプションです。イコールや未満などの [条件演算子](https://docs.aws.amazon.com/IAM/latest/UserGuide/reference_policies_elements_condition_operators.html) を使用して条件 式を作成することで、ポリシーの条件とリクエスト内の値を一致させることができます。

1 つのステートメントに複数の Condition 要素を指定する場合、または 1 つの Condition 要素に 複数のキーを指定する場合、 AWS では AND 論理演算子を使用してそれらを評価します。1 つの条 件キーに複数の値を指定すると、 は論理ORオペレーションを使用して条件 AWS を評価します。ス テートメントの権限が付与される前にすべての条件が満たされる必要があります。

条件を指定する際にプレースホルダー変数も使用できます。例えば IAM ユーザーに、IAM ユーザー 名がタグ付けされている場合のみリソースにアクセスできる権限を付与することができます。詳細に ついては、IAM ユーザーガイドの[IAM ポリシーの要素: 変数およびタグを](https://docs.aws.amazon.com/IAM/latest/UserGuide/reference_policies_variables.html)参照してください。

AWS は、グローバル条件キーとサービス固有の条件キーをサポートします。すべての AWS グロー バル条件キーを確認するには、「IAM ユーザーガイド」の[AWS 「 グローバル条件コンテキスト](https://docs.aws.amazon.com/IAM/latest/UserGuide/reference_policies_condition-keys.html) [キー](https://docs.aws.amazon.com/IAM/latest/UserGuide/reference_policies_condition-keys.html)」を参照してください。

Amazon EMR on EKS の条件キーのリスト、および条件キーを使用できるアクションとリソースに ついては、「サービス認証リファレンス」の「[Amazon EMR on EKS のアクション、リソース、お](https://docs.aws.amazon.com/service-authorization/latest/reference/list_amazonemroneksemrcontainers.html) [よび条件キー](https://docs.aws.amazon.com/service-authorization/latest/reference/list_amazonemroneksemrcontainers.html)」を参照してください。

Amazon EMR on EKS のアイデンティティベースのポリシーの例は、[「Amazon EMR on EKS のア](#page-334-0) [イデンティティベースのポリシーの例](#page-334-0)」でご確認ください。

Amazon EMR on EKS アクセスコントロールリスト (ACL)

ACL のサポート いっしん しんじょう なし

アクセスコントロールリスト (ACL) は、どのプリンシパル (アカウントメンバー、ユーザー、または ロール) がリソースにアクセスするための許可を持つかをコントロールします。ACL はリソースベー スのポリシーに似ていますが、JSON ポリシードキュメント形式は使用しません。

Amazon EMR on EKS での属性ベースのアクセスコントロール (ABAC)

ABAC のサポート (ポリシー内のタグ) しゅっしょい

属性ベースのアクセス制御 (ABAC) は、属性に基づいてアクセス許可を定義するアクセス許可戦略 です。では AWS、これらの属性はタグ と呼ばれます。タグは、IAM エンティティ (ユーザーまた はロール) および多くの AWS リソースにアタッチできます。エンティティとリソースのタグ付け は、ABAC の最初の手順です。その後、プリンシパルのタグがアクセスしようとしているリソースの タグと一致した場合にオペレーションを許可するように ABAC ポリシーをします。

ABAC は、急成長する環境やポリシー管理が煩雑になる状況で役立ちます。

タグに基づいてアクセスを管理するには、aws:ResourceTag/*key-*

*name*、aws:RequestTag/*key-name*、または aws:TagKeys の条件キーを使用して、ポリシーの [条件要素](https://docs.aws.amazon.com/IAM/latest/UserGuide/reference_policies_elements_condition.html)でタグ情報を提供します。

サービスがすべてのリソースタイプに対して 3 つの条件キーすべてをサポートする場合、そのサー ビスの値はありです。サービスが一部のリソースタイプに対してのみ 3 つの条件キーのすべてをサ ポートする場合、値は「部分的」になります。

ABAC の詳細については、IAM ユーザーガイドの[ABAC とは?](https://docs.aws.amazon.com/IAM/latest/UserGuide/introduction_attribute-based-access-control.html)を参照してください。ABAC を設定す る手順を示したチュートリアルを表示するには、IAM ユーザーガイドの「[属性ベースのアクセスコ](https://docs.aws.amazon.com/IAM/latest/UserGuide/tutorial_attribute-based-access-control.html) [ントロール \(ABAC\) を使用する](https://docs.aws.amazon.com/IAM/latest/UserGuide/tutorial_attribute-based-access-control.html)」を参照してください。

Amazon EMR on EKS での一時認証情報の使用

一時的な認証情報のサポート あいかん あり

一部の は、一時的な認証情報を使用してサインインすると機能 AWS のサービス しません。一時的 な認証情報 AWS のサービス を使用する などの詳細については、IAM ユーザーガイド[のAWS のサー](https://docs.aws.amazon.com/IAM/latest/UserGuide/reference_aws-services-that-work-with-iam.html) [ビス 「IAM と連携する](https://docs.aws.amazon.com/IAM/latest/UserGuide/reference_aws-services-that-work-with-iam.html) 」を参照してください。

ユーザー名とパスワード以外の AWS Management Console 方法で にサインインする場合、一時的 な認証情報を使用します。例えば、会社の Single Sign-On (SSO) リンク AWS を使用して にアクセ スすると、そのプロセスによって一時的な認証情報が自動的に作成されます。また、ユーザーとして コンソールにサインインしてからロールを切り替える場合も、一時的な認証情報が自動的に作成され ます。ロールの切り替えに関する詳細については、IAM ユーザーガイドの[ロールへの切り替え \(コン](https://docs.aws.amazon.com/IAM/latest/UserGuide/id_roles_use_switch-role-console.html) [ソール\)を](https://docs.aws.amazon.com/IAM/latest/UserGuide/id_roles_use_switch-role-console.html)参照してください。

一時的な認証情報は、 AWS CLI または AWS API を使用して手動で作成できます。その後、これら の一時的な認証情報を使用して . AWS recommends にアクセスできます AWS。これは、長期的なア クセスキーを使用する代わりに、一時的な認証情報を動的に生成することを推奨しています。詳細に ついては、[IAM の一時的セキュリティ認証情報を](https://docs.aws.amazon.com/IAM/latest/UserGuide/id_credentials_temp.html)参照してください。

Amazon EMR on EKS のクロスサービスプリンシパル許可

フォワードアクセスセッション (FAS) をサポー あり ト

IAM ユーザーまたはロールを使用して でアクションを実行すると AWS、プリンシパルと見なされま す。一部のサービスを使用する際に、アクションを実行することで、別のサービスの別のアクショ ンがトリガーされることがあります。FAS は、 を呼び出すプリンシパルのアクセス許可を AWS の サービス、ダウンストリームサービス AWS のサービス へのリクエストのリクエストと組み合わせ て使用します。FAS リクエストは、サービスが他の AWS のサービス またはリソースとのやり取り を完了する必要があるリクエストを受け取った場合にのみ行われます。この場合、両方のアクショ ンを実行するためのアクセス許可が必要です。FAS リクエストを行う際のポリシーの詳細について は、「[転送アクセスセッション](https://docs.aws.amazon.com/IAM/latest/UserGuide/access_forward_access_sessions.html)」を参照してください。

Amazon EMR on EKS のサービスロール

サービスロールのサポート しんしん なし

Amazon EMR on EKS のサービスにリンクされたロール

サービスリンクロールのサポート あり

サービスリンクロールの作成または管理の詳細については、[IAM と提携するAWS のサービス](https://docs.aws.amazon.com/IAM/latest/UserGuide/reference_aws-services-that-work-with-iam.html)を参照 してください。表の中から、[Service-linked role] (サービスにリンクされたロール) 列に Yes と記載 されたサービスを見つけます。サービスリンクロールに関するドキュメントをサービスで表示するに は、はい リンクを選択します。

### Amazon EMR on EKS でのサービスにリンクされたロールの使用

Amazon EMR on EKS は、AWS Identity and Access Management (IAM) [のサービスにリンクされた](https://docs.aws.amazon.com/IAM/latest/UserGuide/id_roles_terms-and-concepts.html#iam-term-service-linked-role) [ロール](https://docs.aws.amazon.com/IAM/latest/UserGuide/id_roles_terms-and-concepts.html#iam-term-service-linked-role)を使用しています。サービスにリンクされたロールは、Amazon EMR on EKS に直接リンク された一意のタイプの IAM ロールです。サービスにリンクされたロールは、Amazon EMR on EKS で事前定義されています。このロールには、サービスがユーザーに代わって他の AWS のサービスを 呼び出すために必要な、すべてのアクセス許可が付与されています。

サービスにリンクされたロールを使用すると、必要なアクセス許可を手動で追加する必要がなくな るため、Amazon EMR on EKS の設定が簡単になります。サービスにリンクされたロールのアクセ ス許可は、Amazon EMR on EKS により定義されます。特に指定されている場合を除き、Amazon EMR on EKS のみがそのロールを引き受けることができます。定義される許可には、信頼ポリシー と許可ポリシーが含まれており、その許可ポリシーを他のIAM エンティティにアタッチすることは できません。

サービスにリンクされたロールは、まずその関連リソースを削除しなければ削除できません。これに より、リソースへのアクセス許可を誤って削除することが防止され、Amazon EMR on EKS リソー スが保護されます。

サービスにリンクされたロールをサポートする他のサービスについては、「[IAM と連携する AWS の](https://docs.aws.amazon.com/IAM/latest/UserGuide/reference_aws-services-that-work-with-iam.html) [サービス](https://docs.aws.amazon.com/IAM/latest/UserGuide/reference_aws-services-that-work-with-iam.html)」を参照して、サービスにリンクされたロール列がはいになっているサービスを確認してく ださい。サービスにリンクされたロールに関するドキュメントをサービスで表示するには、[Yes] (は い) リンクを選択します。

Amazon EMR on EKS でのサービスにリンクされたロールのアクセス許可

Amazon EMR on EKS では、サービスにリンクされたロール AWSServiceRoleForAmazonEMRContainers を使用します。

AWSServiceRoleForAmazonEMRContainers サービスにリンクされたロールは、ロールの引き受 けについて以下のサービスを信頼します。

• emr-containers.amazonaws.com

ロールのアクセス許可ポリシー AmazonEMRContainersServiceRolePolicy は、以下のポリ シーステートメントで示すように、指定したリソースに対して一連のアクションを実行することを Amazon EMR on EKS に許可します。

#### **a** Note

マネージドポリシーの内容は変わるため、ここに示すポリシーは古くなっ ている可能性があります。AWS Management Console で、最新のポリシー [AmazonEMRContainersServiceRolePolicy](https://console.aws.amazon.com/iam/home#policies/arn:aws:iam::aws:policy/AmazonEMRContainersServiceRolePolicy) を確認してください。

```
{ 
     "Version": "2012-10-17", 
     "Statement": [ 
          { 
              "Effect": "Allow", 
              "Action": [ 
                  "eks:DescribeCluster", 
                  "eks:ListNodeGroups", 
                  "eks:DescribeNodeGroup", 
                  "ec2:DescribeRouteTables", 
                  "ec2:DescribeSubnets", 
                  "ec2:DescribeSecurityGroups", 
                  "elasticloadbalancing:DescribeInstanceHealth", 
                  "elasticloadbalancing:DescribeLoadBalancers", 
                  "elasticloadbalancing:DescribeTargetGroups", 
                  "elasticloadbalancing:DescribeTargetHealth" 
              ], 
              "Resource": "*" 
         }, 
          { 
              "Effect": "Allow", 
              "Action": [ 
                  "acm:ImportCertificate", 
                  "acm:AddTagsToCertificate" 
              ], 
              "Resource": "*", 
              "Condition": { 
                  "StringEquals": { 
                       "aws:RequestTag/emr-container:endpoint:managed-certificate": "true" 
 } 
              } 
         }, 
          { 
              "Effect": "Allow", 
              "Action": [
```

```
 "acm:DeleteCertificate" 
            ], 
             "Resource": "*", 
             "Condition": { 
                "StringEquals": { 
                    "aws:ResourceTag/emr-container:endpoint:managed-certificate": 
  "true" 
 } 
 } 
        } 
    ]
}
```
サービスにリンクされたロールの作成、編集、削除をIAM エンティティ (ユーザー、グループ、ロー ルなど) に許可するには、許可を設定する必要があります。詳細については、「IAM ユーザーガイ ド」の「[サービスにリンクされたロールの許可](https://docs.aws.amazon.com/IAM/latest/UserGuide/using-service-linked-roles.html#service-linked-role-permissions)」を参照してください。

Amazon EMR on EKS でのサービスにリンクされたロールの作成

サービスにリンクされたロールを手動で作成する必要はありません。サービスにリンクされたロール は、仮想クラスターの作成時に Amazon EMR on EKS によって自動的に作成されます。

このサービスにリンクされたロールを削除した後で再度作成する必要が生じた場合は、同じ方法でア カウントにロールを再作成できます。サービスにリンクされたロールは、仮想クラスターの作成時に Amazon EMR on EKS によって再度作成されます。

IAM コンソールを使用して、Amazon EMR on EKS ユースケースでサービスにリンクされたロール を作成することもできます。AWS CLI または AWS API で、emr-containers.amazonaws.com サービス名を使用してサービスリンクロールを作成します。詳細については、IAM ユーザーガイ ドの「[サービスリンクロールの作成](https://docs.aws.amazon.com/IAM/latest/UserGuide/using-service-linked-roles.html#create-service-linked-role)」を参照してください。このサービスリンクロールを削除する場 合、この同じプロセスを使用して、もう一度ロールを作成できます。

### Amazon EMR on EKS でのサービスにリンクされたロールの編集

Amazon EMR on EKS では、AWSServiceRoleForAmazonEMRContainers のサービスにリンクさ れたロールを編集することはできません。サービスにリンクされたロールを作成すると、多くのエン ティティによってロールが参照される可能性があるため、ロール名を変更することはできません。た だし、IAM を使用したロールの説明の編集はできます。詳細については、「IAM ユーザーガイド」 の「[サービスにリンクされたロールの編集](https://docs.aws.amazon.com/IAM/latest/UserGuide/using-service-linked-roles.html#edit-service-linked-role)」を参照してください。

#### Amazon EMR on EKS でのサービスにリンクされたロールの削除

サービスにリンクされたロールが必要な機能またはサービスが不要になった場合には、そのロールを 削除することをお勧めします。そうすることで、積極的にモニタリングまたは保守されていない未使 用のエンティティを排除できます。ただし、手動で削除する前に、サービスにリンクされたロールの リソースをクリーンアップする必要があります。

#### **a** Note

リソースの削除を試みた際に、対応するロールが Amazon EMR on EKS サービスで使用され ている場合、削除が失敗することがあります。失敗した場合は、数分待ってから操作を再試 行してください。

**AWSServiceRoleForAmazonEMRContainers** で使用されている Amazon EMR on EKS リソース を削除するには

- 1. Amazon EMR コンソールを開きます。
- 2. 仮想クラスターを選択します。
- 3. Virtual Cluster ページで、[削除] を選択します。
- 4. この手順をアカウント内の他のすべての仮想クラスターに対して繰り返します。

IAM を使用してサービスリンクロールを手動で削除するには

IAM コンソール、AWS CLI、または AWS API を使用し

て、AWSServiceRoleForAmazonEMRContainers サービスリンクロールを削除します。詳細に ついては、「IAM ユーザーガイド」の「[サービスにリンクされたロールの削除」](https://docs.aws.amazon.com/IAM/latest/UserGuide/using-service-linked-roles.html#delete-service-linked-role)を参照してくださ い。

Amazon EMR on EKS のサービスにリンクされたロールがサポートされるリージョン

Amazon EMR on EKS では、このサービスを利用できるすべてのリージョンで、サービスにリンク されたロールの使用がサポートされます。詳細については、「[Amazon EMR on EKS サービスエン](#page-373-0) [ドポイントとサービスクォータ](#page-373-0)」を参照してください。

### Amazon EMR on EKS の管理ポリシー

2021 年 3 月 1 日以降の Amazon EMR on EKS の AWS マネージドポリシーの更新に関する詳細を表 示します。

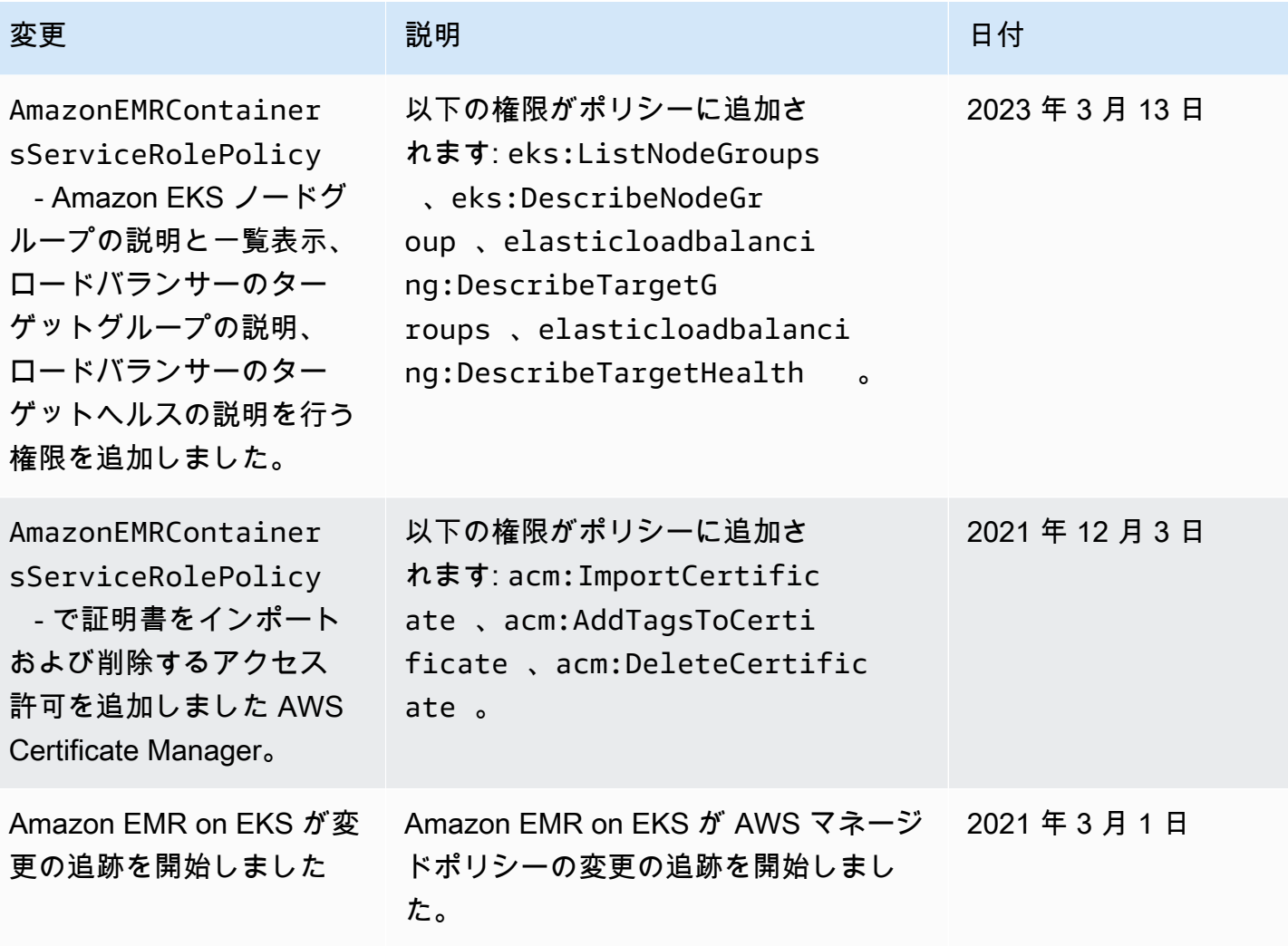

## <span id="page-332-0"></span>Amazon EMR on EKS でのジョブ実行ロールの使用

StartJobRun コマンドを使用して EKS クラスターでのジョブ実行を送信するには、まず、仮想ク ラスターで使用するジョブ実行ロールをオンボーディングする必要があります。詳細については、 「」の [ジョブ実行ロールを作成する](#page-116-0) を参照してください。また、Amazon EMR on EKS Workshop の「[Create IAM Role for job execution」](https://www.eksworkshop.com/advanced/430_emr_on_eks/prereqs/#create-iam-role-for-job-execution)セクションの指示に従うこともできます。

ジョブ実行ロールの信頼ポリシーに、次のアクセス許可を含める必要があります。

```
 { 
 "Version": "2012-10-17", 
 "Statement": [ 
   { 
     "Effect": "Allow",
```

```
 "Principal": { 
         "Federated": "arn:aws:iam::AWS_ACCOUNT_ID:oidc-provider/OIDC_PROVIDER" 
       }, 
       "Action": "sts:AssumeRoleWithWebIdentity", 
       "Condition": { 
         "StringLike": { 
            "OIDC_PROVIDER:sub": "system:serviceaccount:NAMESPACE:emr-containers-sa-*-
*-AWS_ACCOUNT_ID-BASE36_ENCODED_ROLE_NAME" 
 } 
       } 
     } 
   ]
}
```
前述の例の信頼ポリシーでは、名前が emr-containers-sa-\*-

\*-*AWS\_ACCOUNT\_ID*-*BASE36\_ENCODED\_ROLE\_NAME* パターンに一致する Amazon EMR 管理の Kubernetes サービスアカウントにのみ権限が付与されます。このパターンのサービスアカウント は、ジョブの送信時に自動的に作成され、ジョブが送信される名前空間にスコープされます。この 信頼ポリシーにより、これらのサービスアカウントは実行ロールを引き受けて、実行ロールの一時認 証情報を取得できます。別の Amazon EKS クラスターのサービスアカウントや、同じ EKS クラス ター内の別の名前空間のサービスアカウントは、実行ロールを引き受けることができません。

次のコマンドを実行すると、上記の形式で信頼ポリシーを自動的に更新できます。

```
aws emr-containers update-role-trust-policy \ 
        --cluster-name cluster \ 
        --namespace namespace \ 
        --role-name iam_role_name_for_job_execution
```
実行ロールへのアクセスの制御

Amazon EKS クラスターの管理者は、IAM 管理者が複数の実行ロールを追加できるマルチテナン トの Amazon EMR on EKS 仮想クラスターを作成できます。信頼できないテナントであっても、 こうした実行ロールを使用して、任意のコードを実行するジョブを送信できます。そのため、信 頼できないテナントではこうした実行ロールの 1 つ以上に割り当てられた権限を取得するコー ドを実行できないように制限することをお勧めします。IAM ID にアタッチされている IAM ポリ シーを制限する場合、IAM 管理者はオプションの Amazon リソースネーム (ARN) 条件キー emrcontainers:ExecutionRoleArn を使用できます。この条件は、次の権限ポリシーで示すよう に、仮想クラスターに対する権限を持つ実行ロール ARN のリストを受け入れます。

```
 { 
   "Version": "2012-10-17", 
   "Statement": [ 
     { 
        "Effect": "Allow", 
        "Action": "emr-containers:StartJobRun", 
        "Resource": "arn:aws:emr-containers:REGION:AWS_ACCOUNT_ID:/
virtualclusters/VIRTUAL_CLUSTER_ID", 
        "Condition": { 
          "ArnEquals": { 
            "emr-containers:ExecutionRoleArn": [ 
              "execution_role_arn_1", 
              "execution_role_arn_2", 
               ... 
            ] 
          } 
       } 
     } 
   ]
}
```
MyRole など特定のプレフィックスで始まるすべての実行ロールを許可する場合は、 条件演算子 ArnEquals を演算子 ArnLike に置き換えることができるほか、条件内の execution\_role\_arn 値をワイルドカード文字 \* に置き換えることができます。例え ば、arn:aws:iam::*AWS\_ACCOUNT\_ID*:role/MyRole\* です[。その他の ARN 条件キー](https://docs.aws.amazon.com/IAM/latest/UserGuide/reference_policies_elements_condition_operators.html#Conditions_ARN)もすべてサ ポートされています。

**a** Note

Amazon EMR on EKS では、タグや属性に基づいて実行ロールに権限を付与することはでき ません。Amazon EMR on EKS は、実行ロールに対してタグベースのアクセスコントロール (TBAC) や属性ベースのアクセスコントロール (ABAC) をサポートしていません。

## <span id="page-334-0"></span>Amazon EMR on EKS のアイデンティティベースのポリシーの例

デフォルトでは、ユーザーおよびロールには Amazon EMR on EKS リソースを作成または変更 するアクセス権限はありません。また、、 AWS Command Line Interface (AWS CLI) AWS

Management Console、または AWS API を使用してタスクを実行することはできません。IAM 管理 者は、リソースで必要なアクションを実行するための権限をユーザーに付与する IAM ポリシーを作 成できます。その後、管理者はロールに IAM ポリシーを追加し、ユーザーはロールを引き受けるこ とができます。

これらサンプルの JSON ポリシードキュメントを使用して、IAM アイデンティティベースのポリ シーを作成する方法については、IAM ユーザーガイドの[IAM ポリシーの作成](https://docs.aws.amazon.com/IAM/latest/UserGuide/access_policies_create-console.html)を参照してください。

Amazon EMR on EKS が定義するアクションとリソースタイプ (リソースタイプごとの ARN の形式 を含む) の詳細については、「サービス認可リファレンス」の[「Amazon EMR on EKS のアクショ](https://docs.aws.amazon.com/service-authorization/latest/reference/list_amazonemroneksemrcontainers.html) [ン、リソース、および条件キー](https://docs.aws.amazon.com/service-authorization/latest/reference/list_amazonemroneksemrcontainers.html)」を参照してください。

トピック

- [ポリシーのベストプラクティス](#page-335-0)
- [Amazon EMR on EKS コンソールの使用](#page-336-0)
- [自分の権限の表示をユーザーに許可する](#page-337-0)

<span id="page-335-0"></span>ポリシーのベストプラクティス

アイデンティティベースのポリシーは、アカウント内で誰かが Amazon EMR on EKS リソースを作 成、アクセス、または削除できるどうかを決定します。これらのアクションを実行すると、 AWS ア カウントに料金が発生する可能性があります。アイデンティティベースポリシーを作成したり編集し たりする際には、以下のガイドラインと推奨事項に従ってください:

- AWS 管理ポリシーを開始し、最小特権のアクセス許可に移行する ユーザーとワークロードにア クセス許可を付与するには、多くの一般的なユースケースにアクセス許可を付与する AWS 管理ポ リシーを使用します。これらは で使用できます AWS アカウント。ユースケースに固有の AWS カ スタマー管理ポリシーを定義して、アクセス許可をさらに減らすことをお勧めします。詳細につ いては、「IAM ユーザーガイド」の「[AWS マネージドポリシー](https://docs.aws.amazon.com/IAM/latest/UserGuide/access_policies_managed-vs-inline.html#aws-managed-policies)」または[「ジョブ機能のAWS マ](https://docs.aws.amazon.com/IAM/latest/UserGuide/access_policies_job-functions.html) [ネージドポリシー](https://docs.aws.amazon.com/IAM/latest/UserGuide/access_policies_job-functions.html)」を参照してください。
- 最小特権を適用する IAM ポリシーで許可を設定する場合は、タスクの実行に必要な許可のみを 付与します。これを行うには、特定の条件下で特定のリソースに対して実行できるアクションを定 義します。これは、最小特権アクセス許可とも呼ばれています。IAM を使用して許可を適用する 方法の詳細については、IAM ユーザーガイドの[IAM でのポリシーとアクセス許可](https://docs.aws.amazon.com/IAM/latest/UserGuide/access_policies.html)を参照してくだ さい。
- IAM ポリシーで条件を使用してアクセスをさらに制限する ポリシーに条件を追加して、アクショ ンやリソースへのアクセスを制限できます。例えば、ポリシー条件を記述して、すべてのリクエ

ストを SSL を使用して送信するように指定できます。条件を使用して、 などの特定の を介して サービスアクションが使用される場合に AWS のサービス、サービスアクションへのアクセスを許 可することもできます AWS CloudFormation。詳細については、「IAM ユーザーガイド」の [\[IAM](https://docs.aws.amazon.com/IAM/latest/UserGuide/reference_policies_elements_condition.html)  [JSON policy elements: Condition\]](https://docs.aws.amazon.com/IAM/latest/UserGuide/reference_policies_elements_condition.html) (IAM JSON ポリシー要素:条件) を参照してください。

- IAM Access Analyzer を使用して IAM ポリシーを検証し、安全で機能的な権限を確保する IAM Access Analyzer は、新規および既存のポリシーを検証して、ポリシーが IAM ポリシー言語 (JSON) および IAM のベストプラクティスに準拠するようにします。IAM アクセスアナライザーは 100 を超えるポリシーチェックと実用的な推奨事項を提供し、安全で機能的なポリシーの作成をサ ポートします。詳細については、IAM ユーザーガイドの[IAM Access Analyzer ポリシーの検証](https://docs.aws.amazon.com/IAM/latest/UserGuide/access-analyzer-policy-validation.html)を参 照してください。
- 多要素認証 (MFA) を要求する で IAM ユーザーまたはルートユーザーを必要とするシナリオがあ る場合は AWS アカウント、セキュリティを強化するために MFA を有効にします。API オペレー ションが呼び出されるときに MFA を必須にするには、ポリシーに MFA 条件を追加します。詳細 については、IAM ユーザーガイドの[MFA 保護 API アクセスの設定](https://docs.aws.amazon.com/IAM/latest/UserGuide/id_credentials_mfa_configure-api-require.html)を参照してください。

IAM でのベストプラクティスの詳細については、IAM ユーザーガイド[のIAM でのセキュリティのベ](https://docs.aws.amazon.com/IAM/latest/UserGuide/best-practices.html) [ストプラクティス](https://docs.aws.amazon.com/IAM/latest/UserGuide/best-practices.html)を参照してください。

<span id="page-336-0"></span>Amazon EMR on EKS コンソールの使用

Amazon EMR on EKS コンソールにアクセスするには、一連の最小限のアクセス許可が必要です。 これらのアクセス許可により、 AWS アカウントアカウントの Amazon EMR on EKS リソースの詳 細をリストおよび表示することを許可する必要があります。最小限必要な許可よりも制限が厳しいア イデンティティベースのポリシーを作成すると、そのポリシーを持つエンティティ (ユーザーまたは ロール) に対してコンソールが意図したとおりに機能しません。

AWS CLI または AWS API のみを呼び出すユーザーには、最小限のコンソールアクセス許可を付与 する必要はありません。代わりに、実行しようとしている API オペレーションに一致するアクショ ンのみへのアクセスが許可されます。

ユーザーとロールが引き続き Amazon EMR on EKS コンソールを使用できるようにするには、エン ティティに Amazon EMR on EKS ConsoleAccessまたは ReadOnly AWS マネージドポリシーも アタッチします。詳細については、IAM ユーザーガイドの[ユーザーへの許可の追加を](https://docs.aws.amazon.com/IAM/latest/UserGuide/id_users_change-permissions.html#users_change_permissions-add-console)参照してくだ さい。

### <span id="page-337-0"></span>自分の権限の表示をユーザーに許可する

この例では、ユーザーアイデンティティにアタッチされたインラインおよびマネージドポリシーの表 示を IAM ユーザーに許可するポリシーの作成方法を示します。このポリシーには、コンソールで、 または AWS CLI または AWS API を使用してプログラムでこのアクションを実行するアクセス許可 が含まれています。

```
{ 
     "Version": "2012-10-17", 
     "Statement": [ 
          { 
               "Sid": "ViewOwnUserInfo", 
               "Effect": "Allow", 
               "Action": [ 
                   "iam:GetUserPolicy", 
                   "iam:ListGroupsForUser", 
                   "iam:ListAttachedUserPolicies", 
                   "iam:ListUserPolicies", 
                   "iam:GetUser" 
              ], 
               "Resource": ["arn:aws:iam::*:user/${aws:username}"] 
          }, 
          { 
               "Sid": "NavigateInConsole", 
               "Effect": "Allow", 
               "Action": [ 
                   "iam:GetGroupPolicy", 
                   "iam:GetPolicyVersion", 
                   "iam:GetPolicy", 
                   "iam:ListAttachedGroupPolicies", 
                   "iam:ListGroupPolicies", 
                   "iam:ListPolicyVersions", 
                   "iam:ListPolicies", 
                   "iam:ListUsers" 
               ], 
               "Resource": "*" 
          } 
     ]
}
```
## タグベースのアクセスコントロールのポリシー

アイデンティティベースのポリシーで条件を使用し、タグに基づいて仮想クラスターおよびジョブ実 行へのアクセスを制御できます。タグ付けの詳細については、「[Amazon EMR on EKS リソースの](#page-359-0) [タグ付け](#page-359-0)」を参照してください。

次の例では、Amazon EMR on EKS 条件キーで条件演算子を使用するさまざまなシナリオと方法に ついて説明しています。これらの IAM ポリシーステートメントは、デモンストレーションのみを目 的としており、本稼働環境で使用しないでください。要件に応じて、アクセス権限を付与または拒否 するようにポリシーステートメントを組み合わせる複数の方法があります。IAM ポリシーの計画お よびテストの詳細については、「[IAM ユーザーガイド」](https://docs.aws.amazon.com/IAM/latest/UserGuide/)を参照してください。

#### **A** Important

アクションをタグ付けするための権限を明示的に拒否することは重要な考慮事項です。これ により、ユーザーがリソースをタグ付けして意図せずにアクセス許可を付与することを防ぎ ます。リソースのタグ付けアクションが拒否されない場合、ユーザーはタグを変更して、タ グベースのポリシーの意図を回避できます。タグ付けアクションを拒否するポリシーの例に ついては、「[タグを追加および削除するためのアクセス権限を拒否する](#page-340-0)」を参照してくださ い。

以下の例では、Amazon EMR on EKS 仮想クラスターで許可されるアクションを制御するために使 用するアイデンティティベースの許可ポリシーを説明しています。

特定のタグの値があるリソースでのみアクションを許可する

次のポリシー例では、 StringEquals 条件演算子は dev をタグ部門の値と照合しようとします。タグ department が仮想クラスターに追加されていない、またはタグ department に値 dev が含まれてい ない場合は、ポリシーは適用されず、このアクションはポリシーによって許可されません。アクショ ンを許可するポリシーステートメントが他にない場合は、ユーザーはこの値が含まれたこのタグのあ る仮想クラスターでのみ作業できます。

```
{ 
   "Version": "2012-10-17", 
   "Statement": [ 
     { 
        "Effect": "Allow", 
        "Action": [
```

```
 "emr-containers:DescribeVirtualCluster" 
        ], 
        "Resource": "*", 
        "Condition": { 
          "StringEquals": { 
             "aws:ResourceTag/department": "dev" 
          } 
        } 
     } 
   ]
}
```
条件付き演算子を使用して複数のタグ値を指定できます。例えば、department タグに値 dev また は test が含まれた仮想クラスターでアクションを許可するには、以下のように、前術の例の条件ブ ロックを置き換えることができます。

```
"Condition": { 
          "StringEquals": { 
            "aws:ResourceTag/department": ["dev", "test"] 
         } 
       }
```
リソースの作成時にタグ付けを要求する

次の例では、仮想クラスターの作成時にタグを適用する必要があります。

```
{ 
   "Version": "2012-10-17", 
   "Statement": [ 
     { 
        "Effect": "Allow", 
        "Action": [ 
          "emr-containers:CreateVirtualCluster" 
        ], 
        "Resource": "*", 
        "Condition": { 
          "StringEquals": { 
             "aws:RequestTag/department": "dev" 
          } 
        } 
     } 
  \mathbf{I}
```
}

次のポリシーステートメントは、任意の値を含めることができる department タグがクラスターに ある場合にのみ、ユーザーに仮想クラスターの作成を許可します。

```
{ 
   "Version": "2012-10-17", 
   "Statement": [ 
     { 
        "Effect": "Allow", 
        "Action": [ 
           "emr-containers:CreateVirtualCluster" 
        ], 
        "Resource": "*", 
        "Condition": { 
           "Null": { 
             "aws:RequestTag/department": "false" 
          } 
        } 
     } 
  \mathbf{I}}
```
<span id="page-340-0"></span>タグを追加および削除するためのアクセス権限を拒否する

このポリシーの効果は、department 値が含まれる dev タグでタグ付けされる仮想クラスターに任 意のタグを追加または削除するアクセス許可を、ユーザーに対して拒否することにあります。

```
{ 
   "Version": "2012-10-17", 
   "Statement": [ 
     { 
        "Effect": "Deny", 
        "Action": [ 
          "emr-containers:TagResource", 
          "emr-containers:UntagResource" 
       ], 
       "Resource": "*", 
        "Condition": { 
          "StringNotEquals": { 
            "aws:ResourceTag/department": "dev" 
          }
```
 } } ] }

# Amazon EMR on EKS の ID とアクセスのトラブルシューティング

以下の情報は、Amazon EMR on EKS と IAM の使用時に発生する可能性がある一般的な問題の診断 や修正に役立ちます。

トピック

- [Amazon EMR on EKS でアクションを実行する認可がない](#page-341-0)
- [iam を実行する権限がありません。PassRole](#page-341-1)
- [AWS アカウント外のユーザーに Amazon EMR on EKS リソースへのアクセスを許可したい](#page-342-0)

<span id="page-341-0"></span>Amazon EMR on EKS でアクションを実行する認可がない

がアクションを実行する権限がないと AWS Management Console 通知した場合は、管理者に連絡し てサポートを依頼する必要があります。担当の管理者はお客様のユーザー名とパスワードを発行した 人です。

以下のエラー例は、mateojackson ユーザーがコンソールを使用して架空の *my-example-widget* リソースに関する詳細情報を表示しようとしているが、架空の emr-containers:*GetWidget* 許可 がないという場合に発生します。

User: arn:aws:iam::123456789012:user/mateojackson is not authorized to perform: emrcontainers:*GetWidget* on resource: *my-example-widget*

この場合、Mateo は、emr-containers:*GetWidget* アクションを使用して *my-examplewidget* リソースへのアクセスが許可されるように、管理者にポリシーの更新を依頼します。

<span id="page-341-1"></span>iam を実行する権限がありません。PassRole

iam:PassRole アクションを実行する権限がないというエラーが表示された場合は、ポリシーを更 新して Amazon EMR on EKS にロールを渡せるようにする必要があります。

一部の AWS のサービス では、新しいサービスロールまたはサービスにリンクされたロールを作成 する代わりに、そのサービスに既存のロールを渡すことができます。そのためには、サービスにロー ルを渡す権限が必要です。

以下の例のエラーは、marymajor という IAM ユーザーがコンソールを使用して Amazon EMR on EKS でアクションを実行しようとする場合に発生します。ただし、このアクションをサービスが実 行するには、サービスロールから付与された権限が必要です。メアリーには、ロールをサービスに渡 す許可がありません。

User: arn:aws:iam::123456789012:user/marymajor is not authorized to perform: iam:PassRole

この場合、Mary のポリシーを更新してメアリーに iam:PassRole アクションの実行を許可する必 要があります。

サポートが必要な場合は、 AWS 管理者にお問い合わせください。サインイン認証情報を提供した担 当者が管理者です。

<span id="page-342-0"></span>AWS アカウント外のユーザーに Amazon EMR on EKS リソースへのアクセスを許可 したい

他のアカウントのユーザーや組織外の人が、リソースにアクセスするために使用できるロールを作成 できます。ロールの引き受けを委託するユーザーを指定できます。リソースベースのポリシーまた はアクセスコントロールリスト (ACL) をサポートするサービスの場合、それらのポリシーを使用し て、リソースへのアクセスを付与できます。

詳細については、以下を参照してください:

- Amazon EMR on EKS がこれらの機能をサポートしているかどうかについては、[「Amazon EMR](#page-321-0) [on EKS で IAM を使用する方法」](#page-321-0)を参照してください。
- 所有 AWS アカウント している のリソースへのアクセスを提供する方法については、[IAM ユー](https://docs.aws.amazon.com/IAM/latest/UserGuide/id_roles_common-scenarios_aws-accounts.html) [ザーガイドの「所有 AWS アカウント している別の の IAM ユーザーへのアクセスを](https://docs.aws.amazon.com/IAM/latest/UserGuide/id_roles_common-scenarios_aws-accounts.html)提供する」を 参照してください。
- リソースへのアクセスをサードパーティー に提供する方法については AWS アカウント、IAM ユーザーガイドの[「サードパーティー AWS アカウント が所有する へのアクセスを](https://docs.aws.amazon.com/IAM/latest/UserGuide/id_roles_common-scenarios_third-party.html)提供する」を 参照してください。
- ID フェデレーションを介してアクセスを提供する方法については、IAM ユーザーガイドの[外部で](https://docs.aws.amazon.com/IAM/latest/UserGuide/id_roles_common-scenarios_federated-users.html) [認証されたユーザー \(ID フェデレーション\) へのアクセスの許可を](https://docs.aws.amazon.com/IAM/latest/UserGuide/id_roles_common-scenarios_federated-users.html)参照してください。
- クロスアカウントアクセスでのロールとリソースベースのポリシーの使用の違いについては、IAM ユーザーガイドの[「IAM でのクロスアカウントリソースアクセス」](https://docs.aws.amazon.com/IAM/latest/UserGuide/access_policies-cross-account-resource-access.html)を参照してください。

# ログ記録とモニタリング

インシデントを検出し、インシデントの発生時にアラートを受け取り、それらのアラートに対応する には、以下のオプションを Amazon EMR on EKS で使用します。

- Amazon EMR on EKS を AWS CloudTrail で監視する [AWS CloudTrail](https://docs.aws.amazon.com/awscloudtrail/latest/userguide/) は、Amazon EMR on EKS でユーザー、ロール、または AWS サービスによって実行されたアクションのレコードを提供し ます。Amazon EMR コンソールからの呼び出しと Amazon EMR on EKS API オペレーションへの コード呼び出しがイベントとしてキャプチャされます。これにより、Amazon EMR on EKS に対 するリクエスト、リクエスト元の IP アドレス、リクエストの実行者、リクエスト日時などの詳細 を把握できます。詳細については、「[AWS CloudTrail を使用した Amazon EMR on EKS API コー](#page-343-0) [ルのログ記録](#page-343-0)」を参照してください。
- Amazon EMR on EKS で CloudWatch Events を使用する CloudWatch Events は、AWS リ ソースでの変更を説明するシステムイベントのほぼリアルタイムのストリーミングを提供しま す。CloudWatch Events は、運用上の変更が生じると同時にそれらを認識して対応し、環境に応 答するためのメッセージを送信する、機能をアクティブ化する、変更を行う、および状態情報を 収集することによって、必要に即した是正措置を講じます。Amazon EMR on EKS で CloudWatch Events を使用するには、CloudTrail 経由で Amazon EMR on EKS API コールでトリガーされる ルールを作成します。詳細については、「[Amazon CloudWatch Events でジョブをモニタリングす](#page-269-0) [る](#page-269-0)」を参照してください。

## <span id="page-343-0"></span>AWS CloudTrail を使用した Amazon EMR on EKS API コールのログ記録

Amazon EMR on EKS は AWS CloudTrail と統合されています。このサービスにより、Amazon EMR on EKS でユーザー、ロールまたは AWS のサービスによって実行されたアクションを記録し ます。CloudTrail は、Amazon EMR on EKS に対するすべての API コールをイベントとしてキャプ チャします。キャプチャされる呼び出しには、Amazon EMR on EKS コンソールからの呼び出し と、Amazon EMR on EKS API オペレーションへのコード呼び出しが含まれます。証跡を作成する 場合は、Amazon EMR on EKS のイベントなど、Amazon S3 バケットへの CloudTrail イベントの 継続的な配信を有効にすることができます。追跡を設定しない場合でも、CloudTrail コンソールの [Event history] (イベント履歴) で最新のイベントを表示できます。CloudTrail で収集された情報を使 用して、Amazon EMR on EKS に対するリクエスト、リクエスト元の IP アドレス、リクエストを 行った人、リクエスト日時などの詳細を確認できます。

CloudTrail の詳細については、[AWS CloudTrail ユーザーガイドを](https://docs.aws.amazon.com/awscloudtrail/latest/userguide/cloudtrail-user-guide.html)参照してください。

### CloudTrail の Amazon EMR on EKS 情報

AWS アカウントを作成すると、そのアカウントに対して CloudTrail が有効になります。Amazon EMR on EKS でアクティビティが発生すると、そのアクティビティは [イベント履歴] の他の AWS のサービスのイベントと共に CloudTrail イベントに記録されます。AWS アカウントで最近のイベン トを表示、検索、ダウンロードできます。詳細については、「[CloudTrail イベント履歴でのイベント](https://docs.aws.amazon.com/awscloudtrail/latest/userguide/view-cloudtrail-events.html) [の表示](https://docs.aws.amazon.com/awscloudtrail/latest/userguide/view-cloudtrail-events.html)」を参照してください。

Amazon EMR on EKS のイベントなど、AWS アカウントのイベントを継続的に記録するには、証跡 を作成します。追跡により、CloudTrail はログファイルを Amazon S3 バケットに配信できます。デ フォルトでは、コンソールで追跡を作成するときに、追跡がすべての AWS リージョンに適用され ます。追跡は、AWSパーティションのすべてのリージョンからのイベントをログに記録し、指定し た Amazon S3 バケットにログファイルを配信します。さらに、CloudTrail ログで収集したイベント データをより詳細に分析し、それに基づく対応するためにその他の AWS のサービスを設定できま す。詳細については、次を参照してください。

- 「[追跡を作成するための概要](https://docs.aws.amazon.com/awscloudtrail/latest/userguide/cloudtrail-create-and-update-a-trail.html)」
- [CloudTrail がサポートされているサービスと統合](https://docs.aws.amazon.com/awscloudtrail/latest/userguide/cloudtrail-aws-service-specific-topics.html)
- [CloudTrail の Amazon SNS 通知の設定](https://docs.aws.amazon.com/awscloudtrail/latest/userguide/configure-sns-notifications-for-cloudtrail.html)
- [複数のリージョンから CloudTrail ログファイルを受け取る](https://docs.aws.amazon.com/awscloudtrail/latest/userguide/receive-cloudtrail-log-files-from-multiple-regions.html)およ[び複数のアカウントから CloudTrail](https://docs.aws.amazon.com/awscloudtrail/latest/userguide/cloudtrail-receive-logs-from-multiple-accounts.html) [ログファイルを受け取る](https://docs.aws.amazon.com/awscloudtrail/latest/userguide/cloudtrail-receive-logs-from-multiple-accounts.html)

すべての Amazon EMR on EKS アクションは、CloudTrail が記録します。これらの説 明については、「[Amazon EMR on EKS API リファレンス」](https://docs.aws.amazon.com/emr-on-eks/latest/APIReference/)を参照してください。例え ば、CreateVirtualCluster、StartJobRun、ListJobRunsの各アクションを呼び出す と、CloudTrail ログファイルにエントリが生成されます。

各イベントまたはログエントリには、誰がリクエストを生成したかという情報が含まれます。アイデ ンティティ情報は、以下を判別するのに役立ちます。

- リクエストが、ルート認証情報と AWS Identity and Access Management (IAM) ユーザー認証情報 のどちらを使用して送信されたか。
- リクエストがロールまたはフェデレーティッドユーザーのテンポラリなセキュリティ認証情報を使 用して行われたかどうか。
- リクエストが、別の AWS のサービスによって送信されたかどうか。

詳細については、「[CloudTrail userIdentity エレメント](https://docs.aws.amazon.com/awscloudtrail/latest/userguide/cloudtrail-event-reference-user-identity.html)」を参照してください。

### Amazon EMR on EKS ログファイルエントリの理解

「トレイル」は、指定した Simple Storage Service (Amazon S3) バケットにイベントをログファイ ルとして配信するように設定できます。CloudTrail のログファイルには、単一か複数のログエントリ があります。イベントはあらゆるソースからの単一のリクエストを表し、リクエストされたアクショ ン、アクションの日時、リクエストのパラメータなどの情報が含まれます。CloudTrail ログファイル は、パブリック API コールの順序付けられたスタックトレースではないため、特定の順序では表示 されません。

次の例は、[ListJobRuns](https://docs.aws.amazon.com/emr-on-eks/latest/APIReference/API_ListJobRuns.html)アクションを示す CloudTrail ログエントリです。

```
{ 
   "eventVersion": "1.05", 
   "userIdentity": { 
     "type": "AssumedRole", 
     "principalId": "AIDACKCEVSQ6C2EXAMPLE:admin", 
     "arn": "arn:aws:sts::012345678910:assumed-role/Admin/admin", 
     "accountId": "012345678910", 
     "accessKeyId": "AKIAIOSFODNN7EXAMPLE", 
     "sessionContext": { 
       "sessionIssuer": { 
         "type": "Role", 
         "principalId": "AIDACKCEVSQ6C2EXAMPLE", 
         "arn": "arn:aws:iam::012345678910:role/Admin", 
         "accountId": "012345678910", 
         "userName": "Admin" 
       }, 
       "webIdFederationData": {}, 
       "attributes": { 
         "mfaAuthenticated": "false", 
         "creationDate": "2020-11-04T21:49:36Z" 
       } 
     } 
   }, 
   "eventTime": "2020-11-04T21:52:58Z", 
   "eventSource": "emr-containers.amazonaws.com", 
   "eventName": "ListJobRuns", 
   "awsRegion": "us-east-1", 
   "sourceIPAddress": "203.0.113.1", 
   "userAgent": "aws-cli/1.11.167 Python/2.7.10 Darwin/16.7.0 botocore/1.7.25", 
   "requestParameters": { 
     "virtualClusterId": "1K48XXXXXXHCB" 
   },
```

```
 "responseElements": null, 
   "requestID": "890b8639-e51f-11e7-b038-EXAMPLE", 
   "eventID": "874f89fa-70fc-4798-bc00-EXAMPLE", 
   "readOnly": true, 
   "eventType": "AwsApiCall", 
   "recipientAccountId": "012345678910"
}
```
## Amazon EMR on EKS での Amazon S3 Access Grants の使用

Amazon EMR on EKS での S3 Access Grants の概要

Amazon EMR リリース 6.15.0 以降では、Amazon S3 Access Grants によってスケーラブルなアクセ スコントロールソリューションが提供され、これを使用して EKS 上の Amazon EMR から Amazon S3 データへのアクセスを強化できます。S3 データのアクセス許可設定が複雑または大規模な場合 は、Access Grants を使用して、ユーザー、ロール、アプリケーションの S3 データ権限をスケーリ ングできます。

S3 Access Grants を使用すると、Amazon S3 データへのアクセスを、ランタイムロールや Amazon EMR on EKS クラスターへのアクセス権を持つアイデンティティにアタッチされている IAM ロール によって付与される権限を超えて、Amazon S3 データへのアクセスを強化できます。

詳細については、「Amazon EMR 管理ガイド」の[「Amazon EMR の S3 アクセス許可によるアクセ](https://docs.aws.amazon.com/emr/latest/ManagementGuide/emr-access-grants.html) [スの管理](https://docs.aws.amazon.com/emr/latest/ManagementGuide/emr-access-grants.html)」および「Amazon Simple Storage Service ユーザーガイド」の「[S3 アクセス許可による](https://docs.aws.amazon.com/AmazonS3/latest/userguide/access-grants.html) [アクセスの管理](https://docs.aws.amazon.com/AmazonS3/latest/userguide/access-grants.html)」を参照してください。

このページでは、S3 Access Grants 統合による EKS 上の Amazon EMR で Spark ジョブを実行す るための要件について説明します。EKS 上の Amazon EMR を使用する場合、S3 Access Grants で は、ジョブの実行ロールに IAM ポリシーステートメントを追加し、StartJobRun API のオーバー ライド設定を追加する必要があります。他の Amazon EMR デプロイで S3 Access Grants を設定す る手順については、以下のドキュメントを参照してください。

- [Amazon EMR での S3 Access Grants の使用](https://docs.aws.amazon.com/emr/latest/ManagementGuide/emr-access-grants.html)
- [EMR Serverless での S3 Access Grants の使用](https://docs.aws.amazon.com/emr/latest/EMR-Serverless-UserGuide/access-grants.html)

## データ管理用 S3 Access Grants を使用した Amazon EMR on EKS クラス ターの起動

EKS 上の Amazon EMR で S3 Access Grants を有効にし、Spark ジョブを起動することができ ます。アプリケーションが S3 データをリクエストすると、Amazon S3 は特定のバケット、プレ フィックス、またはオブジェクトを対象とする一時的な認証情報を提供します。

1. Amazon EMR on EKS クラスターのジョブ実行ロールを設定します。Spark ジョブの実行に必要な IAM アクセス許可 (s3:GetDataAccess および s3:GetAccessGrantsInstanceForPrefix) を含めてください。

```
{ 
     "Effect": "Allow", 
     "Action": [ 
     "s3:GetDataAccess", 
     "s3:GetAccessGrantsInstanceForPrefix" 
     ], 
     "Resource": [ //LIST ALL INSTANCE ARNS THAT THE ROLE IS ALLOWED TO QUERY 
          "arn:aws_partition:s3:Region:account-id1:access-grants/default", 
          "arn:aws_partition:s3:Region:account-id2:access-grants/default" 
     ]
}
```
**a** Note

ジョブ実行用に S3 に直接アクセスするための追加の権限を持つ IAM ロールを指定する と、S3 Access Grants で定義した権限に関係なく、ユーザーはデータにアクセスできる 可能性があります。

2. 次の例のように、Amazon EMR リリースラベルが 6.15 以上で、emrfs-site 分類が設定され た Amazon EMR on EKS クラスターにジョブを送信します。*red text* の値を使用シナリオに 適した値に置き換えます。

```
{ 
   "name": "myjob", 
   "virtualClusterId": "123456", 
   "executionRoleArn": "iam_role_name_for_job_execution", 
   "releaseLabel": "emr-7.1.0-latest", 
   "jobDriver": { 
     "sparkSubmitJobDriver": {
```

```
 "entryPoint": "entryPoint_location", 
       "entryPointArguments": ["argument1", "argument2"], 
        "sparkSubmitParameters": "--class main_class" 
     } 
   }, 
   "configurationOverrides": { 
     "applicationConfiguration": [ 
       { 
          "classification": "emrfs-site", 
          "properties": { 
            "fs.s3.s3AccessGrants.enabled": "true", 
            "fs.s3.s3AccessGrants.fallbackToIAM": "false" 
          } 
       } 
     ], 
   }
}
```
## Amazon EMR on EKS での S3 Access Grants の考慮事項

EKS 上の Amazon EMR で Amazon S3 Access Grants を使用する際の重要なサポート、互換性、お よび動作情報については、「Amazon EMR 管理ガイド」の[「Amazon EMR での S3 Access Grants](https://docs.aws.amazon.com/emr/latest/ManagementGuide/emr-access-grants-considerations.html)  [の考慮事項](https://docs.aws.amazon.com/emr/latest/ManagementGuide/emr-access-grants-considerations.html)」を参照してください。

# <span id="page-348-0"></span>Amazon EMR on EKS のコンプライアンス検証

Amazon EMR on EKS のセキュリティとコンプライアンスは、複数の AWS コンプライアンスプロ グラムの一環として、サードパーティー監査機関によって評価されます。これらのプログラムに は、SOC、PCI、FedRAMP、HIPAA などが含まれます。

## Amazon EMR on EKS の耐障害性

AWS のグローバルインフラストラクチャは AWS リージョンとアベイラビリティーゾーンを中心に 構築されます。AWSリージョンには、低レイテンシー、高いスループット、そして高度の冗長ネッ トワークで Connect されている複数の物理的に独立・隔離されたアベイラビリティーゾーンがあり ます。アベイラビリティーゾーンでは、ゾーン間で中断することなく自動的にフェイルオーバーする アプリケーションとデータベースを設計および運用することができます。アベイラビリティーゾーン は、従来の単一または複数のデータセンターインフラストラクチャよりも可用性、耐障害性、および 拡張性が優れています。

AWS リージョンとアベイラビリティーゾーンの詳細については、「[AWS グローバルインフラスト](https://aws.amazon.com/about-aws/global-infrastructure/) [ラクチャ](https://aws.amazon.com/about-aws/global-infrastructure/)」を参照してください。

Amazon EMR on EKS では、AWS グローバルインフラストラクチャに加えて、データの耐障害性 とバックアップのニーズに対応できるように、EMRFS による Amazon S3 との統合を提供していま す。

## Amazon EMR on EKS でのインフラストラクチャセキュリティ

マネージドサービスである Amazon EMR は AWS グローバルネットワークセキュリティで保護さ れています。AWS のセキュリティサービスと、AWS がインフラストラクチャをどのように保護す るかについては、「[AWS クラウドセキュリティ」](https://aws.amazon.com/security/)を参照してください。インフラストラクチャセ キュリティのベストプラクティスを使用して AWS 環境を設計するには、「セキュリティの柱 - AWS Well-Architected フレームワーク」の「[インフラストラクチャ保護」](https://docs.aws.amazon.com/wellarchitected/latest/security-pillar/infrastructure-protection.html)を参照してください。

AWS が公開している API コールを使用し、ネットワーク経由で Amazon EMR にアクセスします。 クライアントは以下をサポートする必要があります:

- Transport Layer Security (TLS)。TLS 1.2 が必須です。TLS 1.3 が推奨されます。
- DHE (Ephemeral Diffie-Hellman) や ECDHE (Elliptic Curve Ephemeral Diffie-Hellman) などの Perfect Forward Secrecy (PFS) を使用した暗号スイート。これらのモードは、Java 7 以降など、 ほとんどの最新システムでサポートされています。

また、リクエストには、アクセスキー ID と、IAM プリンシパルに関連付けられているシークレット アクセスキーを使用して署名する必要があります。または、[AWS Security Token ServiceA](https://docs.aws.amazon.com/STS/latest/APIReference/Welcome.html)WS STS を使用して、一時的なセキュリティ認証情報を生成し、リクエストに署名することもできます。

## 構成と脆弱性の分析

AWS は、ゲストオペレーティングシステム (OS) やデータベースへのパッチ適用、ファイアウォー ル設定、災害対策などの基本的なセキュリティタスクを処理します。これらの手順は適切な第三者に よって確認され、証明されています。詳細については、以下のリソース を参照してください。

- [Amazon EMR on EKS のコンプライアンス検証](#page-348-0)
- [責任共有モデル](https://aws.amazon.com/compliance/shared-responsibility-model/)
- [Amazon Web Services: セキュリティプロセスの概要](https://d0.awsstatic.com/whitepapers/Security/AWS_Security_Whitepaper.pdf) (ホワイトペーパー)

# インターフェイス VPC エンドポイントを使用して Amazon EMR on EKS に接続する

インターネット経由で接続するのではなく、Virtual Private Cloud (VPC) の[インターフェイス VPC エ](https://docs.aws.amazon.com/vpc/latest/userguide/vpce-interface.html) [ンドポイント \(AWS PrivateLink](https://docs.aws.amazon.com/vpc/latest/userguide/vpce-interface.html)) を使用して Amazon EMR on EKS に直接接続できます。インター フェイス VPC エンドポイントを使用すると、VPC と Amazon EMR on EKS の間の通信は完全に AWS ネットワーク内で実施されます。各 VPC エンドポイントは、VPC サブネット内のプライベー ト IP アドレスを持つ 1 つ以上の [Elastic Network Interfaces](https://docs.aws.amazon.com/AWSEC2/latest/UserGuide/using-eni.html) (ENI) で表されます。

インターフェイス VPC エンドポイントは、インターネットゲートウェイ、NAT デバイス、VPN 接 続、または AWS Direct Connect 接続を使用せずに、VPC を Amazon EMR on EKS に直接接続しま す。VPC のインスタンスは、パブリック IP アドレスがなくても Amazon EMR on EKS API と通信 できます。

インターフェイス VPC エンドポイントを作成し、AWS Management Consoleか AWS Command Line Interface (AWS CLI) コマンドのいずれかを使用して Amazon EMR on EKS に接続できます。詳 細については、[インターフェイスエンドポイントの作成](https://docs.aws.amazon.com/AmazonVPC/latest/UserGuide/vpce-interface.html#create-interface-endpoint)を参照してください。

インターフェイス VPC エンドポイントを作成した後、エンドポイントのプライベート DNS ホスト 名を有効にすると、デフォルトの Amazon EMR on EKS エンドポイントはお客様の VPC エンドポイ ントに解決されます。Amazon EMR on EKS のデフォルトのサービス名エンドポイントは、次の形 式です。

emr-containers.Region.amazonaws.com

プライベート DNS ホスト名を有効にしない場合は、Amazon VPC が以下の形式で使用できる DNS エンドポイント名を提供します。

VPC\_Endpoint\_ID.emr-containers.Region.vpce.amazonaws.com

詳細については、「Amazon VPC ユーザーガイド」の[「インターフェイス VPC エンドポイント](https://docs.aws.amazon.com/vpc/latest/userguide/vpce-interface.html)  [\(AWS PrivateLink\)」](https://docs.aws.amazon.com/vpc/latest/userguide/vpce-interface.html)を参照してください。Amazon EMR on EKS は、VPC 内のすべての [API アク](https://docs.aws.amazon.com/emr-on-eks/latest/APIReference/API_Operations.html) [ション](https://docs.aws.amazon.com/emr-on-eks/latest/APIReference/API_Operations.html)への呼び出しをサポートしています。

VPC エンドポイントポリシーを VPC エンドポイントにアタッチして、IAM プリンシパルのアクセス を制御できます。また、セキュリティグループを VPC エンドポイントに関連付けて、ネットワーク トラフィックの送信元と送信先 (IP アドレスの範囲など) に基づいてインバウンドとアウトバウンド

のアクセスを制御することもできます。詳細については、「[VPC エンドポイントによるサービスの](https://docs.aws.amazon.com/vpc/latest/userguide/vpc-endpoints-access.html) [アクセスコントロール](https://docs.aws.amazon.com/vpc/latest/userguide/vpc-endpoints-access.html)」を参照してください。

Amazon EMR on EKS の VPC エンドポイントポリシーの作成

Amazon EMR on EKS の Amazon VPC エンドポイントに対するポリシーを作成して、以下を指定す ることができます。

- アクションを実行できるプリンシパルまたは実行できないプリンシパル
- 実行可能なアクション
- アクションを実行できるリソース

詳細については、「Amazon VPC ユーザーガイド」の[「VPC エンドポイントでサービスへのアクセ](https://docs.aws.amazon.com/vpc/latest/userguide/vpc-endpoints-access.html) [スを制御する](https://docs.aws.amazon.com/vpc/latest/userguide/vpc-endpoints-access.html)」を参照してください。

Example 指定した AWS アカウントからのすべてのアクセスを拒否する VPC エンドポイントポリ シー

次の VPC エンドポイントポリシーは、AWS アカウント *123456789012* がエンドポイントを使用す るリソースへのすべてのアクセスを拒否します。

```
{ 
     "Statement": [ 
          { 
               "Action": "*", 
               "Effect": "Allow", 
               "Resource": "*", 
               "Principal": "*" 
          }, 
          { 
               "Action": "*", 
               "Effect": "Deny", 
               "Resource": "*", 
               "Principal": { 
                    "AWS": [ 
                         "123456789012" 
 ] 
               } 
          } 
    \mathbf{I}}
```
Example 指定した IAM プリンシパル (ユーザー) への VPC アクセスのみを許可する VPC エンドポイ ントポリシー

次の VPC エンドポイントポリシーは、AWS アカウント *123456789012* の IAM ユーザー *lijuan* にのみフルアクセスを許可します。他のすべての IAM プリンシパルは、エンドポイントを使用した アクセスを拒否されます。

```
{ 
     "Statement": [ 
         { 
             "Action": "*", 
             "Effect": "Allow", 
             "Resource": "*", 
             "Principal": { 
                 "AWS": [ 
                     "arn:aws:iam::123456789012:user/lijuan" 
 ] 
 } 
         } 
     ]
}
```
Example 読み取り専用の Amazon EMR on EKS オペレーションを許可する VPC エンドポイントポ リシー

次の VPC エンドポイントポリシーは、AWS アカウント *123456789012* にのみ、指定された Amazon EMR on EKS アクションの実行を許可します。

指定されたアクションは、Amazon EMR on EKS の読み取り専用アクセスに相当します。指定され たアカウントでは、VPC 上の他のすべてのアクションが拒否されます。他のすべてのアカウント は、すべてのアクセスを拒否されます。Amazon EMR on EKS アクションのリストについては、

```
「Amazon EMR on EKS のアクション、リソース、および条件キー」を参照してください。
```

```
{ 
     "Statement": [ 
          { 
              "Action": [ 
                   "emr-containers:DescribeJobRun", 
                   "emr-containers:DescribeVirtualCluster", 
                  "emr-containers:ListJobRuns", 
                  "emr-containers:ListTagsForResource", 
                   "emr-containers:ListVirtualClusters"
```

```
 ], 
              "Effect": "Allow", 
              "Resource": "*", 
              "Principal": { 
                 "AWS": [
                      "123456789012" 
 ] 
             } 
         } 
     ]
}
```
Example 指定した仮想クラスターへのアクセスを拒否する VPC エンドポイントポリシー

次の VPC エンドポイントポリシーは、すべてのアカウントとプリンシパルにフルアクセスを許可し ますが、AWS アカウント *123456789012* には、クラスター ID *A1B2CD34EF5G* を持つ仮想クラス ターで実行されるアクションに対するすべてのアクセスを拒否します。仮想クラスターのリソース レベルのアクセス許可をサポートしないその他の Amazon EMR on EKS アクションは、引き続き許 可されます。Amazon EMR on EKS アクションのリストとそれに対応するリソースタイプについて は、「AWS Identity and Access Management ユーザーガイド」の[「Amazon EMR on EKS のアク](https://docs.aws.amazon.com/IAM/latest/UserGuide/list_amazonemroneksemrcontainers.html) [ション、リソース、および条件キー](https://docs.aws.amazon.com/IAM/latest/UserGuide/list_amazonemroneksemrcontainers.html)」を参照してください。

```
{ 
     "Statement": [ 
         { 
              "Action": "*", 
              "Effect": "Allow", 
              "Resource": "*", 
              "Principal": "*" 
         }, 
         { 
              "Action": "*", 
              "Effect": "Deny", 
              "Resource": "arn:aws:emr-containers:us-west-2:123456789012:/
virtualclusters/A1B2CD34EF5G", 
              "Principal": { 
                  "AWS": [ 
                      "123456789012" 
 ] 
             } 
 } 
     ]
```
}

# Amazon EMR on EKS のクロスアカウントアクセスを設定する

Amazon EMR on EKS のクロスアカウントアクセスを設定できます。クロスアカウントアクセスを 使用すると、ある AWS アカウントのユーザーが Amazon EMR on EKS ジョブを実行し、別の AWS アカウントに属する基盤となるデータにアクセスできます。

### 前提条件

Amazon EMR on EKS のクロスアカウントアクセスを設定するには、以下の AWS アカウントにサイ ンインしている間にタスクを完了します。

- AccountA ‐ Amazon EMR を EKS クラスター上の名前空間に登録して Amazon EMR on EKS 仮 想クラスターを作成した AWS アカウント。
- AccountB ‐ Amazon EMR on EKS ジョブがアクセスする Amazon S3 バケットまたは DynamoDB テーブルが含まれている AWS アカウント。

クロスアカウントアクセスを設定する前に、AWS アカウントで以下を準備する必要があります。

- ジョブを実行する、AccountA 内の Amazon EMR on EKS 仮想クラスター。
- 仮想クラスターでジョブを実行するために必要な許可を持つ、AccountA 内のジョブ実行ロー ル。詳細については、[ジョブ実行ロールを作成する](#page-116-0) および [Amazon EMR on EKS でのジョブ実行](#page-332-0) [ロールの使用](#page-332-0) を参照してください。

クロスアカウントの Amazon S3 バケットまたは DynamoDB テーブルにア クセスする方法

Amazon EMR on EKS のクロスアカウントアクセスを設定するには、次の手順を実行します。

- 1. Amazon S3 バケット cross-account-bucket を AccountB に作成します。詳細について は、「[バケットの作成](https://docs.aws.amazon.com/AmazonS3/latest/gsg/CreatingABucket.html)」を参照してください。DynamoDB へのクロスアカウントアクセスが必 要な場合は、AccountB で DynamoDB テーブルを作成することもできます。詳細については、 「[DynamoDB テーブルの作成」](https://docs.aws.amazon.com/amazondynamodb/latest/developerguide/getting-started-step-1.html)を参照してください。
- 2. AccountB に、cross-account-bucket にアクセスできる Cross-Account-Role-B IAM ロールを作成します。
- 1. IAM コンソールにサインインします。
- 2. [ロール] を選択し、新しいロール Cross-Account-Role-B を作成します。IAM ロールの作 成方法の詳細については、「IAM ユーザーガイド」の[「IAM ロールの作成」](https://docs.aws.amazon.com/IAM/latest/UserGuide/id_roles_create.html)を参照してくだ さい。
- 3. 以下のポリシーステートメントに示すように、cross-account-bucket S3 バケットにア クセスするための Cross-Account-Role-B の許可を指定する IAM ポリシーを作成しま す。IAM ポリシーを Cross-Account-Role-B にアタッチします。詳細については、「IAM ユーザーガイド」の[「新しいポリシーの作成](https://docs.aws.amazon.com/IAM/latest/UserGuide/access_policies_create.html)」を参照してください。

```
{ 
      "Version": "2012-10-17", 
      "Statement": [ 
          { 
               "Effect": "Allow", 
               "Action": "s3:*", 
               "Resource": [ 
                    "arn:aws:s3:::cross-account-bucket", 
                    "arn:aws:s3:::cross-account-bucket/*" 
               ] 
          } 
    \mathbf{I}}
```
DynamoDB アクセスが必要な場合は、クロスアカウントの DynamoDB テーブルにアクセス するための許可を指定する IAM ポリシーを作成します。IAM ポリシーを Cross-Account-Role-B にアタッチします。詳細については、「IAM ユーザーガイド」の「[DynamoDB テー](https://docs.aws.amazon.com/IAM/latest/UserGuide/reference_policies_examples_dynamodb_specific-table.html) [ブルの作成](https://docs.aws.amazon.com/IAM/latest/UserGuide/reference_policies_examples_dynamodb_specific-table.html)」を参照してください。

DynamoDB テーブル CrossAccountTable にアクセスするためのポリシーを以下に示しま す。

```
\left\{ \right. "Version": "2012-10-17", 
     "Statement": [ 
          { 
               "Effect": "Allow", 
              "Action": "dynamodb: *",
               "Resource": "arn:aws:dynamodb:MyRegion:AccountB:table/
CrossAccountTable"
```
 ] }

}

- 3. Cross-Account-Role-B ロールの信頼関係を編集します。
	- 1. ロールの信頼関係を設定するには、IAM コンソールで、ステップ 2 で作成したロール Cross-Account-Role-B の [信頼関係] タブを選択します。
	- 2. [信頼関係の編集] を選択します。
	- 3. 以下のポリシードキュメントを追加します。これにより、AccountA 内の Job-Execution-Role-A にこの Cross-Account-Role-B ロールを引き受けることを許可します。

```
{ 
   "Version": "2012-10-17", 
   "Statement": [ 
     { 
        "Effect": "Allow", 
        "Principal": { 
          "AWS": "arn:aws:iam::AccountA:role/Job-Execution-Role-A" 
       }, 
        "Action": "sts:AssumeRole" 
     } 
   ]
}
```
- 4. Cross-Account-Role-B を引き受けるように、STS ロール引き受け許可を使用して AccountA 内で Job-Execution-Role-A を付与します。
	- 1. AWS アカウント AccountA の IAM コンソールで、Job-Execution-Role-A を選択しま す。
	- 2. 次のポリシーステートメントを Job-Execution-Role-A に追加して、Cross-Account-Role-B ロールに対して AssumeRole アクションを許可します。

```
\{ "Version": "2012-10-17", 
     "Statement": [ 
          { 
              "Effect": "Allow", 
              "Action": "sts:AssumeRole", 
              "Resource": "arn:aws:iam::AccountB:role/Cross-Account-Role-B" 
          }
```
}

]

5. Amazon S3 アクセスの場合、Amazon EMR on EKS にジョブを送信するときに、以下の spark-submit パラメータ (spark conf) を設定します。

#### **a** Note

デフォルトでは、EMRFS はジョブ実行ロールを使用して、ジョブから S3 バケットにアクセスします。ただし、customAWSCredentialsProvider が AssumeRoleAWSCredentialsProvider に設定されている場 合、EMRFS は、Amazon S3 アクセスに Job-Execution-Role-A ではなく ASSUME ROLE CREDENTIALS ROLE ARN で指定された対応するロールを使用します。

• --conf

spark.hadoop.fs.s3.customAWSCredentialsProvider=com.amazonaws.emr.AssumeRol

• --conf

spark.kubernetes.driverEnv.ASSUME\_ROLE\_CREDENTIALS\_ROLE\_ARN=arn:aws:iam::Ac Cross-Account-Role-B \

• --conf

spark.executorEnv.ASSUME\_ROLE\_CREDENTIALS\_ROLE\_ARN=arn:aws:iam::*AccountB*:role/ Cross-Account-Role-B \

**a** Note

ジョブの Spark 設定で、エグゼキュターとドライバーの両方の env に ASSUME ROLE CREDENTIALS ROLE ARN を設定する必要があります。

DynamoDB のクロスアカウントアクセスの場合、--conf

spark.dynamodb.customAWSCredentialsProvider=com.amazonaws.emr.AssumeRoleAWSCredentialsProvider を設定する必要があります。

6. 次の例に示すように、クロスアカウントアクセスを使用して Amazon EMR on EKS ジョブを実 行します。

aws emr-containers start-job-run \

```
--virtual-cluster-id 123456 \
--name myjob \
--execution-role-arn execution-role-arn \
--release-label emr-6.2.0-latest \
--job-driver '{"sparkSubmitJobDriver": {"entryPoint": "entryPoint_location", 
 "entryPointArguments": ["arguments_list"], "sparkSubmitParameters": "--class 
 <main_class> --conf spark.executor.instances=2 --conf spark.executor.memory=2G 
  --conf spark.executor.cores=2 --conf spark.driver.cores=1 --conf 
spark.hadoop.fs.s3.customAWSCredentialsProvider=com.amazonaws.emr.AssumeRoleAWSCredentials
  --conf 
 spark.kubernetes.driverEnv.ASSUME_ROLE_CREDENTIALS_ROLE_ARN=arn:aws:iam::AccountB:role/
Cross-Account-Role-B --conf 
 spark.executorEnv.ASSUME_ROLE_CREDENTIALS_ROLE_ARN=arn:aws:iam::AccountB:role/
Cross-Account-Role-B"}} ' \
--configuration-overrides '{"applicationConfiguration": [{"classification": 
  "spark-defaults", "properties": {"spark.driver.memory": "2G"}}], 
 "monitoringConfiguration": {"cloudWatchMonitoringConfiguration": 
 {"logGroupName": "log_group_name", "logStreamNamePrefix": "log_stream_prefix"}, 
 "persistentAppUI":"ENABLED", "s3MonitoringConfiguration": {"logUri": "s3://
my_s3_log_location" }}}'
```
# <span id="page-359-0"></span>Amazon EMR on EKS リソースのタグ付け

Amazon EMR on EKS リソースを管理しやすくするために、タグを使用して各リソースに独自のメ タデータを割り当てることができます。このトピックでは、タグ機能の概要とタグの作成方法につい て説明します。

トピック

- [タグの基本](#page-359-1)
- [リソースのタグ付け](#page-360-0)
- [タグの制限](#page-361-0)
- [AWS CLI および Amazon EMR on EKS API を使用してタグを処理する](#page-361-1)

## <span id="page-359-1"></span>タグの基本

タグとは、AWS リソースに付けるラベルです。タグはそれぞれ、1 つのキーとオプションの 1 つの 値で設定されており、どちらもお客様側が定義します。

タグを使用すると、AWS リソースを目的、所有者、環境などで分類できます。同じ型のリソースが 多い場合に、割り当てたタグに基づいて特定のリソースをすばやく識別できます。例えば、Amazon EMR on EKS クラスターに一連のタグを定義して、各クラスターの所有者とスタックレベルを追跡 できます。リソースタイプごとに一貫した一連のタグキーを考案することをお勧めします。追加した タグに基づいてリソースを検索およびフィルタリングできます。

タグは自動的にはリソースに割り当てられません。タグを追加したら、いつでもタグキーと値は編集 でき、タグはリソースからいつでも削除できます。リソースを削除すると、リソースのタグも削除さ れます。

タグには Amazon EMR on EKS に関する意味論的な意味はなく、完全に文字列として解釈されま す。

タグの値を空の文字列にすることはできますが、null にすることはできません。タグキーを空の文字 列にすることはできません。そのリソースの既存のタグと同じキーを持つタグを追加した場合、古い 値は新しい値によって上書きされます。

AWS Identity and Access Management (IAM) を使用すると、AWS アカウント内のどのユーザーがタ グを管理するアクセス許可を持っているかを制御できます。
タグベースのアクセスコントロールポリシーの例については、「[タグベースのアクセスコントロール](#page-338-0) [のポリシー](#page-338-0)」を参照してください。

## リソースのタグ付け

新規または既存の仮想クラスター、およびアクティブな状態のジョブ実行にタグ付けできます。ジョ ブ実行のアクティブな状態は、PENDING、SUBMITTED、RUNNING、CANCEL\_PENDING などです。 仮想クラスターのアクティブな状態は、RUNNING、TERMINATING、ARRESTED などです。詳細につ いては、[ジョブ実行状態](#page-186-0) および [仮想クラスターの状態](#page-275-0) を参照してください。

仮想クラスターが終了すると、タグは消去され、アクセスできなくなります。

Amazon EMR on EKS API、AWS CLI、または AWS SDK を使用している場合、関連する API アク ションのタグパラメータを使用して、新しいリソースにタグを適用できます。TagResource API ア クションを使用して既存のリソースにタグを適用することもできます。

リソースの作成時に、リソースのタグを指定するためのいくつかのリソース作成アクションを使用で きます。その場合、リソースの作成中にタグを適用できないときは、リソースの作成は失敗します。 これにより、作成時にタグ付けしたリソースが、指定したタグで作成されているか、まったく作成さ れていないかが確認できます。作成時にリソースにタグ付けを行う場合、リソースの作成後にカスタ ムタグ付けスクリプトを実行する必要はありません。

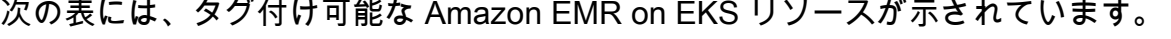

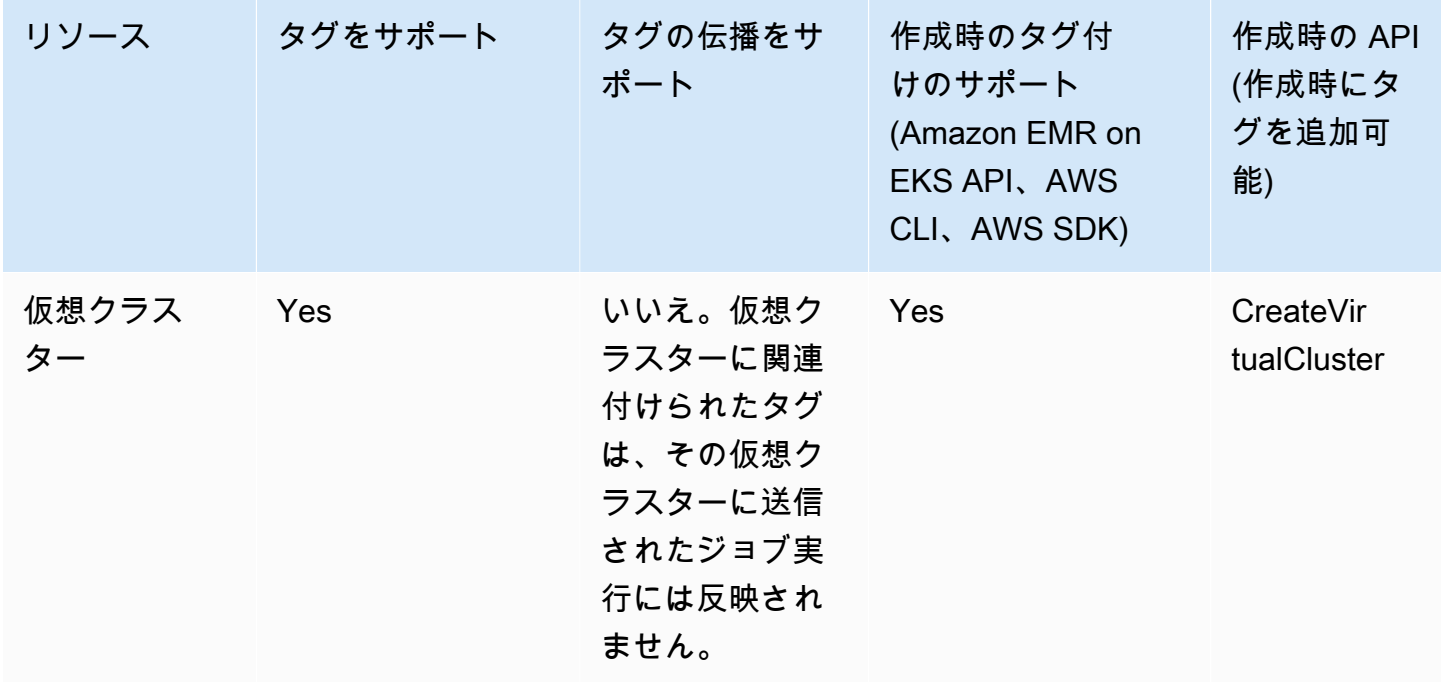

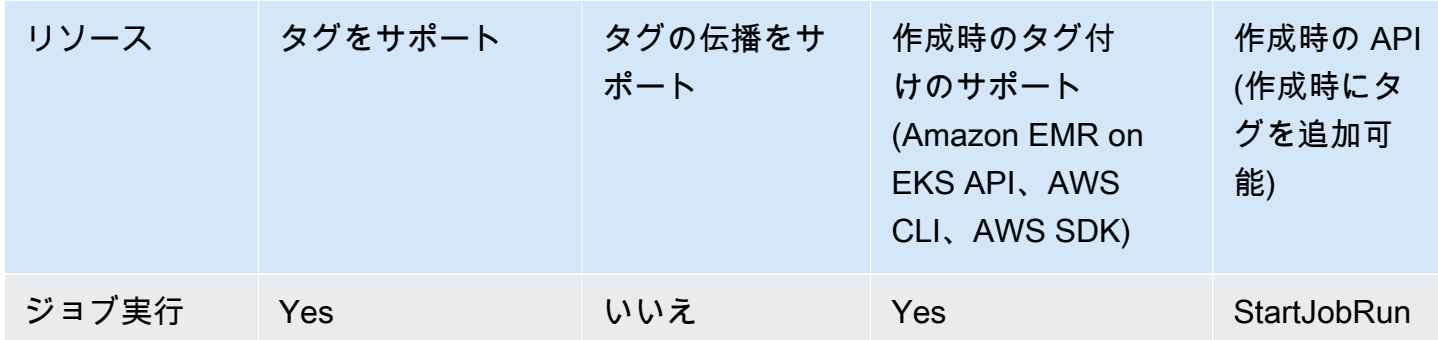

# タグの制限

タグには以下のような基本制限があります。

- リソースあたりのタグの最大数 50 件
- タグキーは、リソースごとにそれぞれ一意である必要があります。また、各タグキーに設定できる 値は 1 つのみです。
- キーの最大長 UTF-8 の 128 Unicode 文字
- 値の最大長 UTF-8 の 256 Unicode 文字
- 複数の AWS サービス間およびリソース間でタグ付けスキーマを使用する場合、他のサービスでも 許可される文字に制限が適用されることがあるのでご注意ください。一般的に使用が許可される文 字は、UTF-8 で表現できる文字、数字、スペース、および +、-、=、.、\_、:、/、@。
- タグのキーと値は大文字と小文字が区別されます。
- タグの値を空の文字列にすることはできますが、null にすることはできません。タグキーを空の文 字列にすることはできません。
- キーまたは値のプレフィックスとして、aws:、AWS:、またはその大文字または小文字の組み合わ せたものを使用しないでください。これらは AWS 使用のためにのみ予約されています。

# AWS CLI および Amazon EMR on EKS API を使用してタグを処理 する

リソースのタグの追加、更新、リスト表示、および削除には、次の AWS CLI コマンドまたは Amazon EMR on EKS API オペレーションを使用します。

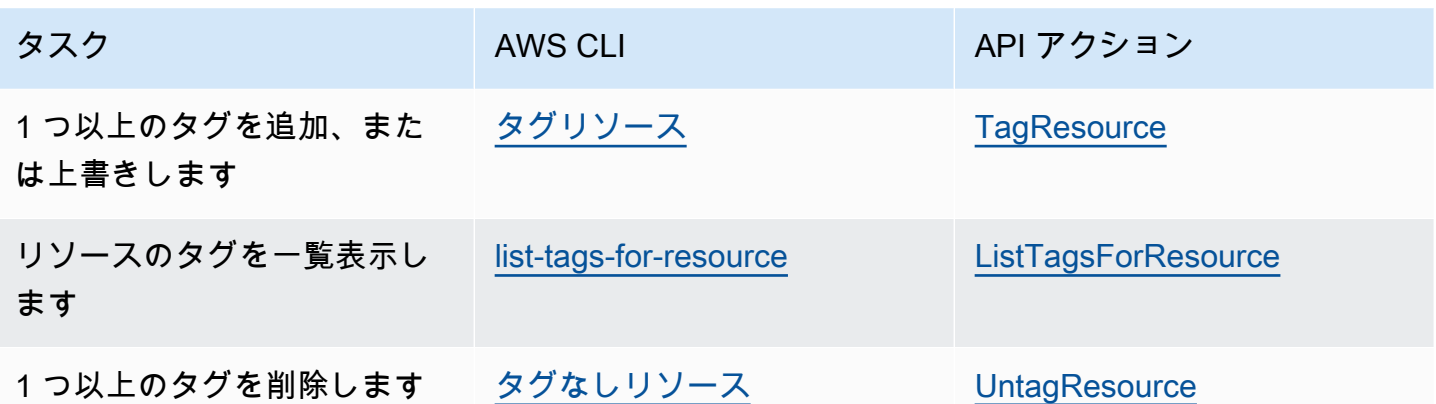

以下の例では、AWS CLIを使用して、リソースに対してタグ付けまたはタグ削除する方法を示して います。

例 1: 既存仮想クラスターへのタグ付け

次のコマンドは既存の仮想クラスターにタグ付けします。

aws emr-containers tag-resource --resource-arn *resource\_ARN* --tags *team*=*devs*

例 2: 既存仮想クラスターでのタグ削除

次のコマンドは既存の仮想クラスターからタグを削除します。

aws emr-containers untag-resource --resource-arn *resource\_ARN* --tag-keys *tag\_key*

例 3: リソースのタグのリスト取得

次のコマンドは、既存のリソースに関連付けられているタグのリストを取得します。

aws emr-containers list-tags-for-resource --resource-arn *resource\_ARN*

# Amazon EMR on EKS に関するトラブルシューティング

このセクションでは、Amazon EMR on EKS に関する問題をトラブルシューティングする方法につ いて説明します。Amazon EMR に関する一般的な問題をトラブルシューティングする方法について は、「Amazon EMR 管理ガイド」の[「Troubleshoot a cluster」](https://docs.aws.amazon.com/emr/latest/ManagementGuide/emr-troubleshoot.html)を参照してください。

トピック

- [PersistentVolumeClaims \(PVC\) を使用するジョブのトラブルシューティング](#page-363-0)
- [Amazon EMR on EKS 垂直自動スケーリングのトラブルシューティング](#page-369-0)
- [Amazon EMR on EKS Spark オペレータのトラブルシューティング](#page-371-0)

# <span id="page-363-0"></span>PersistentVolumeClaims (PVC) を使用するジョブのトラブル シューティング

ジョブの PersistentVolumeClaims (PVC) を作成、リスト、または削除する必要があるにもかかわら ず、デフォルトの Kubernetes ロール emr-containers に PVC 権限を追加しなかった場合、ジョブの 送信が失敗します。PVC 権限がないと、emr-containers ロールでは Spark ドライバーや Spark クラ イアントに必要なロールを作成できません。エラーメッセージに従って、Spark ドライバーや Spark クライアントのロールに権限を追加するだけでは不十分です。emr-containers プライマリロールに も、必要な権限を含める必要があります。このセクションでは、必要な権限を emr-containers プラ イマリロールに追加する方法について説明します。

### 検証

emr-containers ロールに必要な権限があるかどうかを確認するには、NAMESPACE 変数に独自の値 を設定してから、次のコマンドを実行します。

export NAMESPACE=YOUR\_VALUE kubectl describe role emr-containers -n \${NAMESPACE}

また、必要な権限が Spark ロールとクライアントロールにあるかどうかを確認するには、次のコマ ンドを実行します。

```
kubectl describe role emr-containers-role-spark-driver -n ${NAMESPACE}
kubectl describe role emr-containers-role-spark-client -n ${NAMESPACE}
```
必要な権限がない場合は、次のようにパッチを適用して続行します。

## パッチ

- 1. 必要な権限がないジョブを現在実行している場合は、そのジョブを停止します。
- 2. 次のように、RBAC\_Patch.py という名前でファイルを作成します。

```
import os
import subprocess as sp
import tempfile as temp
import json
import argparse
import uuid
def delete_if_exists(dictionary: dict, key: str): 
     if dictionary.get(key, None) is not None: 
         del dictionary[key]
def doTerminalCmd(cmd): 
     with temp.TemporaryFile() as f: 
         process = sp.Popen(cmd, stdout=f, stderr=f) 
         process.wait() 
         f.seek(0) 
         msg = f.read().decode() 
     return msg
def patchRole(roleName, namespace, extraRules, skipConfirmation=False): 
     cmd = f"kubectl get role {roleName} -n {namespace} --output json".split(" ") 
     msg = doTerminalCmd(cmd) 
     if "(NotFound)" in msg and "Error" in msg: 
         print(msg) 
         return False 
     role = json.loads(msg) 
     rules = role["rules"] 
     rulesToAssign = extraRules[::] 
     passedRules = [] 
     for rule in rules: 
         apiGroups = set(rule["apiGroups"]) 
         resources = set(rule["resources"]) 
         verbs = set(rule["verbs"]) 
         for extraRule in extraRules: 
            passes = 0 apiGroupsExtra = set(extraRule["apiGroups"])
```

```
 resourcesExtra = set(extraRule["resources"]) 
            verbsExtra = set(extraRule["verbs"]) 
            passes += len(apiGroupsExtra.intersection(apiGroups)) >= 
 len(apiGroupsExtra) 
            passes += len(resourcesExtra.intersection(resources)) >= 
 len(resourcesExtra) 
            passes += len(verbsExtra.intersection(verbs)) >= len(verbsExtra) 
           if passes >= 3:
                 if extraRule not in passedRules: 
                     passedRules.append(extraRule) 
                     if extraRule in rulesToAssign: 
                         rulesToAssign.remove(extraRule) 
                 break 
   prompt text = "Apply Changes?"
    if len(rulesToAssign) == 0: 
        print(f"The role {roleName} seems to already have the necessary 
 permissions!") 
        prompt_text = "Proceed anyways?" 
    for ruleToAssign in rulesToAssign: 
        role["rules"].append(ruleToAssign) 
    delete_if_exists(role, "creationTimestamp") 
    delete_if_exists(role, "resourceVersion") 
    delete_if_exists(role, "uid") 
    new_role = json.dumps(role, indent=3) 
   uid = uuid.uuid4() filename = f"Role-{roleName}-New_Permissions-{uid}-TemporaryFile.json" 
    try: 
        with open(filename, "w+") as f: 
            f.write(new_role) 
            f.flush() 
       prompt = "v" if not skipConfirmation: 
           prompt = input( doTerminalCmd(f"kubectl diff -f {filename}".split(" ")) + 
 f"\n{prompt_text} y/n: " 
            ).lower().strip() 
           while prompt != "y" and prompt != "n":
                 prompt = input("Please make a valid selection. y/n: 
 ").lower().strip() 
       if prompt == "y": print(doTerminalCmd(f"kubectl apply -f {filename}".split(" "))) 
    except Exception as e: 
        print(e) 
    os.remove(f"./{filename}")
```

```
if __name__ == '__main__': parser = argparse.ArgumentParser() 
     parser.add_argument("-n", "--namespace", 
                          help="Namespace of the Role. By default its the 
 VirtualCluster's namespace", 
                          required=True, 
                          dest="namespace" 
) parser.add_argument("-p", "--no-prompt", 
                          help="Applies the patches without asking first", 
                          dest="no_prompt", 
                          default=False, 
                          action="store_true" 
) args = parser.parse_args() 
     emrRoleRules = [ 
         { 
             "apiGroups": [""], 
             "resources": ["persistentvolumeclaims"], 
             "verbs": ["list", "create", "delete"] 
          } 
     ] 
     driverRoleRules = [ 
         { 
             "apiGroups": [""], 
             "resources": ["persistentvolumeclaims"], 
             "verbs": ["list", "create", "delete"] 
         }, 
         { 
             "apiGroups": [""], 
             "resources": ["services"], 
             "verbs": ["get", "list", "describe", "create", "delete", "watch"] 
         } 
     ] 
     clientRoleRules = [ 
         { 
             "apiGroups": [""], 
             "resources": ["persistentvolumeclaims"],
```

```
 "verbs": ["list", "create", "delete"] 
        } 
    ] 
    patchRole("emr-containers", args.namespace, emrRoleRules, args.no_prompt) 
    patchRole("emr-containers-role-spark-driver", args.namespace, driverRoleRules, 
 args.no_prompt) 
    patchRole("emr-containers-role-spark-client", args.namespace, clientRoleRules, 
 args.no_prompt)
```
3. Python スクリプトを実行します。

```
python3 RBAC_Patch.py -n ${NAMESPACE}
```
- 4. kubectl による新しい権限と古い権限の違いが表示されます。y を押すと、ロールにパッチが適用 されます。
- 5. 以下を実行して、3 つのロールに権限が追加されていることを確認します。

```
kubectl describe role -n ${NAMESPACE}
```
6. python スクリプトを実行します。

python3 RBAC\_Patch.py -n \${NAMESPACE}

- 7. このコマンドを実行すると、kubectl による新しい権限と古い権限の違いが表示されます。y を押 すと、ロールにパッチが適用されます。
- 8. 3 つのロールに権限が追加されていることを確認します。

kubectl describe role -n \${NAMESPACE}

9. ジョブを再度送信します。

## 手動パッチ

アプリケーションに必要な権限が PVC ルール以外に適用される場合、必要に応じて Amazon EMR 仮想クラスターに対する Kubernetes 権限を手動で追加できます。

**a** Note

emr-containers ロールはプライマリロールです。つまり、基盤となるドライバーロールやク ライアントロールを変更する場合は、その操作に必要なすべての権限をこのプライマリロー ルで提供する必要があります。

1. 次のコマンドを実行して、現在の権限を yaml ファイルにダウンロードします。

```
kubectl get role -n ${NAMESPACE} emr-containers -o yaml >> emr-containers-role-
patch.yaml
kubectl get role -n ${NAMESPACE} emr-containers-role-spark-driver -o yaml >> driver-
role-patch.yaml
kubectl get role -n ${NAMESPACE} emr-containers-role-spark-client -o yaml >> client-
role-patch.yaml
```
- 2. アプリケーションに必要な権限に基づいて、各ファイルを編集し、次のようなさらに別のルール を追加します。
	- emr-containers-role-patch.yaml

```
- apiGroups: 
  - ""
   resources: 
   - persistentvolumeclaims 
   verbs: 
   - list 
   - create
```
- delete
- driver-role-patch.yaml

```
- apiGroups: 
  - ""
   resources: 
   - persistentvolumeclaims 
   verbs: 
   - list 
   - create 
   - delete
- apiGroups: 
  - ""
```

```
 resources: 
 - services 
 verbs:
```
- get
- list
- describe
- create
- delete
- watch
- client-role-patch.yaml

```
- apiGroups: 
 - """
  resources: 
   - persistentvolumeclaims 
  verbs: 
  - list 
   - create 
   - delete
```
#### 3. 次の属性をその値と共に削除します。更新を適用するために必要な操作です。

- creationTimestamp
- resourceVersion
- uid
- 4. 最後に、パッチを実行します。

```
kubectl apply -f emr-containers-role-patch.yaml
kubectl apply -f driver-role-patch.yaml
kubectl apply -f client-role-patch.yaml
```
# <span id="page-369-0"></span>Amazon EMR on EKS 垂直自動スケーリングのトラブルシュー ティング

Operator Lifecycle Manager で Amazon EKS クラスターに Amazon EMR on EKS 垂直自動スケーリ ングオペレータをセットアップするときに問題が発生した場合は、次のセクションを参照してくださ い。インストールを完了する手順などの詳細については、「[Amazon EMR Spark ジョブで垂直的自](#page-220-0) [動スケーリングを使用する](#page-220-0)」を参照してください。

### 403 Forbidden エラー

「[Amazon EKS クラスターに Operator Lifecycle Manager \(OLM\) をインストールする」](#page-222-0)のステップ に従って olm status コマンドを実行した結果、次のような 403 Forbidden エラーが返された 場合は、オペレータ用に Amazon ECR リポジトリの認証トークンを取得していない可能性がありま す。

この問題を解決するには、「[Amazon EMR on EKS の垂直的自動スケーリング演算子をインストー](#page-222-1) [ルする](#page-222-1)」のステップを繰り返して、トークンを取得します。次に、インストールをもう一度試しま す。

Error: FATA[0002] Failed to run bundle: pull bundle image: error pulling image *IMAGE*. error resolving name : unexpected status code [manifests latest]: 403 Forbidden

## Kubernetes 名前空間が見つからない

Amazon EKS クラスターに [Amazon EMR on EKS 垂直自動スケーリングオペレータをセットアップ](#page-221-0) [する](#page-221-0)ときに、次のような namespaces not found エラーが発生する場合があります。

FATA[0020] Failed to run bundle: create catalog: error creating catalog source: namespaces "*NAME*" not found.

指定した名前空間が存在しない場合、OLM は垂直自動スケーリングオペレータをインストールしま せん。この問題を解決するには、次のコマンドを使用して名前空間を作成します。次に、インストー ルをもう一度試します。

kubectl create namespace *NAME*

Docker 認証情報の保存中のエラー

[垂直自動スケーリングをセットアップする](#page-221-0)には、Amazon EMR on EKS 垂直自動スケーリング関連 の Docker イメージを認証して取得する必要があります。これを行う際に、Docker が実行されてい ないと、次のようなエラーが発生する場合があります。

```
aws ecr get-login-password \ 
  --region $REGION | docker login \ 
  --username AWS \ 
  --password-stdin $ACCOUNT_ID.dkr.ecr.$REGION.amazonaws.com
```
Error saving credentials: error storing credentials - err: exit status 1 out: 'Post "http://ipc/registry/credstore-updated": dial unix backend.sock: connect: no such file or directory'

この問題を解決するには、Docker が実行されていることを確認するか、Docker Desktop を開きま す。次に、認証情報をもう一度保存してみます。

# <span id="page-371-0"></span>Amazon EMR on EKS Spark オペレータのトラブルシューティング

Amazon EMR on EKS Spark オペレータに関する問題が発生した場合は、次のセクションを参照し てください。インストールを完了する手順などの詳細については、「[Spark 演算子を使用して Spark](#page-125-0) [ジョブを実行する](#page-125-0)」を参照してください。

## Helm チャートのインストール時のエラー

「[Spark 演算子をインストールする」](#page-126-0)のステップに従って Helm チャートをインストールまたは検証 しようとした結果、次のような INSTALLATION FAILED エラーが返された場合は、オペレータ用に Amazon ECR リポジトリの認証トークンを取得していない可能性があります。

この問題を解決するには、「[Spark 演算子をインストールする」](#page-126-0)のステップを繰り返して、Amazon ECR レジストリに照らして Helm クライアントを認証します。次に、インストール手順をもう一度 試します。

Error: INSTALLATION FAILED: Kubernetes cluster unreachable: the server has asked for the client to provide credentials

UnsupportedFileSystemException: No FileSystem for scheme "s3"

スレッド「main」で次の例外が発生することがあります。

org.apache.hadoop.fs.UnsupportedFileSystemException: No FileSystem for scheme "s3"

このような場合は、SparkApplication 仕様に次の例外を追加します。

```
 hadoopConf: 
   # EMRFS filesystem 
   fs.s3.customAWSCredentialsProvider: 
 com.amazonaws.auth.WebIdentityTokenCredentialsProvider
```

```
 fs.s3.impl: com.amazon.ws.emr.hadoop.fs.EmrFileSystem 
    fs.AbstractFileSystem.s3.impl: org.apache.hadoop.fs.s3.EMRFSDelegate 
    fs.s3.buffer.dir: /mnt/s3 
    fs.s3.getObject.initialSocketTimeoutMilliseconds: "2000" 
    mapreduce.fileoutputcommitter.algorithm.version.emr_internal_use_only.EmrFileSystem: 
  "2" 
    mapreduce.fileoutputcommitter.cleanup-
failures.ignored.emr_internal_use_only.EmrFileSystem: "true" 
  sparkConf: 
    # Required for EMR Runtime 
    spark.driver.extraClassPath: /usr/lib/hadoop-lzo/lib/*:/usr/lib/hadoop/hadoop-
aws.jar:/usr/share/aws/aws-java-sdk/*:/usr/share/aws/emr/emrfs/conf:/usr/share/aws/
emr/emrfs/lib/*:/usr/share/aws/emr/emrfs/auxlib/*:/usr/share/aws/emr/security/conf:/
usr/share/aws/emr/security/lib/*:/usr/share/aws/hmclient/lib/aws-glue-datacatalog-
spark-client.jar:/usr/share/java/Hive-JSON-Serde/hive-openx-serde.jar:/usr/share/aws/
sagemaker-spark-sdk/lib/sagemaker-spark-sdk.jar:/home/hadoop/extrajars/* 
    spark.driver.extraLibraryPath: /usr/lib/hadoop/lib/native:/usr/lib/hadoop-lzo/lib/
native:/docker/usr/lib/hadoop/lib/native:/docker/usr/lib/hadoop-lzo/lib/native 
    spark.executor.extraClassPath: /usr/lib/hadoop-lzo/lib/*:/usr/lib/hadoop/hadoop-
aws.jar:/usr/share/aws/aws-java-sdk/*:/usr/share/aws/emr/emrfs/conf:/usr/share/aws/
emr/emrfs/lib/*:/usr/share/aws/emr/emrfs/auxlib/*:/usr/share/aws/emr/security/conf:/
usr/share/aws/emr/security/lib/*:/usr/share/aws/hmclient/lib/aws-glue-datacatalog-
spark-client.jar:/usr/share/java/Hive-JSON-Serde/hive-openx-serde.jar:/usr/share/aws/
sagemaker-spark-sdk/lib/sagemaker-spark-sdk.jar:/home/hadoop/extrajars/* 
    spark.executor.extraLibraryPath: /usr/lib/hadoop/lib/native:/usr/lib/hadoop-lzo/lib/
native:/docker/usr/lib/hadoop/lib/native:/docker/usr/lib/hadoop-lzo/lib/native
```
# Amazon EMR on EKS サービスエンドポイントとサービス クォータ

Amazon EMR on EKS のサービスエンドポイントおよび Service Quotas を以下に示します。 AWS サービスにプログラムで接続するには、エンドポイントを使用します。 AWS 標準エンドポイント に加えて、 AWS 一部のサービスは特定の地域で FIPS エンドポイントを提供します。詳細につい ては、[AWS サービスエンドポイントを](https://docs.aws.amazon.com/general/latest/gr/rande.html)参照してください。サービスクォータ (制限とも呼ばれます) は、 AWS アカウントのサービスリソースまたはオペレーションの最大数です。詳細については、 「[AWS のサービスクォータ」](https://docs.aws.amazon.com/general/latest/gr/aws_service_limits.html)を参照してください。

# サービスエンドポイント

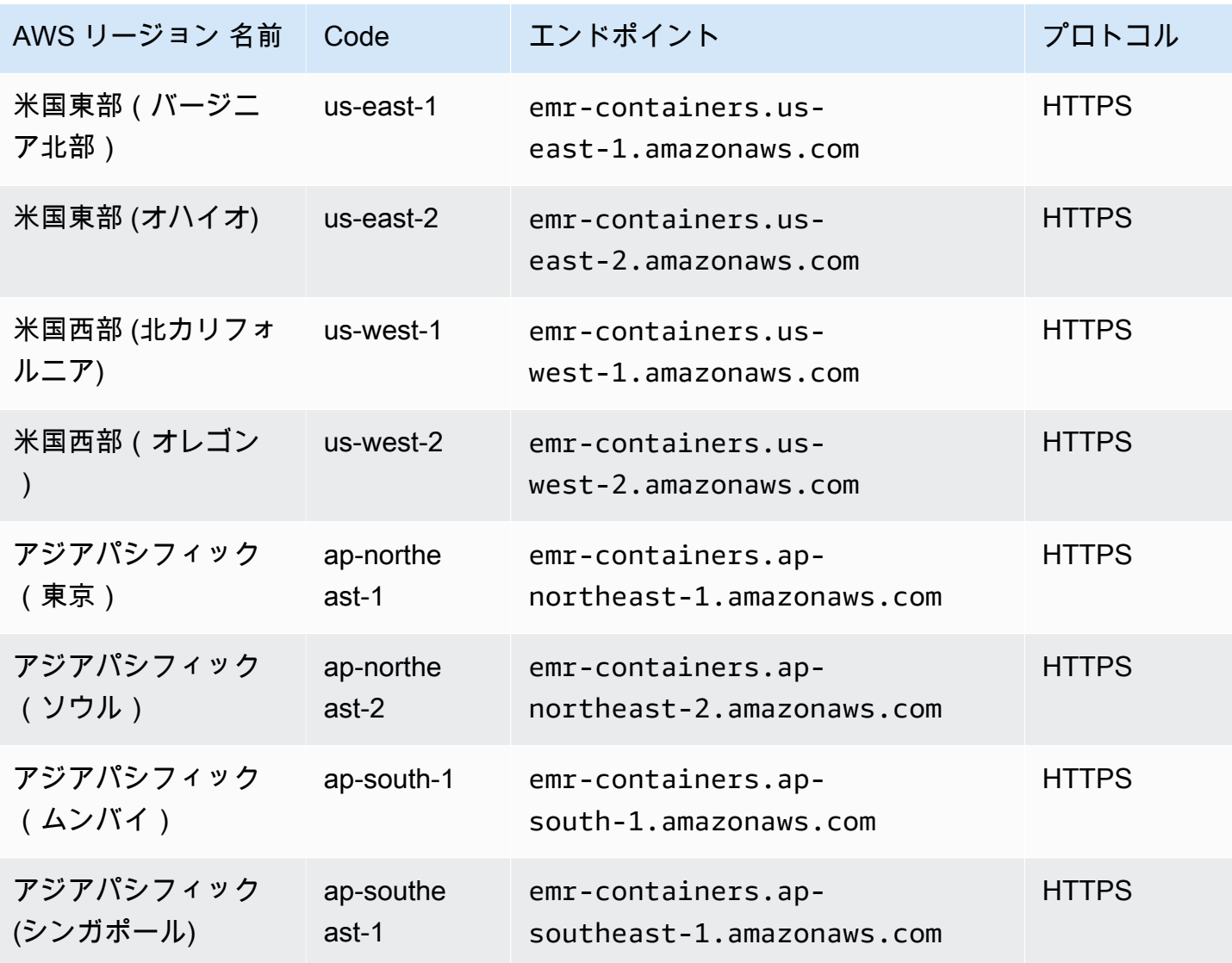

Amazon EMR スピューティング こうしょう こうしょう しょうしゅう しょうしゅう しんしゃく みんしゃ Amazon EMR on EKS 開発ガイド

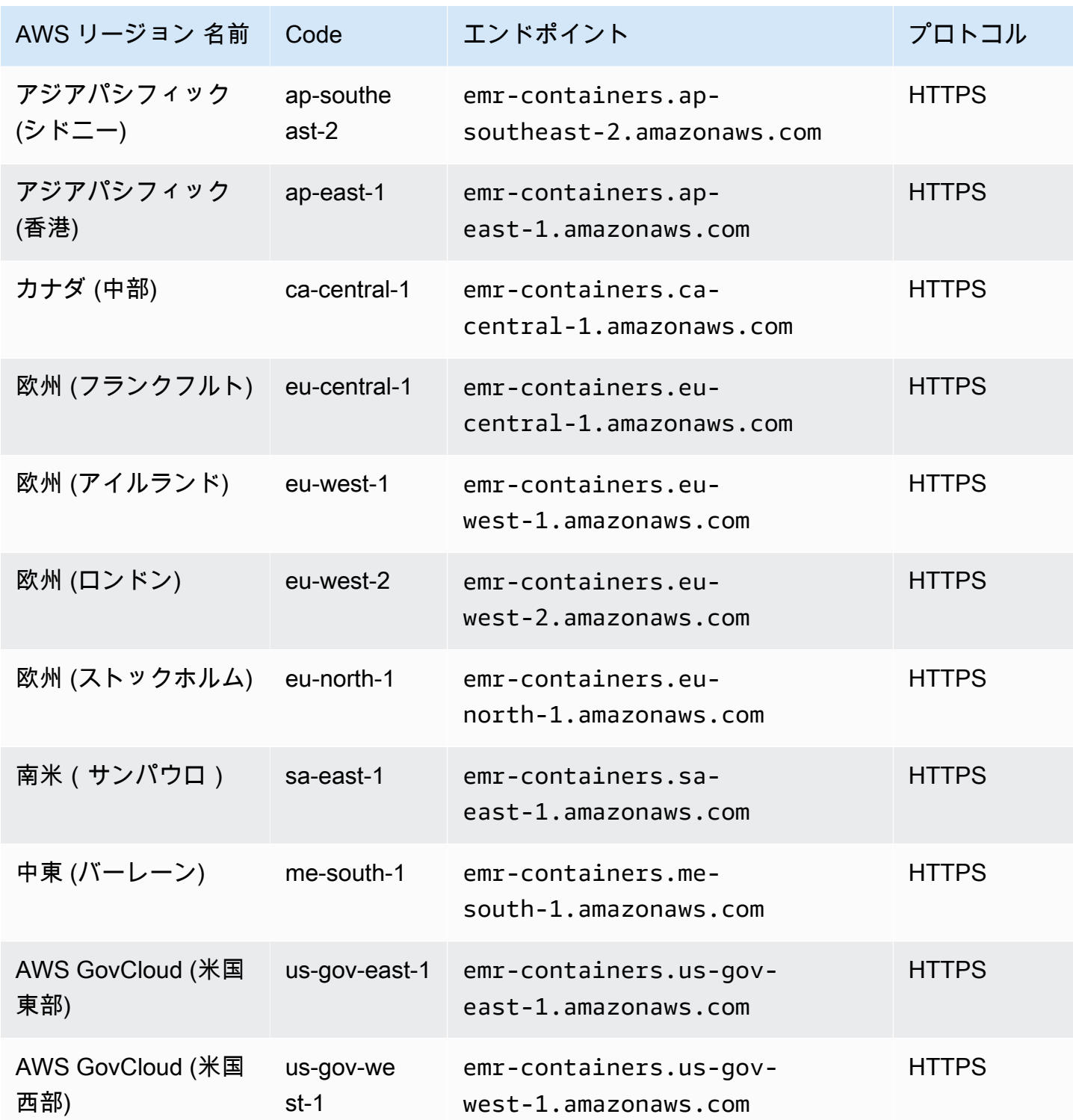

# Service Quotas

EKS 上の Amazon EMR は、 AWS 各アカウントの次の API リクエストをリージョンごとに調整しま す。スロットルの適用方法の詳細については、Amazon EC2 API リファレンスの [API リクエストの](https://docs.aws.amazon.com/AWSEC2/latest/APIReference/throttling.html)

[スロットリング](https://docs.aws.amazon.com/AWSEC2/latest/APIReference/throttling.html)を参照してください。アカウントの API スロットリングクォータの増額をリクエス トできます。 AWS

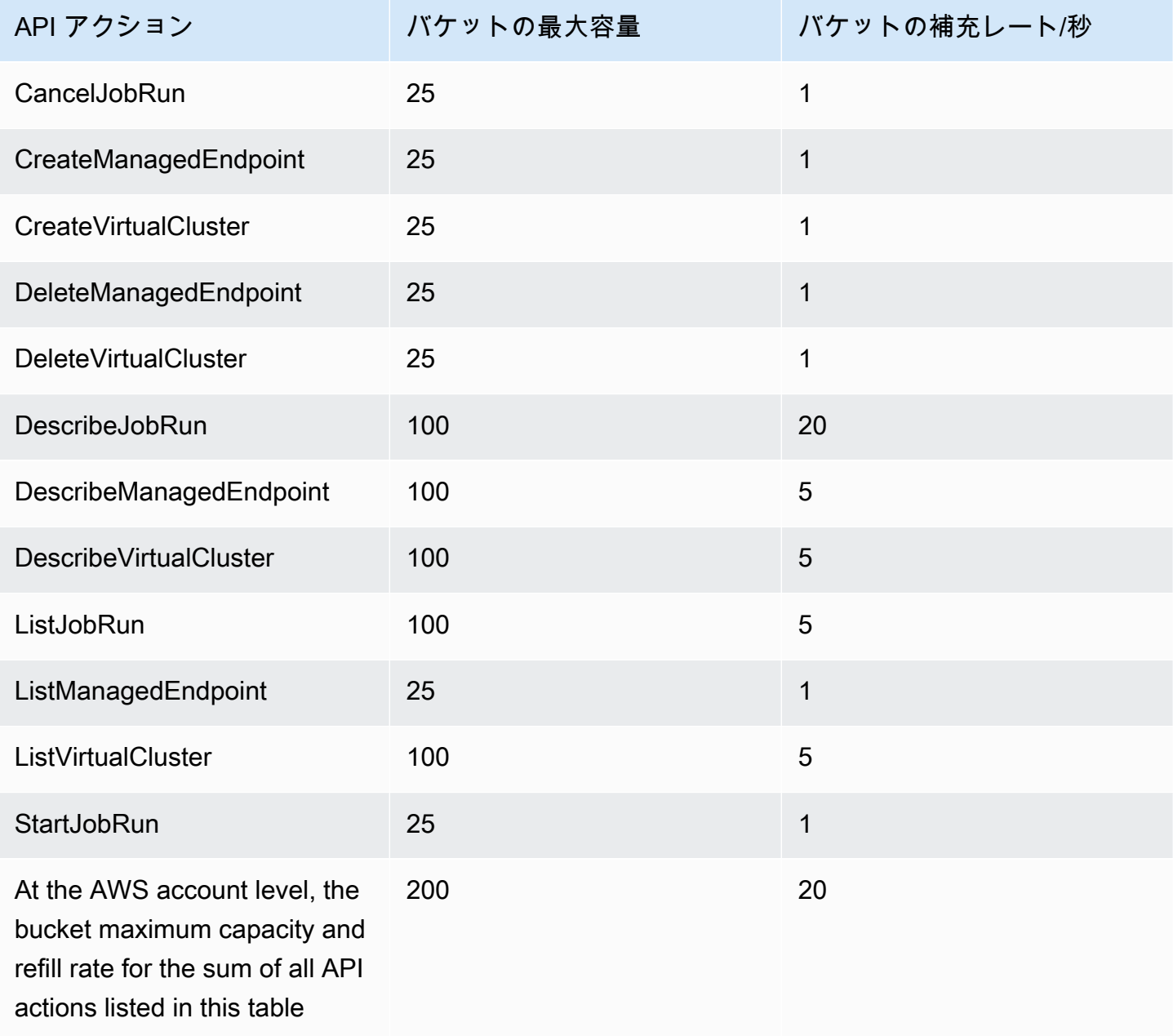

# Amazon EMR on EKS リリース

Amazon EMR リリースは、ビッグデータエコシステムからの一連のオープンソースのアプリケー ションです。各リリースは異なるビッグデータアプリケーション、コンポーネント、および機能で構 成され、ジョブを行うときに Amazon EMR on EKS でデプロイして設定することを選択します。

Amazon EMR リリース 5.32.0 および 6.2.0 以降で、Amazon EMR on EKS をデプロイできます。こ のデプロイオプションは、以前の Amazon EMR リリースバージョンでは使用できません。ジョブを 送信するときに、サポートされているリリースバージョンを指定する必要があります。

Amazon EMR on EKSでは、次の形式のリリースラベルを使用します : emr-x.x.x-latest または emr-x.x.x-yyyymmdd 特定のリリース日を指定します。例えば、emr-7.1.0 latest、emr-7.1.0-20210129 などです。-latest サフィックスを使用すると、Amazon EMR のバージョンに常に最新のセキュリティアップデートが含まれるようになります。

**G** Note

Amazon EMR on EKS と EC2 で実行されている Amazon EMR の比較については、 AWS ウェブサイトの[「Amazon EMR に関するFAQs」](https://aws.amazon.com/emr/faqs/#Deployment_options)を参照してください。

トピック

- [Amazon EMR on EKS 7.1.0 リリース](#page-377-0)
- [Amazon EMR on EKS 7.0.0 リリース](#page-382-0)
- [Amazon EMR on EKS 6.15.0 リリース](#page-387-0)
- [Amazon EMR on EKS 6.14.0 リリース](#page-393-0)
- [Amazon EMR on EKS 6.13.0 リリース](#page-396-0)
- [Amazon EMR on EKS 6.12.0 リリース](#page-400-0)
- [Amazon EMR on EKS 6.11.0 リリース](#page-404-0)
- [Amazon EMR on EKS 6.10.0 リリース](#page-407-0)
- [Amazon EMR on EKS 6.9.0 リリース](#page-412-0)
- [Amazon EMR on EKS 6.8.0 リリース](#page-416-0)
- [Amazon EMR on EKS 6.7.0 リリース](#page-421-0)
- [Amazon EMR on EKS 6.6.0 リリース](#page-424-0)
- [Amazon EMR on EKS 6.5.0 リリース](#page-427-0)
- [Amazon EMR on EKS 6.4.0 リリース](#page-430-0)
- [Amazon EMR on EKS 6.3.0 リリース](#page-432-0)
- [Amazon EMR on EKS 6.2.0 リリース](#page-435-0)
- [Amazon EMR on EKS 5.36.0 リリース](#page-439-0)
- [Amazon EMR on EKS 5.35.0 リリース](#page-442-0)
- [Amazon EMR on EKS 5.34.0 リリース](#page-445-0)
- [Amazon EMR on EKS 5.33.0 リリース](#page-447-0)
- [Amazon EMR on EKS 5.32.0 リリース](#page-451-0)

# <span id="page-377-0"></span>Amazon EMR on EKS 7.1.0 リリース

このページでは、Amazon EMR on EKS デプロイに固有の Amazon EMR の新しい機能と更新された 機能について説明します。Amazon EC2 で実行されている Amazon EMR と Amazon EMR 7.1.0 リ リース全般の詳細については、[「Amazon EMR リリースガイド」の「Amazon EMR 7.1.0](https://docs.aws.amazon.com/emr/latest/ReleaseGuide/emr-710-release.html)」を参照 してください。

Amazon EMR on EKS 7.1 リリース

Amazon EMR on EKS では、次の Amazon EMR 7.1.0 リリースが利用可能です。特定の emr-7.1.0- XXXX リリースを選択すると、関連するコンテナイメージタグなどの詳細が表示されます。

Flink releases

Flink アプリケーションを実行すると、Amazon EMR on EKS で次の Amazon EMR 7.1.0 リリー スを利用できます。

- [emr-7.1.0-flink-latest](#page-381-0)
- [emr-7.1.0-flink-20240321](#page-382-1)

Spark releases

Spark アプリケーションを実行すると、Amazon EMR on EKS で次の Amazon EMR 7.1.0 リリー スを利用できます。

- [emr-7.1.0-最新](#page-381-1)
- [emr-7.1.0-20240321](#page-381-2)
- emr-7.1.0-spark-rapids-latest
- emr-7.1.0-spark-rapids-20240321
- emr-7.1.0-java11-latest
- emr-7.1.0-java11-20240321
- emr-7.1.0-java8-latest
- emr-7.1.0-java8-20240321
- emr-7.1.0-spark-rapids-java8-latest
- emr-7.1.0-spark-rapids-java8-20240321
- notebook-spark/emr-7.1.0-latest
- notebook-spark/emr-7.1.0-20240321
- notebook-spark/emr-7.1.0-spark-rapids-latest
- notebook-spark/emr-7.1.0-spark-rapids-20240321
- notebook-spark/emr-7.1.0-java11-latest
- notebook-spark/emr-7.1.0-java11-20240321
- notebook-spark/emr-7.1.0-java8-latest
- notebook-spark/emr-7.1.0-java8-20240321
- notebook-spark/emr-7.1.0-spark-rapids-java8-latest
- notebook-spark/emr-7.1.0-spark-rapids-java8-20240321
- notebook-python/emr-7.1.0-latest
- notebook-python/emr-7.1.0-20240321
- notebook-python/emr-7.1.0-spark-rapids-latest
- notebook-python/emr-7.1.0-spark-rapids-20240321
- notebook-python/emr-7.1.0-java11-latest
- notebook-python/emr-7.1.0-java11-20240321
- notebook-python/emr-7.1.0-java8-latest
- notebook-python/emr-7.1.0-java8-20240321
- notebook-python/emr-7.1.0-spark-rapids-java8-latest
- notebook-python/emr-7.1.0-spark-rapids-java8-20240321
- livy/emr-7.1.0-latest
- livy/emr-7.1.0-20240321
- livy/emr-7.1.0-java11-latest
- livy/emr-7.1.0-java11-20240321
- livy/emr-7.1.0-java8-latest
- livy/emr-7.1.0-java8-20240321

# リリースノート

Amazon EMR on EKS 7.1.0 のリリースノート

- サポートされているアプリケーション AWS SDK for Java 2.23.18 and 1.12.656, Apache Spark 3.5.0-amzn-1, Apache Hudi 0.14.1-amzn-0, Apache Iceberg 1.4.3-amzn-0, Delta 3.0.0, Apache Spark RAPIDS 23.10.0-amzn-1, Jupyter Enterprise Gateway 2.6.0, Apache Flink 1.18.1-amzn-0, Flink Operator 1.6.1-amzn-1
- サポートされているコンポーネント aws-sagemaker-spark-sdk、emrddb、emr-goodies、emr-s3-select、emrfs、hadoop-client、hudi、hudispark、iceberg、spark-kubernetes。
- サポートされている設定分類

[StartJobRun](https://docs.aws.amazon.com/emr-on-eks/latest/APIReference/API_StartJobRun.html) および [CreateManagedEndpoint](https://docs.aws.amazon.com/emr-on-eks/latest/APIReference/API_CreateManagedEndpoint.html) APIsで使用する場合:

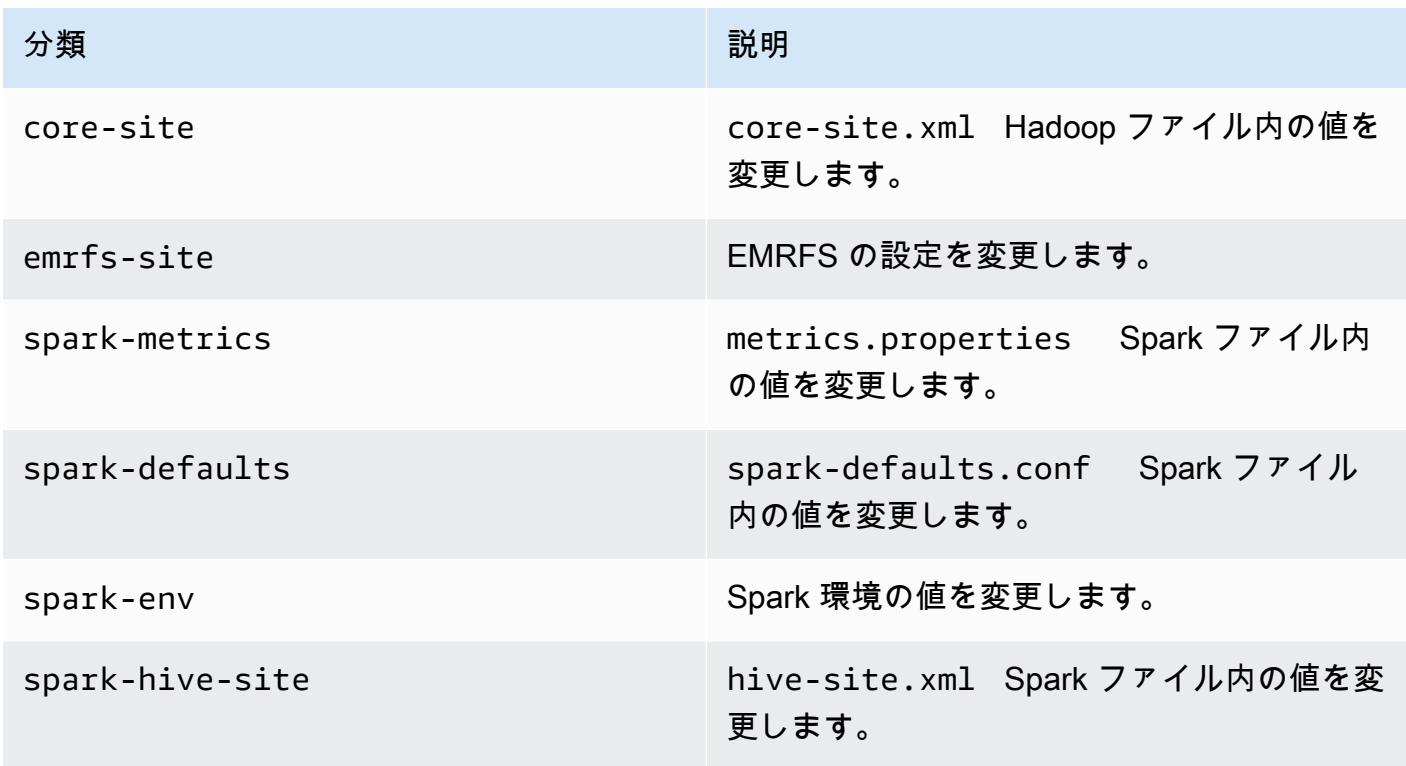

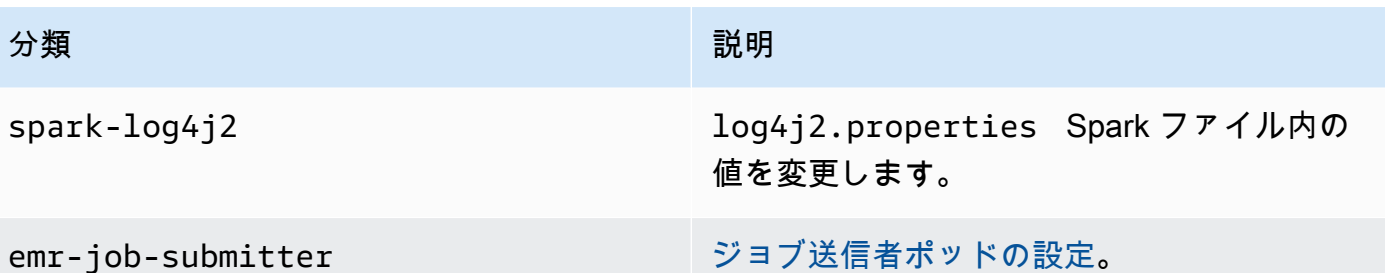

API で特に使用する場合 [CreateManagedEndpoint](https://docs.aws.amazon.com/emr-on-eks/latest/APIReference/API_CreateManagedEndpoint.html)APIs:

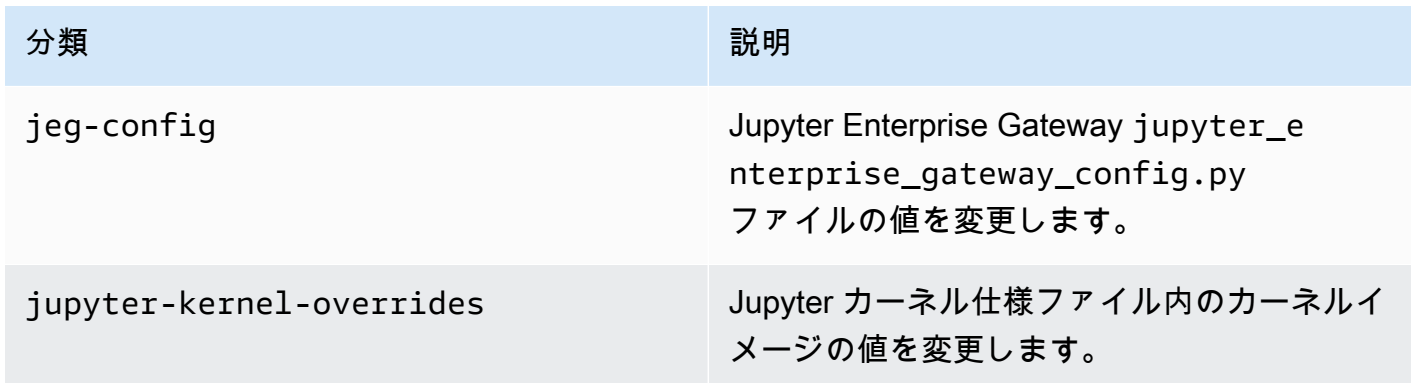

設定分類を使用すると、アプリケーションをカスタマイズできます。これらは多くの場 合、spark-hive-site.xml などのアプリケーションの構成 XML ファイルに対応します。詳細 については、「[アプリケーションの設定](https://docs.aws.amazon.com/emr/latest/ReleaseGuide/emr-configure-apps.html)」を参照してください。

## 注目すべき機能

Amazon EMR on EKS の 7.1.0 リリースには、以下の機能が含まれています。

• [Amazon EMR on EKS での Apache Livy](https://docs.aws.amazon.com/emr/latest/EMR-on-EKS-DevelopmentGuide/job-runs-apache-livy.html) サポート – Amazon EMR on EKS リリース 7.1.0 以降で は、Amazon EKS クラスターで Apache Livy を使用して Apache Livy REST インターフェイスを 作成し、Spark ジョブまたは Spark コードのスニペットを送信できます。これにより、Amazon EMR に最適化された Spark ランタイム、SSL 対応 Livy エンドポイント、プログラムによるセッ トアップエクスペリエンスなど、Amazon EMR on EKS の利点を活用しながら、結果を同期的か つ非同期的に取得できます。

#### 変更

Amazon EMR on EKS の 7.1.0 リリースには、以下の変更が含まれています。

• Amazon EMR on EKS 7.1.0 以降では、Apache Flink はデフォルトで Java 17 ランタイムを使用す るようになりました。

### <span id="page-381-1"></span>emr-7.1.0-最新

リリースノート : 現在 emr-7.1.0-latest が指しているのは emr-7.1.0-20240321 です。

リージョン: emr-7.1.0-latest は、Amazon EMR で EKS でサポートされているすべてのリー ジョンでご利用いただけます。詳細については、「[Amazon EMR on EKS サービスエンドポイン](https://docs.aws.amazon.com/emr/latest/EMR-on-EKS-DevelopmentGuide/service-quotas.html#service-endpoints) [ト](https://docs.aws.amazon.com/emr/latest/EMR-on-EKS-DevelopmentGuide/service-quotas.html#service-endpoints)」を参照してください。

<span id="page-381-2"></span>コンテナイメージタグ: emr-7.1.0:latest

#### emr-7.1.0-20240321

リリースノート: 7.1.0-20240321 は、2023 年 12 月にリリースされました。これは Amazon EMR 7.1.0 (Spark) の初期リリースです。

リージョン: emr-7.1.0-20240321 は、Amazon EMR で EKS でサポートされているすべてのリー ジョンでご利用いただけます。詳細については、「[Amazon EMR on EKS サービスエンドポイン](https://docs.aws.amazon.com/emr/latest/EMR-on-EKS-DevelopmentGuide/service-quotas.html#service-endpoints) [ト](https://docs.aws.amazon.com/emr/latest/EMR-on-EKS-DevelopmentGuide/service-quotas.html#service-endpoints)」を参照してください。

<span id="page-381-0"></span>コンテナイメージタグ: emr-7.1.0:20240321

#### emr-7.1.0-flink-latest

リリースノート : 現在 emr-7.1.0-flink-latest が指しているのは emr-7.1.0 flink-20240321 です。

リージョン: emr-7.1.0-flink-latest は、Amazon EMR で EKS でサポートされているすべて のリージョンでご利用いただけます。詳細については、「[Amazon EMR on EKS サービスエンドポ](https://docs.aws.amazon.com/emr/latest/EMR-on-EKS-DevelopmentGuide/service-quotas.html#service-endpoints) [イント](https://docs.aws.amazon.com/emr/latest/EMR-on-EKS-DevelopmentGuide/service-quotas.html#service-endpoints)」を参照してください。

コンテナイメージタグ: emr-7.1.0-flink:latest

## <span id="page-382-1"></span>emr-7.1.0-flink-20240321

リリースノート: 7.1.0-flink-20240321 は、2023 年 12 月にリリースされました。これは Amazon EMR 7.1.0 (Flink) の初期リリースです。

リージョン: emr-7.1.0-flink-20240321 は、Amazon EMR で EKS でサポートされているすべ てのリージョンでご利用いただけます。詳細については、「[Amazon EMR on EKS サービスエンド](https://docs.aws.amazon.com/emr/latest/EMR-on-EKS-DevelopmentGuide/service-quotas.html#service-endpoints) [ポイント](https://docs.aws.amazon.com/emr/latest/EMR-on-EKS-DevelopmentGuide/service-quotas.html#service-endpoints)」を参照してください。

<span id="page-382-0"></span>コンテナイメージタグ: emr-7.1.0-flink:20240321

# Amazon EMR on EKS 7.0.0 リリース

このページでは、Amazon EMR on EKS デプロイに固有の Amazon EMR の新しい機能と更新され た機能について説明します。Amazon EC2 で実行されている Amazon EMR の詳細と Amazon EMR 7.0.0 リリース全般の詳細については、「Amazon EMR リリースガイド」の[「Amazon EMR 7.0.0](https://docs.aws.amazon.com/emr/latest/ReleaseGuide/emr-6120-release.html)」 を参照してください。

## <span id="page-382-2"></span>Amazon EMR on EKS 7.0 リリース

Amazon EMR on EKS では、次の Amazon EMR 7.0.0 リリースが利用可能です。特定の emr-7.0.0- XXXX リリースを選択すると、関連するコンテナイメージタグなどの詳細が表示されます。

Flink releases

Flink アプリケーションを実行する場合、EKS 上の Amazon EMR で次の Amazon EMR 7.0.0 リ リースを利用できます。

- [emr-7.0.0-flink-latest](#page-386-0)
- [emr-7.0.0-flink-2024321](#page-387-1)
- [emr-7.0.0-flink-20231211](#page-387-2)

Spark releases

Spark アプリケーションを実行する場合、EKS 上の Amazon EMR で次の Amazon EMR 7.0.0 リ リースを利用できます。

• [emr-7.0.0-latest](#page-386-1)

- [emr-7.0.0-20231211](#page-386-2)
- emr-7.0.0-spark-rapids-latest
- emr-7.0.0-spark-rapids-20231211
- emr-7.0.0-java11-latest
- emr-7.0.0-java11-20231211
- emr-7.0.0-java8-latest
- emr-7.0.0-java8-20231211
- emr-7.0.0-spark-rapids-java8-latest
- emr-7.0.0-spark-rapids-java8-20231211
- notebook-spark/emr-7.0.0-latest
- notebook-spark/emr-7.0.0-20231211
- notebook-spark/emr-7.0.0-spark-rapids-latest
- notebook-spark/emr-7.0.0-spark-rapids-20231211
- notebook-spark/emr-7.0.0-java11-latest
- notebook-spark/emr-7.0.0-java11-20231211
- notebook-spark/emr-7.0.0-java8-latest
- notebook-spark/emr-7.0.0-java8-20231211
- notebook-spark/emr-7.0.0-spark-rapids-java8-latest
- notebook-spark/emr-7.0.0-spark-rapids-java8-20231211
- notebook-python/emr-7.0.0-latest
- notebook-python/emr-7.0.0-20231211
- notebook-python/emr-7.0.0-spark-rapids-latest
- notebook-python/emr-7.0.0-spark-rapids-20231211
- notebook-python/emr-7.0.0-java11-latest
- notebook-python/emr-7.0.0-java11-20231211
- notebook-python/emr-7.0.0-java8-latest
- notebook-python/emr-7.0.0-java8-20231211
- notebook-python/emr-7.0.0-spark-rapids-java8-latest
- notebook-python/emr-7.0.0-spark-rapids-java8-20231211

# リリースノート

Amazon EMR on EKS 7.0.0 リリースノート

- サポートされているアプリケーション AWS SDK for Java 2.20.160-amzn-0 and 1.12.595, Apache Spark 3.5.0-amzn-0, Apache Flink 1.18.0-amzn-0, Flink Operator 1.6.1, Apache Hudi 0.14.0-amzn-1, Apache Iceberg 1.4.2-amzn-0, Delta 3.0.0, Apache Spark RAPIDS 23.10.0-amzn-0, Jupyter Enterprise Gateway 2.6.0
- サポートされているコンポーネント aws-sagemaker-spark-sdk、emrddb、emr-goodies、emr-s3-select、emrfs、hadoop-client、hudi、hudispark、iceberg、spark-kubernetes。
- サポートされている設定分類

[StartJobRun](https://docs.aws.amazon.com/emr-on-eks/latest/APIReference/API_StartJobRun.html) および [CreateManagedEndpoint](https://docs.aws.amazon.com/emr-on-eks/latest/APIReference/API_CreateManagedEndpoint.html) APIsで使用する場合:

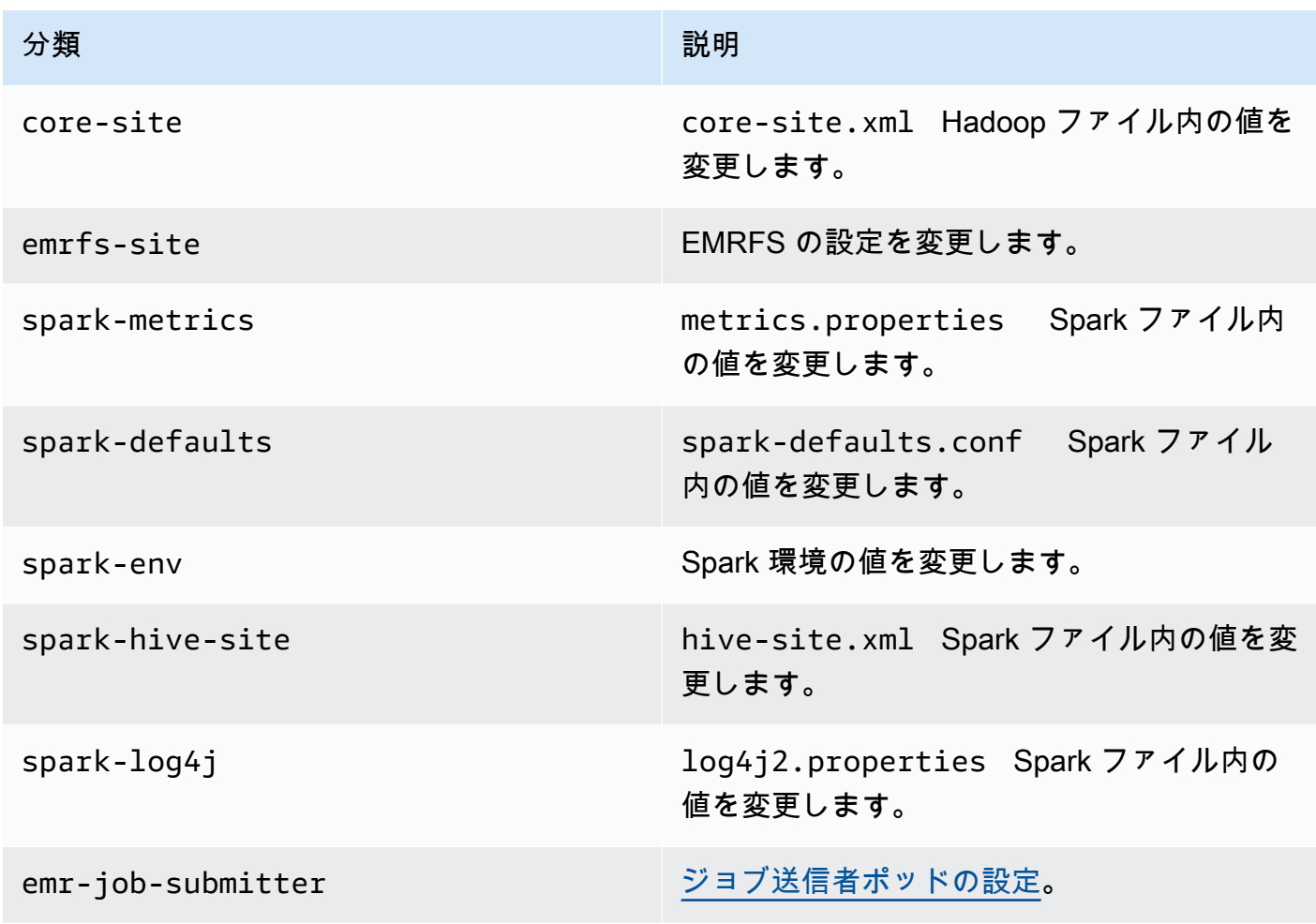

#### API で特に使用する場合 [CreateManagedEndpoint](https://docs.aws.amazon.com/emr-on-eks/latest/APIReference/API_CreateManagedEndpoint.html)APIs:

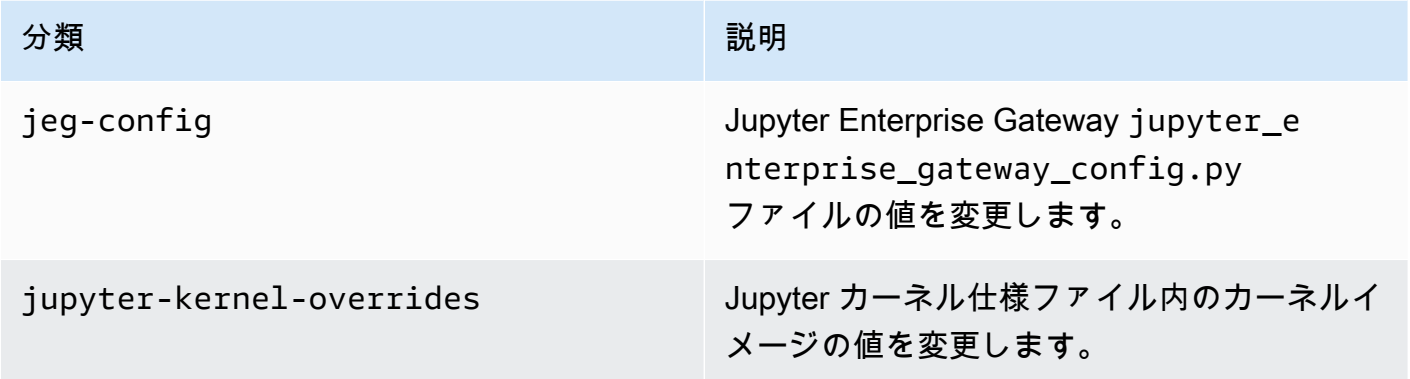

設定分類を使用すると、アプリケーションをカスタマイズできます。これらは多くの場 合、spark-hive-site.xml などのアプリケーションの構成 XML ファイルに対応します。詳細 については、「[アプリケーションの設定](https://docs.aws.amazon.com/emr/latest/ReleaseGuide/emr-configure-apps.html)」を参照してください。

## 注目すべき機能

Amazon EMR on EKS の 7.0 リリースには、以下の機能が含まれています。

- アプリケーションのアップグレード EKS 7.0.0 上の Amazon EMR アプリケーションのアップグ レードには、Spark 3.5、Flink 1.18、および [Flink Operator](#page-44-0) 1.6.1 が含まれます。
- Flink Autoscaler パラメータの自動調整 Flink Autoscaler がスケーリング計算に使用するデフォ ルトのパラメータは、特定のジョブに最適な値ではない場合があります。EKS 7.0.0 の Amazon EMR は、キャプチャされた特定のメトリックスの履歴傾向を使用して、ジョブに合わせた最適な パラメータを計算します。

### 変更

Amazon EMR on EKS の 7.0 リリースには、以下の変更が含まれています。

- Amazon Linux 2023 EKS 7.0.0 以降の Amazon EMR では、すべてのコンテナイメージが Amazon Linux 2023 をベースにしています。
- Spark は Java 17 をデフォルトのランタイムとして使用します EKS 7.0.0 Spark 上の Amazon EMR は Java 17 をデフォルトのランタイムとして使用します。必要に応じて、[Amazon EMR on](#page-382-2)

[EKS 7.0 リリース](#page-382-2) リストに記載されている対応するリリースラベルの付いた Java 8 または Java 11 を使用するように切り替えることができます。

#### <span id="page-386-1"></span>emr-7.0.0-latest

リリースノート : 現在 emr-7.0.0-latest が指しているのは emr-7.0.0-2024321 です。

リージョン: emr-7.0.0-latest は、Amazon EMR で EKS でサポートされているすべてのリー ジョンでご利用いただけます。詳細については、「[Amazon EMR on EKS サービスエンドポイン](https://docs.aws.amazon.com/emr/latest/EMR-on-EKS-DevelopmentGuide/service-quotas.html#service-endpoints) [ト](https://docs.aws.amazon.com/emr/latest/EMR-on-EKS-DevelopmentGuide/service-quotas.html#service-endpoints)」を参照してください。

コンテナイメージタグ: emr-7.0.0:latest

emr-7.0.0-2024321

リリースノート: は、2024 年 3 月 11 日にリリース7.0.0-2024321されました。以前のリリースと 比較して、このリリースは最近更新された Amazon Linux パッケージと重要な修正で更新されまし た。

リージョン: emr-7.0.0-2024321 は、Amazon EMR で EKS でサポートされているすべてのリー ジョンでご利用いただけます。詳細については、「[Amazon EMR on EKS サービスエンドポイン](https://docs.aws.amazon.com/emr/latest/EMR-on-EKS-DevelopmentGuide/service-quotas.html#service-endpoints) [ト](https://docs.aws.amazon.com/emr/latest/EMR-on-EKS-DevelopmentGuide/service-quotas.html#service-endpoints)」を参照してください。

コンテナイメージタグ: emr-7.0.0:2024321

<span id="page-386-2"></span>emr-7.0.0-20231211

リリースノート: 7.0.0-20231211 は、2023 年 12 月にリリースされました。これは Amazon EMR 7.0.0 (Spark) の初期リリースです。

リージョン: emr-7.0.0-20231211 は、Amazon EMR で EKS でサポートされているすべてのリー ジョンでご利用いただけます。詳細については、「[Amazon EMR on EKS サービスエンドポイン](https://docs.aws.amazon.com/emr/latest/EMR-on-EKS-DevelopmentGuide/service-quotas.html#service-endpoints) [ト](https://docs.aws.amazon.com/emr/latest/EMR-on-EKS-DevelopmentGuide/service-quotas.html#service-endpoints)」を参照してください。

<span id="page-386-0"></span>コンテナイメージタグ: emr-7.0.0:20231211

#### emr-7.0.0-flink-latest

リリースノート : 現在 emr-7.0.0-flink-latest が指しているのは emr-7.0.0 flink-2024321 です。

リージョン: emr-7.0.0-flink-latest は、Amazon EMR で EKS でサポートされているすべて のリージョンでご利用いただけます。詳細については、「[Amazon EMR on EKS サービスエンドポ](https://docs.aws.amazon.com/emr/latest/EMR-on-EKS-DevelopmentGuide/service-quotas.html#service-endpoints) [イント](https://docs.aws.amazon.com/emr/latest/EMR-on-EKS-DevelopmentGuide/service-quotas.html#service-endpoints)」を参照してください。

コンテナイメージタグ: emr-7.0.0-flink:latest

<span id="page-387-1"></span>emr-7.0.0-flink-2024321

リリースノート: は、2024 年 3 月 11 日にリリース7.0.0-flink-2024321されました。以前のリ リースと比較して、このリリースは最近更新された Amazon Linux パッケージと重要な修正で更新さ れました。

リージョン: emr-7.0.0-flink-2024321 は、Amazon EMR で EKS でサポートされているすべて のリージョンでご利用いただけます。詳細については、「[Amazon EMR on EKS サービスエンドポ](https://docs.aws.amazon.com/emr/latest/EMR-on-EKS-DevelopmentGuide/service-quotas.html#service-endpoints) [イント](https://docs.aws.amazon.com/emr/latest/EMR-on-EKS-DevelopmentGuide/service-quotas.html#service-endpoints)」を参照してください。

コンテナイメージタグ: emr-7.0.0-flink:2024321

<span id="page-387-2"></span>emr-7.0.0-flink-20231211

リリースノート: 7.0.0-flink-20231211 は、2023 年 12 月にリリースされました。これは Amazon EMR 7.0.0 (Flink) の初期リリースです。

リージョン: emr-7.0.0-flink-20231211 は、Amazon EMR で EKS でサポートされているすべ てのリージョンでご利用いただけます。詳細については、「[Amazon EMR on EKS サービスエンド](https://docs.aws.amazon.com/emr/latest/EMR-on-EKS-DevelopmentGuide/service-quotas.html#service-endpoints) [ポイント](https://docs.aws.amazon.com/emr/latest/EMR-on-EKS-DevelopmentGuide/service-quotas.html#service-endpoints)」を参照してください。

<span id="page-387-0"></span>コンテナイメージタグ: emr-7.0.0-flink:20231211

## Amazon EMR on EKS 6.15.0 リリース

このページでは、Amazon EMR on EKS デプロイに固有の Amazon EMR の新しい機能と更新さ れた機能について説明します。Amazon EC2 で実行されている Amazon EMR の詳細と Amazon EMR 6.15.0 リリース全般の詳細については、「Amazon EMR リリースガイド」の「[Amazon EMR](https://docs.aws.amazon.com/emr/latest/ReleaseGuide/emr-6120-release.html)  [6.15.0](https://docs.aws.amazon.com/emr/latest/ReleaseGuide/emr-6120-release.html)」を参照してください。

Amazon EMR on EKS 6.15 リリース

Amazon EMR on EKS では、次の Amazon EMR 6.15.0 リリースが利用可能です。特定の emr-6.15.0-XXXX リリースを選択すると、関連するコンテナイメージタグなどの詳細が表示されま す。

#### Flink releases

Flink アプリケーションを実行する場合、EKS 上の Amazon EMR で次の Amazon EMR 6.15.0 リ リースを利用できます。

- [emr-6.15.0-flink-latest](#page-392-0)
- [emr-6.15.0-flink-20240105](#page-392-1)
- [emr-6.15.0-flink-20231109](#page-392-2)

Spark releases

Spark アプリケーションを実行する場合、EKS 上の Amazon EMR で次の Amazon EMR 6.15.0 リリースを利用できます。

- [emr-6.15.0-latest](#page-391-0)
- [emr-6.15.0-20231109](#page-391-1)
- emr-6.15.0-spark-rapids-latest
- emr-6.15.0-spark-rapids-20231109
- emr-6.15.0-java11-latest
- emr-6.15.0-java11-20231109
- emr-6.15.0-java17-latest
- emr-6.15.0-java17-20231109
- emr-6.15.0-java17-al2023-latest
- emr-6.15.0-java17-al2023-20231109
- emr-6.15.0-spark-rapids-java17-latest
- emr-6.15.0-spark-rapids-java17-20231109
- emr-6.15.0-spark-rapids-java17-al2023-latest
- emr-6.15.0-spark-rapids-java17-al2023-20231109
- notebook-spark/emr-6.15.0-latest
- notebook-spark/emr-6.15.0-20231109
- notebook-spark/emr-6.15.0-spark-rapids-latest
- notebook-spark/emr-6.15.0-spark-rapids-20231109
- notebook-spark/emr-6.15.0-java11-latest
- notebook-spark/emr-6.15.0-java11-20231109
- notebook-spark/emr-6.15.0-java17-latest
- notebook-spark/emr-6.15.0-java17-20231109
- notebook-spark/emr-6.15.0-java17-al2023-latest
- notebook-spark/emr-6.15.0-java17-al2023-20231109
- notebook-python/emr-6.15.0-latest
- notebook-python/emr-6.15.0-20231109
- notebook-python/emr-6.15.0-spark-rapids-latest
- notebook-python/emr-6.15.0-spark-rapids-20231109
- notebook-python/emr-6.15.0-java11-latest
- notebook-python/emr-6.15.0-java11-20231109
- notebook-python/emr-6.15.0-java17-latest
- notebook-python/emr-6.15.0-java17-20231109
- notebook-python/emr-6.15.0-java17-al2023-latest
- notebook-python/emr-6.15.0-java17-al2023-20231109

## リリースノート

Amazon EMR on EKS 6.15.0 リリースノート

- サポートされているアプリケーション AWS SDK for Java 1.12.569, Apache Spark 3.4.1-amzn-2, Apache Flink 1.17.1-amzn-1, Apache Hudi 0.14.0-amzn-0, Apache Iceberg 1.4.0-amzn-0, Delta 2.4.0, Apache Spark RAPIDS 23.08.01-amzn-0, Jupyter Enterprise Gateway 2.6.0
- サポートされているコンポーネント aws-sagemaker-spark-sdk、emrddb、emr-goodies、emr-s3-select、emrfs、hadoop-client、hudi、hudispark、iceberg、spark-kubernetes。
- サポートされている設定分類

[StartJobRun](https://docs.aws.amazon.com/emr-on-eks/latest/APIReference/API_StartJobRun.html) および [CreateManagedEndpoint](https://docs.aws.amazon.com/emr-on-eks/latest/APIReference/API_CreateManagedEndpoint.html) APIsで使用する場合:

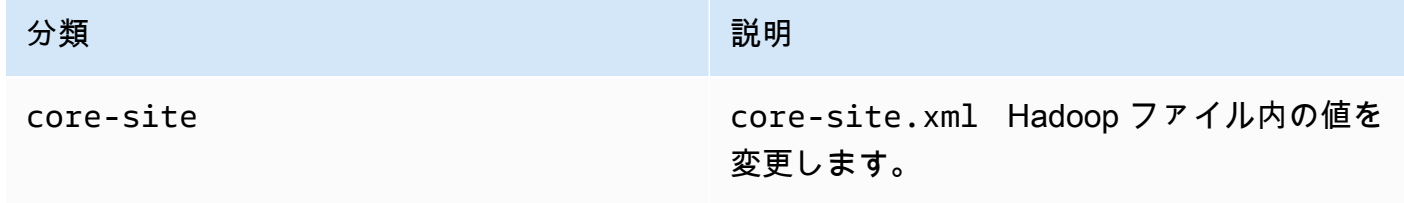

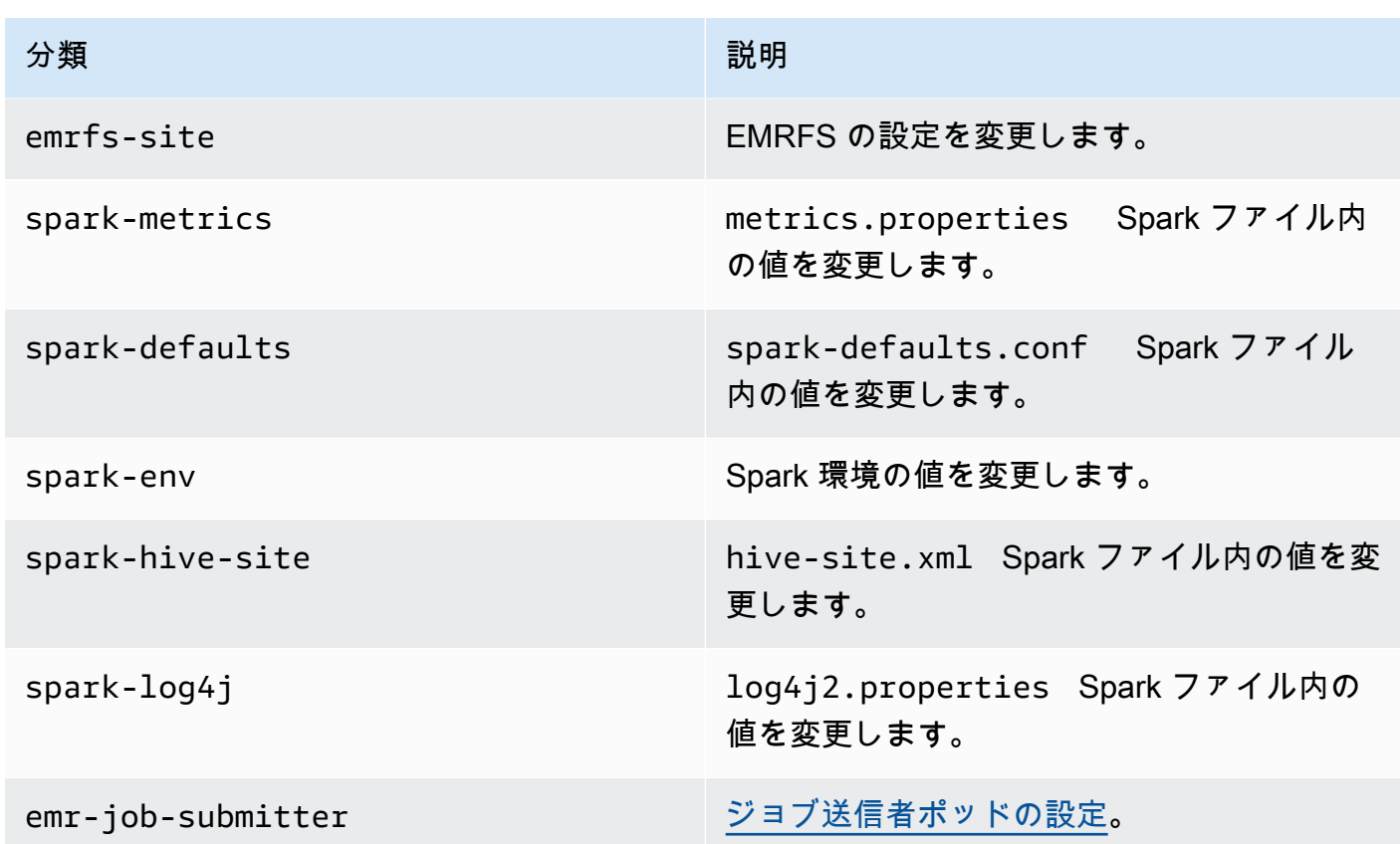

API で特に使用する場合 [CreateManagedEndpoint](https://docs.aws.amazon.com/emr-on-eks/latest/APIReference/API_CreateManagedEndpoint.html)APIs:

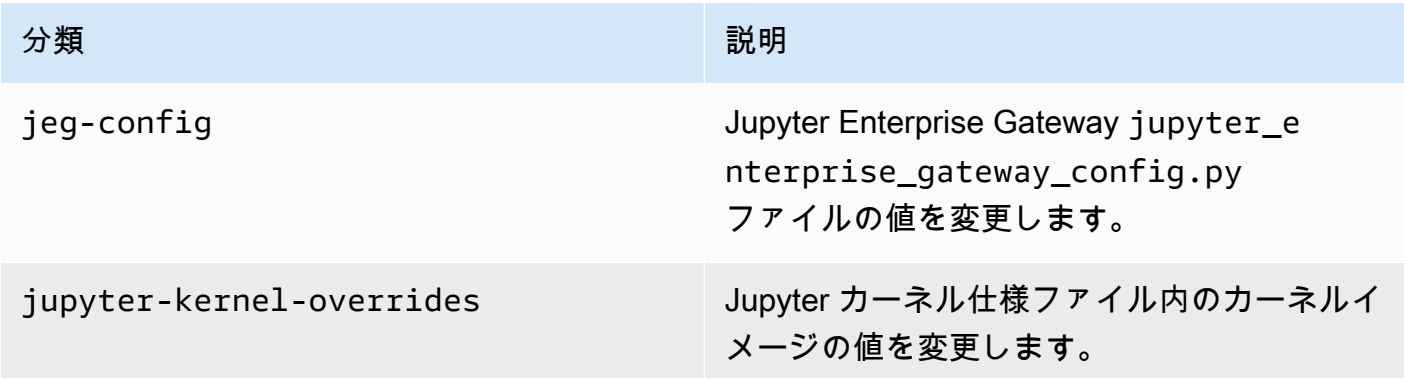

設定分類を使用すると、アプリケーションをカスタマイズできます。これらは多くの場 合、spark-hive-site.xml などのアプリケーションの構成 XML ファイルに対応します。詳細 については、「[アプリケーションの設定](https://docs.aws.amazon.com/emr/latest/ReleaseGuide/emr-configure-apps.html)」を参照してください。

## 注目すべき機能

Amazon EMR on EKS の 6.15 リリースには、以下の機能が含まれています。

• [Apache Flink を使用した EKS 上の Amazon EMR](https://docs.aws.amazon.com/emr/latest/EMR-on-EKS-DevelopmentGuide/run-flink-jobs.html) - EKS 6.15.0 上の Amazon EMR を使用する と、Apache Flink ベースのアプリケーションを同じ Amazon EKS クラスター上の他のタイプのア プリケーションとともに実行できます。これにより、リソース使用率が向上し、インフラストラ クチャ管理が簡素化されます。Flink アプリケーションのスポットインスタンスで適切にデコミッ ションを行い、Amazon EBS によるきめ細かなリカバリとタスクローカルリカバリにより再起動 時間を短縮できます。アクセシビリティとモニタリング機能には、Amazon S3 に保存されている jar で Flink アプリケーションを起動する機能、 AWS Glue Data Catalog へのアクセス、Amazon S3 と Amazon との統合のモニタリング CloudWatch、コンテナログのローテーションなどがあり ます。

<span id="page-391-0"></span>emr-6.15.0-latest

リリースノート : 現在 emr-6.15.0-latest が指しているのは emr-6.15.0-20240105 です。

リージョン: emr-6.15.0-latest は、Amazon EMR で EKS でサポートされているすべてのリー ジョンでご利用いただけます。詳細については、「[Amazon EMR on EKS サービスエンドポイン](https://docs.aws.amazon.com/emr/latest/EMR-on-EKS-DevelopmentGuide/service-quotas.html#service-endpoints) [ト](https://docs.aws.amazon.com/emr/latest/EMR-on-EKS-DevelopmentGuide/service-quotas.html#service-endpoints)」を参照してください。

コンテナイメージタグ: emr-6.15.0:latest

emr-6.15.0-20240105

リリースノート: は、2024 年 1 月 17 日にリリース6.15.0-20240105されました。以前のリリース と比較して、このリリースは最近更新された Amazon Linux パッケージと重要な修正で更新されまし た。

リージョン: emr-6.15.0-20240105 は、Amazon EMR で EKS でサポートされているすべての リージョンでご利用いただけます。詳細については、「[Amazon EMR on EKS サービスエンドポイ](https://docs.aws.amazon.com/emr/latest/EMR-on-EKS-DevelopmentGuide/service-quotas.html#service-endpoints) [ント](https://docs.aws.amazon.com/emr/latest/EMR-on-EKS-DevelopmentGuide/service-quotas.html#service-endpoints)」を参照してください。

コンテナイメージタグ: emr-6.15.0:20240105

<span id="page-391-1"></span>emr-6.15.0-20231109

リリースノート: 6.15.0-20231109 は、2023 年 11 月 17 日にリリースされました。これは Amazon EMR 6.15.0 の初回リリースです。

リージョン: emr-6.15.0-20231109 は、Amazon EMR で EKS でサポートされているすべての リージョンでご利用いただけます。詳細については、「[Amazon EMR on EKS サービスエンドポイ](https://docs.aws.amazon.com/emr/latest/EMR-on-EKS-DevelopmentGuide/service-quotas.html#service-endpoints) [ント](https://docs.aws.amazon.com/emr/latest/EMR-on-EKS-DevelopmentGuide/service-quotas.html#service-endpoints)」を参照してください。

<span id="page-392-0"></span>コンテナイメージタグ: emr-6.15.0:20231109

### emr-6.15.0-flink-latest

リリースノート : 現在 emr-6.15.0-flink-latest が指しているのは emr-6.15.0 flink-20240105 です。

リージョン: emr-6.15.0-flink-latest は、Amazon EMR で EKS でサポートされているすべて のリージョンでご利用いただけます。詳細については、「[Amazon EMR on EKS サービスエンドポ](https://docs.aws.amazon.com/emr/latest/EMR-on-EKS-DevelopmentGuide/service-quotas.html#service-endpoints) [イント](https://docs.aws.amazon.com/emr/latest/EMR-on-EKS-DevelopmentGuide/service-quotas.html#service-endpoints)」を参照してください。

<span id="page-392-1"></span>コンテナイメージタグ: emr-6.15.0-flink:latest

### emr-6.15.0-flink-20240105

リリースノート: は、2024 年 1 月 17 日にリリース6.15.0-flink-20240105されました。以前の リリースと比較して、このリリースは最近更新された Amazon Linux パッケージと重要な修正で更新 されました。

リージョン: emr-6.15.0-flink-20240105 は、Amazon EMR で EKS でサポートされているすべ てのリージョンでご利用いただけます。詳細については、「[Amazon EMR on EKS サービスエンド](https://docs.aws.amazon.com/emr/latest/EMR-on-EKS-DevelopmentGuide/service-quotas.html#service-endpoints) [ポイント](https://docs.aws.amazon.com/emr/latest/EMR-on-EKS-DevelopmentGuide/service-quotas.html#service-endpoints)」を参照してください。

<span id="page-392-2"></span>コンテナイメージタグ: emr-6.15.0-flink:20240105

#### emr-6.15.0-flink-20231109

リリースノート: 6.15.0-flink-20231109 は、2023 年 11 月 17 日にリリースされました。これ は Amazon EMR 6.15.0 の初回リリースです。

リージョン: emr-6.15.0-flink-20231109 は、Amazon EMR で EKS でサポートされているすべ てのリージョンでご利用いただけます。詳細については、「[Amazon EMR on EKS サービスエンド](https://docs.aws.amazon.com/emr/latest/EMR-on-EKS-DevelopmentGuide/service-quotas.html#service-endpoints) [ポイント](https://docs.aws.amazon.com/emr/latest/EMR-on-EKS-DevelopmentGuide/service-quotas.html#service-endpoints)」を参照してください。

コンテナイメージタグ: emr-6.15.0-flink:20231109

# <span id="page-393-0"></span>Amazon EMR on EKS 6.14.0 リリース

このページでは、Amazon EMR on EKS デプロイに固有の Amazon EMR の新しい機能と更新さ れた機能について説明します。Amazon EC2 で実行されている Amazon EMR の詳細と Amazon EMR 6.14.0 リリース全般の詳細については、「Amazon EMR リリースガイド」の「[Amazon EMR](https://docs.aws.amazon.com/emr/latest/ReleaseGuide/emr-6120-release.html)  [6.14.0](https://docs.aws.amazon.com/emr/latest/ReleaseGuide/emr-6120-release.html)」を参照してください。

## Amazon EMR on EKS 6.14 リリース

Amazon EMR on EKS では、次の Amazon EMR 6.14.0 リリースが利用可能です。特定の emr-6.14.0-XXXX リリースを選択すると、関連するコンテナイメージタグなどの詳細が表示されま す。

- [emr-6.14.0-latest](#page-396-1)
- [emr-6.14.0-20231005](#page-396-2)
- emr-6.14.0-spark-rapids-latest
- emr-6.14.0-spark-rapids-20231005
- emr-6.14.0-java11-latest
- emr-6.14.0-java11-20231005
- emr-6.14.0-java17-latest
- emr-6.14.0-java17-20231005
- emr-6.14.0-java17-al2023-latest
- emr-6.14.0-java17-al2023-20231005
- emr-6.14.0-spark-rapids-java17-latest
- emr-6.14.0-spark-rapids-java17-20231005
- emr-6.14.0-spark-rapids-java17-al2023-latest
- emr-6.14.0-spark-rapids-java17-al2023-20231005
- notebook-spark/emr-6.14.0-latest
- notebook-spark/emr-6.14.0-20231005
- notebook-spark/emr-6.14.0-spark-rapids-latest
- notebook-spark/emr-6.14.0-spark-rapids-20231005
- notebook-spark/emr-6.14.0-java11-latest
- notebook-spark/emr-6.14.0-java11-20231005
- notebook-spark/emr-6.14.0-java17-latest
- notebook-spark/emr-6.14.0-java17-20231005
- notebook-spark/emr-6.14.0-java17-al2023-latest
- notebook-spark/emr-6.14.0-java17-al2023-20231005
- notebook-python/emr-6.14.0-latest
- notebook-python/emr-6.14.0-20231005
- notebook-python/emr-6.14.0-spark-rapids-latest
- notebook-python/emr-6.14.0-spark-rapids-20231005
- notebook-python/emr-6.14.0-java11-latest
- notebook-python/emr-6.14.0-java11-20231005
- notebook-python/emr-6.14.0-java17-latest
- notebook-python/emr-6.14.0-java17-20231005
- notebook-python/emr-6.14.0-java17-al2023-latest
- notebook-python/emr-6.14.0-java17-al2023-20231005

## リリースノート

Amazon EMR on EKS 6.14.0 のリリースノート

- サポートされているアプリケーション ‐ AWS SDK for Java 1.12.543、Apache Spark 3.4.1 amzn-1、Apache Hudi 0.13.1-amzn-2、Apache Iceberg 1.3.0-amzn-0、Delta 2.4.0、Apache Spark RAPIDS 23.06.0-amzn-2、Jupyter Enterprise Gateway 2.7.0
- サポートされているコンポーネント aws-sagemaker-spark-sdk、emrddb、emr-goodies、emr-s3-select、emrfs、hadoop-client、hudi、hudispark、iceberg、spark-kubernetes。
- サポートされている設定分類

[StartJobRun](https://docs.aws.amazon.com/emr-on-eks/latest/APIReference/API_StartJobRun.html) および [CreateManagedEndpoint](https://docs.aws.amazon.com/emr-on-eks/latest/APIReference/API_CreateManagedEndpoint.html) APIsで使用する場合:

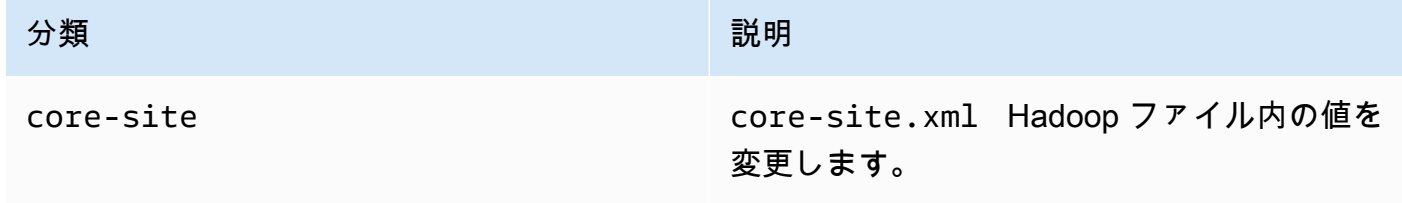

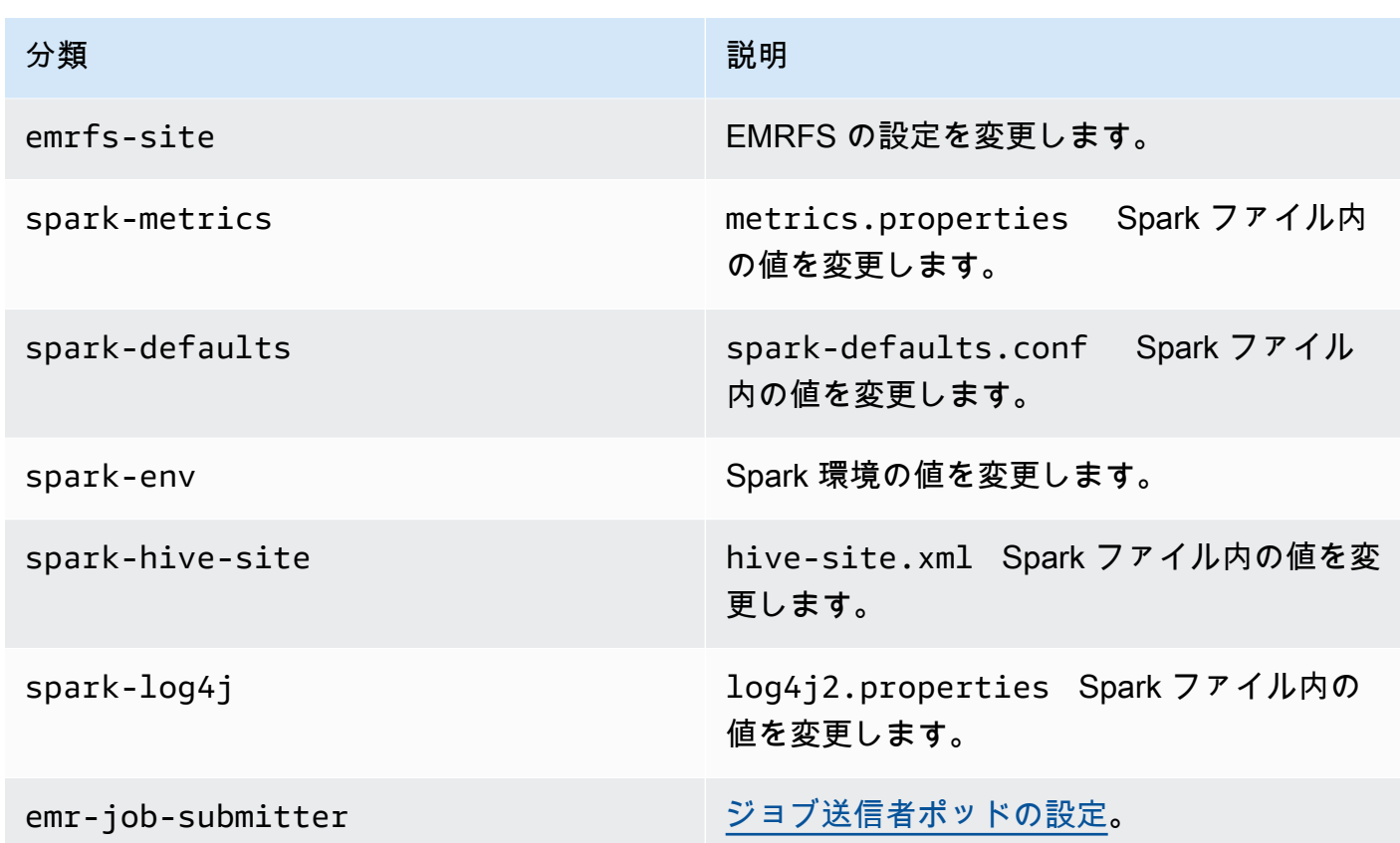

API で特に使用する場合 [CreateManagedEndpoint](https://docs.aws.amazon.com/emr-on-eks/latest/APIReference/API_CreateManagedEndpoint.html)APIs:

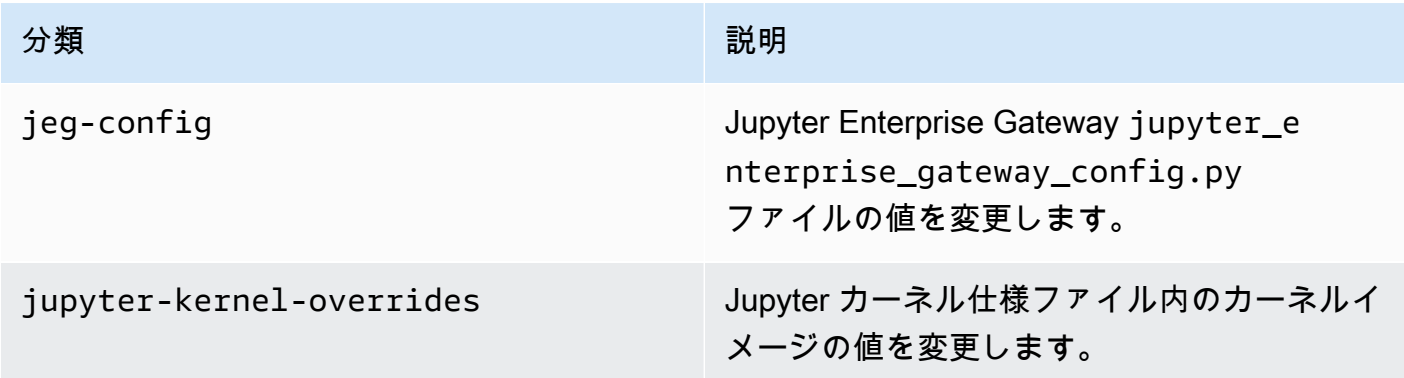

設定分類を使用すると、アプリケーションをカスタマイズできます。これらは多くの場 合、spark-hive-site.xml などのアプリケーションの構成 XML ファイルに対応します。詳細 については、「[アプリケーションの設定](https://docs.aws.amazon.com/emr/latest/ReleaseGuide/emr-configure-apps.html)」を参照してください。
# 注目すべき機能

Amazon EMR on EKS の 6.14 リリースには、以下の機能が含まれています。

• [Apache Livy](https://livy.incubator.apache.org/) サポート - Amazon EMR on EKS では、spark-submit で Apache Livy をサポート するようになりました。

### emr-6.14.0-latest

リリースノート : 現在 emr-6.14.0-latest が指しているのは emr-6.14.0-20231005 です。

リージョン: emr-6.14.0-latest は、Amazon EMR で EKS でサポートされているすべてのリー ジョンでご利用いただけます。詳細については、「[Amazon EMR on EKS サービスエンドポイン](https://docs.aws.amazon.com/emr/latest/EMR-on-EKS-DevelopmentGuide/service-quotas.html#service-endpoints) [ト](https://docs.aws.amazon.com/emr/latest/EMR-on-EKS-DevelopmentGuide/service-quotas.html#service-endpoints)」を参照してください。

コンテナイメージタグ: emr-6.14.0:latest

### emr-6.14.0-20231005

リリースノート: 6.14.0-20231005 は、2023 年 10 月 17 日にリリースされました。これは Amazon EMR 6.14.0 の初期リリースです。

リージョン: emr-6.14.0-20231005 は、Amazon EMR で EKS でサポートされているすべての リージョンでご利用いただけます。詳細については、「[Amazon EMR on EKS サービスエンドポイ](https://docs.aws.amazon.com/emr/latest/EMR-on-EKS-DevelopmentGuide/service-quotas.html#service-endpoints) [ント](https://docs.aws.amazon.com/emr/latest/EMR-on-EKS-DevelopmentGuide/service-quotas.html#service-endpoints)」を参照してください。

コンテナイメージタグ: emr-6.14.0:20231005

# Amazon EMR on EKS 6.13.0 リリース

このページでは、Amazon EMR on EKS デプロイに固有の Amazon EMR の新しい機能と更新さ れた機能について説明します。Amazon EC2 で実行されている Amazon EMR の詳細と Amazon EMR 6.13.0 リリース全般の詳細については、「Amazon EMR リリースガイド」の「[Amazon EMR](https://docs.aws.amazon.com/emr/latest/ReleaseGuide/emr-6120-release.html)  [6.13.0](https://docs.aws.amazon.com/emr/latest/ReleaseGuide/emr-6120-release.html)」を参照してください。

## Amazon EMR on EKS 6.13 リリース

Amazon EMR on EKS では、次の Amazon EMR 6.13.0 リリースが利用可能です。特定の emr-6.13.0-XXXX リリースを選択すると、関連するコンテナイメージタグなどの詳細が表示されま す。

- [emr-6.13.0-latest](#page-400-0)
- [emr-6.13.0-20230814](#page-400-1)
- emr-6.13.0-spark-rapids-latest
- emr-6.13.0-spark-rapids-20230814
- emr-6.13.0-java11-latest
- emr-6.13.0-java11-20230814
- emr-6.13.0-java17-latest
- emr-6.13.0-java17-20230814
- emr-6.13.0-java17-al2023-latest
- emr-6.13.0-java17-al2023-20230814
- emr-6.13.0-spark-rapids-java17-latest
- emr-6.13.0-spark-rapids-java17-20230814
- emr-6.13.0-spark-rapids-java17-al2023-latest
- emr-6.13.0-spark-rapids-java17-al2023-20230814
- notebook-spark/emr-6.13.0-latest
- notebook-spark/emr-6.13.0-20230814
- notebook-spark/emr-6.13.0-spark-rapids-latest
- notebook-spark/emr-6.13.0-spark-rapids-20230814
- notebook-spark/emr-6.13.0-java11-latest
- notebook-spark/emr-6.13.0-java11-20230814
- notebook-spark/emr-6.13.0-java17-latest
- notebook-spark/emr-6.13.0-java17-20230814
- notebook-spark/emr-6.13.0-java17-al2023-latest
- notebook-spark/emr-6.13.0-java17-al2023-20230814
- notebook-python/emr-6.13.0-latest
- notebook-python/emr-6.13.0-20230814
- notebook-python/emr-6.13.0-spark-rapids-latest
- notebook-python/emr-6.13.0-spark-rapids-20230814
- notebook-python/emr-6.13.0-java11-latest
- notebook-python/emr-6.13.0-java11-20230814
- notebook-python/emr-6.13.0-java17-latest
- notebook-python/emr-6.13.0-java17-20230814
- notebook-python/emr-6.13.0-java17-al2023-latest
- notebook-python/emr-6.13.0-java17-al2023-20230814

## リリースノート

Amazon EMR on EKS 6.13.0 のリリースノート

- サポートされているアプリケーション ‐ AWS SDK for Java 1.12.513、Apache Spark 3.4.1 amzn-0、Apache Hudi 0.13.1-amzn-0、Apache Iceberg 1.3.0-amzn-0、Delta 2.4.0、Apache Spark RAPIDS 23.06.0-amzn-1、Jupyter Enterprise Gateway 2.6.0.amzn
- サポートされているコンポーネント aws-sagemaker-spark-sdk、emrddb、emr-goodies、emr-s3-select、emrfs、hadoop-client、hudi、hudispark、iceberg、spark-kubernetes。
- サポートされている設定分類

[StartJobRun](https://docs.aws.amazon.com/emr-on-eks/latest/APIReference/API_StartJobRun.html) および [CreateManagedEndpoint](https://docs.aws.amazon.com/emr-on-eks/latest/APIReference/API_CreateManagedEndpoint.html) APIsで使用する場合:

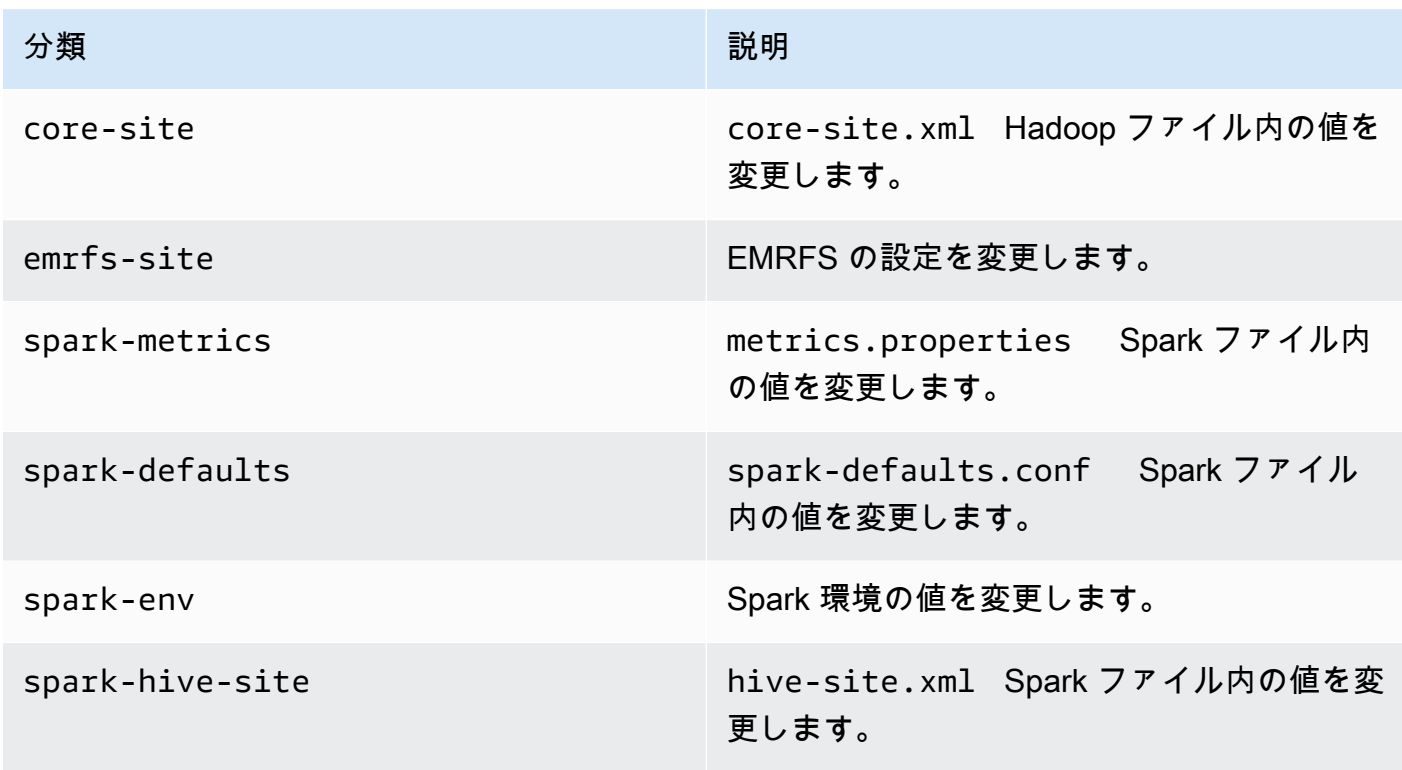

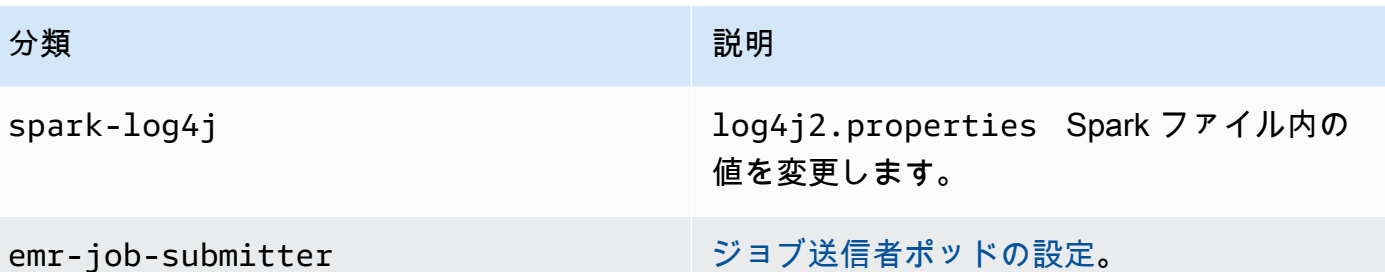

API で特に使用する場合 [CreateManagedEndpoint](https://docs.aws.amazon.com/emr-on-eks/latest/APIReference/API_CreateManagedEndpoint.html)APIs:

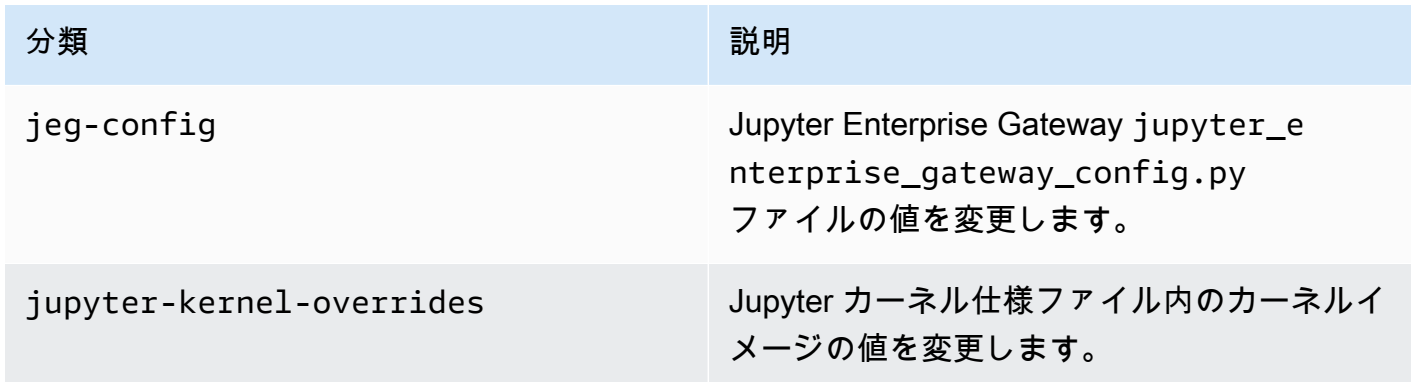

設定分類を使用すると、アプリケーションをカスタマイズできます。これらは多くの場 合、spark-hive-site.xml などのアプリケーションの構成 XML ファイルに対応します。詳細 については、「[アプリケーションの設定](https://docs.aws.amazon.com/emr/latest/ReleaseGuide/emr-configure-apps.html)」を参照してください。

## 注目すべき機能

Amazon EMR on EKS の 6.13 リリースには、以下の機能が含まれています。

- Amazon Linux 2023 Amazon EMR on EKS 6.13 以降では、AL2023 で Java 17 ランタイムと共に Spark をオペレーティングシステムとして起動できます。そのためには、名前に al2023 を含め たリリースラベルを使用します。例: emr-6.13.0-java17-al2023-latest。本番稼働用ワー クロードを AL2023 と Java 17 に移行する前に、パフォーマンステストを検証して実行すること をお勧めします。
- [Amazon EMR on EKS での Apache Flink](#page-44-0) の使用 (パブリックプレビュー) Amazon EMR on EKS は、リリース 6.13 以降、Apache Flink をサポートしており、パブリックプレビューで使用可能で す。このリリースでは、Apache Flink ベースのアプリケーションを他のタイプのアプリケーショ ンと共に同じ Amazon EKS クラスターで実行できます。これにより、リソース使用率が向上し、

インフラストラクチャ管理が簡素化されます。Amazon EKS でビッグデータフレームワークを既 に実行している場合は、Amazon EMR を使用してプロビジョニングと管理を自動化できるように なりました。

### <span id="page-400-0"></span>emr-6.13.0-latest

リリースノート : 現在 emr-6.13.0-latest が指しているのは emr-6.13.0-20230814 です。

リージョン: emr-6.13.0-latest は、Amazon EMR で EKS でサポートされているすべてのリー ジョンでご利用いただけます。詳細については、「[Amazon EMR on EKS サービスエンドポイン](https://docs.aws.amazon.com/emr/latest/EMR-on-EKS-DevelopmentGuide/service-quotas.html#service-endpoints) [ト](https://docs.aws.amazon.com/emr/latest/EMR-on-EKS-DevelopmentGuide/service-quotas.html#service-endpoints)」を参照してください。

<span id="page-400-1"></span>コンテナイメージタグ: emr-6.13.0:latest

emr-6.13.0-20230814

リリースノート: 6.13.0-20230814 は、2023 年 9 月 7 日にリリースされました。これは Amazon EMR 6.13.0 の初期リリースです。

リージョン: emr-6.13.0-20230814 は、Amazon EMR で EKS でサポートされているすべての リージョンでご利用いただけます。詳細については、「[Amazon EMR on EKS サービスエンドポイ](https://docs.aws.amazon.com/emr/latest/EMR-on-EKS-DevelopmentGuide/service-quotas.html#service-endpoints) [ント](https://docs.aws.amazon.com/emr/latest/EMR-on-EKS-DevelopmentGuide/service-quotas.html#service-endpoints)」を参照してください。

コンテナイメージタグ: emr-6.13.0:20230814

## Amazon EMR on EKS 6.12.0 リリース

このページでは、Amazon EMR on EKS デプロイに固有の Amazon EMR の新しい機能と更新さ れた機能について説明します。Amazon EC2 で実行されている Amazon EMR の詳細と Amazon EMR 6.12.0 リリース全般の詳細については、「Amazon EMR リリースガイド」の「[Amazon EMR](https://docs.aws.amazon.com/emr/latest/ReleaseGuide/emr-6120-release.html)  [6.12.0](https://docs.aws.amazon.com/emr/latest/ReleaseGuide/emr-6120-release.html)」を参照してください。

### Amazon EMR on EKS 6.12 リリース

Amazon EMR on EKS では、次の Amazon EMR 6.12.0 リリースが利用可能です。特定の emr-6.12.0-XXXX リリースを選択すると、関連するコンテナイメージタグなどの詳細が表示されま す。

• [emr-6.12.0-latest](#page-403-0)

- [emr-6.12.0-20240321](#page-403-1)
- [emr-6.12.0-20230701](#page-404-0)
- emr-6.12.0-spark-rapids-latest
- emr-6.12.0-spark-rapids-20230701
- emr-6.12.0-java11-latest
- emr-6.12.0-java11-20230701
- emr-6.12.0-java17-latest
- emr-6.12.0-java17-20230701
- emr-6.12.0-spark-rapids-java17-最新
- emr-6.12.0-spark-rapids-java17-20230701
- notebook-spark/emr-6.12.0-latest
- notebook-spark/emr-6.12.0-20230701
- notebook-spark/emr-6.12.0-spark-rapids-latest
- notebook-spark/emr-6.12.0-spark-rapids-20230701
- notebook-python/emr-6.12.0-latest
- notebook-python/emr-6.12.0-20230701
- notebook-python/emr-6.12.0-spark-rapids-latest
- notebook-python/emr-6.12.0-spark-rapids-20230701

リリースノート

Amazon EMR on EKS 6.12.0 のリリースノート

- サポートされているアプリケーション ‐ AWS SDK for Java 1.12.490、Apache Spark 3.4.0 amzn-0、Apache Hudi 0.13.1-amzn-0、Apache Iceberg 1.3.0-amzn-0、Delta 2.4.0、Apache Spark RAPIDS 23.06.0-amzn-0、Jupyter Enterprise Gateway 2.6.0
- サポートされているコンポーネント aws-sagemaker-spark-sdk、emrddb、emr-goodies、emr-s3-select、emrfs、hadoop-client、hudi、hudispark、iceberg、spark-kubernetes。
- サポートされている設定分類

[StartJobRun](https://docs.aws.amazon.com/emr-on-eks/latest/APIReference/API_StartJobRun.html) および [CreateManagedEndpoint](https://docs.aws.amazon.com/emr-on-eks/latest/APIReference/API_CreateManagedEndpoint.html) APIsで使用する場合:

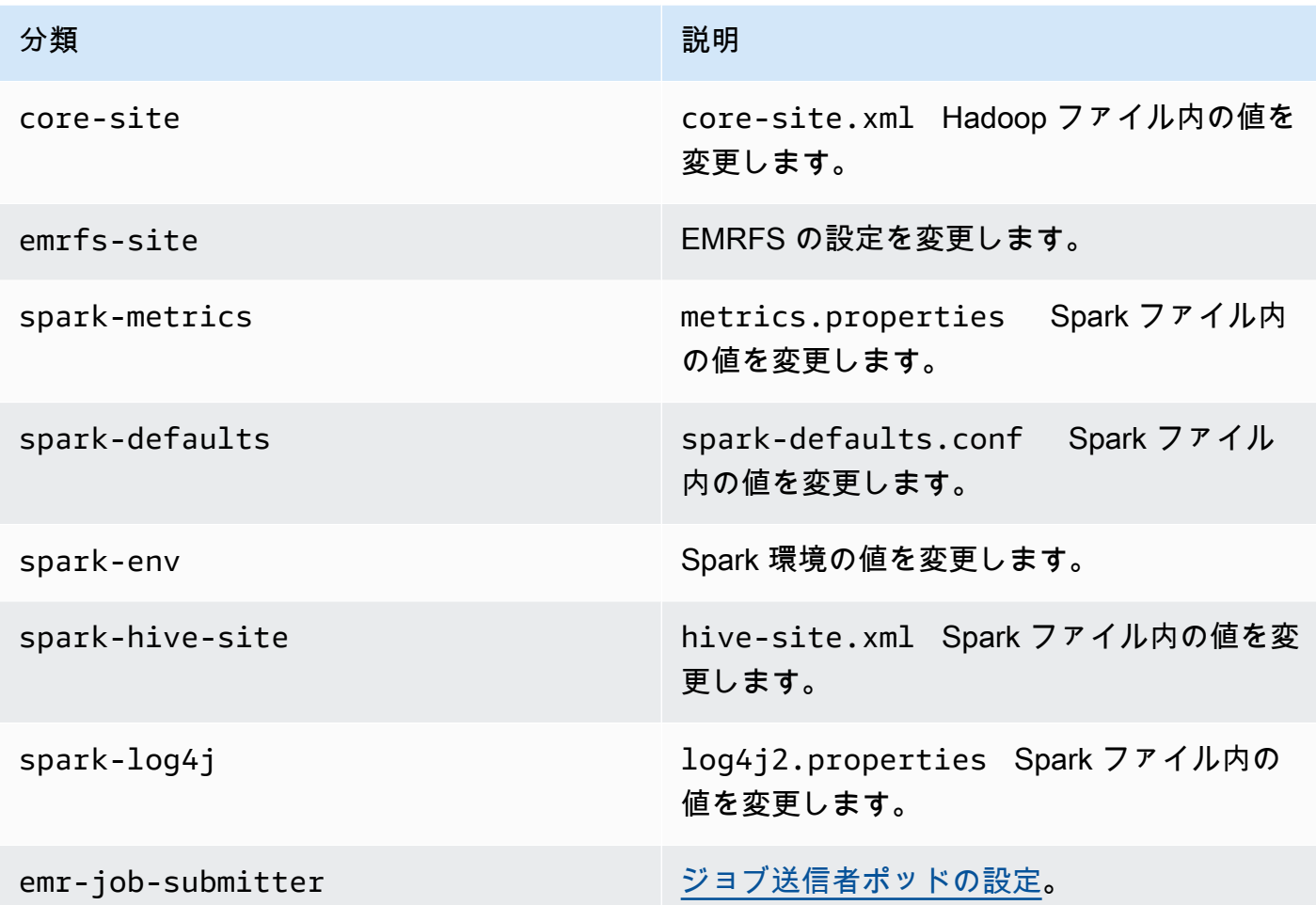

API で特に使用する場合 [CreateManagedEndpoint](https://docs.aws.amazon.com/emr-on-eks/latest/APIReference/API_CreateManagedEndpoint.html)APIs:

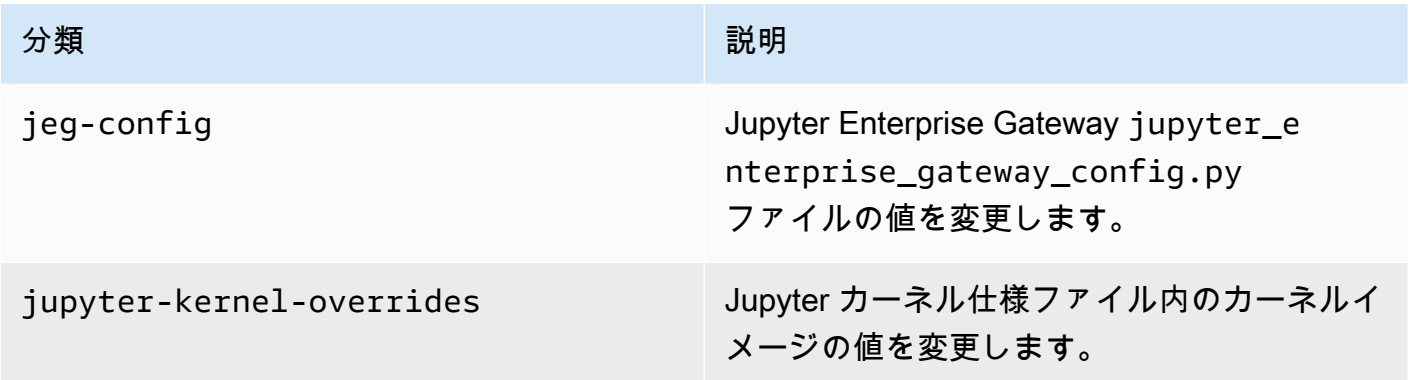

設定分類を使用すると、アプリケーションをカスタマイズできます。これらは多くの場 合、spark-hive-site.xml などのアプリケーションの構成 XML ファイルに対応します。詳細 については、「[アプリケーションの設定](https://docs.aws.amazon.com/emr/latest/ReleaseGuide/emr-configure-apps.html)」を参照してください。

## 注目すべき機能

Amazon EMR on EKS の 6.12 リリースには、以下の機能が含まれています。

• Java 17 - Amazon EMR on EKS 6.12 以降では、Spark を Java 17 ランタイムと共に起動できま す。このためには、emr-6.12.0-java17-latest をリリースラベルとして渡します。本番稼働 用ワークロードを以前のバージョンの Java イメージから Java 17 イメージに移行する前に、パ フォーマンステストを検証して実行することをお勧めします。

<span id="page-403-0"></span>emr-6.12.0-latest

リリースノート : 現在 emr-6.12.0-latest が指しているのは emr-6.12.0-20240321 です。

リージョン: emr-6.12.0-latest は、Amazon EMR で EKS でサポートされているすべてのリー ジョンでご利用いただけます。詳細については、「[Amazon EMR on EKS サービスエンドポイン](https://docs.aws.amazon.com/emr/latest/EMR-on-EKS-DevelopmentGuide/service-quotas.html#service-endpoints) [ト](https://docs.aws.amazon.com/emr/latest/EMR-on-EKS-DevelopmentGuide/service-quotas.html#service-endpoints)」を参照してください。

<span id="page-403-1"></span>コンテナイメージタグ: emr-6.12.0:latest

emr-6.12.0-20240321

リリースノート: は、2024 年 3 月 11 日にリリース6.12.0-20240321されました。以前のリリース と比較して、このリリースは最近更新された Amazon Linux パッケージと重要な修正で更新されまし た。

リージョン: emr-6.12.0-20240321 は、Amazon EMR で EKS でサポートされているすべての リージョンでご利用いただけます。詳細については、「[Amazon EMR on EKS サービスエンドポイ](https://docs.aws.amazon.com/emr/latest/EMR-on-EKS-DevelopmentGuide/service-quotas.html#service-endpoints) [ント](https://docs.aws.amazon.com/emr/latest/EMR-on-EKS-DevelopmentGuide/service-quotas.html#service-endpoints)」を参照してください。

コンテナイメージタグ: emr-6.12.0:20240321

## <span id="page-404-0"></span>emr-6.12.0-20230701

リリースノート: 6.12.0-20230701 は、2023 年 7 月 1 日にリリースされました。これは Amazon EMR 6.12.0 の初期リリースです。

リージョン: emr-6.12.0-20230701 は、Amazon EMR で EKS でサポートされているすべての リージョンでご利用いただけます。詳細については、「[Amazon EMR on EKS サービスエンドポイ](https://docs.aws.amazon.com/emr/latest/EMR-on-EKS-DevelopmentGuide/service-quotas.html#service-endpoints) [ント](https://docs.aws.amazon.com/emr/latest/EMR-on-EKS-DevelopmentGuide/service-quotas.html#service-endpoints)」を参照してください。

コンテナイメージタグ: emr-6.12.0:20230701

# Amazon EMR on EKS 6.11.0 リリース

このページでは、Amazon EMR on EKS デプロイに固有の Amazon EMR の新しい機能と更新さ れた機能について説明します。Amazon EC2 で実行されている Amazon EMR の詳細と Amazon EMR 6.11.0 リリース全般の詳細については、「Amazon EMR リリースガイド」の「[Amazon EMR](https://docs.aws.amazon.com/emr/latest/ReleaseGuide/emr-6110-release.html)  [6.11.0](https://docs.aws.amazon.com/emr/latest/ReleaseGuide/emr-6110-release.html)」を参照してください。

Amazon EMR on EKS 6.11 リリース

Amazon EMR on EKS では、次の Amazon EMR 6.11.0 リリースが利用可能です。特定の emr-6.11.0-XXXX リリースを選択すると、関連するコンテナイメージタグなどの詳細が表示されま す。

- [emr-6.11.0-latest](#page-407-0)
- [emr-6.11.0-20230905](#page-407-1)
- [emr-6.11.0-20230509](#page-407-2)
- emr-6.11.0-spark-rapids-latest
- emr-6.11.0-spark-rapids-20230509
- emr-6.11.0-java11-latest
- emr-6.11.0-java11-20230509
- notebook-spark/emr-6.11.0-latest
- notebook-spark/emr-6.11.0-20230509
- notebook-python/emr-6.11.0-latest
- notebook-python/emr-6.11.0-20230509

# リリースノート

Amazon EMR on EKS 6.11.0 のリリースノート

- サポートされているアプリケーション ‐ AWS SDK for Java 1.12.446、Apache Spark 3.3.2 amzn-0、Apache Hudi 0.13.0-amzn-0、Apache Iceberg 1.2.0-amzn-0、Delta 2.2.0、Apache Spark RAPIDS 23.02.0-amzn-0、Jupyter Enterprise Gateway 2.6.0
- サポートされているコンポーネント aws-sagemaker-spark-sdk、emrddb、emr-goodies、emr-s3-select、emrfs、hadoop-client、hudi、hudispark、iceberg、spark-kubernetes。
- サポートされている設定分類

[StartJobRun](https://docs.aws.amazon.com/emr-on-eks/latest/APIReference/API_StartJobRun.html) および [CreateManagedEndpoint](https://docs.aws.amazon.com/emr-on-eks/latest/APIReference/API_CreateManagedEndpoint.html) APIsで使用する場合:

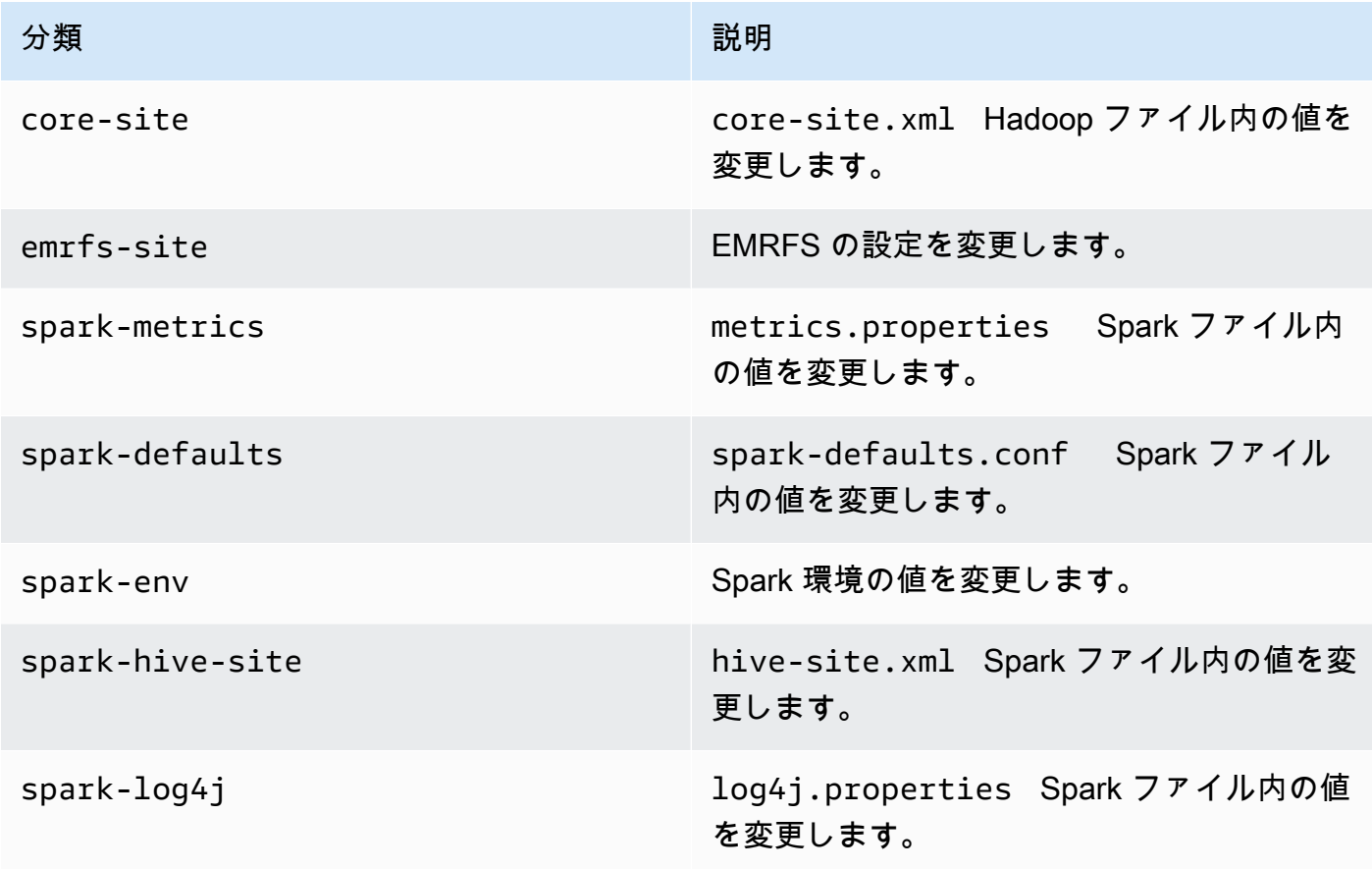

API で特に使用する場合 [CreateManagedEndpoint](https://docs.aws.amazon.com/emr-on-eks/latest/APIReference/API_CreateManagedEndpoint.html)APIs:

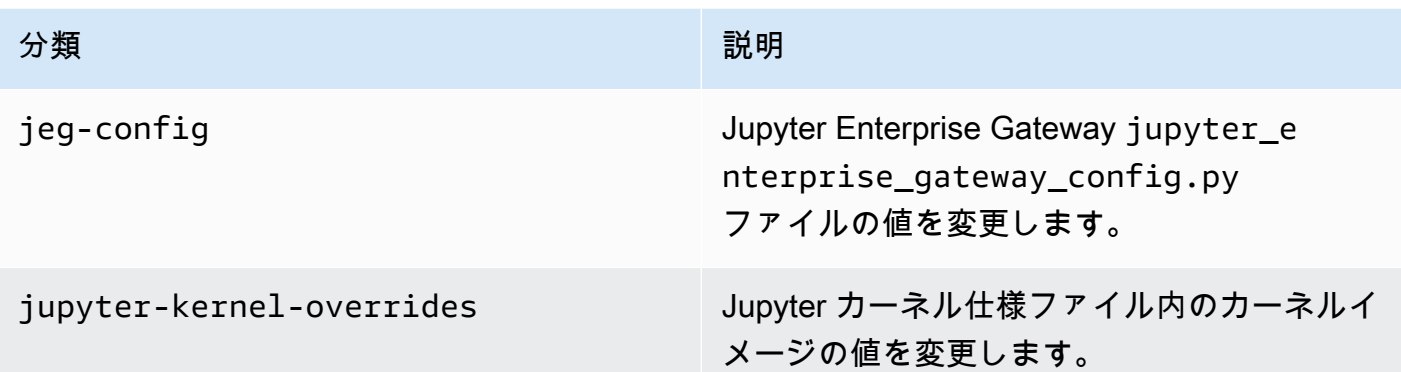

設定分類を使用すると、アプリケーションをカスタマイズできます。これらは多くの場 合、spark-hive-site.xml などのアプリケーションの構成 XML ファイルに対応します。詳細 については、「[アプリケーションの設定](https://docs.aws.amazon.com/emr/latest/ReleaseGuide/emr-configure-apps.html)」を参照してください。

## 注目すべき機能

Amazon EMR on EKS の 6.11 リリースには、以下の機能が含まれています。

- [Amazon ECR Public Gallery 内の Amazon EMR on EKS ベースイメージ](#page-29-0) [カスタムイメージ機](#page-29-0) 能を使用する場合は、ベースイメージに用意されている必須の jar、設定、ライブラリを利用し て、Amazon EMR on EKS とやり取りできます。ベースイメージは[、Amazon ECR Public Gallery](https://gallery.ecr.aws/emr-on-eks) に収められるようになりました。
- [Spark コンテナログのローテーション](#page-218-0) Amazon EMR on EKS 6.11 は、Spark コンテナログ のローテーションをサポートしています。この機能を有効にするには、StartJobRun API の MonitoringConfiguration オペレーション内で containerLogRotationConfiguration を使用します。rotationSize と maxFilestoKeep を設定すると、Amazon EMR on EKS の Spark ドライバーポッドとエグゼキュターポッドに保持されるログファイルの数とサイズを指定で きます。詳細については、「[Spark コンテナログのローテーションを使用する」](#page-218-0)を参照してくださ い。
- Spark オペレータと spark-submit での Volcano サポート Amazon EMR on EKS 6.11 で は、Spark オペレータと spark-submit で Volcano を Kubernetes カスタムスケジューラとして使 用して、Spark ジョブを実行できます。ギャングスケジューリング、キュー管理、プリエンプショ ン、フェアシェアスケジューリングなどの機能を使用すると、スケジューリングのスループット を高め、キャパシティを最適化できます。詳細については、「[Amazon EMR on EKS で Apache](#page-293-0) [Spark のカスタムスケジューラとして Volcano を使用する方法」](#page-293-0)を参照してください。

### <span id="page-407-0"></span>emr-6.11.0-latest

リリースノート : 現在 emr-6.11.0-latest が指しているのは emr-20230905 です。

リージョン: emr-6.11.0-latest は、Amazon EMR で EKS でサポートされているすべてのリー ジョンでご利用いただけます。詳細については、「[Amazon EMR on EKS サービスエンドポイン](https://docs.aws.amazon.com/emr/latest/EMR-on-EKS-DevelopmentGuide/service-quotas.html#service-endpoints) [ト](https://docs.aws.amazon.com/emr/latest/EMR-on-EKS-DevelopmentGuide/service-quotas.html#service-endpoints)」を参照してください。

<span id="page-407-1"></span>コンテナイメージタグ: emr-6.11.0:latest

emr-6.11.0-20230905

リリースノート: は、2023 年 9 月 29 日にリリース6.11.0-20230905されました。以前のリリース と比較して、このリリースは最近更新された Amazon Linux パッケージと重要な修正で更新されまし た。

リージョン: emr-6.11.0-20230509 は、Amazon EMR で EKS でサポートされているすべての リージョンでご利用いただけます。詳細については、「[Amazon EMR on EKS サービスエンドポイ](https://docs.aws.amazon.com/emr/latest/EMR-on-EKS-DevelopmentGuide/service-quotas.html#service-endpoints) [ント](https://docs.aws.amazon.com/emr/latest/EMR-on-EKS-DevelopmentGuide/service-quotas.html#service-endpoints)」を参照してください。

<span id="page-407-2"></span>コンテナイメージタグ: emr-6.11.0:20230509

### emr-6.11.0-20230509

リリースノート: 6.11.0-20230509 は、2023 年 5 月 9 日にリリースされました。これは Amazon EMR 6.11.0 の初期リリースです。

リージョン: emr-6.11.0-20230509 は、Amazon EMR で EKS でサポートされているすべての リージョンでご利用いただけます。詳細については、「[Amazon EMR on EKS サービスエンドポイ](https://docs.aws.amazon.com/emr/latest/EMR-on-EKS-DevelopmentGuide/service-quotas.html#service-endpoints) [ント](https://docs.aws.amazon.com/emr/latest/EMR-on-EKS-DevelopmentGuide/service-quotas.html#service-endpoints)」を参照してください。

コンテナイメージタグ: emr-6.11.0:20230509

# Amazon EMR on EKS 6.10.0 リリース

Amazon EMR on EKS では、次の Amazon EMR 6.10.0 リリースが利用可能です。特定の emr-6.10.0-XXXX リリースを選択すると、関連するコンテナイメージタグなどの詳細が表示されま す。

• [emr-6.10.0-latest](#page-410-0)

- [emr-6.10.0-20230905](#page-410-1)
- [emr-6.10.0-20230624](#page-411-0)
- [emr-6.10.0-20230421](#page-411-1)
- [emr-6.10.0-20230403](#page-411-2)
- [emr-6.10.0-20230220](#page-411-3)
- emr-6.10.0-spark-rapids-latest
- emr-6.10.0-spark-rapids-20230624
- emr-6.10.0-spark-rapids-20230220
- emr-6.10.0-java11-latest
- emr-6.10.0-java11-20230624
- emr-6.10.0-java11-20230220
- notebook-spark/emr-6.10.0-latest
- notebook-spark/emr-6.10.0-20230624
- notebook-spark/emr-6.10.0-20230220
- notebook-python/emr-6.10.0-latest
- notebook-python/emr-6.10.0-20230624
- notebook-python/emr-6.10.0-20230220

Amazon EMR 6.10.0 のリリースノート

- サポートされているアプリケーション ‐ AWS SDK for Java 1.12.397、Spark 3.3.1-amzn-0、Hudi 0.12.2-amzn-0、Iceberg 1.1.0-amzn-0、Delta 2.2.0。
- サポートされているコンポーネント aws-sagemaker-spark-sdk、emrddb、emr-goodies、emr-s3-select、emrfs、hadoop-client、hudi、hudispark、iceberg、spark-kubernetes。
- サポートされている設定分類 :

[StartJobRun](https://docs.aws.amazon.com/emr-on-eks/latest/APIReference/API_StartJobRun.html) および [CreateManagedEndpoint](https://docs.aws.amazon.com/emr-on-eks/latest/APIReference/API_CreateManagedEndpoint.html) APIsで使用する場合:

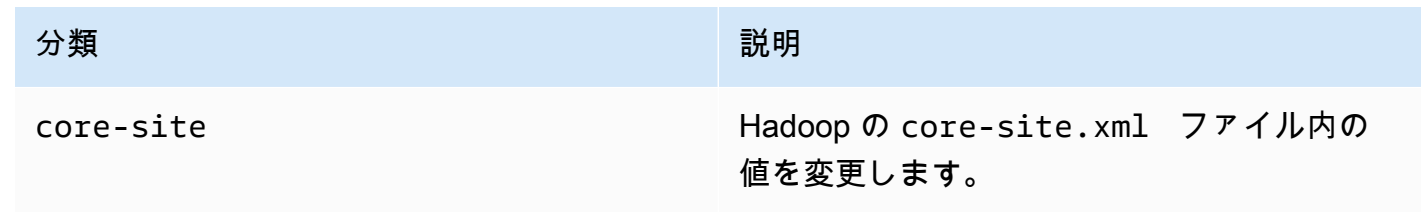

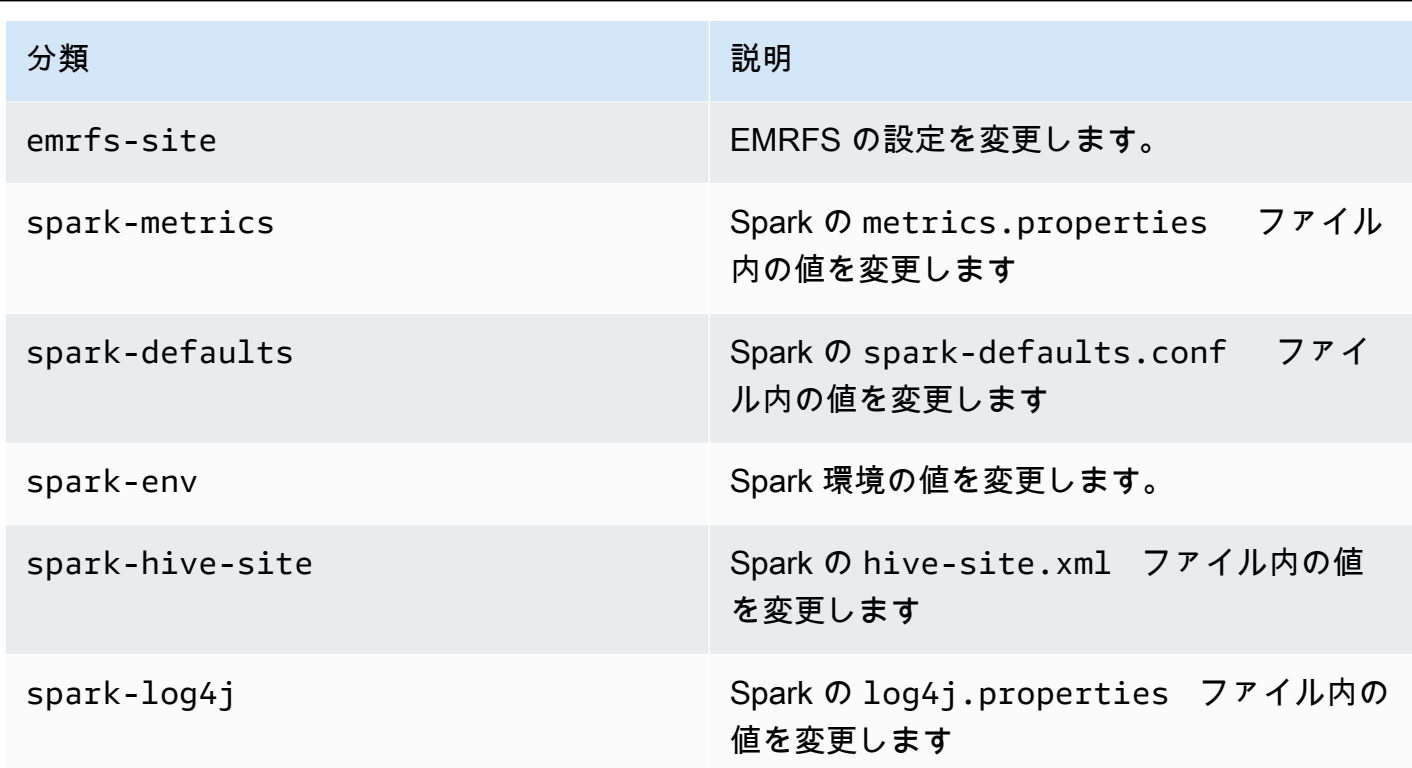

API で特に使用する場合 [CreateManagedEndpoint](https://docs.aws.amazon.com/emr-on-eks/latest/APIReference/API_CreateManagedEndpoint.html)APIs:

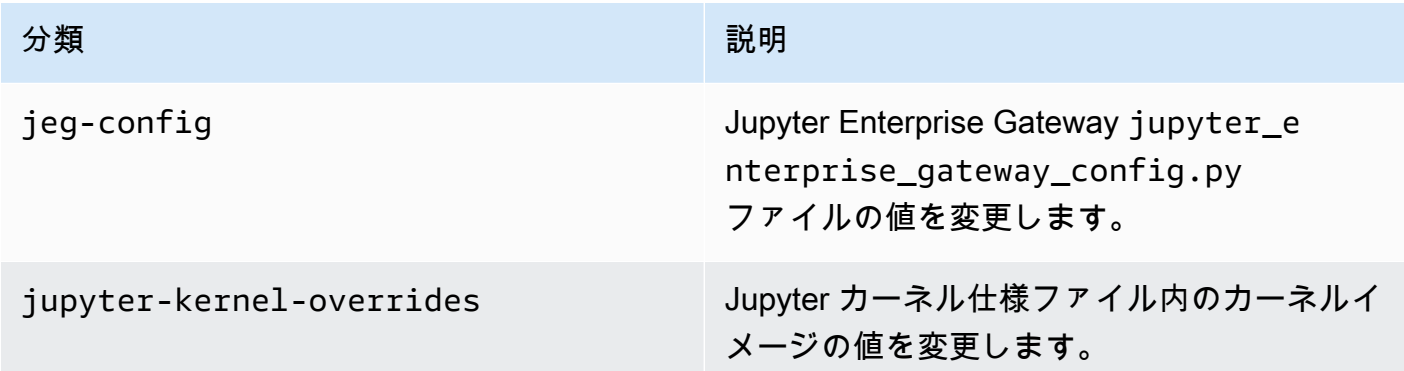

設定分類を使用すると、アプリケーションをカスタマイズできます。これらは多くの場 合、spark-hive-site.xml などのアプリケーションの構成 XML ファイルに対応します。詳細 については、「[アプリケーションの設定](https://docs.aws.amazon.com/emr/latest/ReleaseGuide/emr-configure-apps.html)」を参照してください。

注目すべき機能

• Spark オペレータ - Amazon EMR on EKS 6.10.0 以降では、Apache Spark の Kubernetes オペ レータ (Spark オペレータ) を使用して、Spark アプリケーションを Amazon EMR リリースラン タイムと共に独自の Amazon EKS クラスターにデプロイして管理できます。詳細については、 「[Spark 演算子を使用して Spark ジョブを実行する」](#page-125-0)を参照してください。

- Java 11 Amazon EMR on EKS 6.10 以降では、Spark を Java 11 ランタイムと共に起動できま す。このためには、emr-6.10.0-java11-latest をリリースラベルとして渡します。本番稼働 用ワークロードを Java 8 イメージから Java 11 イメージに移行する前に、パフォーマンステスト を検証して実行することをお勧めします。
- Amazon Redshift integration for Apache Spark の場合、Amazon EMR on EKS 6.10.0 は minimal-json.jar への依存をなくし、Spark に必要な spark-redshift 関連の jar (sparkredshift.jar、spark-avro.jar、RedshiftJDBC.jar) をエグゼキュタークラスパスに自動 的に追加します。

#### 変更

• EMRFS S3 に最適化されたコミッターを parquet、ORC、テキストベースの形式 (CSV や JSON など) でデフォルトで使用できるようになりました。

### <span id="page-410-0"></span>emr-6.10.0-latest

リリースノート : 現在 emr-6.10.0-latest が指しているのは emr-6.10.0-20230905 です。

リージョン: emr-6.10.0-latest は、Amazon EMR で EKS でサポートされているすべてのリー ジョンでご利用いただけます。詳細については、「[Amazon EMR on EKS サービスエンドポイン](https://docs.aws.amazon.com/emr/latest/EMR-on-EKS-DevelopmentGuide/service-quotas.html#service-endpoints) [ト](https://docs.aws.amazon.com/emr/latest/EMR-on-EKS-DevelopmentGuide/service-quotas.html#service-endpoints)」を参照してください。

<span id="page-410-1"></span>コンテナイメージタグ: emr-6.10.0:latest

### emr-6.10.0-20230905

リリースノート: は、2023 年 9 月 29 日にリリース6.10.0-20230905されました。前回のリリース と比較すると、このバージョンは先ごろ更新された Amazon Linux パッケージと重要な修正で更新さ れています。

リージョン: emr-6.10.0-20230905 は、Amazon EMR で EKS でサポートされているすべての リージョンでご利用いただけます。詳細については、「[Amazon EMR on EKS サービスエンドポイ](https://docs.aws.amazon.com/emr/latest/EMR-on-EKS-DevelopmentGuide/service-quotas.html#service-endpoints) [ント](https://docs.aws.amazon.com/emr/latest/EMR-on-EKS-DevelopmentGuide/service-quotas.html#service-endpoints)」を参照してください。

コンテナイメージタグ: emr-6.10.0:20230905

### <span id="page-411-0"></span>emr-6.10.0-20230624

リリースノート: 6.10.0-20230624 は、2023 年 7 月 7 日にリリースされました。前回のリリース と比較すると、このバージョンは先ごろ更新された Amazon Linux パッケージと重要な修正で更新さ れています。

リージョン: emr-6.10.0-20230624 は、Amazon EMR で EKS でサポートされているすべての リージョンでご利用いただけます。詳細については、「[Amazon EMR on EKS サービスエンドポイ](https://docs.aws.amazon.com/emr/latest/EMR-on-EKS-DevelopmentGuide/service-quotas.html#service-endpoints) [ント](https://docs.aws.amazon.com/emr/latest/EMR-on-EKS-DevelopmentGuide/service-quotas.html#service-endpoints)」を参照してください。

<span id="page-411-1"></span>コンテナイメージタグ: emr-6.10.0:20230624

emr-6.10.0-20230421

リリースノート: 6.10.0-20230421 は、2023 年 4 月 28 日にリリースされました。前回のリリー スと比較すると、このバージョンは先ごろ更新された Amazon Linux パッケージと重要な修正で更新 されています。

リージョン: emr-6.10.0-20230421 は、Amazon EMR で EKS でサポートされているすべての リージョンでご利用いただけます。詳細については、「[Amazon EMR on EKS サービスエンドポイ](https://docs.aws.amazon.com/emr/latest/EMR-on-EKS-DevelopmentGuide/service-quotas.html#service-endpoints) [ント](https://docs.aws.amazon.com/emr/latest/EMR-on-EKS-DevelopmentGuide/service-quotas.html#service-endpoints)」を参照してください。

<span id="page-411-2"></span>コンテナイメージタグ: emr-6.10.0:20230421

emr-6.10.0-20230403

リリースノート: 6.10.0-20230403 は、2023 年 4 月 12 日にリリースされました。前回のリリー スと比較すると、このバージョンは先ごろ更新された Amazon Linux パッケージと重要な修正で更新 されています。

リージョン: emr-6.10.0-20230403 は、Amazon EMR で EKS でサポートされているすべての リージョンでご利用いただけます。詳細については、「[Amazon EMR on EKS サービスエンドポイ](https://docs.aws.amazon.com/emr/latest/EMR-on-EKS-DevelopmentGuide/service-quotas.html#service-endpoints) [ント](https://docs.aws.amazon.com/emr/latest/EMR-on-EKS-DevelopmentGuide/service-quotas.html#service-endpoints)」を参照してください。

<span id="page-411-3"></span>コンテナイメージタグ: emr-6.10.0:20230403

emr-6.10.0-20230220

リリースノート: emr-6.10.0-20230220 は、2023 年 2 月 20 日にリリースされました。これは Amazon EMR 6.10.0 の初期リリースです。

リージョン: emr-6.10.0-20230220 は、Amazon EMR で EKS でサポートされているすべての リージョンでご利用いただけます。詳細については、「[Amazon EMR on EKS サービスエンドポイ](https://docs.aws.amazon.com/emr/latest/EMR-on-EKS-DevelopmentGuide/service-quotas.html#service-endpoints) [ント](https://docs.aws.amazon.com/emr/latest/EMR-on-EKS-DevelopmentGuide/service-quotas.html#service-endpoints)」を参照してください。

コンテナイメージタグ: emr-6.10.0:20230220

## Amazon EMR on EKS 6.9.0 リリース

Amazon EMR on EKS では、次の Amazon EMR 6.9.0 リリースが利用可能です。特定の emr-6.9.0- XXXX リリースを選択すると、関連するコンテナイメージタグなどの詳細が表示されます。

- [emr-6.9.0-latest](#page-415-0)
- [???](#page-415-1)
- [emr-6.9.0-20230624](#page-415-2)
- [emr-6.9.0-20221108](#page-415-3)
- emr-6.9.0-spark-rapids-latest
- emr-6.9.0-spark-rapids-20230624
- emr-6.9.0-spark-rapids-20221108
- notebook-spark/emr-6.9.0-latest
- notebook-spark/emr-6.9.0-20230624
- notebook-spark/emr-6.9.0-20221108
- notebook-python/emr-6.9.0-latest
- notebook-python/emr-6.9.0-20230624
- notebook-python/emr-6.9.0-20221108

Amazon EMR 6.9.0 のリリースノート

- サポートされているアプリケーション ‐ AWS SDK for Java 1.12.331、Spark 3.3.0-amzn-1、Hudi 0.12.1-amzn-0、Iceberg 0.14.1-amzn-0、Delta 2.1.0。
- サポートされているコンポーネント aws-sagemaker-spark-sdk、emrddb、emr-goodies、emr-s3-select、emrfs、hadoop-client、hudi、hudispark、iceberg、spark-kubernetes。
- サポートされている設定分類 :

[StartJobRun](https://docs.aws.amazon.com/emr-on-eks/latest/APIReference/API_StartJobRun.html) および [CreateManagedEndpoint](https://docs.aws.amazon.com/emr-on-eks/latest/APIReference/API_CreateManagedEndpoint.html) APIsで使用する場合:

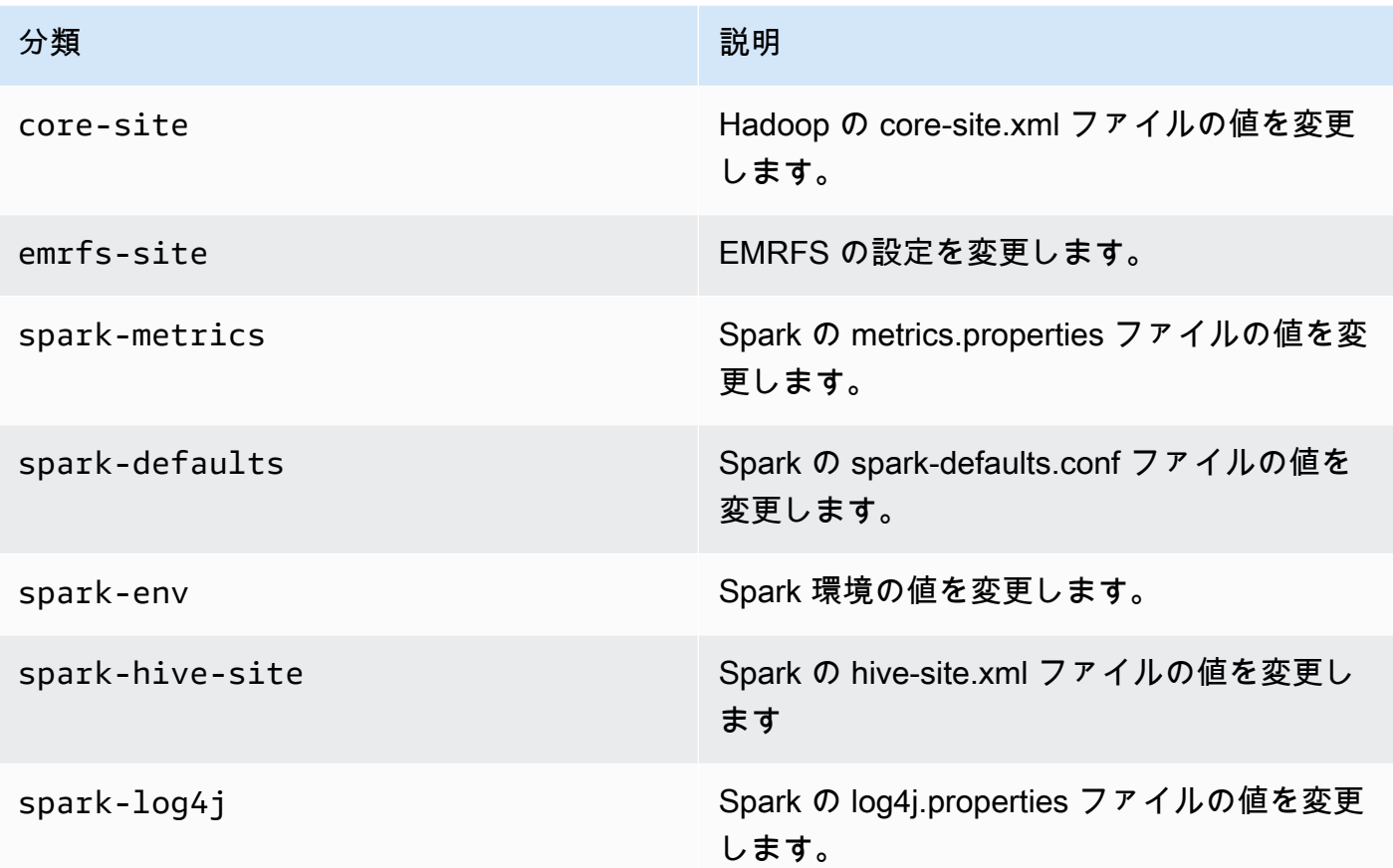

API で特に使用する場合 [CreateManagedEndpoint](https://docs.aws.amazon.com/emr-on-eks/latest/APIReference/API_CreateManagedEndpoint.html)APIs:

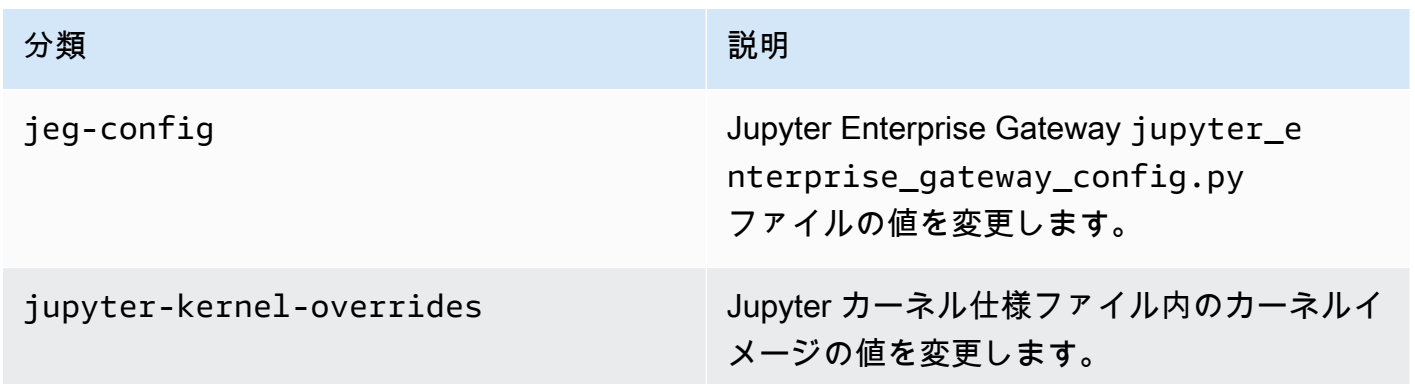

設定分類を使用すると、アプリケーションをカスタマイズできます。これらは多くの場 合、spark-hive-site.xml などのアプリケーションの構成 XML ファイルに対応します。詳細 については、「[アプリケーションの設定](https://docs.aws.amazon.com/emr/latest/ReleaseGuide/emr-configure-apps.html)」を参照してください。

#### 注目すべき機能

- Nvidia RAPIDS Accelerator for Apache Spark ‐ Amazon EMR on EKS では、EC2 グラフィッ ク処理ユニット (GPU) インスタンスタイプを使用して、Spark を加速化できます。RAPIDS Accelerator で Spark イメージを使用するには、リリースラベルを emr-6.9.0- として指定します spark-rapids-latest。詳細については、[ドキュメントページを](#page-282-0)参照してください。
- Spark-Redshift コネクタ ‐ Amazon Redshift integration for Apache Spark は、Amazon EMR リ リース 6.9.0 以降に含まれています。以前はオープンソースツールであったこのネイティブインテ グレーションは Spark コネクタと呼ばれるもので、これを使用して Apache Spark アプリケーショ ンを構築することで、Amazon Redshift と Amazon Redshift Serverless 内のデータを読み書きで きます。詳細については、「[Amazon EMR on EKS での Amazon Redshift integration for Apache](#page-286-0)  [Spark の使用」](#page-286-0)を参照してください。
- [Delta Lake](https://delta.io/) <u>Delta Lake</u> は、オープンソースのストレージ形式であり、一貫性のあるトランザク ション、一貫性のあるデータセット定義、スキーマ進化の変更、データミューテーションのサポー トを備えたデータレイクを構築できます。詳細については、「[Using Delta Lake](#page-276-0)」を参照してくだ さい。
- PySpark パラメータの変更 インタラクティブエンドポイントで、EMR Studio Jupyter Notebook の PySpark セッションに関連付けられた Spark パラメータの変更がサポートされるようになりま した。詳細については、 [PySpark 「セッションパラメータの変更」](#page-250-0)を参照してください。

#### 解決された問題

- Spark on Amazon EMR バージョン 6.6.0、6.7.0、6.8.0 で DynamoDB コネクタを使用すると、 テーブルから何を読み込んでも空の結果が返されます。この状況は、入力分割が空でないデータを 参照している場合でも変わりません。Amazon EMR リリース 6.9.0 では、この問題が修正されて います。
- Amazon EMR on EKS 6.8.0 では[、Apache Spark](https://aws.amazon.com/emr/features/spark) を使用して生成された Parquet ファイルのメタ データにビルドハッシュが誤って入力されます。この問題のため、Amazon EMR on EKS 6.8.0 が 生成した Parquet ファイルのメタデータバージョン文字列をツールで解析しようとすると、ツー ルが失敗する場合があります。

#### 既知の問題

• Amazon Redshift integration for Apache Spark を使用している場合 に、time、timetz、timestamp、timestamptz のいずれかにマイクロ秒の精度を Parquet 形式で設定 していると、コネクタがその時間値を最も近いミリ秒値に四捨五入します。回避策として、テキス トアンロード形式 unload\_s3\_format パラメータを使用してください。

### <span id="page-415-0"></span>emr-6.9.0-latest

リリースノート : 現在 emr-6.9.0-latest が指しているのは emr-6.9.0-20230905 です。

リージョン: emr-6.9.0-latest は、Amazon EMR で EKS でサポートされているすべてのリー ジョンでご利用いただけます。詳細については、「[Amazon EMR on EKS サービスエンドポイン](https://docs.aws.amazon.com/emr/latest/EMR-on-EKS-DevelopmentGuide/service-quotas.html#service-endpoints) [ト](https://docs.aws.amazon.com/emr/latest/EMR-on-EKS-DevelopmentGuide/service-quotas.html#service-endpoints)」を参照してください。

<span id="page-415-1"></span>コンテナイメージタグ: emr-6.9.0:latest

### emr-6.9.0-20230905

リリースノート: emr-6.9.0-20230905。以前のリリースと比較して、このリリースは最近更新さ れた Amazon Linux パッケージと重要な修正で更新されました。

リージョン: emr-6.9.0-20230905 は、Amazon EMR で EKS でサポートされているすべてのリー ジョンでご利用いただけます。詳細については、「[Amazon EMR on EKS サービスエンドポイン](https://docs.aws.amazon.com/emr/latest/EMR-on-EKS-DevelopmentGuide/service-quotas.html#service-endpoints) [ト](https://docs.aws.amazon.com/emr/latest/EMR-on-EKS-DevelopmentGuide/service-quotas.html#service-endpoints)」を参照してください。

<span id="page-415-2"></span>コンテナイメージタグ: emr-6.9.0:20230905

emr-6.9.0-20230624

リリースノート: emr-6.9.0-20230624 は、2023 年 7 月 7 日にリリースされました。

リージョン: emr-6.9.0-20230624 は、Amazon EMR で EKS でサポートされているすべてのリー ジョンでご利用いただけます。詳細については、「[Amazon EMR on EKS サービスエンドポイン](https://docs.aws.amazon.com/emr/latest/EMR-on-EKS-DevelopmentGuide/service-quotas.html#service-endpoints) [ト](https://docs.aws.amazon.com/emr/latest/EMR-on-EKS-DevelopmentGuide/service-quotas.html#service-endpoints)」を参照してください。

<span id="page-415-3"></span>コンテナイメージタグ: emr-6.9.0:20230624

### emr-6.9.0-20221108

リリースノート: emr-6.9.0-20221108 は、2022 年 12 月 8 日にリリースされました。これは Amazon EMR 6.9.0 の初期リリースです。

リージョン: emr-6.9.0-20221108 は、Amazon EMR で EKS でサポートされているすべてのリー ジョンでご利用いただけます。詳細については、「[Amazon EMR on EKS サービスエンドポイン](https://docs.aws.amazon.com/emr/latest/EMR-on-EKS-DevelopmentGuide/service-quotas.html#service-endpoints) [ト](https://docs.aws.amazon.com/emr/latest/EMR-on-EKS-DevelopmentGuide/service-quotas.html#service-endpoints)」を参照してください。

コンテナイメージタグ: emr-6.9.0:20221108

## Amazon EMR on EKS 6.8.0 リリース

Amazon EMR on EKS では、次の Amazon EMR 6.8.0 リリースが利用可能です。特定の emr-6.8.0- XXXX リリースを選択すると、関連するコンテナイメージタグなどの詳細が表示されます。

- [emr-6.8.0-latest](#page-420-0)
- [emr-6.8.0-20230905](#page-420-1)
- [emr-6.8.0-20230624](#page-420-2)
- [emr-6.8.0-20221219](#page-421-0)
- [emr-6.8.0-20220802](#page-421-1)

Amazon EMR 6.8.0 のリリースノート

- サポートされているアプリケーション ‐ AWS SDK for Java 1.12.170、Spark 3.3.0-amzn-0、Hudi 0.11.1-amzn-0、Iceberg 0.14.0-amzn-0。
- サポートされているコンポーネント aws-sagemaker-spark-sdk、emrddb、emr-goodies、emr-s3-select、emrfs、hadoop-client、hudi、hudispark、iceberg、spark-kubernetes。
- サポートされている設定分類 :

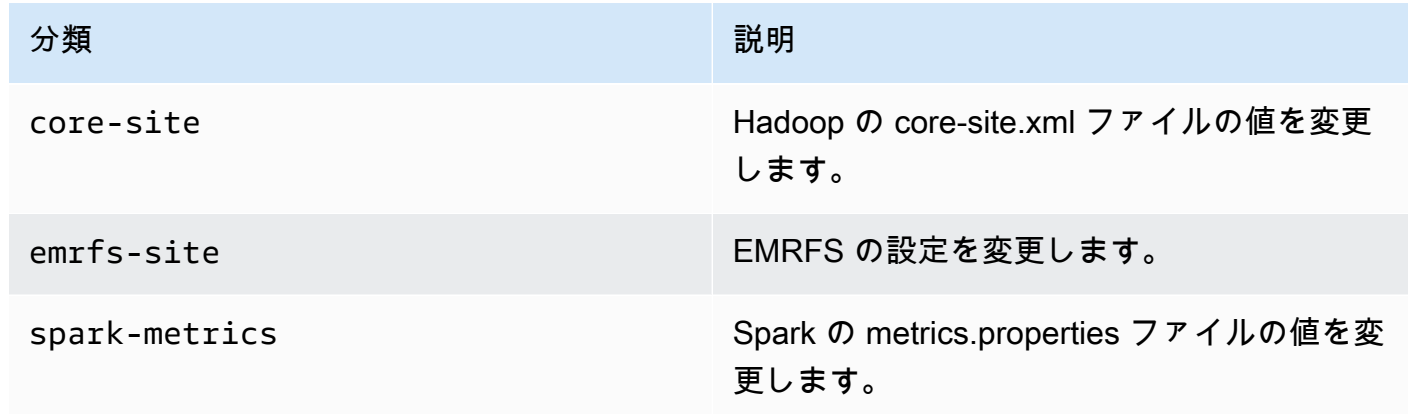

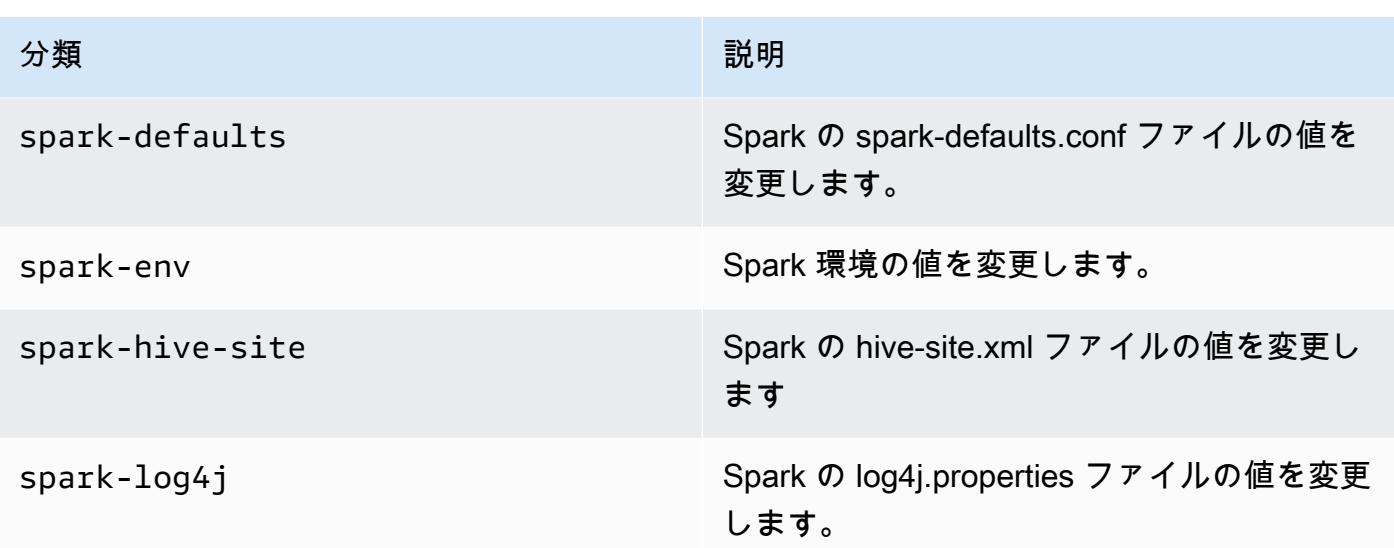

設定分類を使用すると、アプリケーションをカスタマイズできます。これらは多くの場 合、spark-hive-site.xml などのアプリケーションの構成 XML ファイルに対応します。詳細 については、「[アプリケーションの設定](https://docs.aws.amazon.com/emr/latest/ReleaseGuide/emr-configure-apps.html)」を参照してください。

#### 注目すべき機能

- Spark3.3.0 ‐ Amazon EMR on EKS 6.8 には、Spark 3.3.0 が含まれています。これにより、Spark ドライバーエグゼキュターポッドに個別のノードセレクターラベルを使用できるようになりまし た。これらの新しいラベルを使用すると、ポッドテンプレートを使用せずに、 StartJobRun API で ドライバーポッドとエグゼキュターポッドのノードタイプを個別に定義できます。
	- ドライバーノードセレクタープロパティ: spark.kubernetes.driver.node.selector.[ラベルキー]
	- エグゼキュターノードセレクタープロパティ: spark.kubernetes.executor.node.selector.[ラベル キー]
- ジョブ失敗メッセージの充実 このリリースでは、設定 spark.stage.extraDetailsOnFetchFailures.enabled と spark.stage.extraDetailsOnFetchFailures.maxFailuresToInclude が導入され、 ユーザーコードによるタスク失敗を追跡できるようになりました。こうした設定の詳しい情報を使 用すると、シャッフルフェッチの失敗によってステージが中止されたときにドライバーログに表示 される失敗メッセージを充実させることができます。

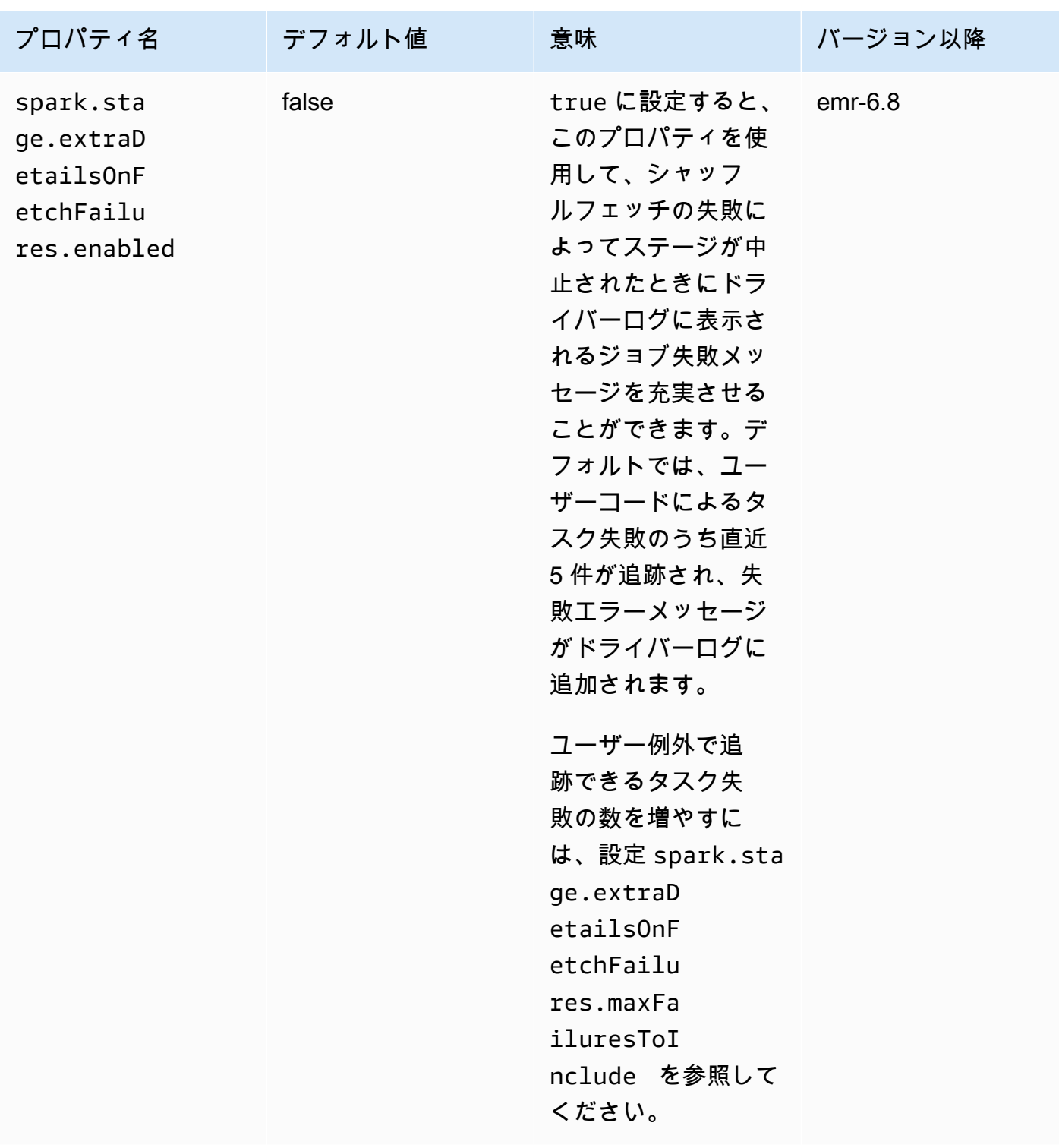

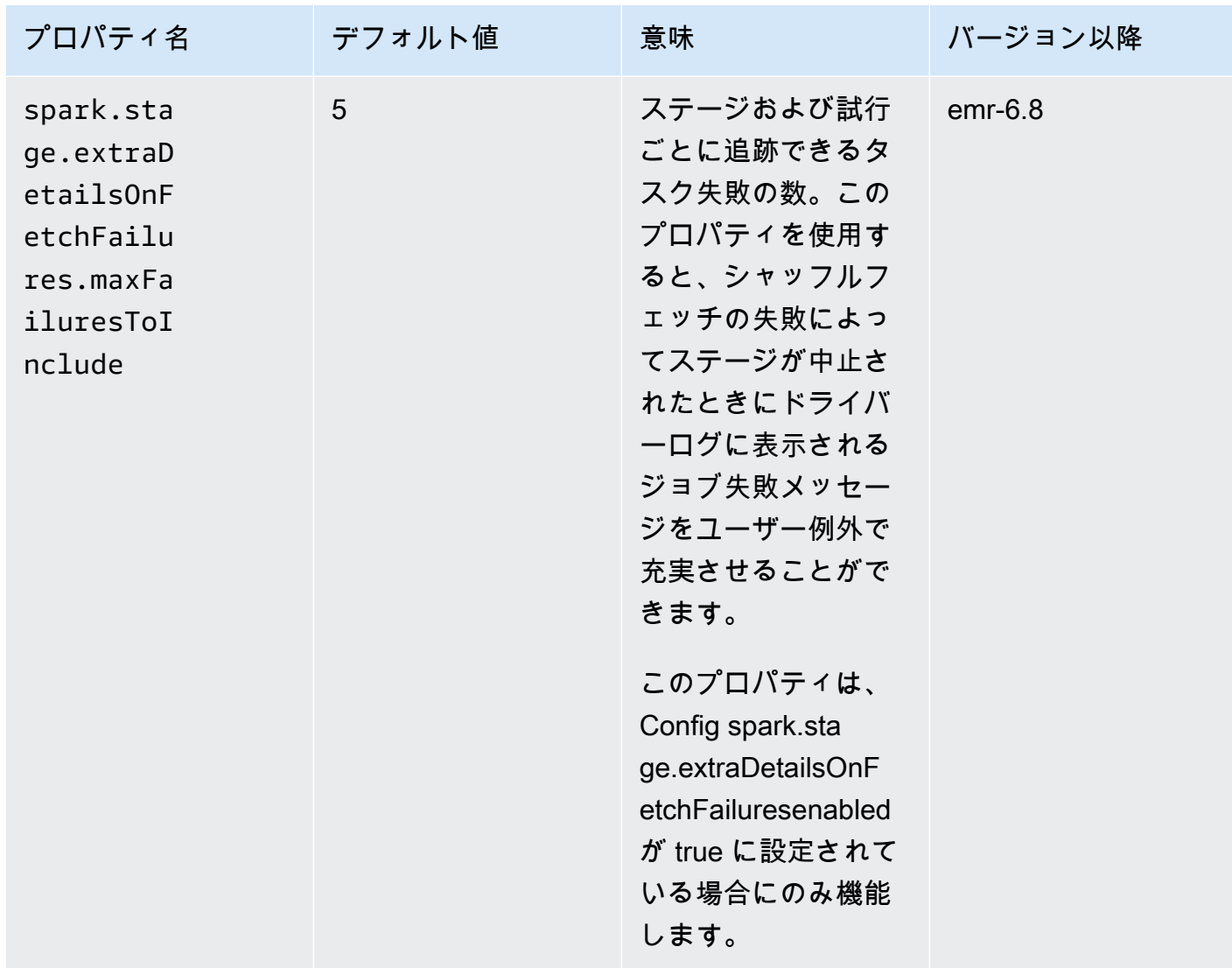

詳細については、「[Apache Spark の設定ドキュメント」](https://spark.apache.org/docs/latest/running-on-kubernetes.html#configuration)を参照してください。

#### 既知の問題

• Amazon EMR on EKS 6.8.0 では[、Apache Spark](https://aws.amazon.com/emr/features/spark/) を使用して生成された Parquet ファイルのメタ データにビルドハッシュが誤って入力されます。この問題のため、Amazon EMR on EKS 6.8.0 が 生成した Parquet ファイルのメタデータバージョン文字列をツールで解析しようとすると、ツー ルが失敗する場合があります。Parquet メタデータからバージョン文字列を解析し、ビルドハッ シュに依存するお客様は、別の Amazon EMR バージョンに切り替えて、Parquet ファイルを書き 換える必要があります。

#### 解決された問題

• pySpark カーネルのカーネル割り込み機能 - ノートブックでセルを実行することでトリガーされる インタラクティブワークロードが進行中の場合、Interrupt Kernel 機能を使用して停止できま す。pySpark カーネルに対してこの機能が動作するように修正が施されました。これは[、 PySpark](https://github.com/jupyter-server/enterprise_gateway/pull/1115)  [「Kubernetes カーネル #1115 の割り込みを処理するための変更」のオ](https://github.com/jupyter-server/enterprise_gateway/pull/1115)ープンソースでも使用でき ます。

### <span id="page-420-0"></span>emr-6.8.0-latest

リリースノート : 現在 emr-6.8.0-latest が指しているのは emr-6.8.0-20230624 です。

リージョン: emr-6.8.0-latest は、Amazon EMR で EKS でサポートされているすべてのリー ジョンでご利用いただけます。詳細については、「[Amazon EMR on EKS サービスエンドポイン](https://docs.aws.amazon.com/emr/latest/EMR-on-EKS-DevelopmentGuide/service-quotas.html#service-endpoints) [ト](https://docs.aws.amazon.com/emr/latest/EMR-on-EKS-DevelopmentGuide/service-quotas.html#service-endpoints)」を参照してください。

<span id="page-420-1"></span>コンテナイメージタグ: emr-6.8.0:latest

emr-6.8.0-20230905

リリースノート: は、2023 年 9 月 29 日にリリースemr-6.8.0-20230905されました。以前のリ リースと比較して、このリリースは最近更新された Amazon Linux パッケージと重要な修正で更新さ れました。

リージョン: emr-6.8.0-20230905 は、Amazon EMR で EKS でサポートされているすべてのリー ジョンで使用可能です。詳細については、「[Amazon EMR on EKS サービスエンドポイント](https://docs.aws.amazon.com/emr/latest/EMR-on-EKS-DevelopmentGuide/service-quotas.html#service-endpoints)」を参 照してください。

<span id="page-420-2"></span>コンテナイメージタグ: emr-6.8.0:20230905

#### emr-6.8.0-20230624

リリースノート: emr-6.8.0-20230624 は、2023 年 7 月 7 日にリリースされました。以前のリ リースと比較して、このリリースは最近更新された Amazon Linux パッケージと重要な修正で更新さ れました。

リージョン: emr-6.8.0-20230624 は、Amazon EMR で EKS でサポートされているすべてのリー ジョンで使用可能です。詳細については、「[Amazon EMR on EKS サービスエンドポイント](https://docs.aws.amazon.com/emr/latest/EMR-on-EKS-DevelopmentGuide/service-quotas.html#service-endpoints)」を参 照してください。

コンテナイメージタグ: emr-6.8.0:20230624

### <span id="page-421-0"></span>emr-6.8.0-20221219

リリースノート: emr-6.8.0-20221219 は、2023 年 1 月 19 日にリリースされました。以前のリ リースと比較して、このリリースは最近更新された Amazon Linux パッケージと重要な修正で更新さ れました。

リージョン: emr-6.8.0-20221219 は、Amazon EMR で EKS でサポートされているすべてのリー ジョンで使用可能です。詳細については、「[Amazon EMR on EKS サービスエンドポイント](https://docs.aws.amazon.com/emr/latest/EMR-on-EKS-DevelopmentGuide/service-quotas.html#service-endpoints)」を参 照してください。

<span id="page-421-1"></span>コンテナイメージタグ: emr-6.8.0:20221219

#### emr-6.8.0-20220802

リリースノート: emr-6.8.0-20220802 は、2022 年 9 月 27 日にリリースされました。これは Amazon EMR 6.8.0 の初期リリースです。

リージョン: emr-6.8.0-20220802 は、Amazon EMR で EKS でサポートされているすべてのリー ジョンでご利用いただけます。詳細については、「[Amazon EMR on EKS サービスエンドポイン](https://docs.aws.amazon.com/emr/latest/EMR-on-EKS-DevelopmentGuide/service-quotas.html#service-endpoints) [ト](https://docs.aws.amazon.com/emr/latest/EMR-on-EKS-DevelopmentGuide/service-quotas.html#service-endpoints)」を参照してください。

コンテナイメージタグ: emr-6.8.0:20220802

## Amazon EMR on EKS 6.7.0 リリース

Amazon EMR on EKS では、次の Amazon EMR 6.7.0 リリースが利用可能です。特定の emr-6.7.0- XXXX リリースを選択すると、関連するコンテナイメージタグなどの詳細が表示されます。

- [emr-6.7.0-latest](#page-423-0)
- [emr-6.7.0-20240321](#page-423-1)
- [emr-6.7.0-20230624](#page-423-2)
- [emr-6.7.0-20221219](#page-424-0)
- [emr-6.7.0-20220630](#page-424-1)

Amazon EMR 6.7.0 のリリースノート

• サポートされているアプリケーション - Spark 3.2.1-amzn-0、Jupyter Enterprise Gateway 2.6、Hudi 0.11-amzn-0、Iceberg 0.13.1。

- サポートされるコンポーネント‐aws-hm-client (Glue コネクタ) 、aws-sagemaker-sparksdk、emr-s3-select、emrfs、emr-ddb、hudi-spark。
- JEG 2.6 へのアップグレードにより、カーネル管理が非同期になりました。つまり、カーネルの起 動中、JEG はトランザクションをブロックしません。この結果、以下の機能が利用できるように なり、ユーザーエクスペリエンスが大幅に向上しています。
	- 他のカーネルが起動中のときに現在実行中のノートブックでコマンドを実行できる機能
	- 既に実行中のカーネルに影響を与えることなく複数のカーネルを同時に起動できる機能
- サポートされている設定分類 :

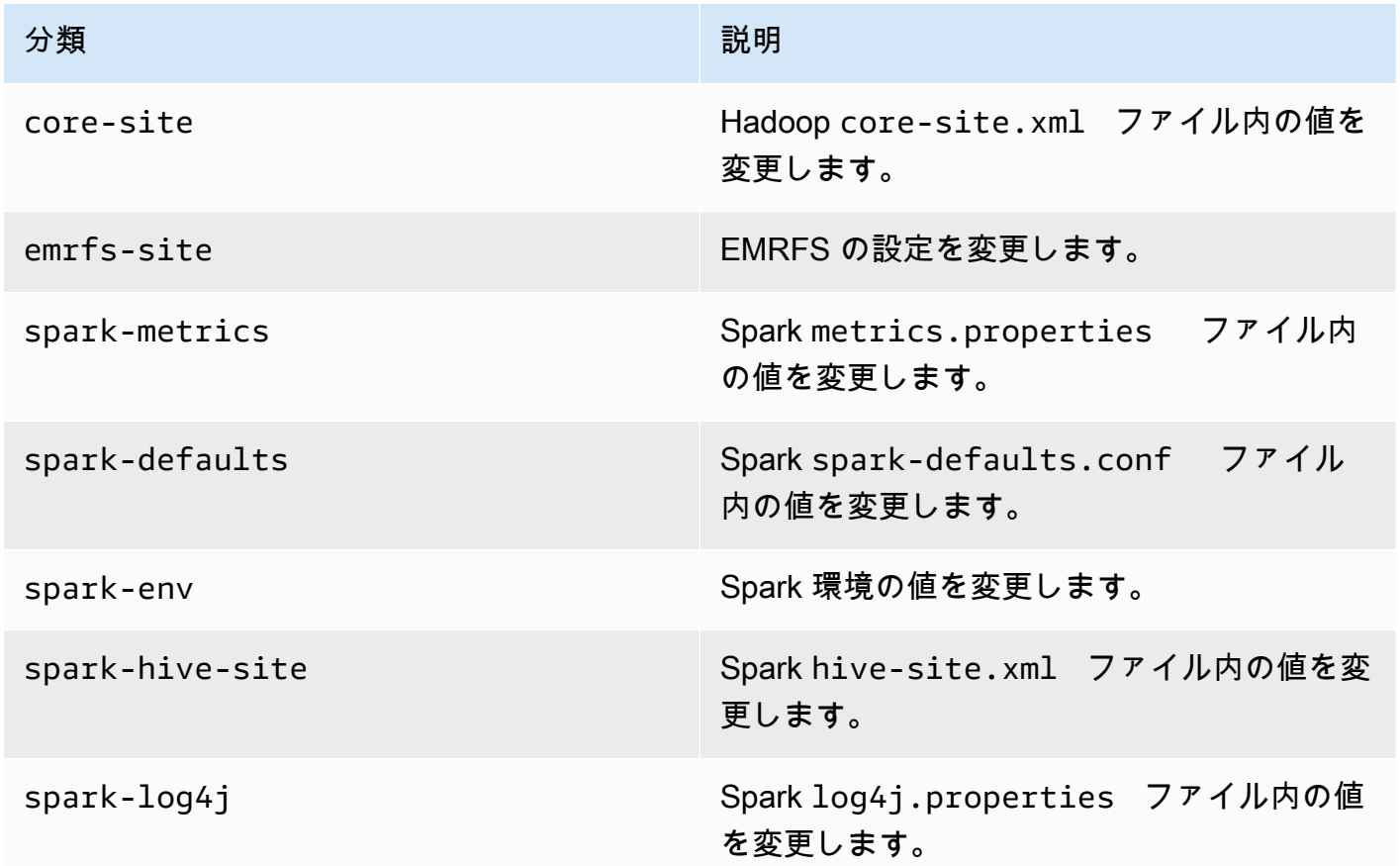

設定分類を使用すると、アプリケーションをカスタマイズできます。これらは多くの場 合、spark-hive-site.xml などのアプリケーションの構成 XML ファイルに対応します。詳細 については、「[アプリケーションの設定](https://docs.aws.amazon.com/emr/latest/ReleaseGuide/emr-configure-apps.html)」を参照してください。

#### 解決された問題

- Amazon EMR on EKS 6.7 では、インタラクティブエンドポイントで Apache Spark のポッドテン プレート機能を使用すると発生していた 6.6 の問題を修正しています。Amazon EMR on EKS リ リース 6.4、6.5、6.6 でも、同じ問題が発生していました。インタラクティブエンドポイントを使 用してインタラクティブな分析を実行するときに、ポッドテンプレートを使用して Spark ドライ バーポッドとエグゼキュターポッドをどのように起動するかを定義できるようになりました。
- 以前の Amazon EMR on EKS リリースでは、カーネルの起動中は Jupyter Enterprise Gateway が トランザクションをブロックしていたため、現在実行中のノートブックセッションが阻害されてい ました。他のカーネルが起動中のときに、現在実行中のノートブックでコマンドを実行できるよう になりました。また、既に実行中のカーネルとの接続を失うことなく、複数のカーネルを同時に起 動することもできます。

#### <span id="page-423-0"></span>emr-6.7.0-latest

リリースノート : 現在 emr-6.7.0-latest が指しているのは emr-6.7.0-20240321 です。

リージョン: emr-6.7.0-latest は、Amazon EMR で EKS でサポートされているすべてのリー ジョンでご利用いただけます。詳細については、「[Amazon EMR on EKS サービスエンドポイン](https://docs.aws.amazon.com/emr/latest/EMR-on-EKS-DevelopmentGuide/service-quotas.html#service-endpoints) [ト](https://docs.aws.amazon.com/emr/latest/EMR-on-EKS-DevelopmentGuide/service-quotas.html#service-endpoints)」を参照してください。

コンテナイメージタグ: emr-6.7.0:latest

<span id="page-423-1"></span>emr-6.7.0-20240321

リリースノート: は、2024 年 3 月 11 日にリリースemr-6.7.0-20240321されました。以前のリ リースと比較して、このリリースは最近更新された Amazon Linux パッケージと重要な修正で更新さ れました。

リージョン: emr-6.7.0-20240321 は、Amazon EMR で EKS でサポートされているすべてのリー ジョンでご利用いただけます。詳細については、「[Amazon EMR on EKS サービスエンドポイン](https://docs.aws.amazon.com/emr/latest/EMR-on-EKS-DevelopmentGuide/service-quotas.html#service-endpoints) [ト](https://docs.aws.amazon.com/emr/latest/EMR-on-EKS-DevelopmentGuide/service-quotas.html#service-endpoints)」を参照してください。

<span id="page-423-2"></span>コンテナイメージタグ: emr-6.7.0:20240321

#### emr-6.7.0-20230624

リリースノート: emr-6.7.0-20230624 は、2023 年 7 月 7 日にリリースされました。以前のバー ジョンと比較して、このバージョンは最近更新された Amazon Linux パッケージと重要な修正で更新 されました。

リージョン: emr-6.7.0-20230624 は、Amazon EMR で EKS でサポートされているすべてのリー ジョンでご利用いただけます。詳細については、「[Amazon EMR on EKS サービスエンドポイン](https://docs.aws.amazon.com/emr/latest/EMR-on-EKS-DevelopmentGuide/service-quotas.html#service-endpoints) [ト](https://docs.aws.amazon.com/emr/latest/EMR-on-EKS-DevelopmentGuide/service-quotas.html#service-endpoints)」を参照してください。

<span id="page-424-0"></span>コンテナイメージタグ: emr-6.7.0:20230624

emr-6.7.0-20221219

リリースノート: emr-6.7.0-20221219 は、2023 年 1 月 19 日にリリースされました。以前のバー ジョンと比較して、このバージョンは最近更新された Amazon Linux パッケージと重要な修正で更新 されました。

リージョン: emr-6.7.0-20221219 は、Amazon EMR で EKS でサポートされているすべてのリー ジョンでご利用いただけます。詳細については、「[Amazon EMR on EKS サービスエンドポイン](https://docs.aws.amazon.com/emr/latest/EMR-on-EKS-DevelopmentGuide/service-quotas.html#service-endpoints) [ト](https://docs.aws.amazon.com/emr/latest/EMR-on-EKS-DevelopmentGuide/service-quotas.html#service-endpoints)」を参照してください。

コンテナイメージタグ: emr-6.7.0:20221219

<span id="page-424-1"></span>emr-6.7.0-20220630

リリースノート: emr-6.7.0-20220630 は、2022 年 7 月 12 日にリリースされました。これは Amazon EMR 6.7.0 の初期リリースです。

リージョン: emr-6.7.0-20220630 は、Amazon EMR で EKS でサポートされているすべてのリー ジョンでご利用いただけます。詳細については、「[Amazon EMR on EKS サービスエンドポイン](https://docs.aws.amazon.com/emr/latest/EMR-on-EKS-DevelopmentGuide/service-quotas.html#service-endpoints) [ト](https://docs.aws.amazon.com/emr/latest/EMR-on-EKS-DevelopmentGuide/service-quotas.html#service-endpoints)」を参照してください。

コンテナイメージタグ: emr-6.7.0:20220630

## Amazon EMR on EKS 6.6.0 リリース

Amazon EMR on EKS では、次の Amazon EMR 6.6.0 リリースが利用可能です。特定の emr-6.6.0- XXXX リリースを選択すると、関連するコンテナイメージタグなどの詳細が表示されます。

- [emr-6.6.0-latest](#page-426-0)
- [emr-6.6.0-20240321](#page-426-1)
- [emr-6.6.0-20230624](#page-426-2)
- [emr-6.6.0-20221219](#page-427-0)
- [emr-6.6.0-20220411](#page-427-1)

Amazon EMR 6.6.0 のリリースノート

- サポートされているアプリケーション Spark 3.2.0-amzn-0、Jupyter Enterprise Gateway (エンド ポイント、パブリックプレビュー)、Hudi 0.10.1-amzn-0、Iceberg 0.13.1。
- サポートされるコンポーネント‐aws-hm-client (Glue コネクタ) 、aws-sagemaker-sparksdk、emr-s3-select、emrfs、emr-ddb、hudi-spark。
- サポートされている設定分類 :

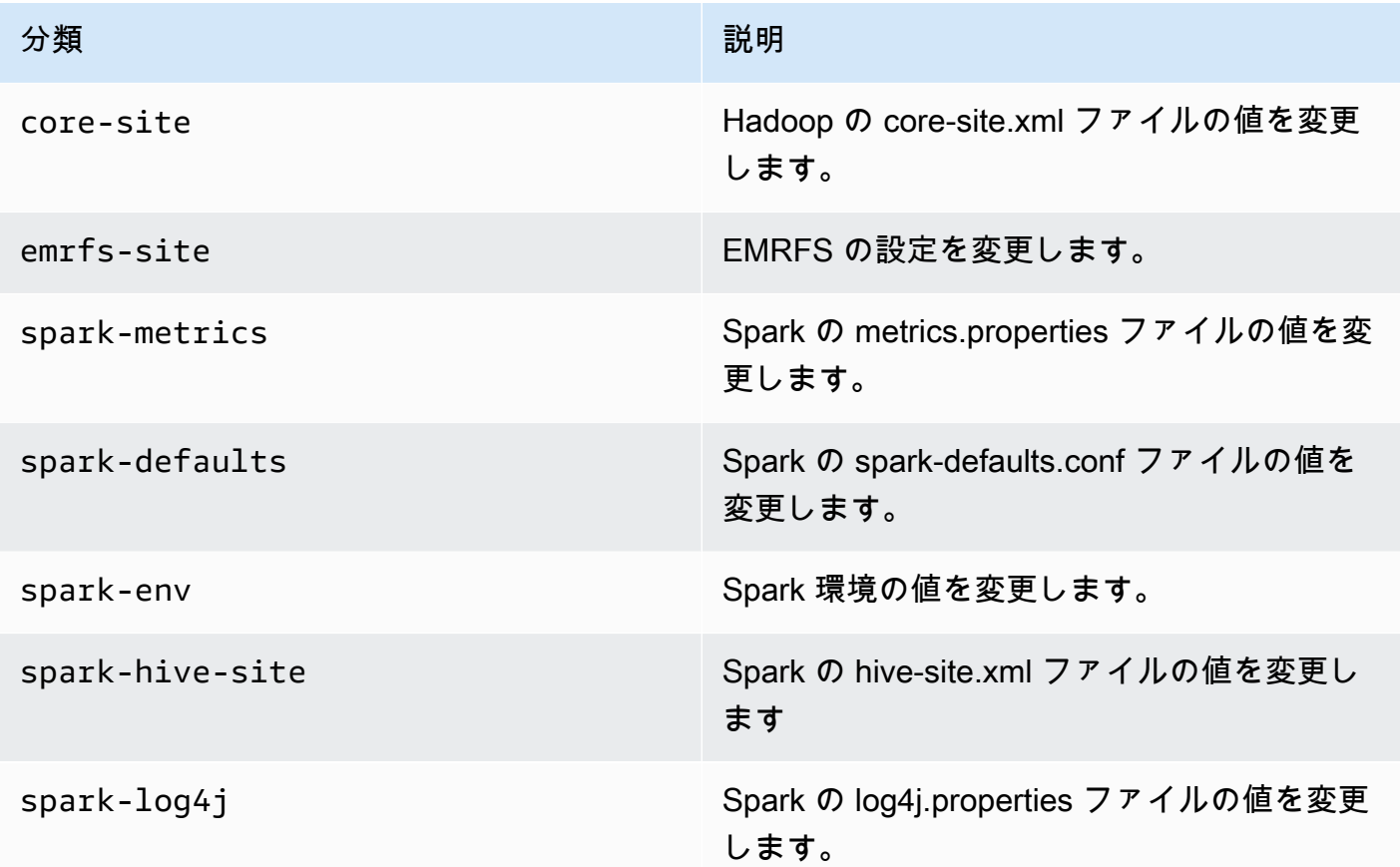

設定分類を使用すると、アプリケーションをカスタマイズできます。これらは、.xml などのアプ リケーションの設定 spark-hive-siteXML ファイルに対応することがよくあります。詳細について は、「[アプリケーションの設定](https://docs.aws.amazon.com/emr/latest/ReleaseGuide/emr-configure-apps.html)」を参照してください。

#### 既知の問題

• Amazon EMR on EKS リリース 6.4、6.5、6.6 では、インタラクティブエンドポイントで Spark ポッドテンプレート機能を使用できません。

#### 解決された問題

• インタラクティブエンドポイントログが、Cloudwatch と S3 にアップロードされます。

### <span id="page-426-0"></span>emr-6.6.0-latest

リリースノート : 現在 emr-6.6.0-latest が指しているのは emr-6.6.0-20240321 です。

リージョン: emr-6.6.0-latest は、Amazon EMR で EKS でサポートされているすべてのリー ジョンでご利用いただけます。詳細については、「[Amazon EMR on EKS サービスエンドポイン](https://docs.aws.amazon.com/emr/latest/EMR-on-EKS-DevelopmentGuide/service-quotas.html#service-endpoints) [ト](https://docs.aws.amazon.com/emr/latest/EMR-on-EKS-DevelopmentGuide/service-quotas.html#service-endpoints)」を参照してください。

<span id="page-426-1"></span>コンテナイメージタグ: emr-6.6.0:latest

### emr-6.6.0-20240321

リリースノート: は、2024 年 3 月 11 日にリリースemr-6.6.0-20240321されました。以前のリ リースと比較して、このリリースは最近更新された Amazon Linux パッケージと重要な修正で更新さ れました。

リージョン: emr-6.6.0-20240321 は、Amazon EMR で EKS でサポートされているすべてのリー ジョンでご利用いただけます。詳細については、「[Amazon EMR on EKS サービスエンドポイン](https://docs.aws.amazon.com/emr/latest/EMR-on-EKS-DevelopmentGuide/service-quotas.html#service-endpoints) [ト](https://docs.aws.amazon.com/emr/latest/EMR-on-EKS-DevelopmentGuide/service-quotas.html#service-endpoints)」を参照してください。

<span id="page-426-2"></span>コンテナイメージタグ: emr-6.6.0:20240321

emr-6.6.0-20230624

リリースノート: emr-6.6.0-20230624 は、2023 年 1 月 27 日にリリースされました。以前のバー ジョンと比較して、このバージョンは最近更新された Amazon Linux パッケージと重要な修正で更新 されました。

リージョン: emr-6.6.0-20230624 は、Amazon EMR で EKS でサポートされているすべてのリー ジョンでご利用いただけます。詳細については、「[Amazon EMR on EKS サービスエンドポイン](https://docs.aws.amazon.com/emr/latest/EMR-on-EKS-DevelopmentGuide/service-quotas.html#service-endpoints) [ト](https://docs.aws.amazon.com/emr/latest/EMR-on-EKS-DevelopmentGuide/service-quotas.html#service-endpoints)」を参照してください。

コンテナイメージタグ: emr-6.6.0:20230624

### <span id="page-427-0"></span>emr-6.6.0-20221219

リリースノート: emr-6.6.0-20221219 は、2023 年 1 月 27 日にリリースされました。以前のバー ジョンと比較して、このバージョンは最近更新された Amazon Linux パッケージと重要な修正で更新 されました。

リージョン: emr-6.6.0-20221219 は、Amazon EMR で EKS でサポートされているすべてのリー ジョンでご利用いただけます。詳細については、「[Amazon EMR on EKS サービスエンドポイン](https://docs.aws.amazon.com/emr/latest/EMR-on-EKS-DevelopmentGuide/service-quotas.html#service-endpoints) [ト](https://docs.aws.amazon.com/emr/latest/EMR-on-EKS-DevelopmentGuide/service-quotas.html#service-endpoints)」を参照してください。

<span id="page-427-1"></span>コンテナイメージタグ: emr-6.6.0:20221219

emr-6.6.0-20220411

リリースノート: emr-6.6.0-20220411 は、2022 年 5 月 20 日にリリースされました。これは Amazon EMR 6.6.0 の初期リリースです。

リージョン: emr-6.6.0-20220411 は、Amazon EMR で EKS でサポートされているすべてのリー ジョンでご利用いただけます。詳細については、「[Amazon EMR on EKS サービスエンドポイン](https://docs.aws.amazon.com/emr/latest/EMR-on-EKS-DevelopmentGuide/service-quotas.html#service-endpoints) [ト](https://docs.aws.amazon.com/emr/latest/EMR-on-EKS-DevelopmentGuide/service-quotas.html#service-endpoints)」を参照してください。

コンテナイメージタグ: emr-6.6.0:20220411

## Amazon EMR on EKS 6.5.0 リリース

Amazon EMR on EKS では、次の Amazon EMR 6.5.0 リリースが利用可能です。特定の emr-6.5.0- XXXX リリースを選択すると、関連するコンテナイメージタグなどの詳細が表示されます。

- [emr-6.5.0-latest](#page-428-0)
- [emr-6.5.0-20240321](#page-429-0)
- [emr-6.5.0-20221219](#page-429-1)
- [emr-6.5.0-20220802](#page-429-2)
- [emr-6.5.0-20211119](#page-430-0)

Amazon EMR 6.5.0 のリリースノート

• サポートされているアプリケーション - Spark 3.1.2-amzn-1、Jupyter Enterprise Gateway (エンド ポイント、パブリックプレビュー)。

- サポートされるコンポーネント‐aws-hm-client (Glue コネクタ) 、aws-sagemaker-sparksdk、emr-s3-select、emrfs、emr-ddb、hudi-spark。
- サポートされている設定分類 :

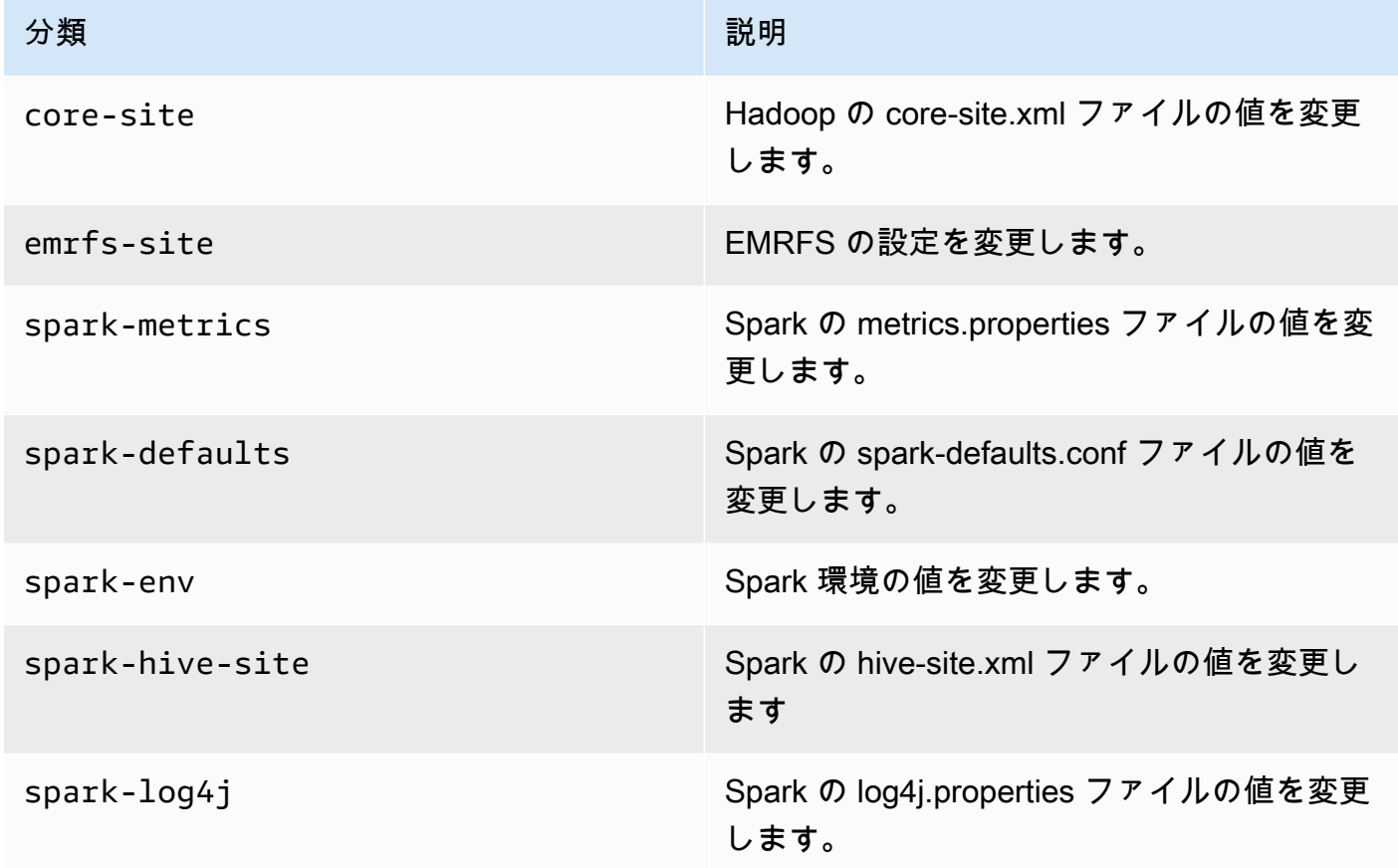

設定分類を使用すると、アプリケーションをカスタマイズできます。これらは、.xml などのアプ リケーションの設定 spark-hive-siteXML ファイルに対応することがよくあります。詳細について は、「[アプリケーションの設定](https://docs.aws.amazon.com/emr/latest/ReleaseGuide/emr-configure-apps.html)」を参照してください。

#### 既知の問題

• Amazon EMR on EKS リリース 6.4 と 6.5 では、インタラクティブエンドポイントで Spark ポッ ドテンプレート機能を使用できません。

### <span id="page-428-0"></span>emr-6.5.0-latest

リリースノート : 現在 emr-6.5.0-latest が指しているのは emr-6.5.0-20240321 です。

リージョン: emr-6.5.0-latest は、Amazon EMR で EKS でサポートされているすべてのリー ジョンでご利用いただけます。詳細については、「[Amazon EMR on EKS サービスエンドポイン](https://docs.aws.amazon.com/emr/latest/EMR-on-EKS-DevelopmentGuide/service-quotas.html#service-endpoints) [ト](https://docs.aws.amazon.com/emr/latest/EMR-on-EKS-DevelopmentGuide/service-quotas.html#service-endpoints)」を参照してください。

<span id="page-429-0"></span>コンテナイメージタグ: emr-6.5.0:latest

emr-6.5.0-20240321

リリースノート: は、2024 年 3 月 11 日にリリースemr-6.5.0-20240321されました。以前のバー ジョンと比較して、このバージョンは最近更新された Amazon Linux パッケージと重要な修正で更新 されました。

リージョン: emr-6.5.0-20240321 は、Amazon EMR で EKS でサポートされているすべてのリー ジョンでご利用いただけます。詳細については、「[Amazon EMR on EKS サービスエンドポイン](https://docs.aws.amazon.com/emr/latest/EMR-on-EKS-DevelopmentGuide/service-quotas.html#service-endpoints) [ト](https://docs.aws.amazon.com/emr/latest/EMR-on-EKS-DevelopmentGuide/service-quotas.html#service-endpoints)」を参照してください。

<span id="page-429-1"></span>コンテナイメージタグ: emr-6.5.0:20240321

emr-6.5.0-20221219

リリースノート: emr-6.5.0-20221219 は、2023 年 1 月 19 日にリリースされました。以前のバー ジョンと比較して、このバージョンは最近更新された Amazon Linux パッケージと重要な修正で更新 されました。

リージョン: emr-6.5.0-20221219 は、Amazon EMR で EKS でサポートされているすべてのリー ジョンでご利用いただけます。詳細については、「[Amazon EMR on EKS サービスエンドポイン](https://docs.aws.amazon.com/emr/latest/EMR-on-EKS-DevelopmentGuide/service-quotas.html#service-endpoints) [ト](https://docs.aws.amazon.com/emr/latest/EMR-on-EKS-DevelopmentGuide/service-quotas.html#service-endpoints)」を参照してください。

<span id="page-429-2"></span>コンテナイメージタグ: emr-6.5.0:20221219

emr-6.5.0-20220802

リリースノート: emr-6.5.0-20220802 は、2022 年 8 月 24 日にリリースされました。以前のバー ジョンと比較して、このバージョンは最近更新された Amazon Linux パッケージで更新されました。

リージョン: emr-6.5.0-20220802 は、Amazon EMR で EKS でサポートされているすべてのリー ジョンでご利用いただけます。詳細については、「[Amazon EMR on EKS サービスエンドポイン](https://docs.aws.amazon.com/emr/latest/EMR-on-EKS-DevelopmentGuide/service-quotas.html#service-endpoints) [ト](https://docs.aws.amazon.com/emr/latest/EMR-on-EKS-DevelopmentGuide/service-quotas.html#service-endpoints)」を参照してください。

コンテナイメージタグ: emr-6.5.0:20220802

### <span id="page-430-0"></span>emr-6.5.0-20211119

リリースノート: emr-6.5.0-20211119 は、2022 年 1 月 20 日にリリースされました。これは Amazon EMR 6.5.0 の初期リリースです。

リージョン: emr-6.5.0-20211119 は、Amazon EMR で EKS でサポートされているすべてのリー ジョンでご利用いただけます。詳細については、「[Amazon EMR on EKS サービスエンドポイン](https://docs.aws.amazon.com/emr/latest/EMR-on-EKS-DevelopmentGuide/service-quotas.html#service-endpoints) [ト](https://docs.aws.amazon.com/emr/latest/EMR-on-EKS-DevelopmentGuide/service-quotas.html#service-endpoints)」を参照してください。

コンテナイメージタグ: emr-6.5.0:20211119

## Amazon EMR on EKS 6.4.0 リリース

Amazon EMR on EKS では、次の Amazon EMR 6.4.0 リリースが利用可能です。特定の emr-6.4.0- XXXX リリースを選択すると、関連するコンテナイメージタグなどの詳細が表示されます。

- [emr-6.4.0-latest](#page-431-0)
- [emr-6.4.0-20240321](#page-432-0)
- [emr-6.4.0-20221219](#page-432-1)
- [emr-6.4.0-20210830](#page-432-2)

Amazon EMR 6.4.0 のリリースノート

- サポートされているアプリケーション Spark 3.1.2-amzn-0、Jupyter Enterprise Gateway (エンド ポイント、パブリックプレビュー)。
- サポートされるコンポーネント‐aws-hm-client (Glue コネクタ) 、aws-sagemaker-sparksdk、emr-s3-select、emrfs、emr-ddb、hudi-spark。
- サポートされている設定分類 :

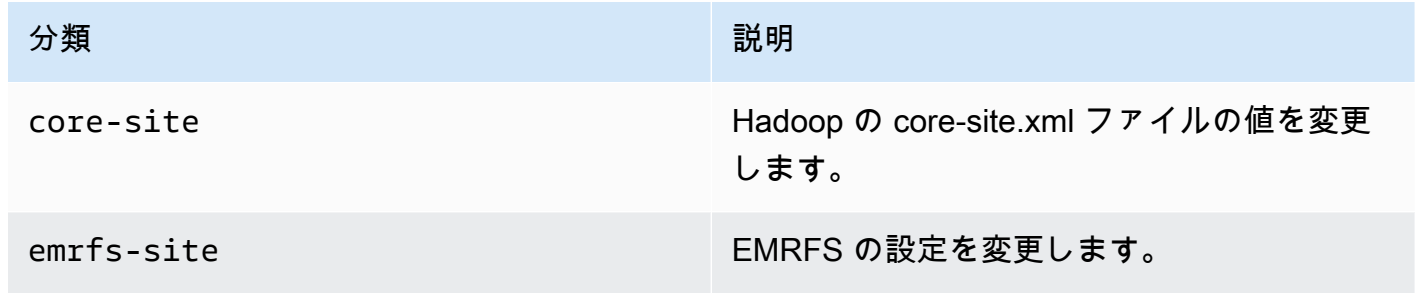

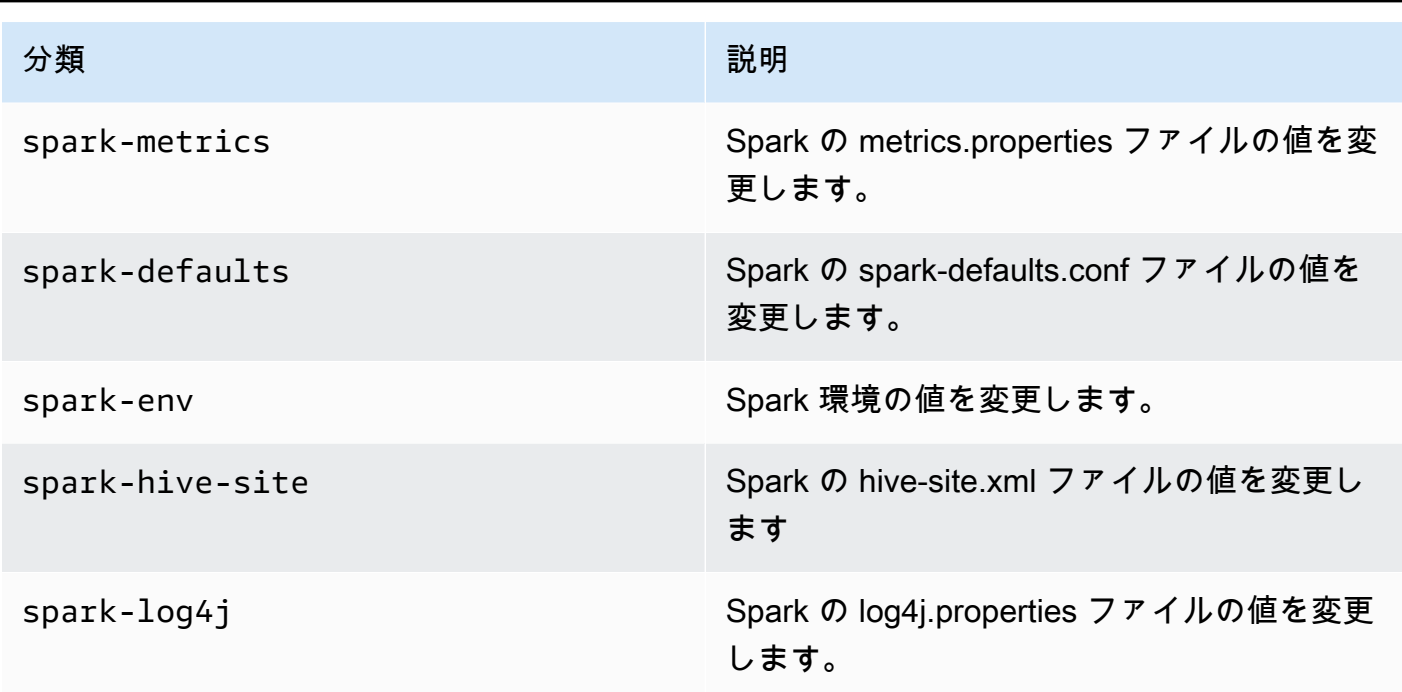

設定分類を使用すると、アプリケーションをカスタマイズできます。これらは、.xml などのアプ リケーションの設定 spark-hive-siteXML ファイルに対応することがよくあります。詳細について は、「[アプリケーションの設定](https://docs.aws.amazon.com/emr/latest/ReleaseGuide/emr-configure-apps.html)」を参照してください。

#### 既知の問題

• Amazon EMR on EKS リリース 6.4 では、インタラクティブエンドポイントで Spark ポッドテン プレート機能を使用できません。

### <span id="page-431-0"></span>emr-6.4.0-latest

リリースノート : 現在 emr-6.4.0-latest が指しているのは emr-6.4.0-20240321 です。

リージョン: emr-6.4.0-latest は、Amazon EMR で EKS でサポートされているすべてのリー ジョンでご利用いただけます。詳細については、「[Amazon EMR on EKS サービスエンドポイン](https://docs.aws.amazon.com/emr/latest/EMR-on-EKS-DevelopmentGuide/service-quotas.html#service-endpoints) [ト](https://docs.aws.amazon.com/emr/latest/EMR-on-EKS-DevelopmentGuide/service-quotas.html#service-endpoints)」を参照してください。

コンテナイメージタグ: emr-6.4.0:latest
### emr-6.4.0-20240321

リリースノート: は、2024 年 3 月 11 日にリリースemr-6.4.0-20240321されました。以前のリ リースと比較して、このリリースは最近更新された Amazon Linux パッケージと重要な修正で更新さ れました。

リージョン: emr-6.4.0-20240321 は、Amazon EMR で EKS でサポートされているすべてのリー ジョンでご利用いただけます。詳細については、「[Amazon EMR on EKS サービスエンドポイン](https://docs.aws.amazon.com/emr/latest/EMR-on-EKS-DevelopmentGuide/service-quotas.html#service-endpoints) [ト](https://docs.aws.amazon.com/emr/latest/EMR-on-EKS-DevelopmentGuide/service-quotas.html#service-endpoints)」を参照してください。

コンテナイメージタグ: emr-6.4.0:20240321

### emr-6.4.0-20221219

リリースノート: emr-6.4.0-20221219 は、2023 年 1 月 27 日にリリースされました。以前のバー ジョンと比較して、このバージョンは最近追加された Amazon Linux パッケージで更新されました。

リージョン: emr-6.4.0-20221219 は、Amazon EMR で EKS でサポートされているすべてのリー ジョンでご利用いただけます。詳細については、「[Amazon EMR on EKS サービスエンドポイン](https://docs.aws.amazon.com/emr/latest/EMR-on-EKS-DevelopmentGuide/service-quotas.html#service-endpoints) [ト](https://docs.aws.amazon.com/emr/latest/EMR-on-EKS-DevelopmentGuide/service-quotas.html#service-endpoints)」を参照してください。

コンテナイメージタグ: emr-6.4.0:20221219

### emr-6.4.0-20210830

リリースノート: emr-6.4.0-20210830 は、2021 年 12 月 9 日にリリースされました。これは Amazon EMR 6.4.0 の初期リリースです。

リージョン: emr-6.4.0-20210830 は、Amazon EMR で EKS でサポートされているすべてのリー ジョンでご利用いただけます。詳細については、「[Amazon EMR on EKS サービスエンドポイン](https://docs.aws.amazon.com/emr/latest/EMR-on-EKS-DevelopmentGuide/service-quotas.html#service-endpoints) [ト](https://docs.aws.amazon.com/emr/latest/EMR-on-EKS-DevelopmentGuide/service-quotas.html#service-endpoints)」を参照してください。

コンテナイメージタグ: emr-6.4.0:20210830

# Amazon EMR on EKS 6.3.0 リリース

Amazon EMR on EKS では、次の Amazon EMR 6.3.0 リリースが利用可能です。特定の emr-6.3.0- XXXX リリースを選択すると、関連するコンテナイメージタグなどの詳細が表示されます。

- [emr-6.3.0-最新](#page-434-0)
- [emr-6.3.0-20240321](#page-434-1)
- [emr-6.3.0-20220802](#page-434-2)
- [emr-6.3.0-20211008](#page-435-0)
- [emr-6.3.0-20210802](#page-435-1)
- [emr-6.3.0-20210429](#page-435-2)

Amazon EMR 6.3.0 のリリースノート

- 新機能‐6.x リリースシリーズの Amazon EMR 6.3.0 以降、Amazon EMR on EKS は Spark のポッ ドテンプレート機能をサポートしています。Amazon EMR on EKSの Spark イベントログローテー ション機能をオンにすることもできます。詳細については、「[ポッドテンプレートの使用](#page-204-0)」および 「[Spark イベントログのローテーションを使用する」](#page-217-0)を参照してください。
- サポートされているアプリケーション‐Spark 3.1.1-amzn-0、Jupyter エンタープライズゲートウェ イ (エンドポイント、パブリックプレビュー) 。
- サポートされるコンポーネント‐aws-hm-client (Glue コネクタ) 、aws-sagemaker-sparksdk、emr-s3-select、emrfs、emr-ddb、hudi-spark。
- サポートされている設定分類 :

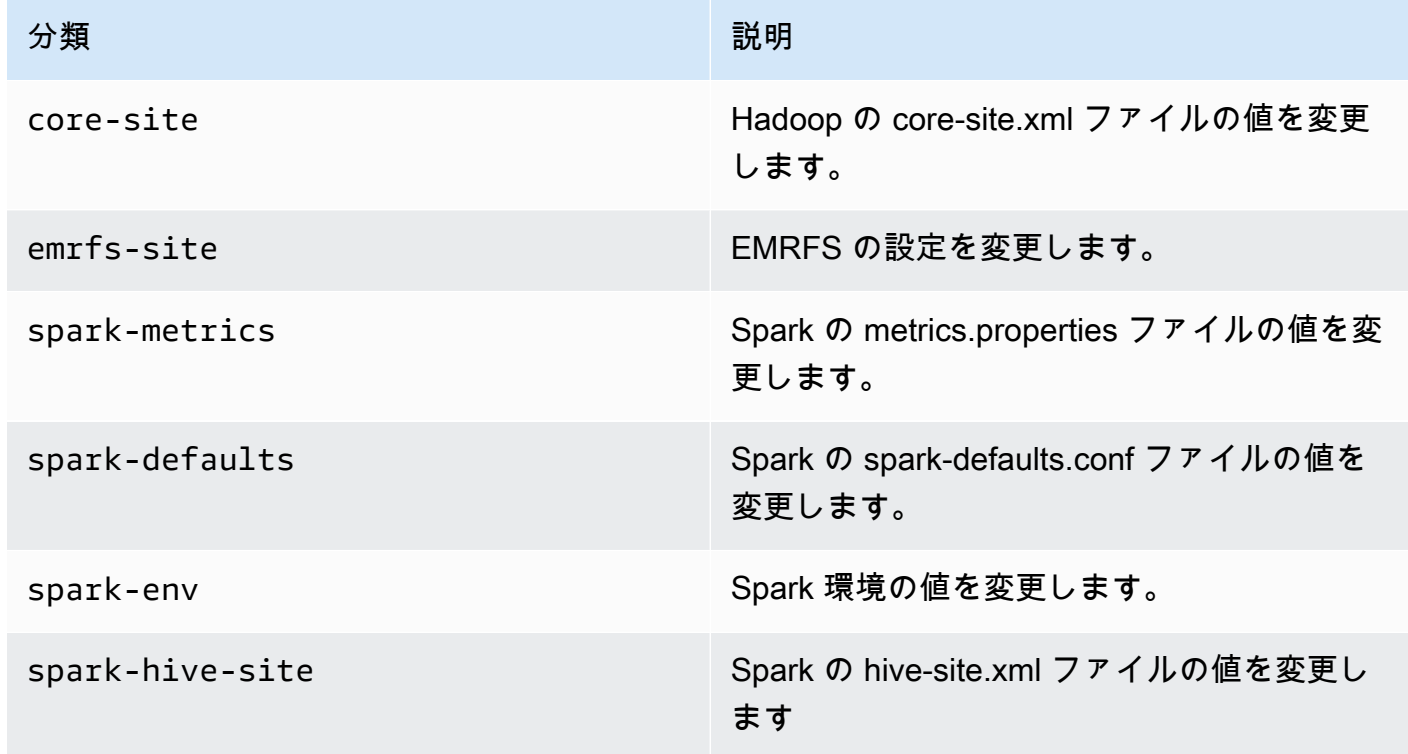

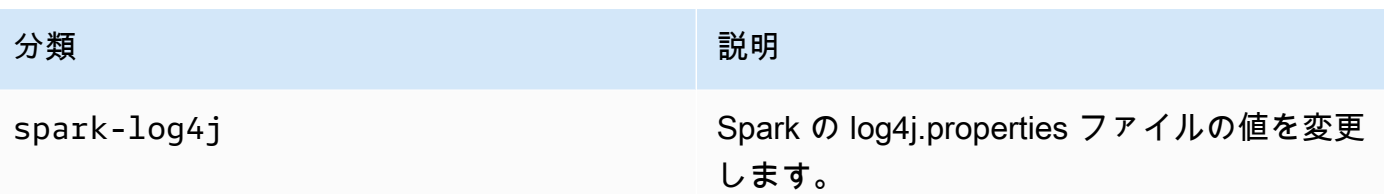

### <span id="page-434-0"></span>emr-6.3.0-最新

リリースノート : 現在 emr-6.3.0-latest が指しているのは emr-6.3.0-20240321 です。

リージョン: emr-6.3.0-latest は、Amazon EMR で EKS でサポートされているすべてのリー ジョンでご利用いただけます。詳細については、「[Amazon EMR on EKS サービスエンドポイン](https://docs.aws.amazon.com/emr/latest/EMR-on-EKS-DevelopmentGuide/service-quotas.html#service-endpoints) [ト](https://docs.aws.amazon.com/emr/latest/EMR-on-EKS-DevelopmentGuide/service-quotas.html#service-endpoints)」を参照してください。

コンテナイメージタグ: emr-6.3.0:latest

<span id="page-434-1"></span>emr-6.3.0-20240321

リリースノート: は、2024 年 3 月 11 日にリリースemr-6.3.0-20240321されました。以前のリ リースと比較して、このリリースは最近更新された Amazon Linux パッケージと重要な修正で更新さ れました。

リージョン: emr-6.3.0-20240321 は、Amazon EMR で EKS でサポートされているすべてのリー ジョンでご利用いただけます。詳細については、「[Amazon EMR on EKS サービスエンドポイン](https://docs.aws.amazon.com/emr/latest/EMR-on-EKS-DevelopmentGuide/service-quotas.html#service-endpoints) [ト](https://docs.aws.amazon.com/emr/latest/EMR-on-EKS-DevelopmentGuide/service-quotas.html#service-endpoints)」を参照してください。

コンテナイメージタグ: emr-6.3.0:20240321

#### <span id="page-434-2"></span>emr-6.3.0-20220802

リリースノート: emr-6.3.0-20220802 は、2022 年 9 月 27 日にリリースされました。以前のバー ジョンと比較して、このバージョンは最近更新された Amazon Linux パッケージで更新されました。

リージョン: emr-6.3.0-20220802 は、Amazon EMR で EKS でサポートされているすべてのリー ジョンでご利用いただけます。詳細については、「[Amazon EMR on EKS サービスエンドポイン](https://docs.aws.amazon.com/emr/latest/EMR-on-EKS-DevelopmentGuide/service-quotas.html#service-endpoints) [ト](https://docs.aws.amazon.com/emr/latest/EMR-on-EKS-DevelopmentGuide/service-quotas.html#service-endpoints)」を参照してください。

#### コンテナイメージタグ: emr-6.3.0:20220802

### <span id="page-435-0"></span>emr-6.3.0-20211008

リリースノート: emr-6.3.0-20211008 は、2021 年 12 月 9 日にリリースされました。前回のバー ジョンと比較すると、このバージョンには問題の修正とセキュリティ更新プログラムが含まれていま す。

リージョン: emr-6.3.0-20211008 は、Amazon EMR で EKS でサポートされているすべてのリー ジョンでご利用いただけます。詳細については、「[Amazon EMR on EKS サービスエンドポイン](https://docs.aws.amazon.com/emr/latest/EMR-on-EKS-DevelopmentGuide/service-quotas.html#service-endpoints) [ト](https://docs.aws.amazon.com/emr/latest/EMR-on-EKS-DevelopmentGuide/service-quotas.html#service-endpoints)」を参照してください。

<span id="page-435-1"></span>コンテナイメージタグ: emr-6.3.0:20211008

### emr-6.3.0-20210802

リリースノート: emr-6.3.0-20210802 は、2021 年 8 月 2 日にリリースされました。前回のバー ジョンと比較すると、このバージョンには問題の修正とセキュリティ更新プログラムが含まれていま す。

リージョン: emr-6.3.0-20210802 は、Amazon EMR で EKS でサポートされているすべてのリー ジョンでご利用いただけます。詳細については、「[Amazon EMR on EKS サービスエンドポイン](https://docs.aws.amazon.com/emr/latest/EMR-on-EKS-DevelopmentGuide/service-quotas.html#service-endpoints) [ト](https://docs.aws.amazon.com/emr/latest/EMR-on-EKS-DevelopmentGuide/service-quotas.html#service-endpoints)」を参照してください。

<span id="page-435-2"></span>コンテナイメージタグ: emr-6.3.0:20210802

### emr-6.3.0-20210429

リリースノート : emr-6.3.0-20210429 は2021 年 4 月 29 日にリリースされました。これは Amazon EMR 6.3.0 の初期リリースです。

リージョン: emr-6.3.0-20210429 は、Amazon EMR で EKS でサポートされているすべてのリー ジョンでご利用いただけます。詳細については、「[Amazon EMR on EKS サービスエンドポイン](https://docs.aws.amazon.com/emr/latest/EMR-on-EKS-DevelopmentGuide/service-quotas.html#service-endpoints) [ト](https://docs.aws.amazon.com/emr/latest/EMR-on-EKS-DevelopmentGuide/service-quotas.html#service-endpoints)」を参照してください。

コンテナイメージタグ: emr-6.3.0:20210429

# Amazon EMR on EKS 6.2.0 リリース

Amazon EMR on EKS では、次の Amazon EMR 6.2.0 リリースが利用可能です。特定の emr-6.2.0- XXXX リリースを選択すると、関連するコンテナイメージタグなどの詳細が表示されます。

- [emr-6.2.0-最新](#page-437-0)
- [emr-6.2.0-20240321](#page-437-1)
- [emr-6.2.0-20220802](#page-437-2)
- [emr-6.2.0-20211008](#page-438-0)
- [emr-6.2.0-20210802](#page-438-1)
- [emr-6.2.0-20210615](#page-438-2)
- [emr-6.2.0-20210129](#page-439-0)
- [emr-6.2.0-20201218](#page-439-1)
- [emr-6.2.0-20201201](#page-439-2)

Amazon EMR 6.2.0 のリリースノート

- サポートされているアプリケーション‐Spark 3.0.1-amzn-0、Jupyter エンタープライズゲートウェ イ (エンドポイント、パブリックプレビュー) 。
- サポートされるコンポーネント‐aws-hm-client (Glue コネクタ) 、aws-sagemaker-sparksdk、emr-s3-select、emrfs、emr-ddb、hudi-spark。
- サポートされている設定分類 :

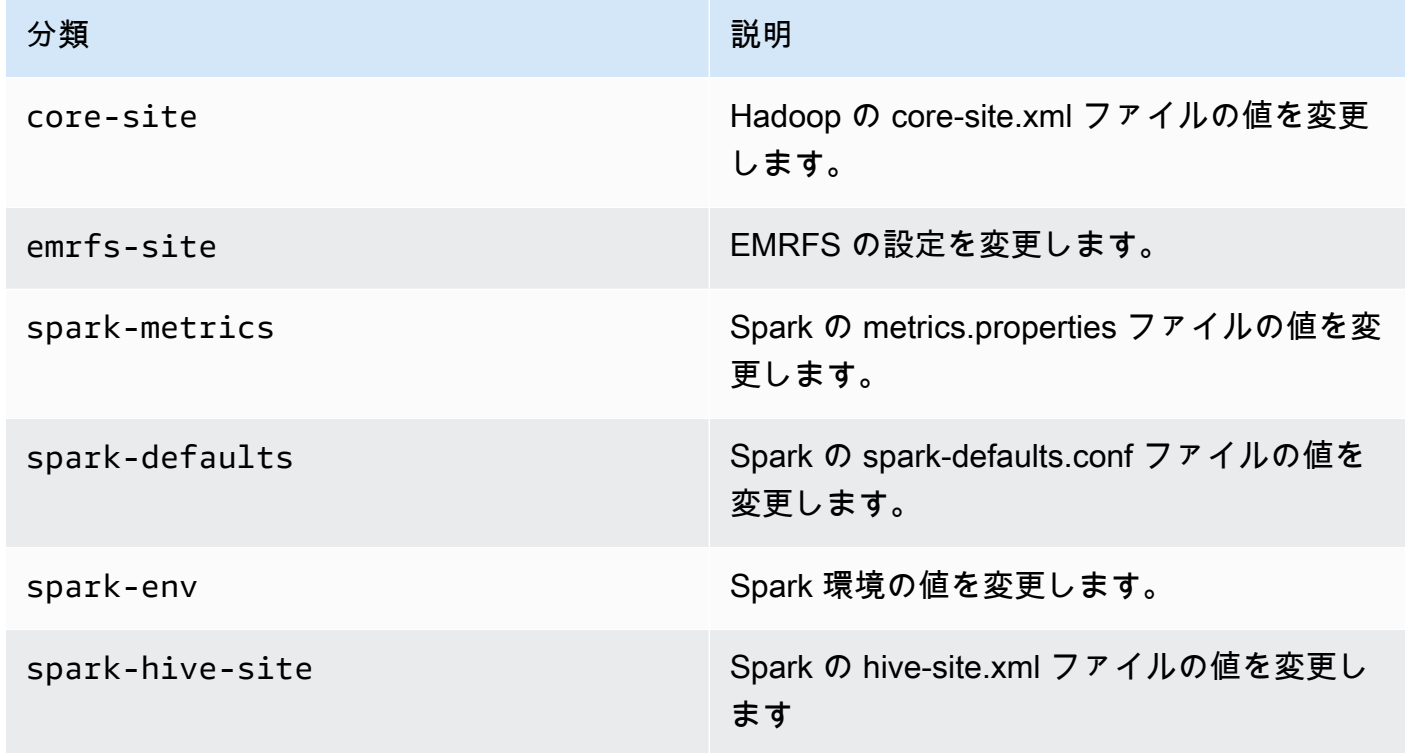

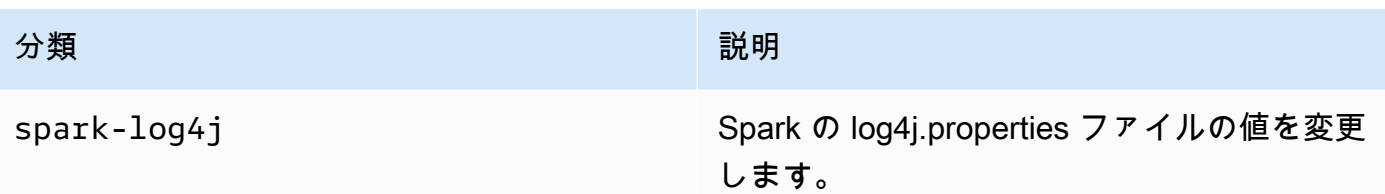

### <span id="page-437-0"></span>emr-6.2.0-最新

リリースノート : 現在 emr-6.2.0-latest が指しているのは emr-6.2.0-20240321 です。

リージョン: emr-6.2.0-latest は、Amazon EMR で EKS でサポートされているすべてのリー ジョンで使用可能です。詳細については、「[Amazon EMR on EKS サービスエンドポイント](https://docs.aws.amazon.com/emr/latest/EMR-on-EKS-DevelopmentGuide/service-quotas.html#service-endpoints)」を参 照してください。

コンテナイメージタグ: emr-6.2.0:20240321

#### <span id="page-437-1"></span>emr-6.2.0-20240321

リリースノート: は、2024 年 3 月 11 日にリリースemr-6.2.0-20240321されました。以前のリ リースと比較して、このリリースは最近更新された Amazon Linux パッケージと重要な修正で更新さ れました。

リージョン: emr-6.2.0-20240321 は、Amazon EMR で EKS でサポートされているすべてのリー ジョンで使用可能です。詳細については、「[Amazon EMR on EKS サービスエンドポイント](https://docs.aws.amazon.com/emr/latest/EMR-on-EKS-DevelopmentGuide/service-quotas.html#service-endpoints)」を参 照してください。

コンテナイメージタグ: emr-6.2.0:20240321

#### <span id="page-437-2"></span>emr-6.2.0-20220802

リリースノート: emr-6.2.0-20220802 は、2022 年 9 月 27 日にリリースされました。以前のバー ジョンと比較して、このバージョンは最近更新された Amazon Linux パッケージで更新されました。

リージョン: emr-6.2.0-20220802 は、Amazon EMR で EKS でサポートされているすべてのリー ジョンで使用可能です。詳細については、「[Amazon EMR on EKS サービスエンドポイント](https://docs.aws.amazon.com/emr/latest/EMR-on-EKS-DevelopmentGuide/service-quotas.html#service-endpoints)」を参 照してください。

<span id="page-438-0"></span>コンテナイメージタグ: emr-6.2.0:20220802

### emr-6.2.0-20211008

リリースノート: emr-6.2.0-20211008 は、2021 年 12 月 9 日にリリースされました。前回のバー ジョンと比較すると、このバージョンには問題の修正とセキュリティ更新プログラムが含まれていま す。

リージョン : emr-6.2.0-20211008 は、米国東部 (バージニア北部)、米国西部 (オレゴン)、アジア パシフィック (東京)、欧州 (アイルランド)、南米 (サンパウロ) の各リージョンでご利用いただけま す。

<span id="page-438-1"></span>コンテナイメージタグ: emr-6.2.0:20211008

emr-6.2.0-20210802

リリースノート: emr-6.2.0-20210802 は、2021 年 8 月 2 日にリリースされました。前回のバー ジョンと比較すると、このバージョンには問題の修正とセキュリティ更新プログラムが含まれていま す。

リージョン : emr-6.2.0-20210802 は、米国東部 (バージニア北部)、米国西部 (オレゴン)、アジア パシフィック (東京)、欧州 (アイルランド)、南米 (サンパウロ) の各リージョンでご利用いただけま す。

<span id="page-438-2"></span>コンテナイメージタグ: emr-6.2.0:20210802

emr-6.2.0-20210615

リリースノート: emr-6.2.0-20210615 は、2021 年 6 月 15 日にリリースされました。前回のバー ジョンと比較すると、このバージョンには問題の修正とセキュリティ更新プログラムが含まれていま す。

リージョン : emr-6.2.0-20210615 は、米国東部 (バージニア北部)、米国西部 (オレゴン)、アジア パシフィック (東京)、欧州 (アイルランド)、南米 (サンパウロ) の各リージョンでご利用いただけま す。

コンテナイメージタグ: emr-6.2.0:20210615

### <span id="page-439-0"></span>emr-6.2.0-20210129

リリースノート : emr-6.2.0-20210129 2021 年 1 月 29 日にリリースされまし た。emr-6.2.0-20201218 と比較すると、このバージョンには問題の修正とセキュリティ更新プ ログラムが含まれています。

リージョン : emr-6.2.0-20210129 は、米国東部 (バージニア北部)、米国西部 (オレゴン)、アジア パシフィック (東京)、欧州 (アイルランド)、南米 (サンパウロ) の各リージョンでご利用いただけま す。

<span id="page-439-1"></span>コンテナイメージタグ: emr-6.2.0-20210129

emr-6.2.0-20201218

リリースノート: emr-6.2.0-20201218 は 2020 年 12 月 18 日にリリースされまし

た。emr-6.2.0-20201201 と比較すると、このバージョンには問題の修正とセキュリティ更新プ ログラムが含まれています。

リージョン : emr-6.2.0-20201218 は、米国東部 (バージニア北部)、米国西部 (オレゴン)、アジア パシフィック (東京)、欧州 (アイルランド)、南米 (サンパウロ) の各リージョンでご利用いただけま す。

<span id="page-439-2"></span>コンテナイメージタグ: emr-6.2.0-20201218

emr-6.2.0-20201201

リリースノート : emr-6.2.0-20201201 2020 年 12 月 1 日にリリースされました。これは Amazon EMR 6.2.0 の初期リリースです。

リージョン : emr-6.2.0-20201201 は、米国東部 (バージニア北部)、米国西部 (オレゴン)、アジア パシフィック (東京)、欧州 (アイルランド)、南米 (サンパウロ) の各リージョンでご利用いただけま す。

コンテナイメージタグ: emr-6.2.0-20201201

# Amazon EMR on EKS 5.36.0 リリース

Amazon EMR on EKS では、次の Amazon EMR 5.36.0 リリースが利用可能です。特定の emr-5.36.0-XXXX リリースを選択すると、関連するコンテナイメージタグなどの詳細が表示されま す。

- [emr-5.36.0-latest](#page-441-0)
- [emr-5.36.0-20240321](#page-441-1)
- [emr-5.36.0-20221219](#page-441-2)
- [emr-5.36.0-20220620](#page-442-0)
- [emr-5.36.0-20220525](#page-442-1)

Amazon EMR 5.36.0 のリリースノート

- log4j2 のセキュリティ問題が修正されました。
- サポートされているアプリケーション Spark 2.4.8-amzn-2、Jupyter Enterprise Gateway (エンド ポイント、パブリックプレビュー、Scala カーネルはサポート対象外)、livy-0.7.1、fluentd-4.0.0。
- サポートされているコンポーネント ‐ aws-hm-client、 aws-sagemaker-spark-sdk、emr-ddb、emrgoodies、emr-kinesis、kerberos-server。
- サポートされている設定分類 :

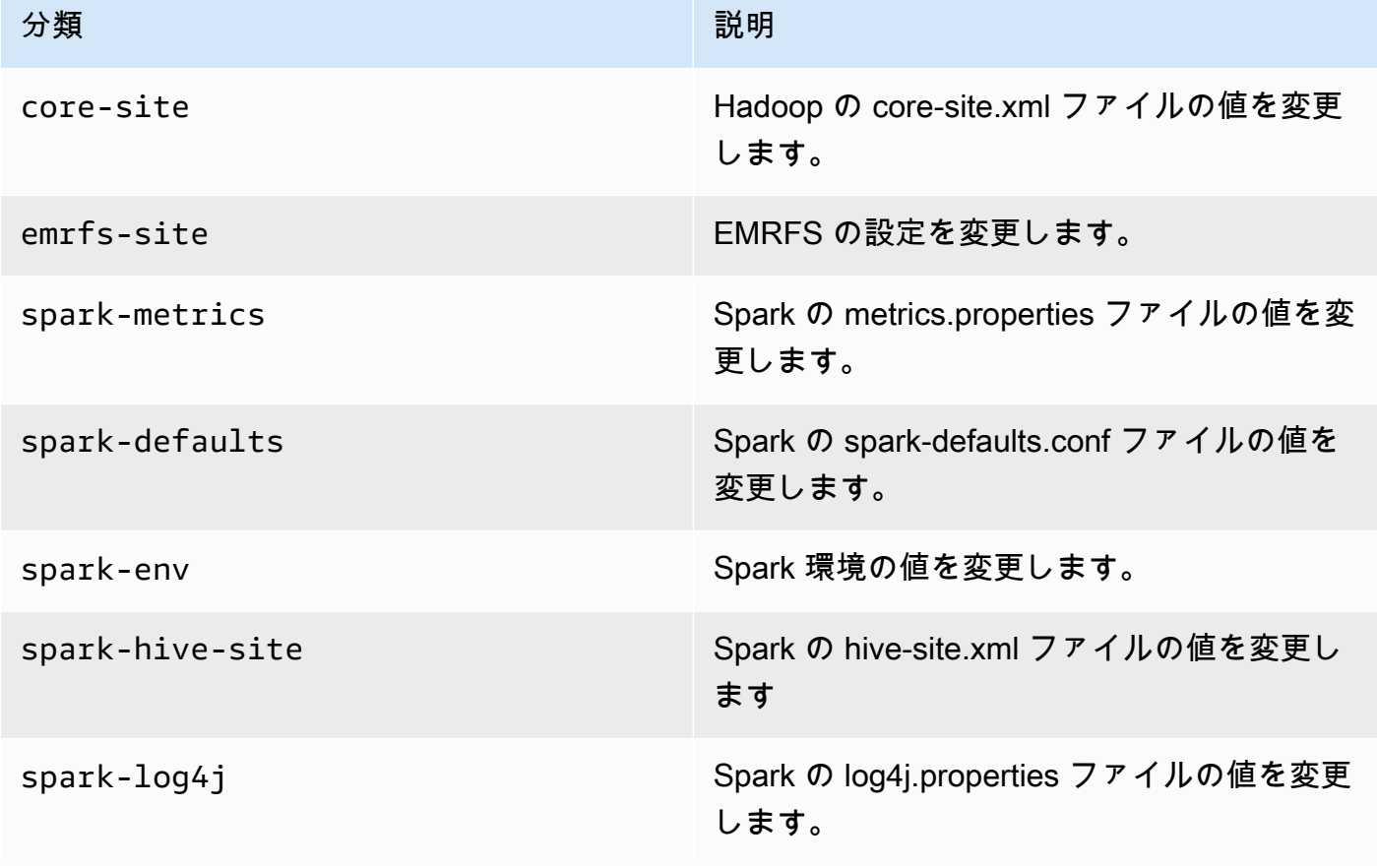

### <span id="page-441-0"></span>emr-5.36.0-latest

リリースノート : 現在 emr-5.36.0-latest が指しているのは emr-5.36.0-20240321 です。

リージョン: emr-5.36.0-latest は、Amazon EMR で EKS でサポートされているすべてのリー ジョンでご利用いただけます。詳細については、「[Amazon EMR on EKS サービスエンドポイン](https://docs.aws.amazon.com/emr/latest/EMR-on-EKS-DevelopmentGuide/service-quotas.html#service-endpoints) [ト](https://docs.aws.amazon.com/emr/latest/EMR-on-EKS-DevelopmentGuide/service-quotas.html#service-endpoints)」を参照してください。

<span id="page-441-1"></span>コンテナイメージタグ: emr-5.36.0:latest

emr-5.36.0-20240321

リリースノート: は、2024 年 3 月 11 日にリリースemr-5.36.0-20240321されました。以前のリ リースと比較して、このリリースは最近更新された Amazon Linux パッケージと重要な修正で更新さ れました。

リージョン: emr-5.36.0-20240321 は、Amazon EMR で EKS でサポートされているすべての リージョンでご利用いただけます。詳細については、「[Amazon EMR on EKS サービスエンドポイ](https://docs.aws.amazon.com/emr/latest/EMR-on-EKS-DevelopmentGuide/service-quotas.html#service-endpoints) [ント](https://docs.aws.amazon.com/emr/latest/EMR-on-EKS-DevelopmentGuide/service-quotas.html#service-endpoints)」を参照してください。

<span id="page-441-2"></span>コンテナイメージタグ: emr-5.36.0:20240321

emr-5.36.0-20221219

リリースノート: emr-5.36.0-20221219 は、2023 年 1 月 27 日にリリースされました。以前の バージョンと比較して、このバージョンは最近更新された Amazon Linux パッケージで更新されまし た。

リージョン: emr-5.36.0-20221219 は、Amazon EMR で EKS でサポートされているすべての リージョンでご利用いただけます。詳細については、「[Amazon EMR on EKS サービスエンドポイ](https://docs.aws.amazon.com/emr/latest/EMR-on-EKS-DevelopmentGuide/service-quotas.html#service-endpoints) [ント](https://docs.aws.amazon.com/emr/latest/EMR-on-EKS-DevelopmentGuide/service-quotas.html#service-endpoints)」を参照してください。

コンテナイメージタグ: emr-5.36.0:20221219

### <span id="page-442-0"></span>emr-5.36.0-20220620

リリースノート: emr-5.36.0-20220620 は、2022 年 7 月 27 日にリリースされました。以前の バージョンと比較して、このバージョンは最近更新された Amazon Linux パッケージで更新されまし た。

リージョン: emr-5.36.0-20220620 は、Amazon EMR で EKS でサポートされているすべての リージョンでご利用いただけます。詳細については、「[Amazon EMR on EKS サービスエンドポイ](https://docs.aws.amazon.com/emr/latest/EMR-on-EKS-DevelopmentGuide/service-quotas.html#service-endpoints) [ント](https://docs.aws.amazon.com/emr/latest/EMR-on-EKS-DevelopmentGuide/service-quotas.html#service-endpoints)」を参照してください。

<span id="page-442-1"></span>コンテナイメージタグ: emr-5.36.0:20220620

### emr-5.36.0-20220525

リリースノート: emr-5.36.0-20220525 は、2022 年 6 月 16 日にリリースされました。これは Amazon EMR 5.36.0 の初期リリースです。

リージョン: emr-5.36.0-20220525 は、Amazon EMR で EKS でサポートされているすべての リージョンでご利用いただけます。詳細については、「[Amazon EMR on EKS サービスエンドポイ](https://docs.aws.amazon.com/emr/latest/EMR-on-EKS-DevelopmentGuide/service-quotas.html#service-endpoints) [ント](https://docs.aws.amazon.com/emr/latest/EMR-on-EKS-DevelopmentGuide/service-quotas.html#service-endpoints)」を参照してください。

コンテナイメージタグ: emr-5.36.0:20220525

## Amazon EMR on EKS 5.35.0 リリース

Amazon EMR on EKS では、次の Amazon EMR 5.35.0 リリースが利用可能です。特定の emr-5.35.0-XXXX リリースを選択すると、関連するコンテナイメージタグなどの詳細が表示されま す。

- [emr-5.35.0-latest](#page-443-0)
- [emr-5.35.0-20240321](#page-444-0)
- [emr-5.35.0-20221219](#page-444-1)
- [emr-5.35.0-20220802](#page-444-2)
- [emr-5.35.0-20220307](#page-445-0)

Amazon EMR 5.35.0 のリリースノート

- log4j2 のセキュリティ問題が修正されました。
- サポートされているアプリケーション Spark 2.4.8-amzn-1、Hudi 0.9.0-amzn-2、Jupyter Enterprise Gateway (エンドポイント、パブリックプレビュー、Scala カーネルはサポート対象 外)。
- サポートされているコンポーネント ‐ aws-hm-client (Glue コネクタ) aws-sagemaker-sparksdk、emr-s3-select、emrfs、emr-ddb、hudi-spark。
- サポートされている設定分類 :

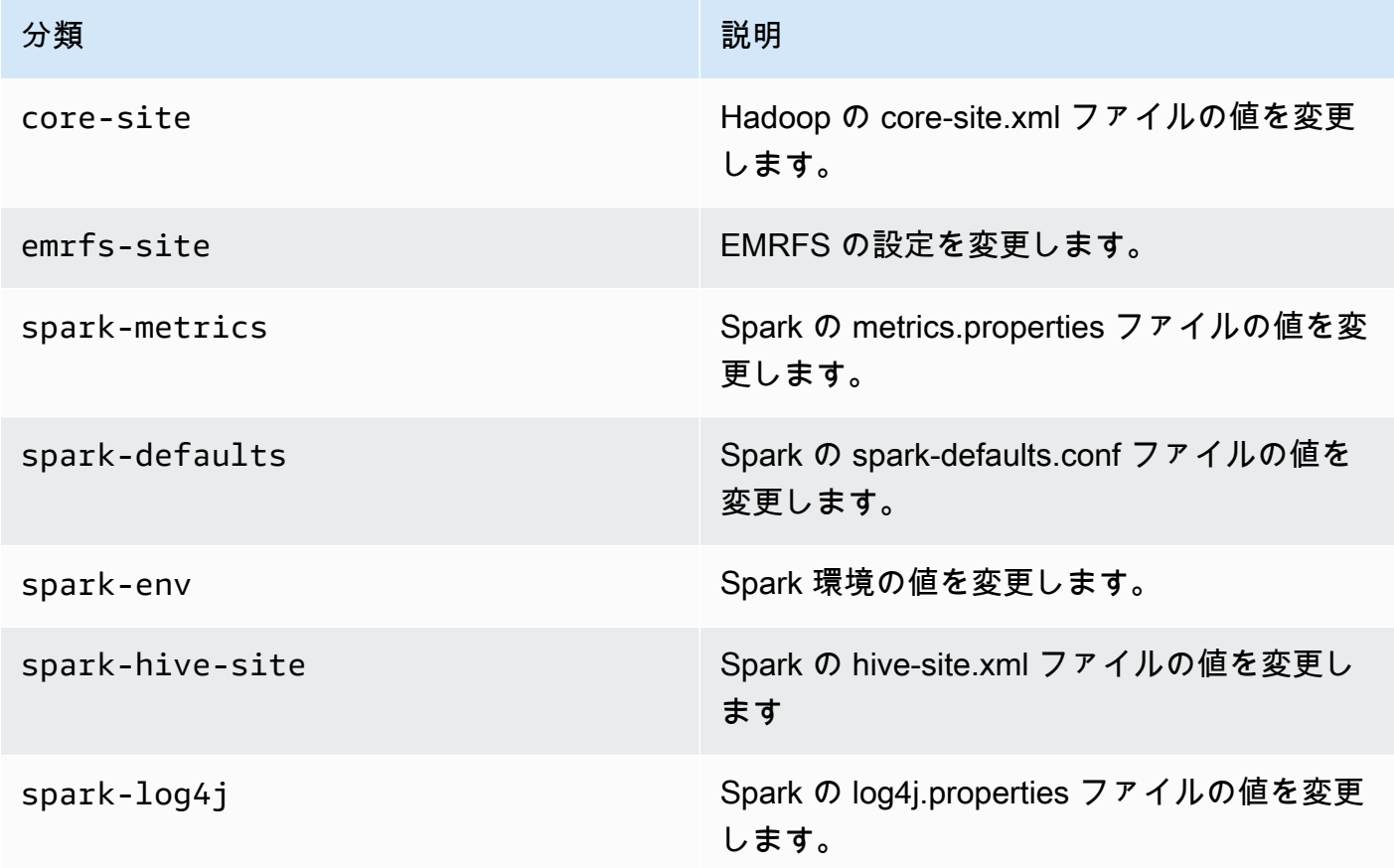

### <span id="page-443-0"></span>emr-5.35.0-latest

リリースノート : 現在 emr-5.35.0-latest が指しているのは emr-5.35.0-20240321 です。

リージョン: emr-5.35.0-latest は、Amazon EMR で EKS でサポートされているすべてのリー ジョンでご利用いただけます。詳細については、「[Amazon EMR on EKS サービスエンドポイン](https://docs.aws.amazon.com/emr/latest/EMR-on-EKS-DevelopmentGuide/service-quotas.html#service-endpoints) [ト](https://docs.aws.amazon.com/emr/latest/EMR-on-EKS-DevelopmentGuide/service-quotas.html#service-endpoints)」を参照してください。

<span id="page-444-0"></span>コンテナイメージタグ: emr-5.35.0:latest

emr-5.35.0-20240321

リリースノート: は、2024 年 3 月 11 日にリリースemr-5.35.0-20240321されました。以前のリ リースと比較して、このリリースは最近更新された Amazon Linux パッケージと重要な修正で更新さ れました。

リージョン: emr-5.35.0-20240321 は、Amazon EMR で EKS でサポートされているすべての リージョンでご利用いただけます。詳細については、「[Amazon EMR on EKS サービスエンドポイ](https://docs.aws.amazon.com/emr/latest/EMR-on-EKS-DevelopmentGuide/service-quotas.html#service-endpoints) [ント](https://docs.aws.amazon.com/emr/latest/EMR-on-EKS-DevelopmentGuide/service-quotas.html#service-endpoints)」を参照してください。

<span id="page-444-1"></span>コンテナイメージタグ: emr-5.35.0:20240321

### emr-5.35.0-20221219

リリースノート: emr-5.35.0-20221219 は、2023 年 1 月 27 日にリリースされました。以前の バージョンと比較して、このバージョンは最近更新された Amazon Linux パッケージで更新されまし た。

リージョン: emr-5.35.0-20221219 は、Amazon EMR で EKS でサポートされているすべての リージョンでご利用いただけます。詳細については、「[Amazon EMR on EKS サービスエンドポイ](https://docs.aws.amazon.com/emr/latest/EMR-on-EKS-DevelopmentGuide/service-quotas.html#service-endpoints) [ント](https://docs.aws.amazon.com/emr/latest/EMR-on-EKS-DevelopmentGuide/service-quotas.html#service-endpoints)」を参照してください。

コンテナイメージタグ: emr-5.35.0:20221219

<span id="page-444-2"></span>emr-5.35.0-20220802

リリースノート: emr-5.35.0-20220802 は、2022 年 9 月 27 日にリリースされました。以前の バージョンと比較して、このバージョンは最近更新された Amazon Linux パッケージで更新されまし た。

リージョン: emr-5.35.0-20220802 は、Amazon EMR で EKS でサポートされているすべての リージョンでご利用いただけます。詳細については、「[Amazon EMR on EKS サービスエンドポイ](https://docs.aws.amazon.com/emr/latest/EMR-on-EKS-DevelopmentGuide/service-quotas.html#service-endpoints) [ント](https://docs.aws.amazon.com/emr/latest/EMR-on-EKS-DevelopmentGuide/service-quotas.html#service-endpoints)」を参照してください。

コンテナイメージタグ: emr-5.35.0:20220802

### <span id="page-445-0"></span>emr-5.35.0-20220307

リリースノート: emr-5.35.0-20220307 は、2022 年 3 月 30 日にリリースされました。以前の バージョンと比較して、このバージョンは最近更新された Amazon Linux パッケージで更新されまし た。

リージョン: emr-5.35.0-20220307 は、Amazon EMR で EKS でサポートされているすべての リージョンでご利用いただけます。詳細については、「[Amazon EMR on EKS サービスエンドポイ](https://docs.aws.amazon.com/emr/latest/EMR-on-EKS-DevelopmentGuide/service-quotas.html#service-endpoints) [ント](https://docs.aws.amazon.com/emr/latest/EMR-on-EKS-DevelopmentGuide/service-quotas.html#service-endpoints)」を参照してください。

コンテナイメージタグ: emr-5.35.0:20220307

# Amazon EMR on EKS 5.34.0 リリース

Amazon EMR on EKS では、次の Amazon EMR 5.34.0 リリースが利用可能です。特定の emr-5.34.0-XXXX リリースを選択すると、関連するコンテナイメージタグなどの詳細が表示されま す。

- [emr-5.34.0-latest](#page-446-0)
- [emr-5.34.0-20240321](#page-446-1)
- [emr-5.34.0-20220802](#page-447-0)

Amazon EMR 5.34.0 のリリースノート

- サポートされているアプリケーション Spark 2.4.8-amzn-0、Jupyter Enterprise Gateway (エンド ポイント、パブリックプレビュー、Scala カーネルはサポート対象外)。
- サポートされるコンポーネント‐aws-hm-client (Glue コネクタ) 、aws-sagemaker-sparksdk、emr-s3-select、emrfs、emr-ddb、hudi-spark。
- サポートされている設定分類 :

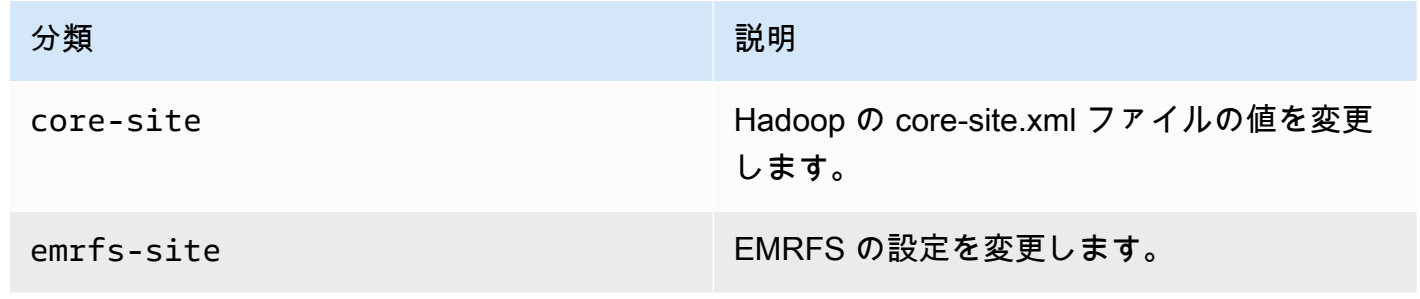

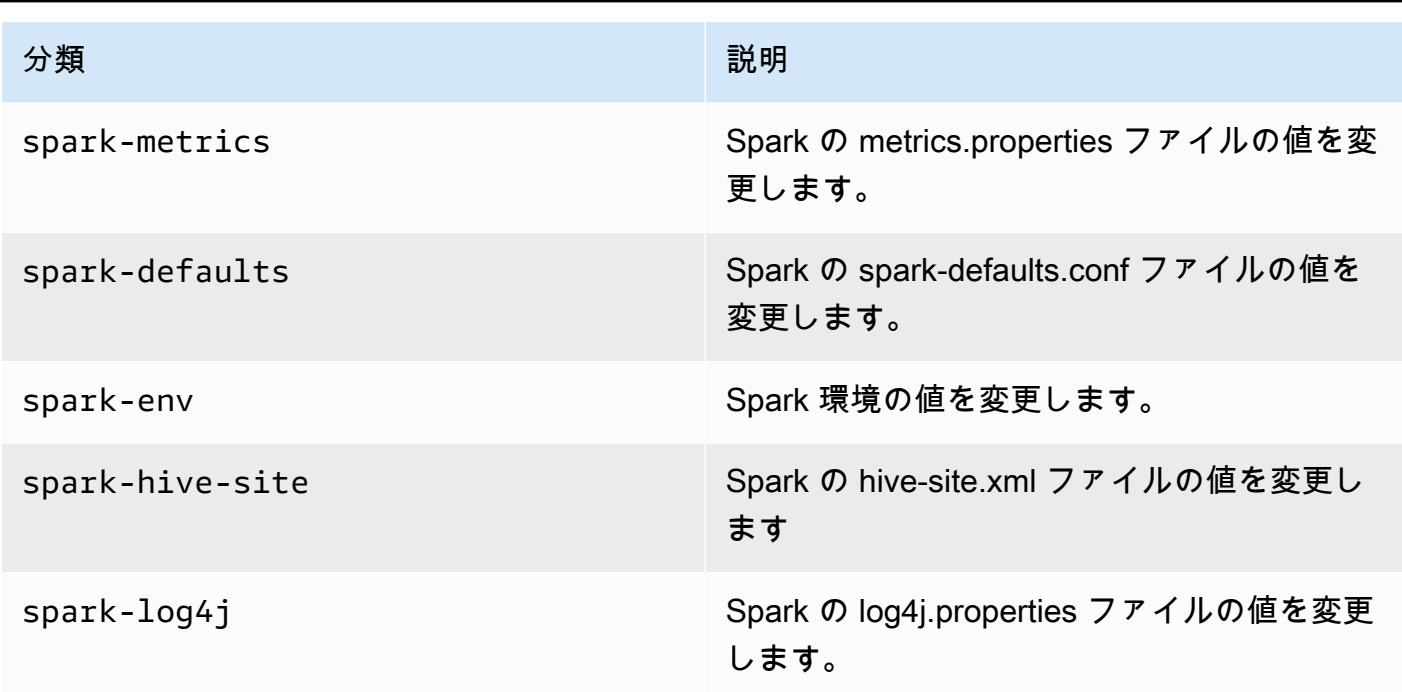

### <span id="page-446-0"></span>emr-5.34.0-latest

リリースノート : 現在 emr-5.34.0-latest が指しているのは emr-5.34.0-20220802 です。

リージョン: emr-5.34.0-latest は、Amazon EMR で EKS でサポートされているすべてのリー ジョンでご利用いただけます。詳細については、「[Amazon EMR on EKS サービスエンドポイン](https://docs.aws.amazon.com/emr/latest/EMR-on-EKS-DevelopmentGuide/service-quotas.html#service-endpoints) [ト](https://docs.aws.amazon.com/emr/latest/EMR-on-EKS-DevelopmentGuide/service-quotas.html#service-endpoints)」を参照してください。

コンテナイメージタグ: emr-5.34.0:latest

<span id="page-446-1"></span>emr-5.34.0-20240321

リリースノート: は、2024 年 3 月 11 日にリリースemr-5.34.0-20240321されました。以前のリ リースと比較して、このリリースは最近更新された Amazon Linux パッケージと重要な修正で更新さ れました。

リージョン: emr-5.34.0-20240321 は、Amazon EMR で EKS でサポートされているすべての リージョンでご利用いただけます。詳細については、「[Amazon EMR on EKS サービスエンドポイ](https://docs.aws.amazon.com/emr/latest/EMR-on-EKS-DevelopmentGuide/service-quotas.html#service-endpoints) [ント](https://docs.aws.amazon.com/emr/latest/EMR-on-EKS-DevelopmentGuide/service-quotas.html#service-endpoints)」を参照してください。

コンテナイメージタグ: emr-5.34.0:20240321

### <span id="page-447-0"></span>emr-5.34.0-20220802

リリースノート: emr-5.34.0-20220802 は、2022 年 8 月 24 日にリリースされました。以前の バージョンと比較して、このバージョンは最近更新された Amazon Linux パッケージで更新されまし た。

リージョン: emr-5.34.0-20220802 は、Amazon EMR で EKS でサポートされているすべての リージョンでご利用いただけます。詳細については、「[Amazon EMR on EKS サービスエンドポイ](https://docs.aws.amazon.com/emr/latest/EMR-on-EKS-DevelopmentGuide/service-quotas.html#service-endpoints) [ント](https://docs.aws.amazon.com/emr/latest/EMR-on-EKS-DevelopmentGuide/service-quotas.html#service-endpoints)」を参照してください。

コンテナイメージタグ: emr-5.34.0:20220802

### emr-5.34.0-20211208

リリースノート: emr-5.34.0-20211208 は、2022 年 1 月 20 日にリリースされました。以前の バージョンと比較して、このバージョンは最近更新された Amazon Linux パッケージで更新されまし た。

リージョン: emr-5.34.0-20211208 は、Amazon EMR で EKS でサポートされているすべての リージョンでご利用いただけます。詳細については、「[Amazon EMR on EKS サービスエンドポイ](https://docs.aws.amazon.com/emr/latest/EMR-on-EKS-DevelopmentGuide/service-quotas.html#service-endpoints) [ント](https://docs.aws.amazon.com/emr/latest/EMR-on-EKS-DevelopmentGuide/service-quotas.html#service-endpoints)」を参照してください。

コンテナイメージタグ: emr-5.34.0:20211208

# Amazon EMR on EKS 5.33.0 リリース

Amazon EMR on EKS では、次の Amazon EMR 5.33.0 リリースが利用可能です。特定の emr-5.33.0-XXXX リリースを選択すると、関連するコンテナイメージタグなどの詳細が表示されま す。

- [emr-5.33.0-最新](#page-449-0)
- [emr-5.33.0-20240321](#page-449-1)
- [emr-5.33.0-20221219](#page-449-2)
- [emr-5.33.0-20220802](#page-449-3)
- [emr-5.33.0-20211008](#page-450-0)
- [emr-5.33.0-20210802](#page-450-1)
- [emr-5.33.0-20210615](#page-450-2)

• [emr-5.33.0-20210323](#page-451-0)

Amazon EMR 5.33.0 のリリースノート

- 新機能‐5.x リリースシリーズの Amazon EMR 5.33.0 以降、Amazon EMR on EKS は Spark のポッ ドテンプレート機能をサポートしています。詳細については、「[ポッドテンプレートの使用](#page-204-0)」を参 照してください。
- サポートされているアプリケーション Spark 2.4.7-amzn-1、Jupyter Enterprise Gateway (エンド ポイント、パブリックプレビュー、Scala カーネルはサポート対象外)。
- サポートされるコンポーネント‐aws-hm-client (Glue コネクタ) 、aws-sagemaker-sparksdk、emr-s3-select、emrfs、emr-ddb、hudi-spark。
- サポートされている設定分類 :

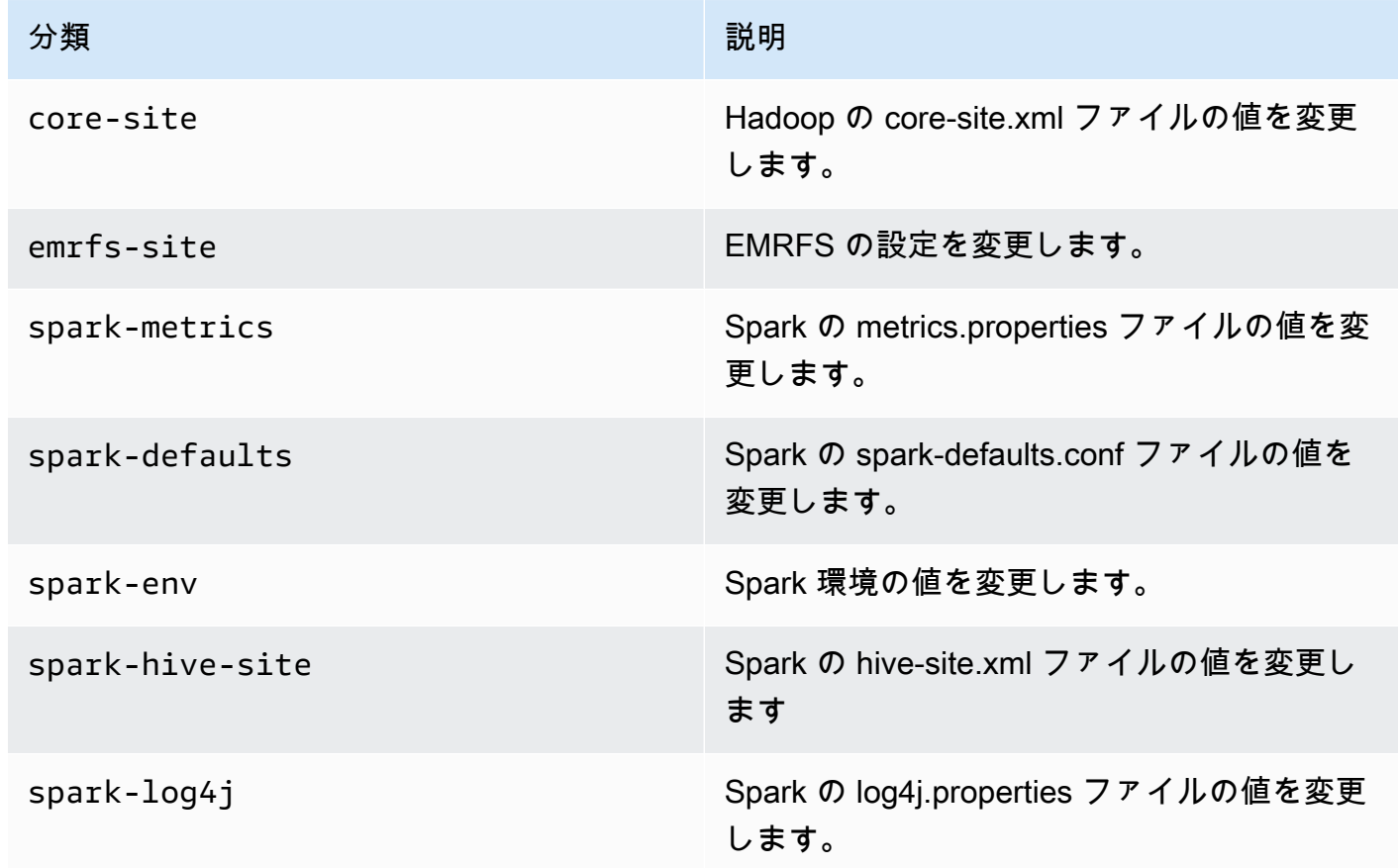

設定分類を使用すると、アプリケーションをカスタマイズできます。これらは、.xml などのアプ リケーションの設定 spark-hive-siteXML ファイルに対応することがよくあります。詳細について は、「[アプリケーションの設定](https://docs.aws.amazon.com/emr/latest/ReleaseGuide/emr-configure-apps.html)」を参照してください。

### <span id="page-449-0"></span>emr-5.33.0-最新

リリースノート : 現在 emr-5.33.0-latest が指しているのは emr-5.33.0-20240321 です。

リージョン: emr-5.33.0-latest は、Amazon EMR で EKS でサポートされているすべてのリー ジョンでご利用いただけます。詳細については、「[Amazon EMR on EKS サービスエンドポイン](https://docs.aws.amazon.com/emr/latest/EMR-on-EKS-DevelopmentGuide/service-quotas.html#service-endpoints) [ト](https://docs.aws.amazon.com/emr/latest/EMR-on-EKS-DevelopmentGuide/service-quotas.html#service-endpoints)」を参照してください。

<span id="page-449-1"></span>コンテナイメージタグ: emr-5.33.0:latest

emr-5.33.0-20240321

リリースノート: は、2024 年 3 月 11 日にリリースemr-5.33.0-20240321されました。以前のリ リースと比較して、このリリースは最近更新された Amazon Linux パッケージと重要な修正で更新さ れました。

リージョン: emr-5.33.0-20240321 は、Amazon EMR で EKS でサポートされているすべての リージョンでご利用いただけます。詳細については、「[Amazon EMR on EKS サービスエンドポイ](https://docs.aws.amazon.com/emr/latest/EMR-on-EKS-DevelopmentGuide/service-quotas.html#service-endpoints) [ント](https://docs.aws.amazon.com/emr/latest/EMR-on-EKS-DevelopmentGuide/service-quotas.html#service-endpoints)」を参照してください。

<span id="page-449-2"></span>コンテナイメージタグ: emr-5.33.0:20240321

emr-5.33.0-20221219

リリースノート: emr-5.33.0-20221219 は、2023 年 1 月 19 日にリリースされました。以前の バージョンと比較して、このバージョンは最近更新された Amazon Linux パッケージと重要な修正で 更新されました。

リージョン: emr-5.33.0-20221219 は、Amazon EMR で EKS でサポートされているすべての リージョンでご利用いただけます。詳細については、「[Amazon EMR on EKS サービスエンドポイ](https://docs.aws.amazon.com/emr/latest/EMR-on-EKS-DevelopmentGuide/service-quotas.html#service-endpoints) [ント](https://docs.aws.amazon.com/emr/latest/EMR-on-EKS-DevelopmentGuide/service-quotas.html#service-endpoints)」を参照してください。

<span id="page-449-3"></span>コンテナイメージタグ: emr-5.33.0:20221219

emr-5.33.0-20220802

リリースノート: emr-5.33.0-20220802 は、2022 年 8 月 24 日にリリースされました。以前の バージョンと比較して、このバージョンは最近更新された Amazon Linux パッケージで更新されまし た。

リージョン: emr-5.33.0-20220802 は、Amazon EMR で EKS でサポートされているすべての リージョンでご利用いただけます。詳細については、「[Amazon EMR on EKS サービスエンドポイ](https://docs.aws.amazon.com/emr/latest/EMR-on-EKS-DevelopmentGuide/service-quotas.html#service-endpoints) [ント](https://docs.aws.amazon.com/emr/latest/EMR-on-EKS-DevelopmentGuide/service-quotas.html#service-endpoints)」を参照してください。

コンテナイメージタグ: emr-5.33.0:20220802

<span id="page-450-0"></span>emr-5.33.0-20211008

リリースノート: emr-5.33.0-20211008 は、2021 年 12 月 9 日にリリースされました。前回の バージョンと比較すると、このバージョンには問題の修正とセキュリティ更新プログラムが含まれて います。

リージョン: emr-5.33.0-20211008 は、Amazon EMR で EKS でサポートされているすべての リージョンでご利用いただけます。詳細については、「[Amazon EMR on EKS サービスエンドポイ](https://docs.aws.amazon.com/emr/latest/EMR-on-EKS-DevelopmentGuide/service-quotas.html#service-endpoints) [ント](https://docs.aws.amazon.com/emr/latest/EMR-on-EKS-DevelopmentGuide/service-quotas.html#service-endpoints)」を参照してください。

<span id="page-450-1"></span>コンテナイメージタグ: emr-5.33.0:20211008

#### emr-5.33.0-20210802

リリースノート: emr-5.33.0-20210802 は、2021 年 8 月 2 日にリリースされました。前回のバー ジョンと比較すると、このバージョンには問題の修正とセキュリティ更新プログラムが含まれていま す。

リージョン: emr-5.33.0-20210802 は、Amazon EMR で EKS でサポートされているすべての リージョンでご利用いただけます。詳細については、「[Amazon EMR on EKS サービスエンドポイ](https://docs.aws.amazon.com/emr/latest/EMR-on-EKS-DevelopmentGuide/service-quotas.html#service-endpoints) [ント](https://docs.aws.amazon.com/emr/latest/EMR-on-EKS-DevelopmentGuide/service-quotas.html#service-endpoints)」を参照してください。

<span id="page-450-2"></span>コンテナイメージタグ: emr-5.33.0:20210802

emr-5.33.0-20210615

リリースノート: emr-5.33.0-20210615 は、2021 年 6 月 15 日にリリースされました。前回の バージョンと比較すると、このバージョンには問題の修正とセキュリティ更新プログラムが含まれて います。

リージョン: emr-5.33.0-20210615 は、Amazon EMR で EKS でサポートされているすべての リージョンでご利用いただけます。詳細については、「[Amazon EMR on EKS サービスエンドポイ](https://docs.aws.amazon.com/emr/latest/EMR-on-EKS-DevelopmentGuide/service-quotas.html#service-endpoints) [ント](https://docs.aws.amazon.com/emr/latest/EMR-on-EKS-DevelopmentGuide/service-quotas.html#service-endpoints)」を参照してください。

<span id="page-451-0"></span>コンテナイメージタグ: emr-5.33.0:20210615

### emr-5.33.0-20210323

リリースノート : emr-5.33.0-20210323 は、2021 年 3 月 23 日にリリースされました。これは Amazon EMR 5.33.0 の初期リリースです。

リージョン: emr-5.33.0-20210323 は、Amazon EMR で EKS でサポートされているすべての リージョンでご利用いただけます。詳細については、「[Amazon EMR on EKS サービスエンドポイ](https://docs.aws.amazon.com/emr/latest/EMR-on-EKS-DevelopmentGuide/service-quotas.html#service-endpoints) [ント](https://docs.aws.amazon.com/emr/latest/EMR-on-EKS-DevelopmentGuide/service-quotas.html#service-endpoints)」を参照してください。

コンテナイメージタグ: emr-5.33.0-20210323

### Amazon EMR on EKS 5.32.0 リリース

Amazon EMR on EKS では、次の Amazon EMR 5.32.0 リリースが利用可能です。特定の emr-5.32.0-XXXX リリースを選択すると、関連するコンテナイメージタグなどの詳細が表示されま す。

- [emr-5.32.0-最新](#page-452-0)
- [emr-5.32.0-20240321](#page-453-0)
- [emr-5.32.0-20220802](#page-453-1)
- [emr-5.32.0-20211008](#page-453-2)
- [emr-5.32.0-20210802](#page-453-3)
- [emr-5.32.0-20210615](#page-454-0)
- [emr-5.32.0-20210129](#page-454-1)
- [emr-5.32.0-20201218](#page-454-2)
- [emr-5.32.0-20201201](#page-455-0)

Amazon EMR 5.32.0 のリリースノート

- サポートされているアプリケーション Spark 2.4.7-amzn-0、Jupyter Enterprise Gateway (エンド ポイント、パブリックプレビュー、Scala カーネルはサポート対象外)。
- サポートされるコンポーネント‐aws-hm-client (Glue コネクタ) 、aws-sagemaker-sparksdk、emr-s3-select、emrfs、emr-ddb、hudi-spark。
- サポートされている設定分類 :

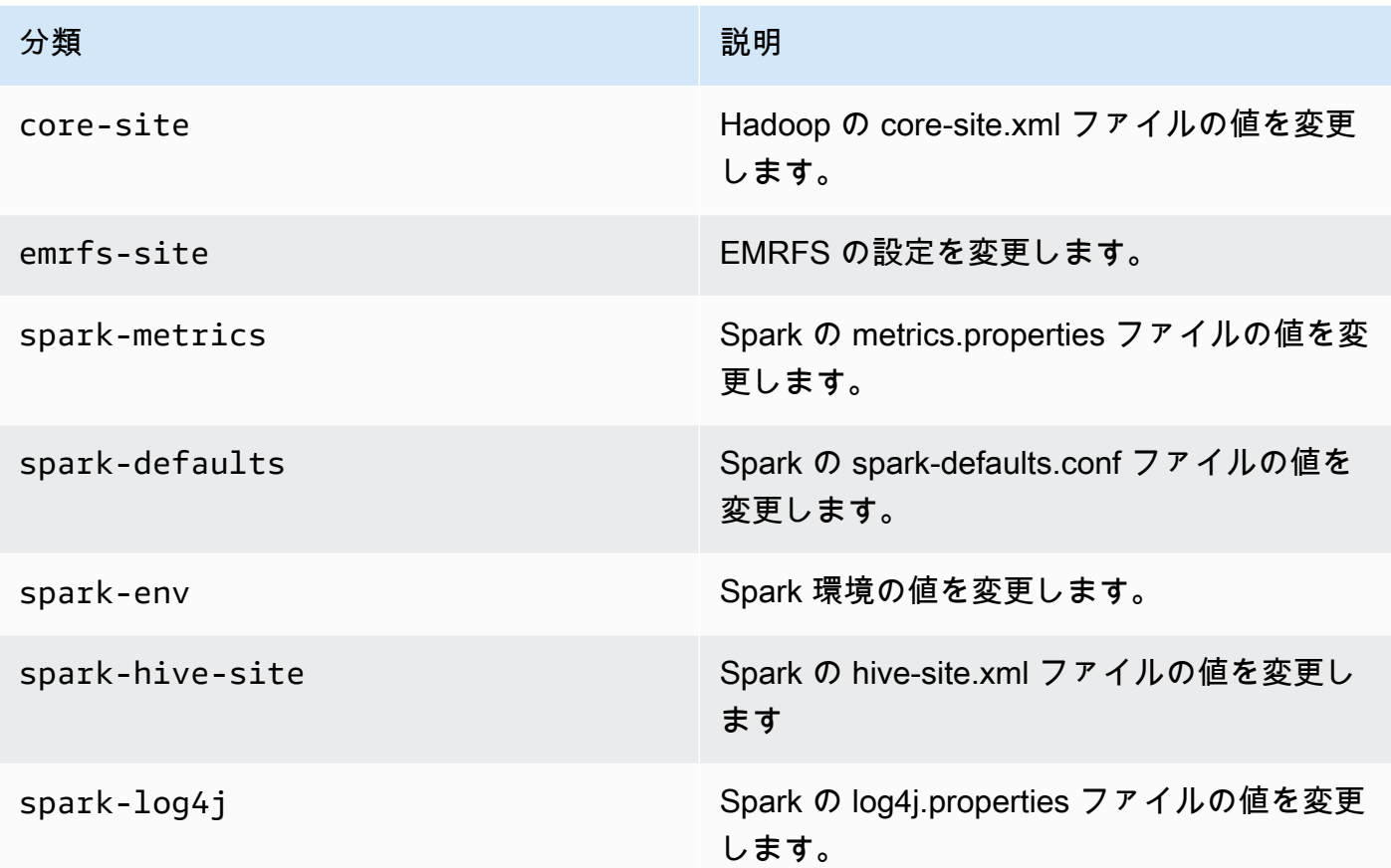

### <span id="page-452-0"></span>emr-5.32.0-最新

リリースノート : 現在 emr-5.32.0-latest が指しているのは emr-5.32.0-20240321 です。

リージョン: emr-5.32.0-latest は、Amazon EMR で EKS でサポートされているすべてのリー ジョンで使用可能です。詳細については、「[Amazon EMR on EKS サービスエンドポイント](https://docs.aws.amazon.com/emr/latest/EMR-on-EKS-DevelopmentGuide/service-quotas.html#service-endpoints)」を参 照してください。

コンテナイメージタグ: emr-5.32.0:latest

### <span id="page-453-0"></span>emr-5.32.0-20240321

リリースノート: は、2024 年 3 月 11 日にリリースemr-5.32.0-20240321されました。以前のリ リースと比較して、このリリースは最近更新された Amazon Linux パッケージと重要な修正で更新さ れました。

リージョン: emr-5.32.0-20240321 は、Amazon EMR で EKS でサポートされているすべての リージョンで使用可能です。詳細については、「[Amazon EMR on EKS サービスエンドポイント](https://docs.aws.amazon.com/emr/latest/EMR-on-EKS-DevelopmentGuide/service-quotas.html#service-endpoints)」 を参照してください。

<span id="page-453-1"></span>コンテナイメージタグ: emr-5.32.0:20240321

emr-5.32.0-20220802

リリースノート: emr-5.32.0-20220802 は、2022 年 8 月 24 日にリリースされました。以前の バージョンと比較して、このバージョンは最近更新された Amazon Linux パッケージで更新されまし た。

リージョン: emr-5.32.0-20220802 は、Amazon EMR で EKS でサポートされているすべての リージョンで使用可能です。詳細については、「[Amazon EMR on EKS サービスエンドポイント](https://docs.aws.amazon.com/emr/latest/EMR-on-EKS-DevelopmentGuide/service-quotas.html#service-endpoints)」 を参照してください。

<span id="page-453-2"></span>コンテナイメージタグ: emr-5.32.0:20220802

emr-5.32.0-20211008

リリースノート: emr-5.32.0-20211008 は、2021 年 12 月 9 日にリリースされました。前回の バージョンと比較すると、このバージョンには問題の修正とセキュリティ更新プログラムが含まれて います。

リージョン : emr-5.32.0-20211008 は、米国東部 (バージニア北部)、米国西部 (オレゴン)、アジ アパシフィック (東京)、欧州 (アイルランド)、南米 (サンパウロ) の各リージョンでご利用いただけ ます。

<span id="page-453-3"></span>コンテナイメージタグ: emr-5.32.0:20211008

### emr-5.32.0-20210802

リリースノート: emr-5.32.0-20210802 は、2021 年 8 月 2 日にリリースされました。前回のバー ジョンと比較すると、このバージョンには問題の修正とセキュリティ更新プログラムが含まれていま す。

リージョン : emr-5.32.0-20210802 は、米国東部 (バージニア北部)、米国西部 (オレゴン)、アジ アパシフィック (東京)、欧州 (アイルランド)、南米 (サンパウロ) の各リージョンでご利用いただけ ます。

<span id="page-454-0"></span>コンテナイメージタグ: emr-5.32.0:20210802

emr-5.32.0-20210615

リリースノート: emr-5.32.0-20210615 は、2021 年 6 月 15 日にリリースされました。前回の バージョンと比較すると、このバージョンには問題の修正とセキュリティ更新プログラムが含まれて います。

リージョン : emr-5.32.0-20210615 は、米国東部 (バージニア北部)、米国西部 (オレゴン)、アジ アパシフィック (東京)、欧州 (アイルランド)、南米 (サンパウロ) の各リージョンでご利用いただけ ます。

コンテナイメージタグ: emr-5.32.0:20210615

### <span id="page-454-1"></span>emr-5.32.0-20210129

リリースノート : emr-5.32.0-20210129 2021 年 1 月 29 日にリリースされまし た。emr-5.32.0-20201218 と比較すると、このバージョンには問題の修正とセキュリティ更新プ ログラムが含まれています。

リージョン : emr-5.32.0-20210129 は、米国東部 (バージニア北部)、米国西部 (オレゴン)、アジ アパシフィック (東京)、欧州 (アイルランド)、南米 (サンパウロ) の各リージョンでご利用いただけ ます。

コンテナイメージタグ: emr-5.32.0-20210129

<span id="page-454-2"></span>emr-5.32.0-20201218

リリースノート : 5.32.0-20201218 2020 年 12 月 18 日にリリースされまし た。5.32.0-20201201 と比較すると、このバージョンには問題の修正とセキュリティ更新プログ ラムが含まれています。

リージョン : emr-5.32.0-20201218 は、米国東部 (バージニア北部)、米国西部 (オレゴン)、アジ アパシフィック (東京)、欧州 (アイルランド)、南米 (サンパウロ) の各リージョンでご利用いただけ ます。

コンテナイメージタグ: emr-5.32.0-20201218

### <span id="page-455-0"></span>emr-5.32.0-20201201

リリースノート : 5.32.0-20201201 2020 年 12 月 1 日にリリースされました。これは Amazon EMR 5.32.0 の初期リリースです。

リージョン : 5.32.0-20201201d は、米国東部 (バージニア北部)、米国西部 (オレゴン)、アジア パシフィック (東京)、欧州 (アイルランド)、南米 (サンパウロ) の各リージョンでご利用いただけま す。

コンテナイメージタグ: emr-5.32.0-20201201

# ドキュメント履歴

次の表に、EKS での Amazon EMR の前回のリリース以後に行われたドキュメントの重要な変更を示 します。このドキュメントの更新情報は、RSS フィードに加入して取得できます。

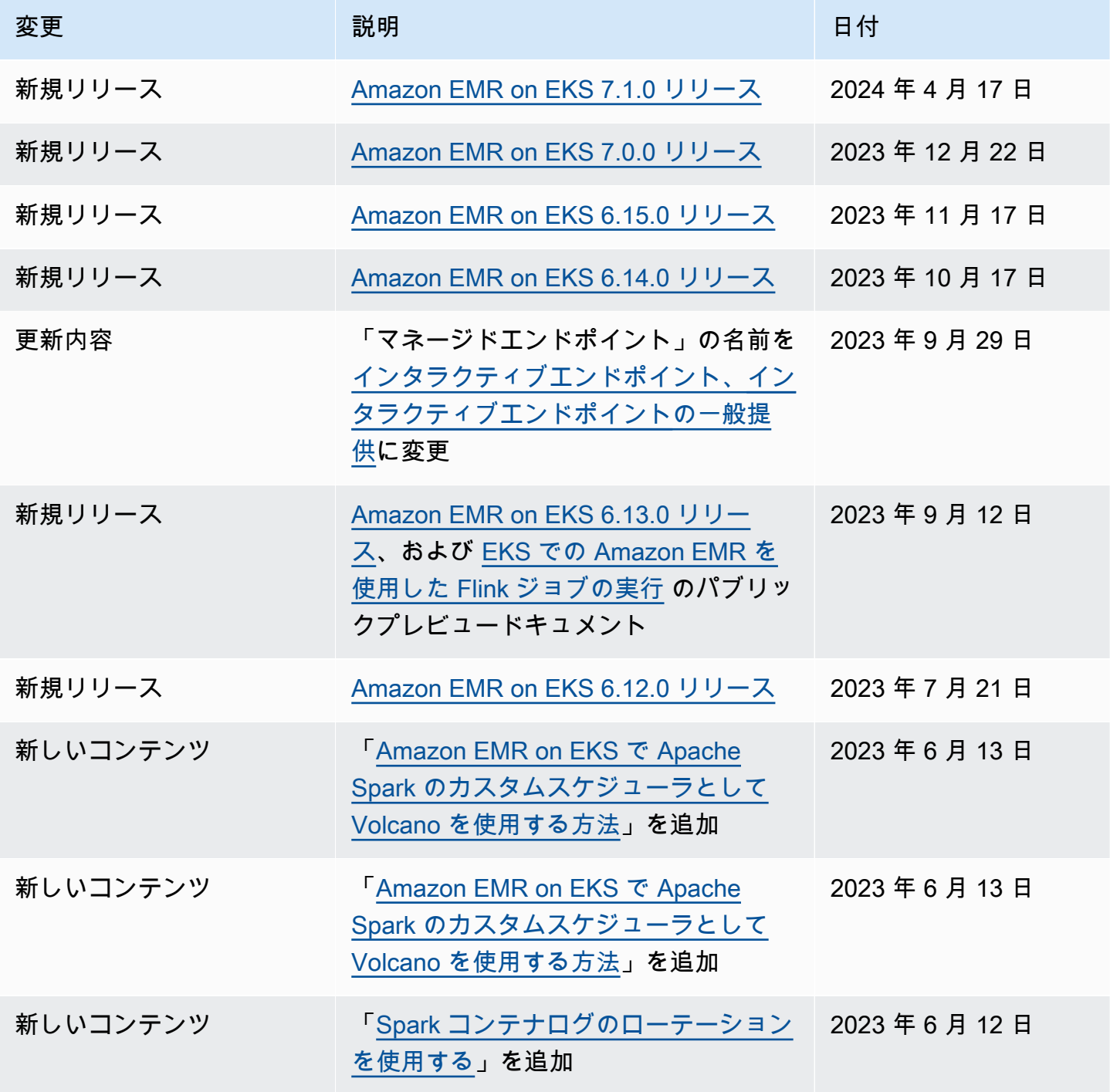

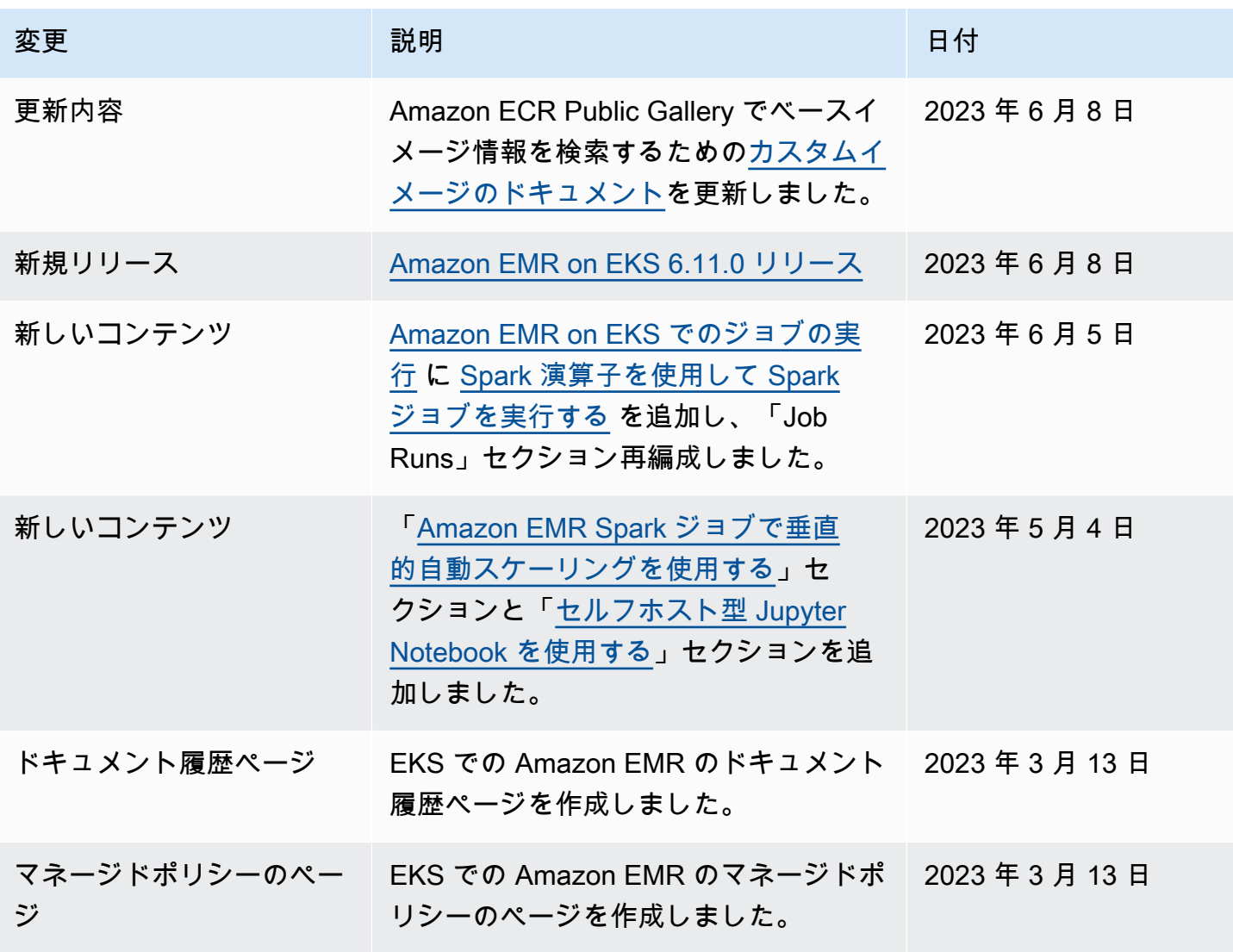

翻訳は機械翻訳により提供されています。提供された翻訳内容と英語版の間で齟齬、不一致または矛 盾がある場合、英語版が優先します。